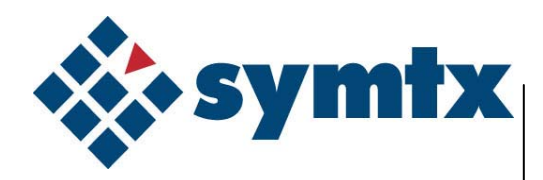

# Document No. 144105 | Measurement Reference **Manual**

# **Headquarters**

4401 Freidrich Lane Bldg. 2, Suite 200 Austin, TX 78744 toll-free: 800.560.TEST phone: 512.328.7799 fax: 512.328.7778

# **Revision History**

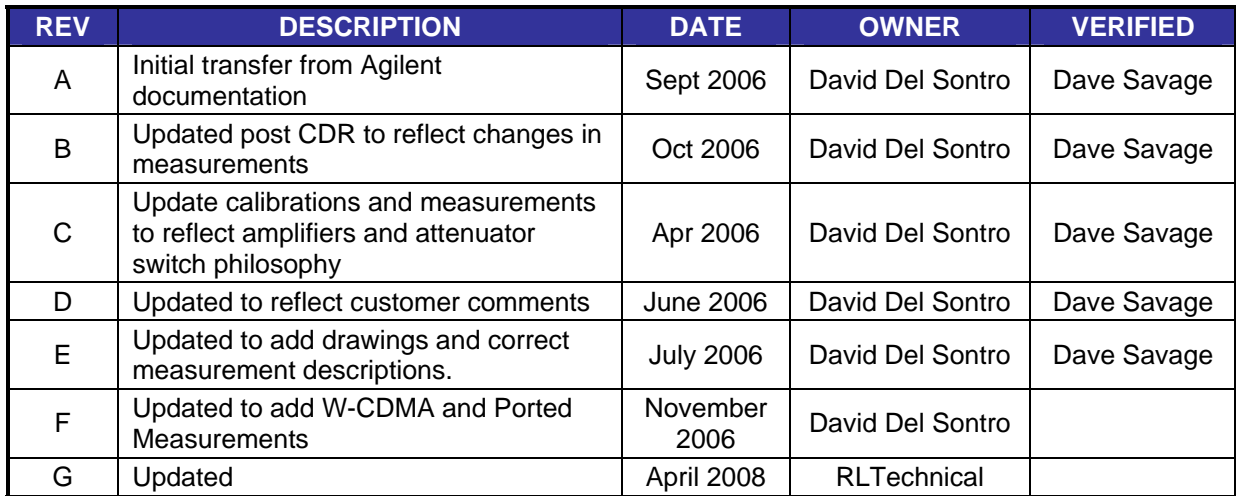

# **TABLE OF CONTENTS**

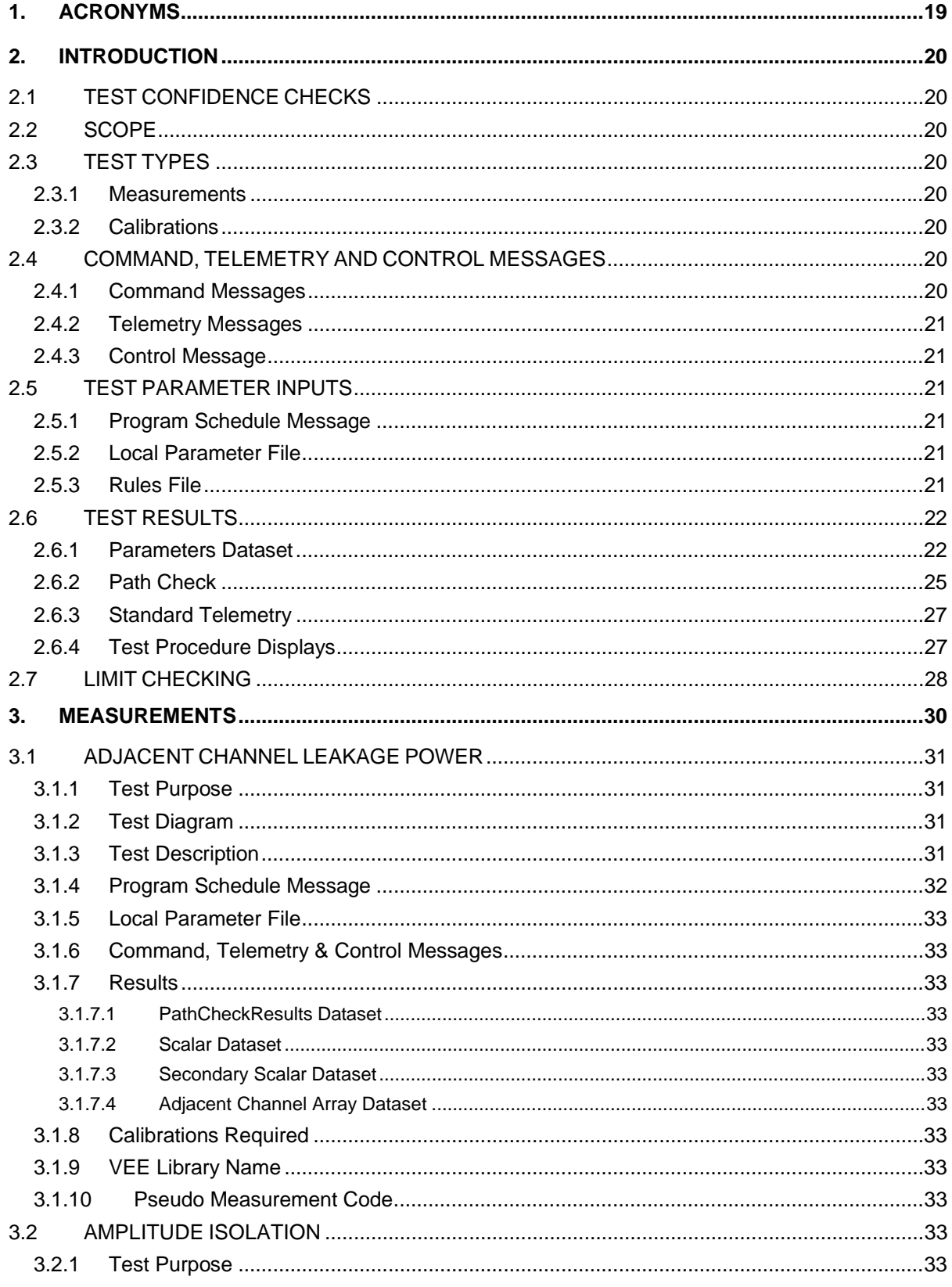

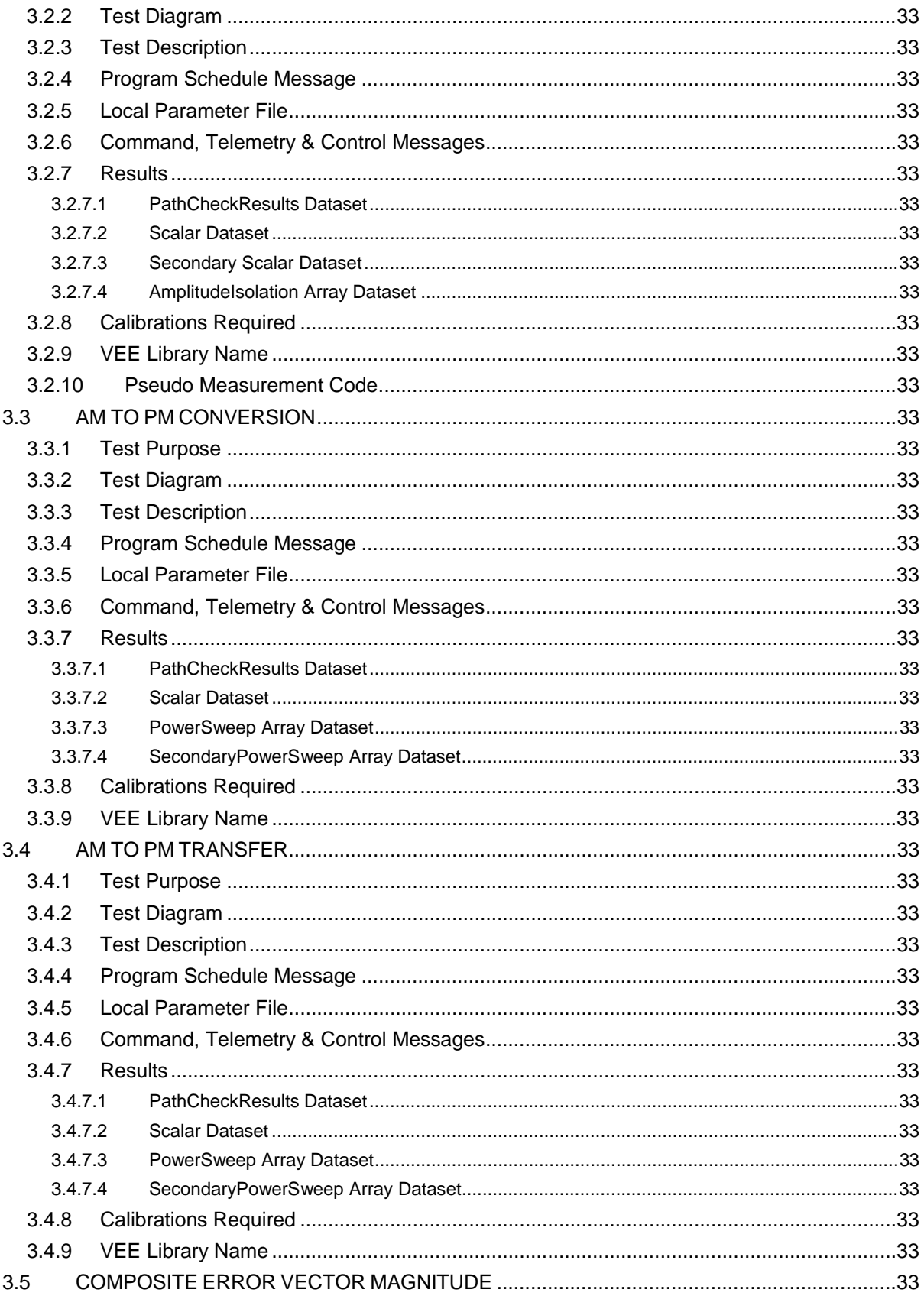

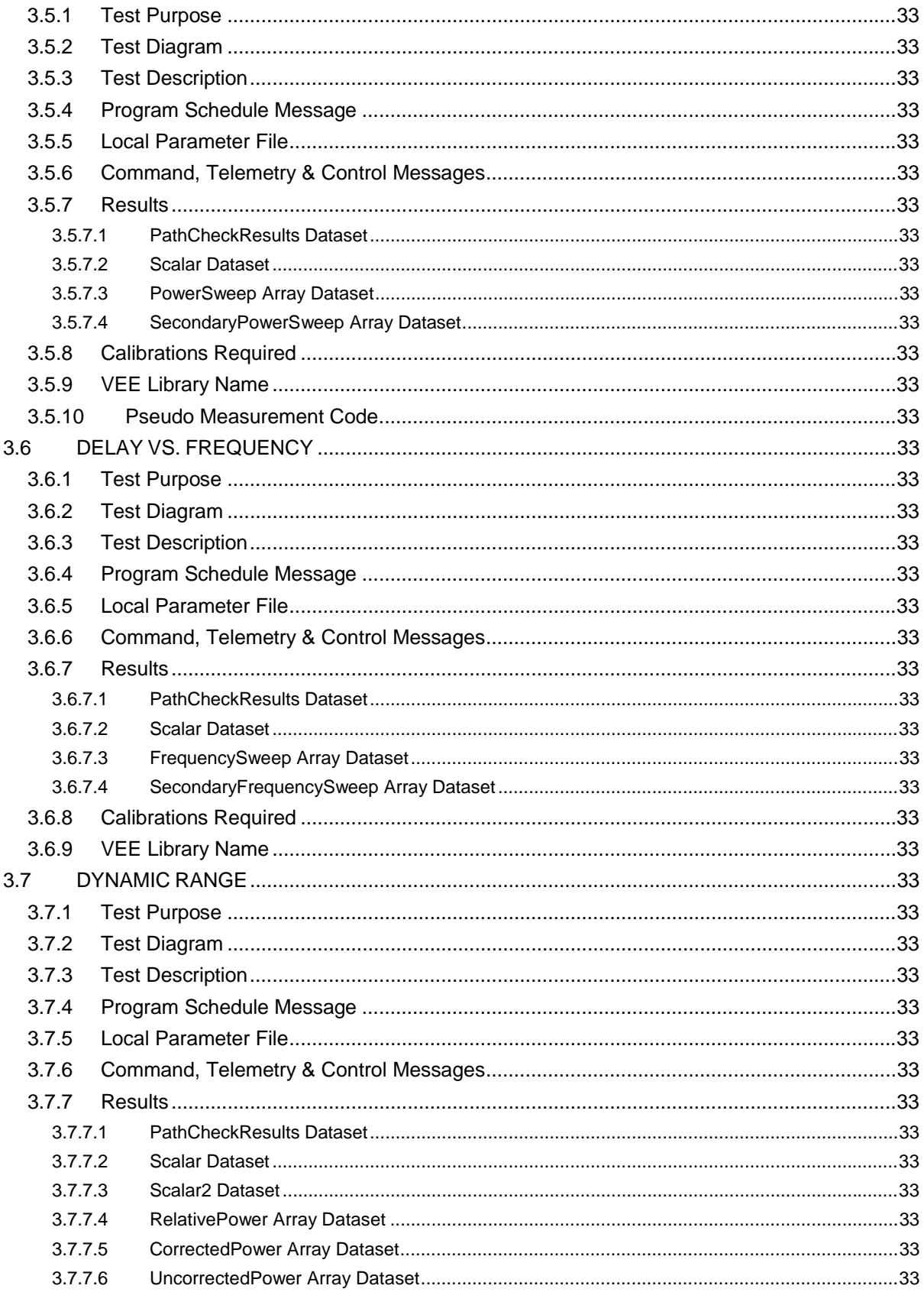

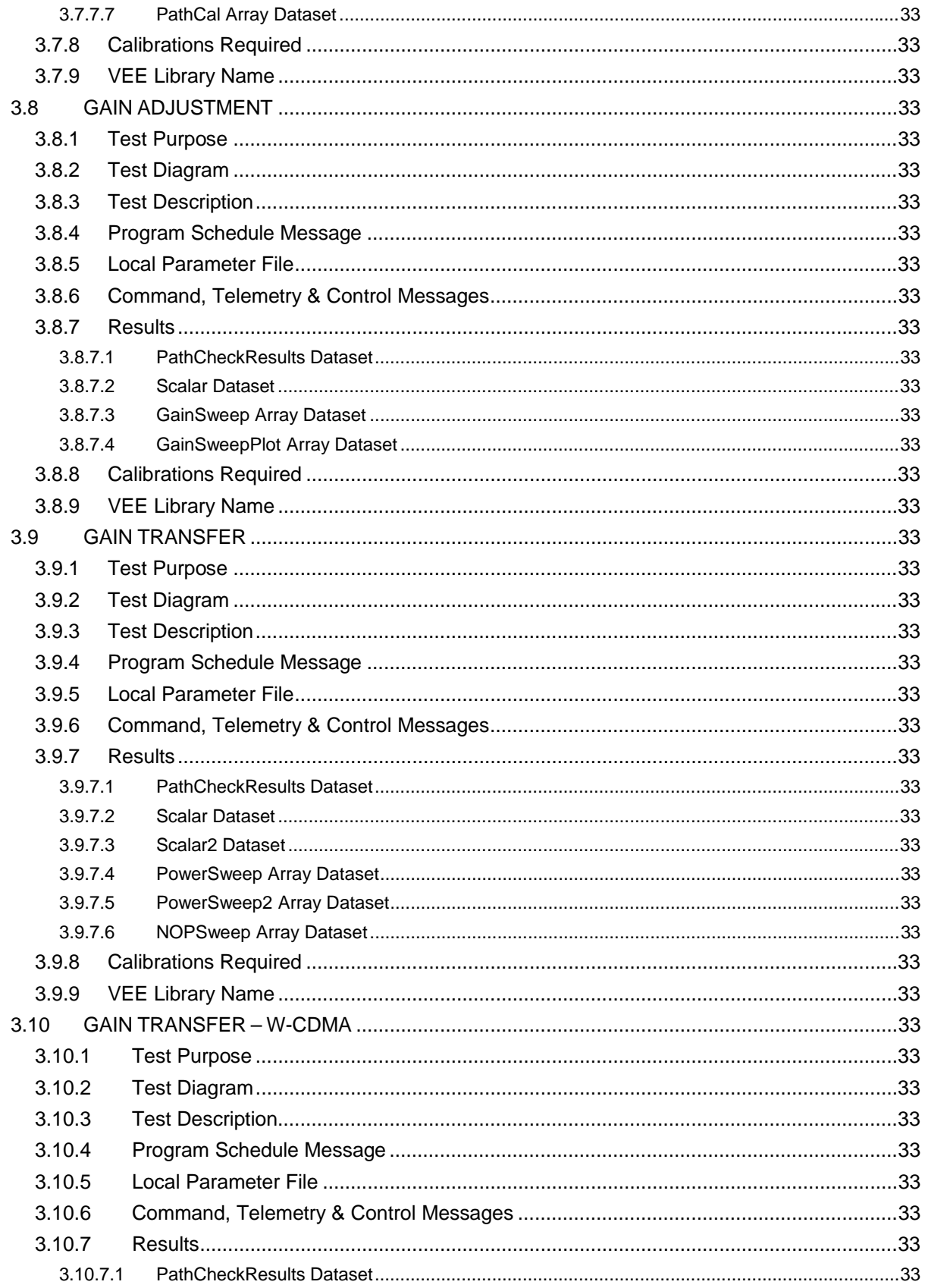

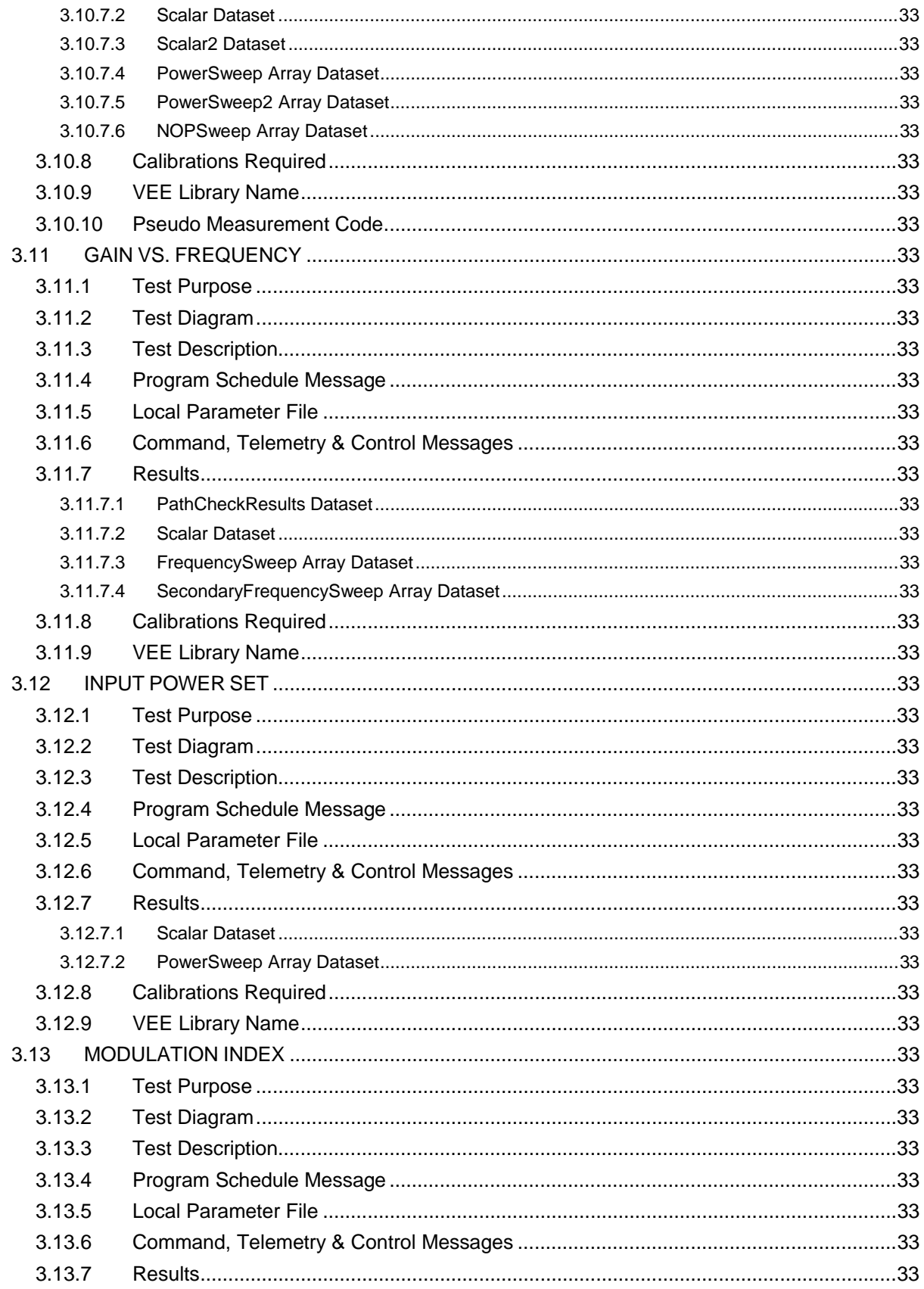

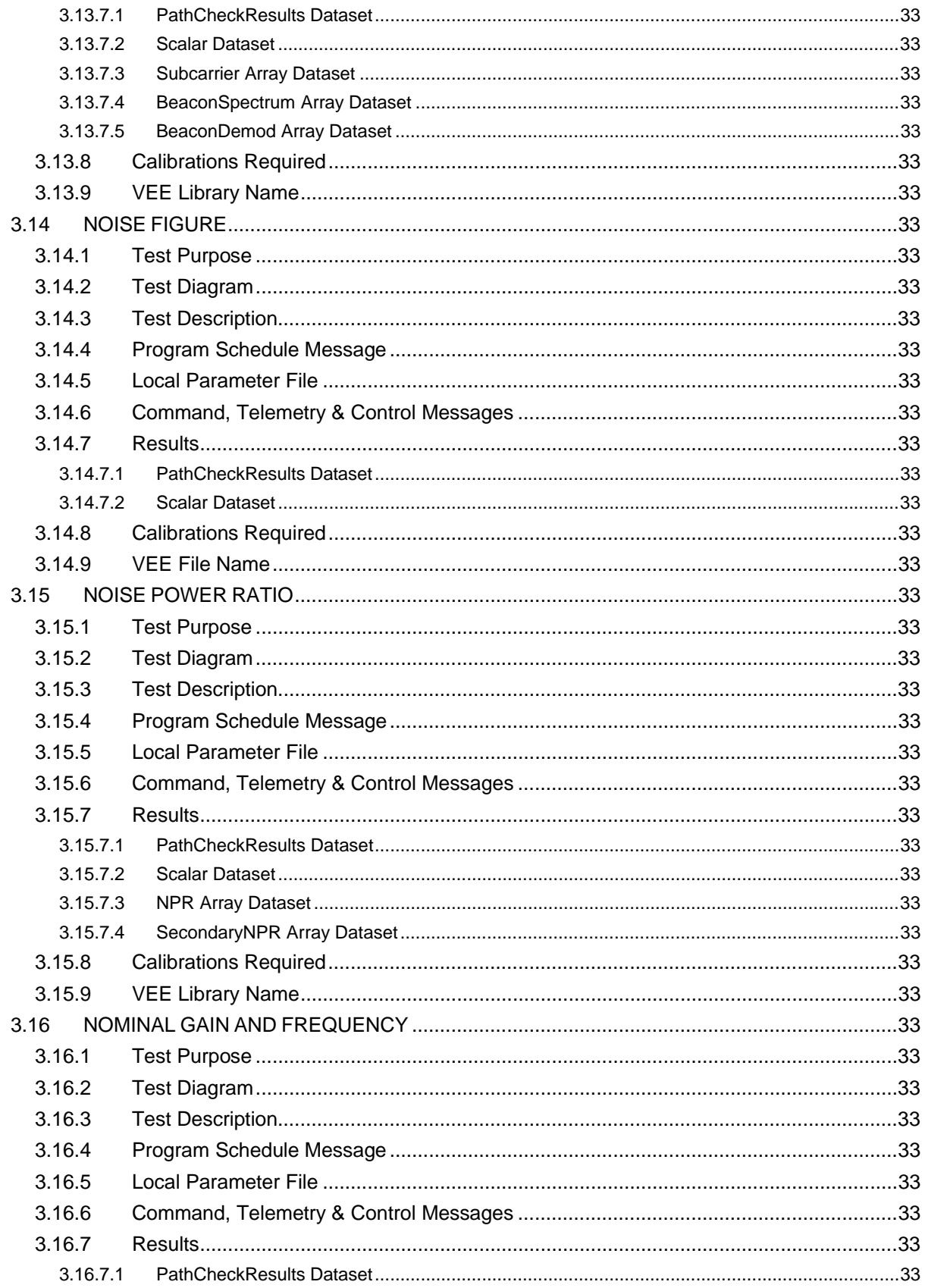

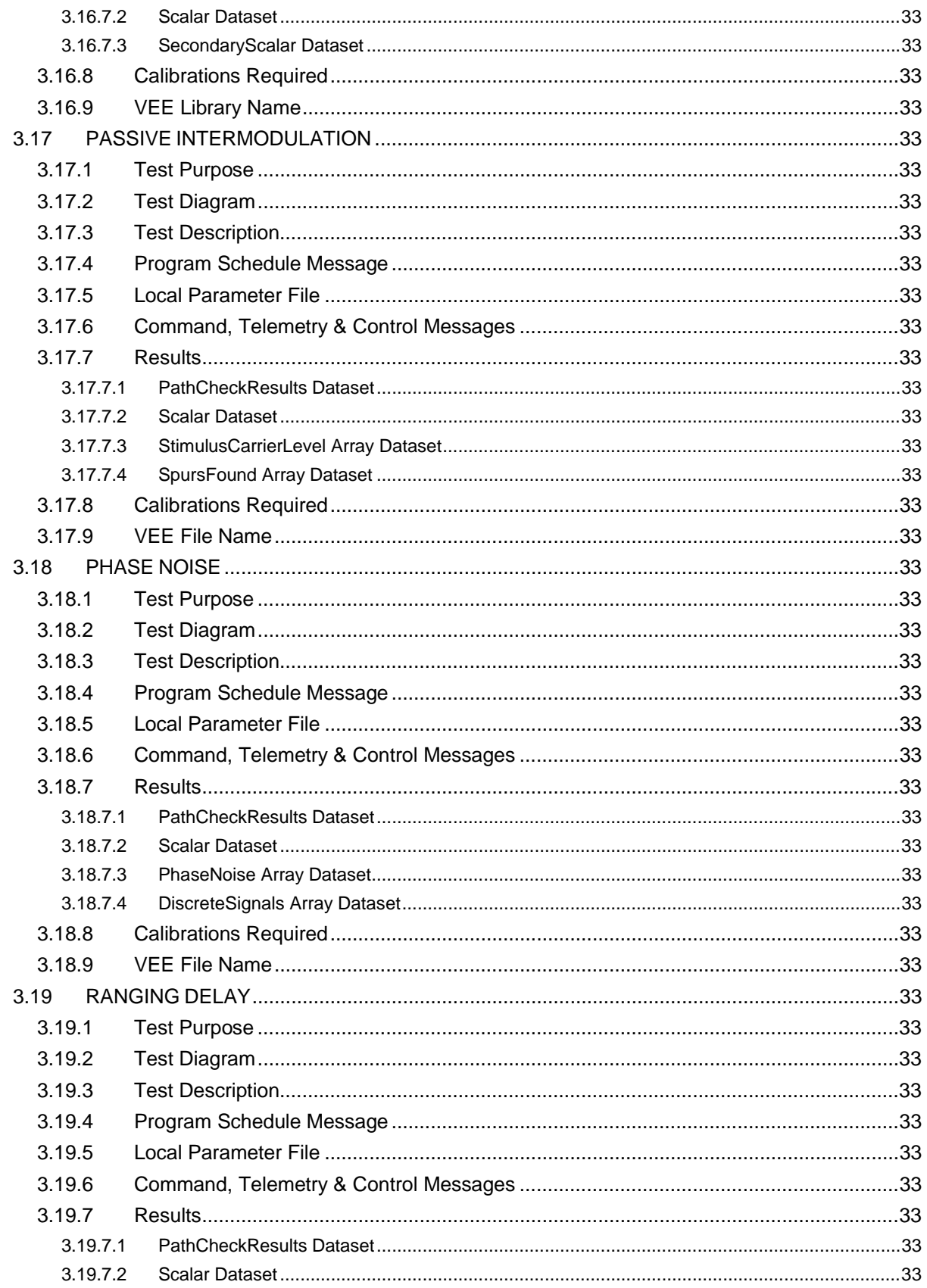

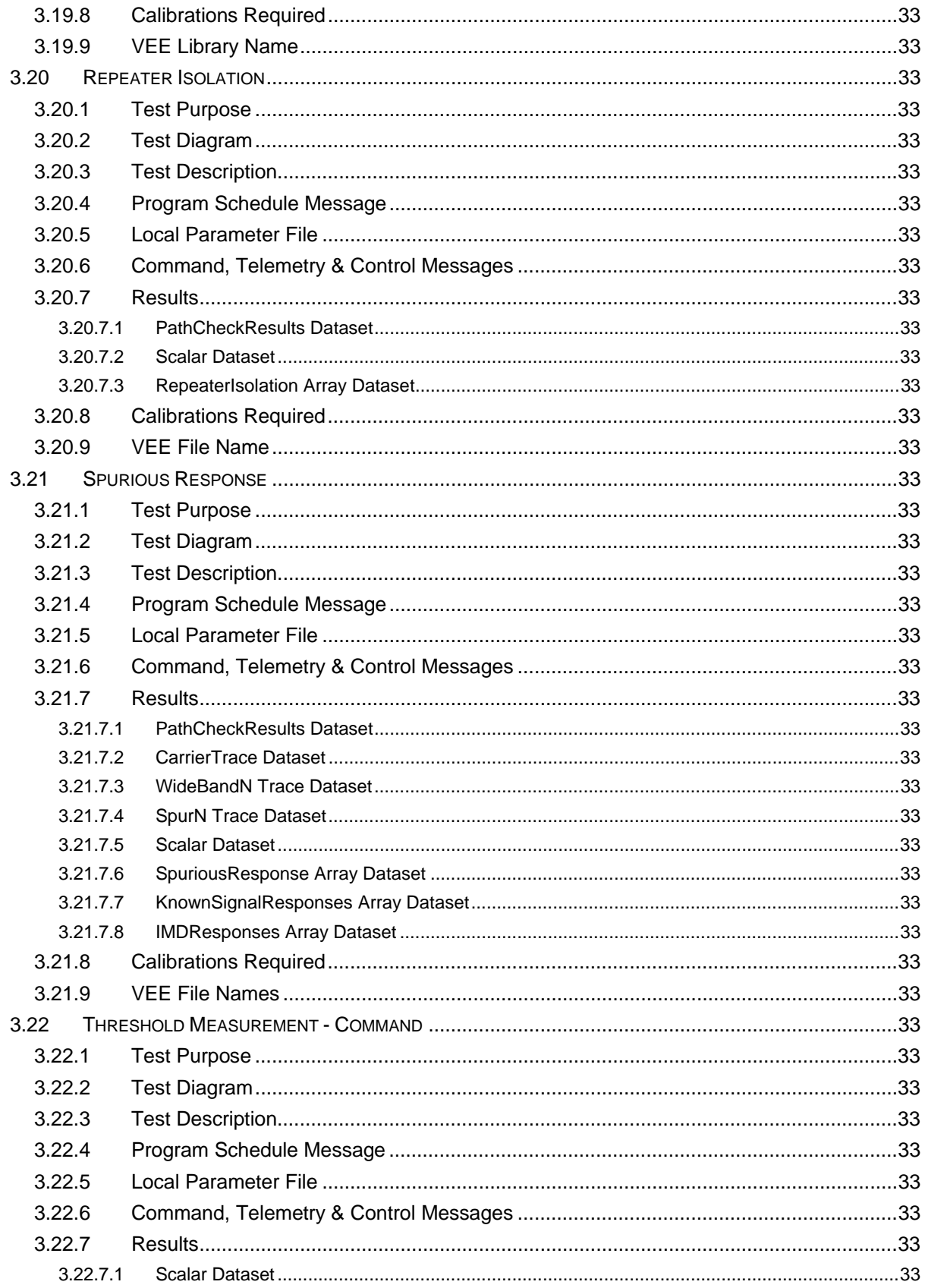

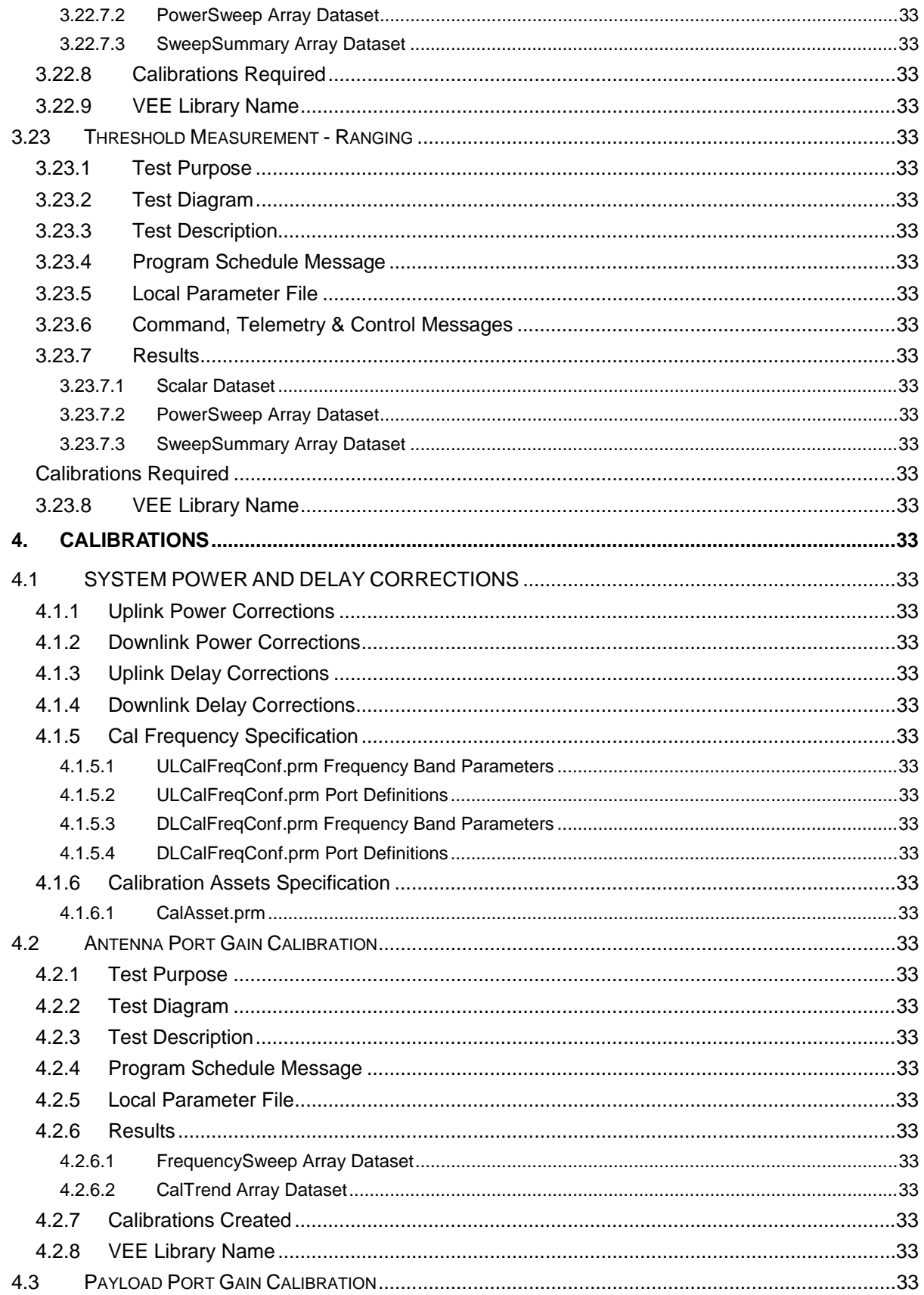

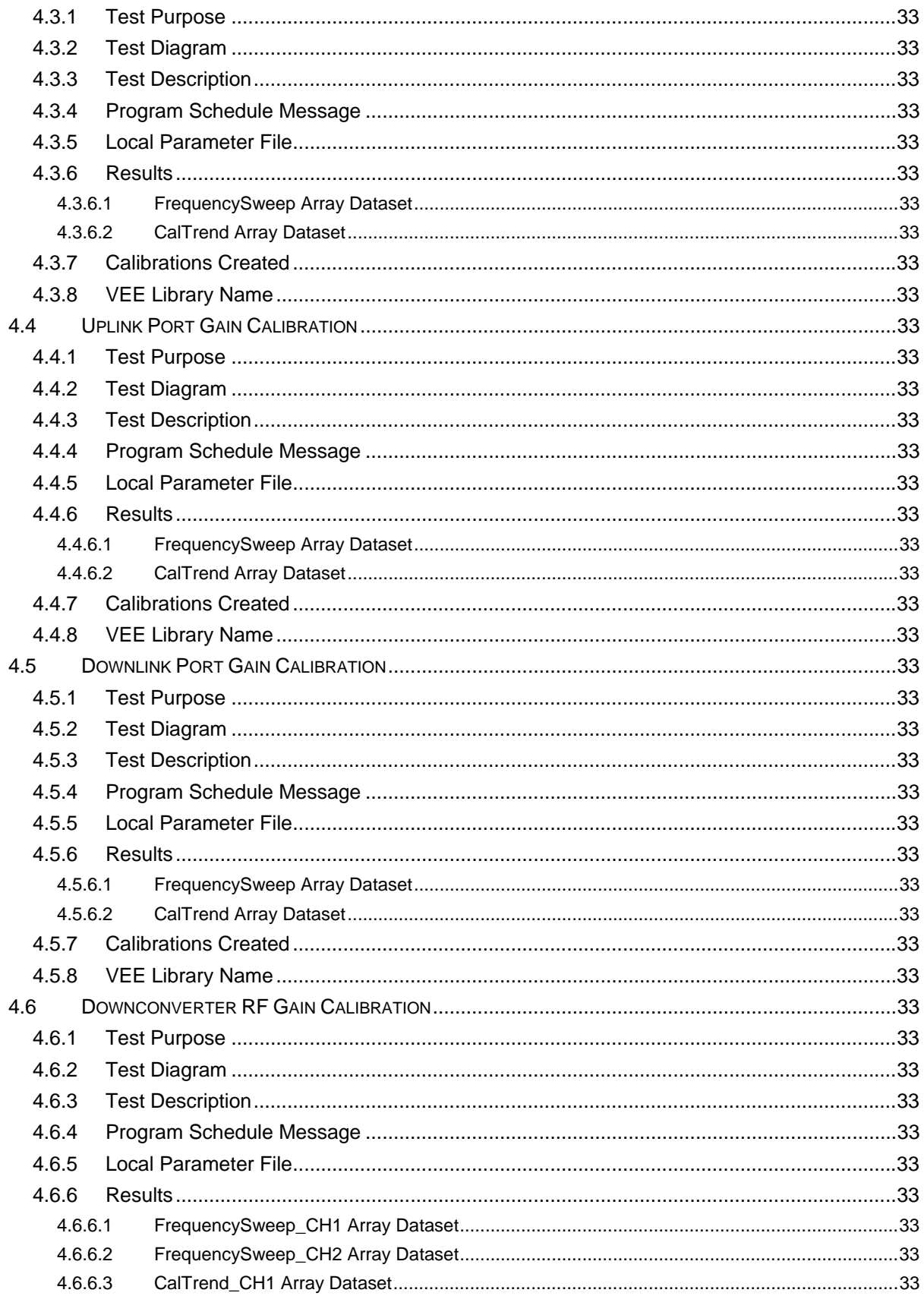

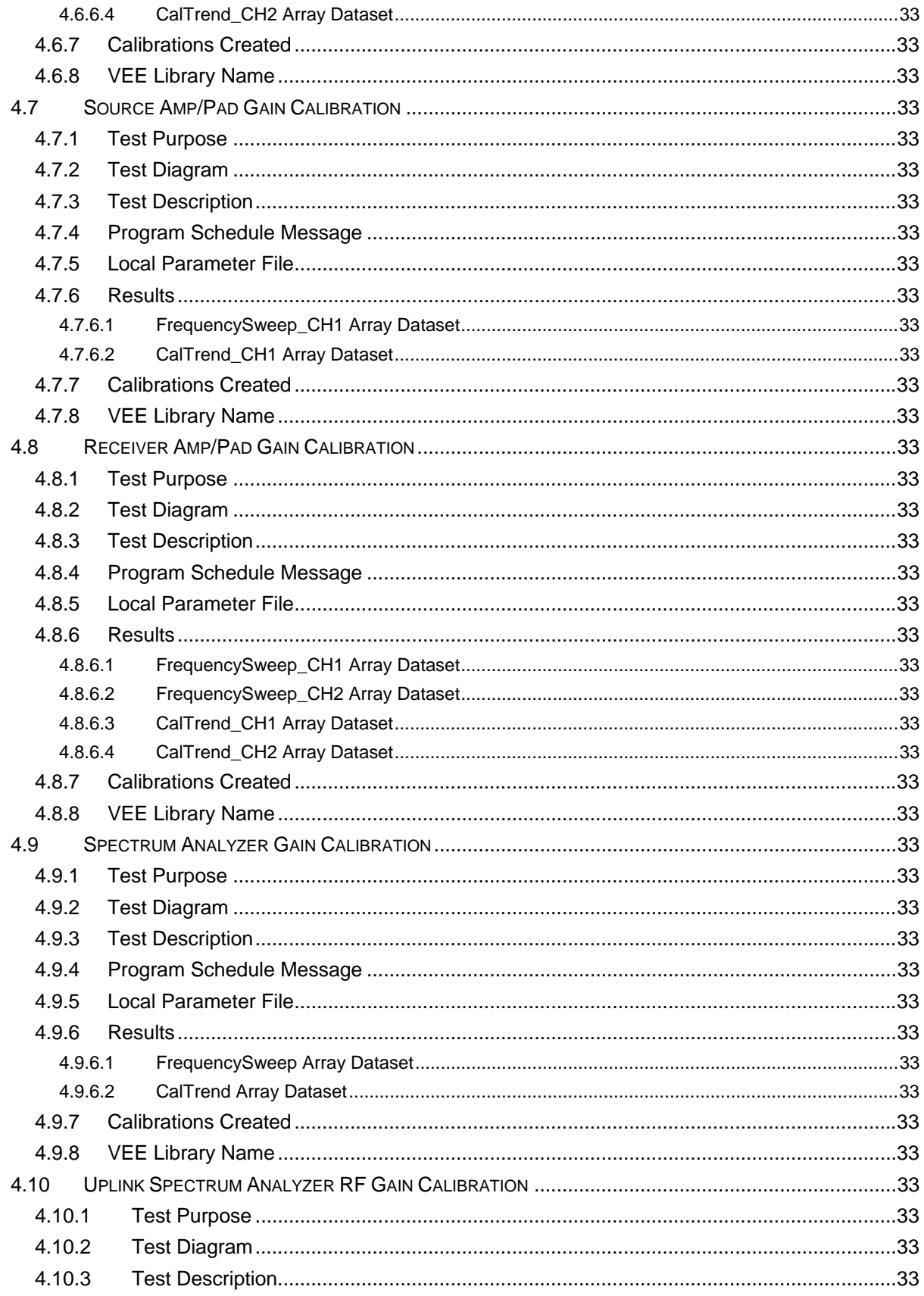

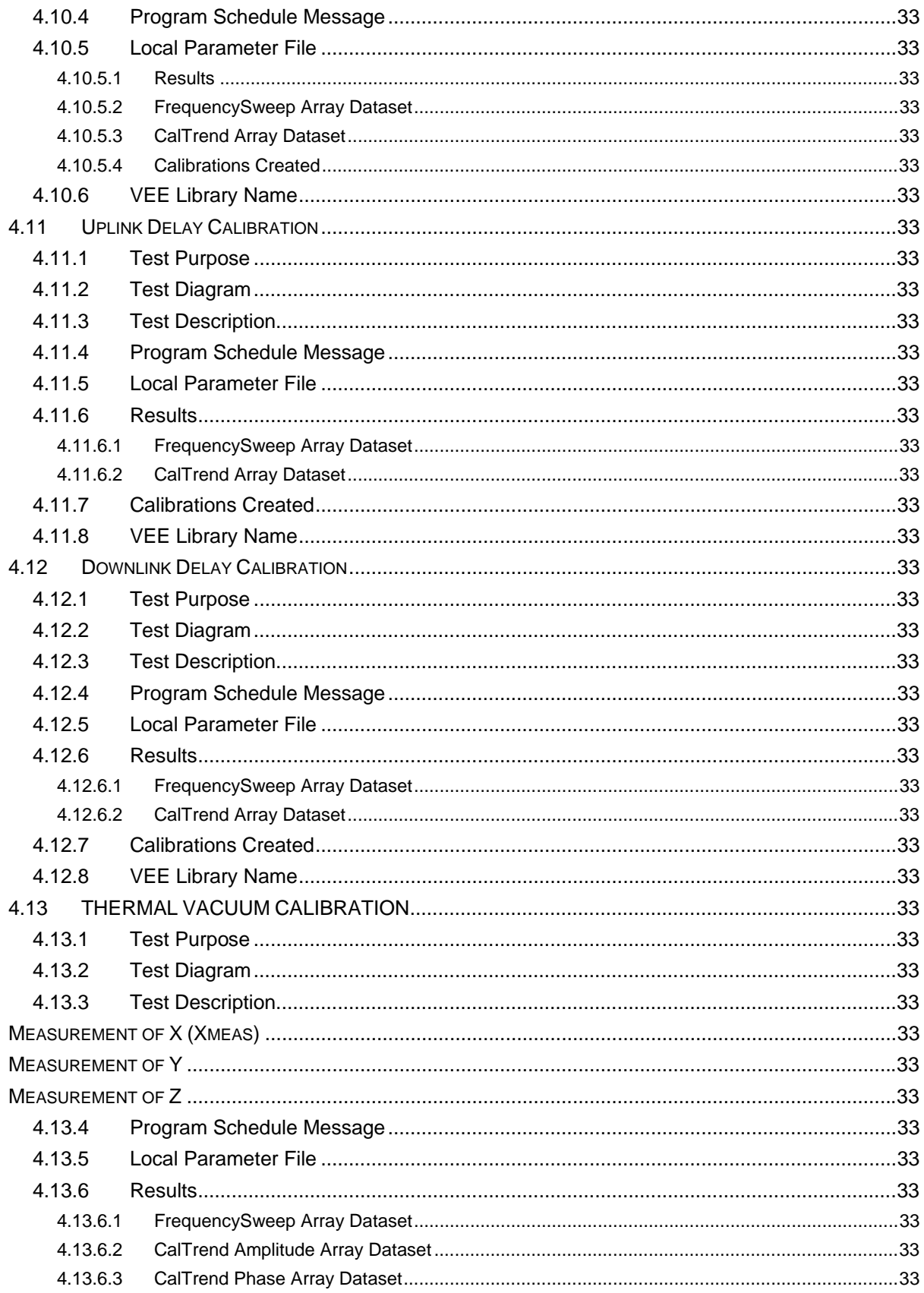

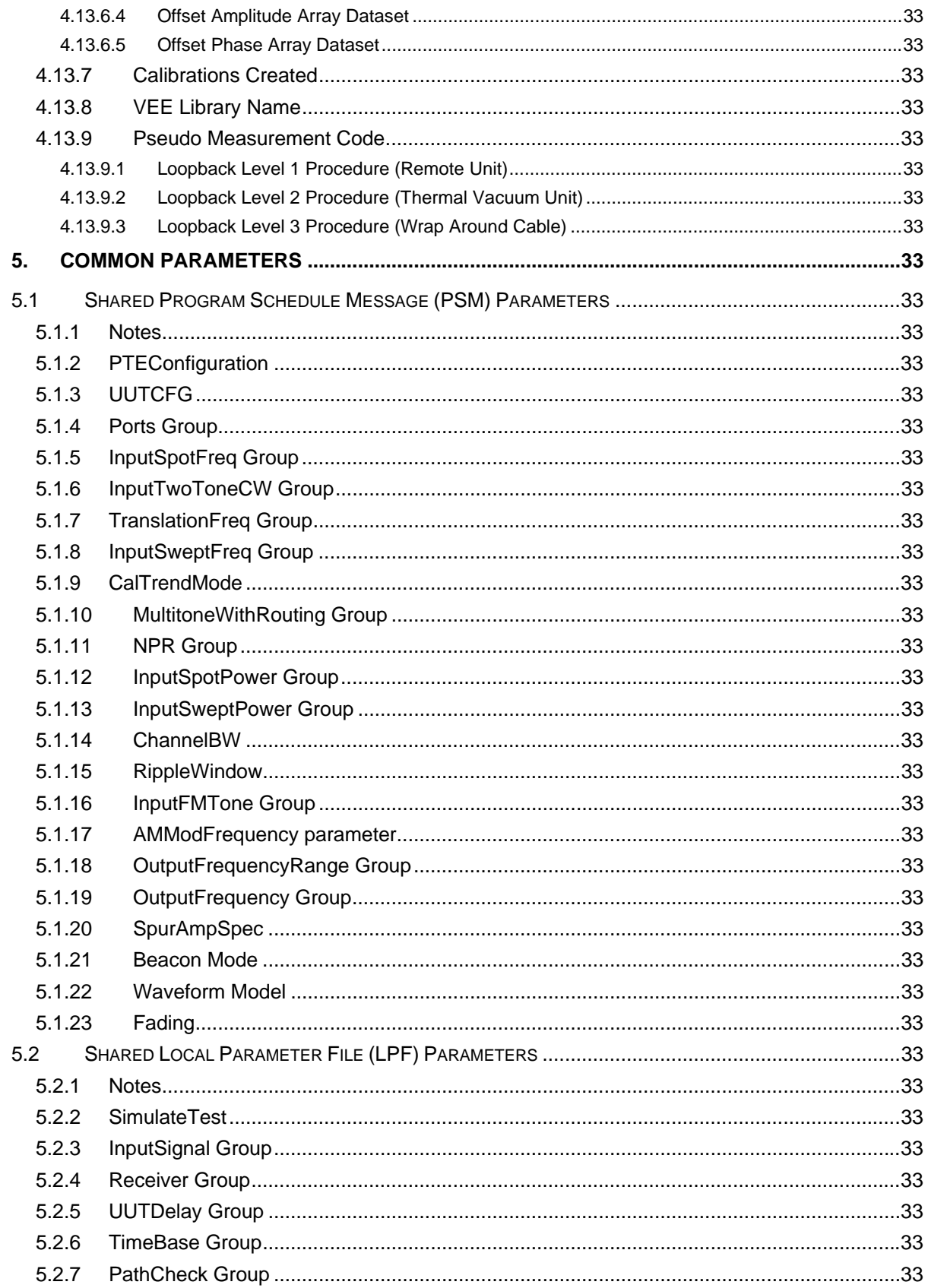

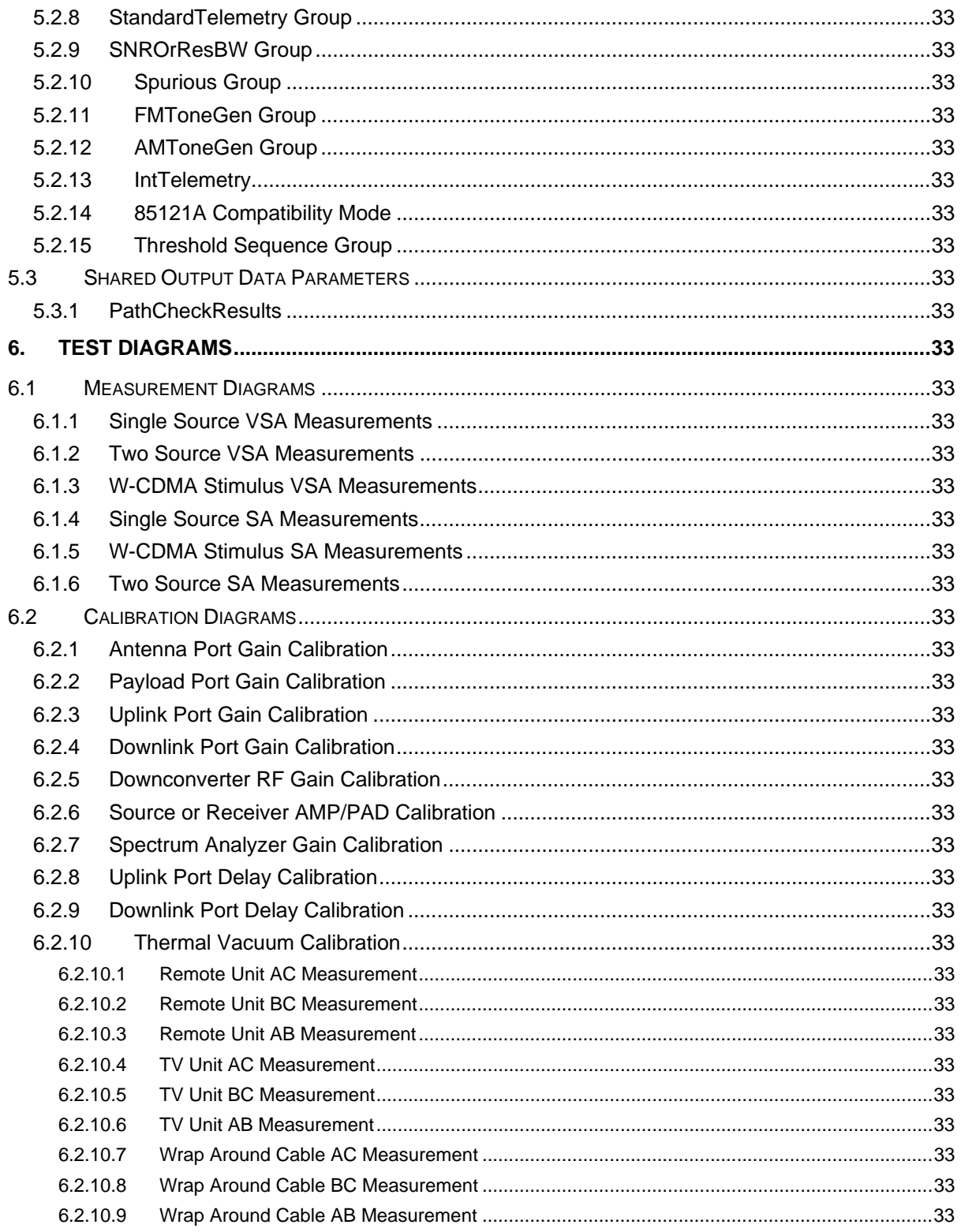

# **LIST OF TABLES**

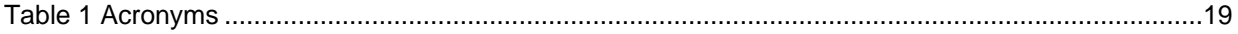

# **LIST OF FIGURES**

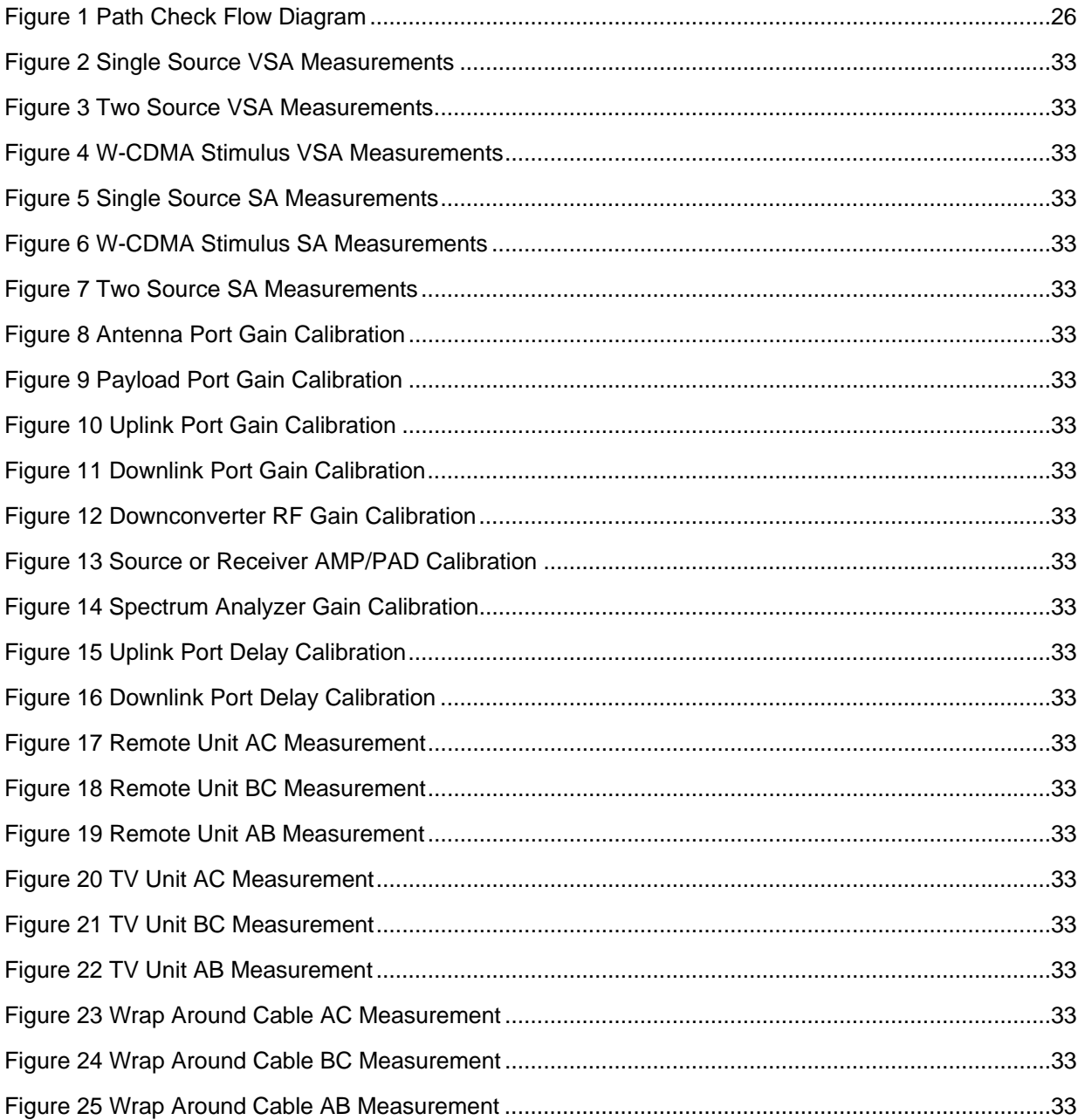

# **1. Acronyms**

# **Table 1 Acronyms**

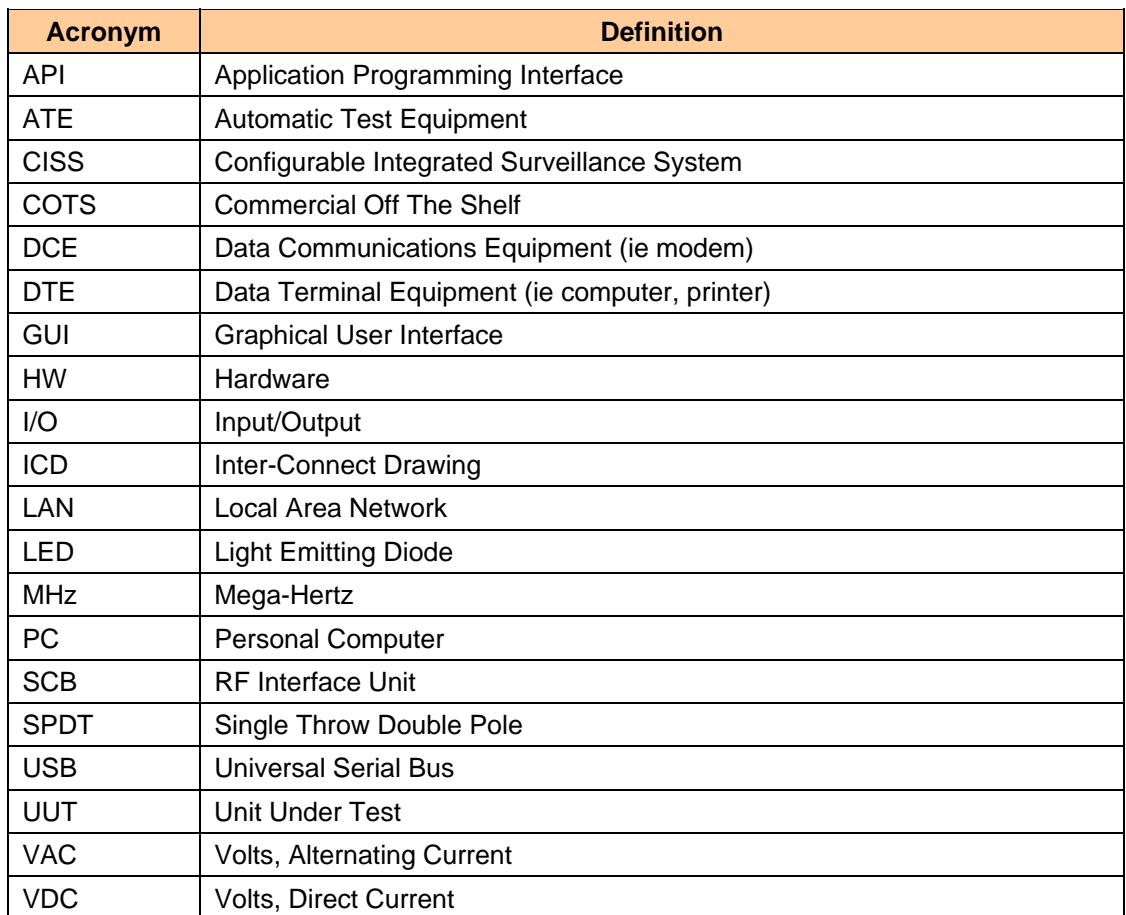

# **2. Introduction**

This Measurement Reference addresses Revision G of the PTS measurement software.

# **2.1 TEST CONFIDENCE CHECKS**

The test confidence checks are intended to provide the user assurance that the PTS will provide meaningful data upon test completion. This requirement will be met by standardized path checks, standard telemetry requests, and PTS local test procedure displays.

### **2.2 SCOPE**

The measurements and calibrations described in this documentation pertain to the Symtx N1891A-2 Payload Test System (PTS) for use in testing communications satellite payloads.

### **2.3 TEST TYPES**

The tests that can be run on the PTS are divided into two types, Measurements and Calibrations.

#### **2.3.1 Measurements**

Measurements are tests that are used to measure the performance of the Unit Under Test (UUT). Measurements may require data from Calibrations in order to supply corrected results.

#### **2.3.2 Calibrations**

Calibrations are tests that provide system calibration data. The calibration data is stored on the PTS controller for access by Measurements.

#### **2.4 COMMAND, TELEMETRY AND CONTROL MESSAGES**

During a test, the PTS may be required to send or receive messages from the Sequence Controller over the remote interface. These messages fall into three categories: Command, Telemetry, and Control.

#### **2.4.1 Command Messages**

During a test, the PTS may require a change in the state of the UUT. The test pauses and sends a Command Request to the sequence controller. After the PTS receives a Command Resume message, the test resumes.

# **2.4.2 Telemetry Messages**

During a test, the PTS may be configured to record UUT telemetry values. The test pauses and sends a Telemetry Request to the sequence controller. After the PTS receives a Telemetry Resume message, the test resumes. The telemetry data is recorded in the test results file.

# **2.4.3 Control Message**

During a test, the PTS may require user/sequencer input before it can proceed. The test pauses and sends a Control Request to the sequence controller. After the PTS receives a Control Resume message, the test resumes.

# **2.5 TEST PARAMETER INPUTS**

Input parameters are required to configure the PTS tests for a specific application. There are two sources of parameter input, the Program Schedule Message and the Local Parameter File. In addition, the Rules File determines the units and multipliers of parameters contained in the Program Schedule Message.

# **2.5.1 Program Schedule Message**

The Program Schedule Message (PSM) is intended to provide tests with the parameters necessary to configure the test for a specific UUT. The parameters in the PSM include UUTspecific values such as frequency range, power range, and number of measurement points. The PSM is passed to the PTS over the remote interface prior to the start of a test.

# **2.5.2 Local Parameter File**

The Local Parameter File (LPF) is intended to provide Measurements and Calibrations with the parameters necessary for specific test conditions or test environments. The parameters in the LPF include instrument-specific values such as Resolution Bandwidth or Averaging Factor. At the beginning of a test, the PTS retrieves the default LPF parameters from the system server hard drive. The LPF parameters can alternatively be sent to the PTS over the remote interface, which overrides the default LPF values by adding the parameters to the Program Schedule Message.

#### **2.5.3 Rules File**

The Rules File has three functions:

- 1. It converts the test conductor-passed units of measure (via the PSM) to the fundamental unit of measure required by the test.
- 2. It sets the units annotation (MHz, for example) shown in the test control window for each PSM parameter.

3. It determines if the operator can make changes to values in the test control window.

For more information on the Rules File, consult the *System User's Guide.* 

## **2.6 TEST RESULTS**

Each test records data in a results file upon test completion. The results are stored in CITI file format (see *PTS System User's Guide* for format details). Test results are stored in individual datasets as described in the Measurements and Calibrations sections of this document. A common dataset called Parameters is located at the beginning of every result file.

#### **2.6.1 Parameters Dataset**

The Parameters dataset is located at the beginning of the results file. It contains a copy of all the parameters in the Program Schedule Message, Local Parameter File, and Test Limits File that were used by the test during its execution. In addition, the following system level parameters are recorded:

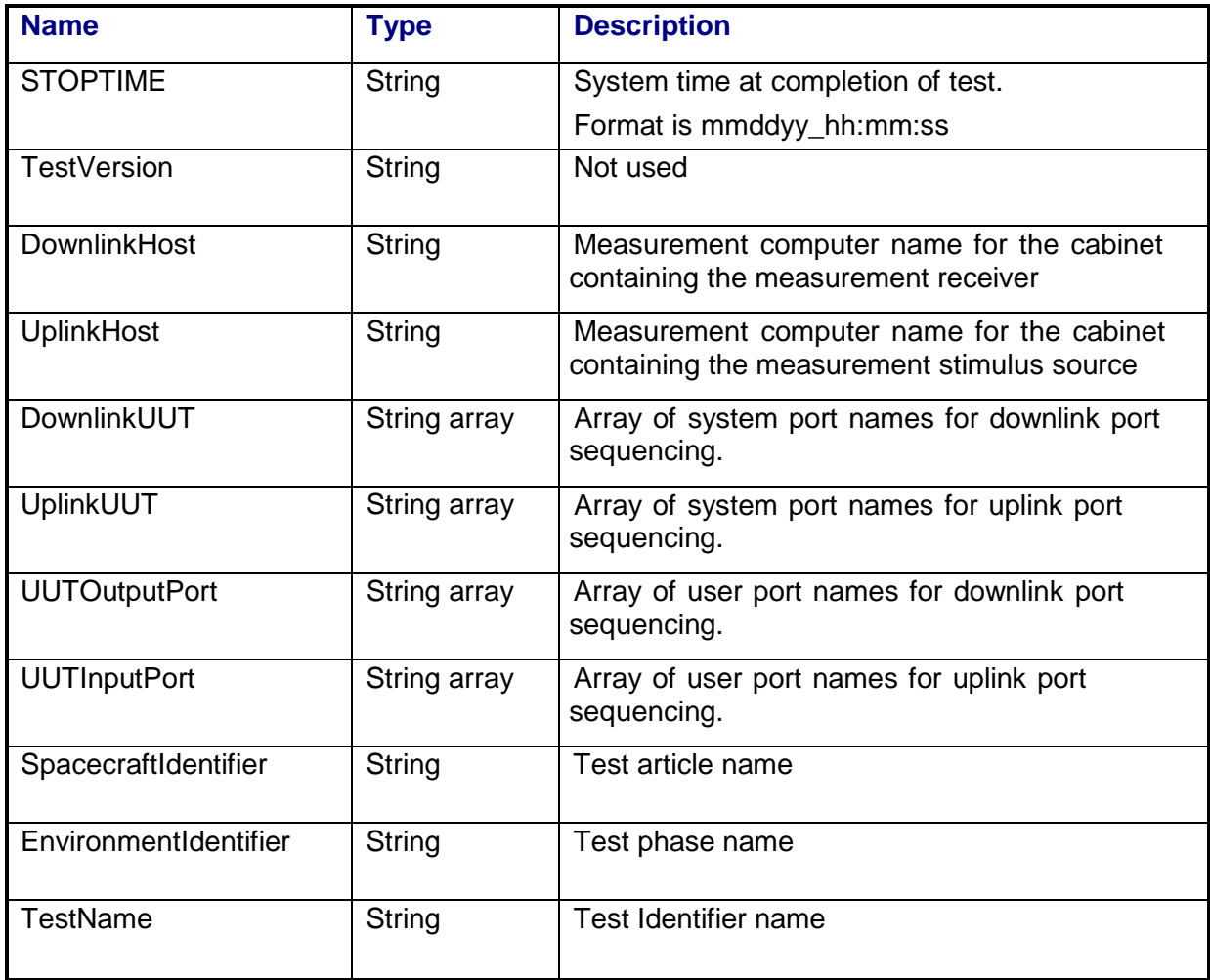

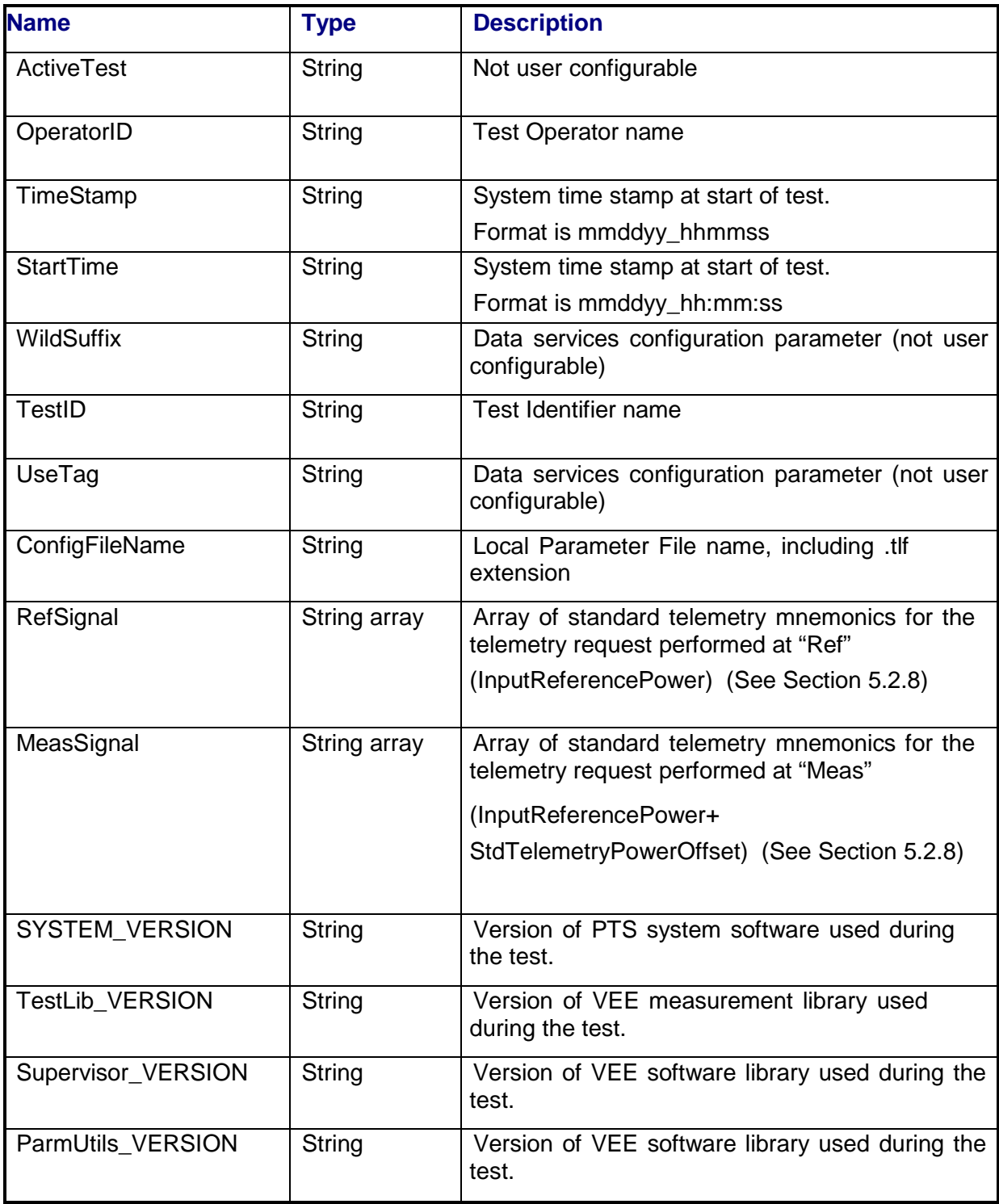

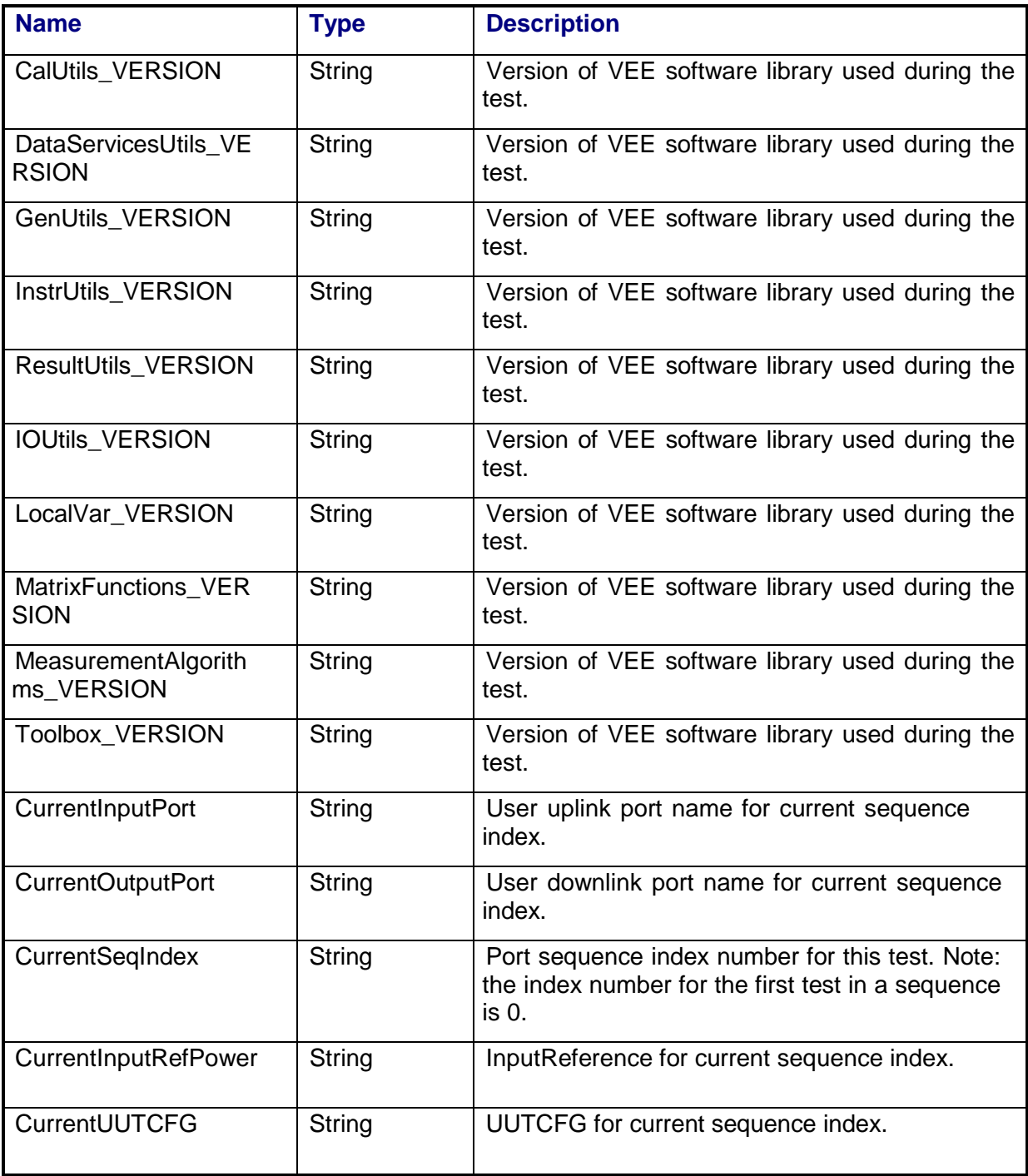

### **2.6.2 Path Check**

The first way in which Test Confidence Checks will be provided is through standardized path checks. All transmission measurements will start with a path check which provides calibrated power to the specified UUT input ports and looks for a signal at an appropriate frequency and with an appropriate signal-to-noise ratio (SNR). Using the VSA, the power level of the RF source that is used in the measurement is set to provide a corrected power level at the UUT interface. The VSA measures the UUT output signal and limit checks the measured SNR. If the signal passes the limit check, the test proceeds without pausing. If the signal fails, the user is prompted to re-check the connection. The user can chose to resume which will re-try the path check or abort the test.

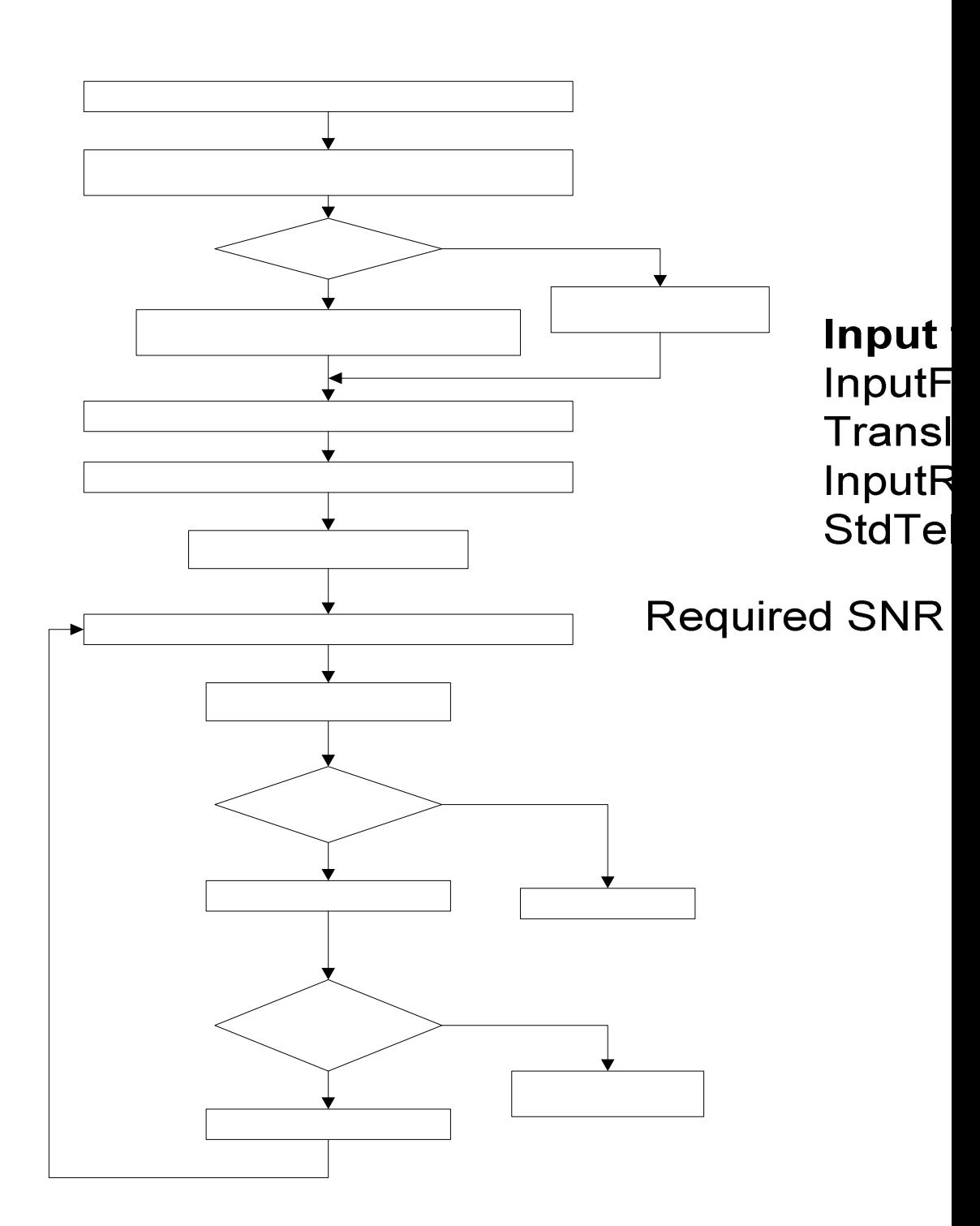

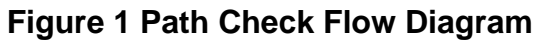

*20080429\_Measurement Reference Manual Rev F Draft.doc* 

# **2.6.3 Standard Telemetry**

The second way in which Test Confidence Checks will be supported is through Standard Telemetry requests. This function occurs immediately after the path check, while the uplink signal is applied to the UUT. If the parameter, PTEConfiguration (See Section 5.1.2), is set to YES Standard Telemetry (YST), the test will pause and send a configurable telemetry request to the test conductor computer (for remote operation) or to the system server GUI (for local operation). The configuration of the telemetry request is set by mnemonics stored in the Standard Telemetry File. The telemetry values are limit tested against ranges stored in the Standard Telemetry File. The limit testing can be configured to check for either reference or measurement input power levels (See Section 5.2.8).

# **2.6.4 Test Procedure Displays**

The third way in which Test Confidence Checks will be supported is through PTS test display screens. While the PTS is executing a test procedure, the test procedure will display intermediate data on the PTS measurement computer screen inside the VEE Supervisor window. This displayed data is meant to fulfill three purposes which are: 1) the user can quickly determine if the test is collecting valid data, 2) the user can determine what step the test procedure is currently executing, 3) the user can determine that the PTS software is operating correctly.

Test progress can also be monitored on the measurement computer screen in the VSA window. When evaluating VSA displays, it is necessary to understand the relationship between the center frequency of the RF signals and the center frequency of the display. The InputCenterFrequency and TranslationFrequency parameters in the measurement Program Schedule Message definitions below identify the signal frequency going into the receiver section of the PTS, that is, into the Dual Downconverter. The first LO of the Dual Downconverter is set to convert the received RF signal to a nominal 22 MHz center frequency at the Vector Signal Analyzer input using the algorithm:

# LO Frequency =  $RF$  Center Frequency + 478 MHz + Offset

The Offset is used to maximize the accuracy of the measurement. The Offset term is zero (0) for those cases where a narrow frequency range is being measured; this is the case for most CW measurements, placing the specified signal at the 22 MHz point on the VSA display. For measurements needing wideband calibration, the offset will be the difference between the signal center frequency and the nearest IF Calibration center frequency point. This causes the signal center to be shifted on the display by the offset frequency. Since the offset is determined individually for the uplink and downlink signals, the measured signals on the two VSA channel displays may not line up.

#### **2.7 LIMIT CHECKING**

Each measurement and calibration in the PTS architecture provides the ability to limit-check any test result parameter. Measured values are compared to limit values that are either stored in the Test Limit Files (TLF) for each test, or passed in the program schedule message. At the completion of a test, a PASS or FAIL response is issued to the test sequencer.

The limit-checking feature of the PTS can be turned off or on using a flag in the Program Schedule message. For any parameter to be limit tested, either or both of the following limit parameters can be passed:

ParamName\_LoLimit

ParamName\_HiLimit

where "ParamName" is the output parameter name to be limit tested.

If ParamName is a scalar parameter, the ParamName\_LoLimit and

ParamName\_HiLimit parameters should also be scalars.

If ParamName is an array (part of an array dataset), the ParamName\_LoLimit and ParamName HiLimit parameters should be passed as 1D arrays, with an EVEN number of elements specifying a mask consisting of XY pairs. The first and subsequent odd numbered elements specify the "X" or "independent" values of the mask. The second and subsequent even numbered elements specify the "Y" or "dependent" values of the mask.

If only one of ParamName LoLimit and ParamName HiLimit is defined, a one-sided limit test will be performed, with the other limit set to -1E150 or 1E150 as appropriate.

If a mask specifies limits for only a subset of the "X" values that actually appear within a result array, the limit (Lo or Hi) becomes inactive (wide open) for the result values with "X" values outside the declared mask "X" values. Result values appearing within the mask "X" values are checked as normal against the mask.

An example of LoLimit and HiLimit definitions, for a result parameter called "Gain", first for a scalar and then for an array result.

```
doubleGain_LoLimit 80
doubleGain_HiLimit 87
doubleGain_LoLimit {
-10 82
0 81
```

```
5 80
}
doubleGain_HiLimit {
-10 87
0 86
5 85
}
```
The software will record a PASS or FAIL indication for each limit tested item at the end of the results file for ease of determining which items have caused the overall test failure.

# **3. MEASUREMENTS**

# **3.1 ADJACENT CHANNEL LEAKAGE POWER**

#### **3.1.1 Test Purpose**

The purpose of this test is to measure the ratio of the transmitted power of the main channel to adjacent channels within a beam.

This test will fulfill the following test requirements of a typical payload test plan:

• Adjacent Channel Leakage Power

### **3.1.2 Test Diagram**

W-CDMA STIMULUS VSA MEASUREMENT

# **3.1.3 Test Description**

This test will measure the power leaking into the adjacent channels relative to the total power of the W-CDMA signal on the output of the transponder. The user will specify the adjacent channels to be measured and the input waveform file from a list of predefined configurations of multiple W-CDMA signals. The spectrum analyzer (SA) measures the applied input reference signal and the VSA CH2 measures the resulting test stimulus on the output of the transponder. The test will report the primary channel power and the leakage power in the adjacent channels.

The stimulus for this measurement is a W-CDMA signal based on the test model 1, placed at a specified input frequency. The user has the ability to specify fading on the input signal. The switch matrix is set to connect the SA to the source uplink coupler and VSA CH2 to the specified UUT output port. The SA is used to measure the stimulus signal and the signal is adjusted for the specified power level. The W-CDMA reference signal is measured on and verified. If the beacon mode parameter is set, the system will use Source 2 to provide the specified beacon signal. The switch matrix is set to verify the uplink beacon signal frequency and amplitude on VSA channel 1. Once the beacon signal is verified, the switch matrix is set to connect the beacon signal to the specified uplink port. At this point, an intermediate telemetry request will be made to verify that the beacon signal is present. Once verified, the switch matrix is then set to apply the W-CDMA stimulus signal to the specified UUT input port.

The repeater output signal is then measured using VSA CH2 to determine the primary channel power. The measurement will then measure the leakage power for the specified adjacent channels. VSA power readings will be corrected for system internal and external path losses using calibration data measured prior to the test. See Section 4.1 for details on corrected uplink and downlink power calculations.

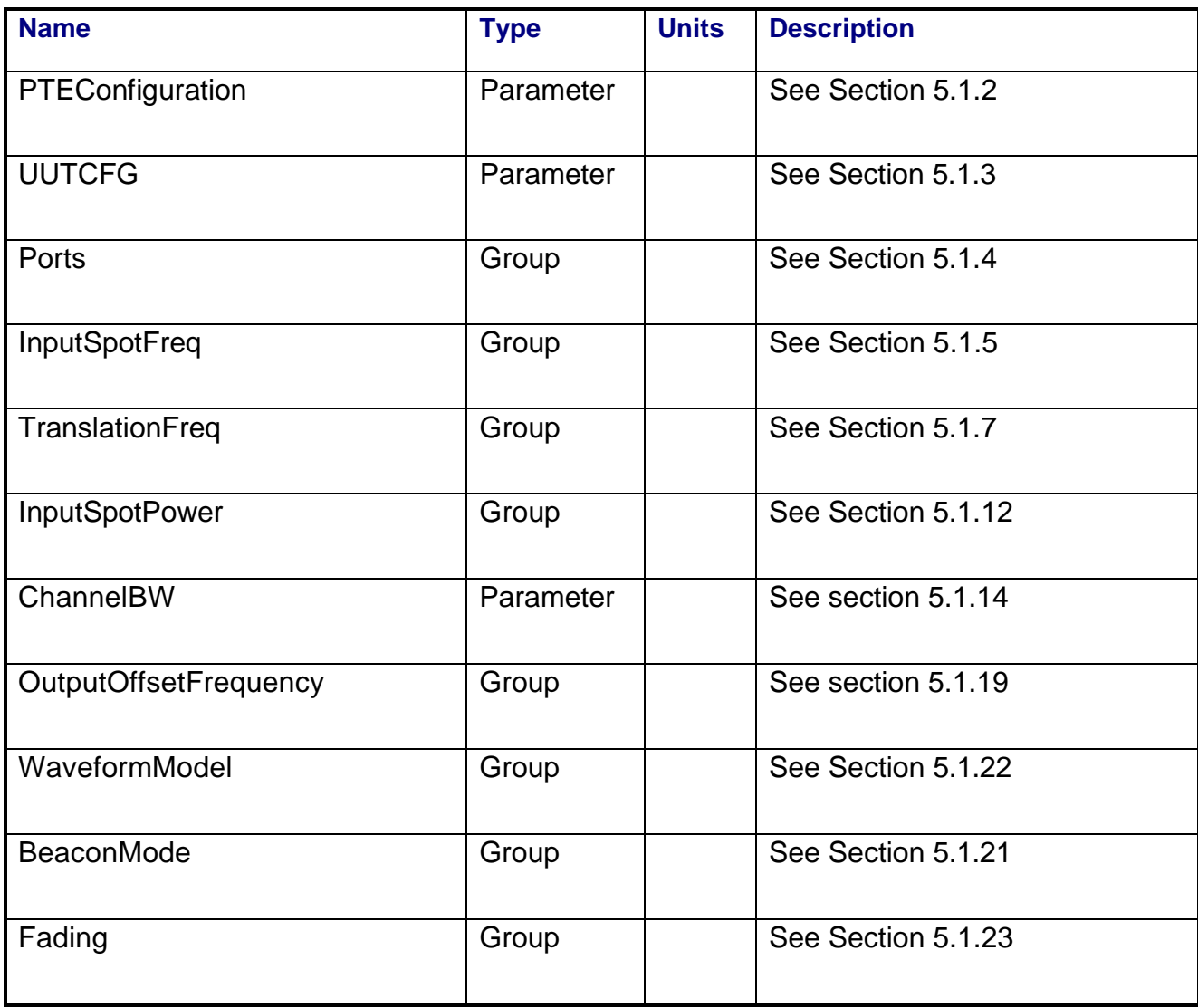

### **3.1.4 Program Schedule Message**

# **3.1.5 Local Parameter File**

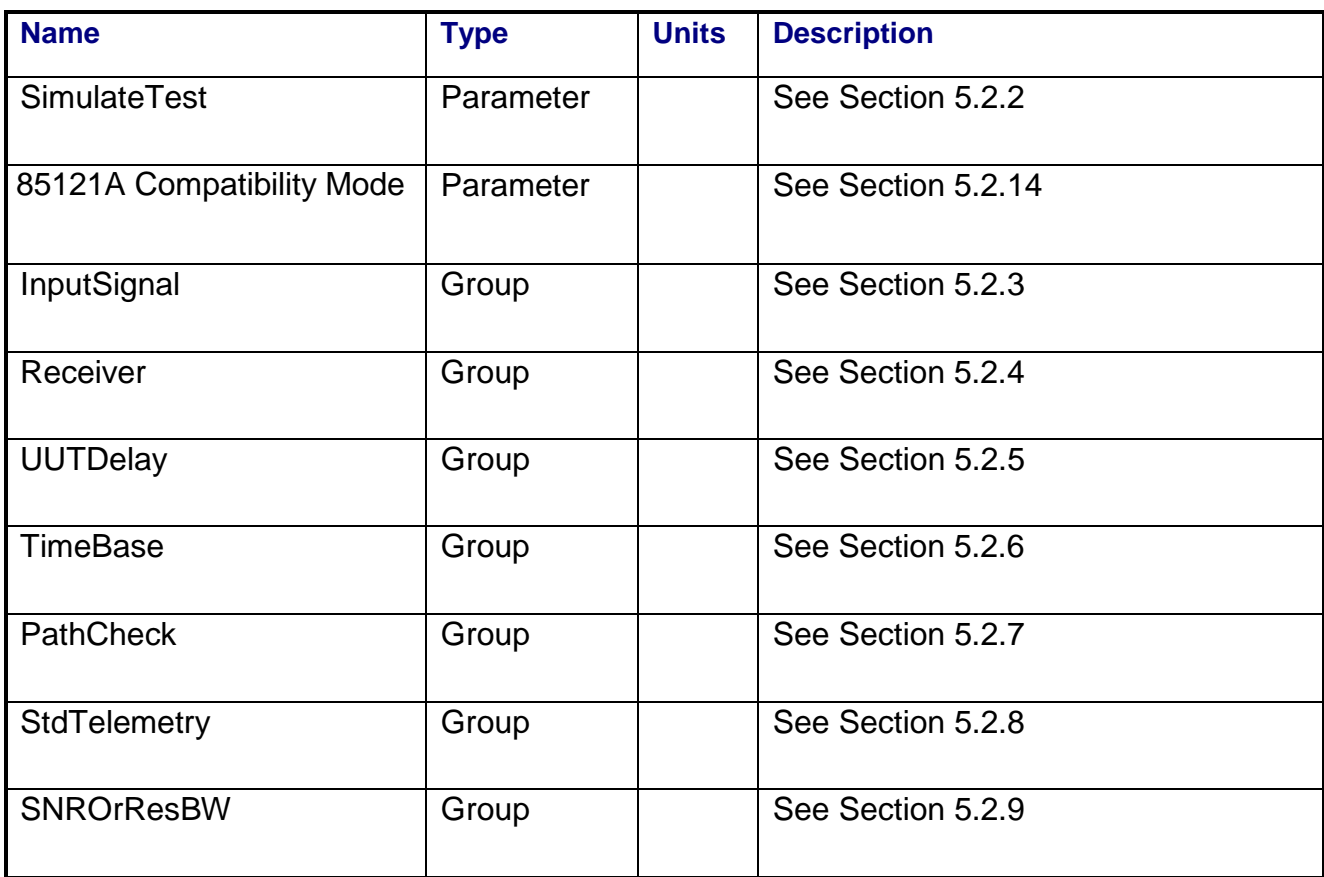

# **3.1.6 Command, Telemetry & Control Messages**

Standard telemetry as defined in the "stf" file is (optionally, depending on the PTEConfiguration flag YST/NST) carried out at the same time and signal conditions as the path check. Each defined standard telemetry mnemonic defined will appear as a result variable of that name in the STDTLM data package in the result Citifile. The values returned by the UUT for each mnemonic sent will be recorded as the values of those result variables in the STDTLM data package.

Intermediate telemetry communications, as defined in the LPF string-array parameter IntTelemetry, are (optionally, depending on the PTEConfiguration flag YIT/NIT) sent and the responses recorded at specific time in the measurement. The intermediate telemetry data is stored in the Intermediate Telemetry data package INTTLM inside the results Citifile. Each telemetry mnemonic becomes the name of a variable parameter within the INTTLM data package.

The dependent variable of the package is, in this measurement, InputPower. The values that the telemetry records at each power level will appear in the dependent data arrays of the package.

#### **3.1.7 Results**

The results file consists of the following datasets:

- PathCheckResults Dataset
- Scalar Dataset
- Secondary Scalar Dataset
- Adjacent Channel Array Dataset

Note that these datasets are in addition to the standard datasets provided by all measurements.

#### **3.1.7.1 PathCheckResults Dataset**

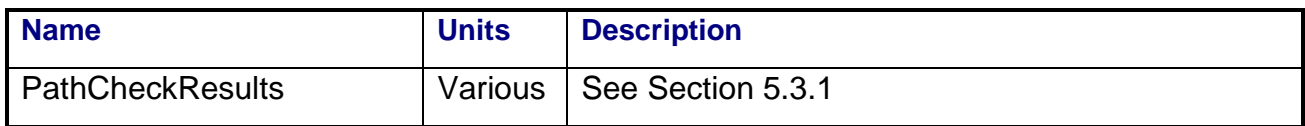

#### **3.1.7.2 Scalar Dataset**

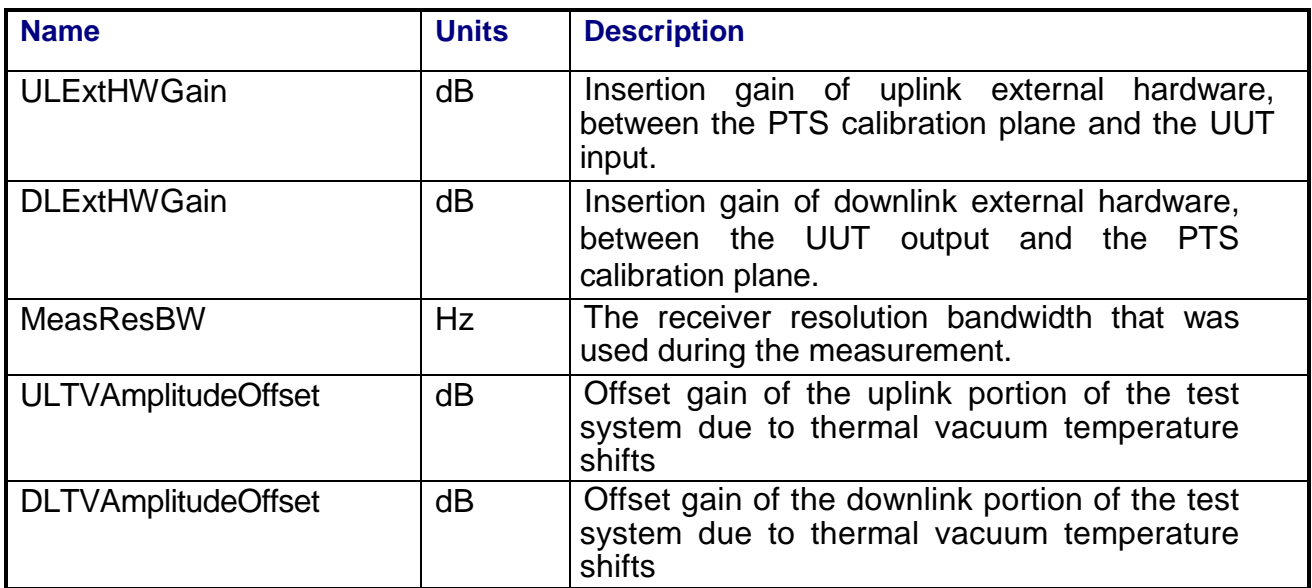

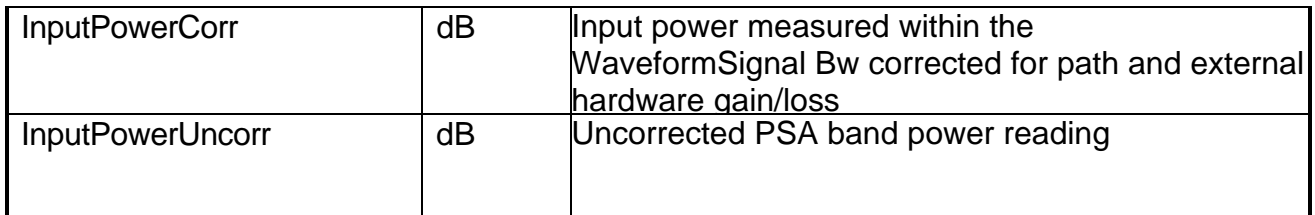

#### **3.1.7.3 Secondary Scalar Dataset**

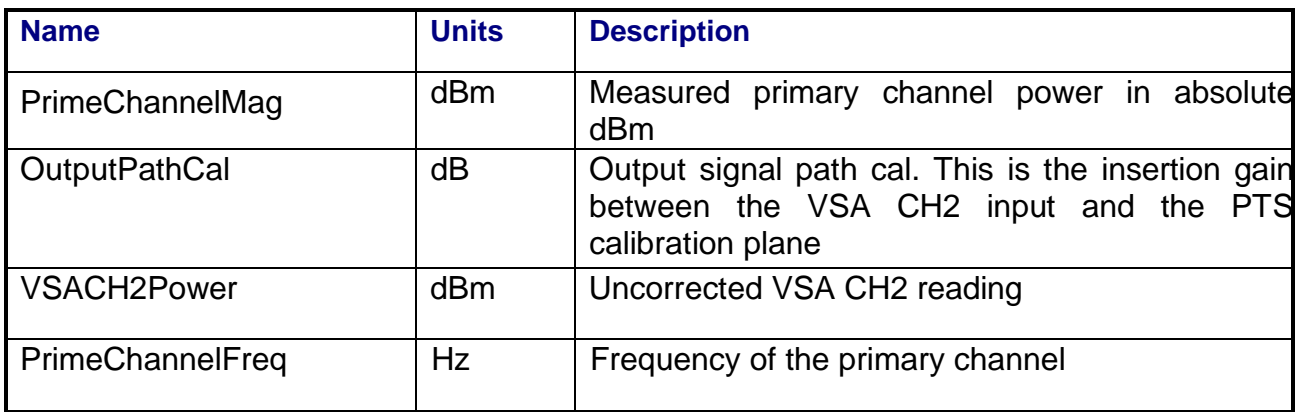

#### **3.1.7.4 Adjacent Channel Array Dataset**

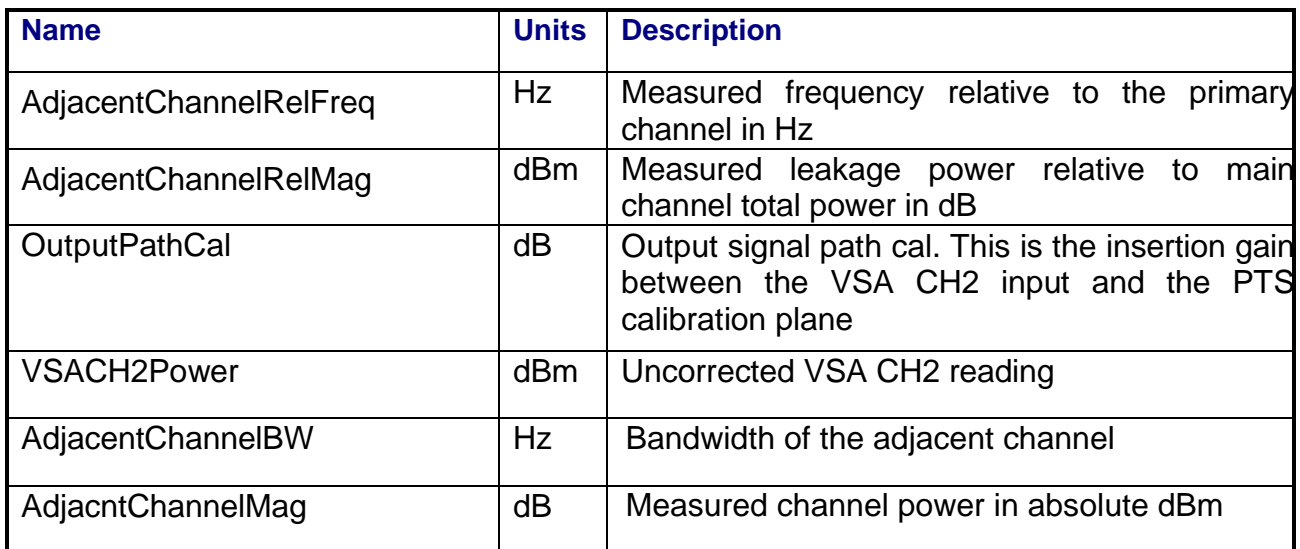

# **3.1.8 Calibrations Required**

- Uplink Port Gain Calibration
- Downlink Port Gain Calibration
- Downconverter RF Gain Calibration
- Receiver Amp/Pad Gain Calibration
- External Hardware Calibrations
- Thermal Vacuum Amplitude Calibration

#### **3.1.9 VEE Library Name**

#### WCDMA.lib

#### **3.1.10 Pseudo Measurement Code**

1. Initialize test parameters. Read and process values from the .lpf and .psm. Store a copy of the test parameters in the data file.

2. Initialize instruments to a preset condition. Instruments initialized are:

**ULMatrix DLMatrix** RFSource1 RFSource2 ULPowerMeter **DLPowerMeter** LOSource1 LOSource2 VSA **IFReceiver SpectrumAnalyzer** Awg1 FunctionGenerator **FadingAttenuator** 

 Perform chore functions (for example, Cal, zero, etc.) related to each instrument if the timer indicates a need.

3. If BeaconMode=0;

a. Perform the standard path check. Request standard telemetry data from the host computer if this parameter is set. Store path check and telemetry results in the data file.

b. Determine maximum expected port power from input parameters. Set UL path (amp and pad state) and receiver path (amp, pad or thru state) based on this power.

- 4. If BeaconMode=1 set up the beacon.
	- a. Turn RFSource1 off.
	- b. Connect matrix path to use source1&2 combiner.
	- c. Connect matrix path for uplink and downlink ports.
	- d. Set up VSA for uplink power measurements.
	- e. Determine maximum expected port power from input parameters. Set UL path (amp and pad state) and receiver path (amp, pad or thru state) based on this power.
	- f. Turn on RFSource2 and adjust the power until desired beacon power is achieved. Use the VSA CW marker and calibration data for the power readings.
	- f. Request beacon verification telemetry from the host computer.
	- g. Check telemetry data against limits. If fail, log message and abort test.
- 5. Set up the AWG for the W-CDMA waveform.
	- a. If RF frequency > 3.2 GHz, set AWG output to single ended, amplifier in.
	- b. If RF frequency <= 3.2 GHz, set AWG output to differential, amplifier out.
	- c. Download specified waveform files to AWG Channel 1 and Channel 2.
	- d. Command AWG to play out waveforms. Set AWG output (ch1 and ch2) to ON.
- 6. Set up the RFSource1 for I/Q mode.
	- a. if RF frequency > 3.2 GHz, set source to use wideband I/Q inputs.
	- b. if RF frequency <= 3.2 GHz, set source to use narrowband I/Q inputs.
	- c. turn modulation on, set RF output to ON.
- 7. If FadingOn=1, connect path to include fader. Preset function generator.
- 8. Set up the PSA for uplink power measurements.
	- a. Connect matrix path to use PSA for power monitoring.
	- b. Set up PSA frequency and span (span=sigbw\*1.4)
	- c. Set up PSA averaging and band power markers (marker spacing=sigbw\*1.2)
- 9. Set the uplink power level.
	- a. Set uplink power
		- -set RF source1 frequency to InputFrequency-WaveformOffsetFrequency
		- -read and correct power level from PSA band power marker measurement centered at InputFrequency
		- -calculate delta power from desired
		- -adjust source power level by delta
		- -repeat steps until delta power is less than input power tolerance
	- b. Perform the I/Q DC calibration on RFSource1.
- 10. Set up the VSA for downlink power measurements.
	- a. Connect matrix path to use VSA Ch2 for downlink signal measurement.
	- b. Set up VSA and downconverter/LO's frequencies for downlink signal at:
		- DL Frequency = OutputFrequency + DLFreqErr + ChannelOffsetFrequency

DLFreqErr is measured during the path check.

- c. Set up VSA band power markers to downlink frequency +- ChannelBw/2.
- d. Set paths for appropriate receiver amp or pad as needed.
- 11. Measure adjacent channel power.
	- a. if FadingOn=1 then

 -set up function generator, waveform type, frequency, amplitude. Fading is now on.

repeat for number of FadingSamples:

meas ref channel power

set receiver frequency

measure and correct VSA band power marker reading

for each OutputOffsetFrequency (each channel)

set receiver frequency

measure and correct VSA band power marker reading

if delay>0, wait delay seconds

repeat until done

preset function generator

calculate the average of collected results

reference channel power

adjacent channel power

b. if FadingOn=0 then

 meas ref channel power set receiver frequency measure and correct VSA band power marker reading -for each OutputOffsetFrequency (each channel) set receiver frequency measure and correct VSA band power marker reading

- 12. If FadingOn=1, switch fader out of the uplink path.
- 13. Request intermediate telemetry data from host computer if parameter is set.
- 14. Perform limit check and store results to data file.

## **3.2 AMPLITUDE ISOLATION**

#### **3.2.1 Test Purpose**

The purpose of this test is to determine the isolation between the expected signal path and the unattended ports on the output of the transponder.

This test will fulfill the following test requirements of a typical payload test plan:

• Amplitude Isolation

### **3.2.2 Test Diagram**

### SINGLE SOURCE VSA MEASUREMENT

### **3.2.3 Test Description**

This test will measure the amplitude relationship between ports of the transponder at a specified power level. The measurement can choose between single CW or a pre-stored W-CDMA waveforms based on parameters specified in the program schedule message.

The test begins by generating a CW or W-CDMA modulated carrier at a specified frequency using RF Source 1. If a W-CDMA signal, the stimulus signal is based on the test model 1 waveform. The stimulus for this measurement is then placed at a specified input frequency and power level. The switch matrix is set to connect either the VSA Channel 1 for CW stimulus or the SA for W-CDMA stimulus to the source uplink coupler. The power of the stimulus signal is measured and the signal is adjusted for the specified power level. The switch matrix is then set to apply the stimulus signal to the specified UUT input port. The switch matrix is then set to connect the "stimulus" downlink to VSA CH2. If CW stimulus, the downconverter CH2 is tuned to the specified downlink frequencies so that the VSA can be used to make a directed measurement of the signal. If W-CDMA, the VSA CH2 is used to determine peak envelope power. Depending on the type of signal used, CW or W-CDMA modulated, the appropriate signal characteristics, and average noise level are measured and recorded.

Then the switch matrix is configured to connect to the secondary or "repeater" output to VSA CH2. If CW stimulus, the downconverter CH2 is tuned to the specified downlink frequencies so that the VSA can be used to make a directed measurement of any signals that exceed the specified spur level for the response transponder. If W-CDMA signal, the VSA CH2 is used to determine peak envelope power. Depending on the type of signal used, CW or W-CDMA modulated, the appropriate signal characteristics, and average noise level are measured and

recorded. The amplitude measurement is recorded and compared relative to the amplitude measured previously on the primary stimulus downlink. The test continues to measure the relative amplitude for all secondary repeater outputs specified. VSA power readings will be corrected for system internal and external path losses using calibration data measured prior to the test. See Section 4.1 for details on corrected uplink and downlink power calculations."

| <b>Name</b>                  | <b>Type</b>             | <b>Units</b> | <b>Description</b>                                                                                                    |
|------------------------------|-------------------------|--------------|----------------------------------------------------------------------------------------------------|
| PTEConfiguration             | Parameter               |              | See Section 5.1.2                                                                                                    |
| <b>UUTCFG</b>                | Parameter               |              | See Section 5.1.3                                                                                                    |
| Ports                        | Group                   |              | See Section 5.1.4                                                                                                    |
| "Response"+OutputPorts       | with<br>Group<br>prefix |              | See Section 5.1.5                                                                                                    |
|                              |                         |              | This is/are the OutputPort(s) of the<br>response channels(s).                                                                    |
| InputSpotFreq                | Group                   |              | See Section 5.1.5 for stimulus port                                                                                              |
| TranslationFreq              | Group                   |              | See Section 5.1.7 for stimulus port                                                                                              |
| <b>InputSpotPower</b>        | Group                   |              | See Section 5.1.12 for stimulus port                                                                                             |
| <b>OutputFrequency</b>       | Group                   |              | See Section 4.1.19 on page 187                                                                                                   |
|                              |                         |              | These are the frequencies for the<br>directed search at the response<br>repeater output.                                         |
| ChannelBW                    | Parameter               |              | See Section 5.1.14                                                                                                    |
| <b>SpurAmpSpec</b>           | Parameter               |              | See Section 5.1.20                                                                                                    |
|                              |                         |              | If specified in dBc, this value is<br>relative to the downlink<br>carrier<br>measured at the UUT<br>stimulus<br>repeater output. |
| <b>OutputOffsetFrequency</b> | Group                   |              | See Section 5.1.19                                                                                                    |
| <b>Waveform Model</b>        | Group                   |              | See Section 5.1.22                                                                                                    |

**3.2.4 Program Schedule Message** 

# **3.2.5 Local Parameter File**

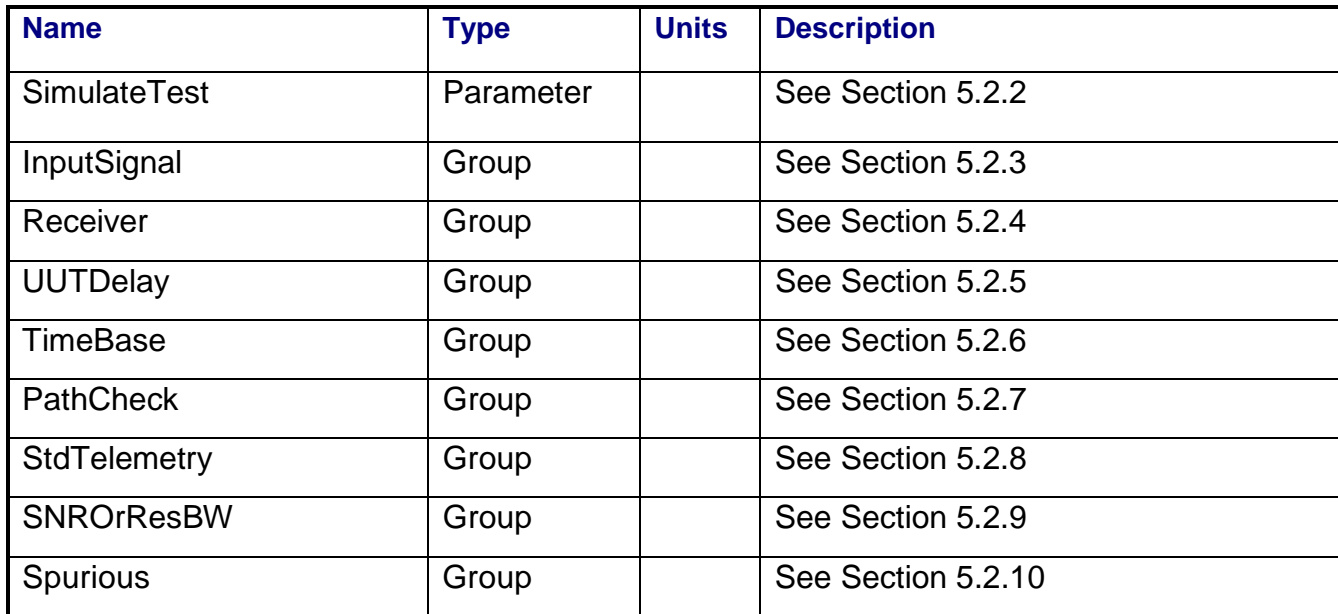

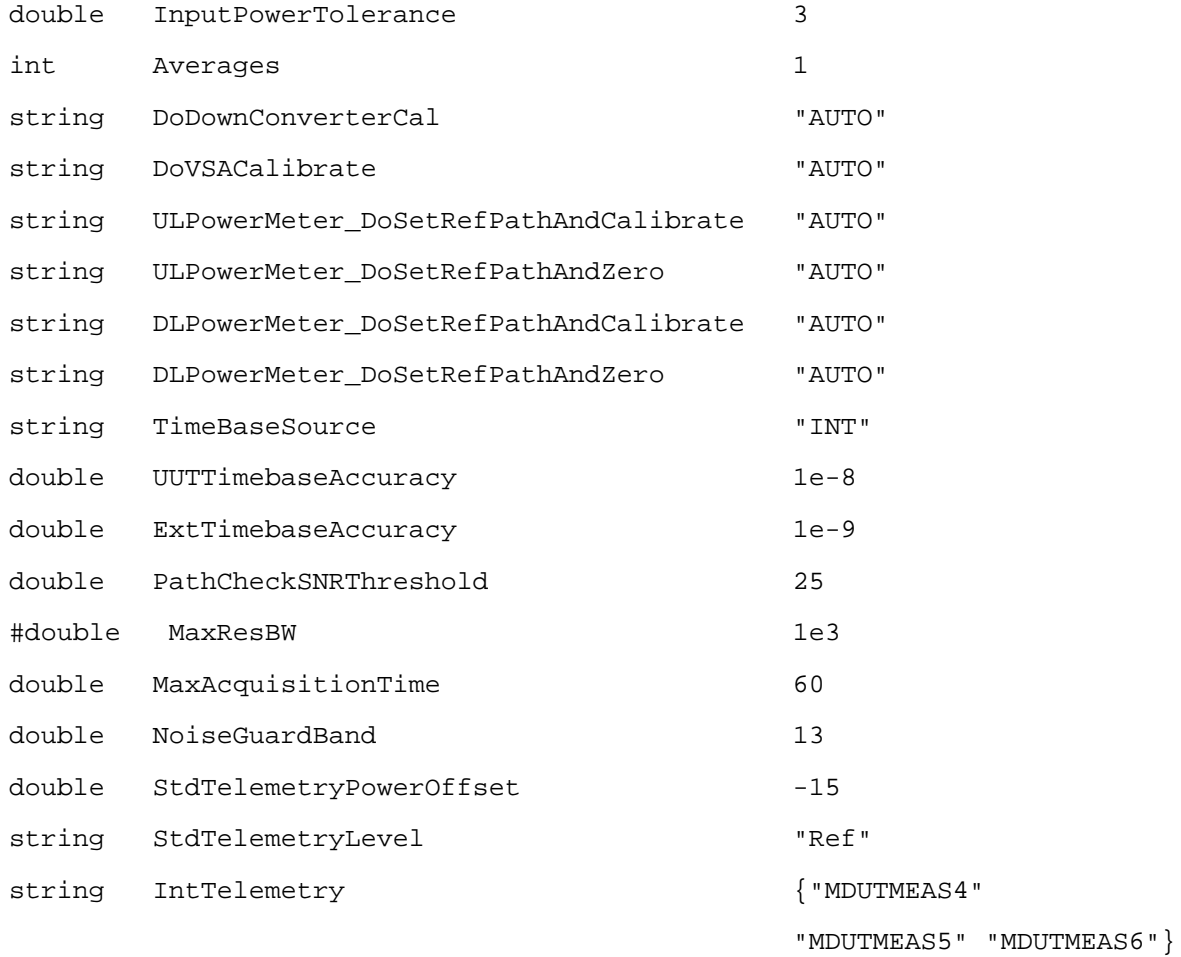

*42*

*20080429\_Measurement Reference Manual Rev F Draft.doc* 

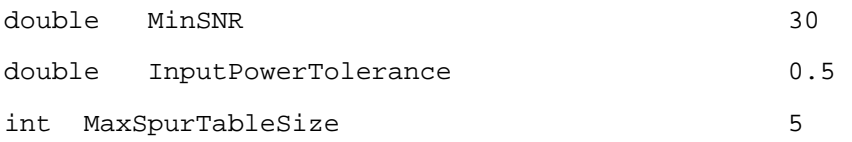

### **3.2.6 Command, Telemetry & Control Messages**

Standard telemetry as defined in the "stf" file is (optionally, depending on the PTEConfiguration flag YST/NST) carried out at the same time and signal conditions as the path check. Each defined standard telemetry mnemonic defined will appear as a result variable of that name in the STDTLM data package in the result Citifile. The values returned by the UUT for each mnemonic sent will be recorded as the values of those result variables in the STDTLM data package.

There is no intermediate telemetry for this test.

### **3.2.7 Results**

The results file consists of the following datasets:

- PathCheckResults Dataset
- Scalar Dataset
- Secondary Scalar Dataset
- AmplitudeIsolation Array Dataset

Note that these datasets are in addition to the standard datasets provided by all measurements.

#### **3.2.7.1 PathCheckResults Dataset**

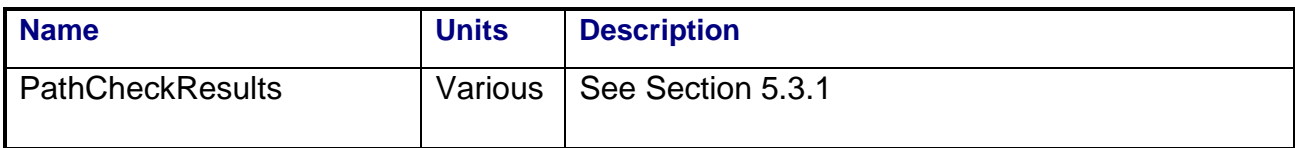

# **3.2.7.2 Scalar Dataset**

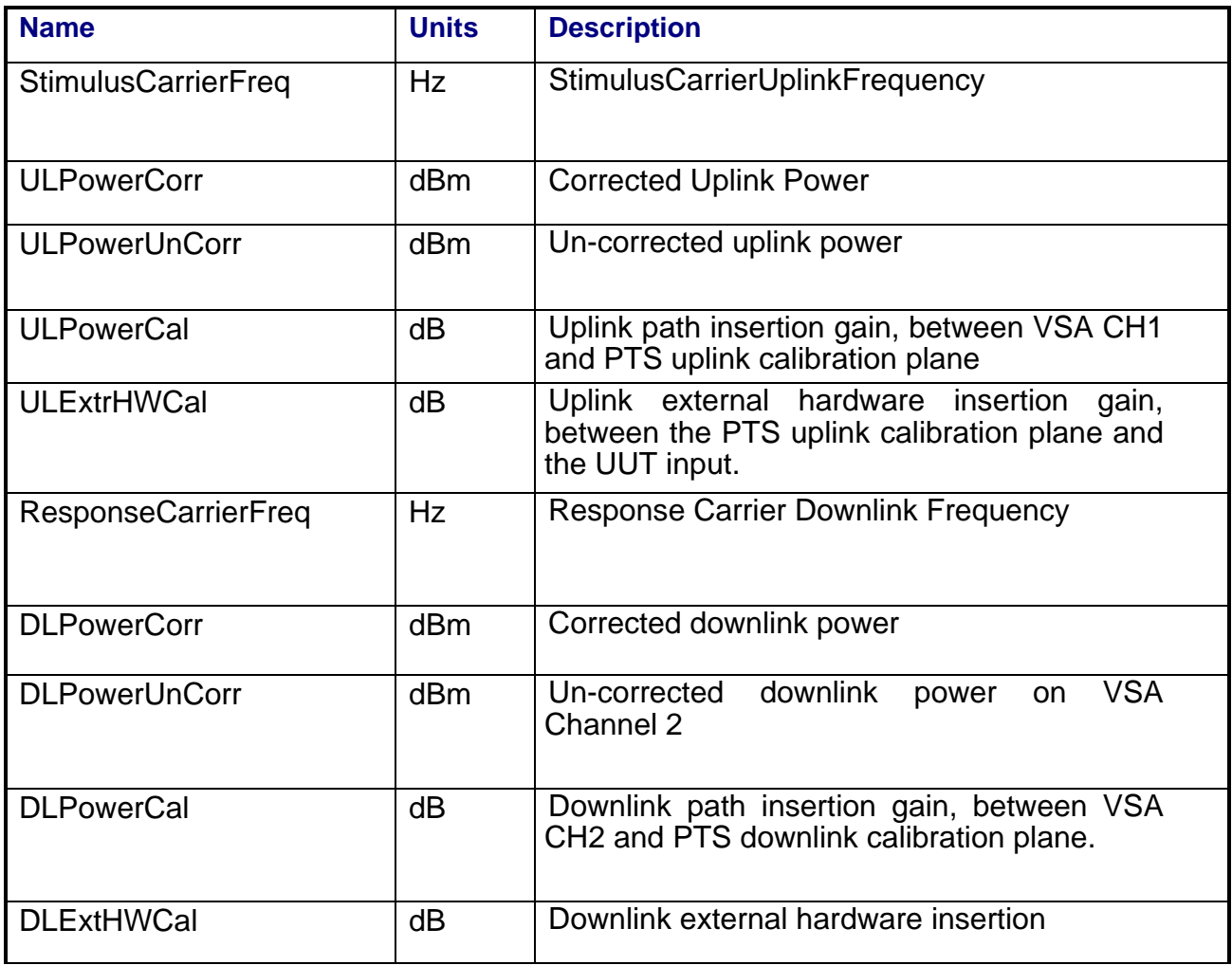

## **3.2.7.3 Secondary Scalar Dataset**

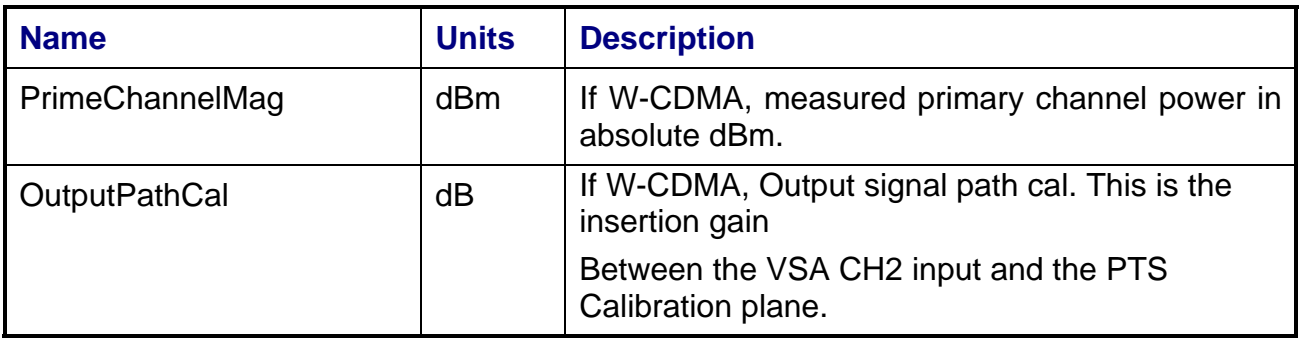

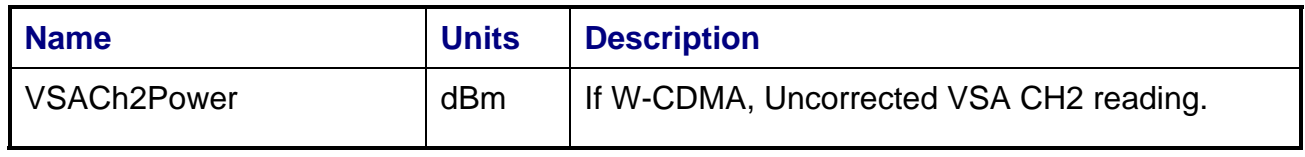

## **3.2.7.4 AmplitudeIsolation Array Dataset**

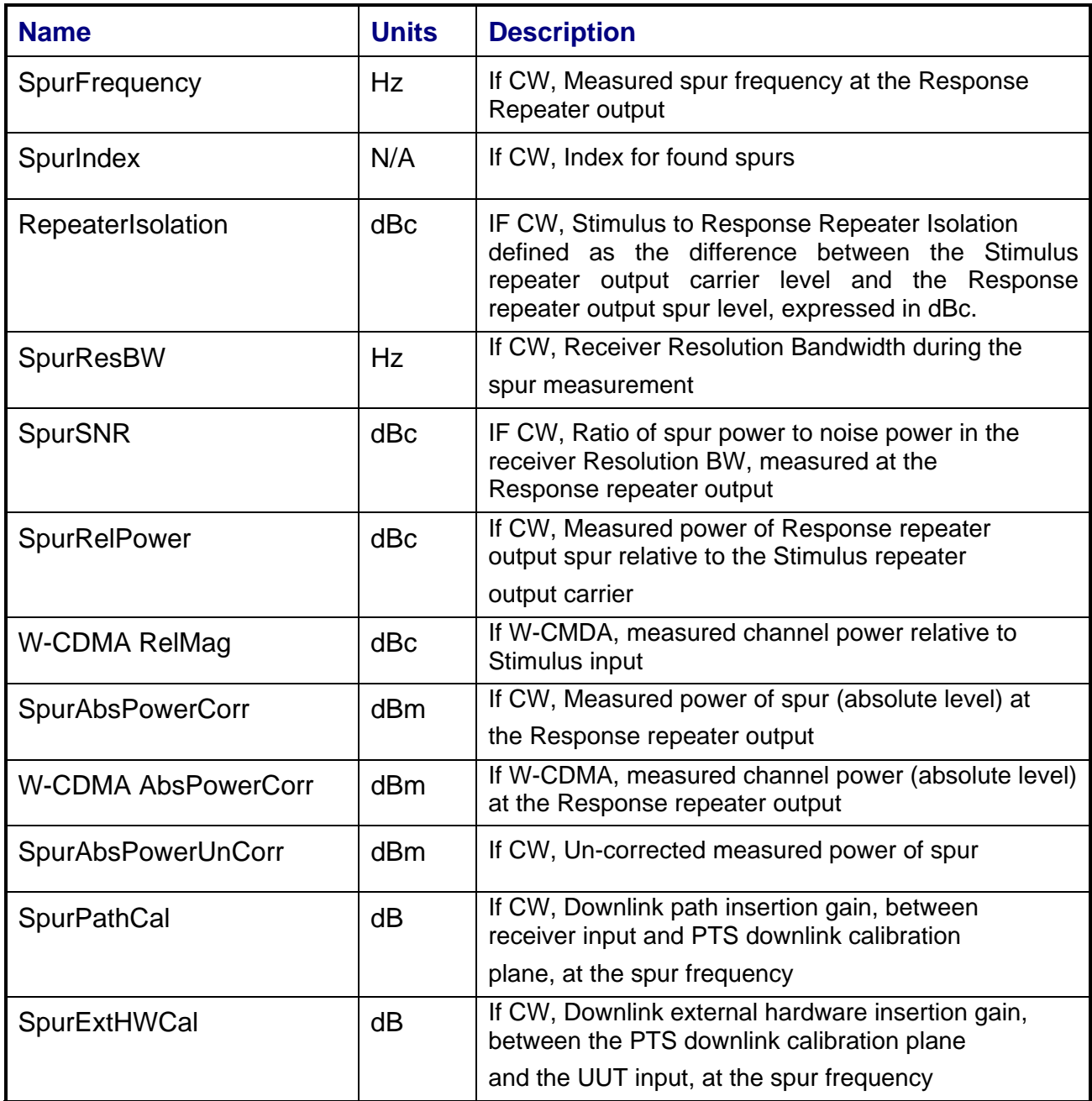

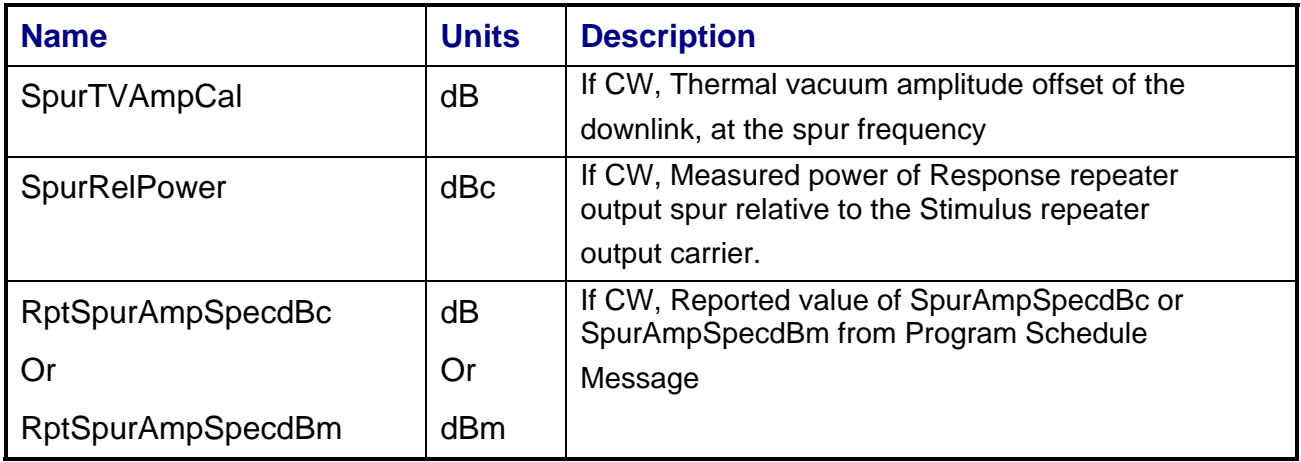

## **3.2.8 Calibrations Required**

- Uplink Port Gain Calibration
- Downlink Port Gain Calibration
- Downconverter RF Gain Calibration
- Receiver Amp/Pad Gain Calibration
- **External Hardware Calibrations**
- Thermal Vacuum Amplitude Calibration

### **3.2.9 VEE Library Name**

AmplitudeIsolation.lib

### **3.2.10 Pseudo Measurement Code**

- 1. Initialize test parameters. Read and process values from the .lpf and .psm. Store a copy of the test parameters in the data file.
- 2. Initialize instruments to a preset condition. Instruments initialized are:

**ULMatrix** 

**DLMatrix** 

*20080429\_Measurement Reference Manual Rev F Draft.doc* 

RFSource1 ULPowerMeter **DLPowerMeter** LOSource1 LOSource2 VSA **IFReceiver** SpectrumAnalyzer Awg1

Perform chore functions (for example, Cal, zero, etc.) related to each instrument if timer indicates a need.

If this is the first time through the port sequence, (for example, first input port and first output port) perform the standard path check, configure the VSA and perform the standard telemetry request.

Store path check and telemetry results in the data file.

Determine maximum expected port power from the input parameters. Set UL path (amp and pad state) and receiver path (amp, pad, or thru state) based on this power.

Check to see if modulation is W-CDMA or just CW. If W-CMDA

Set up the AWG for the W-CDMA waveform.

If RF frequency > 3.2 GHz, set AWG output to single ended and amplifier in.

If RF frequency <= 3.2 GHz, set AWG output to differential and amplifier out.

Download specified waveform files to AWG Channel 1 and Channel 2.

Command AWG to play out waveforms. Set AWG output (ch1 and ch2) to ON.

Set up the RFSource1 for I/Q mode.

If RF frequency > 3.2 GHz, set source to use wideband I/Q inputs.

If RF frequency <= 3.2 GHz, set source to use narrowband I/Q inputs.

Turn modulation on, set RF output to ON.

Set up the PSA for uplink power measurements.

Connect matrix path to use PSA for power monitoring.

Set up PSA frequency and span (span=sigbw\*1.4)

Set up PSA averaging and band power markers (marker spacing=sigbw\*1.2)

Set up the VSA for downlink power measurements.

Connect matrix path to use VSA Ch2 for downlink signal measurement.

Set up VSA and downconverter/LO's frequencies for downlink signal at:

DL Frequency= OutputFrequency + DLFreqErr + ChannelOffsetFrequency

DLFreqErr is measured during the standard path check.

Set VSA band power markers to VSA center freq +- ChannelBw/2.

No matter if W-CDMA or not, set Response Port (if it is a different response port then the last response port)

If W-CDMA, perform a spur search with spectrum analyzer.

Store Data

Do next iteration for different stim, response, and amplitude isolation ports.

# **3.3 AM TO PM CONVERSION**

### **3.3.1 Test Purpose**

The purpose of this test is to measure the conversion of amplitude modulation to phase modulation on a carrier that has passed through the repeater channel.

This test will fulfill the following test requirements of a typical payload test plan:

- AM/PM Conversion
- Phase vs. Drive

# **3.3.2 Test Diagram**

SINGLE SOURCE VSA MEASUREMENT

# **3.3.3 Test Description**

This test will measure the AM to PM conversion in the repeater channel as a function of drive level at a single uplink frequency. An amplitude-modulated carrier is applied to the uplink channel. The two-channel vector signal analyzer measures the residual phase modulation of the test stimulus and the total PM on the repeater output. The test stimulus amplitude is adjusted over a specified range. The test will report the AM to PM conversion and the deviation from linear phase versus input power level.

The stimulus for this measurement is a single carrier with amplitude modulation, placed at a specified input frequency. The switch matrix is set to connect the VSA CH1 to the source uplink coupler and VSA CH2 to the specified UUT output port. VSA CH1 is used to measure the stimulus signal and the signal is adjusted for the specified starting power level. The AM peak-to-peak excursion of the signal is set equal to the input power step value (up to a maximum AM depth of 10 dB). The switch matrix is then set to apply the stimulus signal to the specified UUT input port.

As the stimulus source level is stepped through the input power range, the source residual PM is measured using VSA CH1 and the repeater output PM is measured using VSA CH2.

The phase measurements of the stimulus residual PM and the repeater output PM are used to calculate the sign of the PM with respect to the original AM tone. The repeater's PM is calculated by subtracting the residual input signed PM from the repeater output signed PM.

The AM to PM conversion coefficient is calculated by dividing the result PM in degrees by the input AM in dB. The phase shift versus drive characteristic is obtained by integrating the signed AM to PM conversion versus drive data.

VSA power readings will be corrected for system internal and external path losses using calibration data measured prior to the test. See Section 4.1 for details on corrected uplink and downlink power calculations.

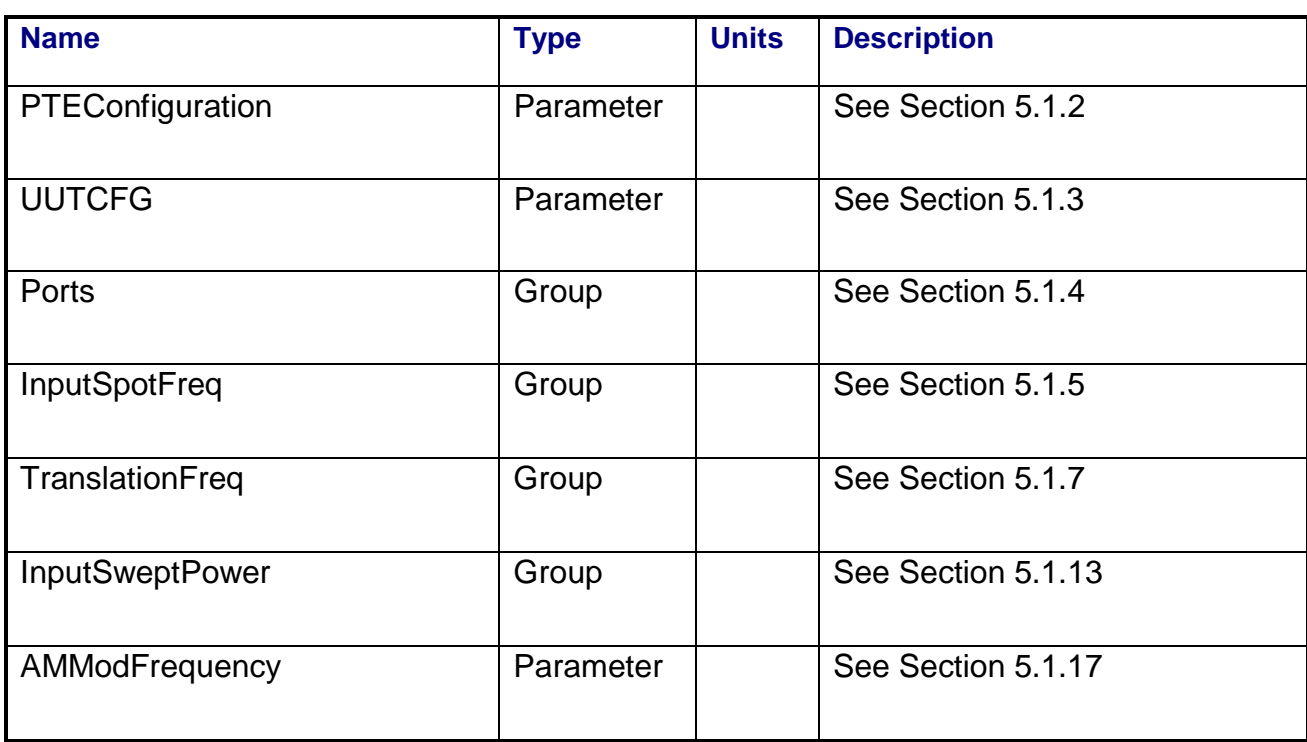

#### **3.3.4 Program Schedule Message**

# **3.3.5 Local Parameter File**

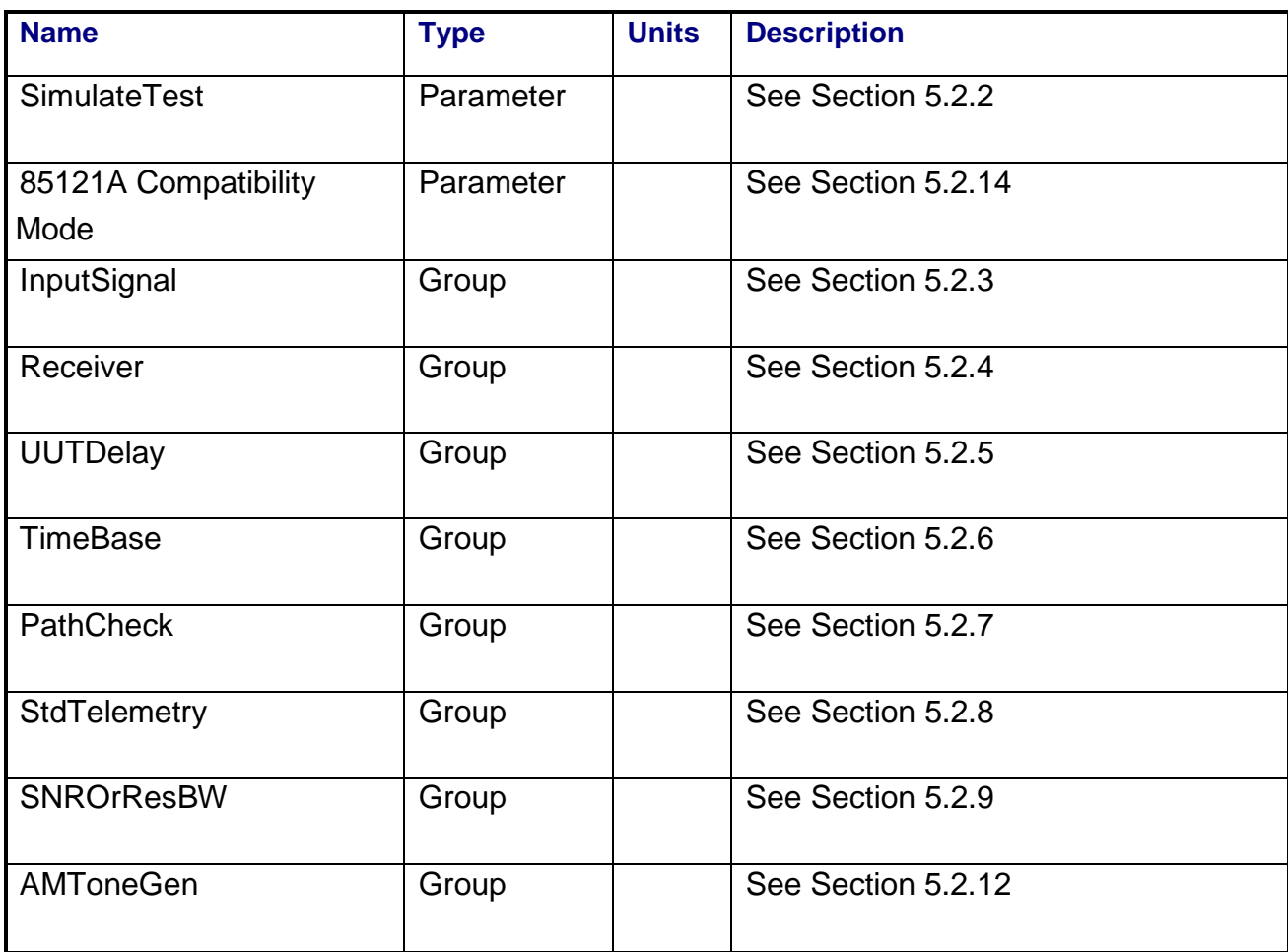

# **3.3.6 Command, Telemetry & Control Messages**

Standard telemetry as defined in the "stf" file is (optionally, depending on the PTEConfiguration flag YST/NST) carried out at the same time and signal conditions as the path check. Each defined standard telemetry mnemonic defined will appear as a result variable of that name in the STDTLM data package in the result Citifile. The values returned by the UUT for each mnemonic sent will be recorded as the values of those result variables in the STDTLM data package.

There is no intermediate telemetry for this test.

### **3.3.7 Results**

The results file consists of the following datasets:

- PathCheckResults Dataset
- Scalar Dataset
- PowerSweep Array Dataset
- SecondaryPowerSweep Array Dataset

Note that these datasets are in addition to the standard datasets provided by all measurements.

#### **3.3.7.1 PathCheckResults Dataset**

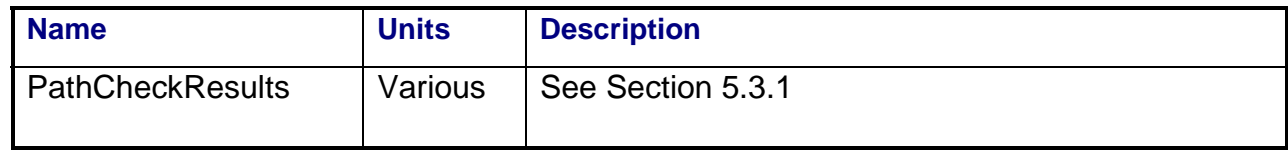

#### **3.3.7.2 Scalar Dataset**

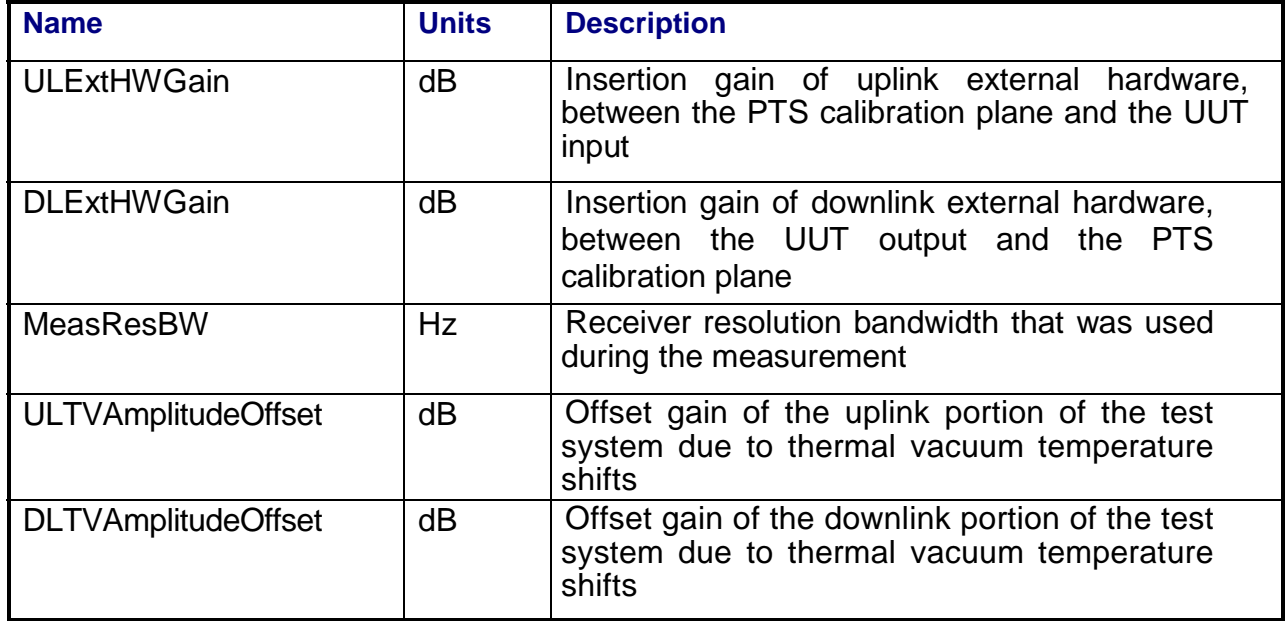

*52*

## **3.3.7.3 PowerSweep Array Dataset**

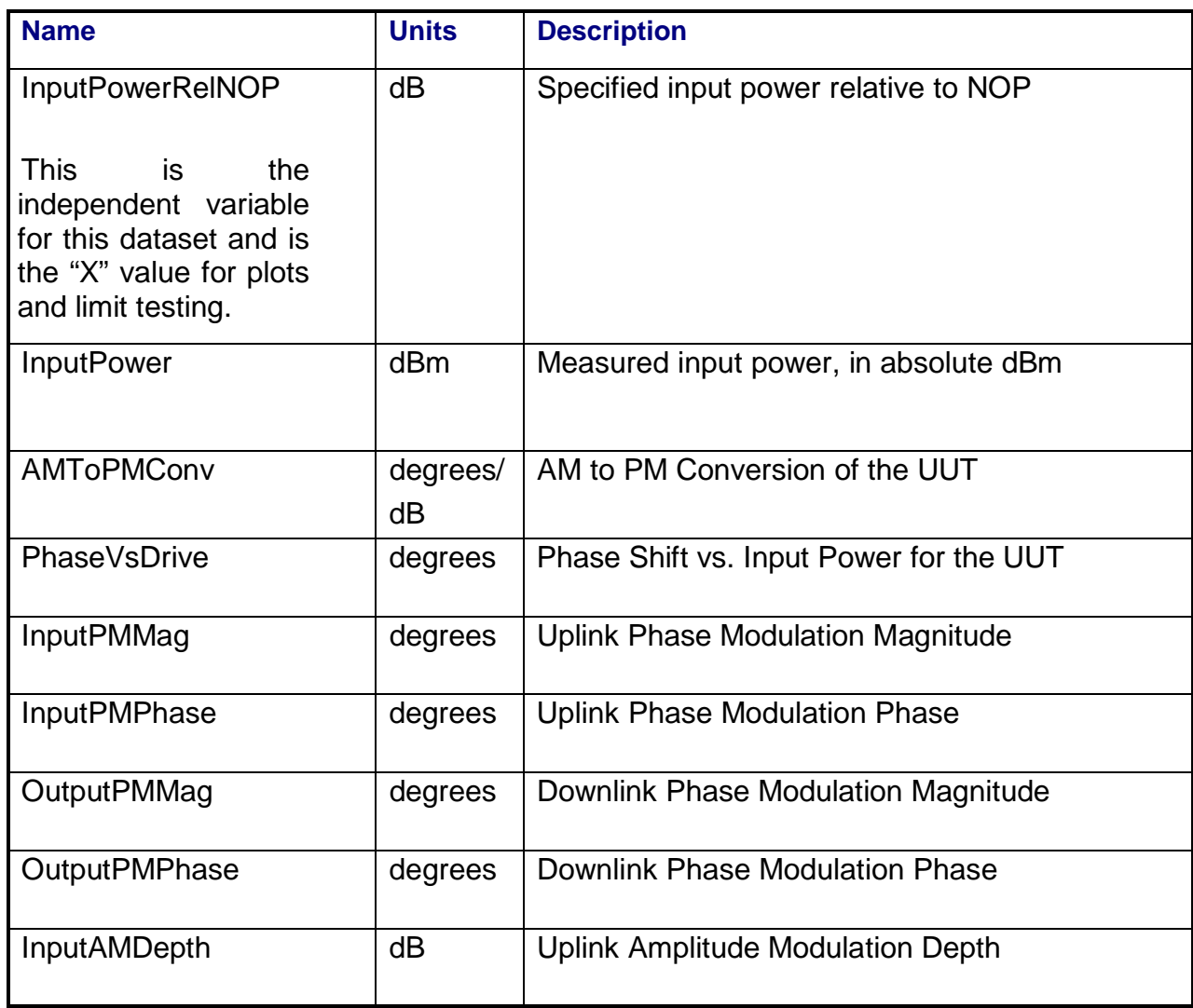

#### **3.3.7.4 SecondaryPowerSweep Array Dataset**

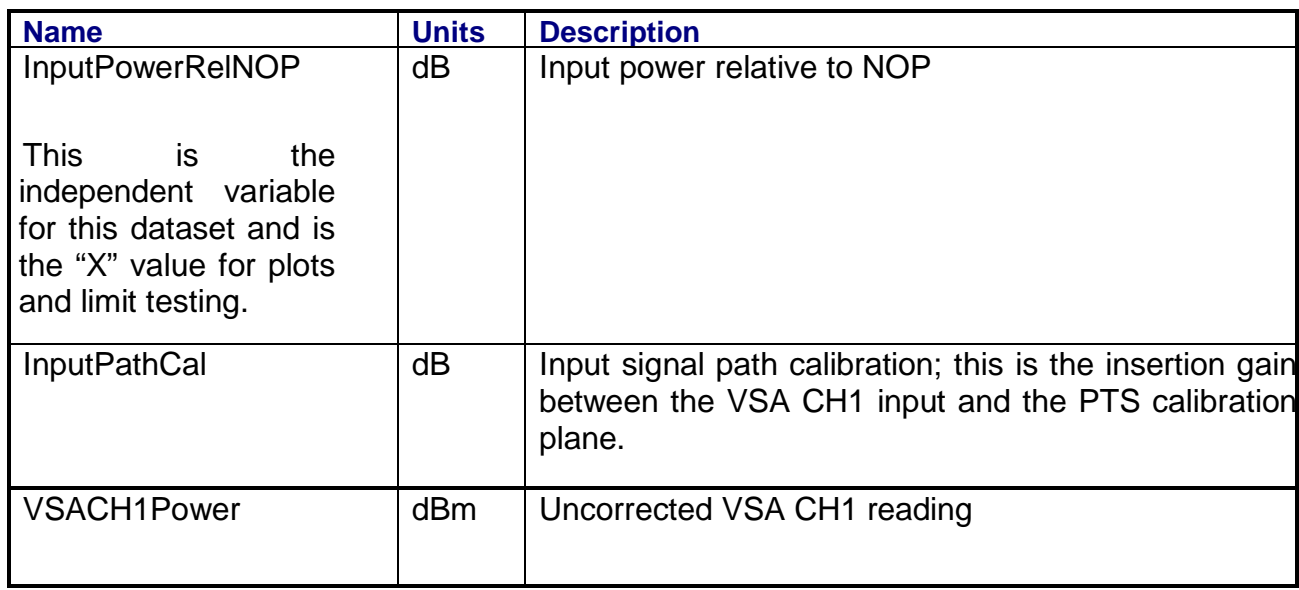

# **3.3.8 Calibrations Required**

- Uplink Port Gain Calibration
- Downlink Port Gain Calibration
- Downconverter RF Gain Calibration
- Receiver Amp/Pad Gain Calibration
- External Hardware Calibrations
- Thermal Vacuum Amplitude Calibration

# **3.3.9 VEE Library Name**

AM2PMConv.lib

# **3.4 AM TO PM TRANSFER**

### **3.4.1 Test Purpose**

The purpose of this test is to measure the transfer of amplitude modulation on one carrier to phase modulation on another carrier that has passed through the repeater channel.

This test will fulfill the following test requirements of a typical payload test plan:

• AM/PM Transfer

# **3.4.2 Test Diagram**

### TWO-SOURCE VSA MEASUREMENT

## **3.4.3 Test Description**

This test will measure the AM to PM transfer in the repeater channel as a function of drive level. An amplitude-modulated carrier and a "clean" carrier are applied to the uplink channel. The two-channel vector signal analyzer measures the AM level of the test stimulus and the PM level on the "clean" carrier at the repeater output. The test stimulus amplitude is adjusted over a user-defined range. The test will report the AM to PM transfer vs. input power level.

The stimulus for this measurement consists of two signals. An un-modulated "clean" carrier is generated by RF Source #2 at a specified (higher) input frequency. An amplitude-modulated carrier is generated by RF Source #1 at a specified (lower) input frequency. The AM peak-topeak excursion of this signal is set equal to the input power step value (up to a maximum AM depth of 10 dB).

The switch matrix is set to combine the two RF source signals, connect the VSA CH1 to the source uplink coupler, and connect VSA CH2 to the specified UUT output port. VSA CH1 is used to measure the stimulus signals and the signals are adjusted for the specified starting power level. The switch matrix is then set to apply the stimulus signals to the specified UUT input port.

As the stimulus source level is stepped through the input power range, the source power levels are measured using VSA CH1 and the repeater output PM is measured using VSA CH2. The AM to PM transfer coefficient is calculated by dividing the measured PM in degrees by the input AM in dB. The input power levels are stepped over the specified power range using one of the following two methods.

*55*

1. Both modulated and clean carriers are stepped through the specified input power range.

Or,

2. The clean carrier is held at the start power level while the modulated carrier is stepped through the specified range.

VSA power readings will be corrected for system internal and external path losses using calibration data measured prior to the test. See Section 4.1 for details on corrected uplink and downlink power calculations.

#### **3.4.4 Program Schedule Message**

AM to PM Transfer PSM parameters consist of the PSM parameters for AM to PM Conversion (See Section 3.3.4) PLUS:

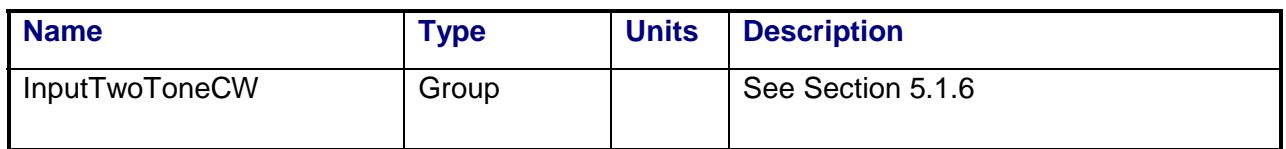

### **3.4.5 Local Parameter File**

AM to PM Transfer LPF parameters are the same as the LPF parameters for AM to PM Conversion. (See Section 3.3.5)

### **3.4.6 Command, Telemetry & Control Messages**

Standard telemetry as defined in the "stf" file is (optionally, depending on the PTEConfiguration flag YST/NST) carried out at the same time and signal conditions as the path check. Each defined standard telemetry mnemonic defined will appear as a result variable of that name in the STDTLM data package in the result Citifile. The values returned by the UUT for each mnemonic sent will be recorded as the values of those result variables in the STDTLM data package.

There is no intermediate telemetry for this test.

### **3.4.7 Results**

The results file consists of the following datasets:

- PathCheckResults Dataset
- Scalar Dataset
- PowerSweep Array Dataset
- SecondaryPowerSweep Array Dataset

Note that these datasets are in addition to the standard datasets provided by all measurements.

#### **3.4.7.1 PathCheckResults Dataset**

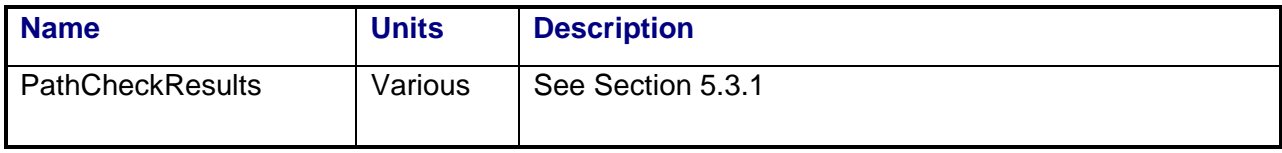

#### **3.4.7.2 Scalar Dataset**

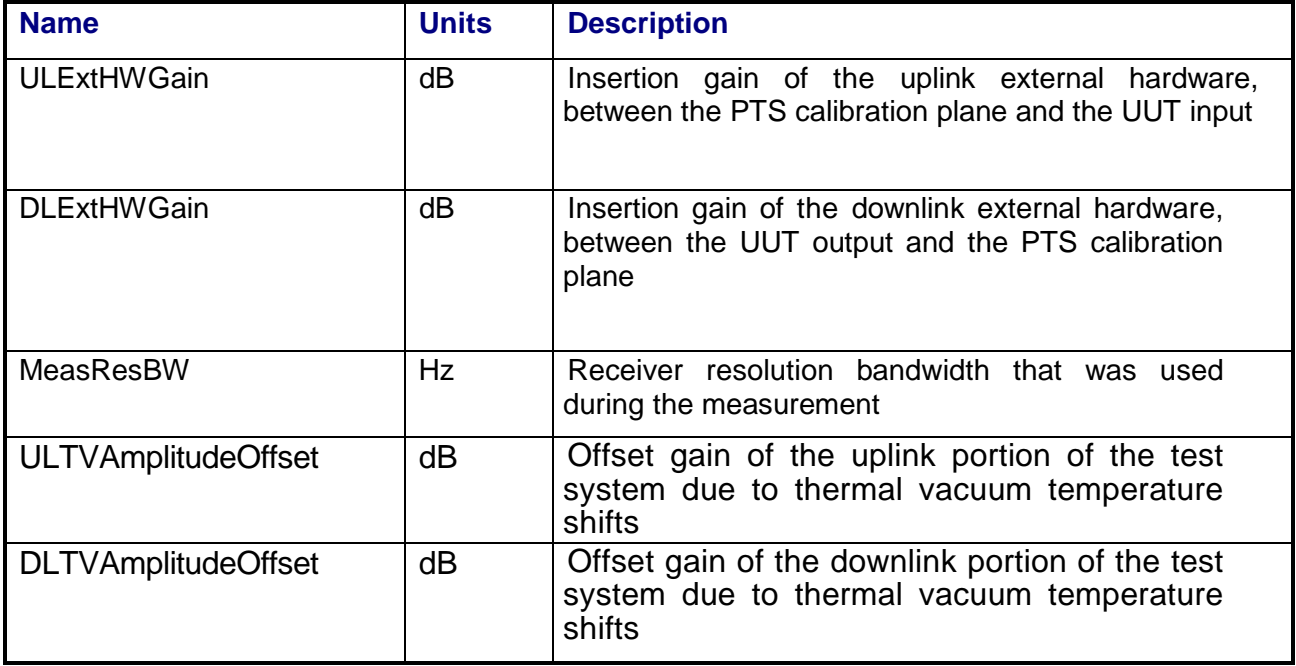

### **3.4.7.3 PowerSweep Array Dataset**

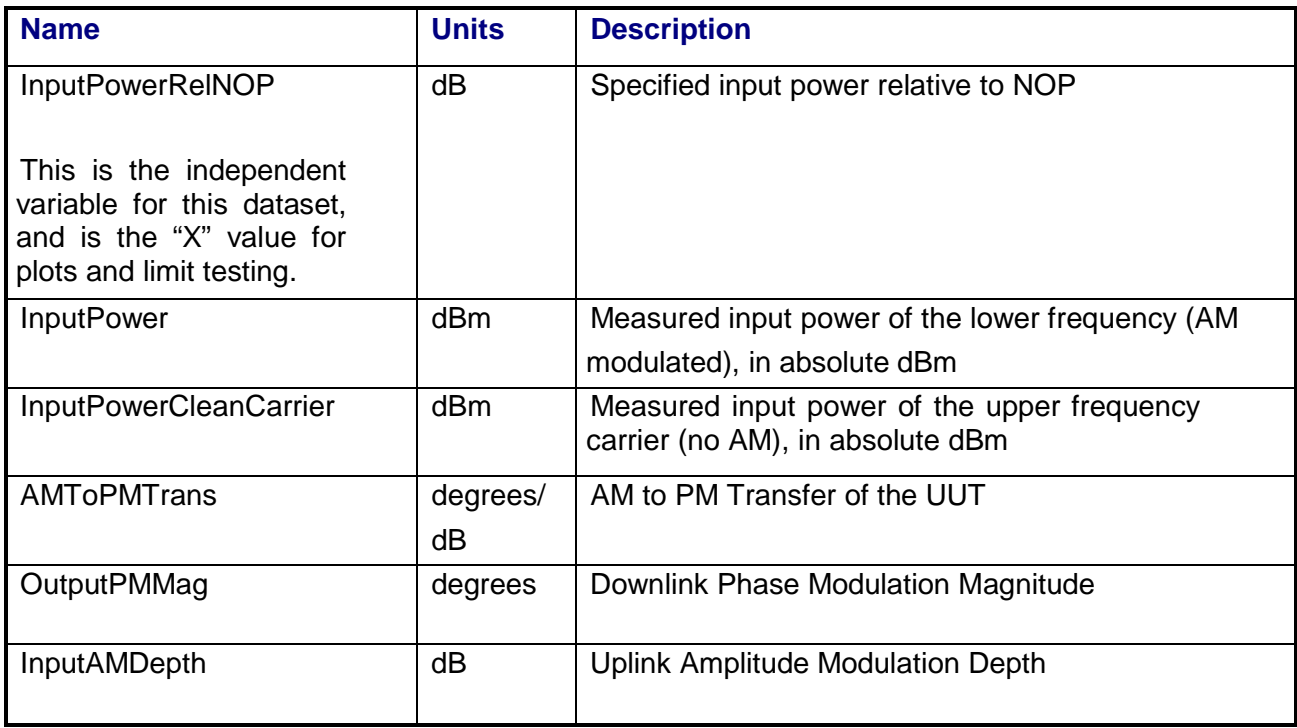

# **3.4.7.4 SecondaryPowerSweep Array Dataset**

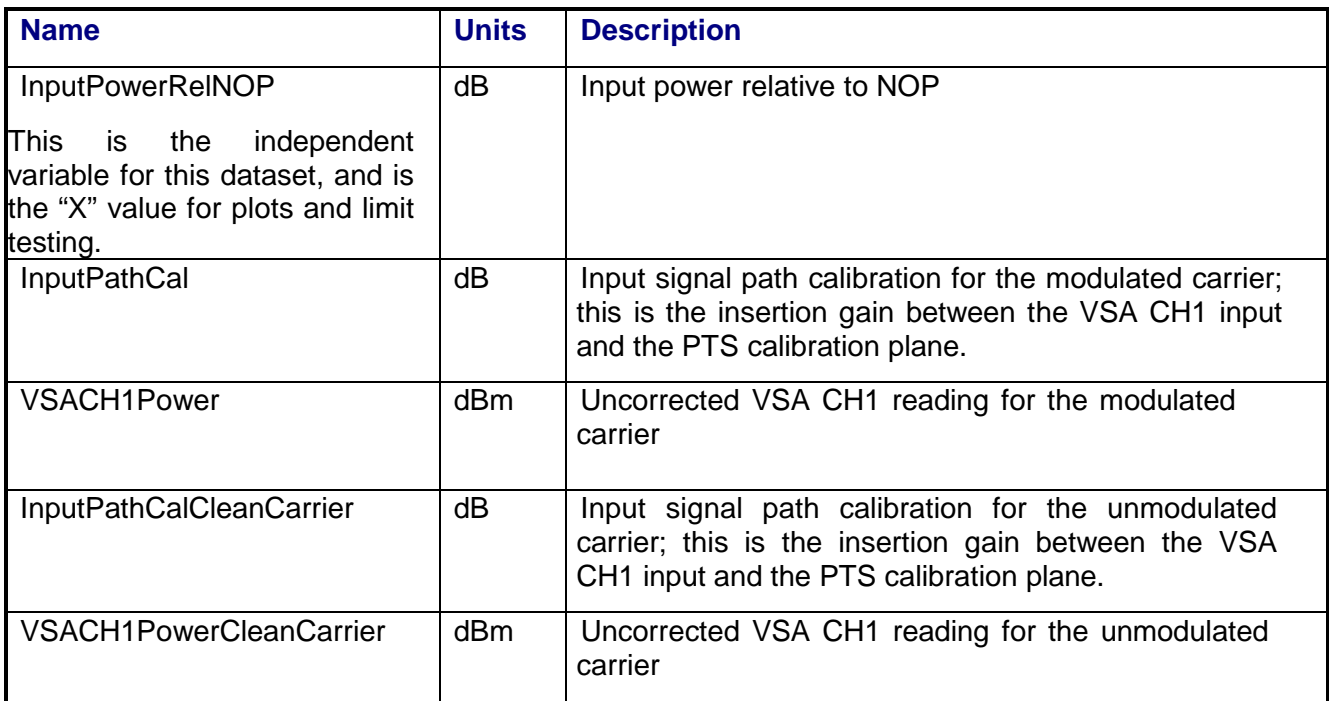

# **3.4.8 Calibrations Required**

- Uplink Port Gain Calibration
- Downlink Port Gain Calibration
- Downconverter RF Gain Calibration
- Receiver Amp/Pad Gain Calibration
- External Hardware Calibrations
- Thermal Vacuum Amplitude Calibrations

# **3.4.9 VEE Library Name**

AM2PMTrans.lib

# **3.5 COMPOSITE ERROR VECTOR MAGNITUDE**

### **3.5.1 Test Purpose**

The purpose of this test is to measure the modulation quality of the W-CDMA signal after the signal has passed through the repeater channel.

This test will fulfill the following test requirements of a typical payload test plan:

- Composite Error Vector Magnitude
- Peak Code Domain Error

## **3.5.2 Test Diagram**

W-CDMA STIMULUS VSA MEASUREMENT

### **3.5.3 Test Description**

This test will measure the quality of the W-CDMA signal after the signal has passed through the repeater channel over a user specified drive level. The user will choose a waveform type from a list of predefined configurations of multiple W-CDMA signals to be applied to the uplink channel. The spectrum analyzer measures the applied reference signal and VSA CH2 is used to measure the test stimulus on the output of the transponder. The test will report the percent error vector magnitude versus power level and the peak domain error code.

The stimulus for this measurement is a W-CDMA signal based on the test model 4, placed at a specified input frequency. The user has the ability to specify fading on the input signal. If the beacon mode parameter is set, the system uses Source 2 to provide the specified beacon signal. The switch matrix is set to verify the uplink beacon signal frequency and amplitude on VSA channel 1. Once the beacon signal is verified, the switch matrix is set to connect the beacon signal to the specified uplink port. At this point an intermediate telemetry request is made to verify the beacon signal is present. Once verified, the switch matrix is set to apply the W-CDMA stimulus signal to the specified UUT input port. The switch matrix is then set to connect the PSA to the source uplink coupler and VSA CH2 to the specified UUT output port. The PSA is used to measure the stimulus signal and the signal is adjusted for the specified starting power level.

As the stimulus source level is set to the specified level, the EVM of the repeater output signal is measured using VSA CH2. The output signal is demodulated and measured for composite EVM and peak code domain error. The vector magnitude and phase errors are also measured and recorded. The measured signals are compared to the ideal signal in order to determine the errors between the ideal signal and the transponder output signal. The vector magnitude and phase errors are then recorded. These measurements are repeated over the user specified

power range. SA and VSA power readings will be corrected for system internal and external path losses using calibration data measured prior to the test. See Section 4.1 for details on corrected uplink and downlink power calculations.

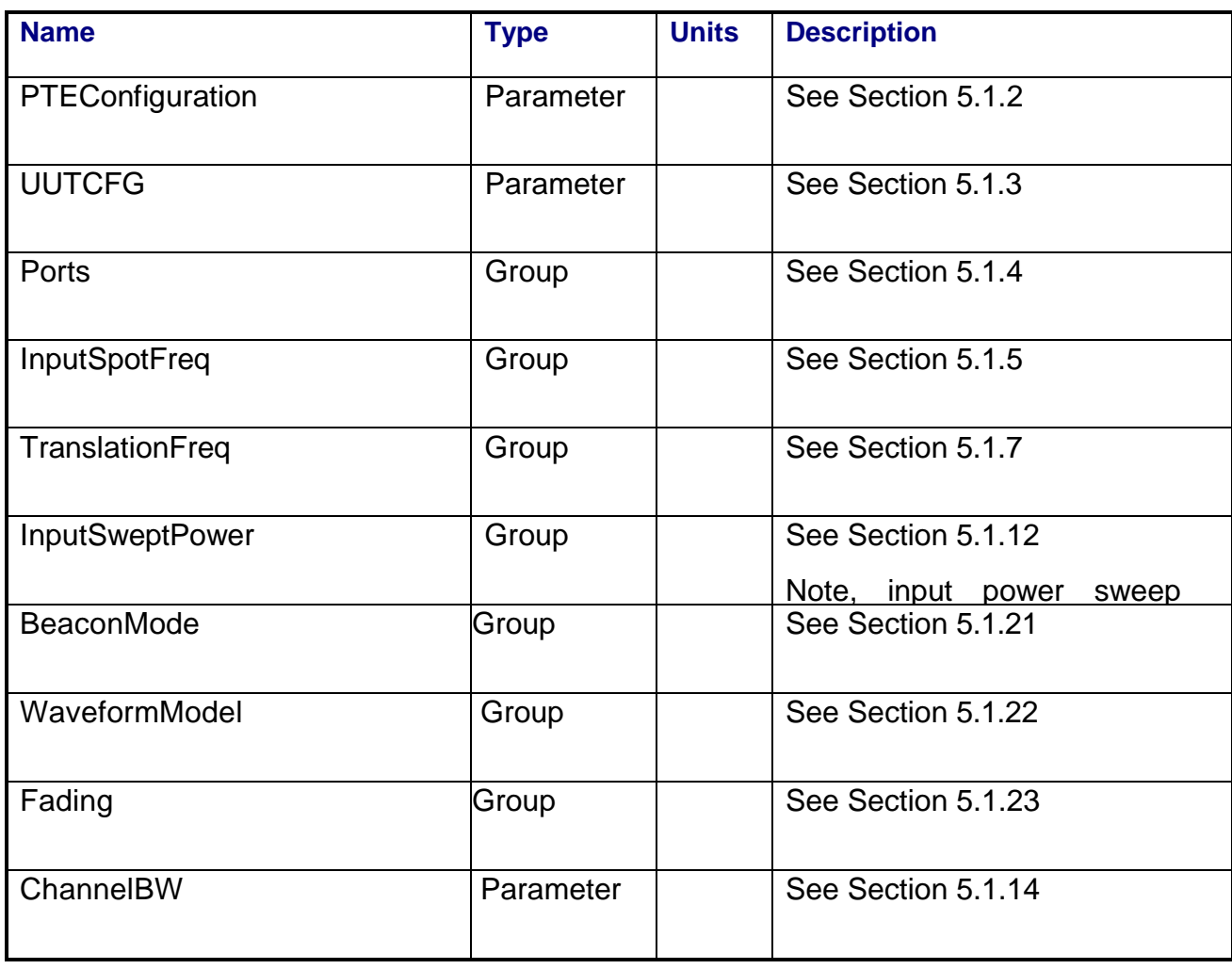

## **3.5.4 Program Schedule Message**

# **3.5.5 Local Parameter File**

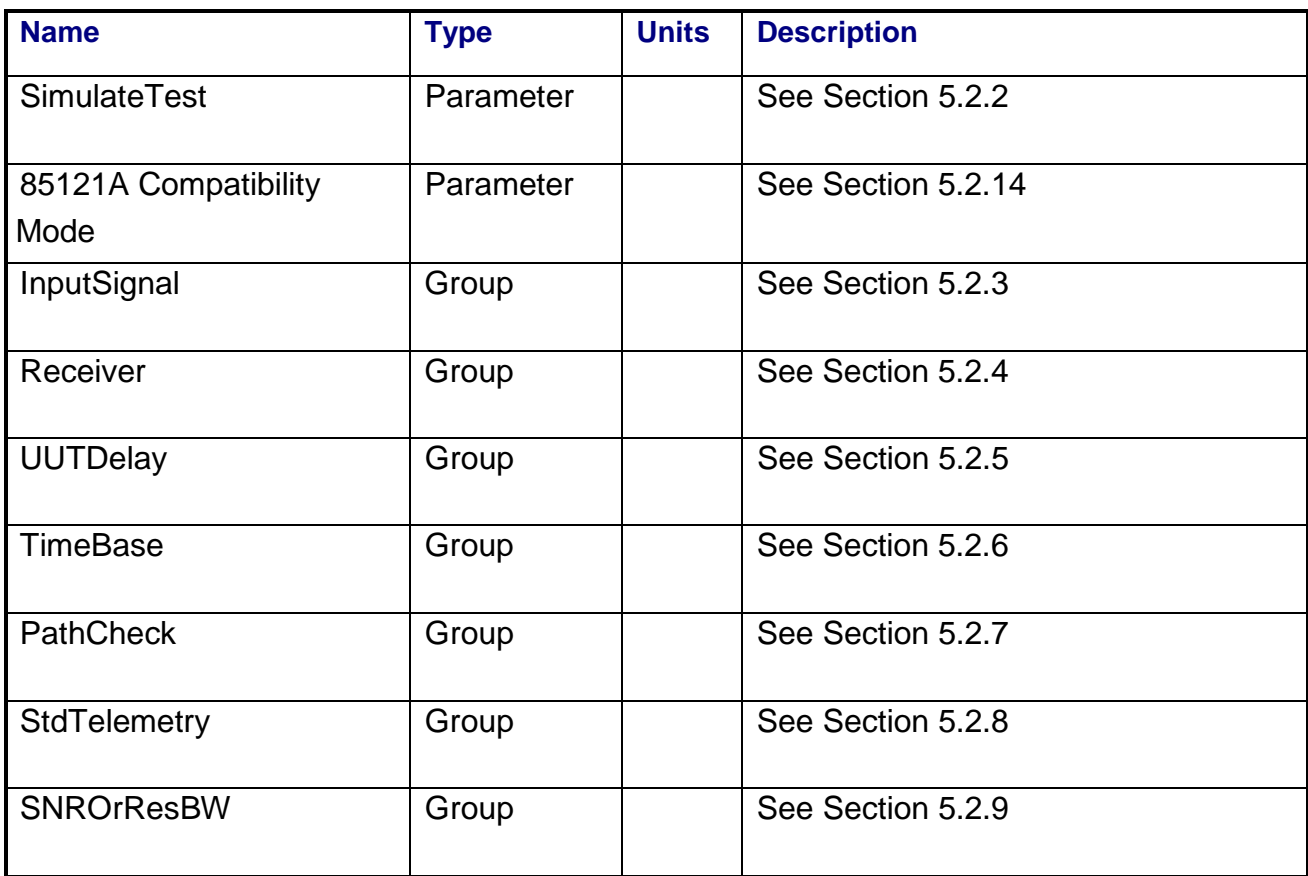

# **3.5.6 Command, Telemetry & Control Messages**

Standard telemetry as defined in the "stf" file is (optionally, depending on the PTEConfiguration flag YST/NST) carried out at the same time and signal conditions as the path check. Each defined standard telemetry mnemonic defined will appear as a result variable of that name in the STDTLM data package in the result Citifile. The values returned by the UUT for each mnemonic sent will be recorded as the values of those result variables in the STDTLM data package.

Intermediate telemetry communications, as defined in the LPF string-array parameter IntTelemetry, are (optionally, depending on the PTEConfiguration flag YIT/NIT) sent and the responses recorded at specific times in the measurement. The intermediate telemetry data is stored in the Intermediate Telemetry data package INTTLM inside the results Citifile. Each telemetry mnemonic becomes the name of a variable parameter within the INTTLM data package.

The dependent variable of the package is, in this measurement, InputPower. The values that the telemetry records at each power level will appear in the dependent data arrays of the package.

#### **3.5.7 Results**

The results file consists of the following datasets:

- PathCheckResults Dataset
- Scalar Dataset
- PowerSweep Array Dataset
- SecondaryPowerSweep Array Dataset

Note that these datasets are in addition to the standard datasets provided by all measurements.

#### **3.5.7.1 PathCheckResults Dataset**

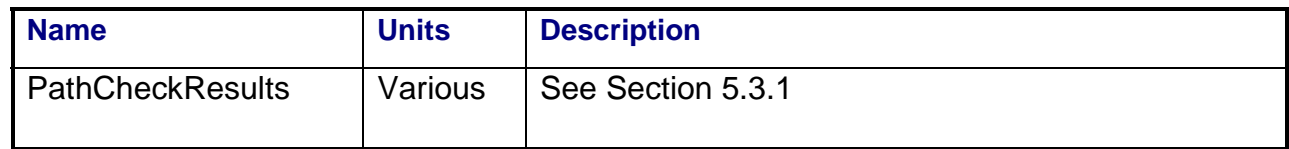

#### **3.5.7.2 Scalar Dataset**

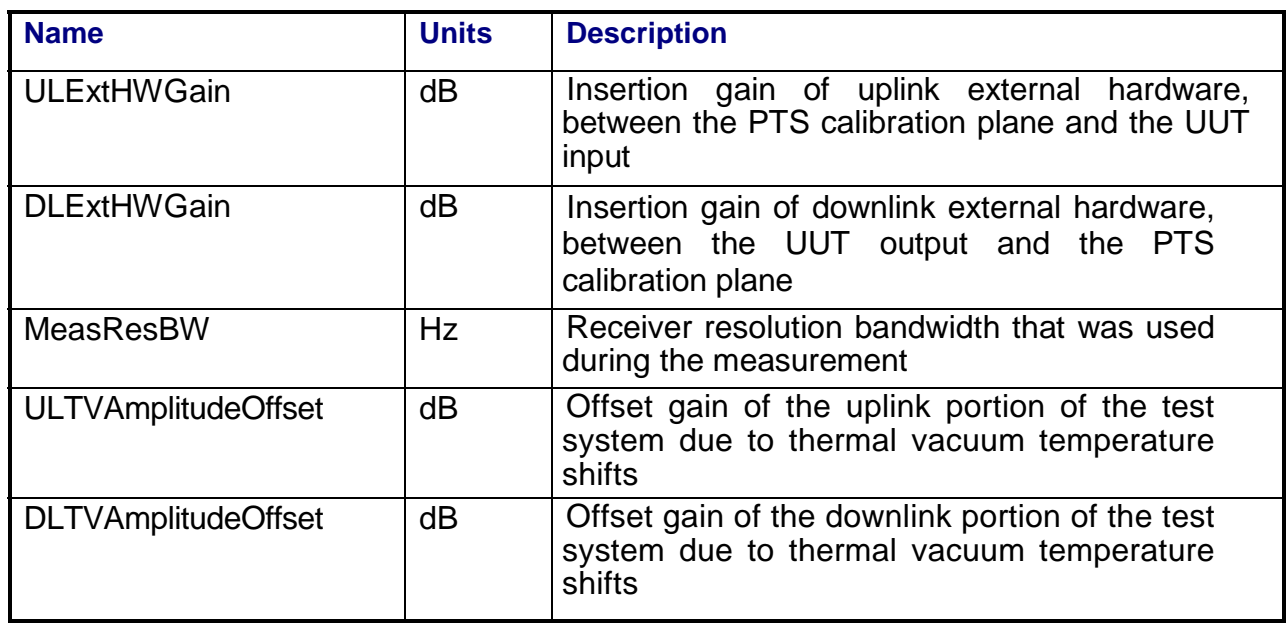

### **3.5.7.3 PowerSweep Array Dataset**

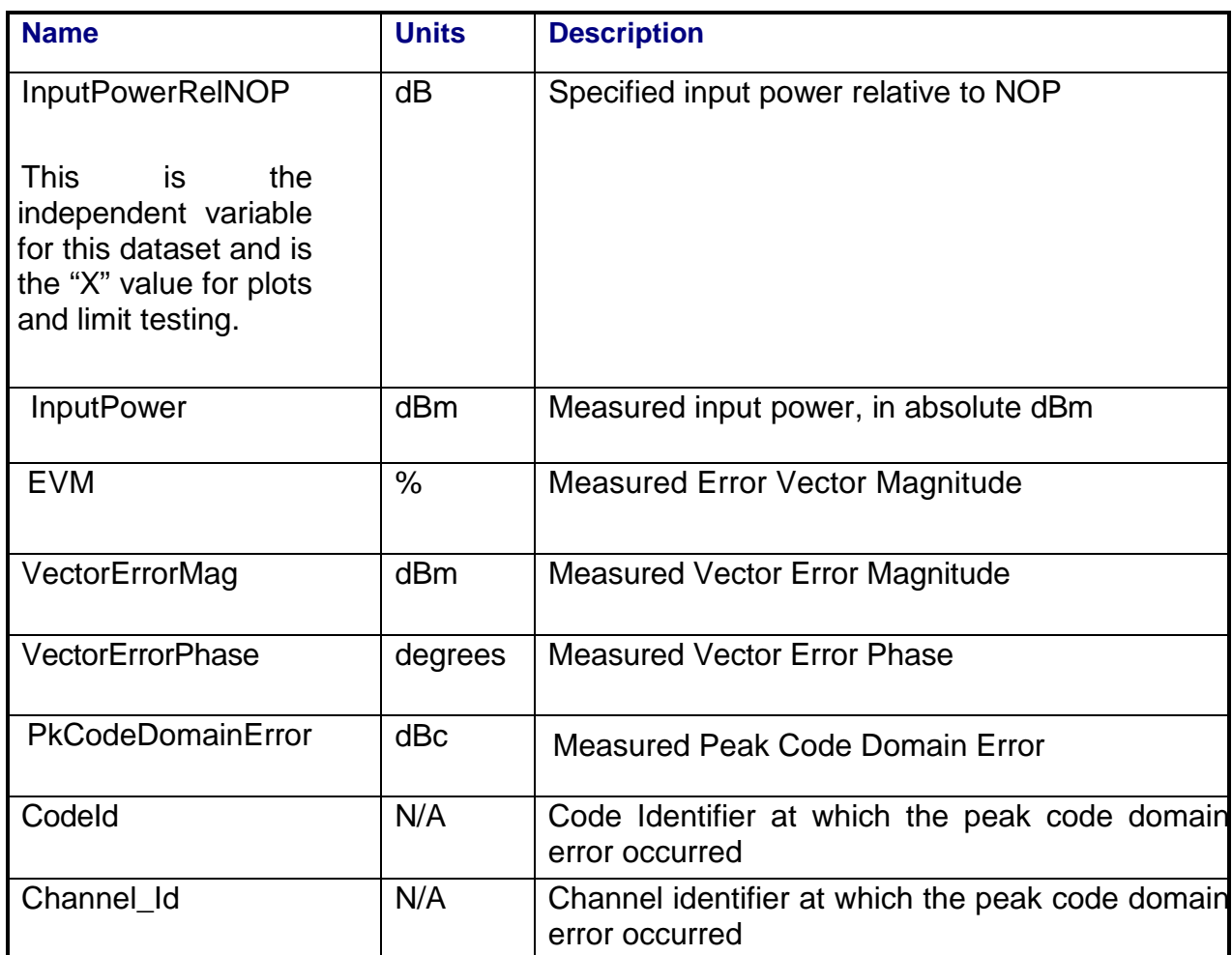

## **3.5.7.4 SecondaryPowerSweep Array Dataset**

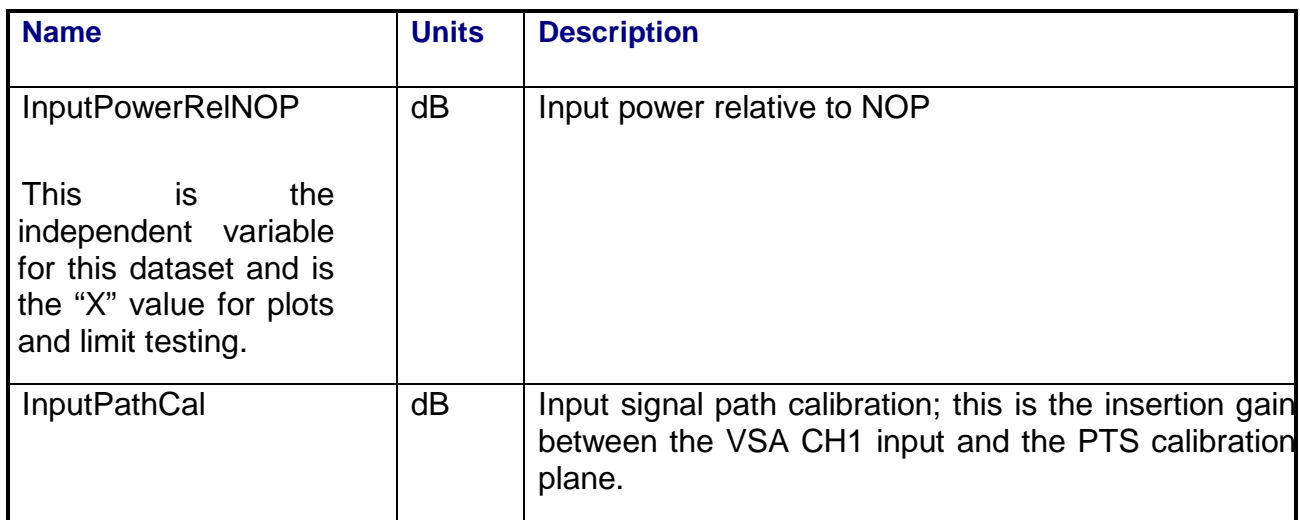

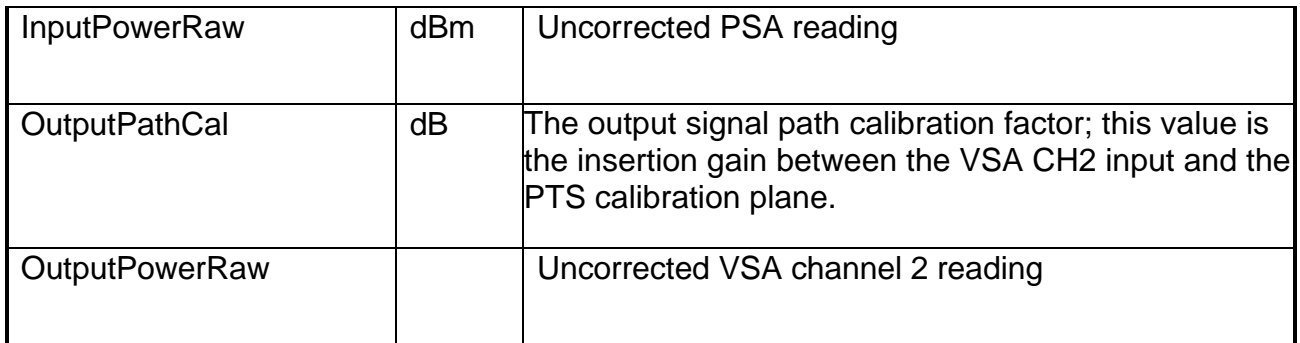

## **3.5.8 Calibrations Required**

- Uplink Port Gain Calibration
- Downlink Port Gain Calibration
- Downconverter RF Gain Calibration
- Receiver Amp/Pad Gain Calibration
- **External Hardware Calibrations**
- Thermal Vacuum Amplitude Calibrations

#### **3.5.9 VEE Library Name**

WCDMA.lib

#### **3.5.10 Pseudo Measurement Code**

1. Initialize test parameters. Read and process values from the .lpf,.psm. Store a copy of the test parameters in the data file.

2. Initialize instruments to a preset condition. Instruments initialized are:

**ULMatrix DLMatrix** RFSource1 RFSource2 ULPowerMeter DLPowerMeter LOSource1

LOSource2 VSA **IFReceiver** SpectrumAnalyzer Awg1 FunctionGenerator FadingAttenuator

 Perform chore functions (for example. Cal, zero, etc.) related to each instrument if timer indicates a need.

#### 3. If BeaconMode=0;

a. Perform the standard path check and request standard telemetry data from the host computer if this parameter is set. Store path check and telemetry results in the data file.

b. Determine the maximum expected port power from input parameters. Set UL path (amp and pad state) and receiver path (amp, pad or thru state) based on this power.

### 4. If BeaconMode=1 set up the beacon.

- a. Turn RFSource1 off.
- b. Connect matrix path to use source1&2 combiner.
- c. Connect matrix path for uplink and downlink ports.
- d. Set up VSA for uplink power measurements.
- e. Determine maximum expected port power from input parameters. Set UL path

(amp and pad state) and receiver path (amp, pad or thru state) based on this power.

 f. Turn on RFSource2 and adjust power until desired beacon power is achieved. Use the VSA CW marker and calibration data for the power readings.

- g. Request beacon verification telemetry from the host computer.
- h. Check telemetry data against limits. If fail, log message and abort test.
- 5. Set up the AWG for the W-CDMA waveform.
	- a. If RF frequency > 3.2 GHz, set AWG output to single ended, amplifier in.
	- b. If RF frequency <= 3.2 GHz, set AWG output to differential, amplifier out.
	- c. Download specified waveform files to AWG Channel 1 and Channel 2.
	- d. Command AWG to play out waveforms. Set AWG output (ch1 and ch2) to ON.
- 6. Set up the RFSource1 for I/Q mode.
	- a. if RF frequency > 3.2 GHz, set source to use wideband I/Q inputs.
	- b. if RF frequency <= 3.2 GHz, set source to use narrowband I/Q inputs.
	- c. turn modulation on, set RF output to ON.
- 7. Set up the PSA for uplink power measurements.
	- a. Connect the matrix path to use the PSA for power monitoring.
	- b. Set up the PSA frequency and span (span=sigbw\*1.4)
	- c. Set up the PSA averaging and band power markers (marker spacing=sigbw\*1.2)
- 8. Set up the VSA for downlink power measurements.
	- a. Connect the matrix path to use VSA Ch2 for downlink signal measurement.
	- b. Set up the VSA and downconverter/LO's frequencies for downlink signal at:
		- DL Frequency= OutputFrequency + DLFreqErr + ChannelOffsetFrequency

DLFreqErr is measured during the path check.

c. Swap hardware channels on the VSA so Channel 1 is now using ADC2. This is to allow a digital demod using the downlink signal on ADC2.

- d. Set up the VSA to perform 3GPP W-CDMA demod on Channel 1 (ADC2).
- e. Set up the VSA band power markers to downlink frequency +- ChannelBw/2.
- 9. Measure EVM/Peak code domain error over a range of input power levels.
	- a. if FadingOn=1, connect path to include fader. Preset function generator.
	- b. Set input power using the PSA.
		- -set RF1 source frequency to InputFrequency-WaveformOffsetFrequency

 -measure band power on PSA centered at InputFrequency, adjust RFSource1 power until:

measured power - desired power < input power tolerance

-perform the I/Q dc calibration on RFSource1

- c. If first time through the loop: autorange the VSA input level.
- d. Measure output power using VSA band power markers.
	- if NextPointDelay>0 wait delay seconds
	- set paths for appropriate receiver amp or pad as needed
	- autorange VSA input level
	- read VSA band power marker and correct using downlink cal data

## e. Measure EVM/PCDE

- if FadingOn=1 then
	- set up fading function generator, turn fading on
	- for the number of FadingSamples, measure in a loop
	- retrieve VSA error summary for digital demod
	- -collect values
	- wait delay, then repeat loop
	- -calculate average of each type collected:

composite EVM, % rms

EVM mag, % rms

EVM phase, deg

Pk CDE, dBc

CDE code (don't average)

CDE channel (don't average)

-preset function generator

- if FadingOn=0 then

-retrieve VSA error summary for digital demod

-record values

f. Update live graph

- g. Request intermediate telemetry values from host computer if set.
- h. Loop to step b until all powers are measured.
- i. If FadingOn=1, switch fader out of the uplink path.
- 10. Perform limit check and store results to data file.

# **3.6 DELAY VS. FREQUENCY**

## **3.6.1 Test Purpose**

The purpose of this test is to determine the group delay and frequency response (gain) across the channel bandwidth of the repeater. The test also calculates slope and ripple of the delay and gain measurements in the channel pass-band. This test will fulfill the following test requirements of a typical payload test plan:

- Group Delay/Group Delay Slope/Group Delay Ripple
- Repeater Turn Around Delay
- In-Band Frequency Response

# **3.6.2 Test Diagram**

# SINGLE SOURCE VSA MEASUREMENT

## **3.6.3 Test Description**

Because the unit under test is frequency translating, the uplink stimulus for this test is a frequency-modulated carrier. The modulation frequency is set to be one- half of the measurement's frequency step size, and the VSA is used to demodulate the FM and measure the delay of the signal through the repeater. The test also measures uplink and downlink carrier power so that the UUT gain can be calculated.

The test configures the switch matrix for the specified uplink and downlink ports. The uplink signal is set to the specified input start frequency. The input power level is set to either a user specified power level or the value stored for the reference power determined by the gain transfer test. The carrier is frequency- modulated at a fixed modulation index of 1. The VSA is used to demodulate the uplink and downlink signals. Channel 1 of the VSA is connected through the matrix to the uplink stimulus and the reference phase of the demodulated FM signal is measured. Channel 2 of the VSA is connected to the output of the repeater and the demodulated phase of the downlink signal is measured. The delay (seconds) is calculated from the VSA phase readings (degrees) and the modulation frequency (Hz) by the formula:

*Delay* <sup>=</sup> *VSAPhase*  $360 \times f_{MOD}$ 

Where  $f_{MOD}$  is the modulation frequency. The absolute delay through the repeater is calculated from:

UUT\_Delay (s) = UL Corrected Delay (s) - DL Corrected Delay (s)

See Section 3.1 on page on page 126 for details on corrected delay calculations. The stimulus signal will be stepped across the input frequency range, and the VSA will repeat this measurement at each point. Absolute delay, relative delay, delay slope, and delay ripple are calculated and displayed vs. input frequency.

Deviation from linear phase is calculated by taking the integral of the relative delay vs. frequency measurement. The test will also calculate the maximum peak-to-peak ripple of phase linearity in a specified sliding window within the specified channel bandwidth.

The test also records uplink and downlink carrier power in order to calculate UUT gain. VSA readings are corrected for system internal and external path losses using calibration data measured prior to the test. See Section 4.1 for details on corrected uplink and downlink power calculations.

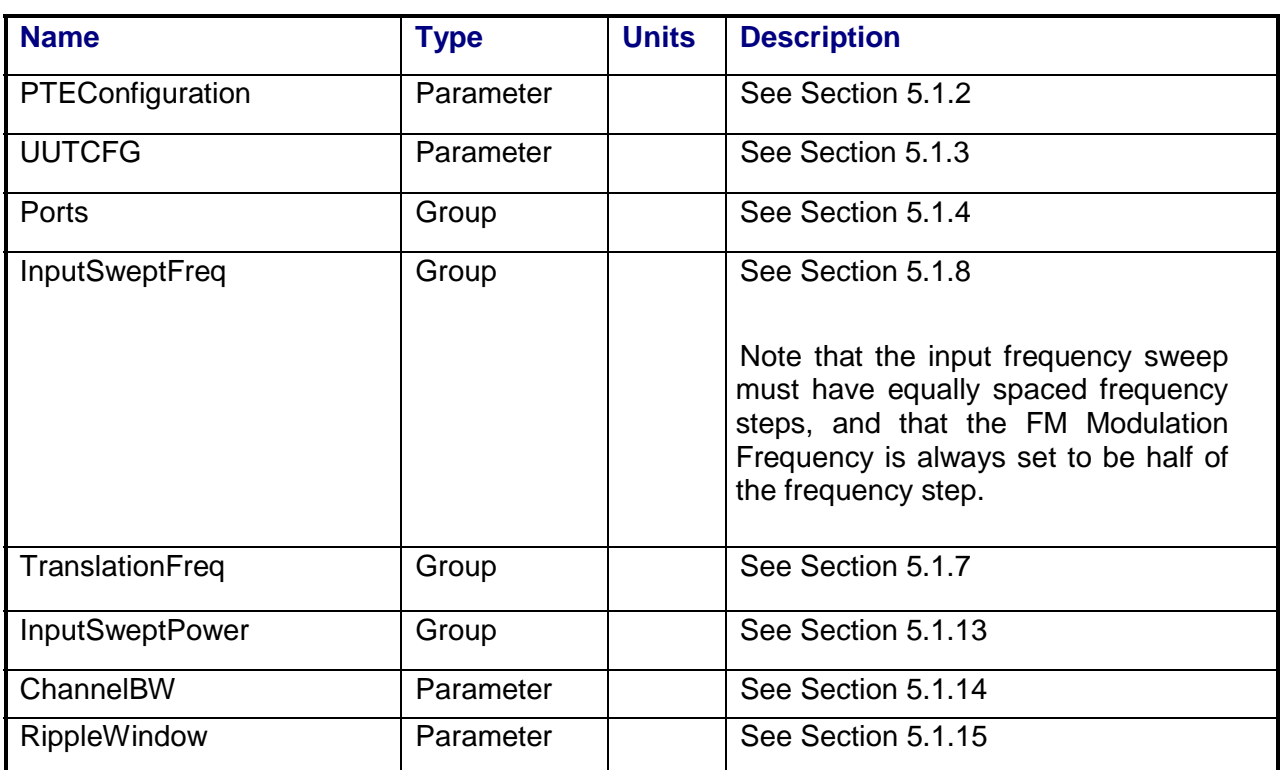

## **3.6.4 Program Schedule Message**
## **3.6.5 Local Parameter File**

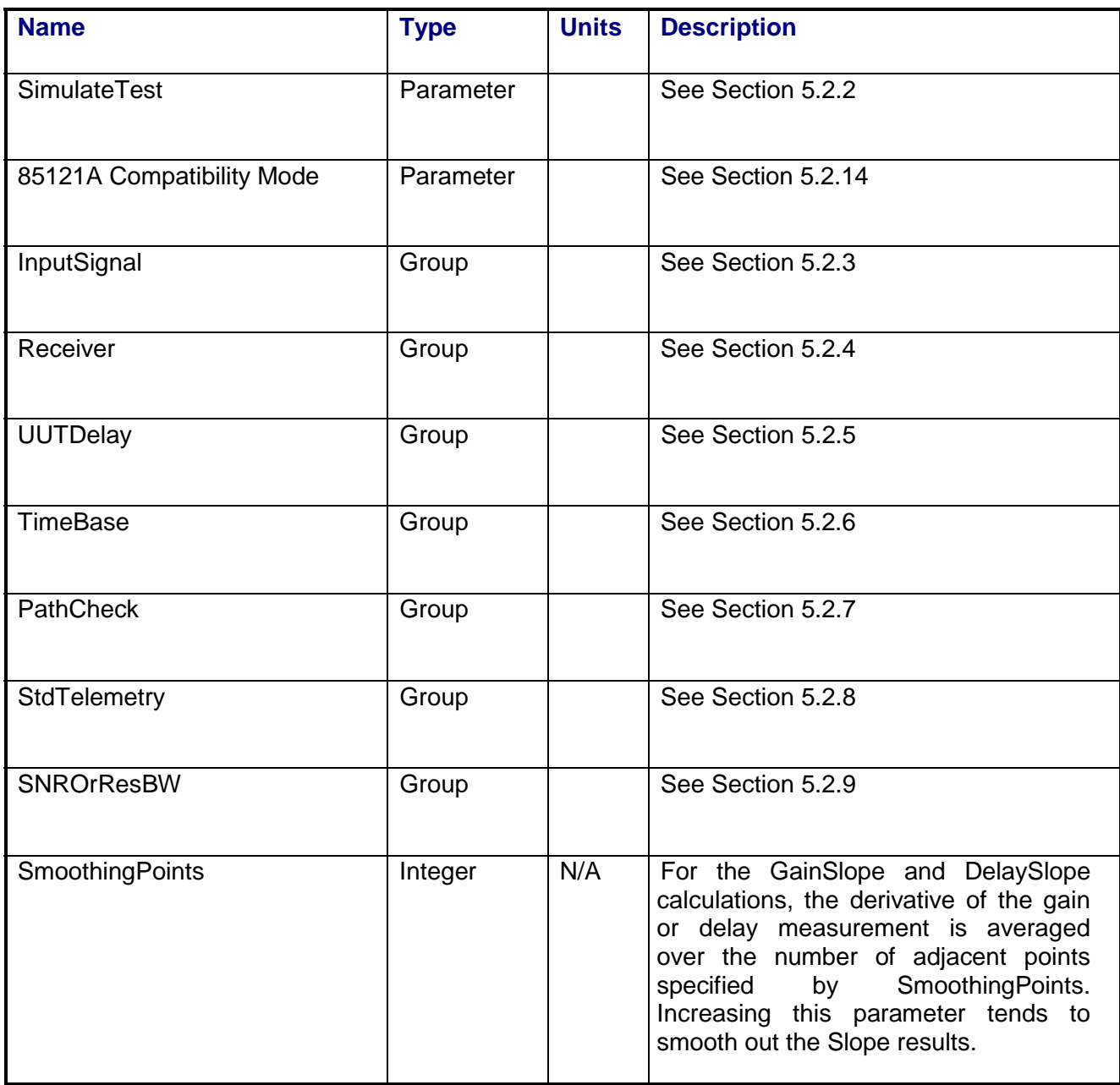

## **3.6.6 Command, Telemetry & Control Messages**

Standard telemetry as defined in the "stf" file is (optionally, depending on the PTEConfiguration flag YST/NST) carried out at the same time and signal conditions as the path check. Each defined standard telemetry mnemonic defined will appear as a result variable of that name in the STDTLM data package in the result Citifile. The values returned by the UUT for each mnemonic sent will be recorded as the values of those result variables in the STDTLM data package.

There is no intermediate telemetry for this test.

## **3.6.7 Results**

The results file consists of the following datasets:

- PathCheckResults Dataset
- Scalar Dataset
- FrequencySweep Array Dataset
- SecondaryFrequencySweep Array Dataset

Note that these datasets are in addition to the standard datasets provided by all measurements.

#### **3.6.7.1 PathCheckResults Dataset**

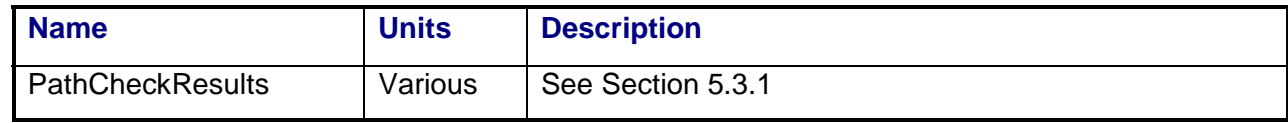

#### **3.6.7.2 Scalar Dataset**

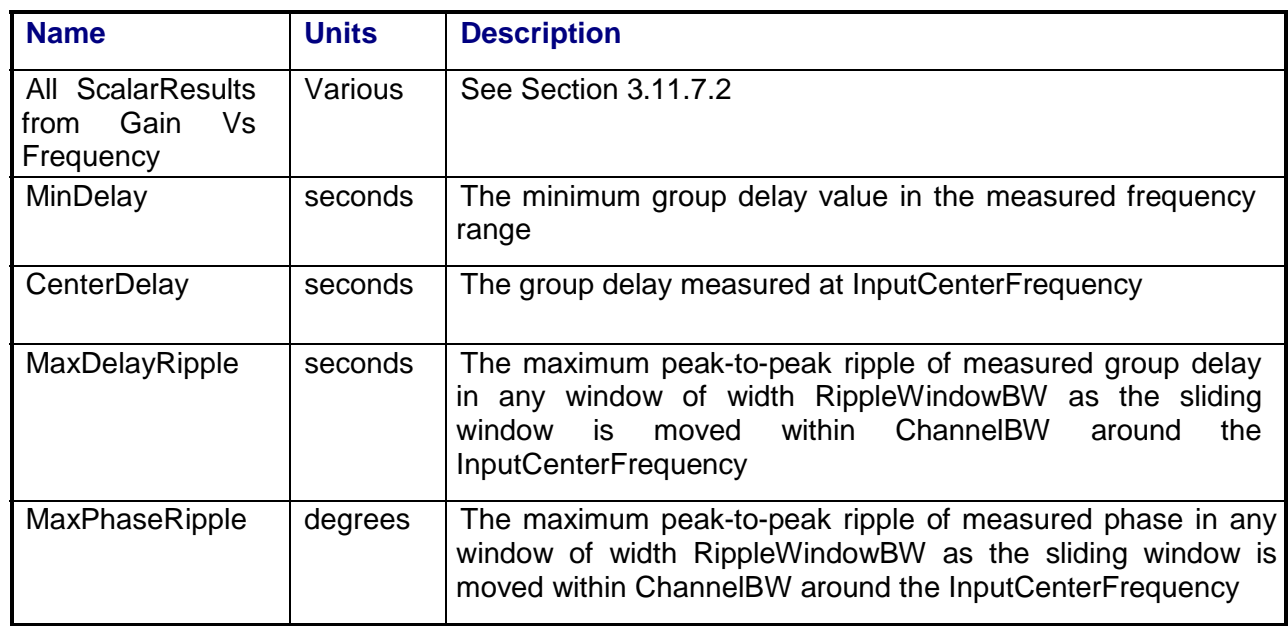

## **3.6.7.3 FrequencySweep Array Dataset**

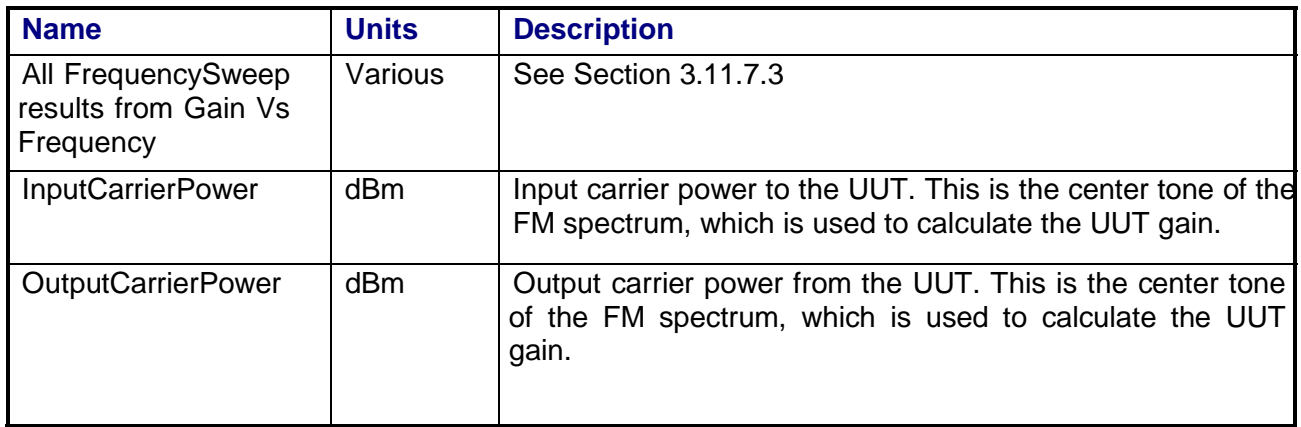

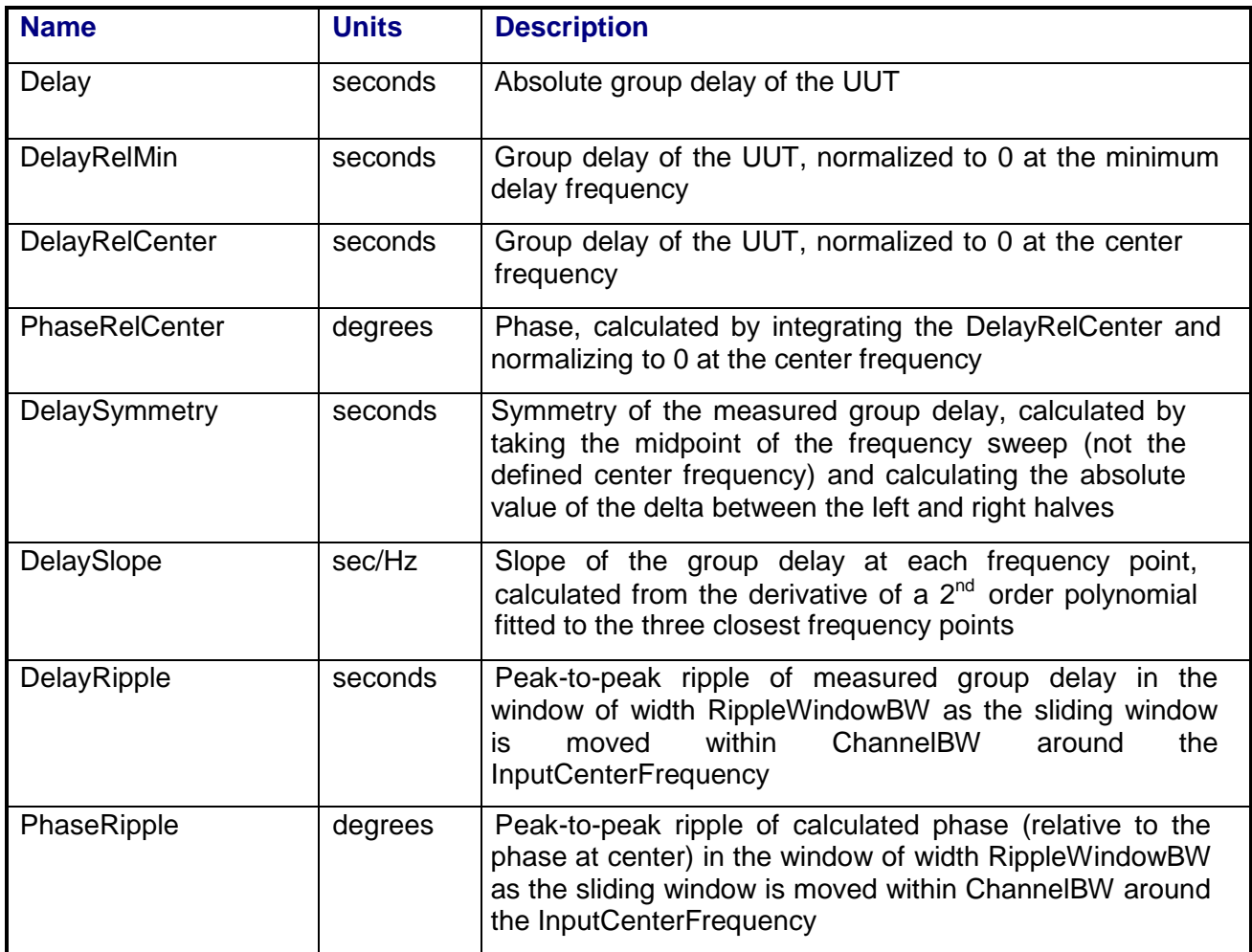

# **3.6.7.4 SecondaryFrequencySweep Array Dataset**

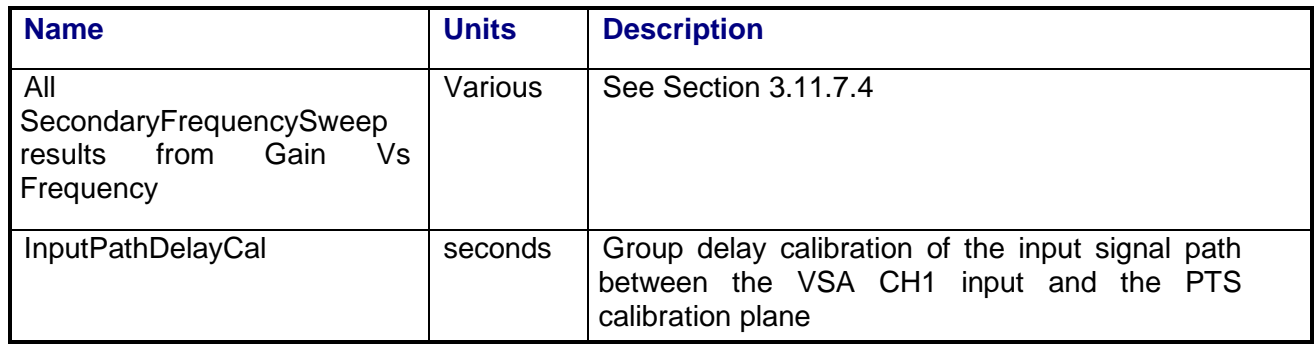

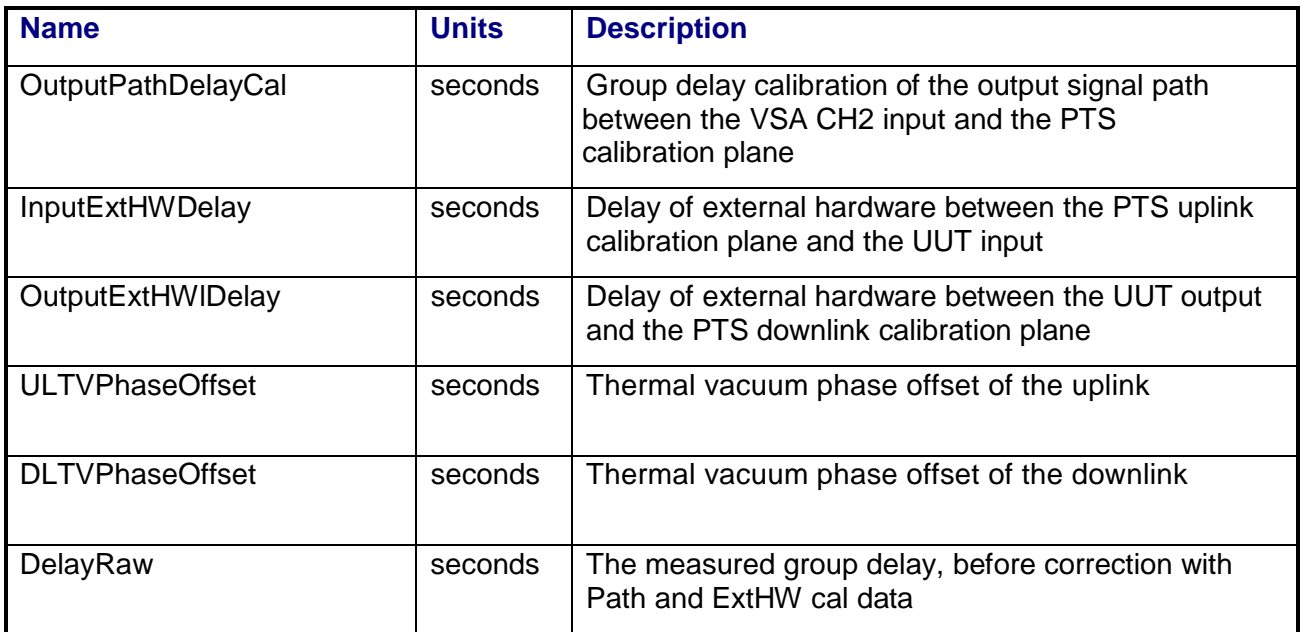

#### **3.6.8 Calibrations Required**

- Uplink Port Gain Calibration
- Downlink Port Gain Calibration
- Downconverter RF Gain Calibration
- Receiver Amp/Pad Gain Calibration
- External Hardware Gain & Delay Calibrations
- Uplink Port Delay Calibration
- Downlink Port Delay Calibration
- Thermal Vacuum Amplitude Calibration
- Thermal Vacuum Phase Calibration

#### **3.6.9 VEE Library Name**

DelayVsFreq.lib

## **3.7 DYNAMIC RANGE**

## **3.7.1 Test Purpose**

The purpose of this test is to stimulate the repeater channel with a two-tone signal and measure the distortion and noise impairments appearing on the output as the input power is stepped over a specified range.

This test will fulfill the following test requirements of a typical payload test plan:

- Amplitude Linearity/Two-Tone IMD
- Carrier to Noise/Noise Figure
- Output Power vs. Input Power

## **3.7.2 Test Diagram**

TWO-SOURCE VSA MEASUREMENT

#### **3.7.3 Test Description**

This test will measure the noise and inter-modulation products at the repeater output. A twotone signal is applied to the UUT input. The two-channel vector signal analyzer measures the carrier levels, intermodulation product levels, and noise power as the input power is stepped over a specified range.

The stimulus for this measurement consists of a two-tone signal, generated by the combined carriers from RF Source #1 and RF Source #2, at a specified input frequency and tone separation. The carrier powers can be specified for equal level or with a fixed offset power between them. The switch matrix is set to connect the VSA CH1 to the source uplink coupler and VSA CH2 to the specified UUT output port. VSA CH1 is used to measure the stimulus signals and the signals are adjusted for the specified starting power level. The switch matrix is then set to apply the stimulus signals to the specified UUT input port.

As the stimulus source level is stepped through the input power range, the source output spectrum is measured using VSA CH1 and the repeater output spectrum is measured using VSA CH2. The following information is derived from the measured signals:

1. Input and output carrier power levels in dBm.

2. Input and output intermodulation product levels in dBc, up to  $7<sup>th</sup>$  order. The results may be normalized to either input or output power levels.

3. Input and output noise levels in dBc/Hz. Noise within a specified bandwidth of the carrier will be excluded. UUT noise figure will be calculated as the ratio of the carrier to noise in versus the carrier to noise out of the transponder. Where input noise will be assumed to be the kTB.

VSA power readings will be corrected for system internal and external path losses using calibration data measured prior to the test. See Section 4.1 for details on corrected uplink and downlink power calculations.

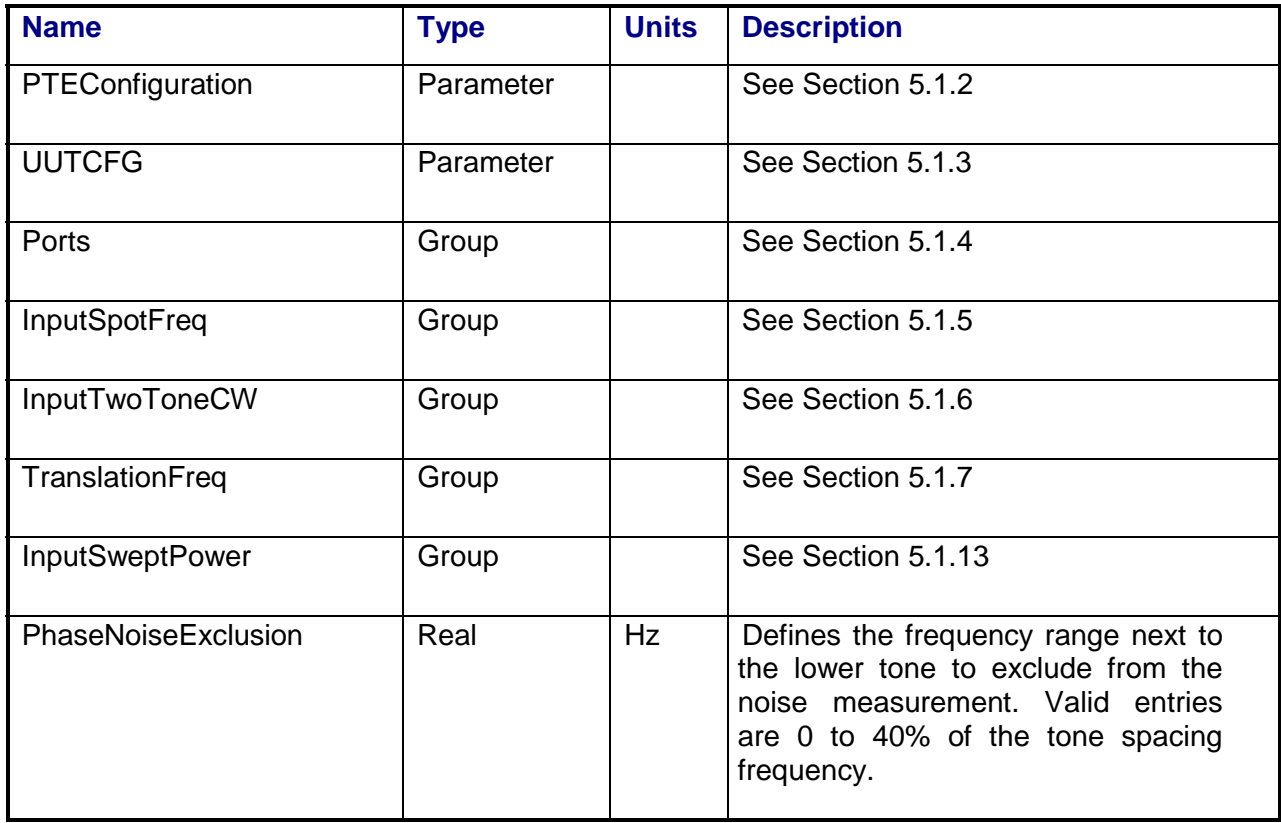

#### **3.7.4 Program Schedule Message**

## **3.7.5 Local Parameter File**

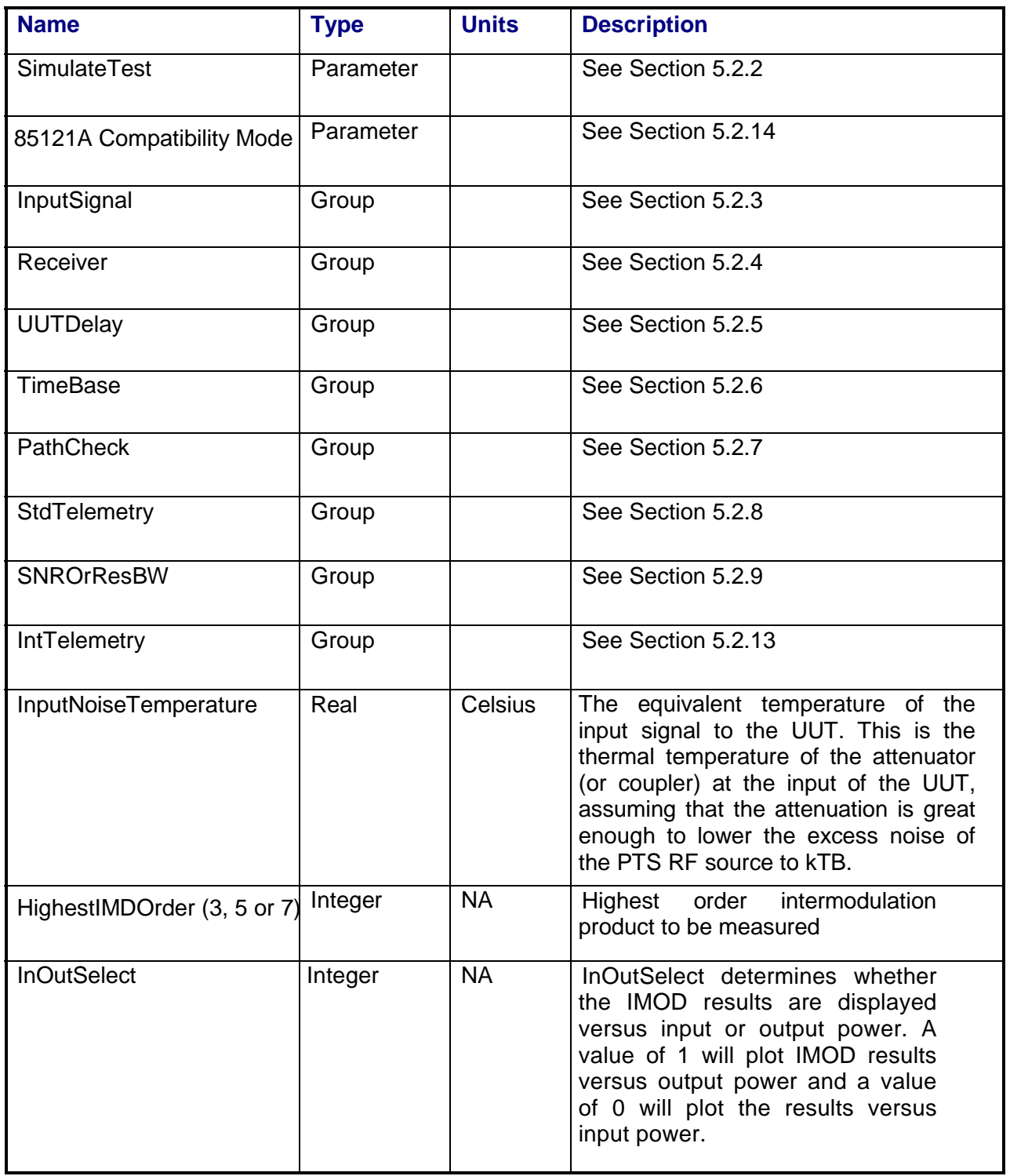

### **3.7.6 Command, Telemetry & Control Messages**

Standard telemetry as defined in the "stf" file is (optionally, depending on the PTEConfiguration flag YST/NST) carried out at the same time and signal conditions as the path check. Each defined standard telemetry mnemonic defined will appear as a result variable of that name in the STDTLM data package in the result Citifile. The values returned by the UUT for each mnemonic sent will be recorded as the values of those result variables in the STDTLM data package.

Intermediate telemetry communications, as defined in the LPF string-array parameter IntTelemetry, are (optionally, depending on the PTEConfiguration flag YIT/NIT) sent and the responses recorded at each power level during the power sweep. The intermediate telemetry data is stored in the Intermediate Telemetry data package INTTLM inside the results Citifile. Each telemetry mnemonic becomes the name of a variable parameter within the INTTLM data package.

The dependent variable of the package is, in this measurement, InputPower. The values that the telemetry records at each power level will appear in the dependent data arrays of the package.

#### **3.7.7 Results**

The results file consists of the following datasets:

- PathCheckResults Dataset
- Scalar Dataset
- Scalar2 Dataset
- RelativePower Array Dataset
- CorrectedPower Array Dataset
- UncorrectedPower Array Dataset
- PathCal Array Dataset

Note that these datasets are in addition to the standard datasets provided by all measurements.

#### **3.7.7.1 PathCheckResults Dataset**

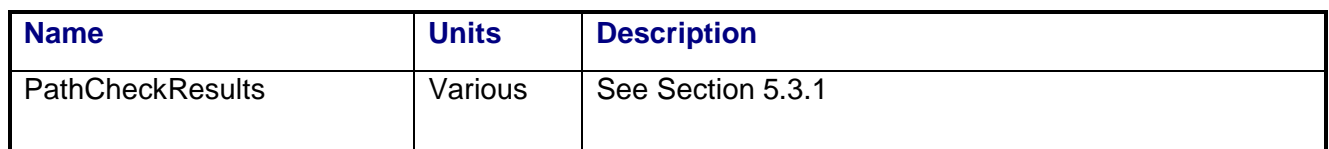

#### **3.7.7.2 Scalar Dataset**

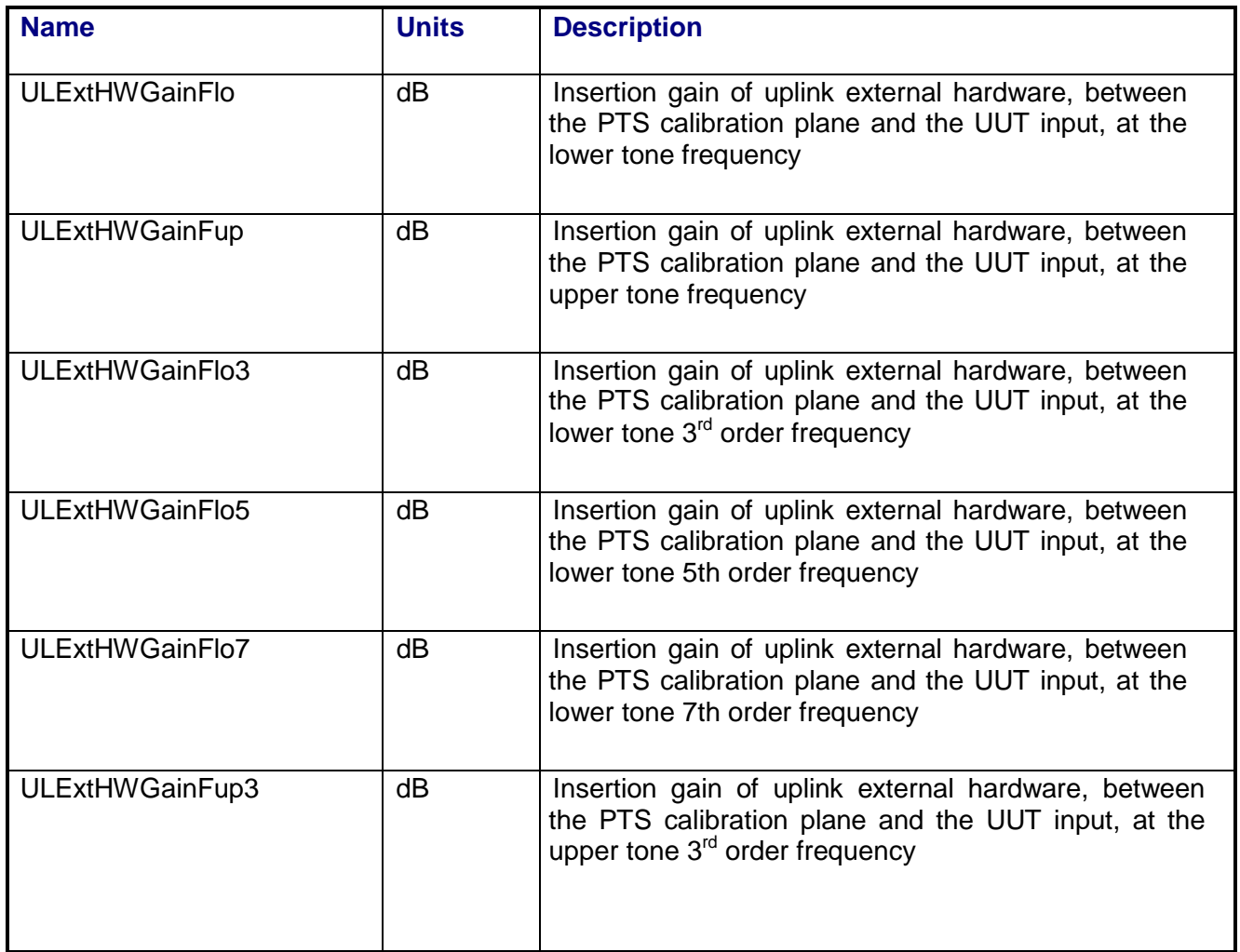

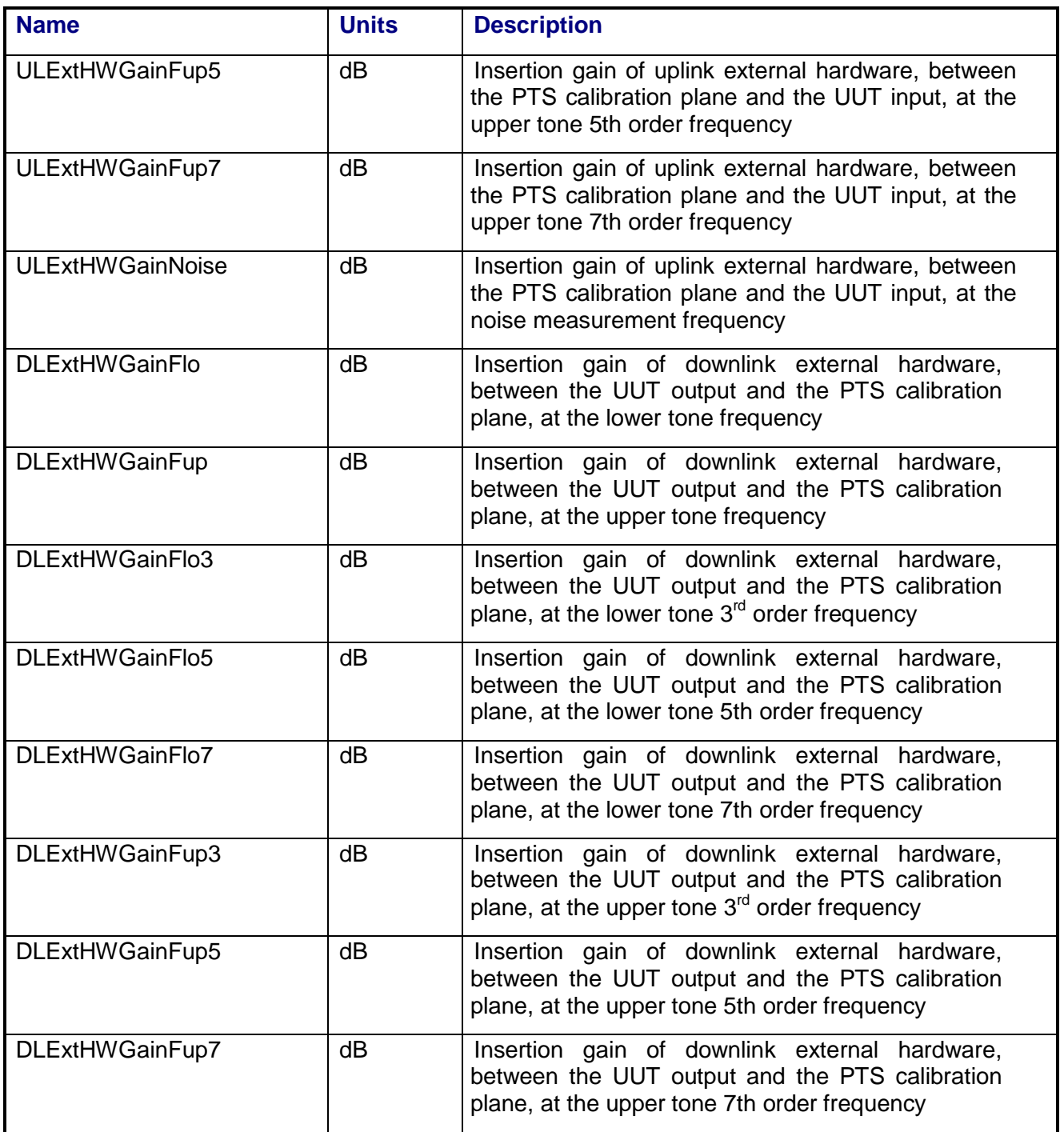

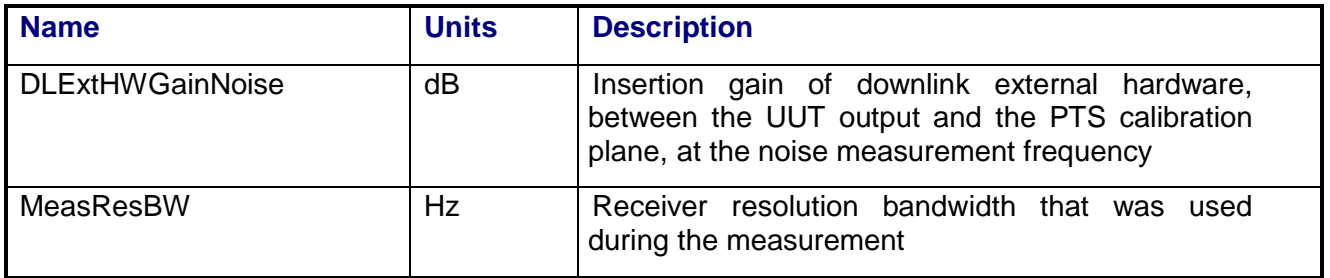

#### **3.7.7.3 Scalar2 Dataset**

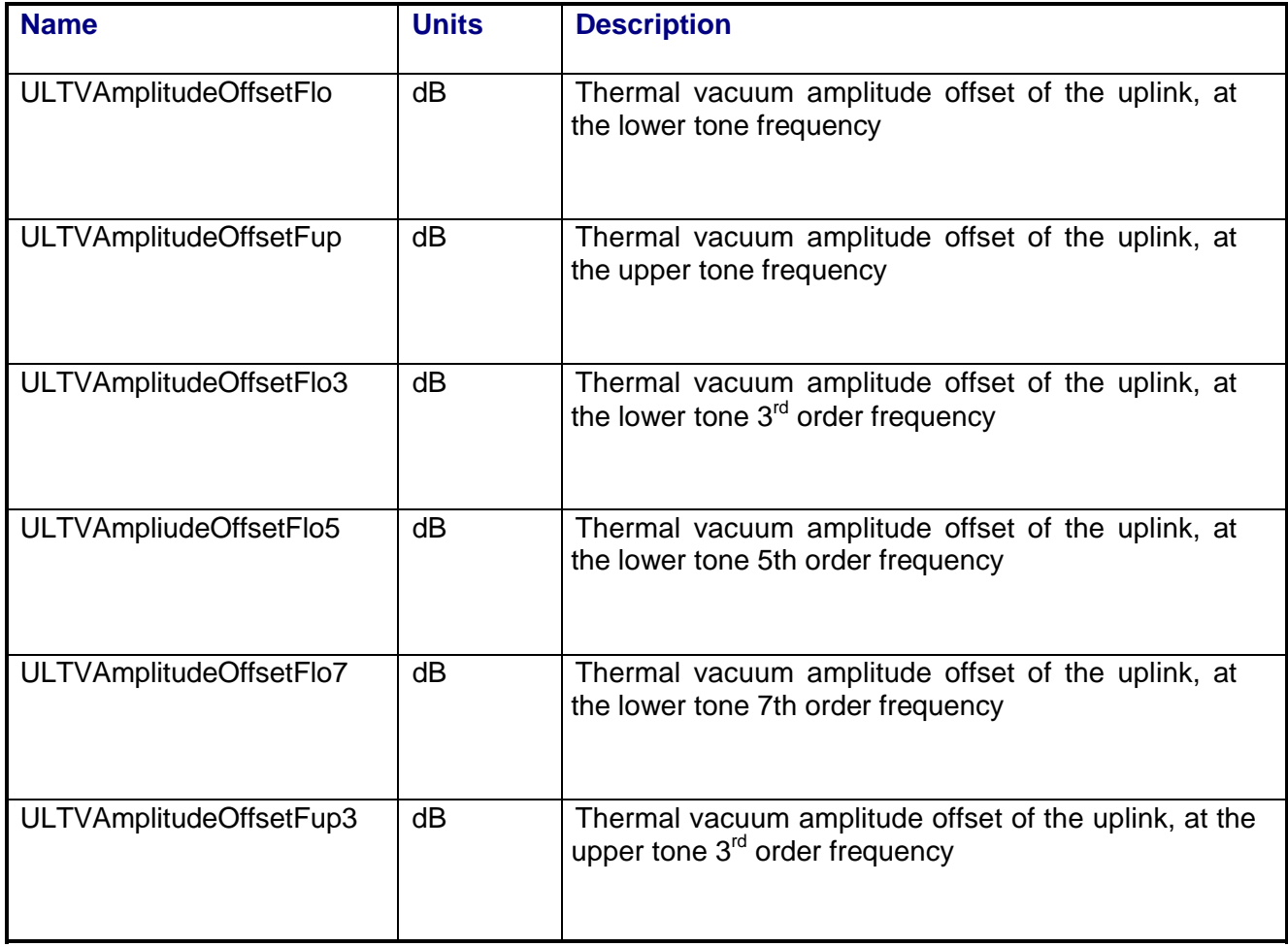

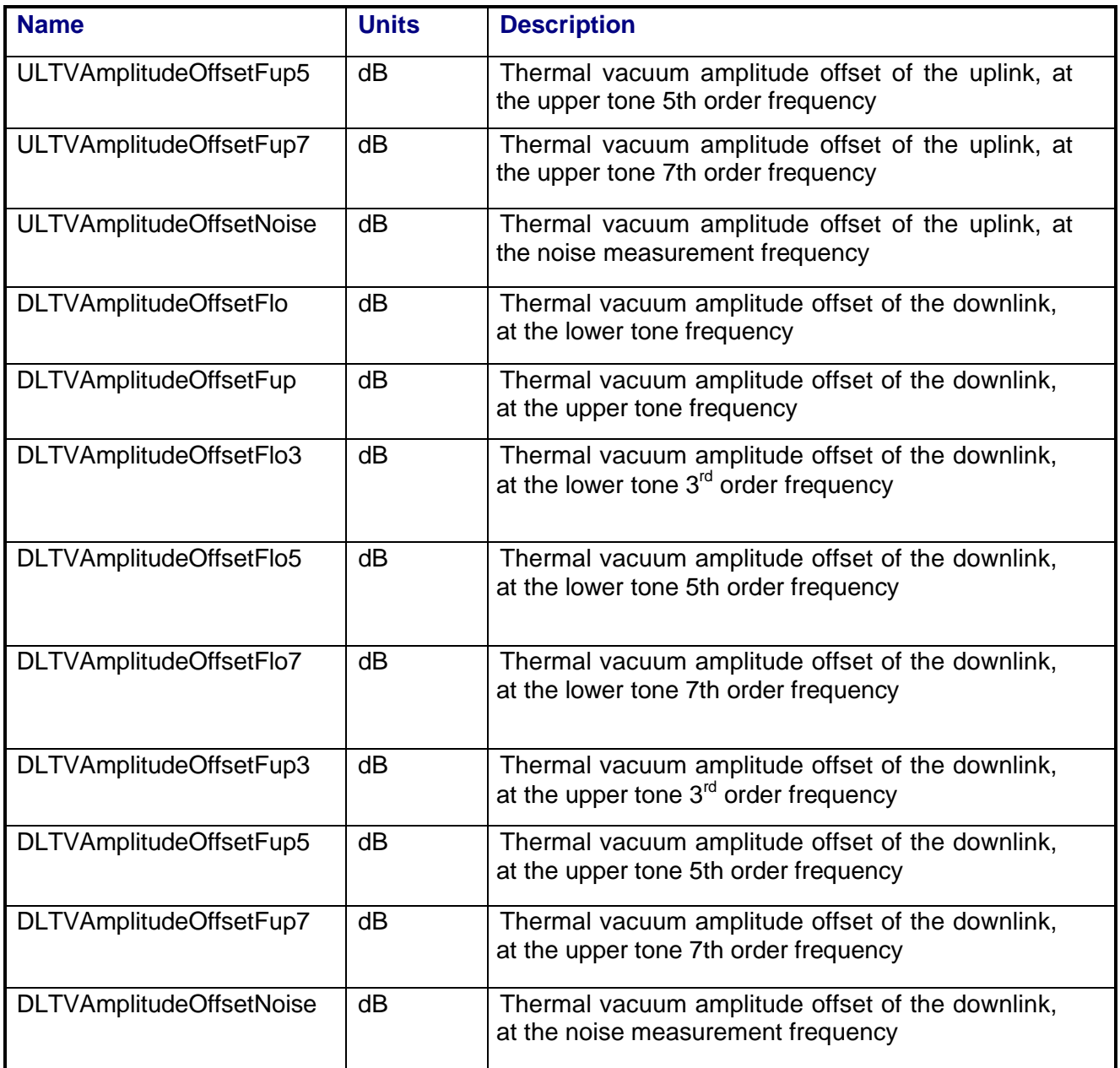

#### **3.7.7.4 RelativePower Array Dataset**

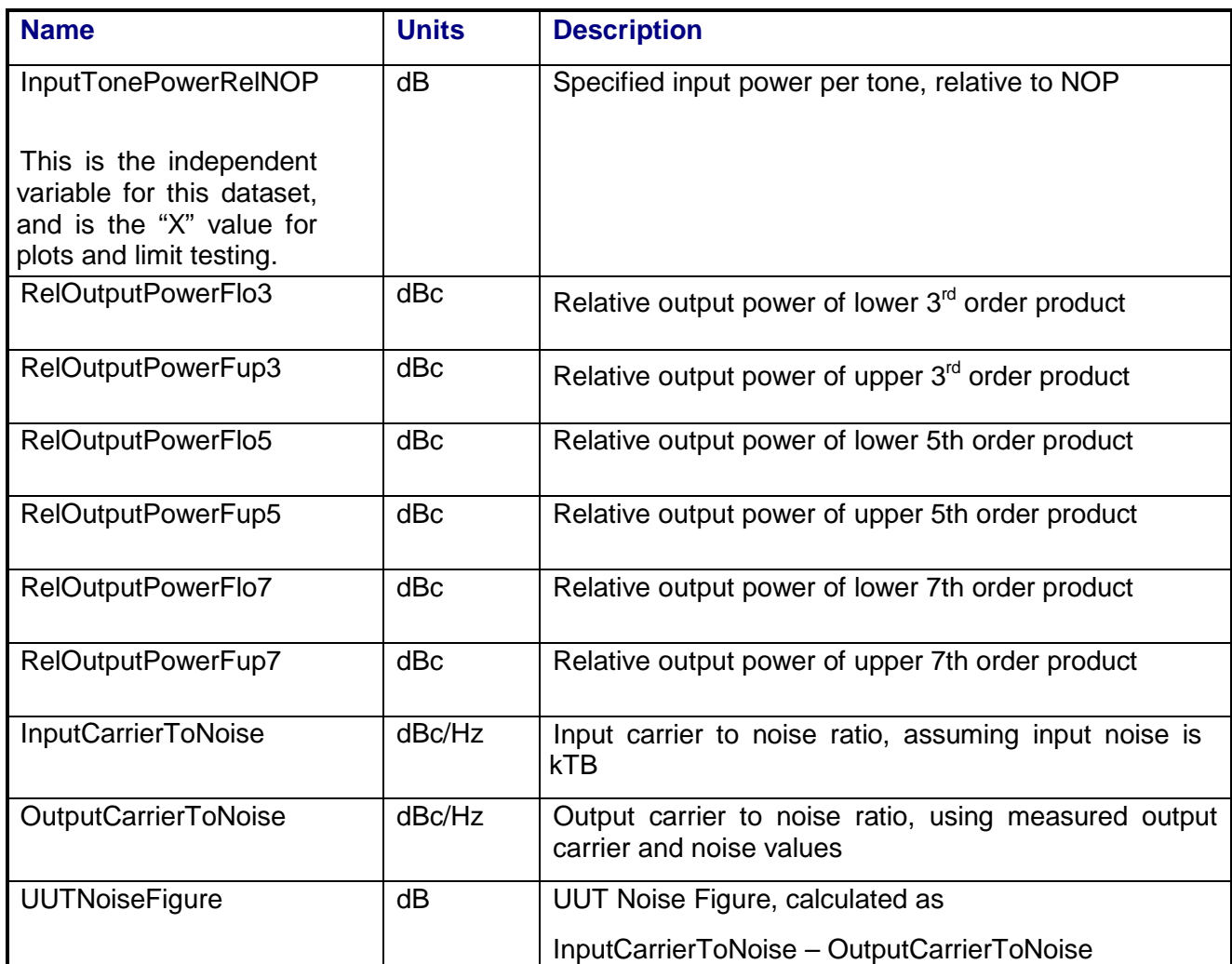

#### **3.7.7.5 CorrectedPower Array Dataset**

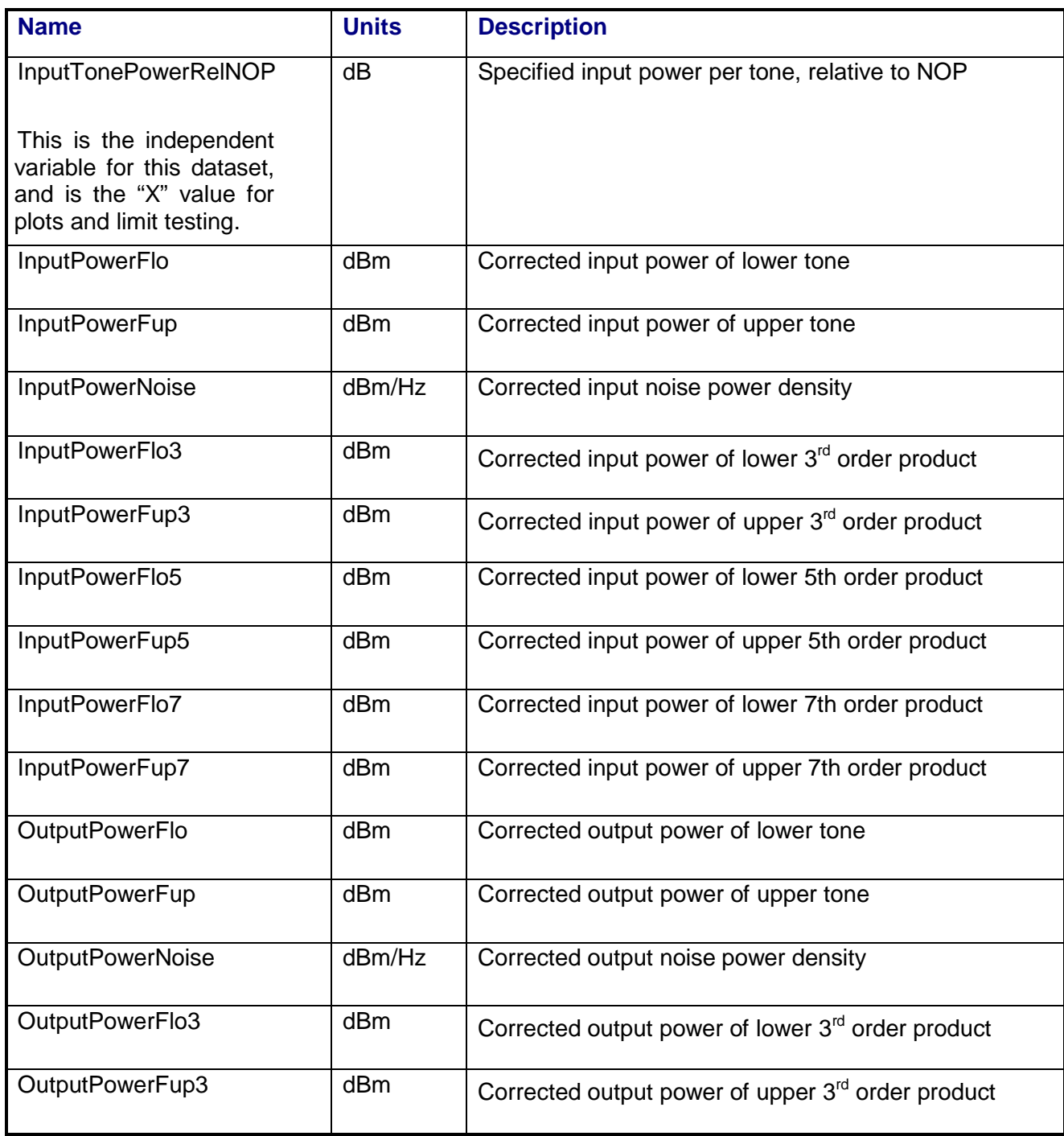

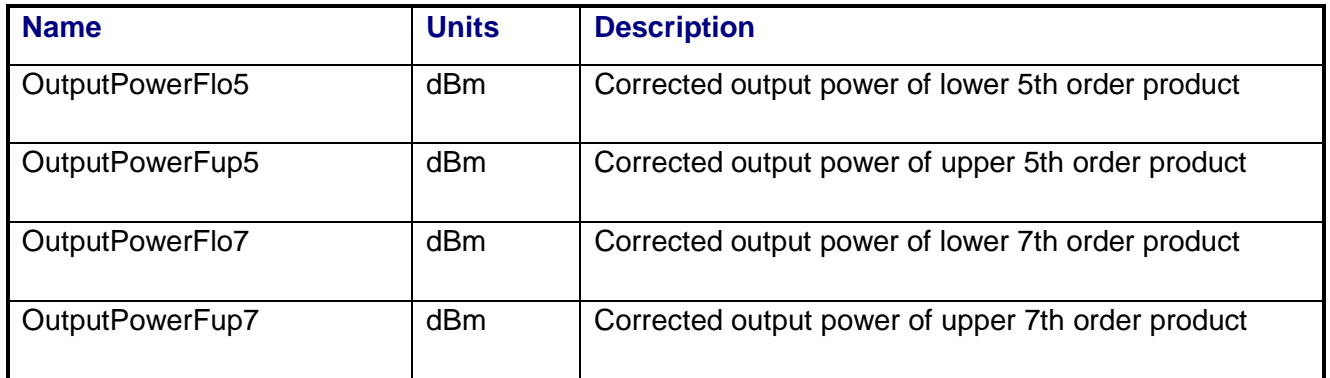

## **3.7.7.6 UncorrectedPower Array Dataset**

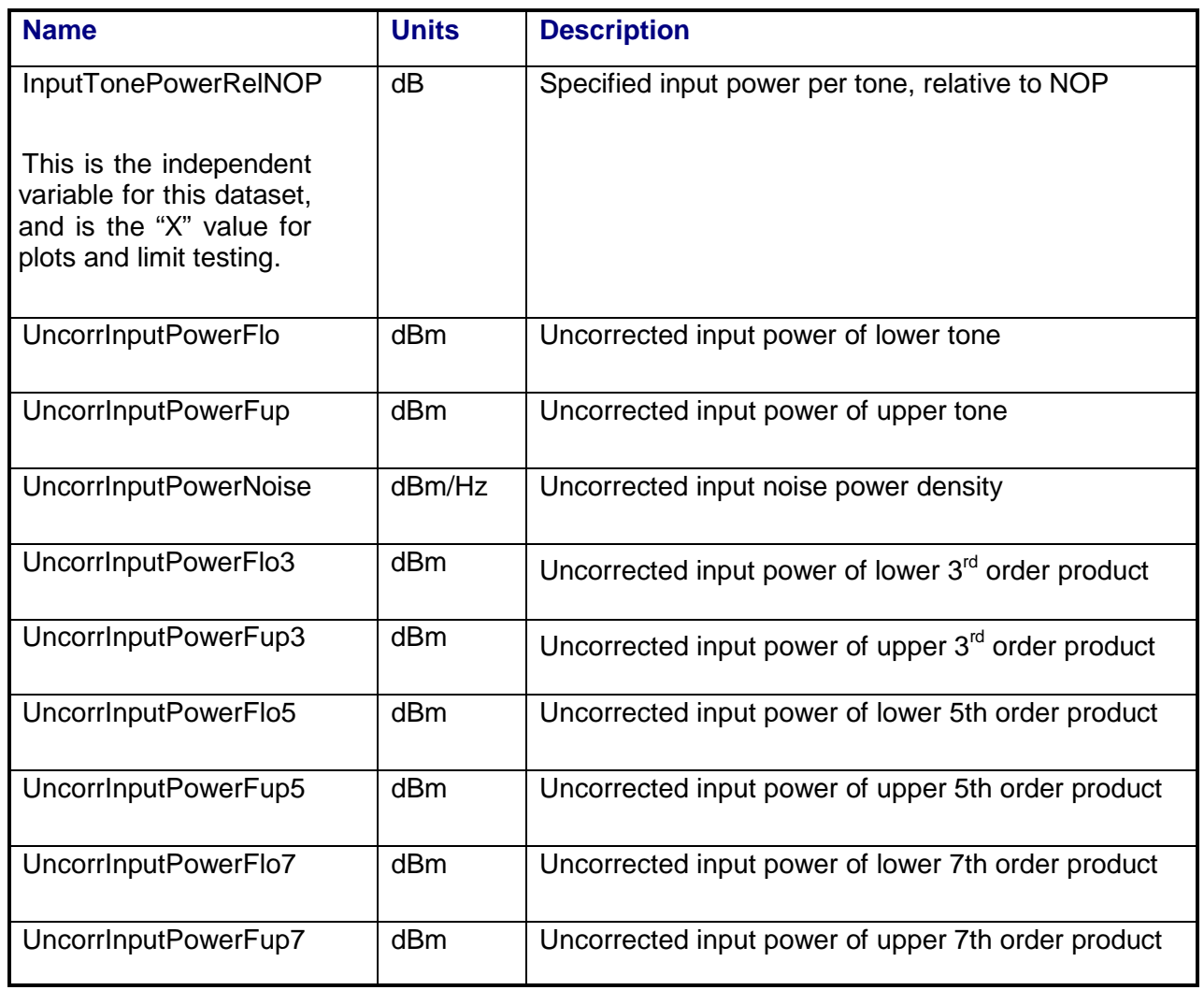

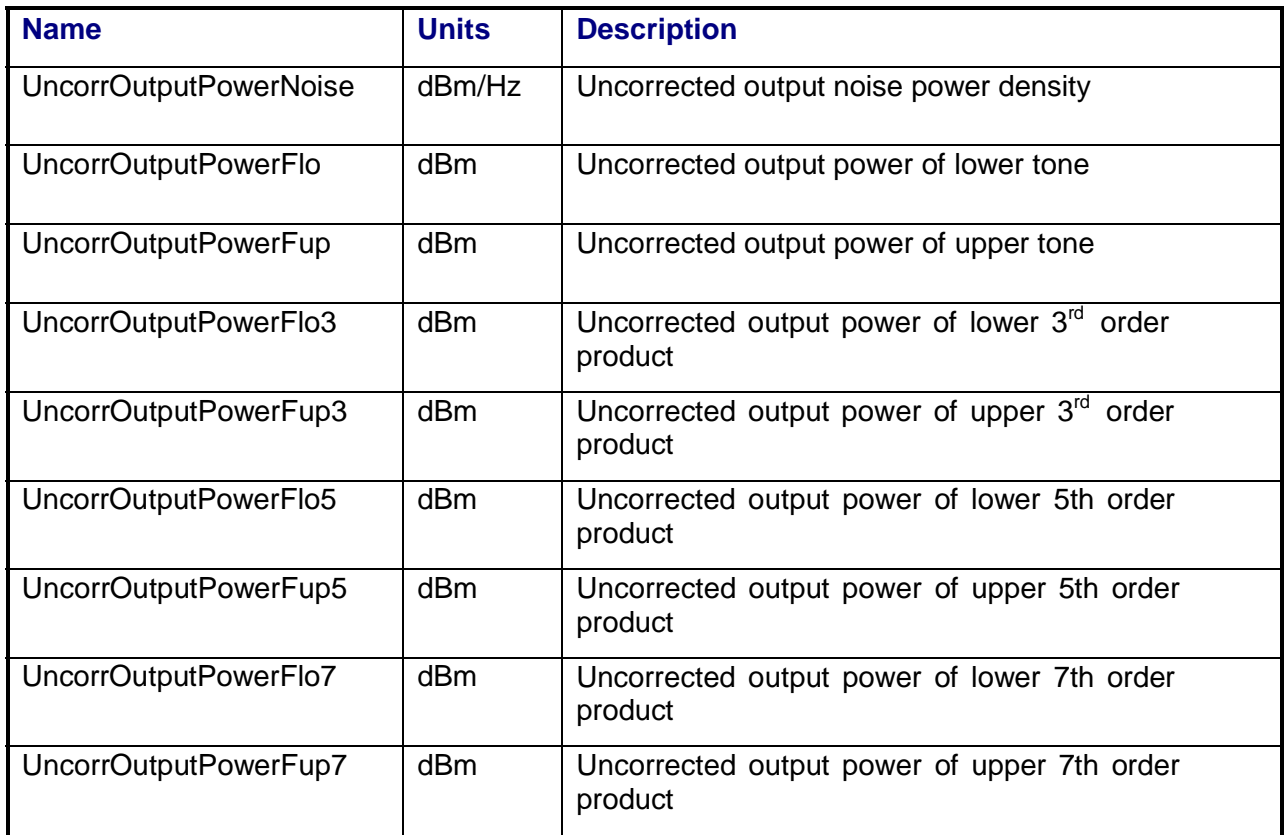

## **3.7.7.7 PathCal Array Dataset**

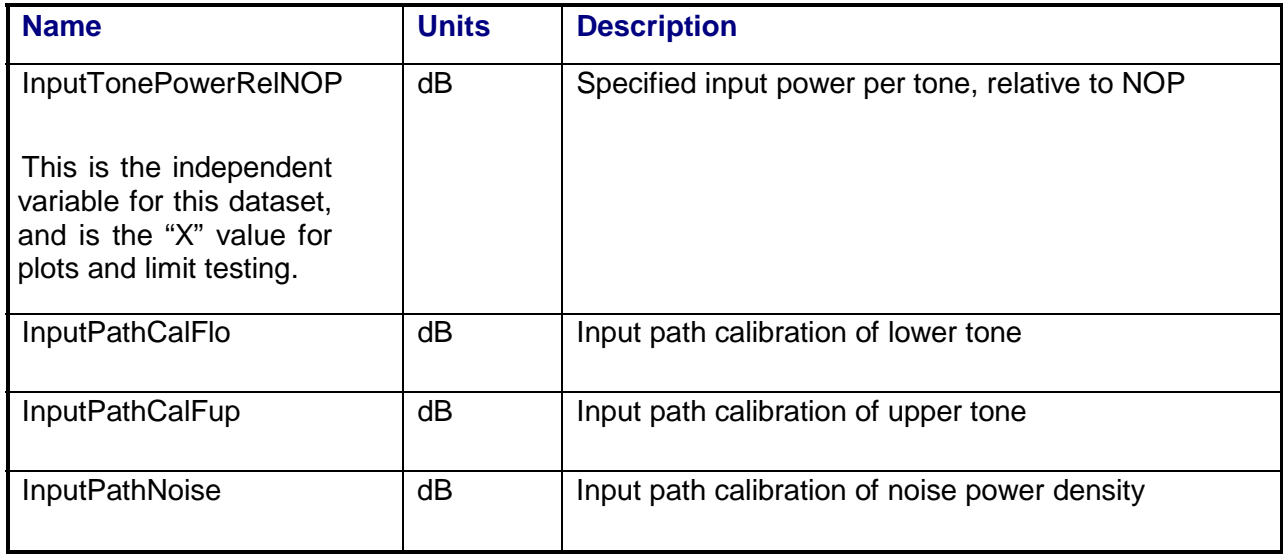

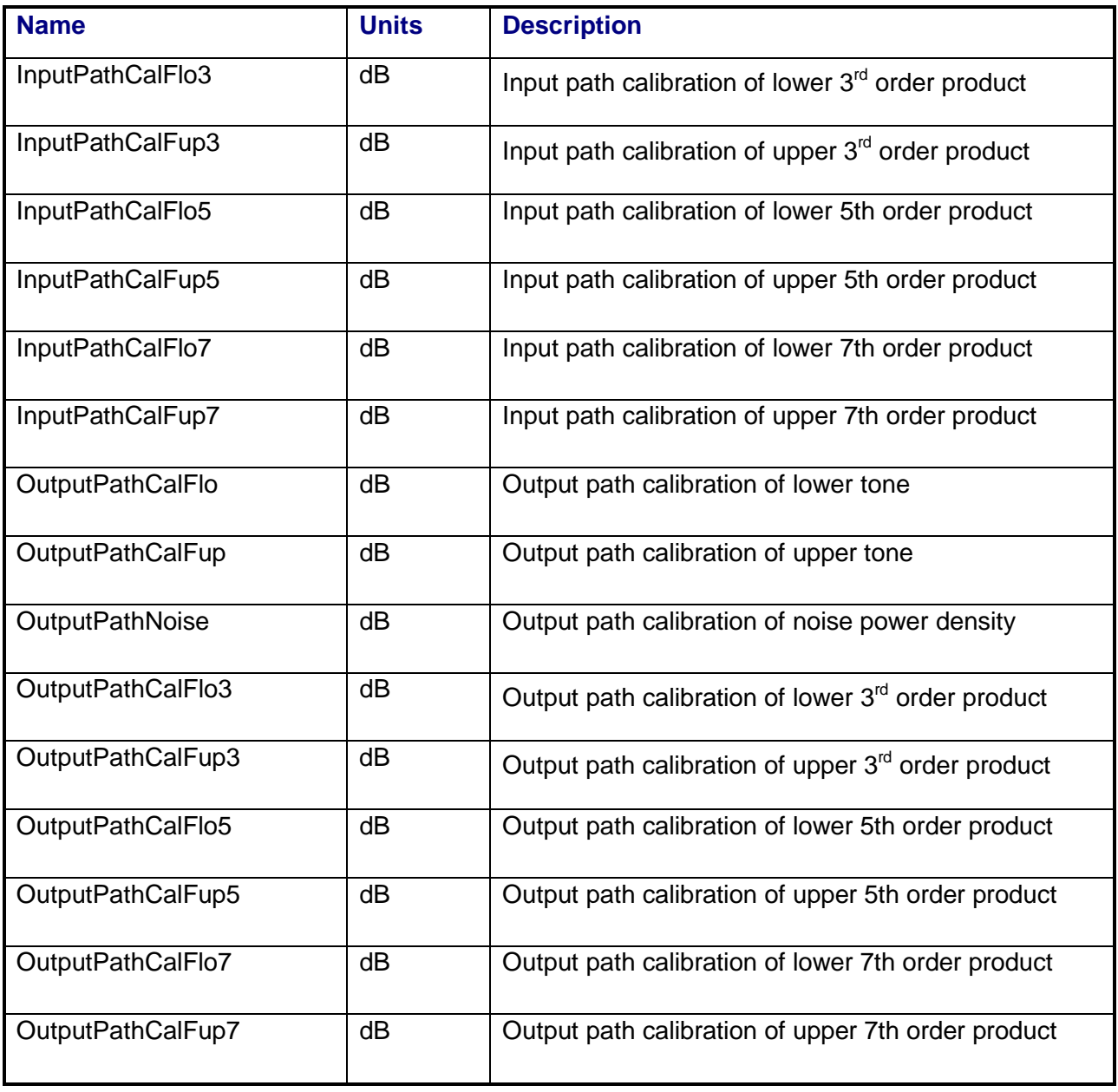

## **3.7.8 Calibrations Required**

- Uplink Port Gain Calibration
- Downlink Port Gain Calibration
- Downconverter RF Gain Calibration
- Receiver Amp/Pad Gain Calibration
- External Hardware Calibrations
- Thermal Vacuum Amplitude Calibrations

## **3.7.9 VEE Library Name**

DynamicRange.lib

## **3.8 GAIN ADJUSTMENT**

#### **3.8.1 Test Purpose**

The purpose of this measurement is to measure the adjustable gain/attenuation steps of a repeater.

This test will fulfill the following test requirements of a typical payload test plan:

- Gain Adjustment, Fixed Gain Mode
- Gain Adjustment, ALC Mode

## **3.8.2 Test Diagram**

SINGLE SOURCE VSA MEASUREMENT

## **3.8.3 Test Description**

The stimulus for this measurement is a single CW carrier, placed at a specified input frequency. The switch matrix is set to connect the VSA CH1 to the source uplink coupler and VSA CH2 to the specified UUT output port. VSA CH1 is used to measure the stimulus signal and the signal is adjusted for the specified input power level. The switch matrix is then set to apply the stimulus signal to the specified UUT input port.

The test can be selected to measure fixed gain or ALC type repeaters. For the fixed gain mode, the repeater is commanded to a reference gain setting. The VSA is used to measure repeater input and output power, and repeater intermediate telemetry is recorded. The repeater is then commanded to change to a new gain setting, and the input power is adjusted to maintain the original output power level so that gain compression in the UUT does not affect the measured gain. Input and output power levels are measured and the new UUT gain is calculated. This process is repeated over the specified gain range of the repeater, and the measured gain vs. gain setting is calculated, as well as measured deviation from gain setting vs. gain setting.

For the ALC mode, the same method is used except that the input power is held constant as the repeater is commanded over its specified gain range. The test will request that the ALC mode be turned on and the repeater ALC attenuator be set to a specified start value before beginning the gain sweep. UUT output power is measured at each point and the output power vs. gain setting is recorded. VSA power readings will be corrected for system internal and external path losses using calibration data measured prior to the test. See Section 4.1 for details on corrected uplink and downlink power calculations.

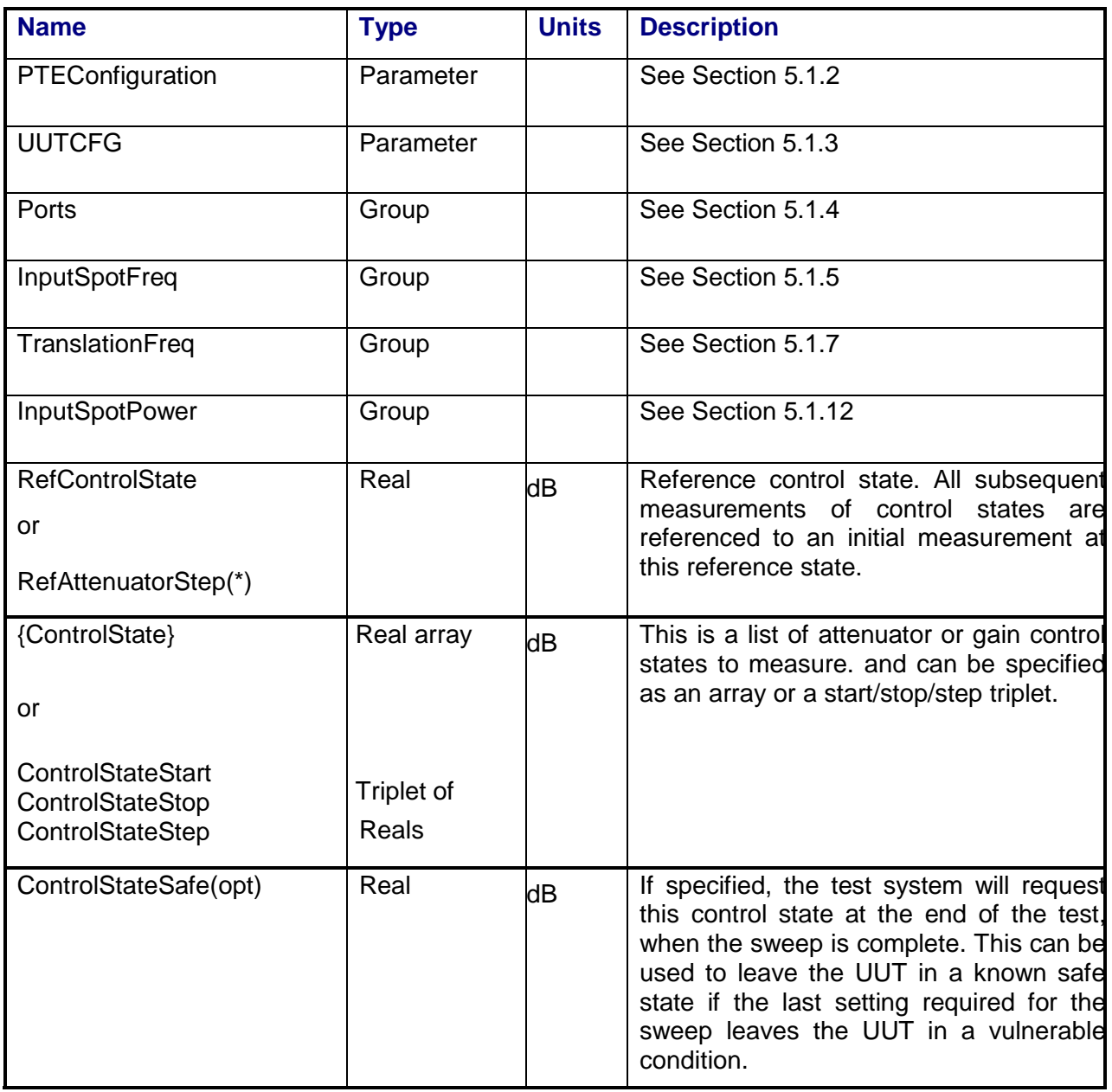

## **3.8.4 Program Schedule Message**

## **3.8.5 Local Parameter File**

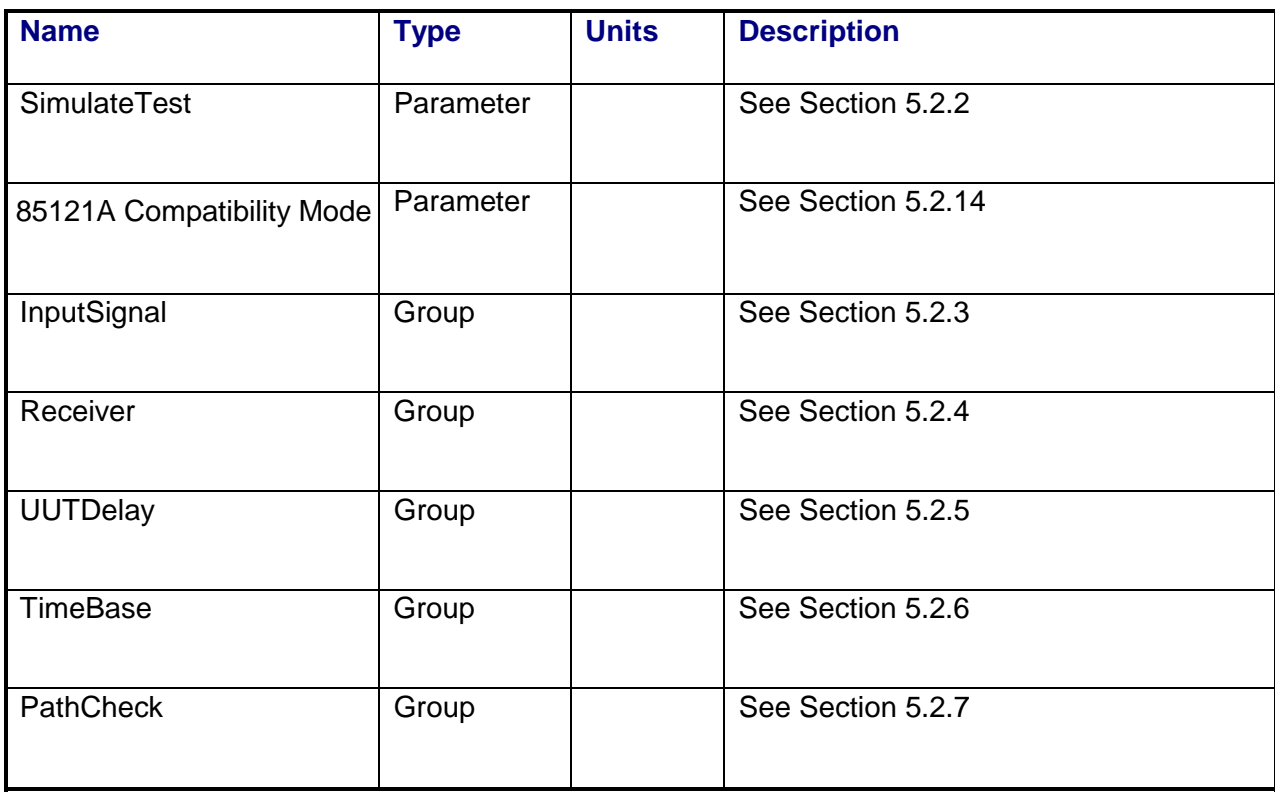

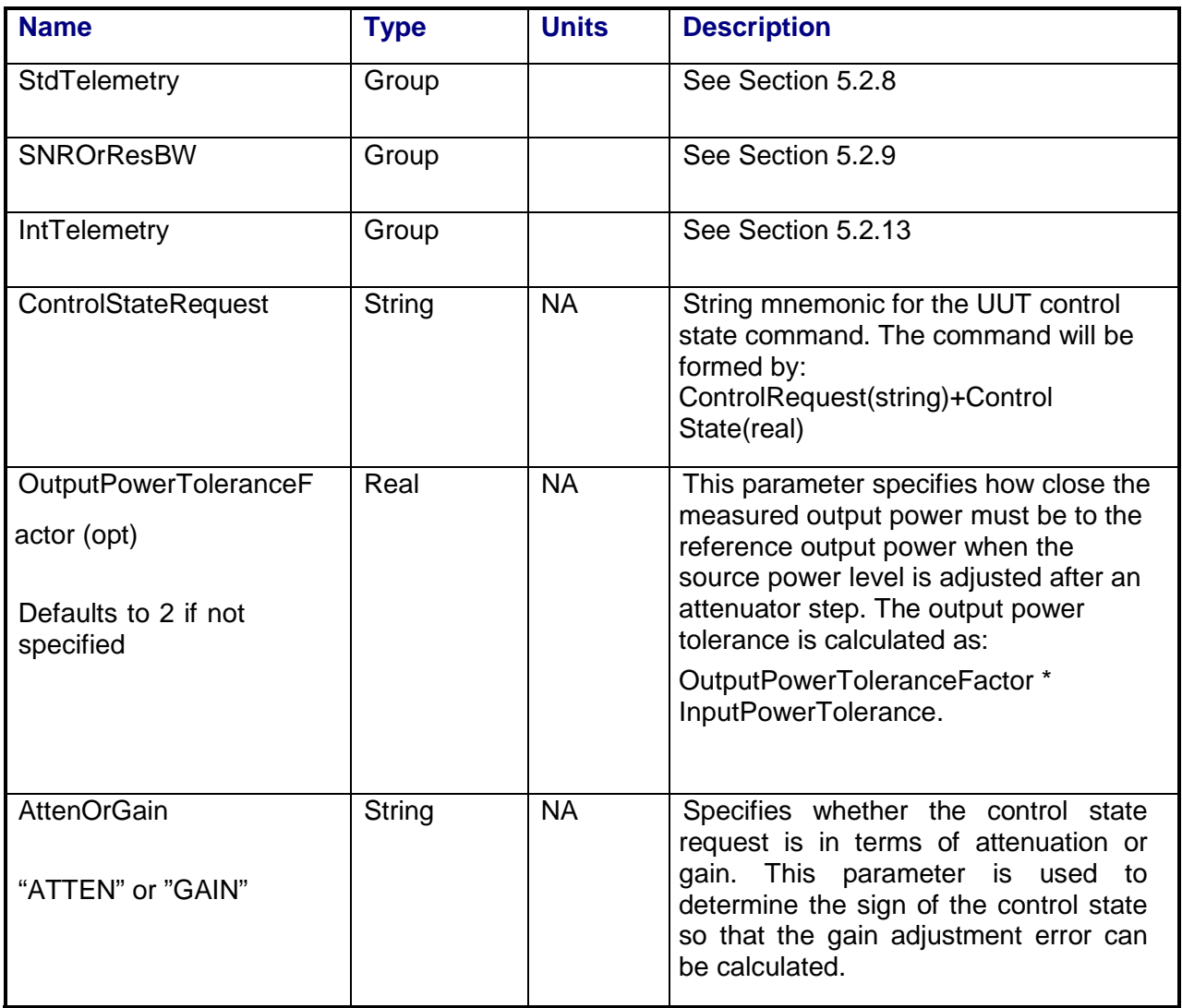

## **3.8.6 Command, Telemetry & Control Messages**

Intermediate telemetry communications, as defined in the LPF string-array parameter IntTelemetry, are (optionally, depending on the PTEConfiguration flag YIT/NIT) sent and the responses recorded at each power level during the power sweep. The intermediate telemetry data is stored in the Intermediate Telemetry data package INTTLM inside the results Citifile. Each telemetry mnemonic becomes the name of a variable parameter within the INTTLM data package. The dependent variable of the package is, in this measurement, InputPower. The values that the telemetry records at each power level will appear in the dependent data arrays of the package.

Standard telemetry as defined in the "stf" file is (optionally, depending on the PTEConfiguration flag YST/NST) carried out at the input reference level. Each defined standard telemetry mnemonic will appear as a result variable of that name in the STDTLM data package in the result Citifile. The values returned by the UUT for each mnemonic sent will be recorded as the values of those result variables in the STDTLM data package.

#### **3.8.7 Results**

The results file consists of the following datasets:

- PathChecklResults Dataset
- Scalar Dataset
- GainSweep Array Dataset
- GainSweepPlot Array Dataset

Note that these datasets are in addition to the standard datasets provided by all measurements.

#### **3.8.7.1 PathCheckResults Dataset**

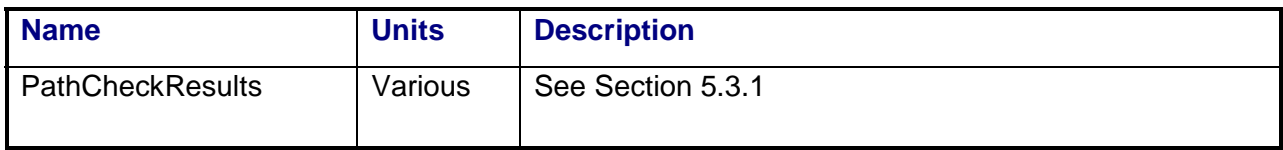

#### **3.8.7.2 Scalar Dataset**

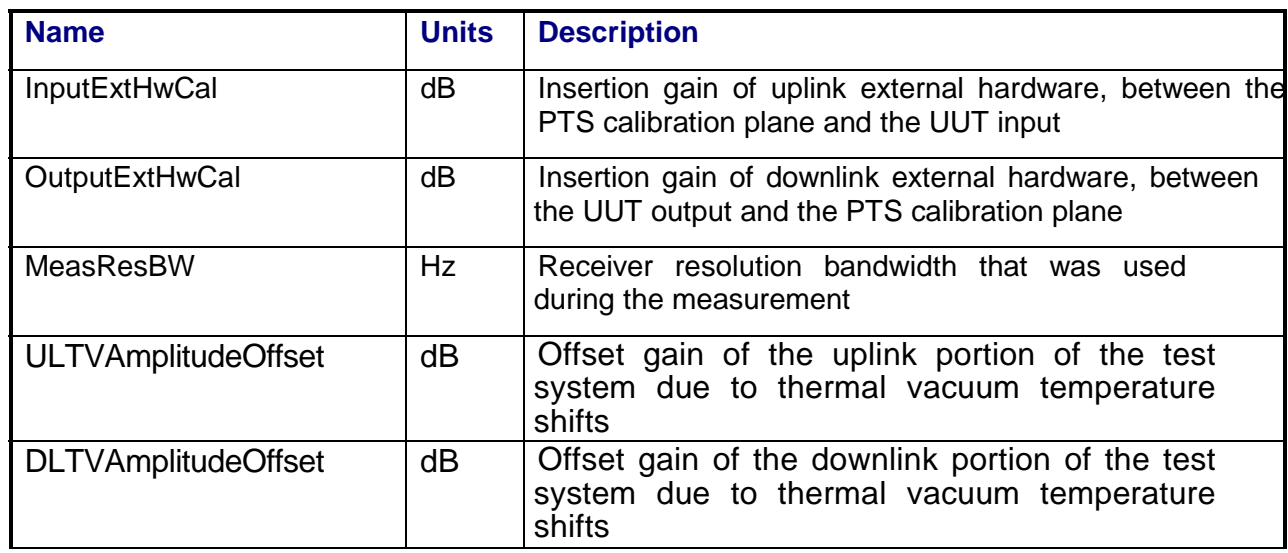

## **3.8.7.3 GainSweep Array Dataset**

Note: The first element in this array corresponds to the RefControlState.

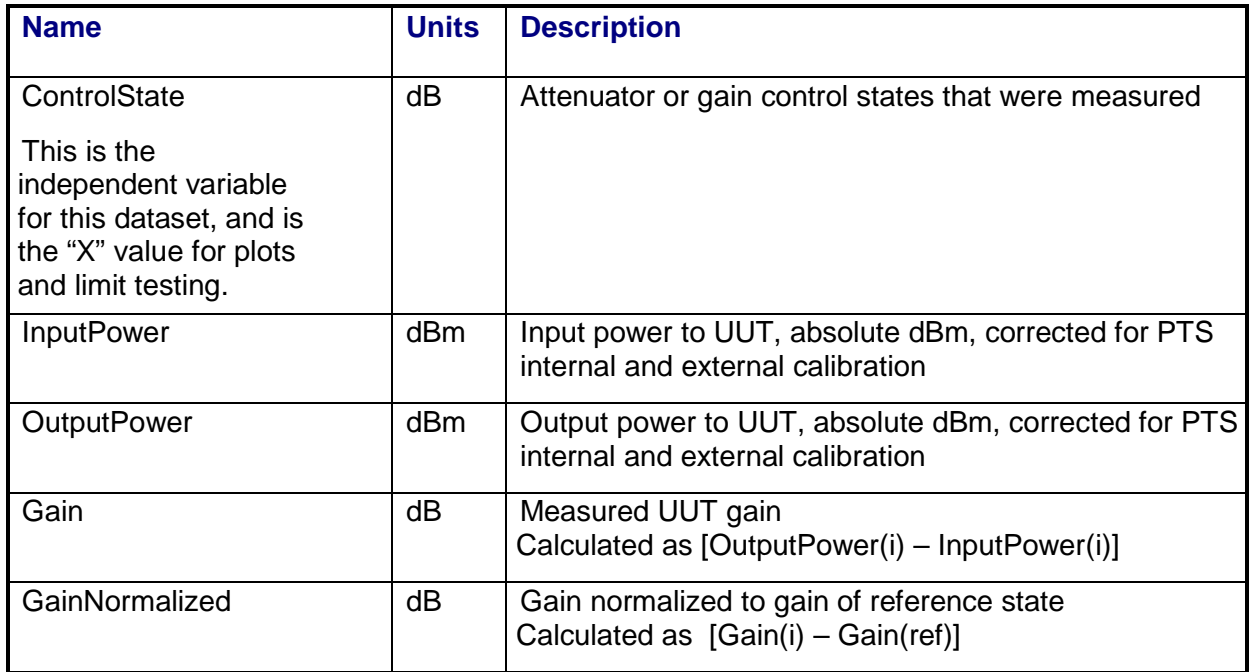

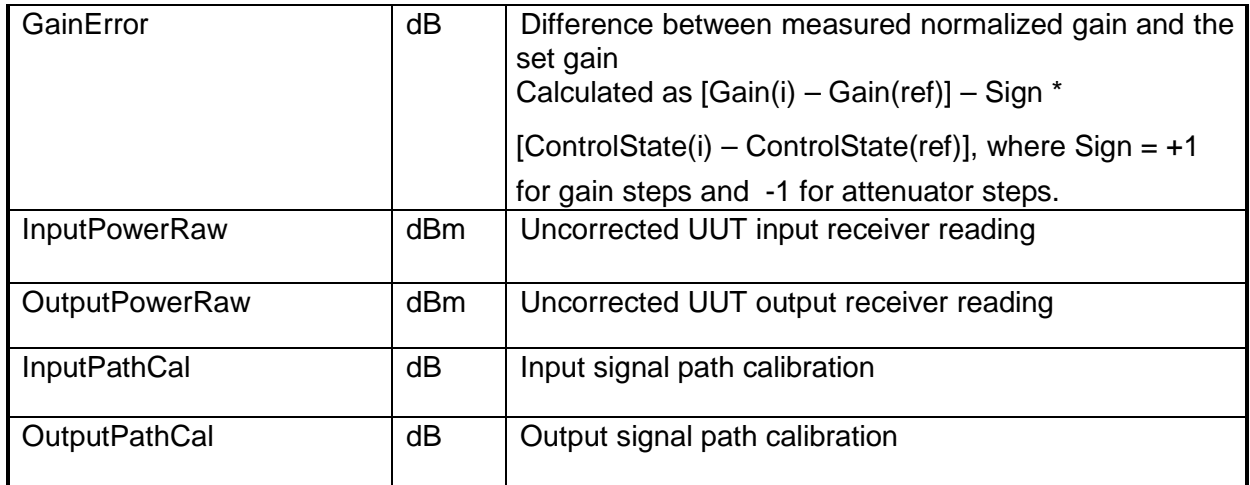

## **3.8.7.4 GainSweepPlot Array Dataset**

Note: This dataset is similar to the GainSweep dataset, but does not include the RefControlState element; it is used for plotting all other array results.

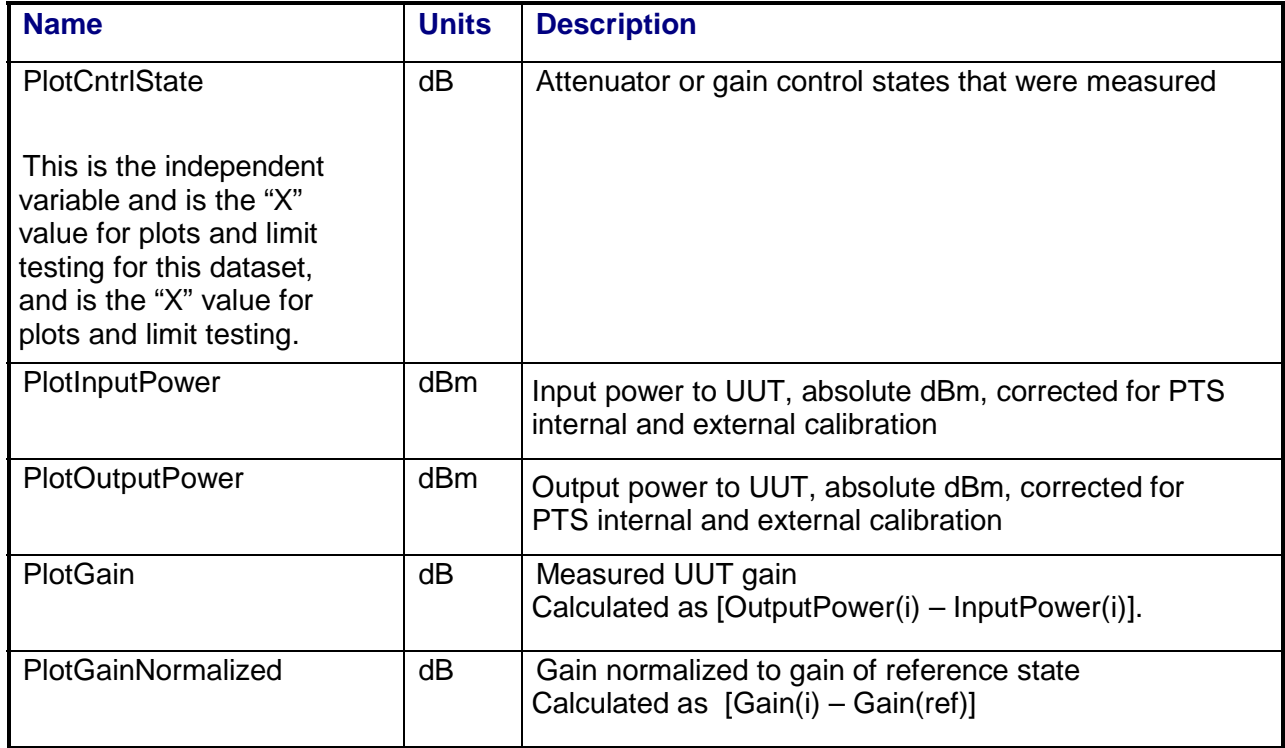

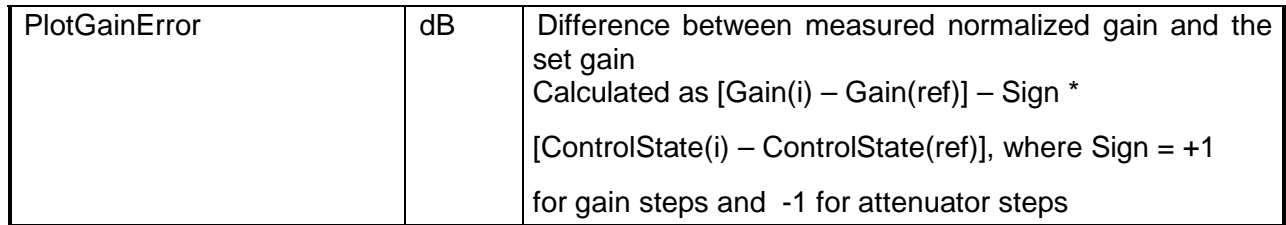

## **3.8.8 Calibrations Required**

- Uplink Port Gain Calibration
- Downlink Port Gain Calibration
- Downconverter RF Gain Calibration
- Receiver Amp/Pad Gain Calibration
- **External Hardware Calibrations**
- Thermal Vacuum Amplitude Calibration

## **3.8.9 VEE Library Name**

GainAdjustment.lib

## **3.9 GAIN TRANSFER**

#### **3.9.1 Test Purpose**

The purpose of this test is to measure the gain transfer (power out vs. power in) curve of the repeater under test and to determine the input reference power required to saturate the repeater output. The input reference power is stored by the system to be used by other repeater measurements. This test can be performed on a repeater in either fixed gain or ALC mode.

This test will fulfill the following test requirements of a typical payload test plan:

- Gain Transfer, Fixed Gain Mode
- Gain Transfer, ALC Mode

## **3.9.2 Test Diagram**

SINGLE SOURCE VSA MEASUREMENT

#### **3.9.3 Test Description**

The gain transfer curve will be measured over a specified input power range, referenced to a target saturation point. The switch matrix is configured for the appropriate uplink and downlink ports. A CW signal is applied to the repeater input at a specified starting level. The input and output power are measured with the VSA, using a resolution bandwidth narrow enough to minimize the error due to high repeater output noise. Repeater output power will be measured simultaneously with the input power, or following the input reading by a specified output settling delay. As the RF source level is increased, the input power, single carrier output power and optional spacecraft telemetry are recorded. This process continues until the specified final input power level is achieved or the measurement measures a specified decrease in output power, indicating a TWTA helix overload condition.

Once the gain transfer curve has been measured, the test will use one of the following saturation definitions to determine the Nominal Operating Point: (NOP):

• **Compression Point** – Nominal Operating Point (NOP) is defined as the point at which repeater gain is decreased by *GainCompression* dB, compared to the small-signal (linear) gain region.

• **Output Power Back Off** – The maximum output power *PoutMax* is determined from the gain transfer curve. Input power *Pin* is reduced until output power *Pout* = *PoutMax* + *OutputBackoff.* Nominal Operating Point

(NOP) is then defined as *Pin* + *InputBackoff.* This method is recommended only for traveling wave tube amplifiers that have gain transfer curves with a well-defined maximum power point.

• **X/Y** – Input power is increased until the AM/AM gain slope is less than or equal to *GainSlope* dB/dB, defining the saturation point. Next, input power is reduced until output power changes by *OutputBackoff* dB. Finally, input power is increased by *InputBackoff* dB, defining the Nominal Operating Point (NOP) level.

AM Null – Input power is increased until the AM modulated on the carrier is null, defining the saturation point and for this case will also define the Nominal Operating Point (NOP) level.

Once the saturation search has been completed, the Nominal Operating Point (NOP) will be recorded for use by other repeater measurements. The test will then perform input power, output power, gain, and telemetry measurements at the input reference power and at userspecified inputs or output offset levels in the linear region of the gain transfer curve, defined by the input NOP power plus StdTelemetryPowerOffsets.

If configured to test an ALC repeater, the test will request that the ALC mode be turned on and the repeater ALC attenuator be set to a specified start value before beginning the gain transfer sweep. The power sweep will be performed with the PTS RF source attenuators held constant to prevent "glitching" the repeater's ALC circuitry. At the end of the gain transfer measurement, the test will request that the repeater ALC attenuator be set to a specified stop value and that the repeater be returned to the fixed gain mode before turning the RF source off.

The test can be configured to skip the saturation search routine altogether. In this case, only the gain transfer sweep over the specified start to stop input power range will be performed.

VSA readings will be corrected for system internal and external path losses using calibration data measured prior to the test. See Section 4.1 for details on corrected uplink and downlink power calculations.

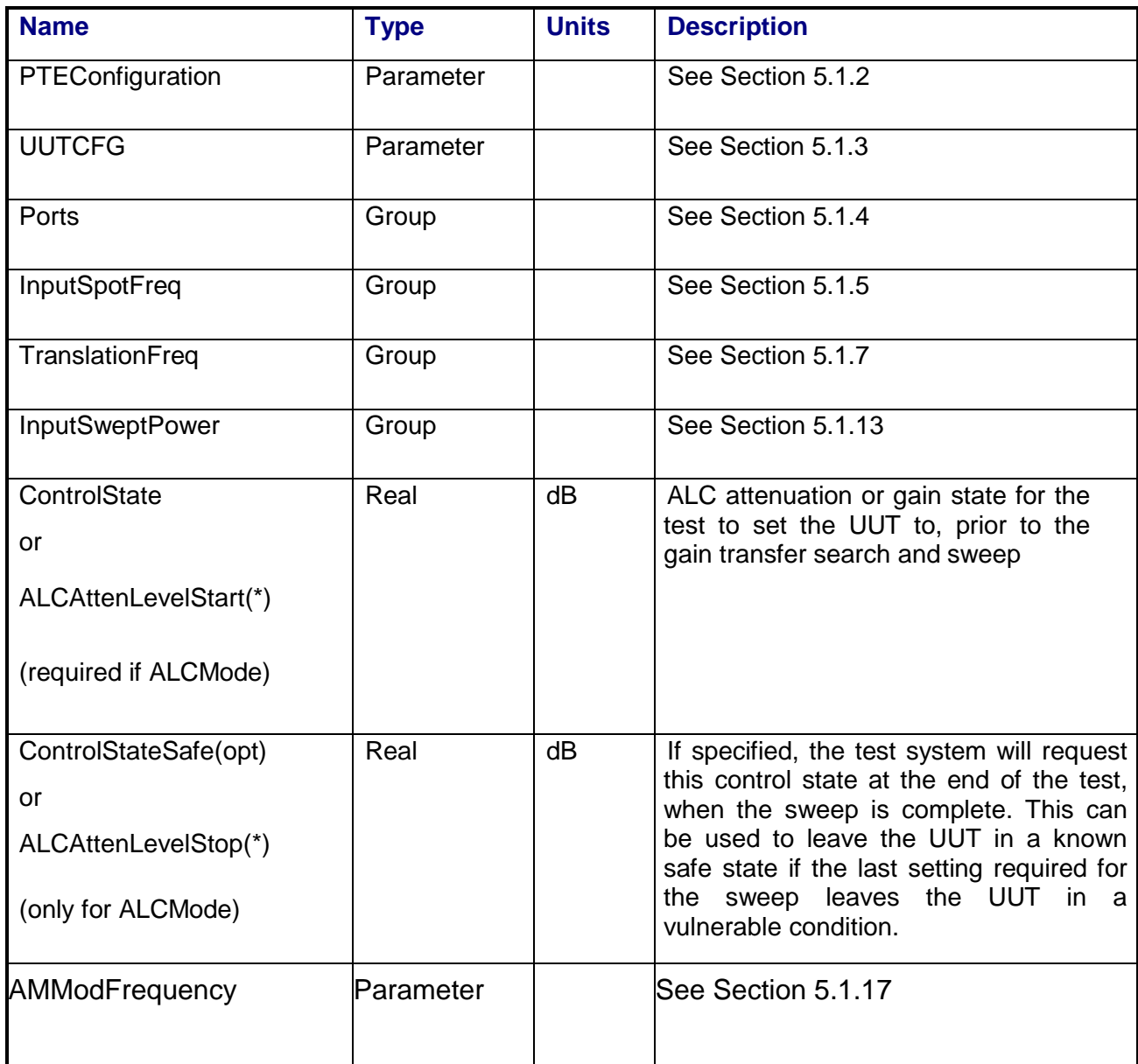

# **3.9.4 Program Schedule Message**

## **3.9.5 Local Parameter File**

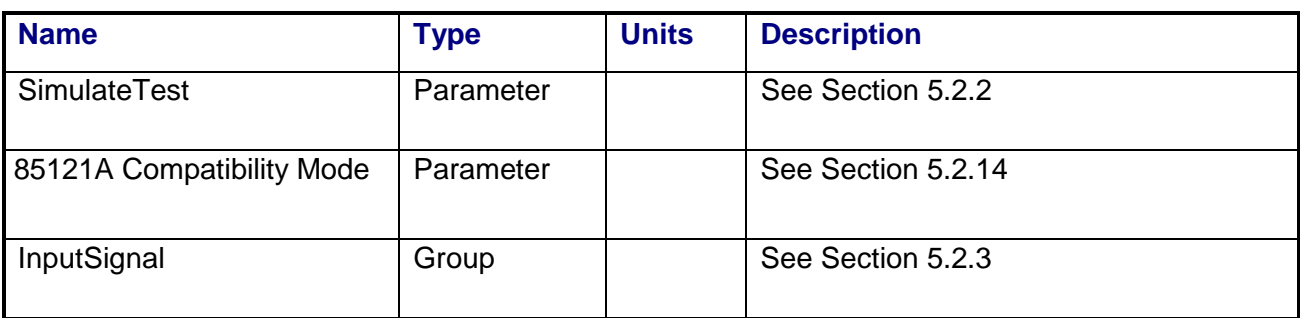

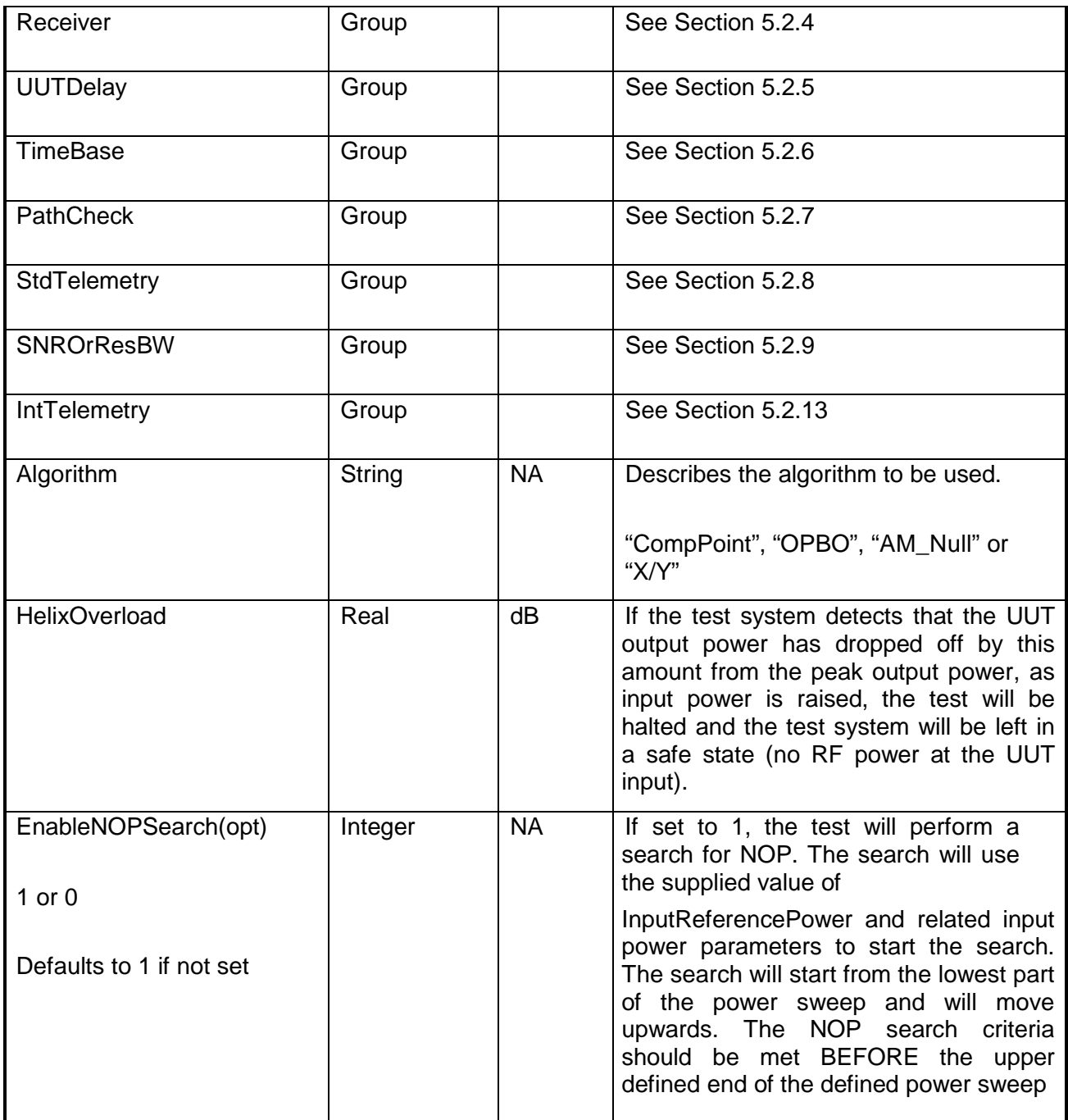

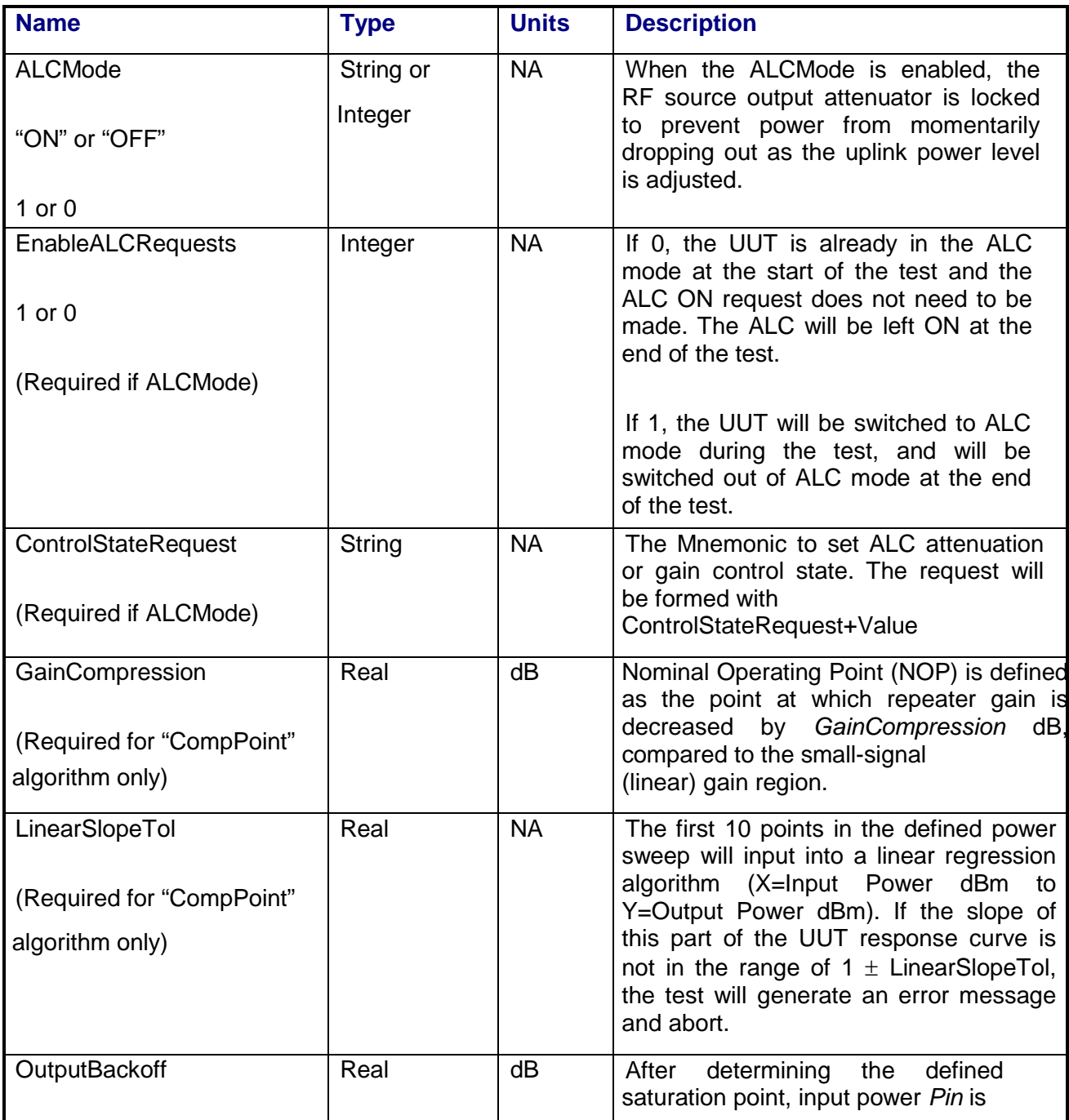

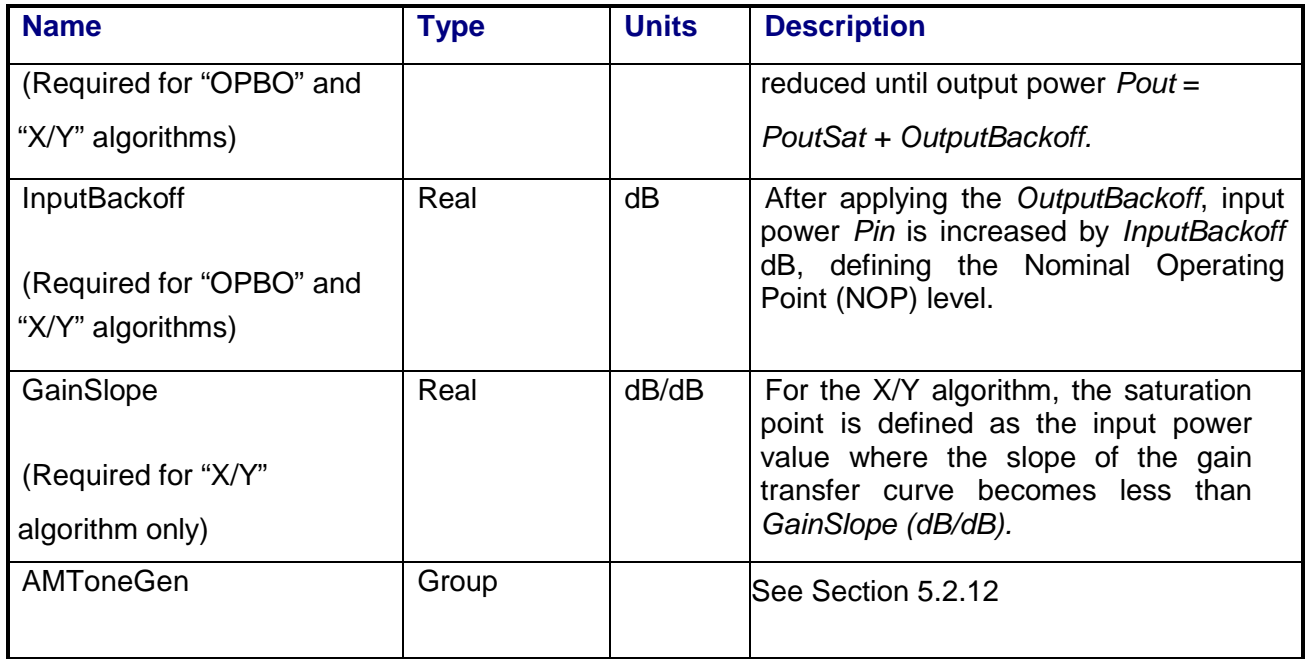

#### **3.9.6 Command, Telemetry & Control Messages**

Intermediate telemetry communications, as defined in the LPF string-array parameter IntTelemetry, are (optionally, depending on the PTEConfiguration flag YIT/NIT) sent and the responses recorded at each power level during the power sweep. The intermediate telemetry data is stored in the Intermediate Telemetry data package INTTLM inside the results Citifile. Each telemetry mnemonic becomes the name of a variable parameter within the INTTLM data package.

The dependent variable of the package is, in this measurement, InputPower. The values that the telemetry records at each power level will appear in the dependent data arrays of the package.

Standard telemetry as defined in the "stf" file is (optionally, depending on the PTEConfiguration flag YST/NST) carried out after the NOP has been found. Standard telemetry is measured and recorded for both the NOP and a defined point in the linear operating region of the UUT. Each defined standard telemetry mnemonic defined will appear as a result variable of that name in the STDTLM data package in the result Citifile. The values returned by the UUT for each mnemonic sent will be recorded as the values of those result variables in the STDTLM data package.

#### **3.9.7 Results**

The results file consists of the following datasets:

- PathCheckResults Dataset
- Scalar Dataset
- Scalar2 Dataset
- PowerSweep Array Dataset
- PowerSweep2 Array Dataset
- NOPSweep Array Dataset
- Output Power Offset Array Dataset

Note that these datasets are in addition to the standard datasets provided by all measurements.

#### **3.9.7.1 PathCheckResults Dataset**

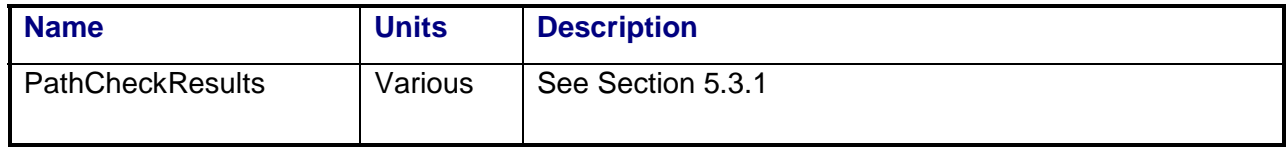

#### **3.9.7.2 Scalar Dataset**

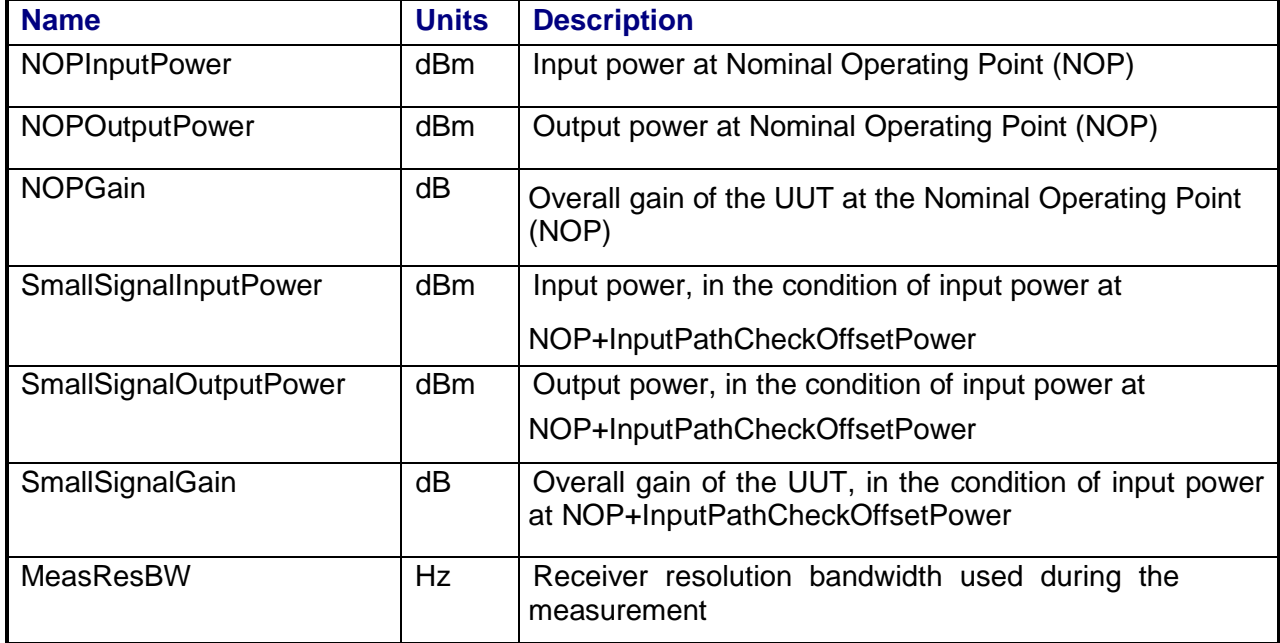

### **3.9.7.3 Scalar2 Dataset**

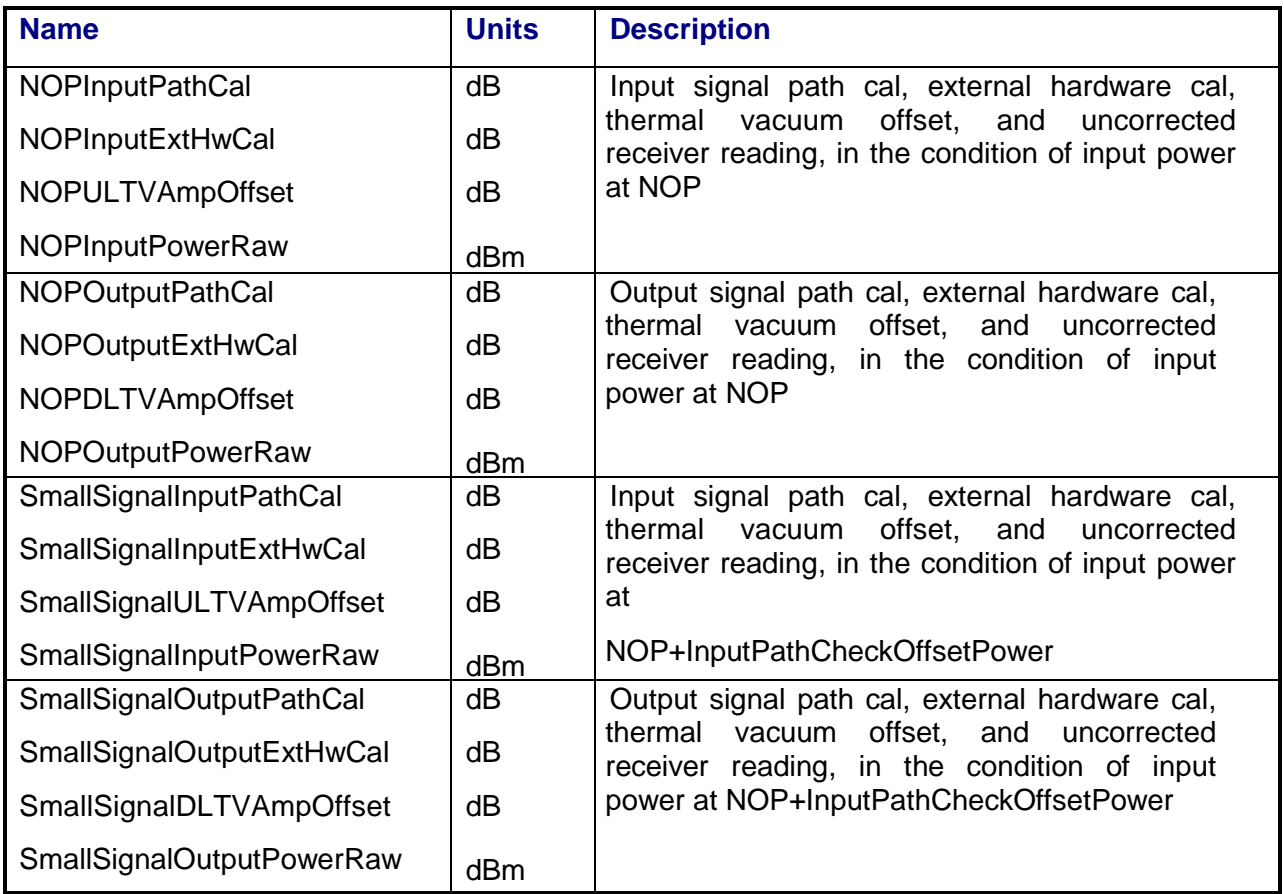

## **3.9.7.4 PowerSweep Array Dataset**

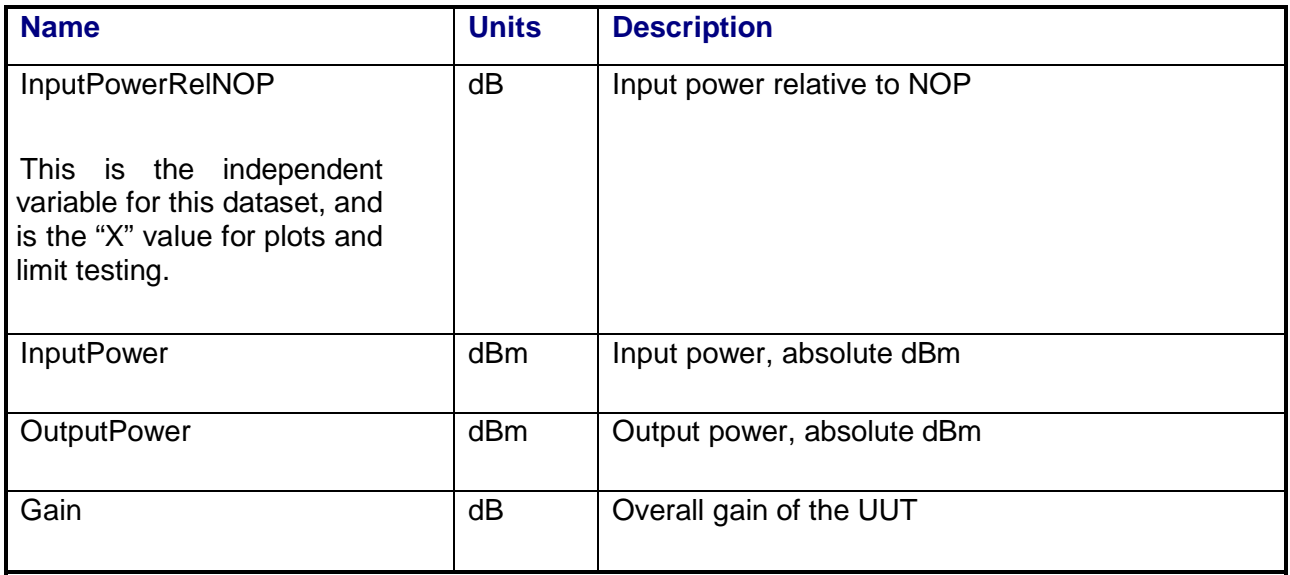

# **3.9.7.5 PowerSweep2 Array Dataset**

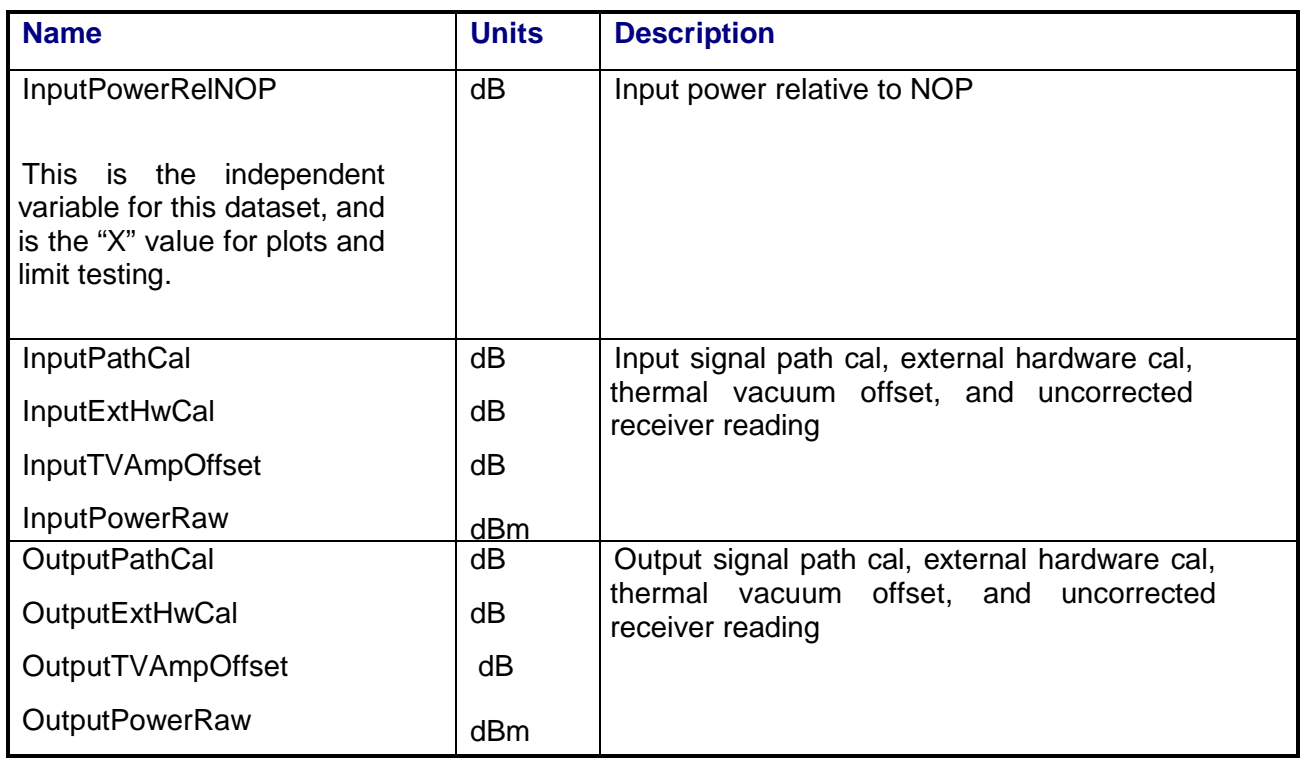

## **3.9.7.6 NOPSweep Array Dataset**

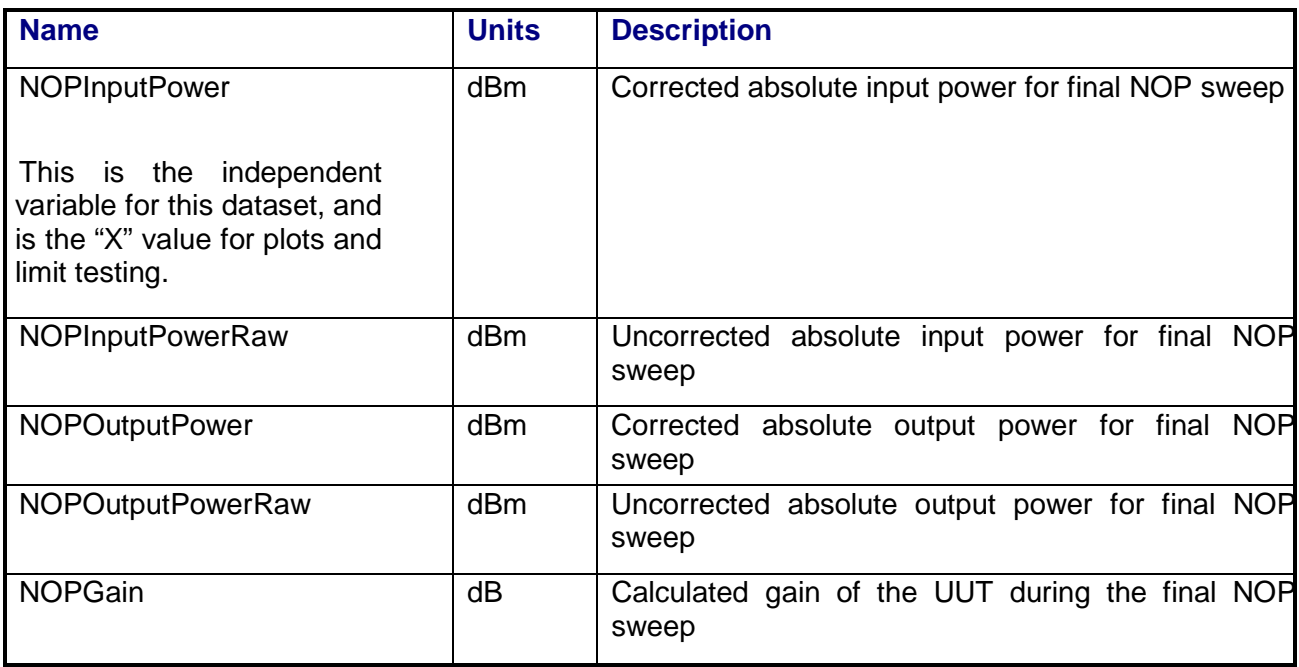
## **3.9.8 Calibrations Required**

- Uplink Port Gain Calibration
- Downlink Port Gain Calibration
- Downconverter RF Gain Calibration
- Receiver Amp/Pad Gain Calibration
- External Hardware Calibrations
- Thermal Vacuum Amplitude Calibration

### **3.9.9 VEE Library Name**

GainTransfer.lib

## **3.10 GAIN TRANSFER – W-CDMA**

### **3.10.1 Test Purpose**

The purpose of this test is to measure the gain transfer (power out vs. power in) curve of the repeater under test with a stimulus condition that utilizes multiple W-CDMA signals and to determine the input reference power required to saturate the repeater output. The input reference power is stored by the system to be used by other repeater measurements. This test can be performed on a repeater in either fixed gain or ALC mode.

This test will fulfill the following test requirements of a typical payload test plan:

- Gain Transfer, Fixed Gain Mode
- Gain Transfer, ALC Mode

## **3.10.2 Test Diagram**

W-CDMA STIMULUS SA MEASUREMENT

## **3.10.3 Test Description**

The gain transfer curve will be measured over a specified input power range, referenced to a target saturation point. The user will choose a waveform type consisting of predefined configurations of multiple W-CDMA signals to be applied to the uplink channel. If the beacon mode parameter is set, the second RF source is used to create the specified beacon signal. The switch matrix is set to verify the beacon signal level on VSA channel 1. Once the beacon signal is verified, the switch matrix is set to connect the beacon signal to the specified uplink port. At this point, an intermediate telemetry request is made to verify the beacon signal is present. Once verified, the switch matrix is set to apply the stimulus signal to the specified UUT input port.

The switch matrix is set to connect the PSA to the source uplink coupler and VSA CH2 to the specified UUT output port. The PSA is used to measure the stimulus signal and the signal is adjusted for the specified starting power level. The W-CDMA output signal is measured on VSA channel 2.

The signal is applied to the repeater input at a specified starting level. The input and output power are measured with the PSA and VSA respectively using band power markers so that the entire signal bandwidths are captured. Repeater output power is measured simultaneously with the input power, or following the input reading by a specified output

settling delay. As the RF source level is increased, the input power, output power, and optional spacecraft telemetry are recorded. The beacon signal must be placed outside the input signal bandwidth or the power adjustment algorithm will fail. This is because beacon power is not adjusted during the measurement except when it was initially set up.

 Once the gain transfer curve has been measured, the test will use one of the following saturation definitions to determine the Nominal Operating Point: (NOP):

• **Output Power Back Off** – The maximum output power *PoutMax* is determined from the gain transfer curve. Input power *Pin* is reduced until output power *Pout* = *PoutMax* + *OutputBackoff.* Nominal Operating Point (NOP) is then defined as *Pin* + *InputBackoff.* This method is recommended only for traveling wave tube amplifiers that have gain transfer curves with a well-defined maximum power point.

• **X/Y** – Input power is increased until the AM/AM gain slope is less than or equal to *GainSlope* dB/dB, defining the saturation point. Next, input power is reduced until output power changes by *OutputBackoff* dB. Finally, input power is increased by *InputBackoff* dB, defining the Nominal Operating Point (NOP) level.

Once the saturation search has been completed, the Nominal Operating Point (NOP) will be recorded for use by other repeater measurements. The test will then perform input power, output power, gain, and telemetry measurements at the input reference power and at userspecified offset input and output levels in the linear region of the gain transfer curve, defined by the input NOP power plus StdTelemetryPowerOffsets.

If configured to test an ALC repeater, the test will request that the ALC mode be turned on and the repeater ALC attenuator be set to a specified start value before beginning the gain transfer sweep. The power sweep will be performed with the PTS RF source attenuators held constant to prevent "glitching" the repeater's ALC circuitry. At the end of the gain transfer measurement, the test will request that the repeater ALC attenuator be set to a specified stop value and that the repeater be returned to the fixed gain mode before turning the RF source off.

The test can be configured to skip the saturation search routine altogether. In this case, only the gain transfer sweep over the specified start to stop input power range will be performed.

SA readings will be corrected for system internal and external path losses using calibration data measured prior to the test. See Section 4.1 for details on corrected uplink and downlink power calculations.

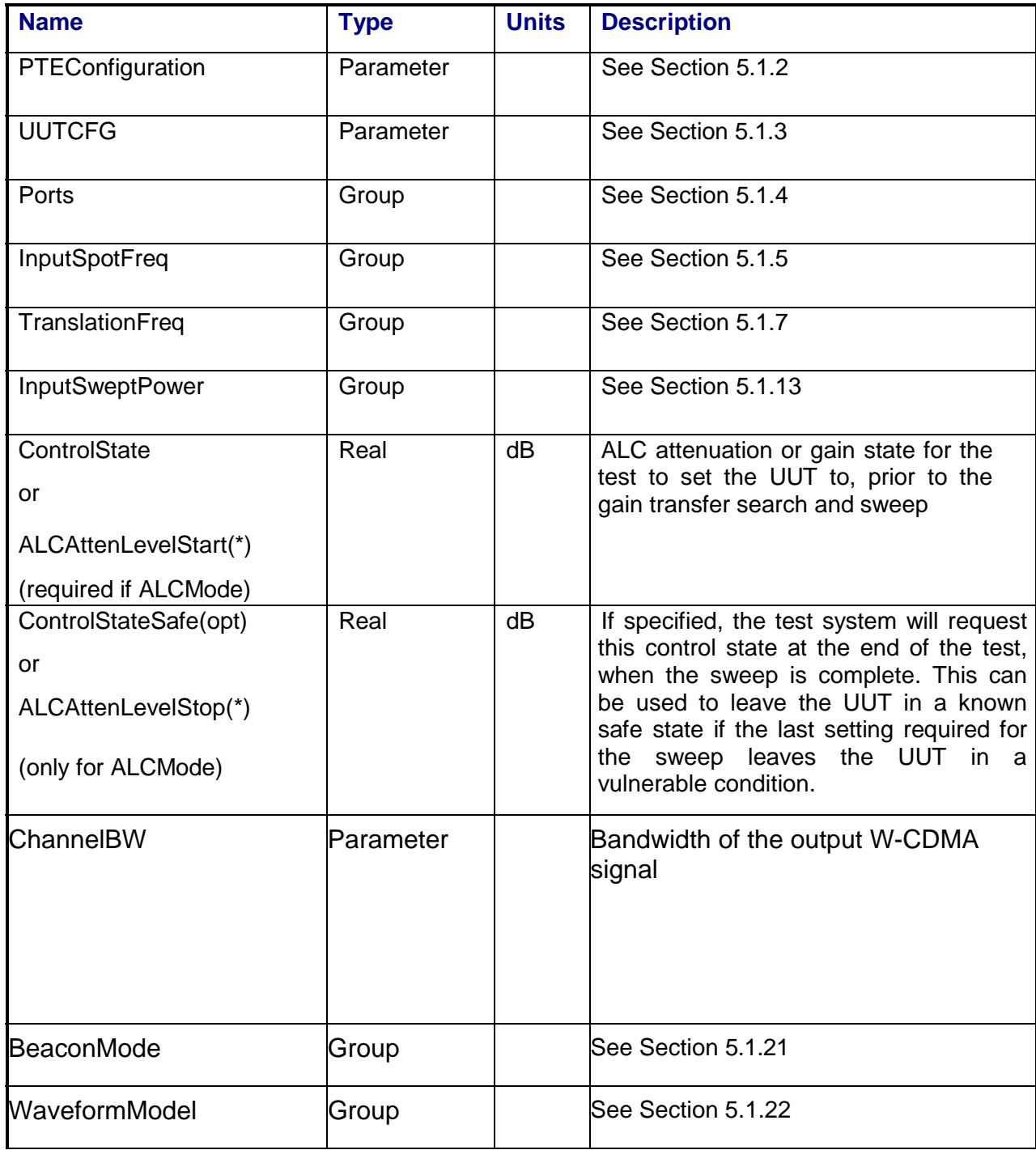

# **3.10.4 Program Schedule Message**

## **3.10.5 Local Parameter File**

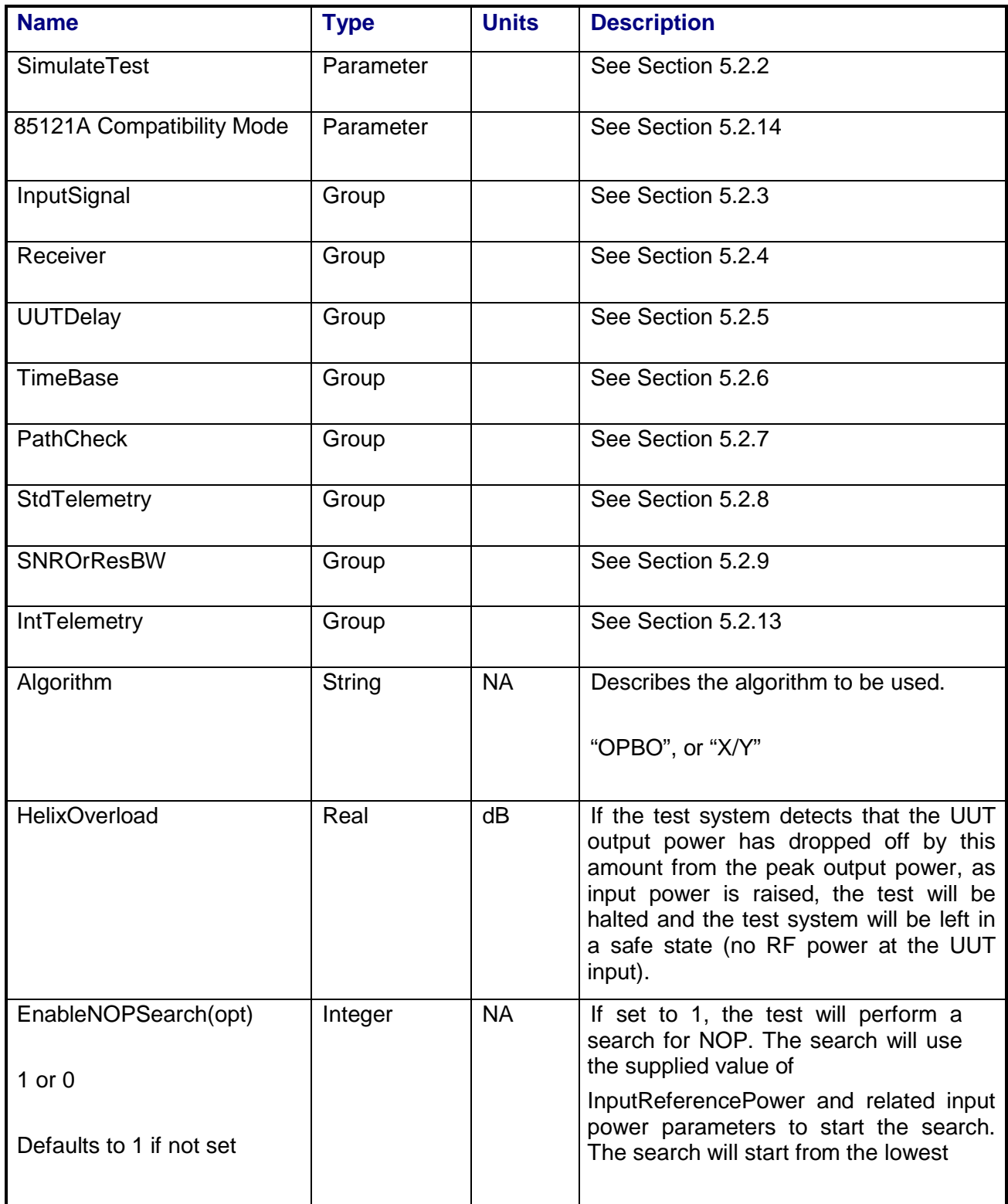

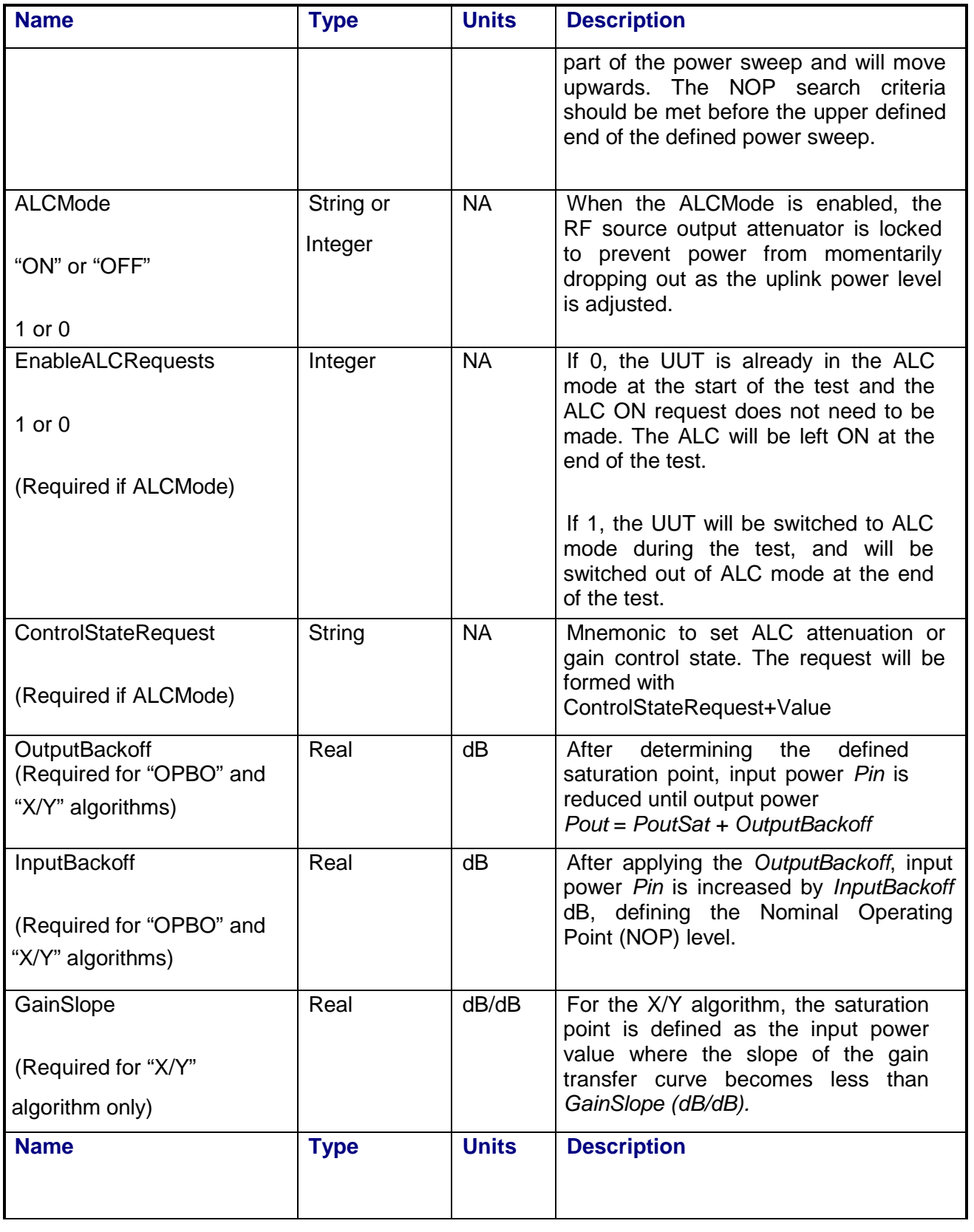

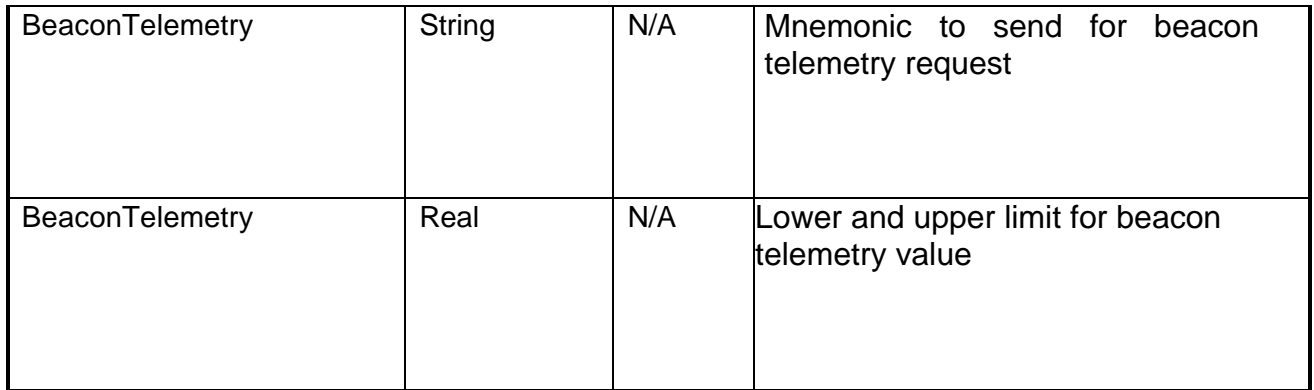

## **3.10.6 Command, Telemetry & Control Messages**

Intermediate telemetry communications, as defined in the LPF string-array parameter IntTelemetry, are (optionally, depending on the PTEConfiguration flag YIT/NIT) sent and the responses recorded at each power level during the power sweep. The intermediate telemetry data is stored in the Intermediate Telemetry data package INTTLM inside the results Citifile. Each telemetry mnemonic becomes the name of a variable parameter within the INTTLM data package.

The dependent variable of the package is, in this measurement, InputPower. The values that the telemetry records at each power level will appear in the dependent data arrays of the package.

Standard telemetry as defined in the "stf" file is (optionally, depending on the PTEConfiguration flag YST/NST) carried out after the NOP has been found. Standard telemetry is measured and recorded for both the NOP and a defined point in the linear operating region of the UUT. Each defined standard telemetry mnemonic defined will appear as a result variable of that name in the STDTLM data package in the result Citifile. The values returned by the UUT for each mnemonic sent will be recorded as the values of those result variables in the STDTLM data package.

#### **3.10.7 Results**

The results file consists of the following datasets:

- PathCheckResults Dataset
- Scalar Dataset
- Scalar2 Dataset
- PowerSweep Array Dataset
- PowerSweep2 Array Dataset
- NOPSweep Array Dataset
- Output Power Offset Array Dataset

Note that these datasets are in addition to the standard datasets provided by all measurements.

#### **3.10.7.1 PathCheckResults Dataset**

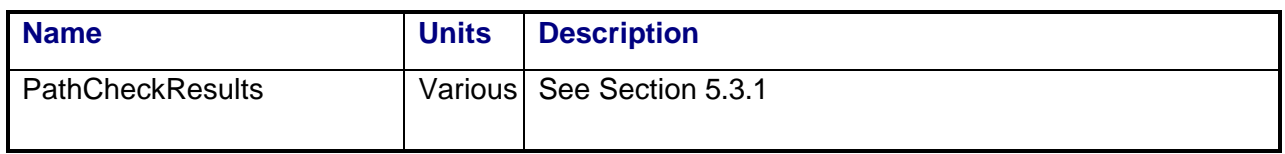

#### **3.10.7.2 Scalar Dataset**

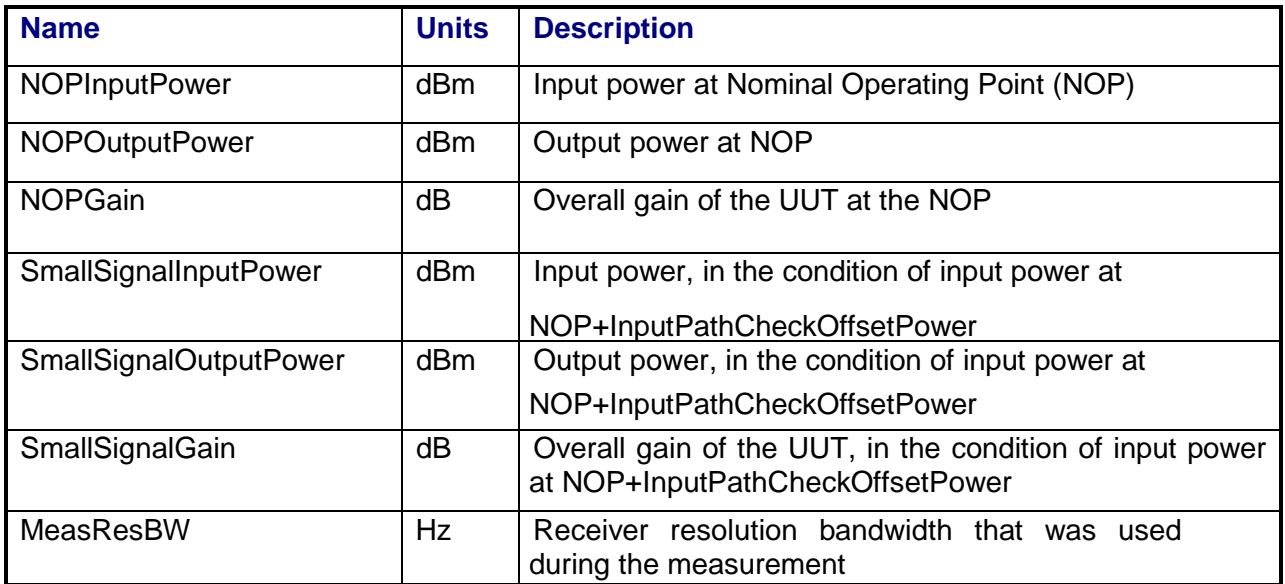

#### **3.10.7.3 Scalar2 Dataset**

## **3.10.7.4 PowerSweep Array Dataset**

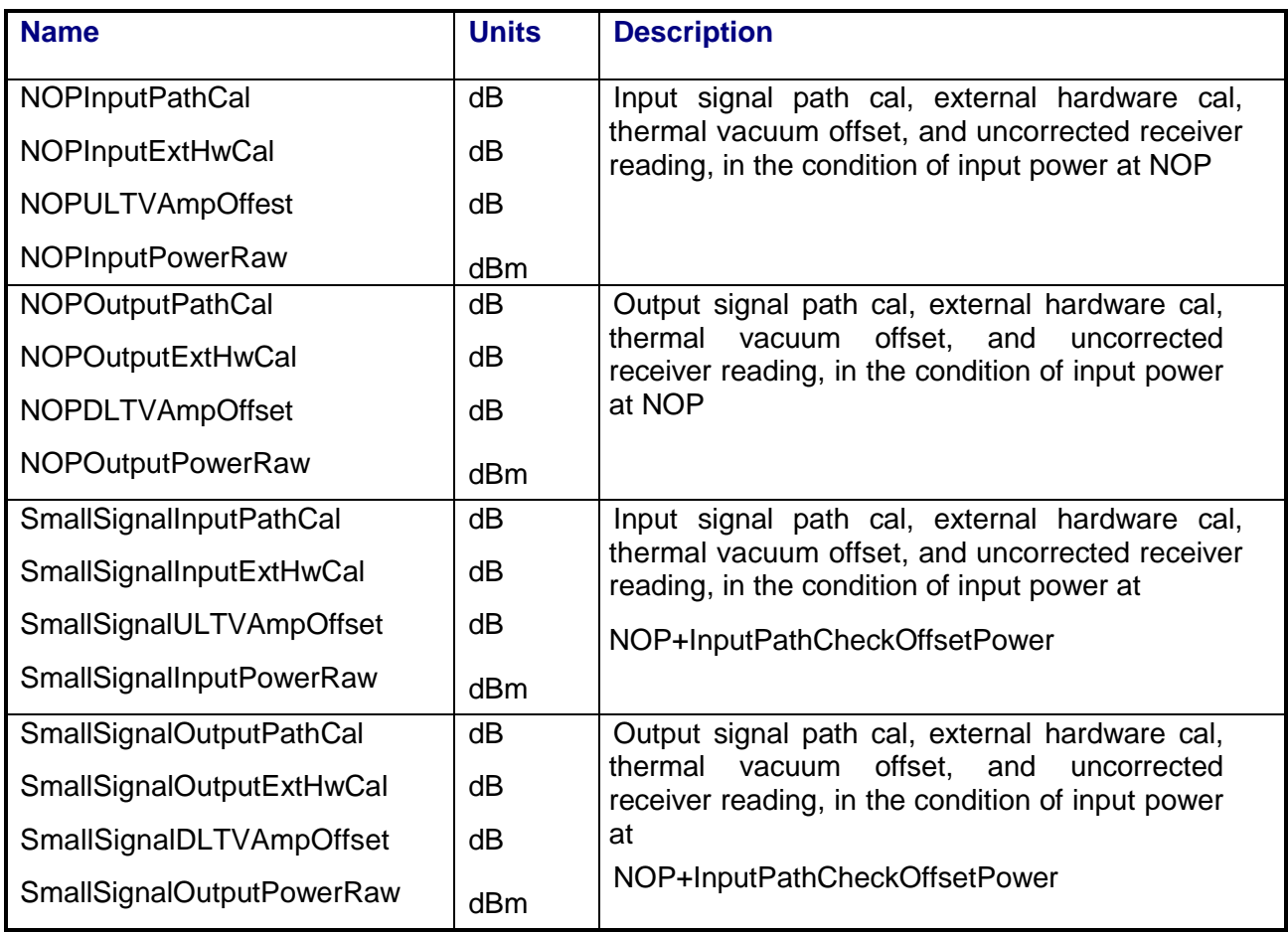

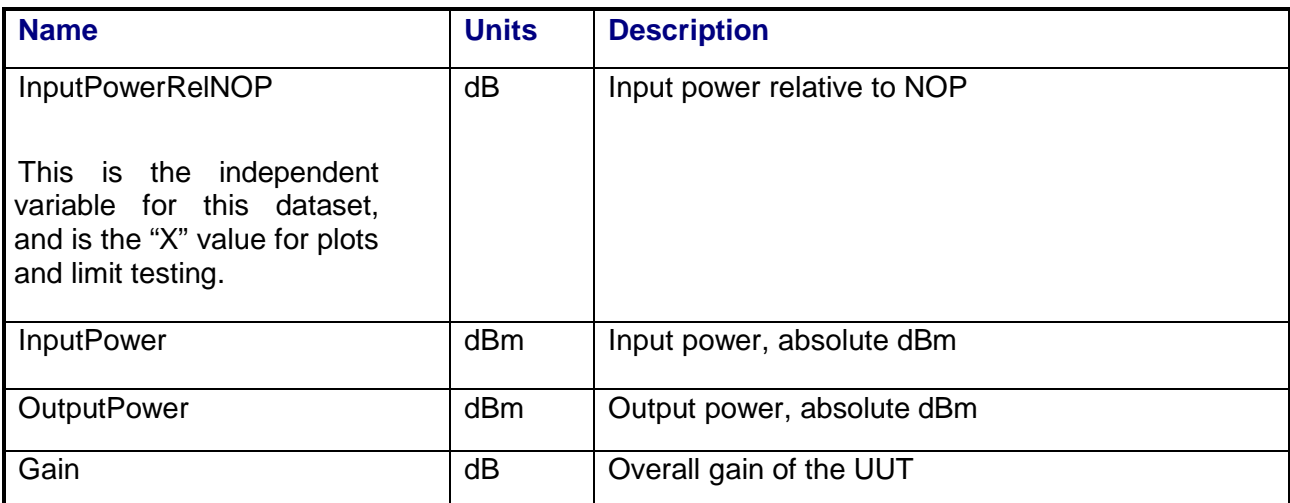

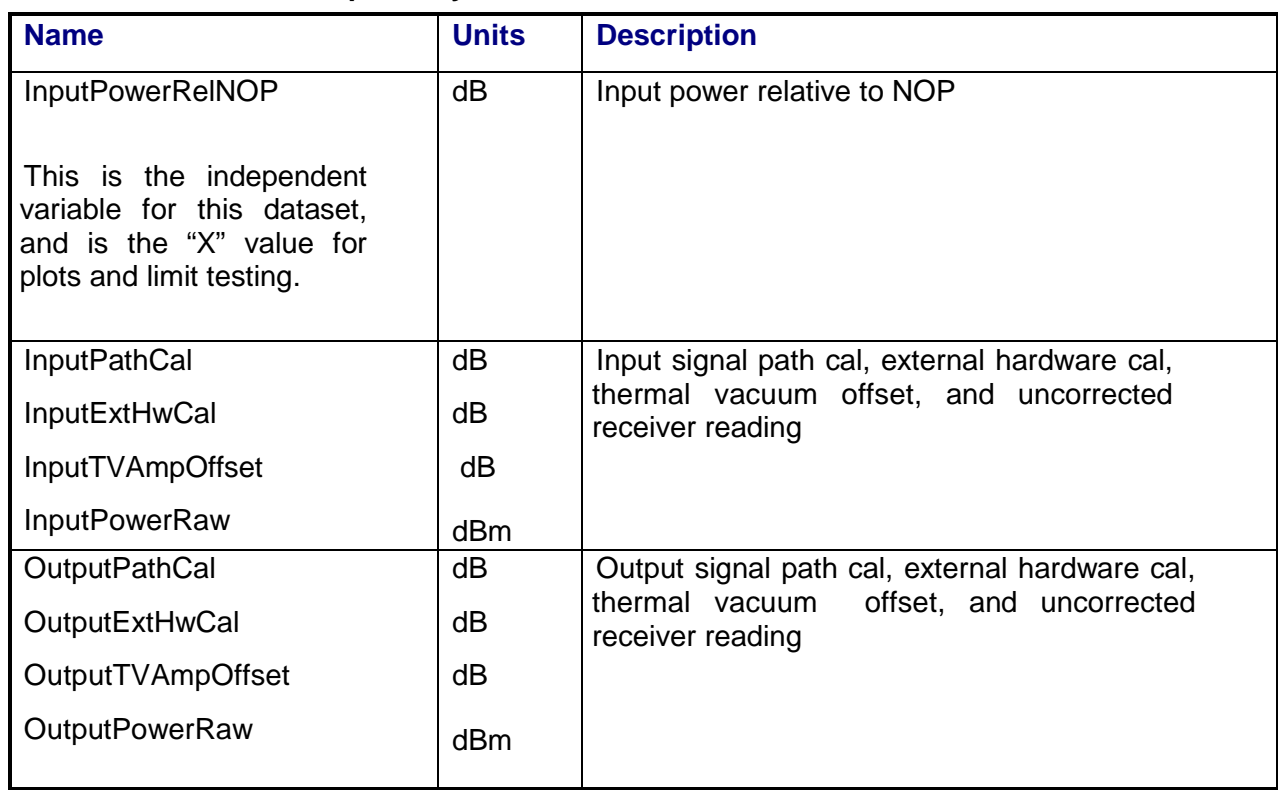

# **3.10.7.5 PowerSweep2 Array Dataset**

#### **3.10.7.6 NOPSweep Array Dataset**

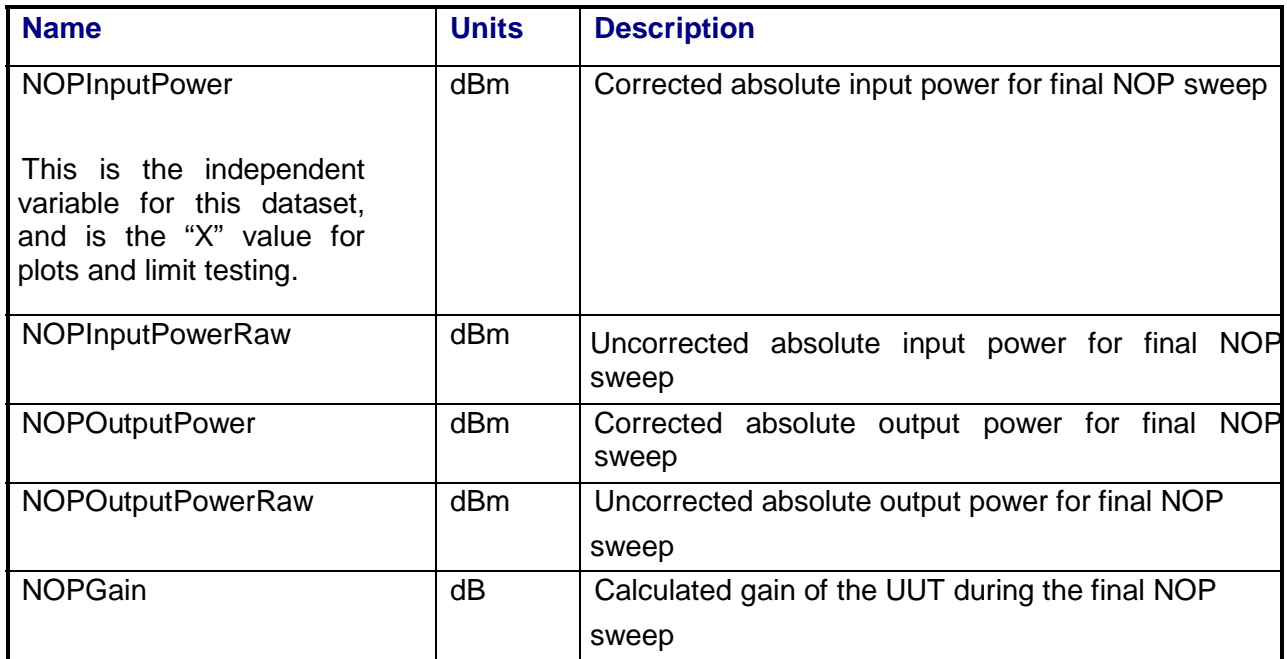

#### **3.10.8 Calibrations Required**

- Uplink Port Gain Calibration
- Downlink Port Gain Calibration
- Downconverter RF Gain Calibration
- Receiver Amp/Pad Gain Calibration
- External Hardware Calibrations
- Thermal Vacuum Amplitude Calibration

#### **3.10.9 VEE Library Name**

GainTransfer.lib

#### **3.10.10 Pseudo Measurement Code**

1. Initialize test parameters. Read and process values from the .lpf,.psm. Store a copy of the test parameters in the data file.

2. Initialize instruments to a preset condition. Instruments initialized are:

**ULMatrix DLMatrix** RFSource1 RFSource2 ULPowerMeter **DLPowerMeter** LOSource1 LOSource2 VSA **IFReceiver** SpectrumAnalyzer

Awg1

Perform chore functions (for example. Cal, zero, etc.) related to each instrument if timer indicates a need.

3. If BeaconMode=0 ;

- a. perform the standard path check
- b. If EnableNOPSearch=0 also perform the standard telemetry request.
- c. Store path check and telemetry results in the data file.
- d. Determine maximum expected port power from input parameters. Set UL path
- (amp and pad state) and receiver path (amp, pad or thru state) based on this power.
- 4. If BeaconMode=1 set up the beacon.
	- a. Turn RFSource1 off.
	- b. Connect matrix path to use source1&2 combiner.
- c. Connect matrix path for uplink and downlink ports.
- d. Set up VSA for uplink power measurements.
- e. Determine maximum expected port power from input parameters. Set UL path (amp and pad state) and receiver path (amp, pad or thru state) based on this power.
- f. Turn on RFSource2 and adjust power until desired beacon power is achieved. Use the VSA CW marker and calibration data for the power readings.
- g. Request beacon verification telemetry from the host computer.
- h. Check telemetry data against limits. If fail, log message and abort test.
- 5. Set up the AWG for the W-CDMA waveform.
	- a. If RF frequency > 3.2 GHz, set AWG output to single ended, amplifier in.
	- b. If RF frequency <= 3.2 GHz, set AWG output to differential, amplifier out.
	- c. Download specified waveform files to AWG Channel 1 and Channel 2.
	- d. Command AWG to play out waveforms. Set AWG output (ch1 and ch2) to ON.
- 6. Set up the RFSource1 for I/Q mode.
	- a. If RF frequency >3.2 GHz, set source to use wideband I/Q inputs.
	- b. If RF frequency <= 3.2 GHz, set source to use narrowband I/Q inputs.
	- c. Turn modulation on, set RF output to ON.
- 7. Set up the PSA for uplink power measurements.
	- a. Connect matrix path to use PSA for power monitoring.
	- b. Set up PSA frequency and span (span=sigbw\*1.4)
	- c. Set up PSA averaging and band power markers (marker spacing=sigbw\*1.2)
- 8. Set up the VSA for downlink power measurements.
	- a. Connect matrix path to use VSA Ch2 for downlink signal measurement.
	- b. Set up VSA and downconverter/LO's frequencies for downlink signal at:

DL Frequency= OutputFrequency + DLFreqErr + ChannelOffsetFrequency

DLFreqErr is measured during the standard path check.

- c. Set VSA band power markers to VSA center freq +- ChannelBw/2.
- 9. Perform command pause for ALCRequest ON.

10. Measure GainTransfer Pout vs. Pin curve.

- a. Loop for each power level:
- b. Set source frequency to InputFrequency-WaveformOffsetFrequency
- c. Set uplink power level

 -read and correct power level from PSA band power marker measurement centered at InputFrequency

-calculate delta power from desired

-adjust source power level by delta

-repeat steps until delta power is less than input power tolerance

 d. If first time through the loop: autorange the VSA input level. Also switch in appropriate receiver amp and pad.

e. Read output power level

-if NextPointDelay>0 wait delay seconds

-if VSA has overload, auto range VSA level

-read VSA band power marker result

-correct VSA reading with downlink cal data

- f. Update GainTransfer live graph
- g. If set, request Intermediate Telemetry values from host computer.
- h. Check for helix overload

-if algorithm type is OPBO

-compare current Pout to previous Pmax, if greater

save as Pmax, continue measurement

-compare current Pout to Pmax+HelixOverload, if

less than, then power has caused helix overload.

Log message and abort test.

i. Increment to next desired power level and repeat steps.

- 11. Find the normal operating point.
	- a. If EnableNOPSearch=0 exit this step.
	- b. If algorithm type= OPBO

-using Pout max from Pout vs. Pin curve calculate output power backoff

as Pout max + output backoff

-find the Pin that produces this output power

-set the input power

-measure the output power

-step the input power in finer steps

until step size=input power tolerance

- use Pin that produces the closest Pout backoff

-set Pin to the Pin(at output backoff)  $+$  input backoff.

-measure and record Pin, Pout, cal data used, this is the NOP point

c. If algorithm type=X/Y

-calculate gain slope from Pout vs. Pin curve

-find point where calculated gain slope < GainSlope(parameter value)

-use this calculation to bracket pin/pout measurements

-set input power, measure output power until step size= input power

tolerance, this is pin,pout sat

- -calculate output power backoff as Pout sat+ output backoff
- -set input power, measure output power to find input power that
- produces Pout sat + output backoff

-using this Pin, calculate Pin+input backoff

-set Pin to Pin+input backoff

- -measure and record Pin, Pout, cal data used, this is the NOP point
- d. If algorithm type = anything else, log error message, abort test.
- 12. If set, request NOP telemetry values from host computer. Note: power is still set at the NOP point.
- 13.. Measure small signal parameters.

 -set input power to NOP input power + StdTelemetryPowerOffset -measure and record pin, pout, cal data used

- 14. Perform command pause for ALCRequest OFF.
- 15. Limit check measured values as required.
- 16. Store results in data file.

## **3.11 GAIN VS. FREQUENCY**

#### **3.11.1 Test Purpose**

The purpose of this test is to measure the frequency response (gain vs. frequency) of the repeater. The test also calculates gain slope and gain ripple in the channel pass-band.

This test will fulfill the following test requirements of a typical payload test plan:

- In-Band Frequency Response/Gain Slope
- Out-of-Band Rejection

## **3.11.2 Test Diagram**

SINGLE SOURCE VSA MEASUREMENT

## **3.11.3 Test Description**

This test will measure the repeater gain within a specified frequency range. The switch matrix is configured for the appropriate uplink and downlink ports. A CW carrier is applied to the repeater input at a specified channel start frequency and power level. The input power level is set to either a user specified power level or the value stored for the input reference power previously determined by the gain transfer test. The two-channel vector signal analyzer measures the input and the output power levels of the carrier, as the carrier is stepped across the frequency range. Gain, gain slope, and gain ripple are calculated and displayed vs. input frequency.

VSA readings will be corrected for system internal and external path losses using calibration data measured prior to the test. See Section 4.1 for details on corrected uplink and downlink power calculations.

# **3.11.4 Program Schedule Message**

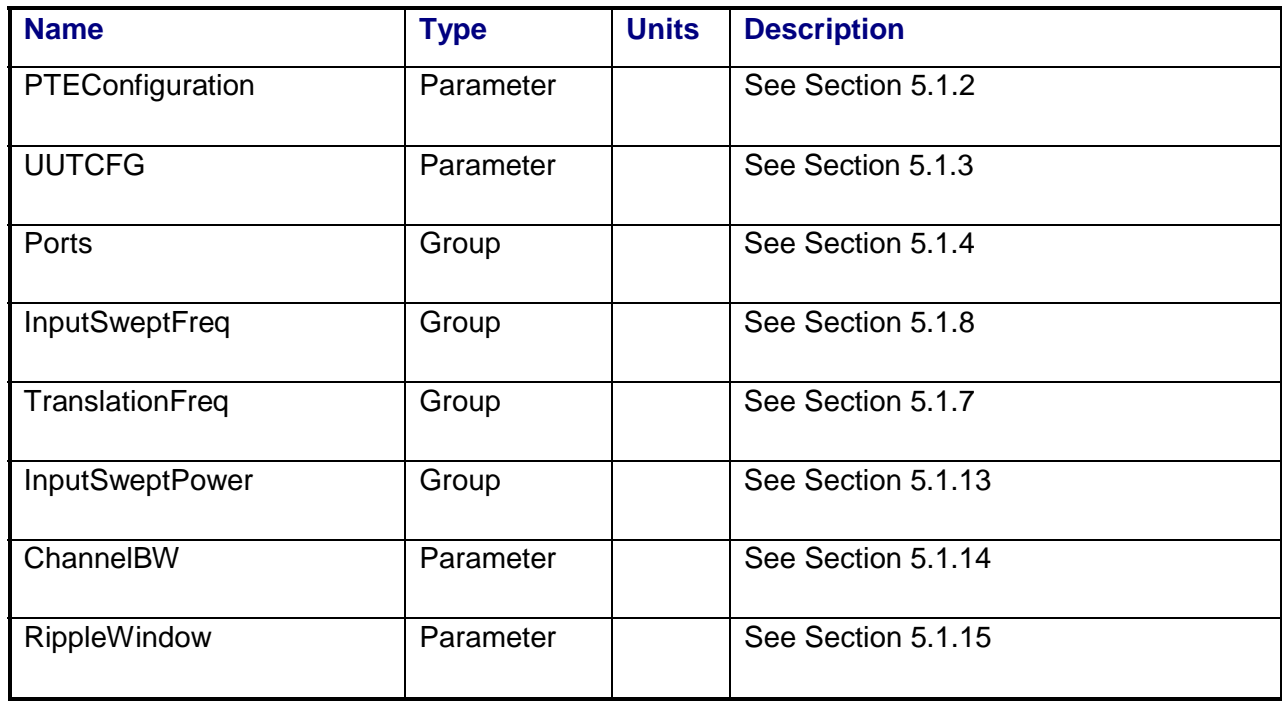

# **3.11.5 Local Parameter File**

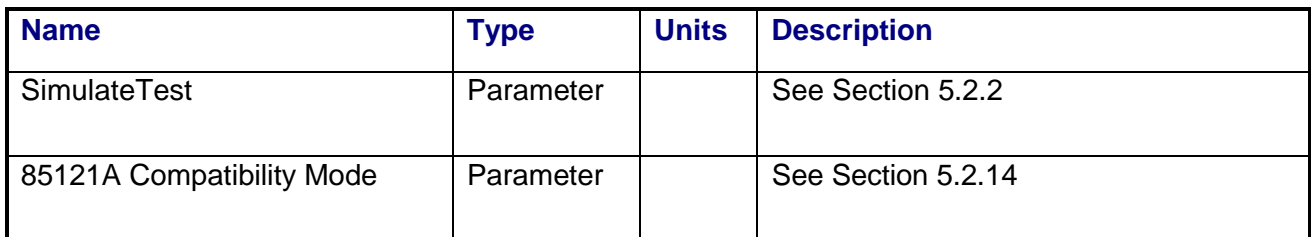

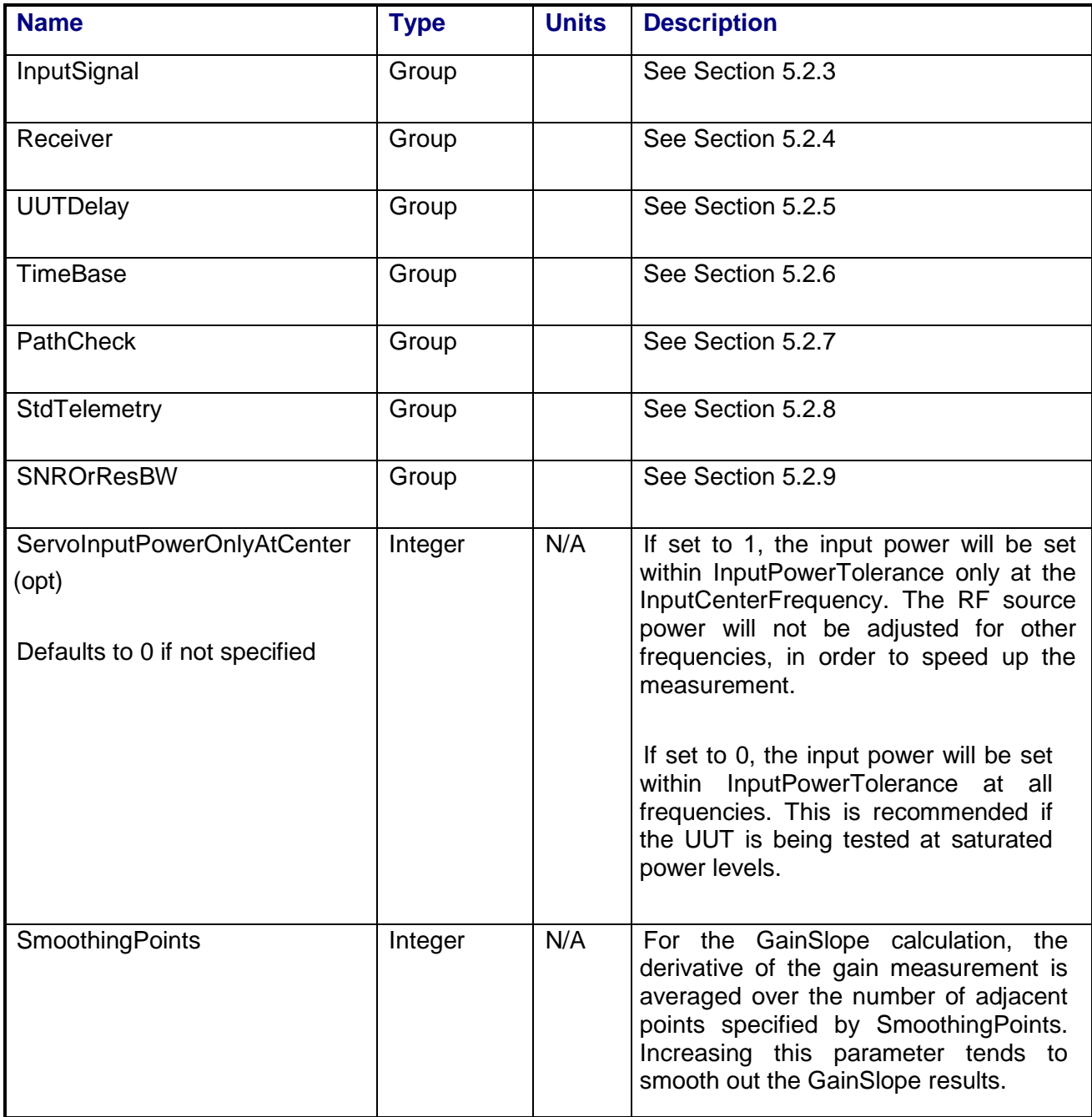

#### **3.11.6 Command, Telemetry & Control Messages**

Standard telemetry as defined in the "stf" file is (optionally, depending on the PTEConfiguration flag YST/NST) carried out at the same time and signal conditions as the path check. Each defined standard telemetry mnemonic defined will appear as a result variable of that name in the STDTLM data package in the result Citifile. The values returned by the UUT for each mnemonic sent will be recorded as the values of those result variables in the STDTLM data package.

There is no intermediate telemetry for this test.

#### **3.11.7 Results**

The results file consists of the following datasets:

- PathCheckResults Dataset
- Scalar Dataset
- FrequencySweep Array Dataset
- SecondaryFrequencySweep Array Dataset

Note that these datasets are in addition to the standard datasets provided by all measurements.

#### **3.11.7.1 PathCheckResults Dataset**

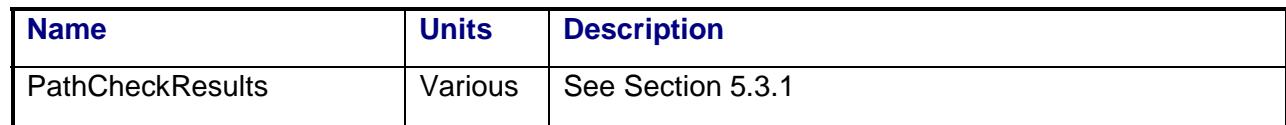

#### **3.11.7.2 Scalar Dataset**

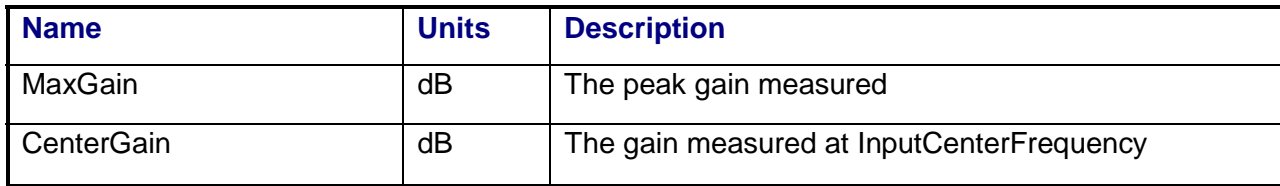

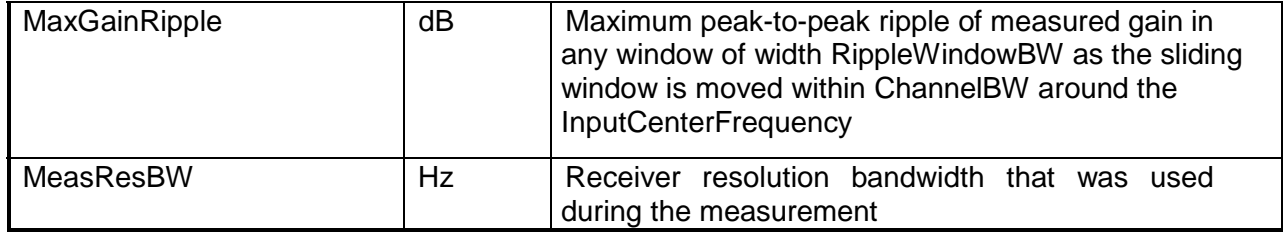

# **3.11.7.3 FrequencySweep Array Dataset**

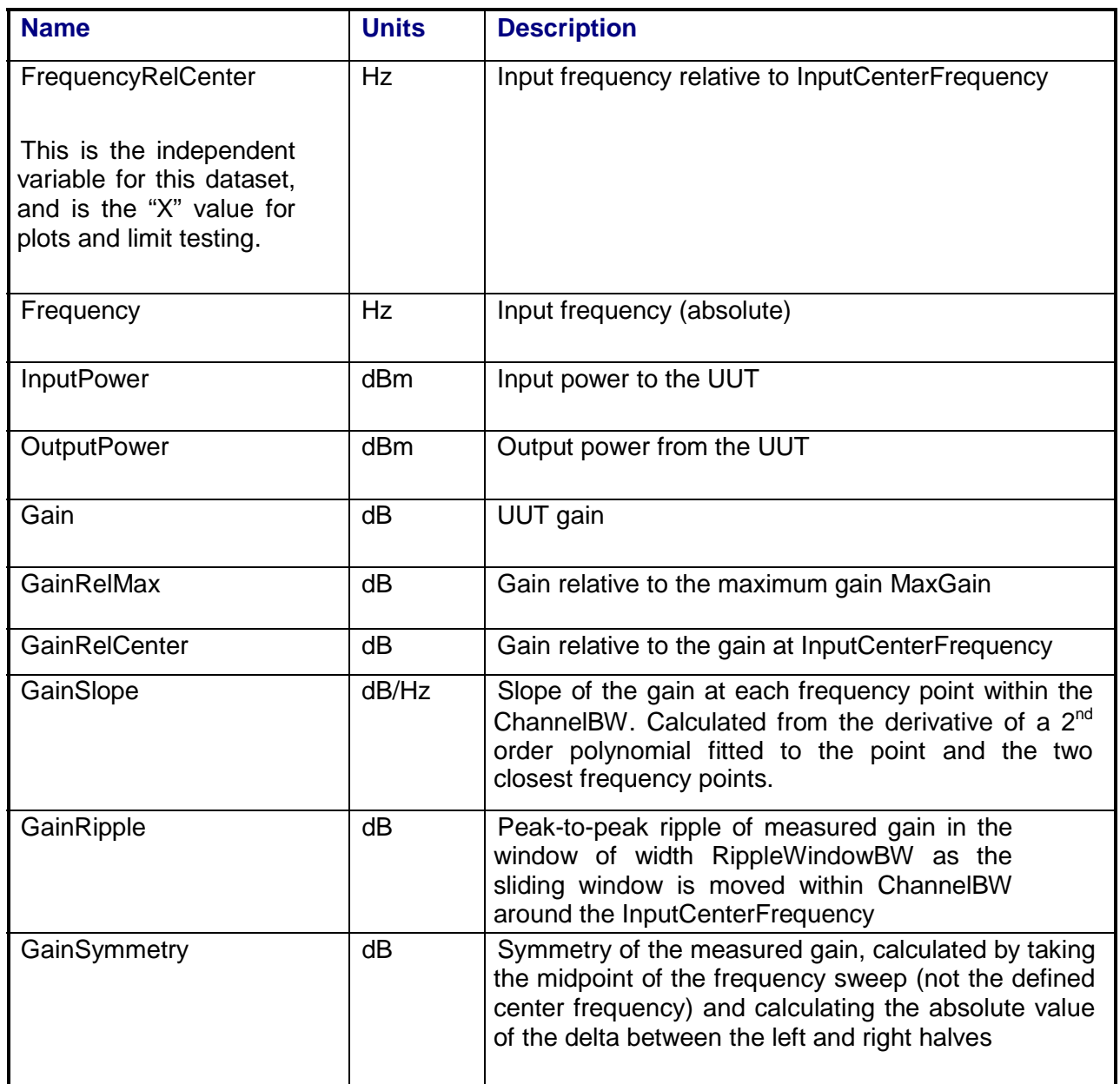

#### **3.11.7.4 SecondaryFrequencySweep Array Dataset**

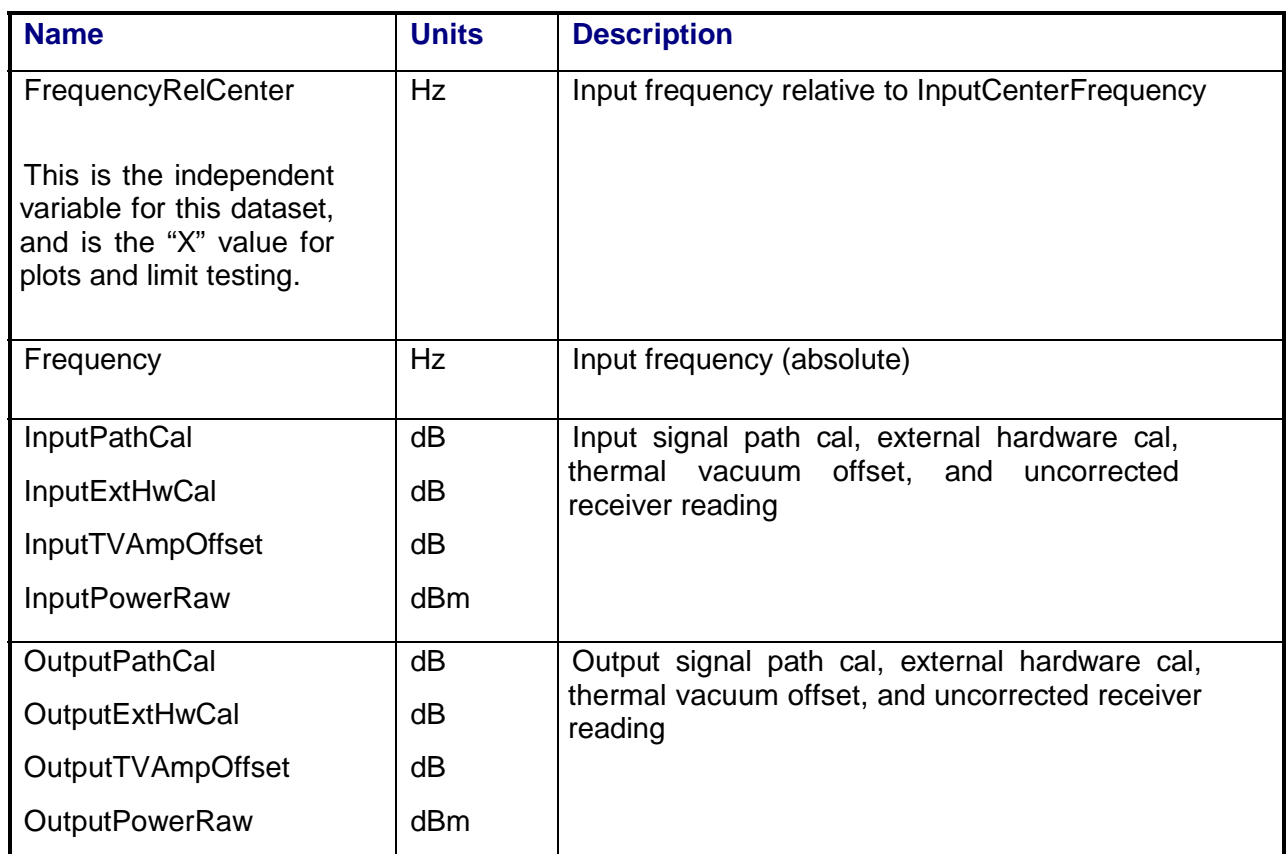

#### **3.11.8 Calibrations Required**

- Uplink Port Gain Calibration
- Downlink Port Gain Calibration
- Downconverter RF Gain Calibration
- Receiver Amp/Pad Gain Calibration
- External Hardware Calibrations
- Thermal Vacuum Amplitude Calibration

#### **3.11.9 VEE Library Name**

GainVsFreq.lib

## **3.12 INPUT POWER SET**

## **3.12.1 Test Purpose**

The purpose of this test is to allow for adjustment of the uplink power level under control of the test conductor computer. This test may be a single action or run in a loop. This test can be used to perform threshold testing of the command receiver.

This test will fulfill the following test requirements of a typical payload test plan:

- Command Receiver Threshold
- Ranging Threshold
- W-CDMA Loading

## **3.12.2 Test Diagram**

#### SINGLE SOURCE UPLINK MEASUREMENT

#### **3.12.3 Test Description**

The test begins by generating either a CW, frequency-modulated carrier, or a predefined W-CDMA waveform at a specified frequency using RF Source 1. The switch matrix is set to connect the VSA CH1 or the PSA (IF W-CDMA signal being applied) to the source uplink coupler. The FM is created by a user-supplied tone applied to the RF source modulation input or is internally generated by the source. The deviation of the uplink FM signal is measured with CH1 of the VSA.

If the deviation is not within specified limits, the user is requested to adjust the amplitude of the user-supplied tone. The RF source output power is adjusted to the specified UUT input power.

If the stimulus is a W-CDMA signal and the beacon mode parameter is set, the system will use Source 2 to provide the specified beacon signal. The switch matrix is set to verify the uplink beacon signal frequency and amplitude on VSA CH1. Once the beacon signal is verified, the switch matrix is set to connect the beacon signal to the specified uplink port. At this point, an intermediate telemetry request will be made to verify the beacon signal is present. Once verified, the switch matrix is then set to apply the W-CDMA stimulus and the beacon signal to the specified UUT input port.

The stimulus signal is routed to the UUT uplink input. Once the uplink power has settled, a configurable telemetry request command is sent to the test conductor computer. The received telemetry data and measured uplink power level are recorded.

For non W-CDMA signals, the specified UUT downlink port is routed to the spectrum analyzer input. This allows the operator to manually observe downlink signals while the uplink signal is present.

To set the uplink power to a new level, the test conductor computer sends a new input power value to the PTS. Telemetry data and uplink power are recorded at each level.

The test completes by removing the uplink RF power after receiving an "end" command from the test conductor.

VSA readings will be corrected for system internal and external path losses using calibration data measured prior to the test. See Section 4.1 for details on corrected uplink and downlink power calculations.

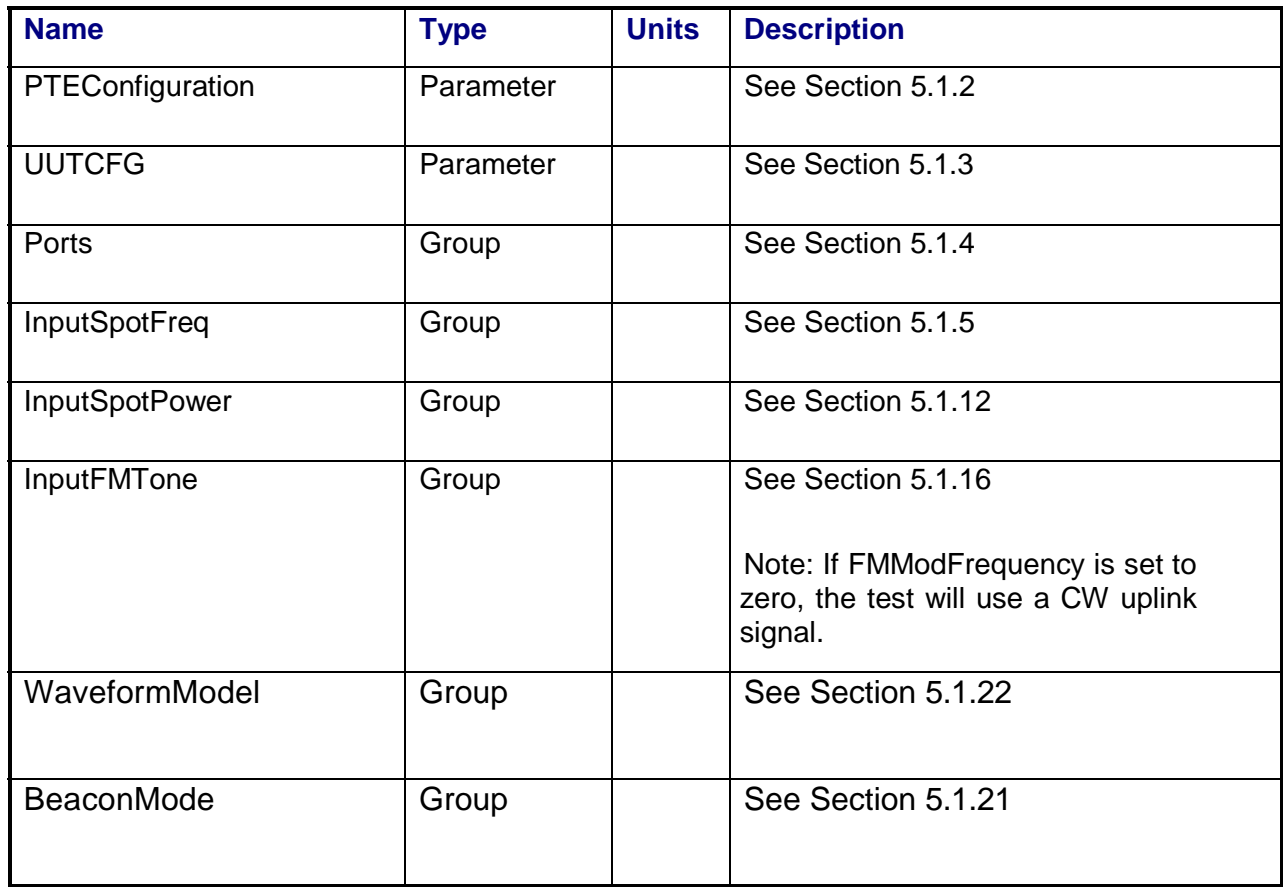

#### **3.12.4 Program Schedule Message**

## **3.12.5 Local Parameter File**

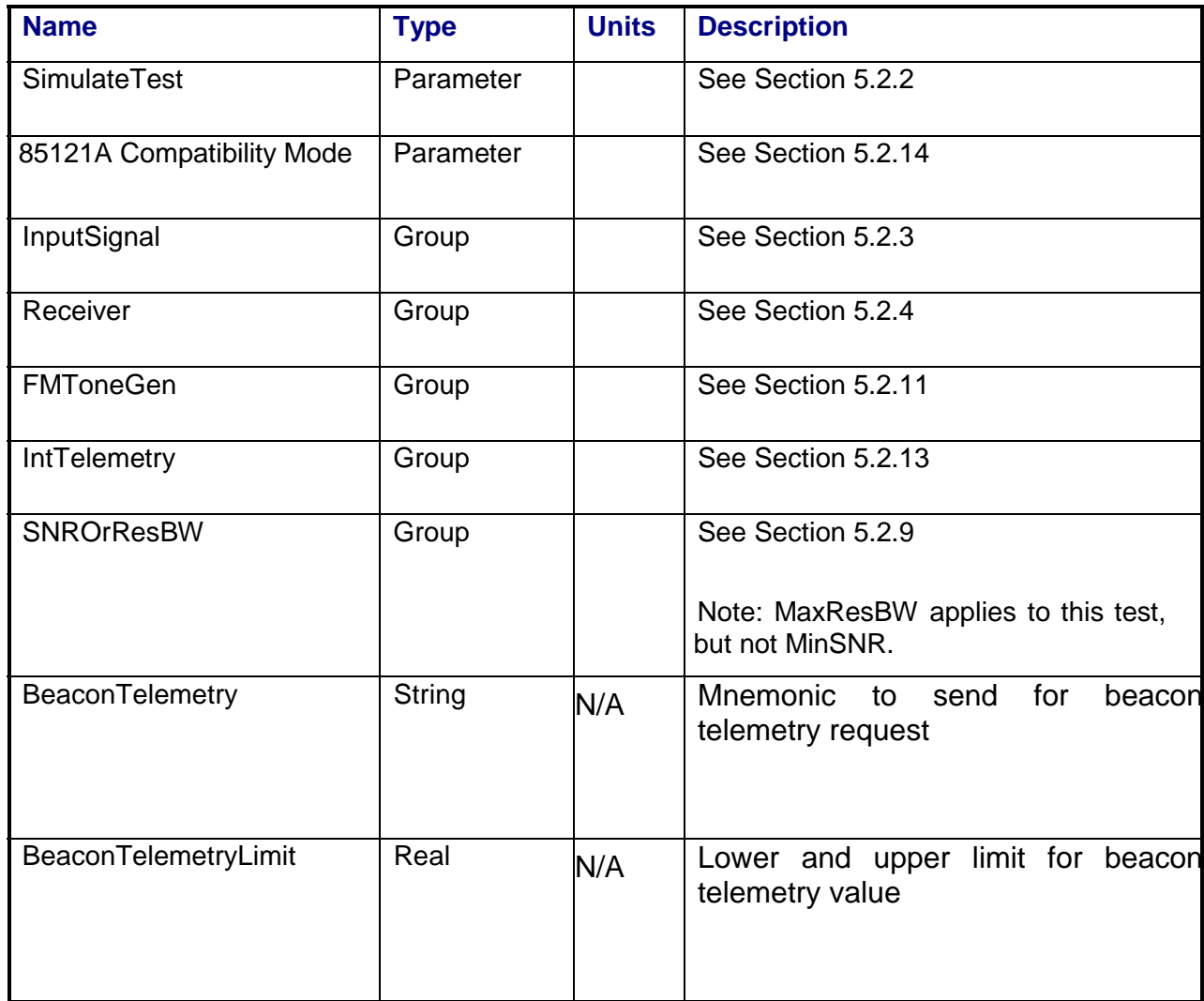

## **3.12.6 Command, Telemetry & Control Messages**

Intermediate telemetry communications, as defined in the LPF string-array parameter IntTelemetry, are (optionally, depending on the PTEConfiguration flag YIT/NIT) sent and the responses recorded at each power level during the power sweep. The intermediate telemetry data is stored in the Intermediate Telemetry data package INTTLM inside the results Citifile. Each telemetry mnemonic becomes the name of a variable parameter within the INTTLM data package.

The dependent variable of the package is, in this measurement, InputPower. The values that the telemetry records at each power level will appear in the dependent data arrays of the package.

Standard telemetry as defined in the "stf" file is (optionally, depending on the PTEConfiguration flag YST/NST) carried out at the input reference level. Each defined standard telemetry mnemonic will appear as a result variable of that name in the STDTLM data package in the result Citifile. The values returned by the UUT for each mnemonic sent will be recorded as the values of those result variables in the STDTLM data package.

#### **3.12.7 Results**

The results file consists of the following datasets:

- Scalar Dataset
- PowerSweep Array Dataset

Note that these datasets are in addition to the standard datasets provided by all measurements.

#### **3.12.7.1 Scalar Dataset**

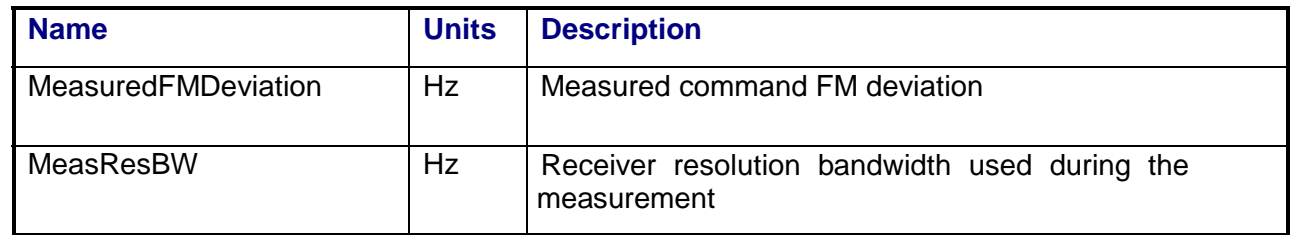

#### **3.12.7.2 PowerSweep Array Dataset**

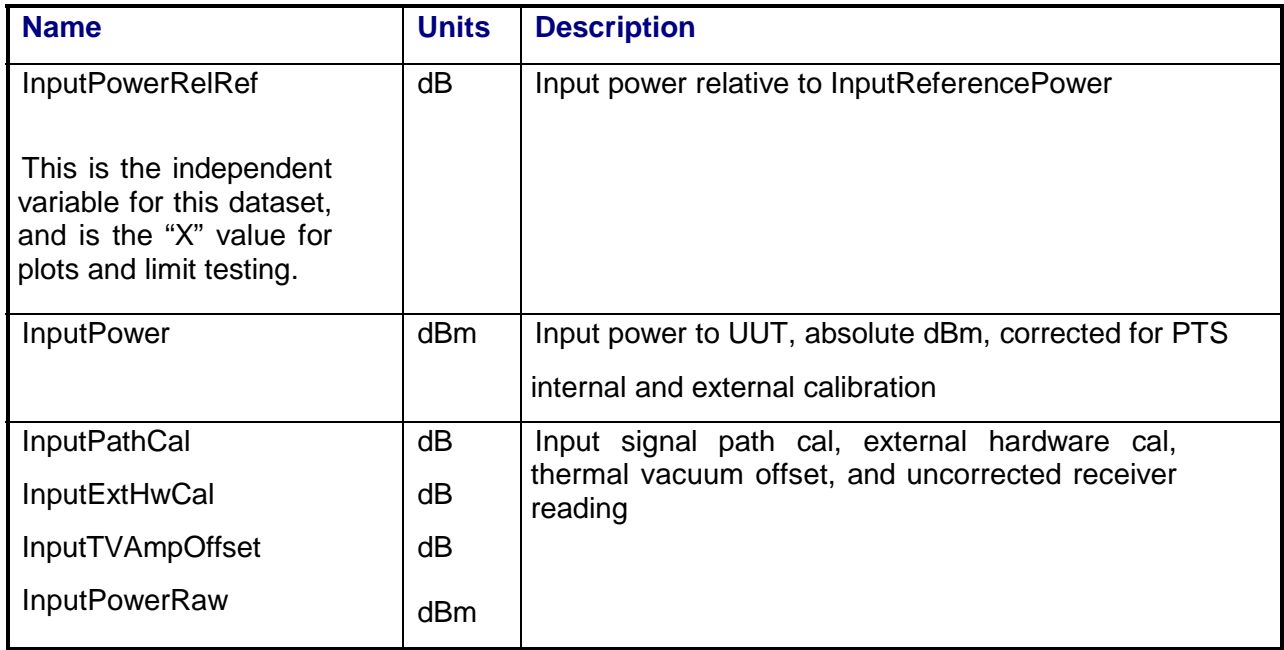

# **3.12.8 Calibrations Required**

- Uplink Port Gain Calibration
- Downconverter RF Gain Calibration
- Receiver Amp/Pad Gain Calibration
- **External Hardware Calibrations**
- Thermal Vacuum Amplitude Calibration

#### **3.12.9 VEE Library Name**

InputPowerSet.lib

## **3.13 MODULATION INDEX**

#### **3.13.1 Test Purpose**

The purpose of this test is to measure the PM modulation index or AM depth of a downlink beacon signal.

This test will fulfill the following test requirements of a typical payload test plan:

- Beacon Modulation Index
- Beacon Power and Frequency

## **3.13.2 Test Diagram**

SINGLE SOURCE VSA MEASUREMENT

## **3.13.3 Test Description**

The test can be selected to operate with an uplink frequency-modulated carrier present (Drive) or absent (No-Drive). For the Drive version, the FM is created by a user-supplied tone applied to the RF source modulation input or is internally generated by the source. The deviation of the uplink FM signal is measured with VSA CH1. If the deviation is not within specified limits, the user is requested to adjust the amplitude of the user-supplied tone.

The test uses the VSA CH2 input to measure the total beacon downlink power and carrier frequency. VSA CH2 is then set to demodulate the beacon downlink signal. The test can be configured to measure AM or PM modulation. The VSA band power marker function is used to measure the total modulation and the modulation of individual specified sub-bands. A configurable intermediate telemetry request can be made by the test at this point.

VSA readings will be corrected for system internal and external path losses using calibration data measured prior to the test. See Section 4.1 for details on corrected uplink and downlink power calculations.

#### **3.13.4 Program Schedule Message**

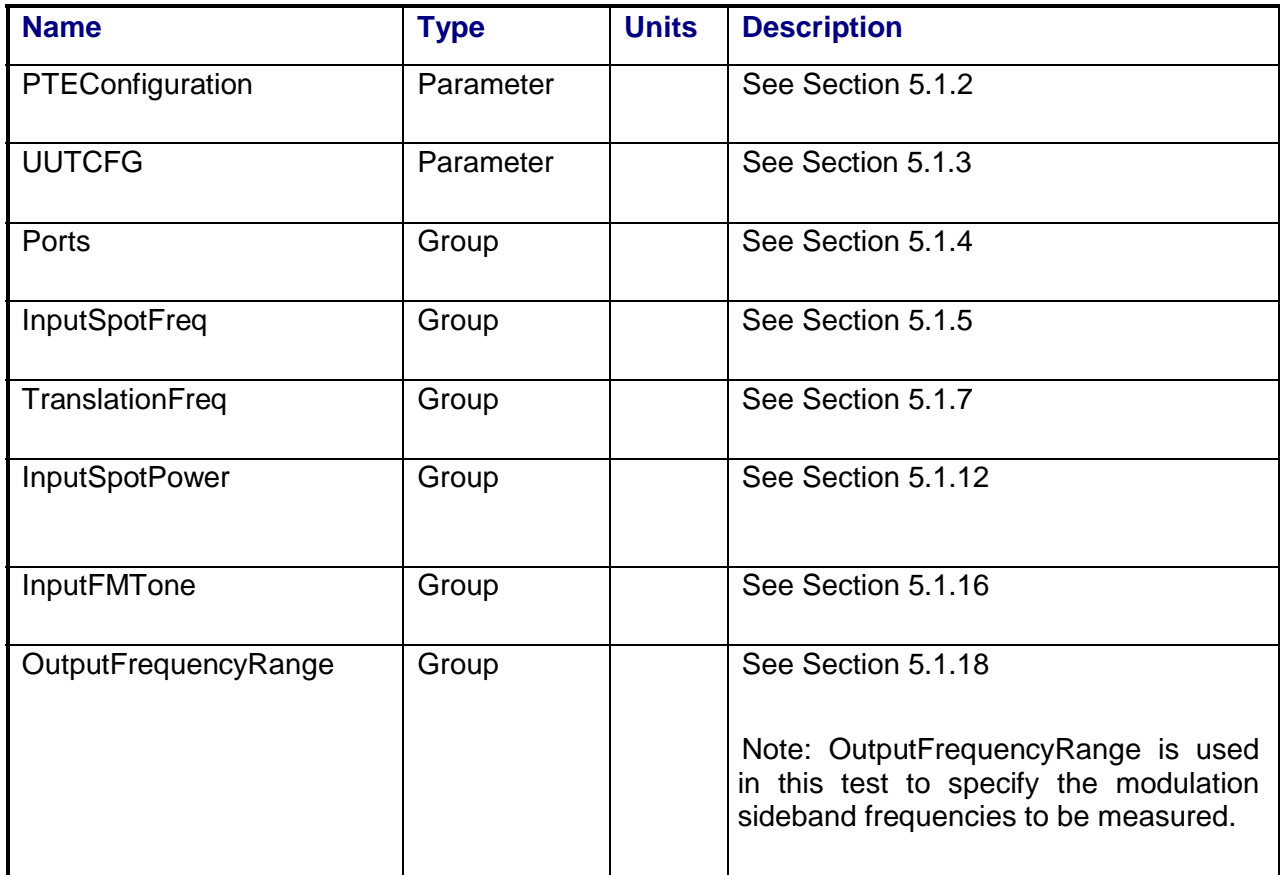

## **3.13.5 Local Parameter File**

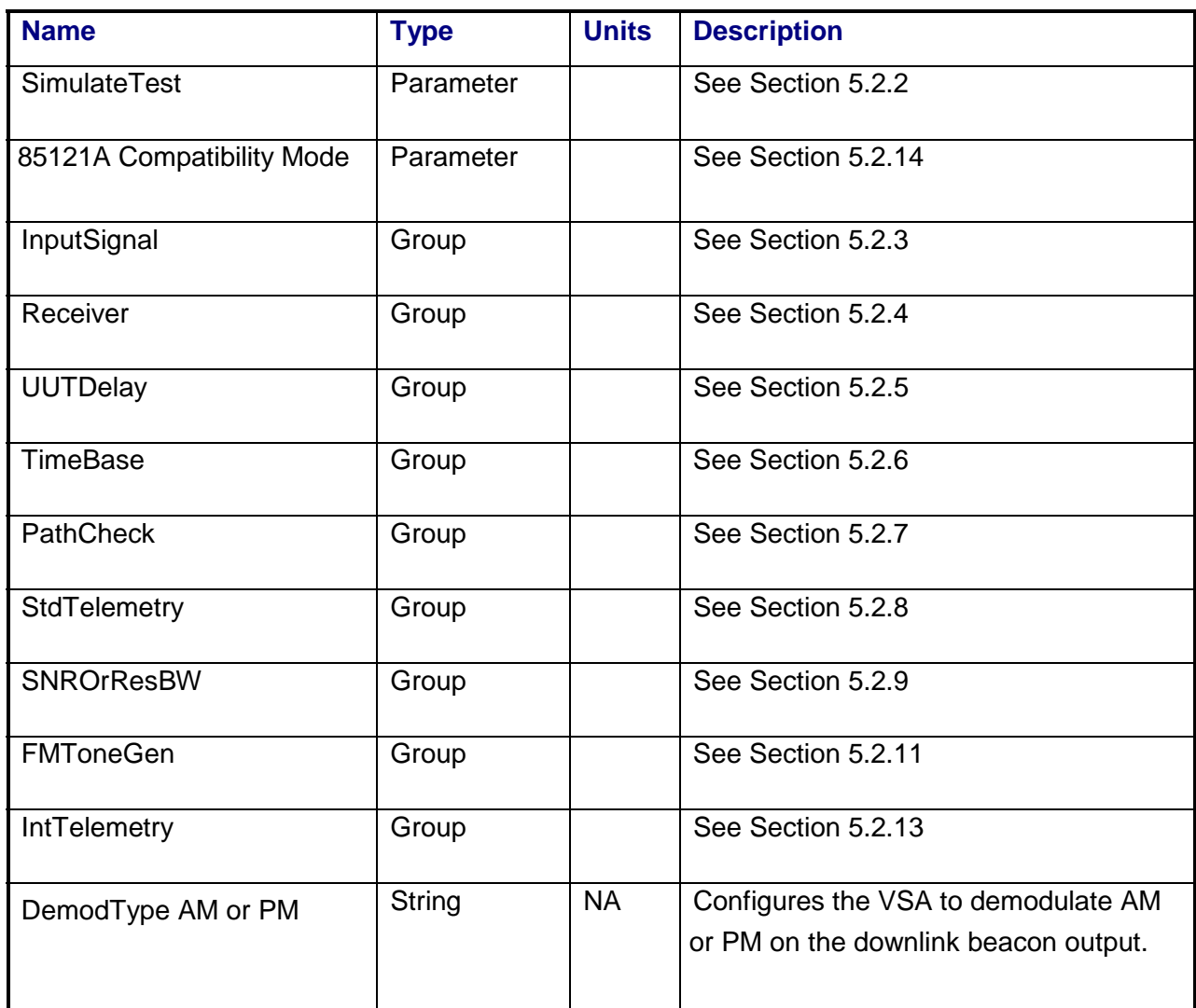

## **3.13.6 Command, Telemetry & Control Messages**

Standard telemetry as defined in the "stf" file is (optionally, depending on the PTEConfiguration flag YST/NST) carried out at the same time and signal conditions as the path check. Each defined standard telemetry mnemonic defined will appear as a result variable of that name in the STDTLM data package in the result Citifile. The values returned by the UUT for each mnemonic sent will be recorded as the values of those result variables in the STDTLM data package.

Note that Standard Telemetry is not performed for the "NoDrive" version of the test.

Intermediate telemetry communications, as defined in the LPF string-array parameter IntTelemetry, are (optionally, depending on the PTEConfiguration flag YIT/NIT) sent and the responses recorded upon completion of the VSA measurement and before the uplink signal is removed. The intermediate telemetry data is stored in the Intermediate Telemetry scalar data package INTTLM inside the results Citifile. Each telemetry mnemonic becomes the name of a variable parameter within the INTTLM data package.

#### **3.13.7 Results**

The results file consists of the following datasets:

- PathCheckResults Dataset
- Scalar Dataset
- Subcarrier Array Dataset
- SecondaryFrequencySweep Dataset
- BeaconSpectrum Array Dataset
- BeaconDemod Array Dataset

Note that these datasets are in addition to the standard datasets provided by all measurements.

#### **3.13.7.1 PathCheckResults Dataset**

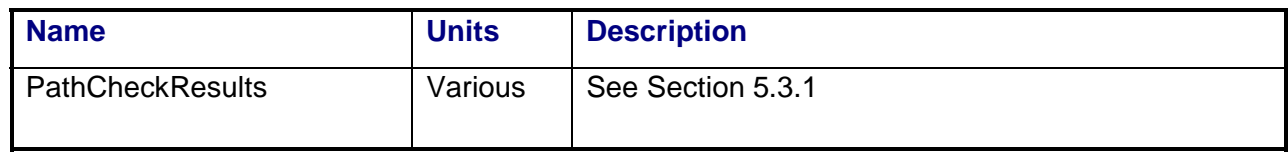

#### **3.13.7.2 Scalar Dataset**

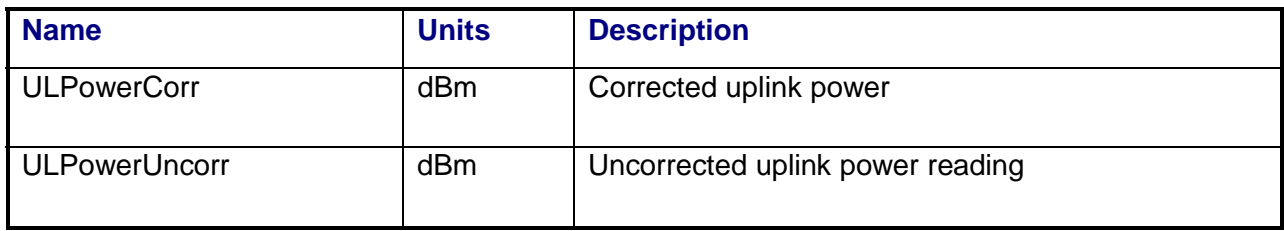

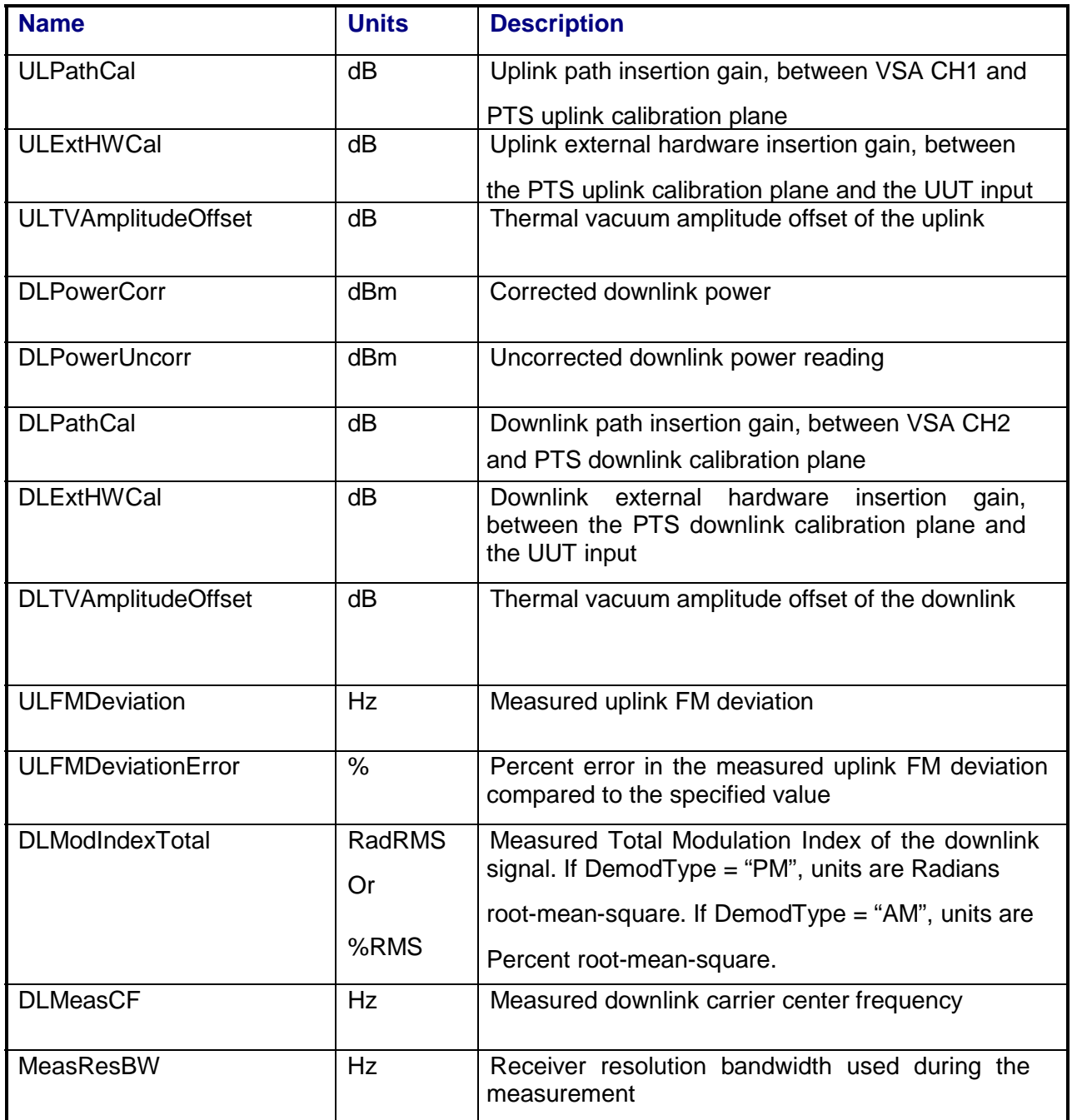

## **3.13.7.3 Subcarrier Array Dataset**

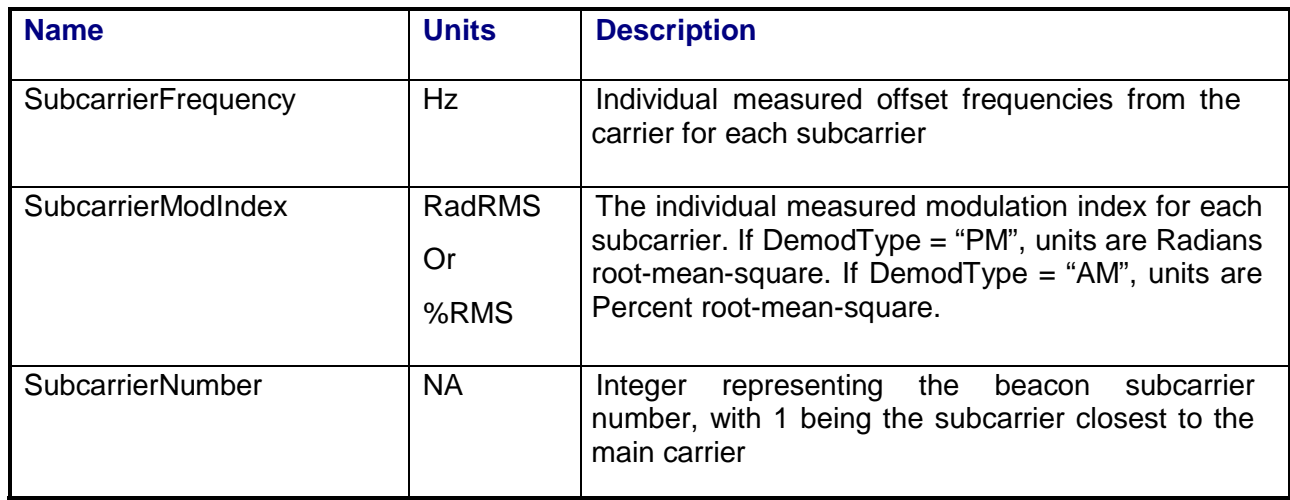

## **3.13.7.4 BeaconSpectrum Array Dataset**

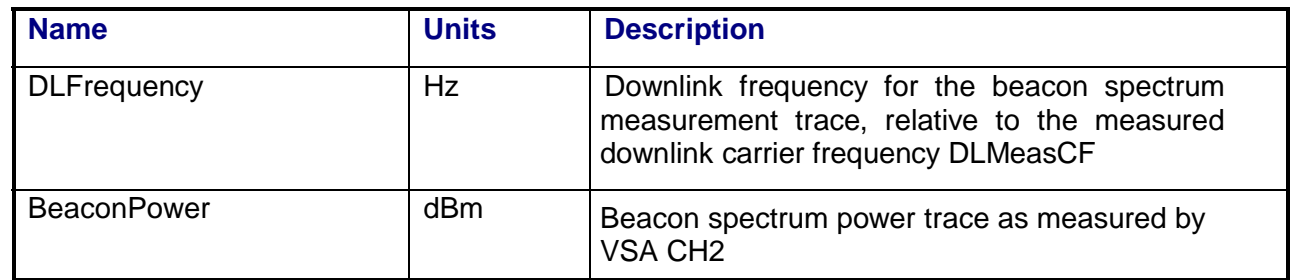

## **3.13.7.5 BeaconDemod Array Dataset**

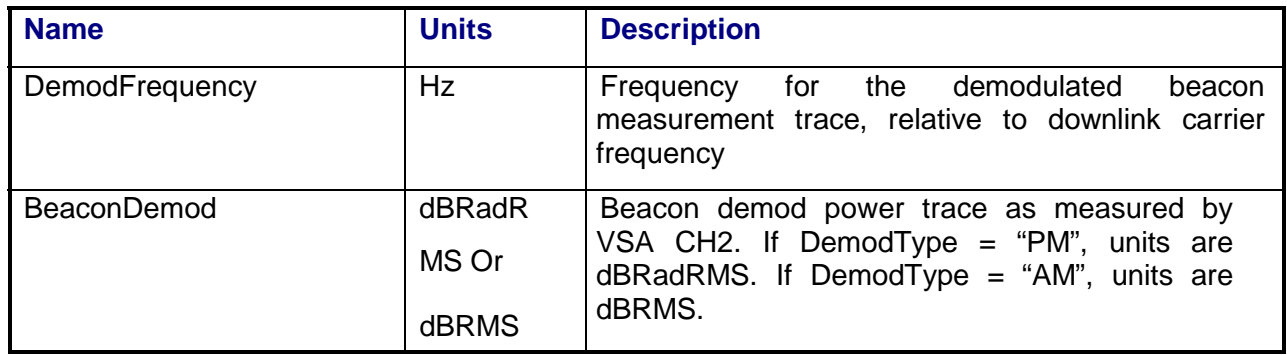

## **3.13.8 Calibrations Required**

- Uplink Port Gain Calibration
- Downlink Port Gain Calibration
- Downconverter RF Gain Calibration
- Receiver Amp/Pad Gain Calibration
- External Hardware Calibrations
- Thermal Vacuum Amplitude Calibration

# **3.13.9 VEE Library Name**

ModIndex.lib

#### **3.14 NOISE FIGURE**

#### **3.14.1 Test Purpose**

The purpose of this test is to measure the noise figure of a repeater channel.

This test will fulfill the following test requirements of a typical payload test plan:

• Noise Figure

#### **3.14.2 Test Diagram**

SINGLE SOURCE SA MEASUREMENT

#### **3.14.3 Test Description**

This test uses a noise source as the stimulus and calculates repeater noise figure using the y-factor technique. Note that this method is suitable only for repeater paths that have noise figure values less than the noise source Excess Noise Ratio (ENR). In addition, the gainbandwidth product of the repeater must be low enough to prevent output compression when the noise source is turned on.

The test begins by performing a signal path check through the UUT (if specified by the Program Schedule Message). The path check is made through the coupled input and output ports of the repeater. Path check results are not used in the noise figure calculation. VSA path check readings will be corrected for system internal and external path losses using calibration data measured prior to the test. See Section 4.1 for details on corrected uplink and downlink power calculations.

The test then configures the switch matrix to route the downlink output of the repeater to the spectrum analyzer input. The operator is prompted to connect the noise source to the LNA input of the repeater. The spectrum analyzer is tuned to the specified downlink frequency. The switch matrix CH2 attenuator is adjusted to prevent input overload or the switch matrix CH2 amplifier is inserted if the UUT output noise is too low compared to the receiver noise figure.

The spectrum analyzer is used to measure the downlink noise density with the noise source turned off and then on. The ratio of the two measurements is the y- factor, which is used to calculate the system noise figure. Because it is assumed that the receiver noise figure is low enough to be neglected, no second-stage noise correction is performed.
# **3.14.4 Program Schedule Message**

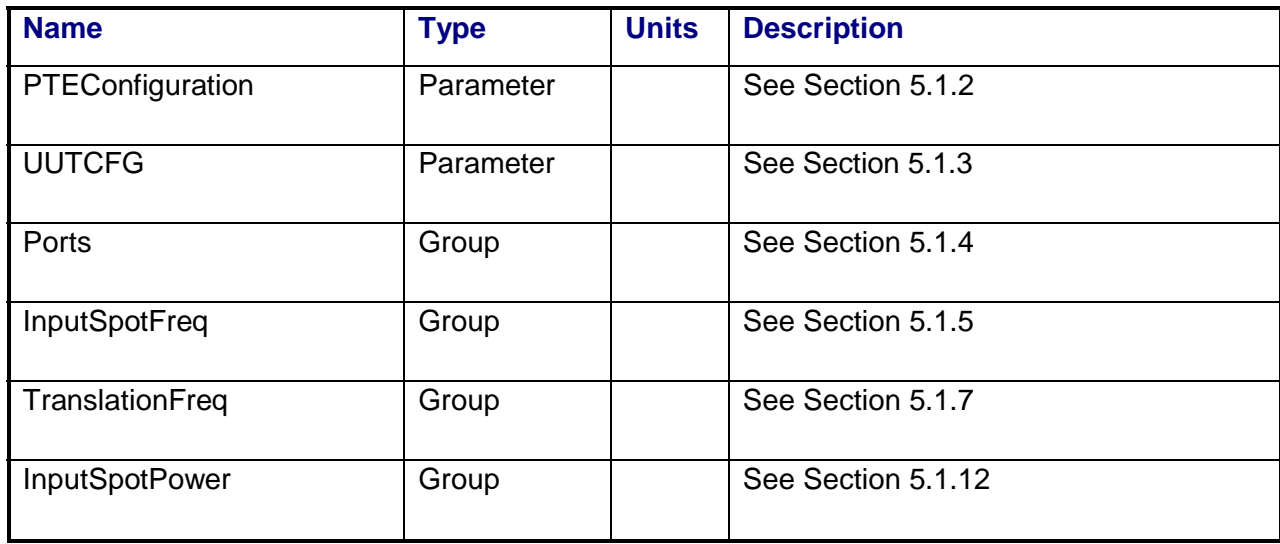

# **3.14.5 Local Parameter File**

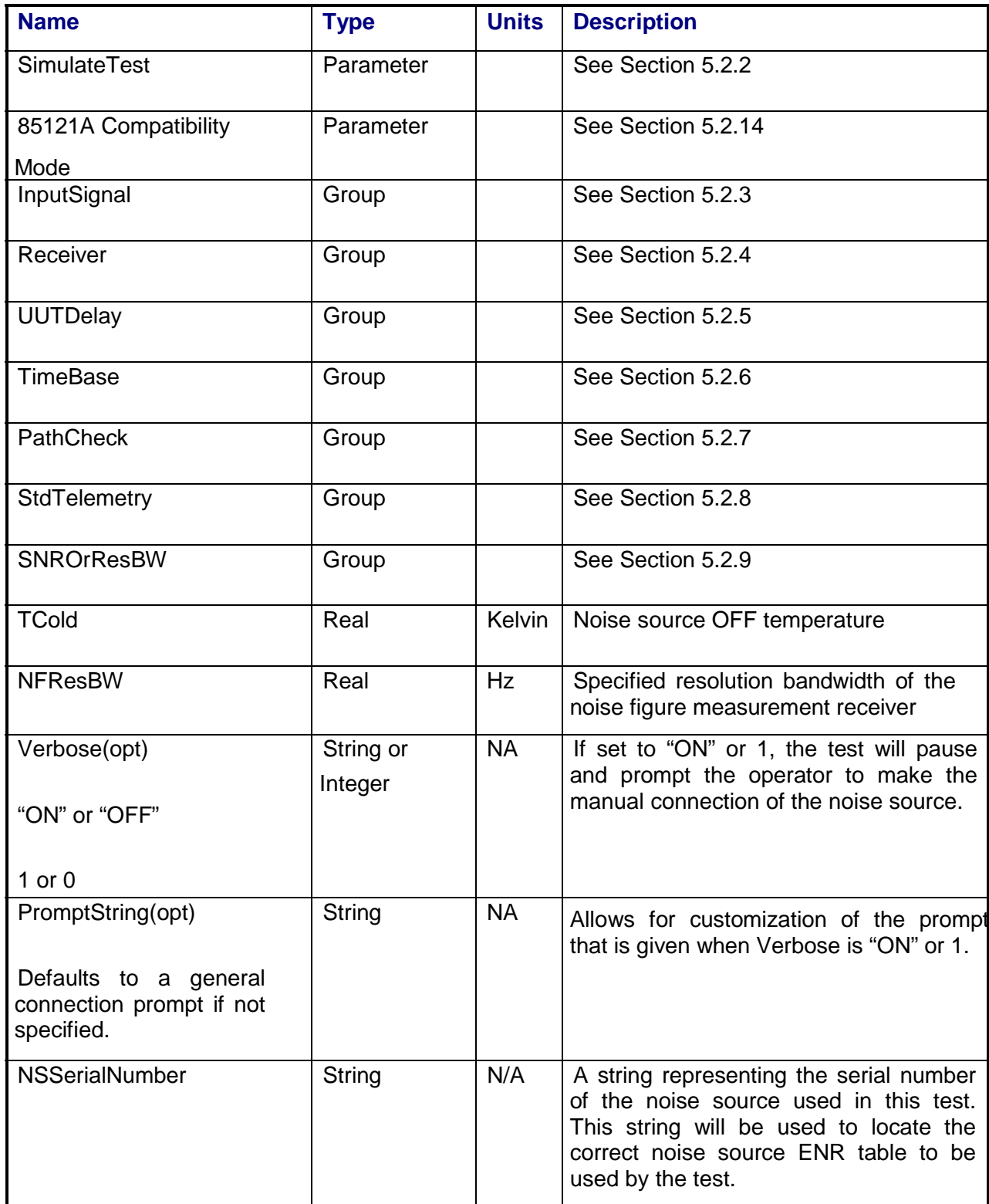

## **3.14.6 Command, Telemetry & Control Messages**

Standard telemetry as defined in the "stf" file is (optionally, depending on the PTEConfiguration flag YST/NST) carried out at the same time and signal conditions as the path check. Each defined standard telemetry mnemonic defined will appear as a result variable of that name in the STDTLM data package in the result Citifile. The values returned by the UUT for each mnemonic sent will be recorded as the values of those result variables in the STDTLM data package.

There is no intermediate telemetry for this test.

### **3.14.7 Results**

The following results files are available:

- PathCheckResults Dataset
- Scalar Dataset

### **3.14.7.1 PathCheckResults Dataset**

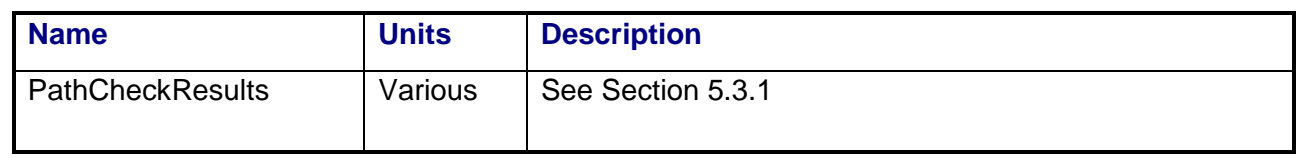

#### **3.14.7.2 Scalar Dataset**

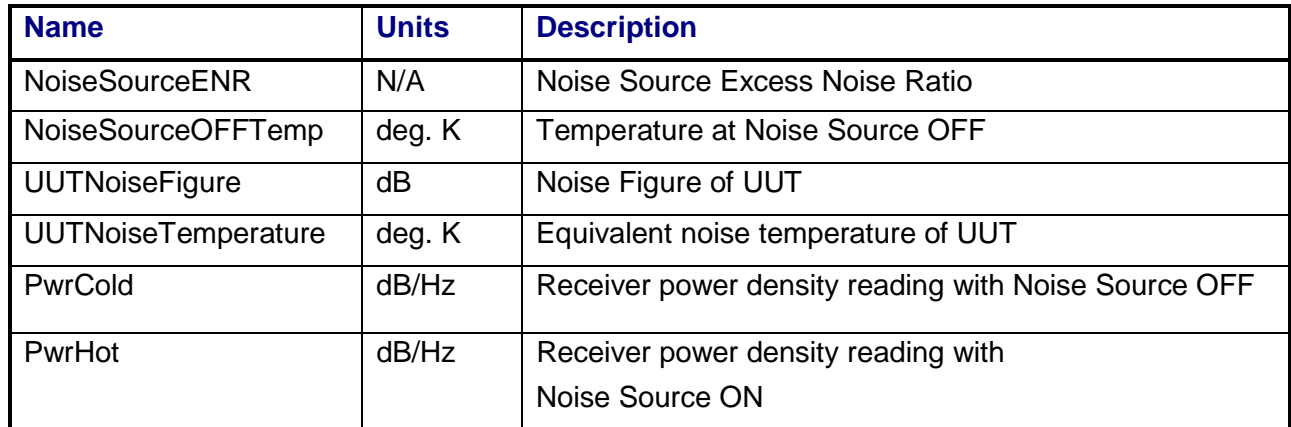

## **3.14.8 Calibrations Required**

- Uplink Port Gain Calibration
- Downlink Port Gain Calibration
- Downconverter RF Gain Calibration
- Receiver Amp/Pad Gain Calibration
- Spectrum Analyzer Gain Calibration
- External Hardware Calibrations
- Noise Source ENR Calibration Factors
- Thermal Vacuum Amplitude Calibration

### **3.14.9 VEE File Name**

NoiseFigure.LIB

# **3.15 NOISE POWER RATIO**

### **3.15.1 Test Purpose**

The purpose of this test is to stimulate the repeater channel with a multi-tone signal and measure the distortion and noise impairments appearing on the output as the input power is stepped over a specified range.

This test will fulfill the following test requirements of a typical payload test plan:

- Noise Power Ratio
- Carrier to Noise and Noise Figure
- Multi-Tone Output Power versus Input Power

## **3.15.2 Test Diagram**

SINGLE SOURCE VSA MEASUREMENT

# **3.15.3 Test Description**

The stimulus for this test consists of a multi-tone signal with equally spaced tones. The stimulus spectrum will include a notched-out region that is free of tones. Relative frequency and bandwidth of the notch can be specified. A typical stimulus spectrum is shown below:

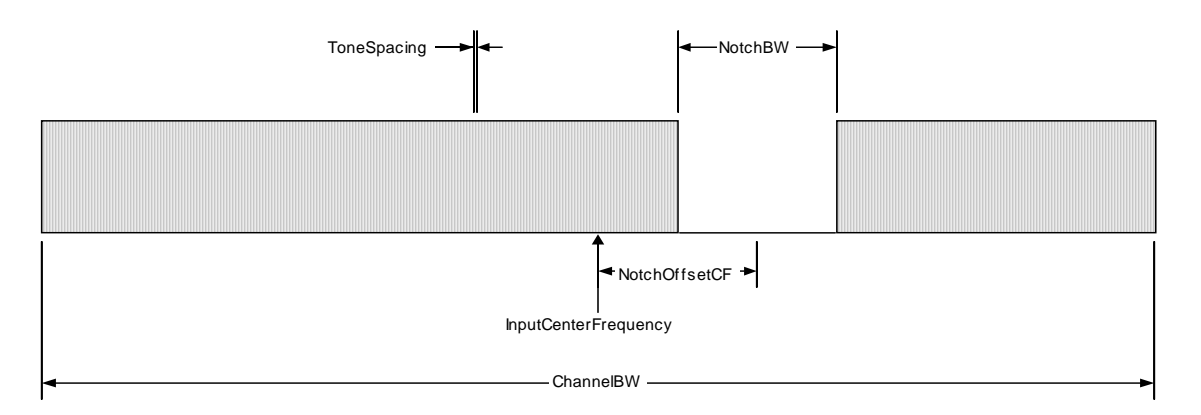

This test will measure the noise and inter-modulation products appearing at the repeater output. The multi-tone stimulus is applied to the UUT input. The two-channel vector signal analyzer measures total input and output power levels as well as noise and intermodulation products that fall in the notched region as the input power is stepped over a specified range.

The test begins by performing a single-carrier path check through the specified UUT input and output ports. This is the same path check procedure used in CW tests (see Section 2.1). At the completion of the path check, the CW stimulus is removed.

The test then proceeds to generate the multi-tone stimulus. The switch matrix is set to connect the VSA CH1 to the source uplink coupler and VSA CH2 to the specified UUT output port. VSA CH1 is used to measure the stimulus signal and the signal is adjusted for the specified starting power level. The switch matrix is then set to apply the stimulus signals to the specified UUT input port.

As the stimulus source level is stepped through the input power range, the source output spectrum is measured using VSA CH1 and the repeater output spectrum is measured using VSA CH2. The following information is derived from the measured signals:

- 1. Input and output total power levels in the specified *ChannelBW*.
- 2. Input and output noise and intermodulation power in the notched region. The power is measured using VSA band power markers placed to include the center *NotchMeasPercent* of the notched region.
- 3. Input and output tone power in the un-notched region. The power is measured using VSA band power markers placed adjacent to the notched region. The bandwidth of the markers is the same as used in part 2.

Noise Power Ratio will be based on output tone and noise power in the notched region. NPR is calculated as:

$$
NPR = \left(\frac{OutputTonePower}{OutputNoisePower}\right)
$$

and converted to dB.

The noise figure calculation will be based on carrier to noise ratio in the notched region. The UUT input noise density in dBm/Hz is assumed to be kT. The UUT noise figure is calculated as:

$$
NF = \frac{\left(\frac{C}{N}\right)_{IN}}{\left(\frac{C}{N}\right)_{OUT}} = \frac{\left(\frac{InputTonePower - InputNoisePower}{kT(NotchMeasPercent/100)NotchBW}\right)}{\left(\frac{OutputTonePower - OutputNoisePower}{OutputNoisePower}\right)}
$$

and converted to dB. Note that the noise in the notched region is subtracted from the measured tone power, thus removing the background noise power that is included in the band power marker measurement of the tones.

VSA power readings will be corrected for system internal and external path losses using calibration data measured prior to the test. See Section 5.1 for details on corrected uplink and downlink power calculations.

| <b>Name</b>            | <b>Type</b> | <b>Units</b> | <b>Description</b>                                                                                                    |
|------------------------|-------------|--------------|----------------------------------------------------------------------------------------------------|
| PTEConfiguration       | Parameter   |              | See Section 5.1.2                                                                                                    |
| <b>UUTCFG</b>          | Parameter   |              | See Section 5.1.3                                                                                                    |
| Ports                  | Group       |              | See Section 5.1.4                                                                                                    |
| InputSpotFreq          | Group       |              | See Section 5.1.5                                                                                                    |
| TranslationFreq        | Group       |              | See Section 5.1.7                                                                                                    |
| <b>InputSweptPower</b> | Group       |              | See Section 5.1.13                                                                                                    |
| ChannelBW              | Parameter   |              | See Section 5.1.14<br>Bandwidth of the input NPR signal.<br>The outer tones of the stimulus<br>will<br>signal<br>be<br>placed<br>at<br>InputCenterFrequency±(ChannelBW<br>-ToneSpacing)/2. |
| <b>NPR</b>             | Group       |              | See Section 5.1.11                                                                                                    |

**3.15.4 Program Schedule Message** 

# **3.15.5 Local Parameter File**

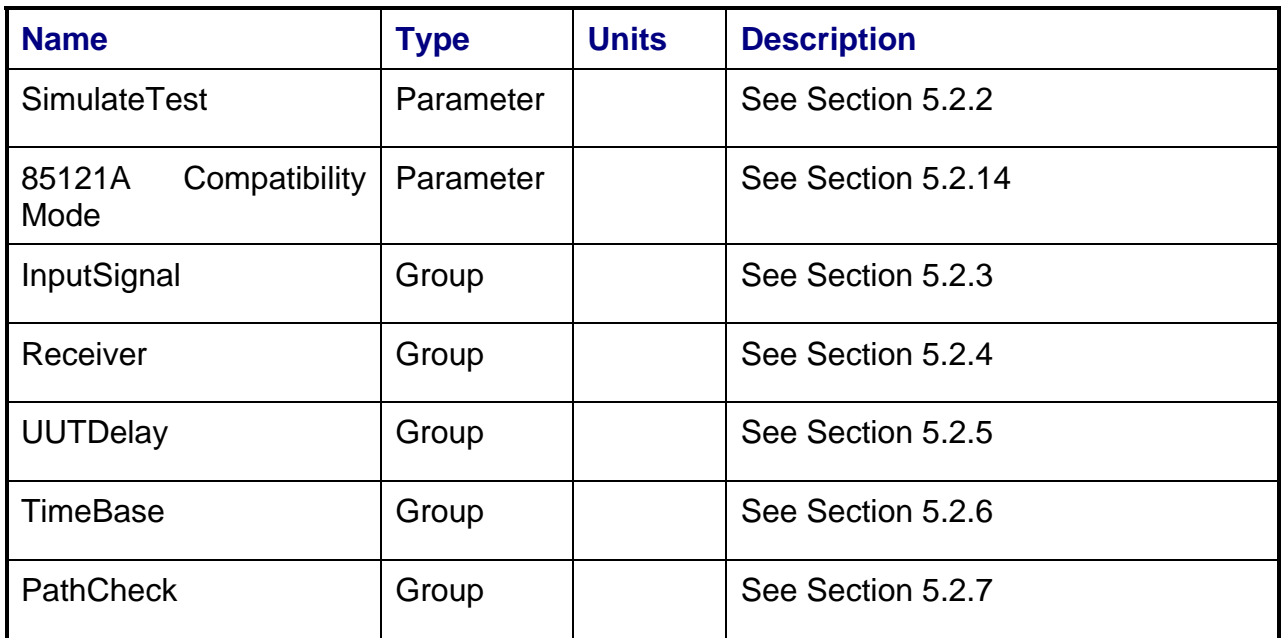

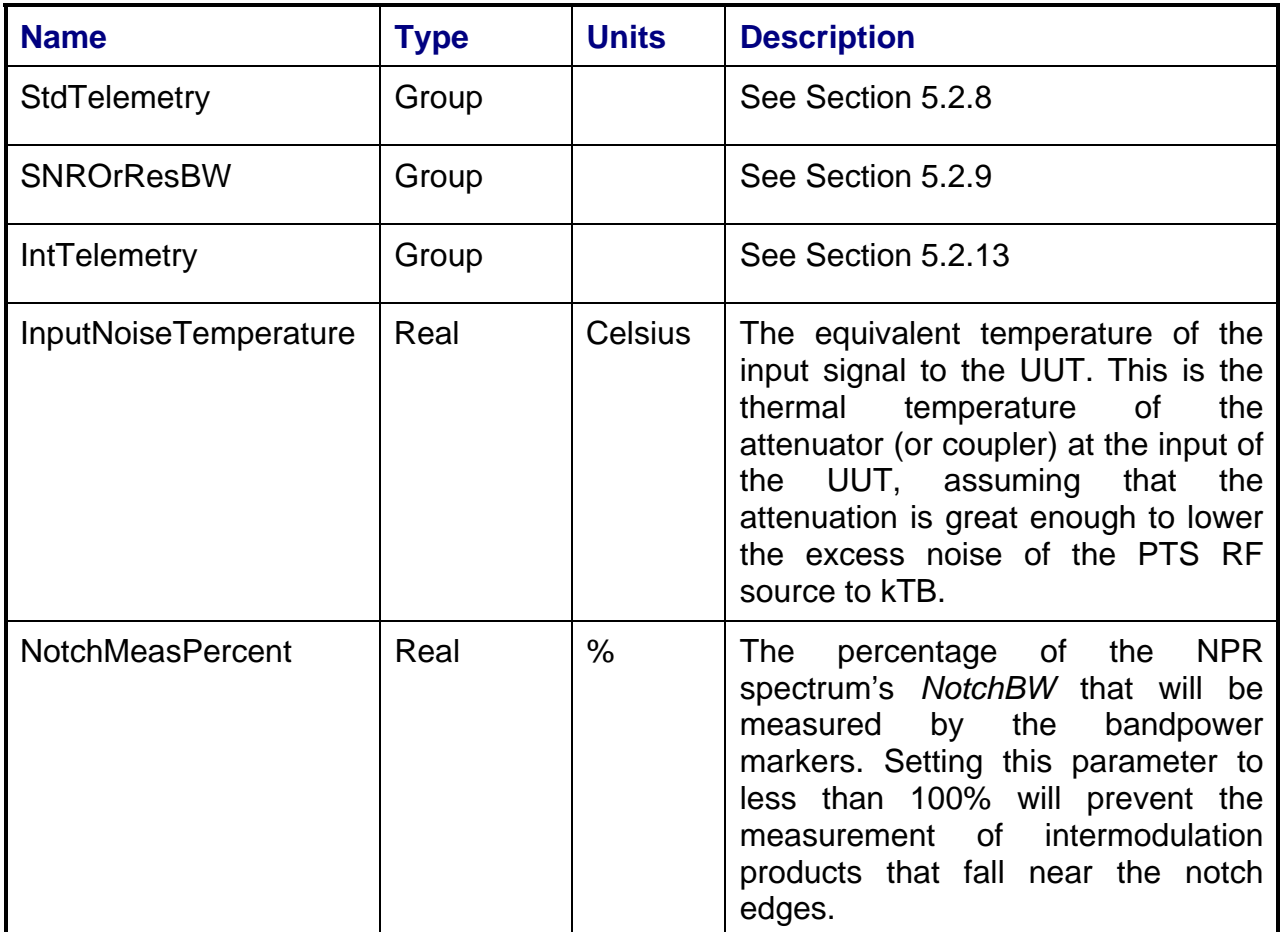

### **3.15.6 Command, Telemetry & Control Messages**

Standard telemetry as defined in the "stf" file is (optionally, depending on the PTEConfiguration flag YST/NST) carried out at the same time and signal conditions as the path check. Each defined standard telemetry mnemonic defined will appear as a result variable of that name in the STDTLM data package in the result Citifile. The values returned by the UUT for each mnemonic sent will be recorded as the values of those result variables in the STDTLM data package.

Intermediate telemetry communications, as defined in the LPF string-array parameter IntTelemetry, are (optionally, depending on the PTEConfiguration flag YIT/NIT) sent and the responses recorded at each power level during the power sweep. The intermediate telemetry data is stored in the Intermediate Telemetry data package INTTLM inside the results Citifile. Each telemetry mnemonic becomes the name of a variable parameter within the INTTLM data package. The dependent variable of the package is, in this measurement, InputPower. The values that the telemetry records at each power level will appear in the dependent data arrays of the package.

### **3.15.7 Results**

The results file consists of the following datasets:

- PathCheckResults Dataset
- Scalar Dataset
- NPR Array Dataset
- SecondaryNPR Array Dataset

Note that these datasets are in addition to the standard datasets provided by all measurements.

### **3.15.7.1 PathCheckResults Dataset**

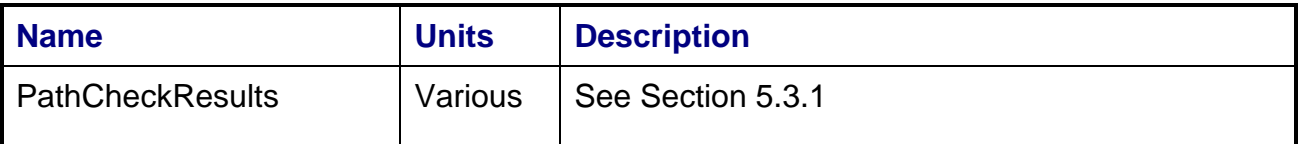

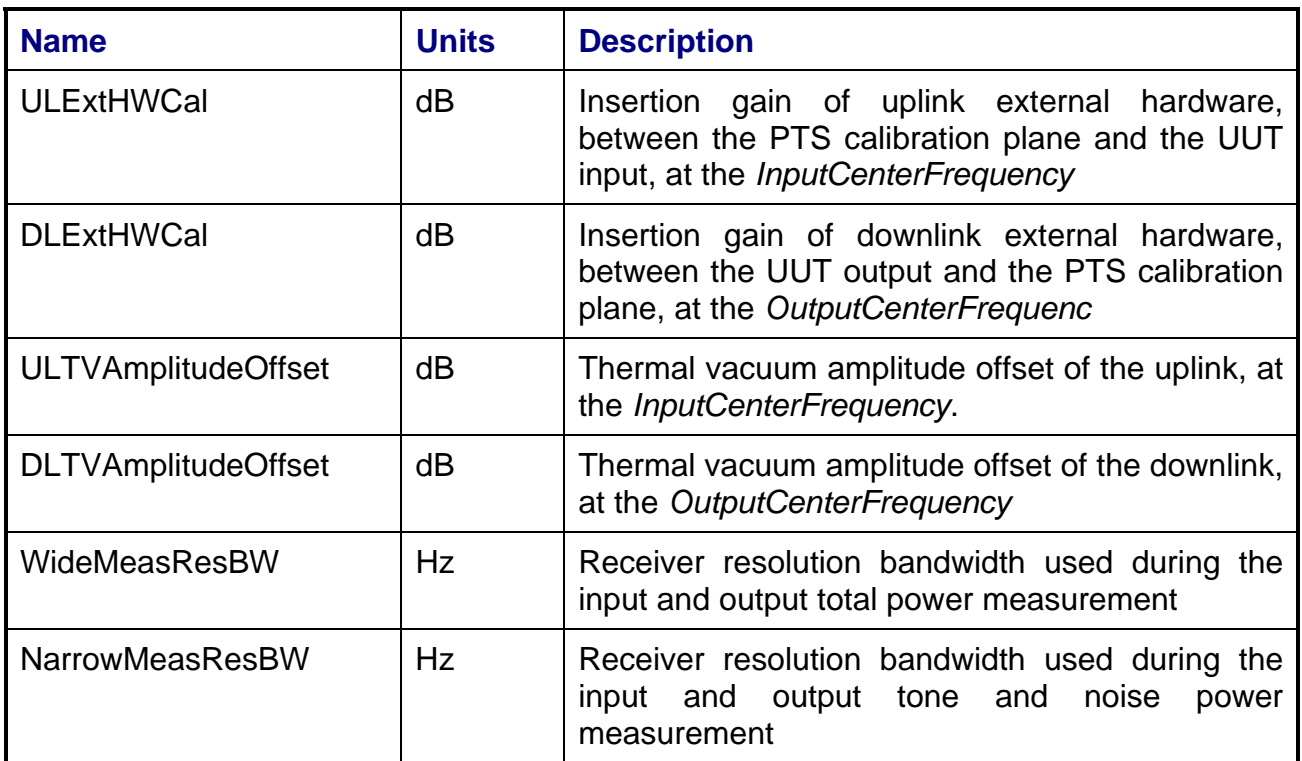

## **3.15.7.2 Scalar Dataset**

# **3.15.7.3 NPR Array Dataset**

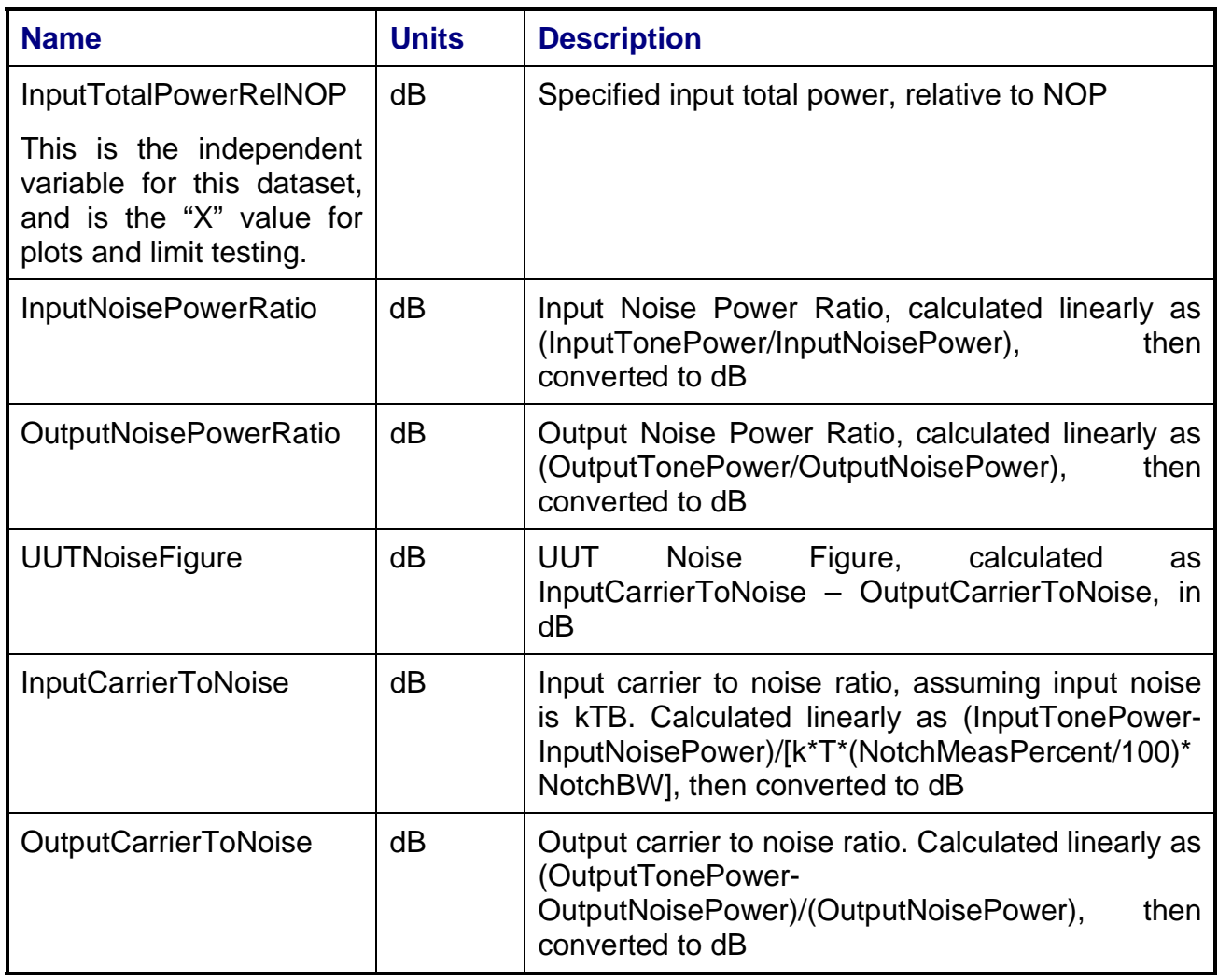

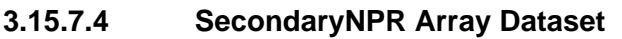

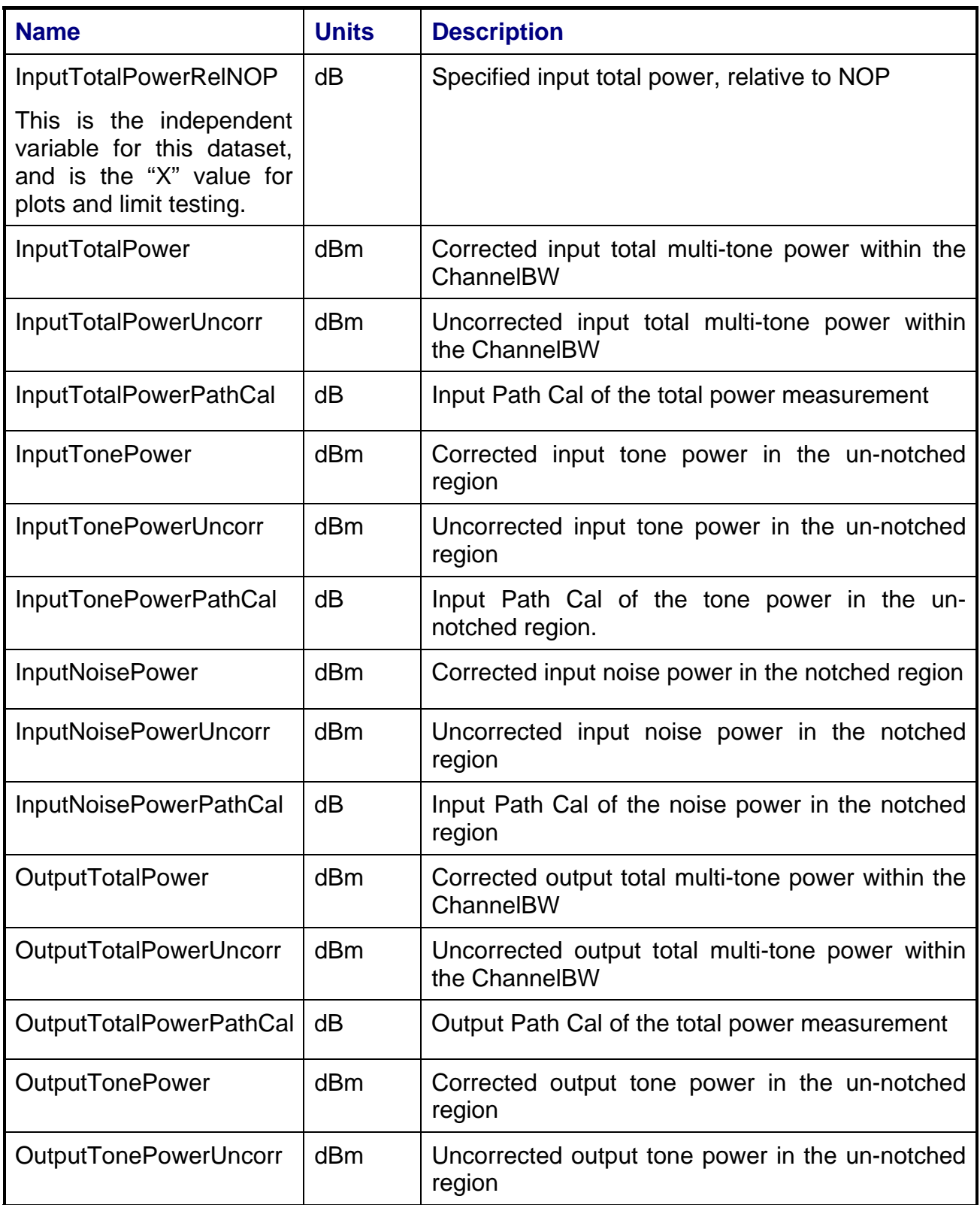

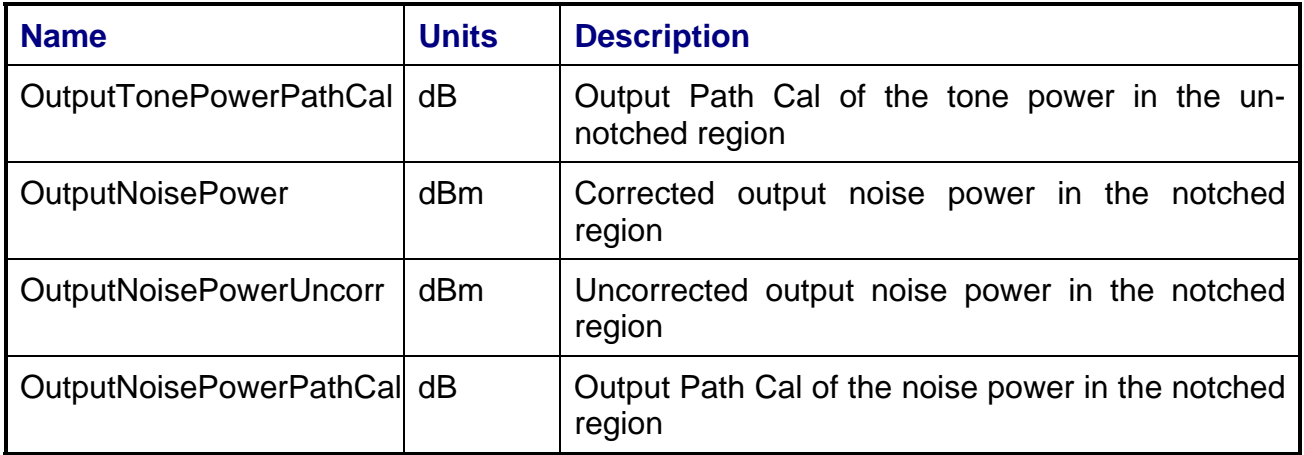

### **3.15.8 Calibrations Required**

- Uplink Port Gain Calibration
- Downlink Port Gain Calibration
- Downconverter RF Gain Calibration
- Receiver Amp/Pad Gain Calibration
- External Hardware Calibrations
- Thermal Vacuum Amplitude Calibration

#### **3.15.9 VEE Library Name**

NPR.lib

# **3.16 NOMINAL GAIN AND FREQUENCY**

### **3.16.1 Test Purpose**

The purpose of this test is to provide a quick measurement of repeater gain and translation frequency using a single CW carrier.

This test will fulfill the following test requirements of a typical payload test plan:

- Nominal Channel Gain
- Translation Frequency
- DC Power Efficiency
- Radiated Emissions or Susceptibility

### **3.16.2 Test Diagram**

SINGLE SOURCE VSA MEASUREMENT

### **3.16.3 Test Description**

This test can be used to measure the repeater gain and translation frequency. The source and receiver instruments will use the PTS internal or external frequency reference instead of the spacecraft reference to allow measurement of payload frequency error.

The test begins by generating a single CW carrier at a specified frequency using RF Source 1. The switch matrix is set to connect the VSA CH1 to the source uplink coupler and VSA CH2 to the specified UUT output port. Using VSA CH1 to measure source output power, the RF source output power is adjusted to the specified UUT input power.

The stimulus signal is routed to the specified UUT uplink port. The VSA measures power level and frequency for both the uplink and downlink signals. Gain is calculated as the ratio of output to input power. Translation frequency is calculated as the difference between the measured input and output frequency. Frequency error is calculated as the difference between the measured translation frequency and the specified frequency.

At completion of the VSA measurement, a configurable telemetry request is sent to the test conductor computer and the received telemetry data is recorded. The test is then in a command pause state with power applied to the uplink. When a resume message is received from the test conductor computer, the test removes uplink power and the test ends.

VSA readings will be corrected for system internal and external path losses using calibration data measured prior to the test. See Section 4.1 for details on corrected uplink and downlink power calculations.

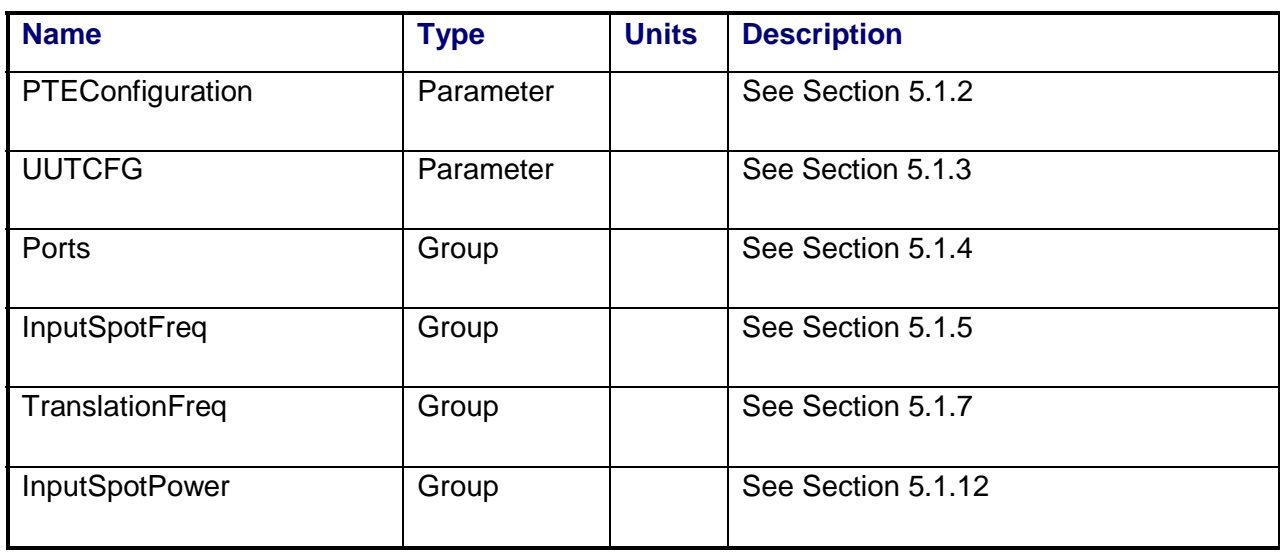

### **3.16.4 Program Schedule Message**

# **3.16.5 Local Parameter File**

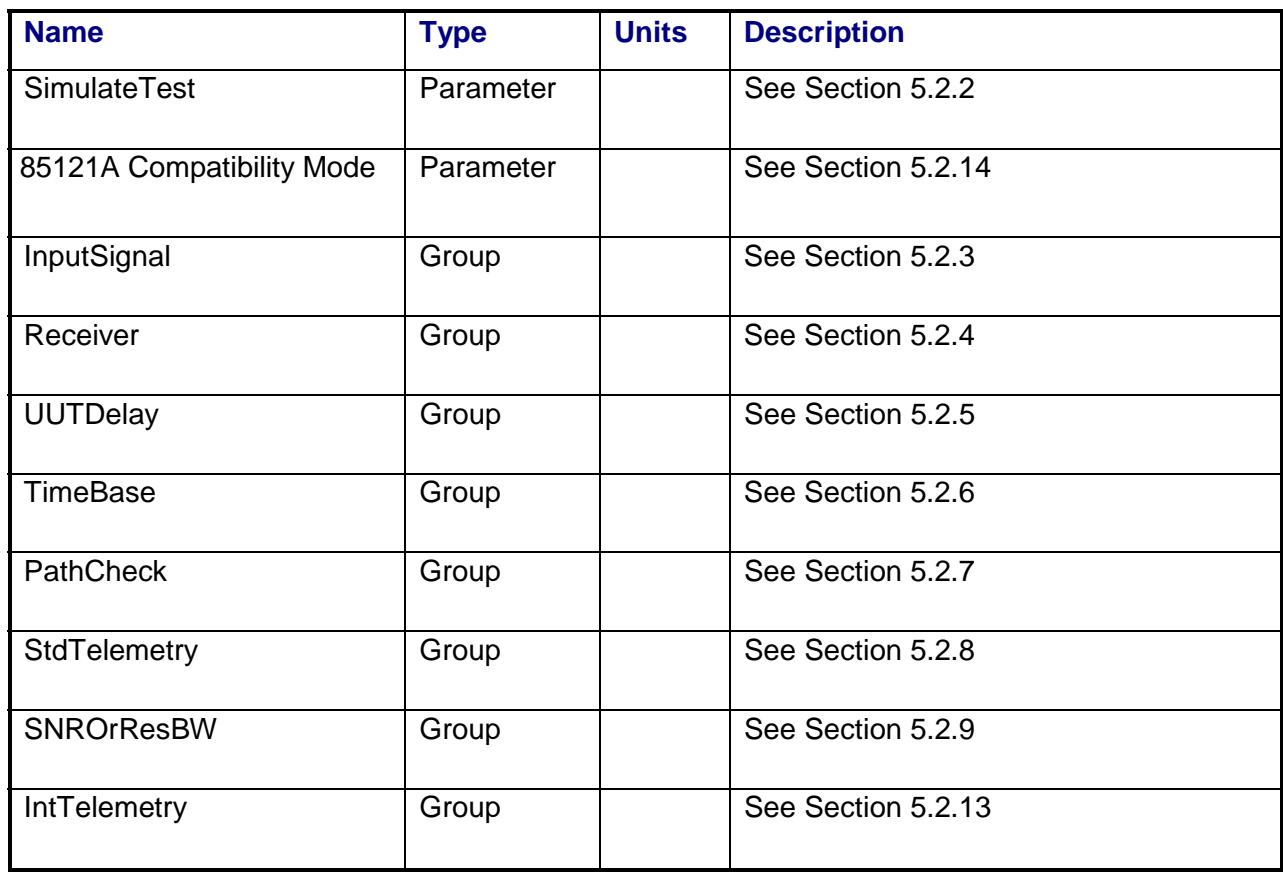

### **3.16.6 Command, Telemetry & Control Messages**

Intermediate telemetry communications, as defined in the LPF string-array parameter IntTelemetry, are (optionally, depending on the PTEConfiguration flag YIT/NIT) sent and the responses recorded upon completion of the VSA measurement and before the uplink signal is removed. The intermediate telemetry data is stored in the Intermediate Telemetry scalar data package INTTLM inside the results Citifile. Each telemetry mnemonic becomes the name of a variable parameter within the INTTLM data package.

Standard telemetry as defined in the "stf" file is (optionally, depending on the PTEConfiguration flag YST/NST) carried out at the input reference level. Each defined standard telemetry mnemonic will appear as a result variable of that name in the STDTLM data package in the result Citifile. The values returned by the UUT for each mnemonic sent will be recorded as the values of those result variables in the STDTLM data package.

### **3.16.7 Results**

The results file consists of the following datasets:

- PathCheckResults Dataset
- Scalar Dataset
- SecondaryScalar Dataset

Note that these datasets are in addition to the standard datasets provided by all measurements.

#### **3.16.7.1 PathCheckResults Dataset**

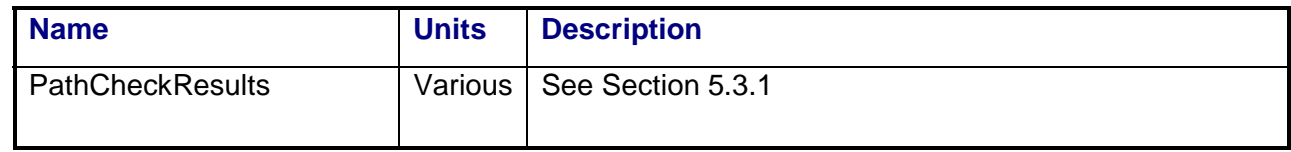

#### **3.16.7.2 Scalar Dataset**

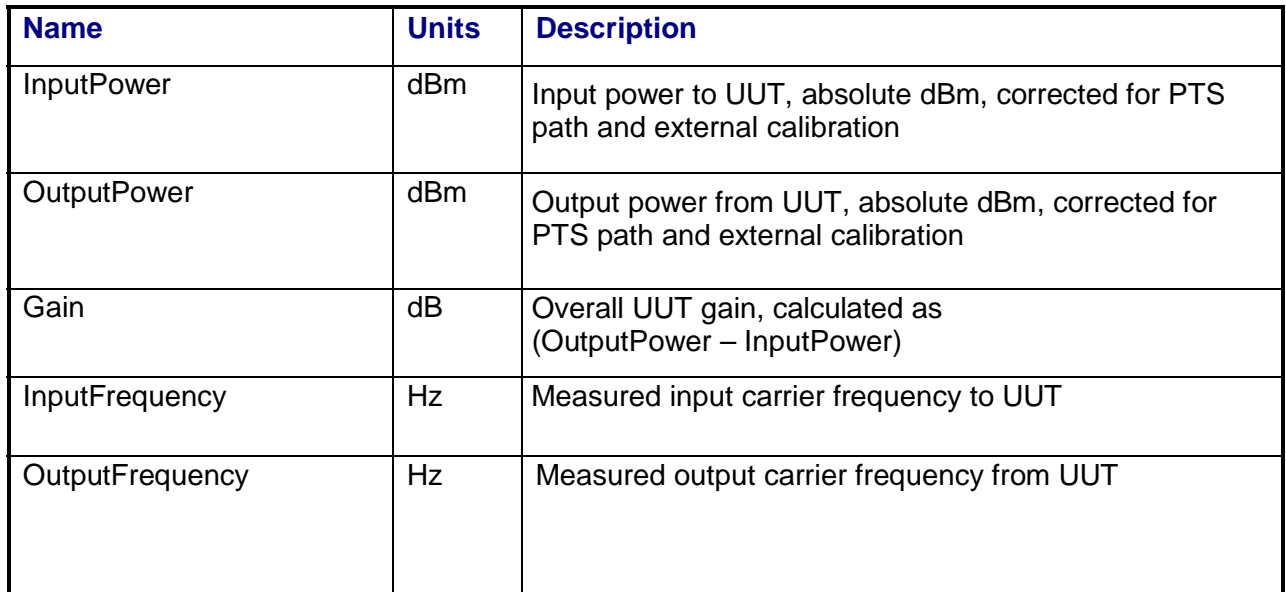

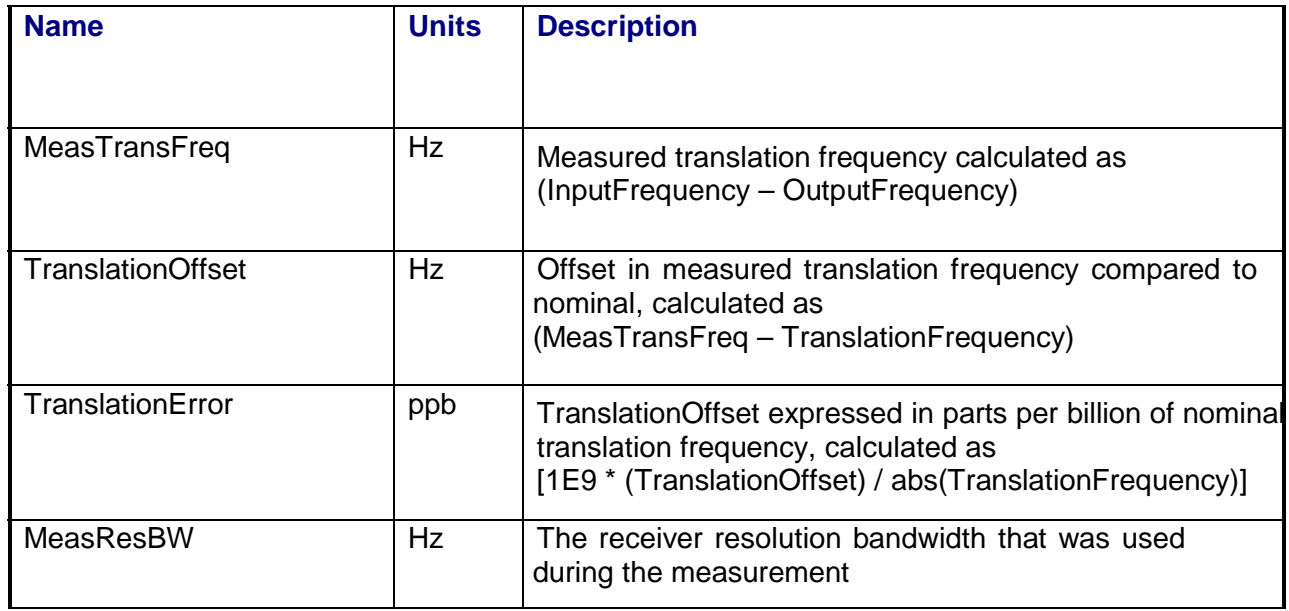

# **3.16.7.3 SecondaryScalar Dataset**

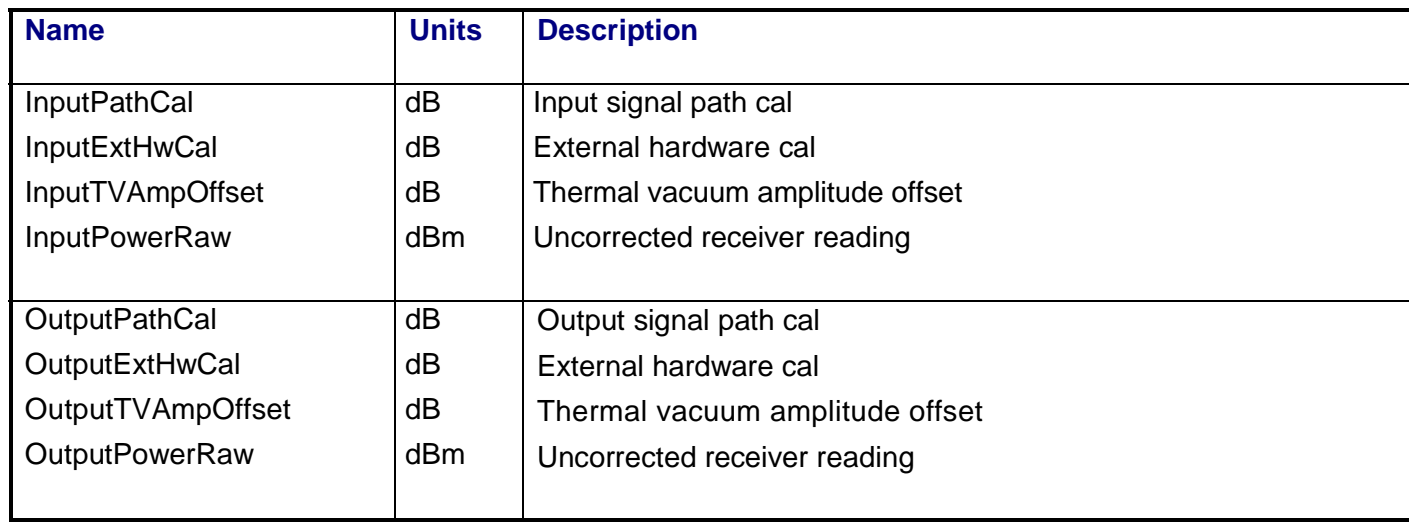

# **3.16.8 Calibrations Required**

- Uplink Port Gain Calibration
- Downlink Port Gain Calibration
- Downconverter RF Gain Calibration
- Receiver Amp/Pad Gain Calibration
- External Hardware Calibrations
- Thermal Vacuum Amplitude Calibration

# **3.16.9 VEE Library Name**

NomGainAndFrequency.lib

# **3.17 PASSIVE INTERMODULATION**

### **3.17.1 Test Purpose**

The purpose of this test is to measure the level of passive intermodulation (PIM) signals that transfer between two repeaters.

This test will fulfill the following test requirements of a typical payload test plan:

Passive Intermodulation

### **3.17.2 Test Diagram**

### TWO-SOURCE VSA MEASUREMENT

## **3.17.3 Test Description**

This test involves two repeaters, one designated "stimulus" and the other "response". To measure passive intermodulation, the test applies two carriers to the stimulus repeater input, with signal separations in the hundreds of MHz. The VSA is used to measure uplink and downlink carrier powers for the stimulus repeater. The VSA is then connected to the downlink output of a "response" repeater, whose uplink input is not stimulated. The VSA is used to measure the downlink intermodulation product levels on the response repeater output.

The stimulus for this measurement consists of two CW signals. Since the signals can be separated by hundreds of MHz, two signal generators are required to create the stimulus. The switch matrix is set to combine the two RF source signals, connect the VSA CH1 to the source uplink coupler, and connect VSA CH2 to the specified UUT output port. VSA CH1 is used to measure the stimulus signals and the signals are adjusted for the specified starting power level. The switch matrix is then set to apply the stimulus signals to the specified UUT input port. The VSA is used to measure the uplink and downlink power levels through the stimulus repeater.

The switch matrix is then set to connect VSA CH2 to the response repeater downlink output. The test calculates the possible intermodulation product frequencies that could fall within the specified start/stop output frequency search range. CH2 of the downconverter is tuned to those calculated frequencies so that the VSA can be used to make a directed search for any signals that exceed the specified spur level for the response transponder. If signals are

found that are above the specification level, the signal frequency, peak signal amplitude, and average noise level are measured and recorded.

VSA readings will be corrected for system internal and external path losses using calibration data measured prior to the test. See Section 4.1 for details on corrected uplink and downlink power calculations.

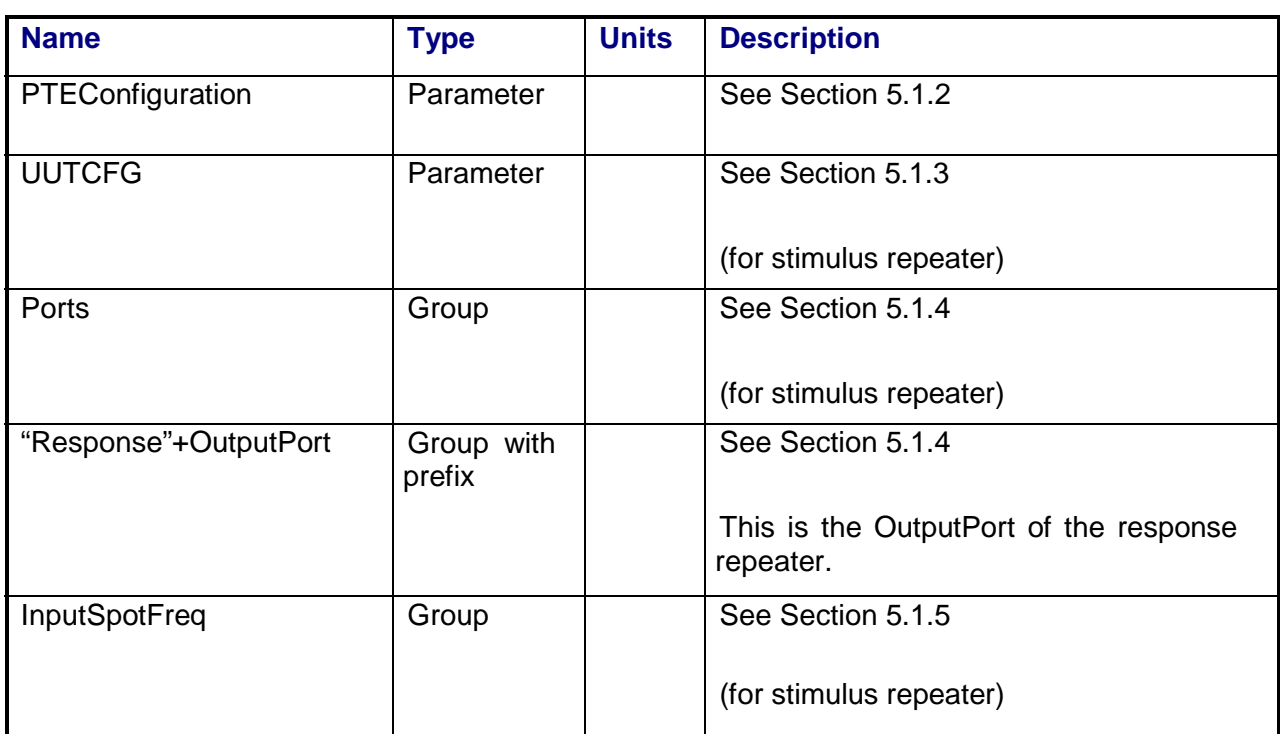

### **3.17.4 Program Schedule Message**

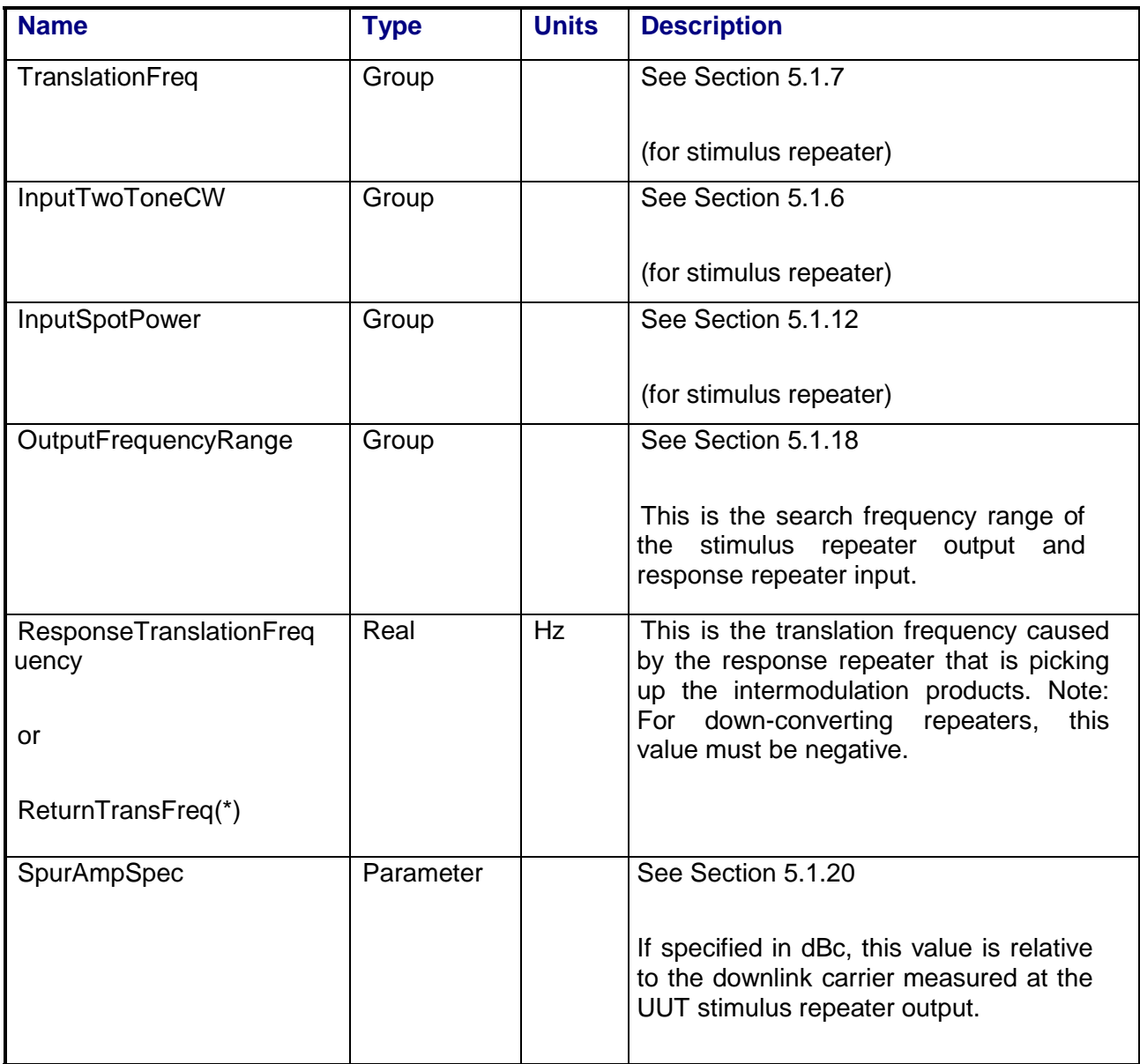

# **3.17.5 Local Parameter File**

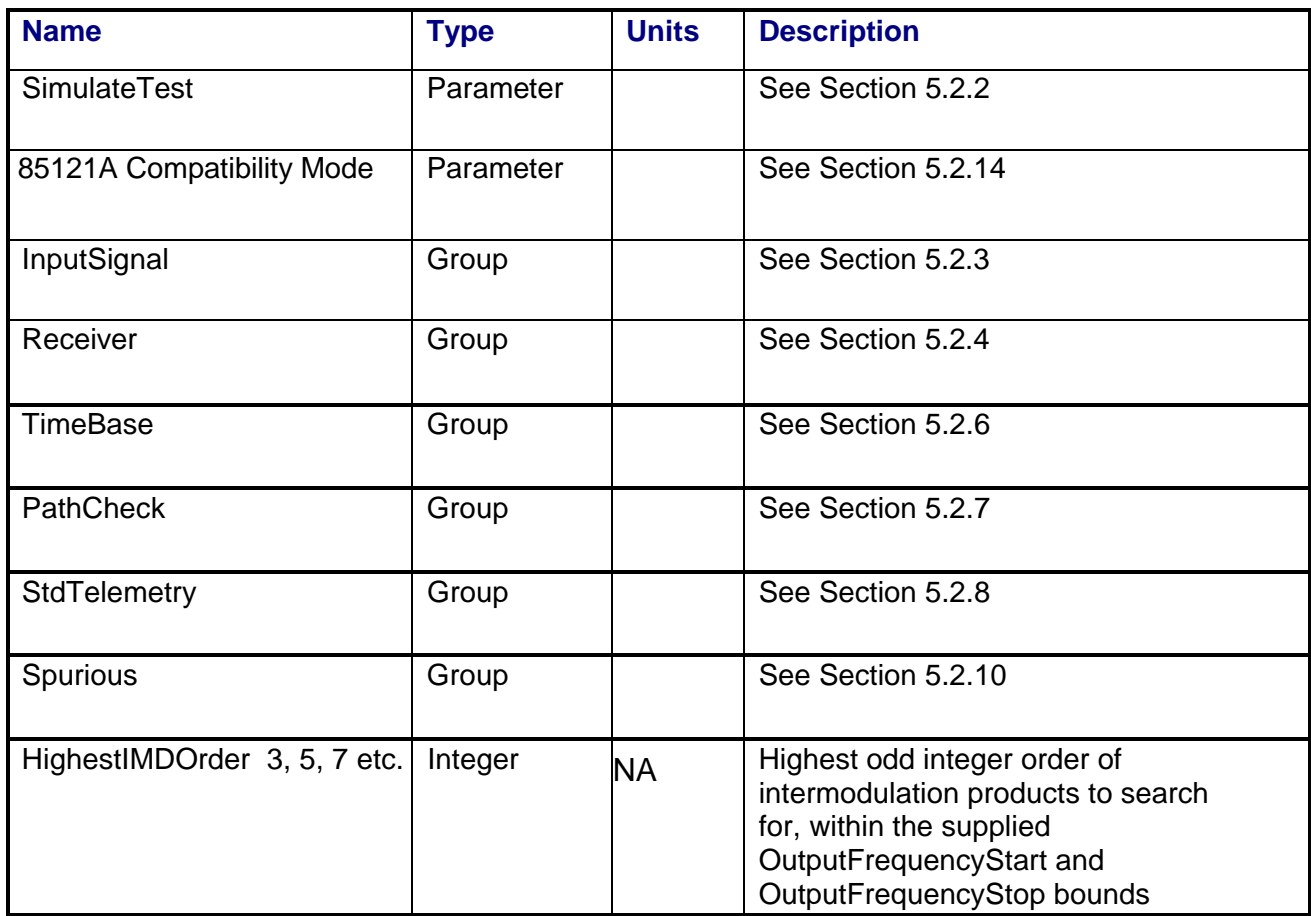

# **3.17.6 Command, Telemetry & Control Messages**

Standard telemetry as defined in the "stf" file is (optionally, depending on the PTEConfiguration flag YST/NST) carried out at the same time and signal conditions as the path check. Each defined standard telemetry mnemonic defined will appear as a result variable of that name in the STDTLM data package in the result Citifile. The values returned by the UUT for each mnemonic sent will be recorded as the values of those result variables in the STDTLM data package.

There is no intermediate telemetry for this test.

### **3.17.7 Results**

The following results files are available:

- PathCheckResults Dataset
- Scalar Dataset
- StimulusCarrierLevel Array Dataset
- SpursFound Array Dataset

Note that these datasets are in addition to the standard datasets provided by all measurements.

#### **3.17.7.1 PathCheckResults Dataset**

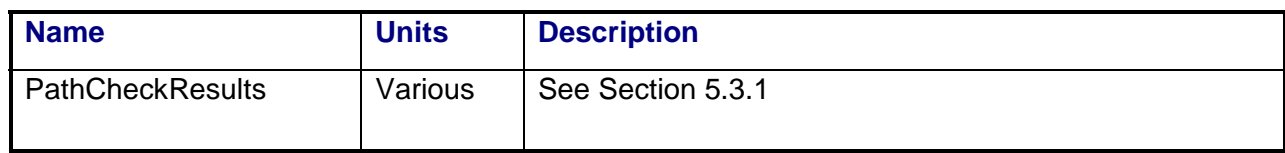

#### **3.17.7.2 Scalar Dataset**

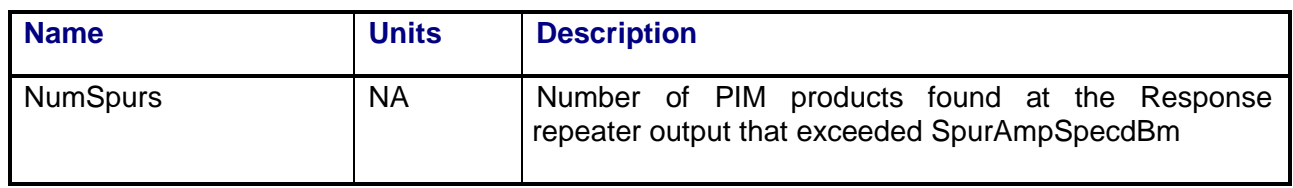

## **3.17.7.3 StimulusCarrierLevel Array Dataset**

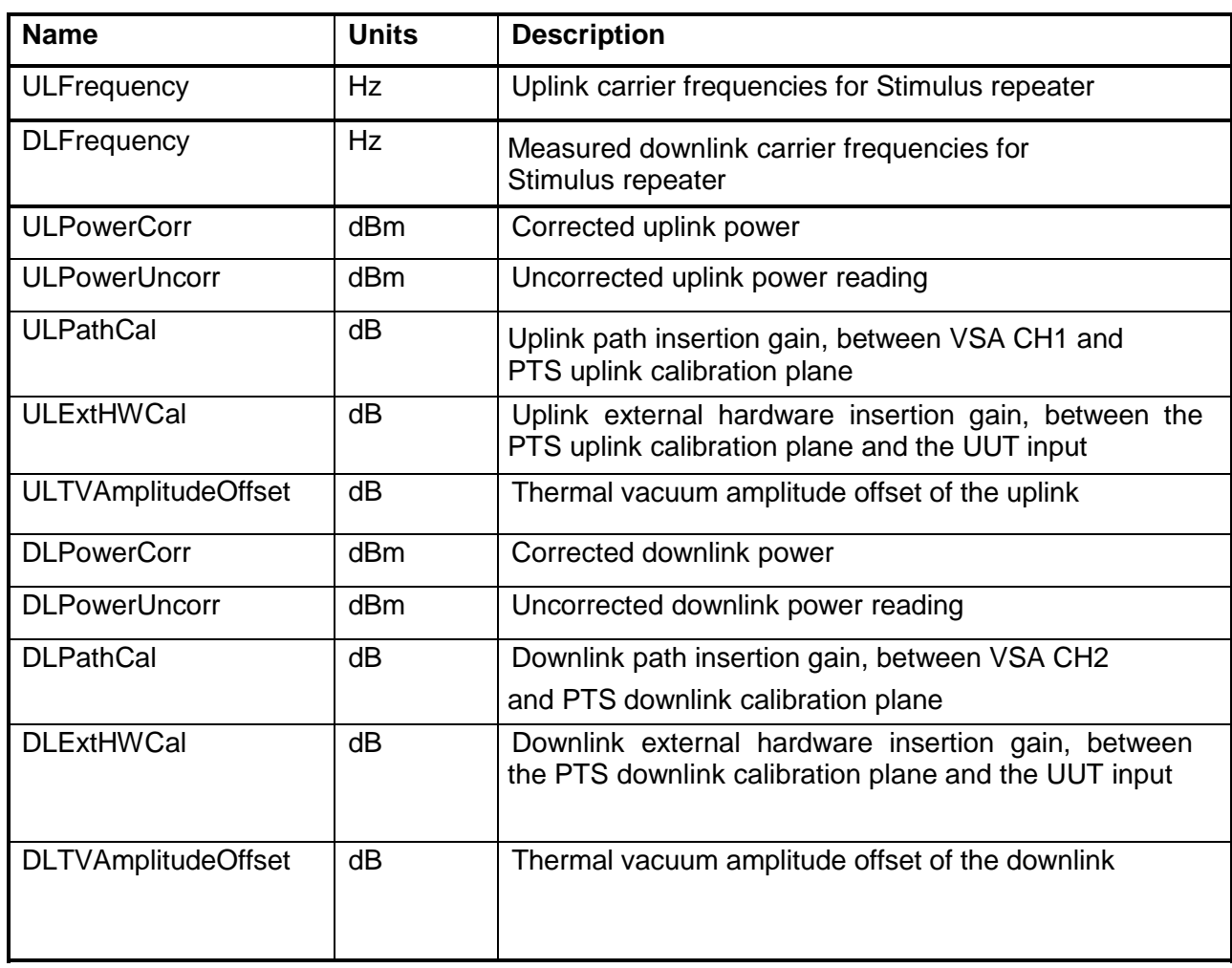

## **3.17.7.4 SpursFound Array Dataset**

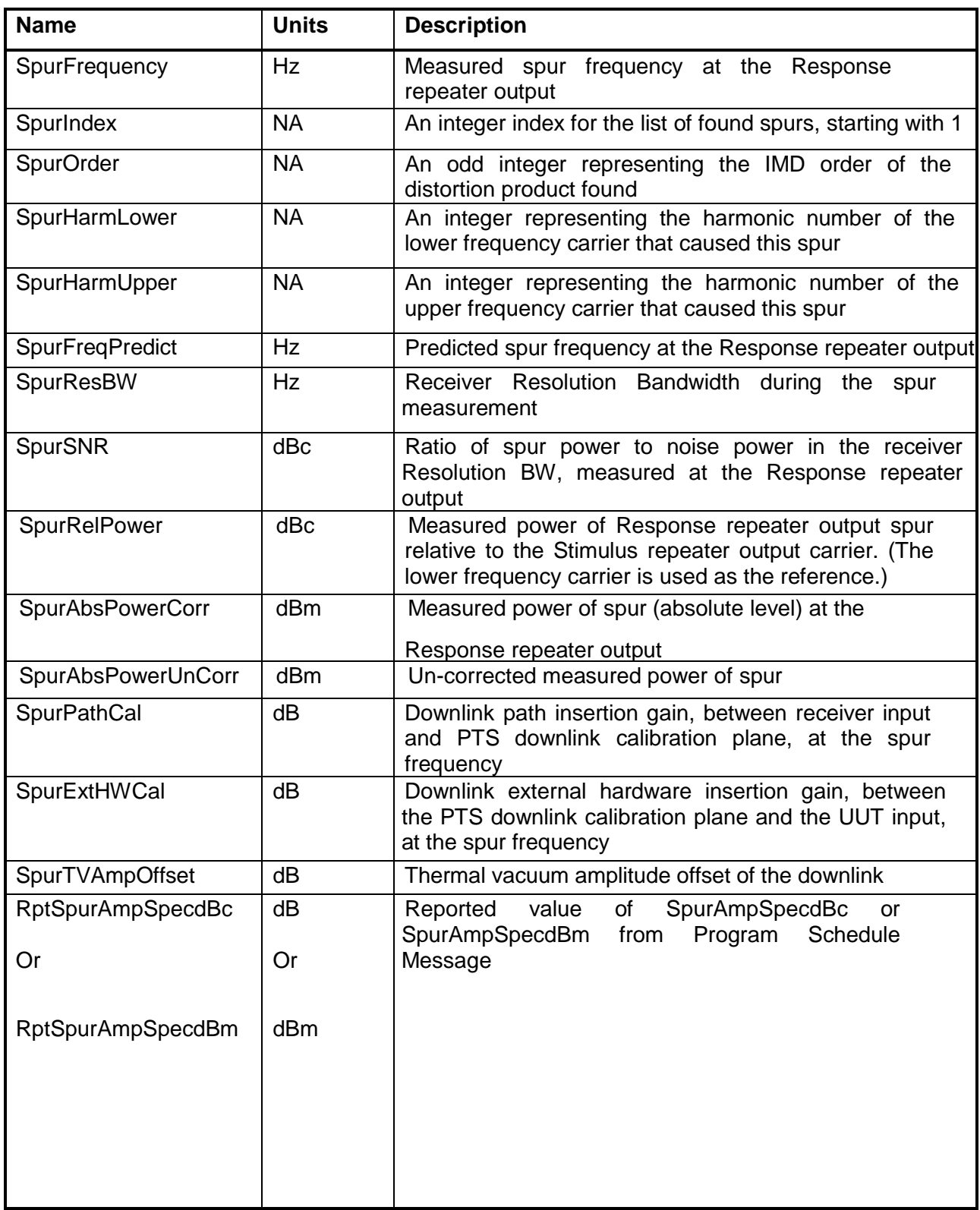

## **3.17.8 Calibrations Required**

- Uplink Port Gain Calibration
- Downlink Port Gain Calibration
- Downconverter RF Gain Calibration
- Receiver Amp/Pad Gain Calibration
- External Hardware Calibrations
- Thermal Vacuum Amplitude Calibration

## **3.17.9 VEE File Name**

PIM.LIB

## **3.18 PHASE NOISE**

### **3.18.1 Test Purpose**

The purpose of this measurement is to determine the level of spurious sidebands and phase noise associated with local oscillators in the payload.

This test will fulfill the following test requirements of a typical payload test plan:

- Spurious Phase Modulation
- Local Oscillator Sidebands

## **3.18.2 Test Diagram**

## SINGLE SOURCE VSA MEASUREMENT

# **3.18.3 Test Description**

This test applies a single CW carrier to the repeater under test and uses the VSA to measure the single sideband phase noise of the RF source and UUT output signals. Note that the RF source measurement is not used to correct the UUT output measurement, and that the noise floor of the test will be limited by the phase noise performance of the RF source and measurement receiver. The PTS instruments will use the PTS internal or external frequency reference instead of the spacecraft reference to allow measurement of payload phase noise.

The test begins by generating a single CW carrier at a specified frequency using RF Source 1. The switch matrix is set to connect the VSA CH1 to the source uplink coupler and VSA CH2 to the specified UUT output port. Using VSA CH1 to measure source output power, the RF source output power is adjusted to the specified UUT input power. The stimulus signal is routed to the specified UUT uplink port. The VSA measures power level and frequency for both the uplink and downlink signals.

VSA CH1 will be used to measure the residual phase noise of the stimulus signal in the channel of interest and CH2 will measure the phase noise of the repeater output signal. The measurement is made over a specified start to stop output frequency range with respect to the carrier center frequency. Measured phase noise is recorded in dBc/Hz, relative to the carrier amplitude. Discrete side-band modulation signals are determined from the average noise floor and removed from the corrected phase noise data. The side-band levels in dBc relative to the carrier are listed in a table.

VSA readings will be corrected for system internal and external path losses using calibration data measured prior to the test. See Section 4.1 for details on corrected uplink and downlink power calculations

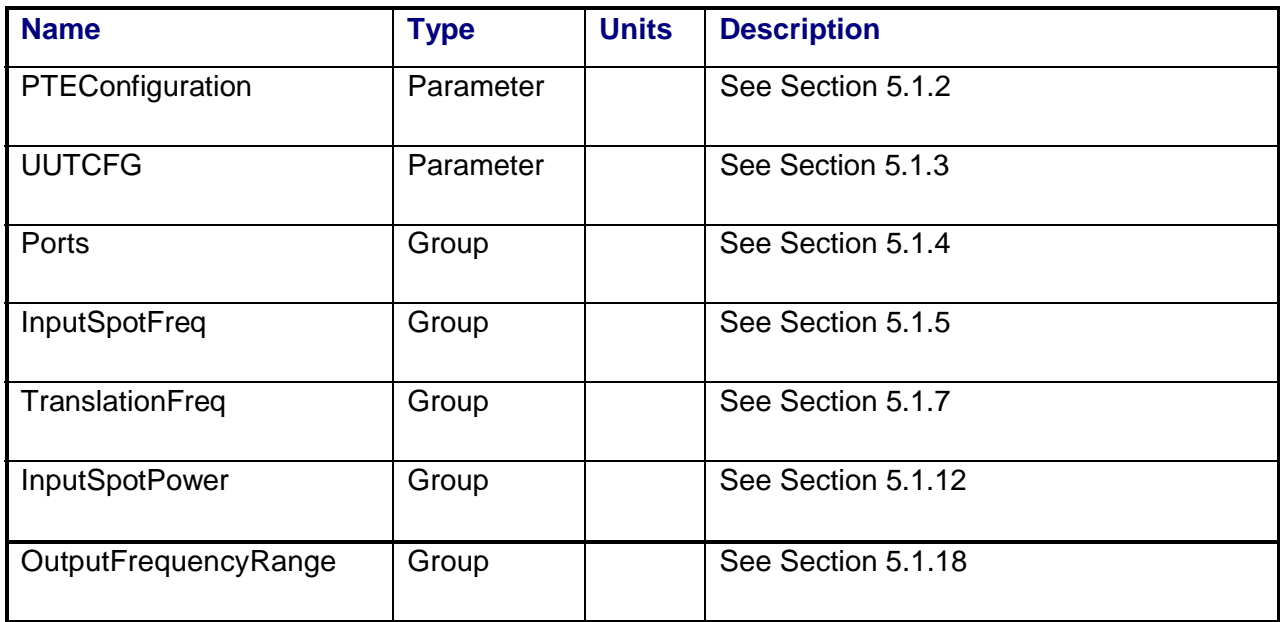

## **3.18.4 Program Schedule Message**

# **3.18.5 Local Parameter File**

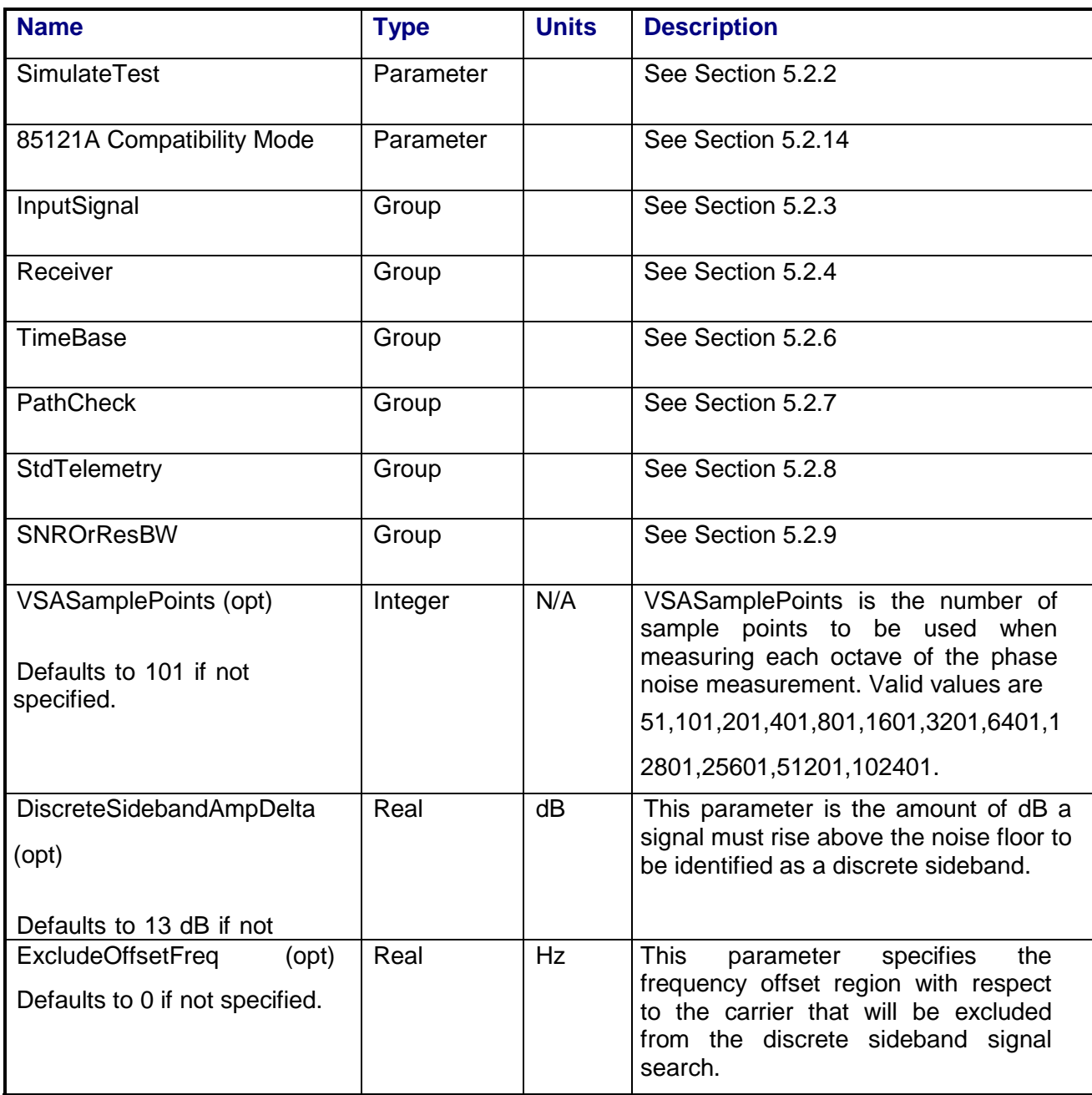

# **3.18.6 Command, Telemetry & Control Messages**

Standard telemetry as defined in the "stf" file is (optionally, depending on the PTEConfiguration flag YST/NST) carried out at the same time and signal conditions as the path check. Each defined standard telemetry mnemonic defined will appear as a result variable of that name in the STDTLM data package in the result Citifile. The values returned by the UUT for each mnemonic sent will be recorded as the values of those result variables in the STDTLM data package.

There is no intermediate telemetry for this test.

### **3.18.7 Results**

The following results files are available:

- PathCheckResults Dataset
- Scalar Dataset
- PhaseNoise Array Dataset
- DiscreteSignals Array Dataset

### **3.18.7.1 PathCheckResults Dataset**

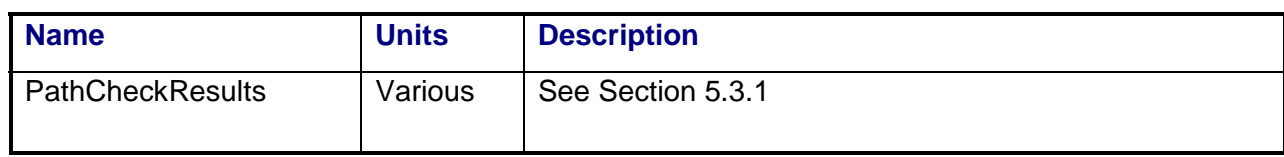

#### **3.18.7.2 Scalar Dataset**

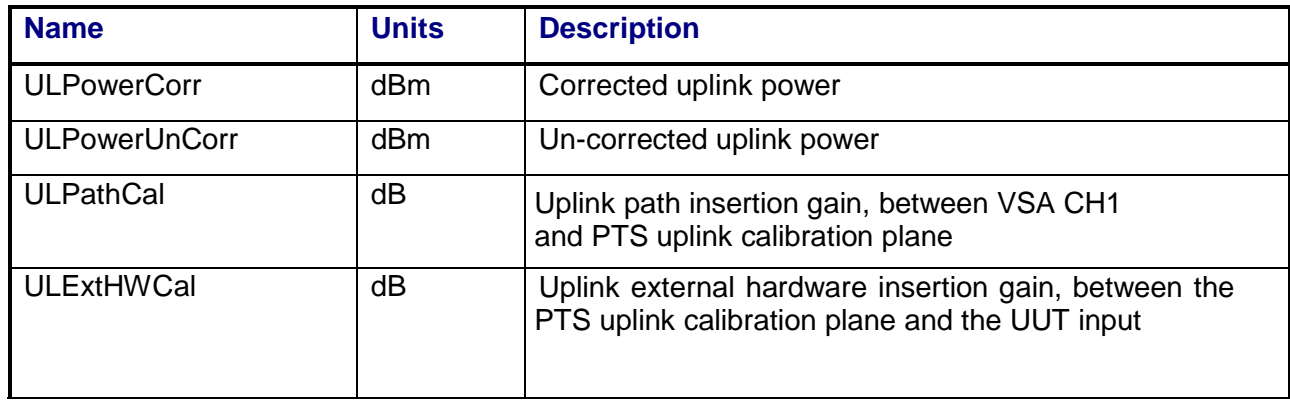

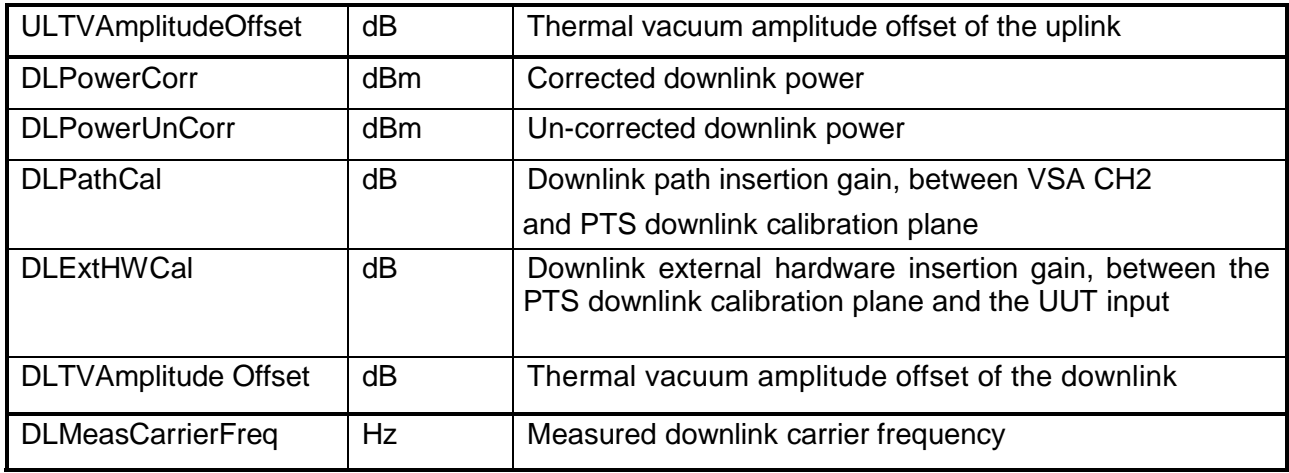

## **3.18.7.3 PhaseNoise Array Dataset**

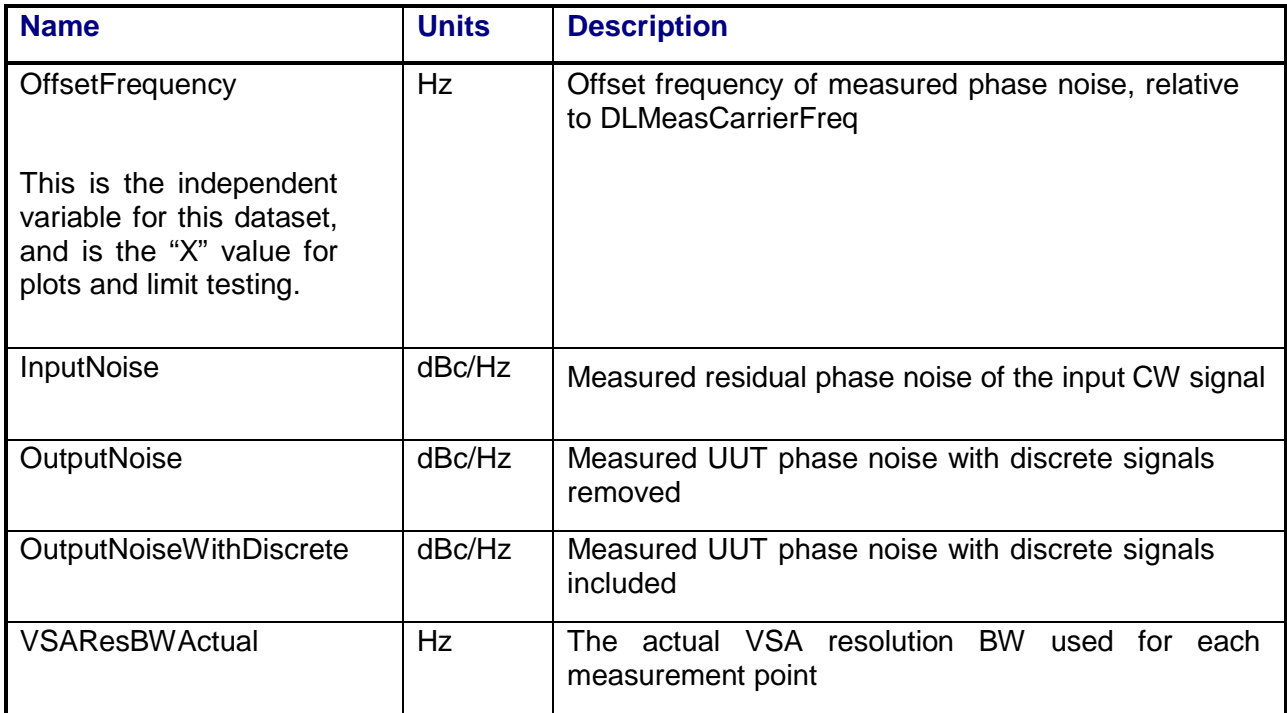

### **3.18.7.4 DiscreteSignals Array Dataset**

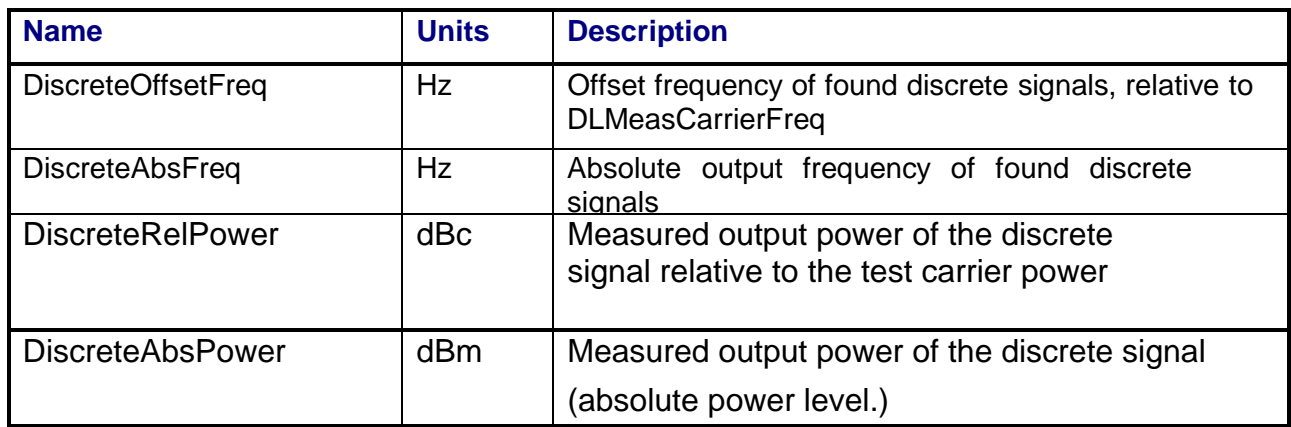

### **3.18.8 Calibrations Required**

- Uplink Port Gain Calibration
- Downlink Port Gain Calibration
- Downconverter RF Gain Calibration
- Receiver Amp/Pad Gain Calibration
- External Hardware Calibrations
- Thermal Vacuum Amplitude Calibration

#### **3.18.9 VEE File Name**

PhaseNoise.LIB

# **3.19 RANGING DELAY**

### **3.19.1 Test Purpose**

The purpose of this test is to measure the delay of a ranging signal through the command receiver and telemetry beacon.

This test will fulfill the following test requirements of a typical payload test plan:

• Ranging Delay

### **3.19.2 Test Diagram**

SINGLE SOURCE VSA MEASUREMENT

### **3.19.3 Test Description**

The test begins by generating a frequency-modulated carrier at a specified uplink frequency using RF Source #1. The FM is created by a user-supplied tone applied to the RF source modulation input or is internally generated by the source. The switch matrix is set to connect the VSA CH1 to the source uplink coupler and VSA CH2 to the specified UUT output port. The deviation of the generated FM signal is measured using the CH1 FM demodulation function of the VSA. If the deviation is not within specified limits, the user is requested to adjust the amplitude of the user-supplied tone.

Using VSA CH1 to measure source output power, the RF source output power is adjusted to the specified UUT input power. The stimulus signal is routed to the specified UUT uplink port. The VSA measures power level and frequency for both the uplink and downlink signals.

The VSA is used to FM demodulate both the uplink and downlink signals. Channel 1 of the VSA is connected through the matrix to the uplink stimulus and the reference phase of the demodulated FM signal is measured. Channel 2 of the VSA is connected to the beacon output and the demodulated phase of the downlink signal is measured. The delay (seconds) is calculated from the VSA phase readings (degrees) and the modulation frequency (Hz) by the formula:

$$
Delay = \frac{VSAPhase}{360 \times f_{MOD}}
$$

Where  $f_{MOD}$  is the modulation frequency. The absolute delay through the UUT is calculated from:

UUT\_Delay (s) = UL Corrected Delay (s) - DL Corrected Delay (s) – FM2PMCorrection

The FM2PMCorrection term is necessary to account for the phase shift that occurs when the uplink FM signal is converted to the PM beacon downlink signal. Its value is given by:

$$
FM 2 PM Correction = \frac{\pm 90^{\circ}}{360 \times f_{MOD}}
$$

See Section 5.1 for details on corrected delay calculations. VSA power readings will be corrected for system internal and external path losses using calibration data measured prior to the test. See Section 5.1 on page for details on corrected uplink and downlink power calculations.

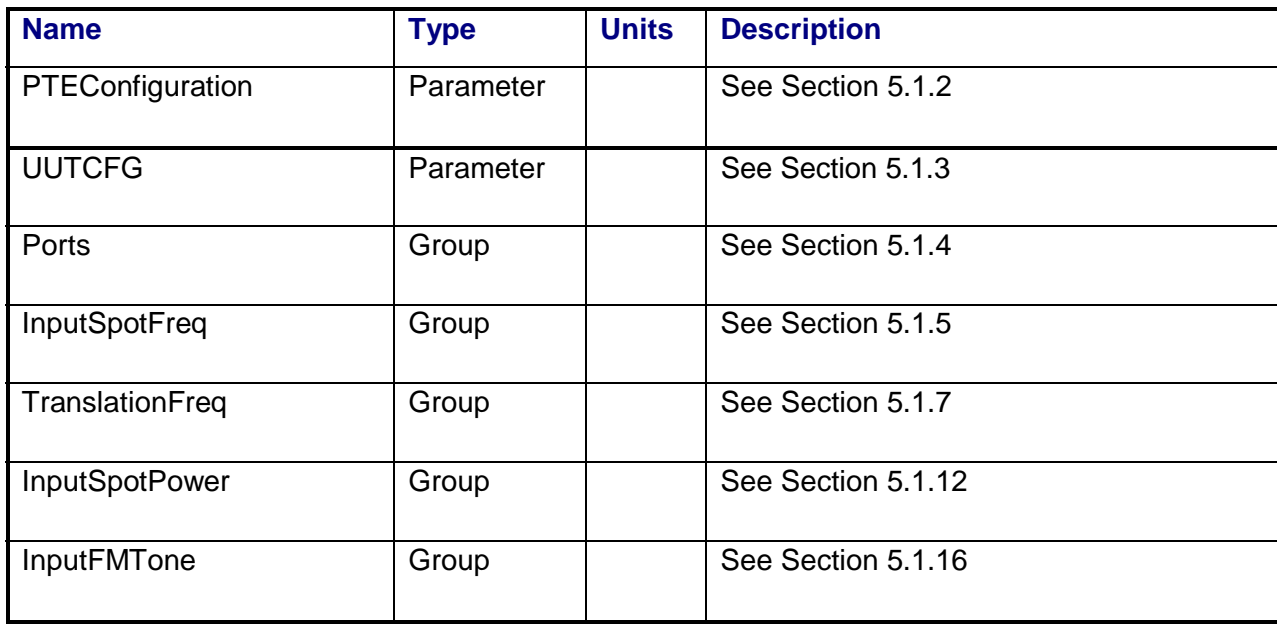

#### **3.19.4 Program Schedule Message**

# **3.19.5 Local Parameter File**

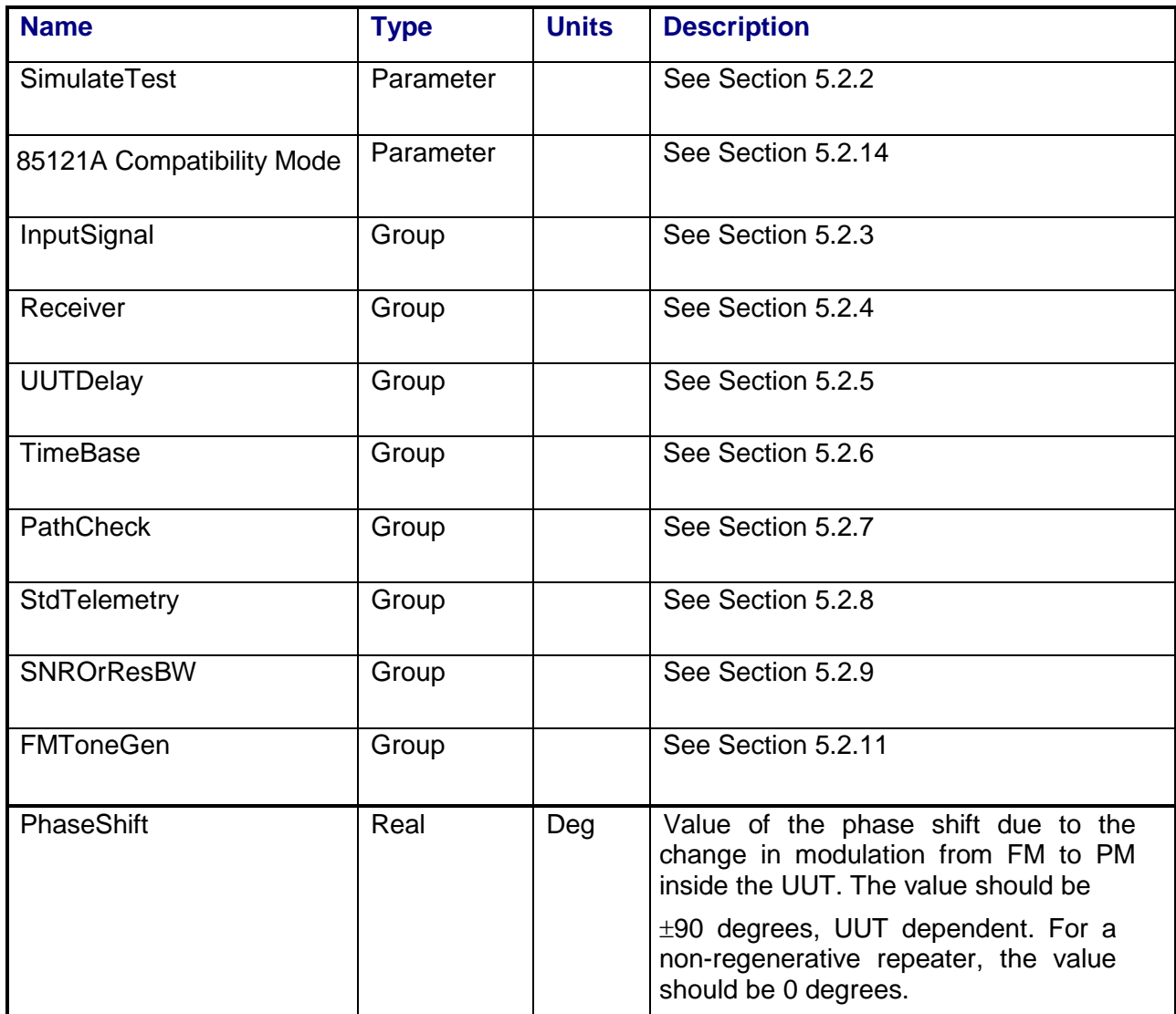

### **3.19.6 Command, Telemetry & Control Messages**

Standard telemetry as defined in the "stf" file is (optionally, depending on the PTEConfiguration flag YST/NST) carried out at the same time and signal conditions as the path check. Each defined standard telemetry mnemonic defined will appear as a result variable of that name in the STDTLM data package in the result Citifile. The values returned by the UUT for each mnemonic sent will be recorded as the values of those result variables in the STDTLM data package.

There is no intermediate telemetry for this test.

#### **3.19.7 Results**

The results file consists of the following datasets:

- PathCheckResults Dataset
- Scalar Dataset

Note that these datasets are in addition to the standard datasets provided by all measurements.

#### **3.19.7.1 PathCheckResults Dataset**

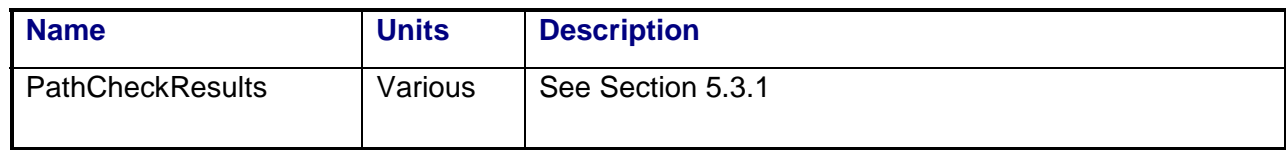
### **3.19.7.2 Scalar Dataset**

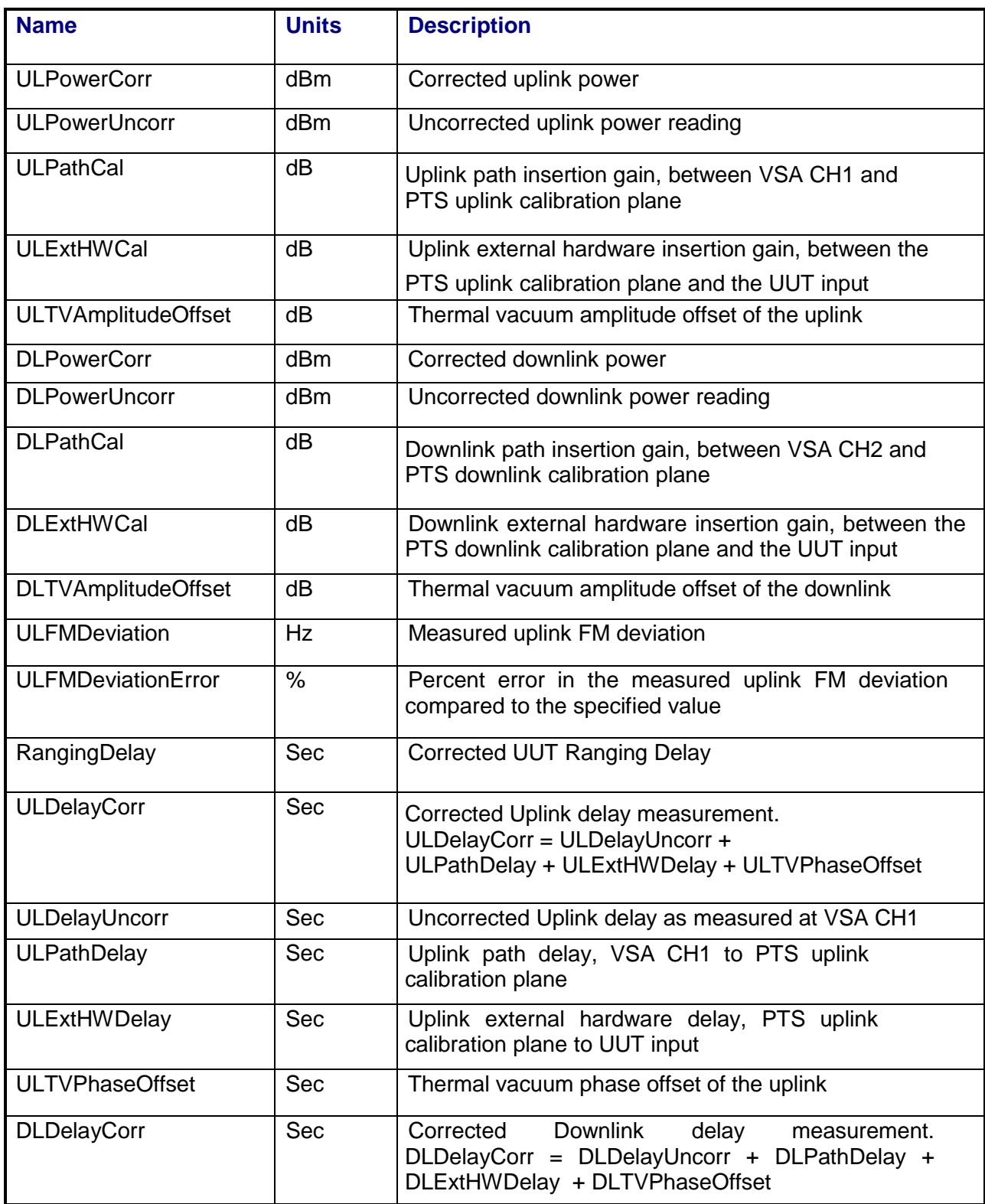

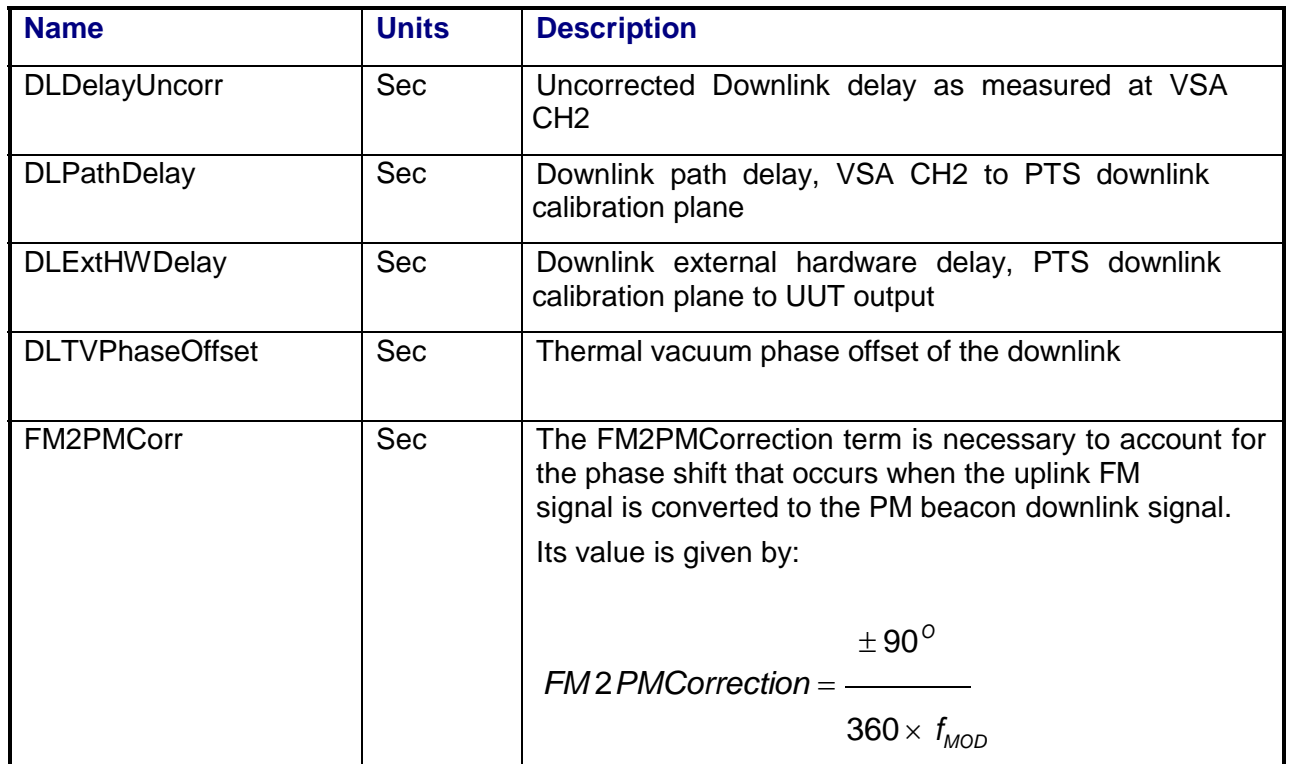

### **3.19.8 Calibrations Required**

- Uplink Port Gain Calibration
- Downlink Port Gain Calibration
- Downconverter RF Gain Calibration
- Receiver Amp/Pad Gain Calibration
- Uplink Port Delay Calibration
- Downlink Port Delay Calibration
- **External Hardware Calibrations**
- Thermal Vacuum Amplitude Calibration
- Thermal Vacuum Phase Calibration

### **3.19.9 VEE Library Name**

RangingDelay.lib

### **3.20 Repeater Isolation**

### **3.20.1 Test Purpose**

The purpose of this test is to measure the level of leakage signals that transfer between two repeaters.

This test will fulfill the following test requirements of a typical payload test plan:

• Repeater Isolation

### **3.20.2 Test Diagram**

SINGLE SOURCE VSA MEASUREMENT

### **3.20.3 Test Description**

This test involves two repeaters, one designated "stimulus" and the other "response". To measure isolation, the test applies a single CW carrier to the stimulus repeater input. The VSA is used to measure uplink and downlink carrier powers for the stimulus repeater. The VSA is then connected to the downlink output of a "response" repeater, whose uplink input is not stimulated. The VSA is used to measure the downlink signal levels on the response repeater output.

The test begins by generating a single CW carrier at a specified frequency using RF Source 1. The switch matrix is set to connect the VSA CH1 to the source uplink coupler and VSA CH2 to the specified UUT output port. Using VSA CH1 to measure source output power, the RF source output power is adjusted to the specified UUT input power. The switch matrix is then set to apply the stimulus signal to the specified UUT input port. The VSA is used to measure the uplink and downlink power levels through the stimulus repeater.

The switch matrix is then set to connect VSA CH2 to the response repeater downlink output. CH2 of the downconverter is tuned to the specified downlink frequencies so that the VSA can be used to make a directed search for any signals that exceed the specified spur level for the response transponder. If signals are found that are above the specification level the signal frequency, peak signal amplitude, and average noise level are measured and recorded. VSA readings will be corrected for system internal and external path losses using calibration data measured prior to the test. See Section 4.1 for details on corrected uplink and downlink power calculations.

| <b>Name</b>            | <b>Type</b>          | <b>Units</b> | <b>Description</b>                                                                                                    |
|------------------------|----------------------|--------------|----------------------------------------------------------------------------------------------------|
| PTEConfiguration       | Parameter            |              | See Section 5.1.2                                                                                                    |
| <b>UUTCFG</b>          | Parameter            |              | See Section 5.1.3                                                                                                    |
|                        |                      |              | (for stimulus repeater)                                                                                                    |
| Ports                  | Group                |              | See Section 5.1.4                                                                                                    |
|                        |                      |              | (for stimulus repeater)                                                                                                    |
| "Response"+OutputPorts | Group with<br>prefix |              | See Section 5.1.4                                                                                                    |
|                        |                      |              | This is the OutputPort of the response<br>repeater.                                                                                                    |
| <b>InputSpotFreq</b>   | Group                |              | See Section 5.1.5                                                                                                    |
|                        |                      |              | (for stimulus repeater)                                                                                                    |
| <b>TranslationFreq</b> | Group                |              | See Section 5.1.7                                                                                                    |
|                        |                      |              | (for stimulus repeater)                                                                                                    |
| <b>InputSpotPower</b>  | Group                |              | See Section 5.1.12                                                                                                    |
|                        |                      |              | (for stimulus repeater)                                                                                                    |
| <b>OutputFrequency</b> | Group                |              | See Section 5.1.19                                                                                                    |
|                        |                      |              | These are the frequencies for the<br>directed search<br>at<br>the<br>response<br>repeater output.                                                         |
| SpurAmpSpec            | Parameter            |              | See Section 5.1.20                                                                                                    |
|                        |                      |              | If specified in dBc, this value is<br>relative<br>the<br>downlink<br>to<br>carrier<br>the<br><b>UUT</b><br>stimulus<br>at<br>measured<br>repeater output. |

**3.20.4 Program Schedule Message** 

# **3.20.5 Local Parameter File**

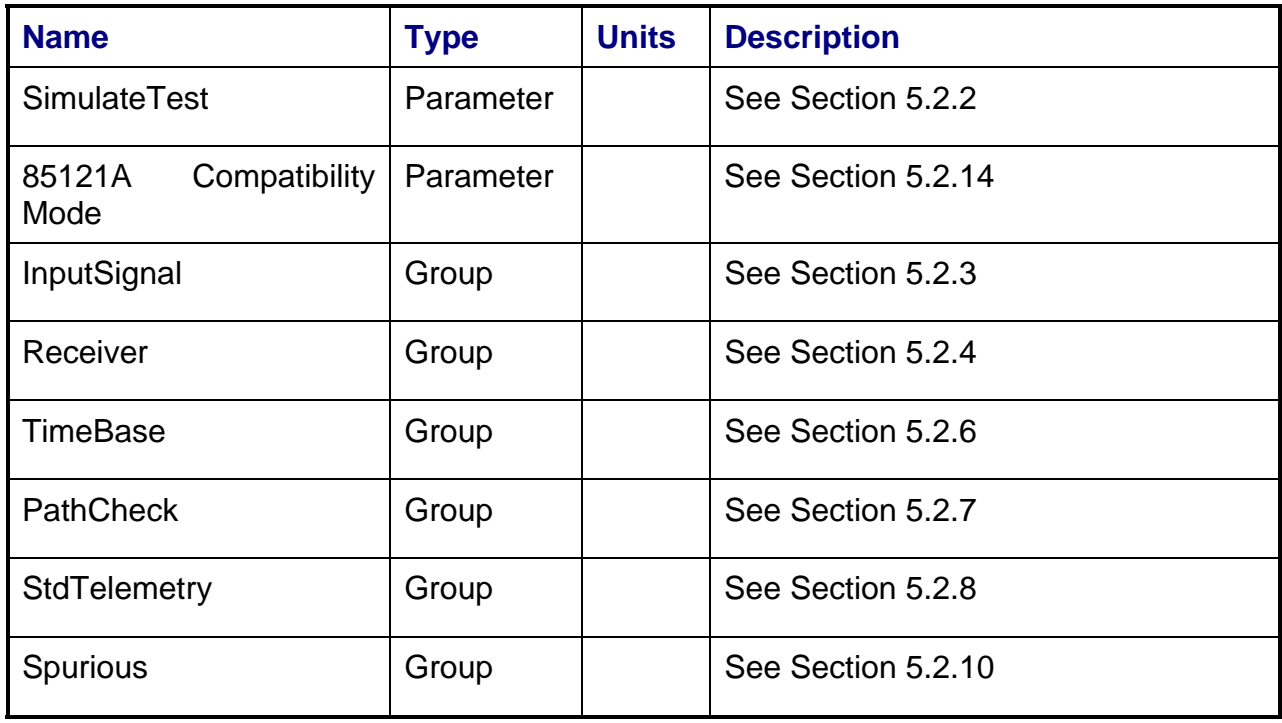

### **3.20.6 Command, Telemetry & Control Messages**

Standard telemetry as defined in the "stf" file is (optionally, depending on the PTEConfiguration flag YST/NST) carried out at the same time and signal conditions as the path check. Each defined standard telemetry mnemonic defined will appear as a result variable of that name in the STDTLM data package in the result Citifile. The values returned by the UUT for each mnemonic sent will be recorded as the values of those result variables in the STDTLM data package.

There is no intermediate telemetry for this test.

#### **3.20.7 Results**

The following results files are available:

- PathCheckResults Dataset
- Scalar Dataset
- RepeaterIsolation Array Dataset

# **3.20.7.1 PathCheckResults Dataset**

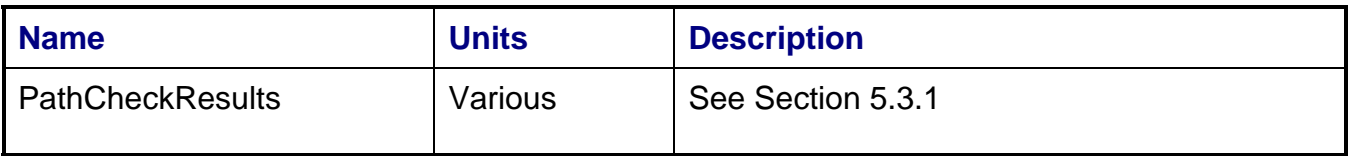

# **3.20.7.2 Scalar Dataset**

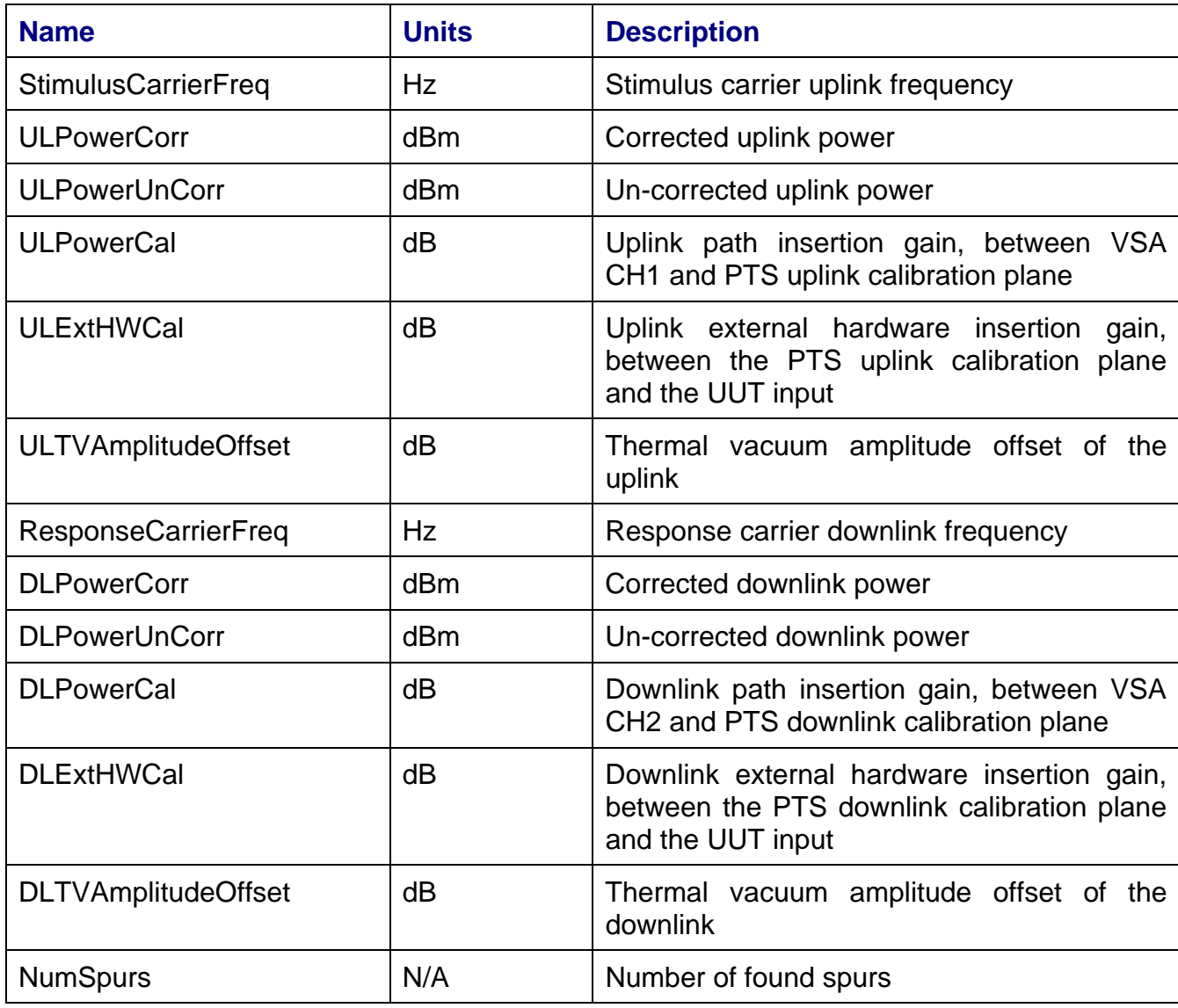

| <b>Name</b>              | <b>Units</b>    | <b>Description</b>                                                                                                    |  |
|--------------------------|-----------------|----------------------------------------------------------------------------------------------------|--|
| SpurFrequency            | Hz              | Measured spur frequency at the Response<br>repeater output                                                                                                    |  |
| SpurIndex                | N/A             | Index for found spurs                                                                                                    |  |
| RepeaterIsolation        | dBc             | Repeater<br>Isolation,<br>Stimulus<br>Response<br>to<br>defined as the difference between the Stimulus<br>repeater output carrier level and the Response<br>repeater output spur level, expressed in dBc |  |
| SpurResBW                | Hz              | Receiver Resolution Bandwidth during the spur<br>measurement                                                                                                    |  |
| <b>SpurSNR</b>           | dBc             | Ratio of spur power to noise power in the<br>receiver Resolution BW, measured<br>the<br>at<br>Response repeater output                                                                                   |  |
| SpurRelPower             | dBc             | Measured power of Response repeater output<br>spur relative to the Stimulus repeater output<br>carrier                                                                                                   |  |
| <b>SpurAbsPowerCorr</b>  | dBm             | Measured power of spur (absolute level) at the<br>Response repeater output                                                                                                    |  |
| SpurAbsPowerUnCorr       | dB <sub>m</sub> | Un-corrected measured power of spur                                                                                                    |  |
| <b>SpurPathCal</b>       | dB              | Downlink path insertion gain, between receiver<br>input and PTS downlink calibration plane, at the<br>spur frequency                                                                                     |  |
| SpurExtHWCal             | dB              | Downlink external<br>hardware insertion<br>gain,<br>between the PTS downlink calibration plane and<br>the UUT input, at the spur frequency                                                               |  |
| SpurTVAmpCal             | dB              | offset<br>Thermal<br>vacuum amplitude<br>the<br>οf<br>downlink, at the spur frequency                                                                                                    |  |
| SpurRelPower             | dBc             | Measured power of Response repeater output<br>spur relative to the Stimulus repeater output<br>carrier                                                                                                   |  |
| <b>RptSpurAmpSpecdBc</b> | dB              | SpurAmpSpecdBc<br>Reported<br>value<br>of<br>or<br>SpurAmpSpecdBm<br>from<br>Schedule<br>Program<br>Message                                                                                              |  |
| Or                       | Or              |                                                                                                    |  |
| RptSpurAmpSpecdBm        | dB <sub>m</sub> |                                                                                                    |  |

**3.20.7.3 RepeaterIsolation Array Dataset** 

# **3.20.8 Calibrations Required**

- Uplink Port Gain Calibration
- Downlink Port Gain Calibration
- Downconverter RF Gain Calibration
- Receiver Amp/Pad Gain Calibration
- External Hardware Calibrations
- Thermal Vacuum Amplitude Calibration

# **3.20.9 VEE File Name**

RepeaterIsolation.LIB

# **3.21 Spurious Response**

### **3.21.1 Test Purpose**

The purpose of this measurement is to determine the level and frequency of spurious output signals generated by the repeater. The test can be configured to operate with a single CW carrier present, dual CW carrier present, or no carrier present.

This test will fulfill the following test requirements of a typical payload test plan:

- Spurious Outputs, Carrier Related (Single or Two-Tone)
- Spurious Outputs, Non-Carrier Related

# **3.21.2 Test Diagram**

# TWO SOURCE SPECTRUM ANALYZER

# **3.21.3 Test Description**

The spurious response test can be selected to operate with a single or dual CW carrier present ("Drive") or no carrier present (No-Drive). Note that for either case, the standard path check routine using the VSA as the receiver will be performed at the beginning of the test. The spectrum analyzer is used as the spur search receiver because its preselected input is necessary for image-free measurement of out-of-band spurious signals.

For the carrier-related measurement, the test begins by generating the specified single or dual CW carrier at a specified frequency using RF Source 1 and 2 respectively. The switch matrix is set to connect the VSA CH1 to the source uplink coupler and spectrum analyzer to the specified UUT output port. Using VSA CH1 to measure source output power, the RF source output power is adjusted to the specified UUT input power. The stimulus signal is routed to the specified UUT uplink port.

For the non-carrier related measurement, no uplink signal is generated.

The spectrum analyzer spur search is performed over a specified UUT output start-to-stop frequency range. The search begins by measuring the carrier power (if present) and a specified list of known signals (such as beacon transmitters). Measured power and frequency of the carrier and known signals are recorded. The SA then searches the remaining sections of the specified start/stop range. The frequencies of any spurious signals that are higher than a specified level are stored for final examination. A record of the widespan SA trace is recorded for each measured frequency range.

The final spur examination is optionally performed by zooming in on the identified spur frequencies until the SA span is narrowed to a specified bandwidth. A record of this final SA trace is recorded. Total power in the specified bandwidth is recorded and compared to the specified spur power limit. A table of spur frequencies and power levels is generated.

VSA readings will be corrected for system internal and external path losses using calibration data measured prior to the test. See Section 4.1 for details on corrected uplink and downlink power calculations.

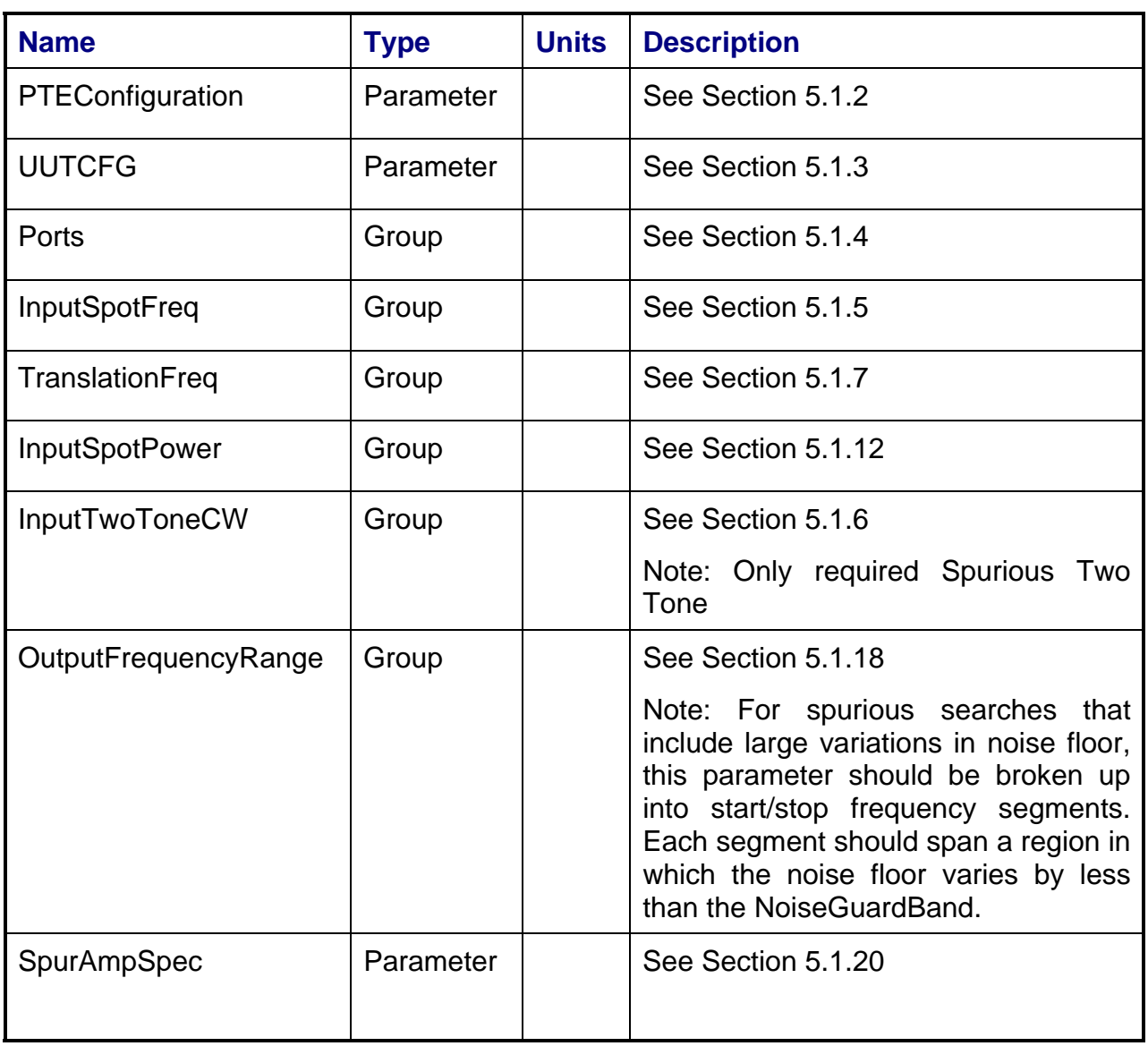

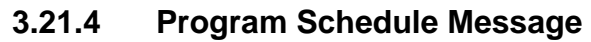

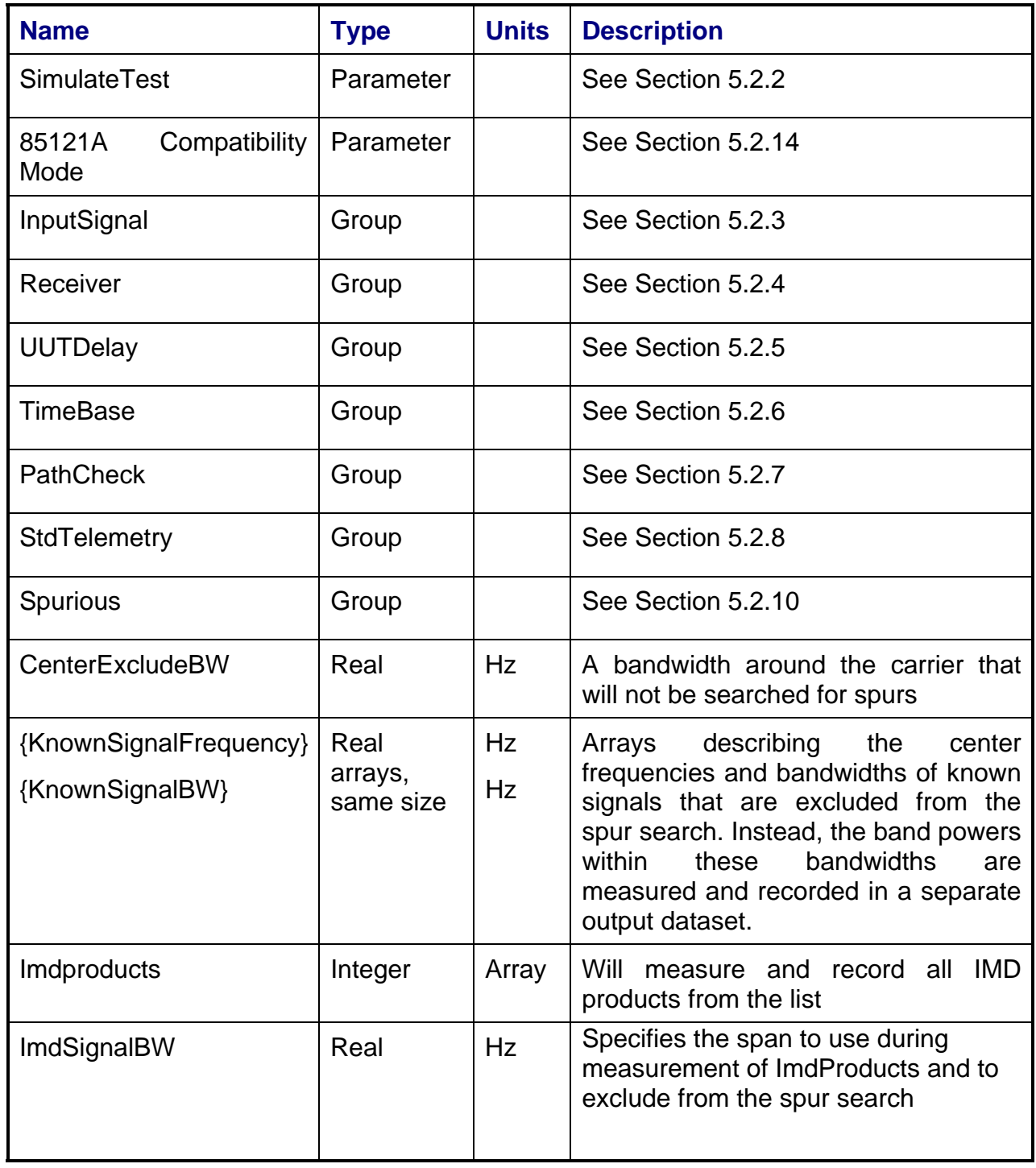

# **3.21.5 Local Parameter File**

# **3.21.6 Command, Telemetry & Control Messages**

Standard telemetry as defined in the "stf" file is (optionally, depending on the PTEConfiguration flag YST/NST) carried out at the same time and signal conditions as the path check. Each defined standard telemetry mnemonic defined will appear as a result variable of that name in the STDTLM data package in the result Citifile. The values returned by the UUT for each mnemonic sent will be recorded as the values of those result variables in the STDTLM data package.

There is no intermediate telemetry for this test.

# **3.21.7 Results**

The following results files are available:

- PathCheckResults Dataset
- CarrierTrace Dataset
- WideBandN Trace Dataset
- SpurN Trace Dataset
- Scalar Dataset
- SpuriousResponse Array Dataset
- KnownSignalsResponses Array Dataset
- IMDResponses Array Dataset

#### **3.21.7.1 PathCheckResults Dataset**

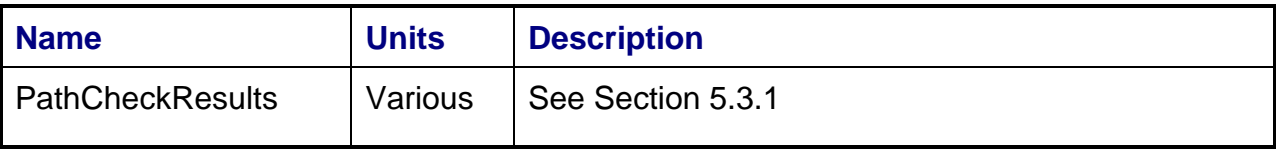

### **3.21.7.2 CarrierTrace Dataset**

This is a plot of the output carrier sweep. This dataset is recorded only for the "Drive" version of the test.

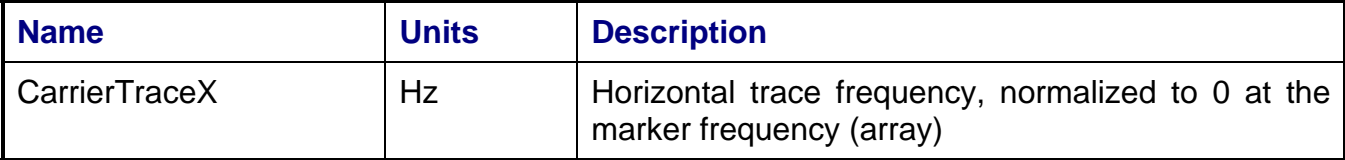

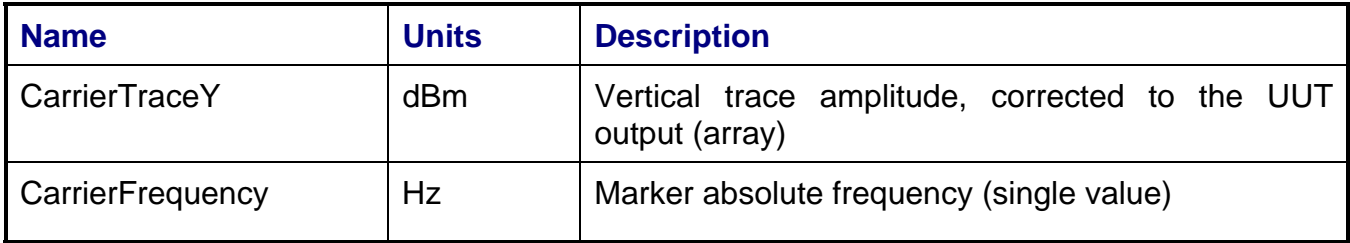

#### **3.21.7.3 WideBandN Trace Dataset**

This is a plot of the  $N^{th}$  wideband sweep, where N is the number of OutputFrequency ranges to be searched.

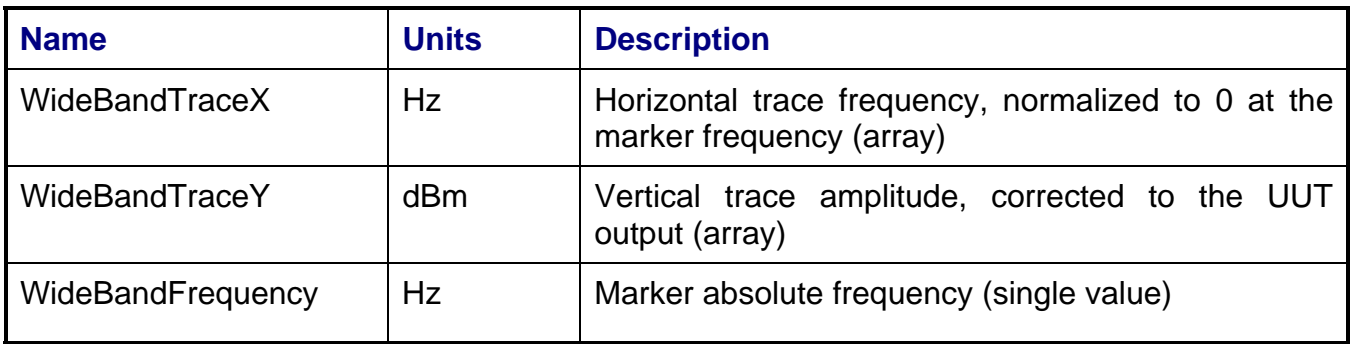

# **3.21.7.4 SpurN Trace Dataset**

This is a plot of the final narrowband sweep for the  $N^{th}$  spur found. If no spurs are found, this dataset will not be recorded.

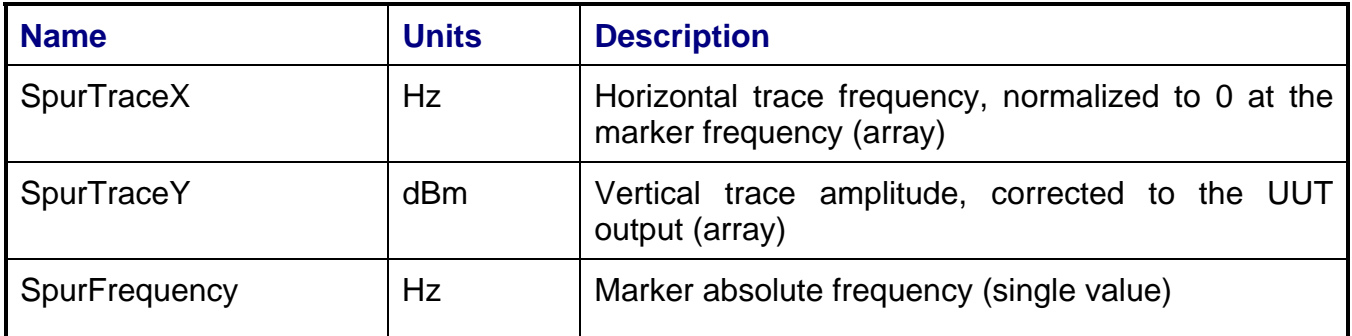

#### **3.21.7.5 Scalar Dataset**

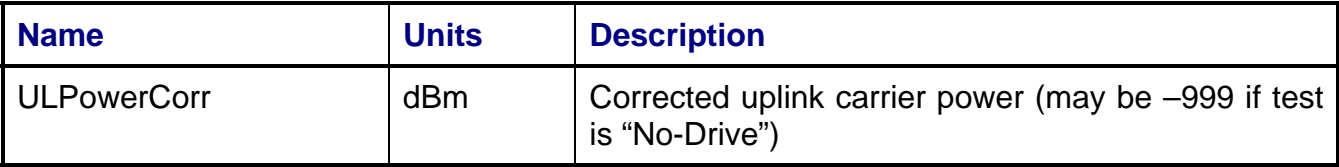

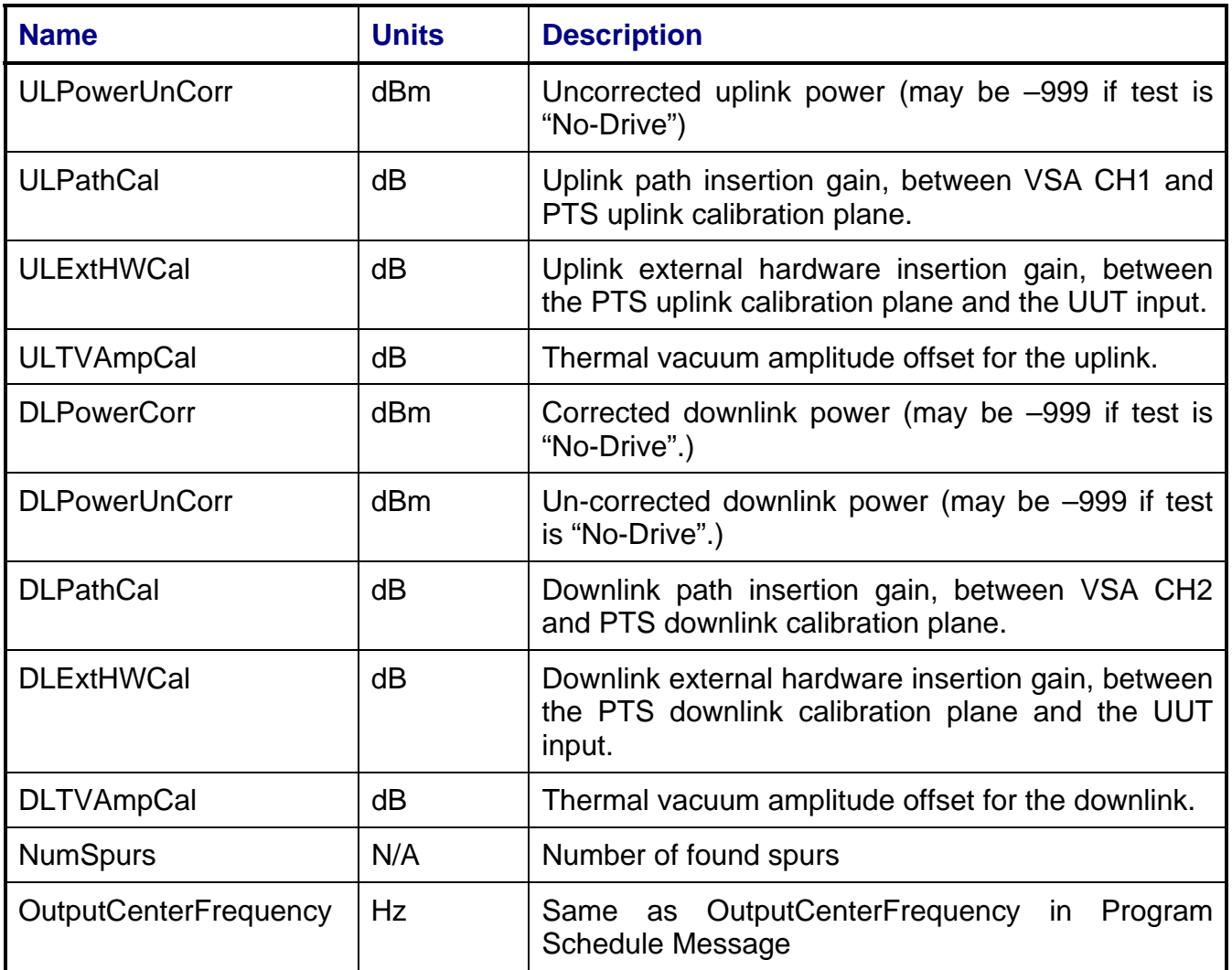

# **3.21.7.6 SpuriousResponse Array Dataset**

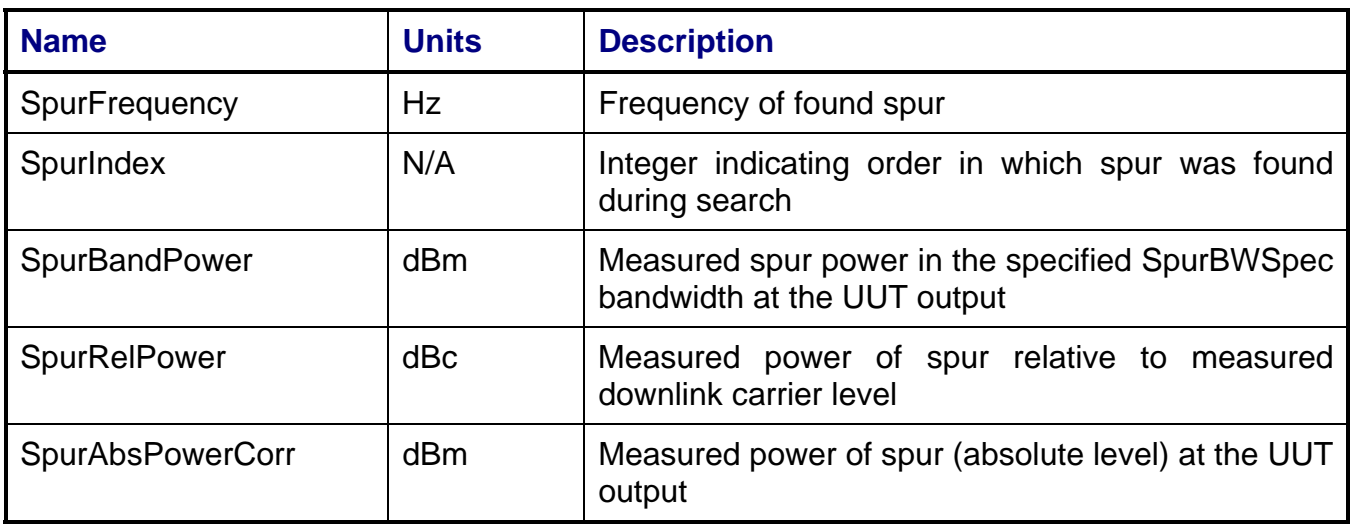

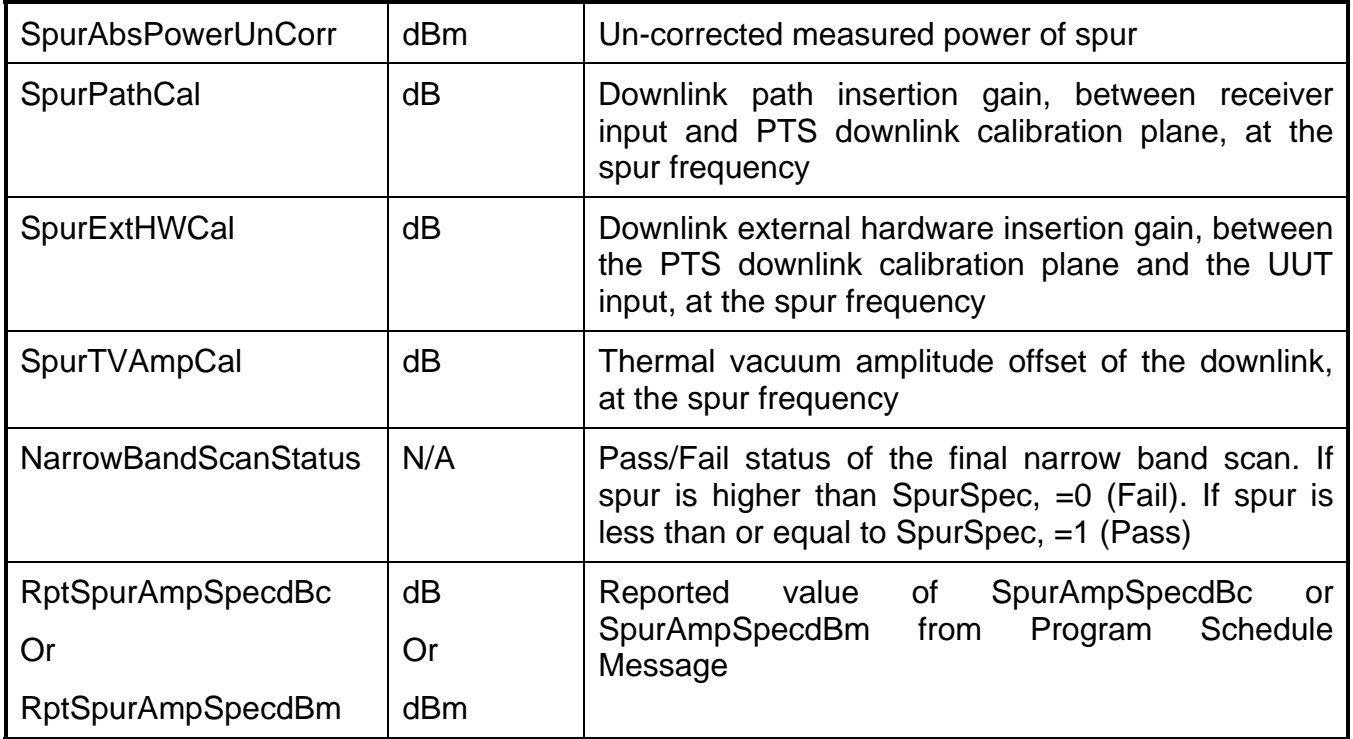

# **3.21.7.7 KnownSignalResponses Array Dataset**

This array is recorded only if parameter KnownSignalFrequency is specified.

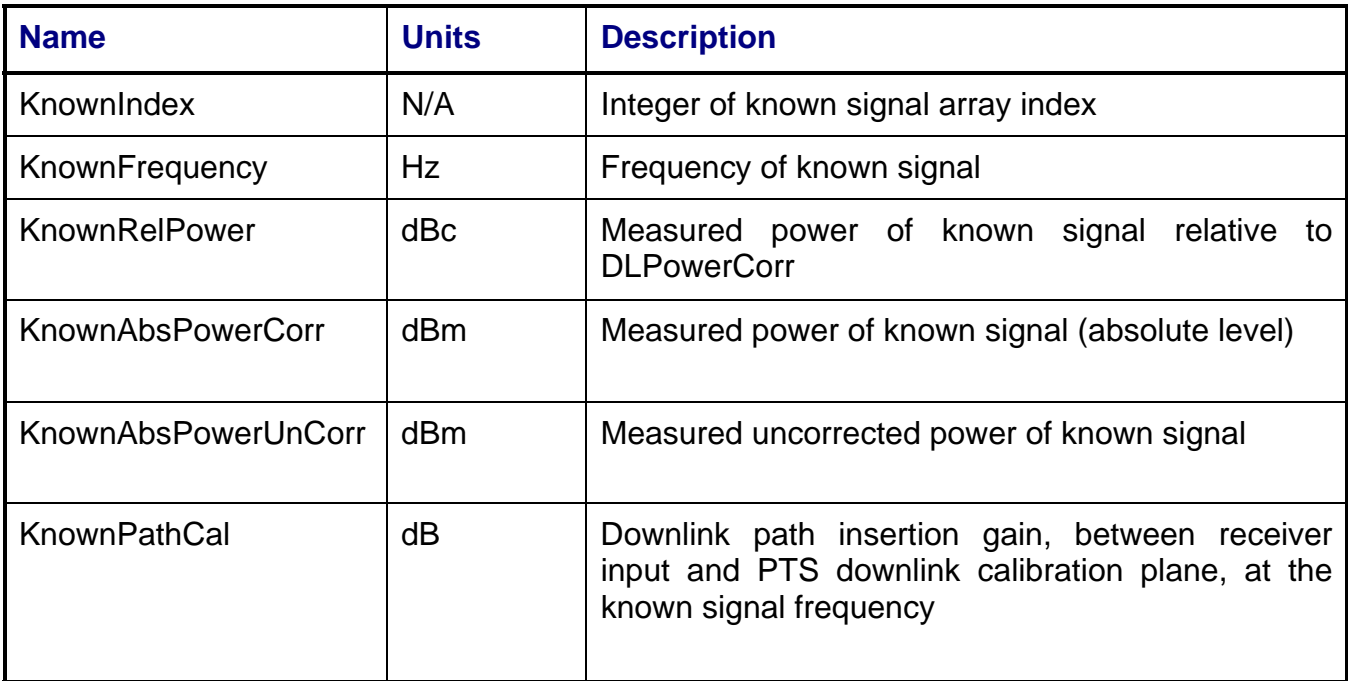

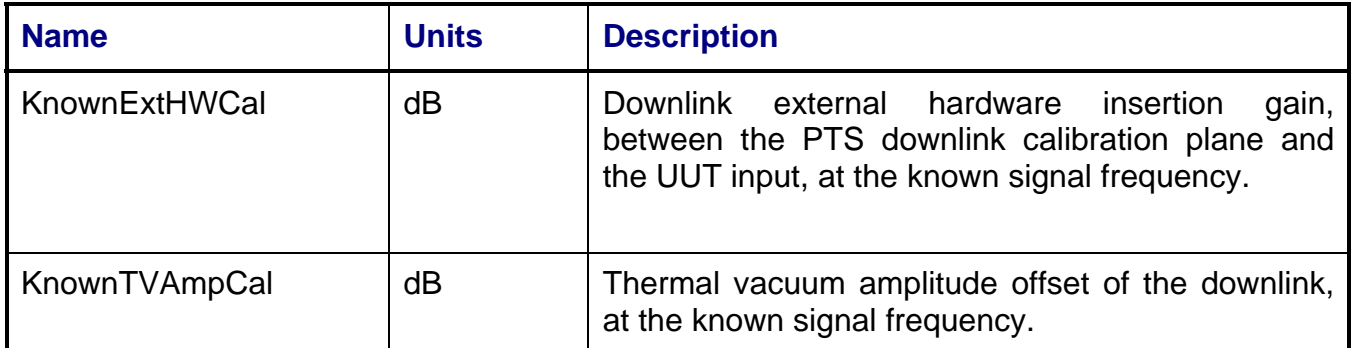

# **3.21.7.8 IMDResponses Array Dataset**

This array is recorded only if parameter IMDProducts is specified.

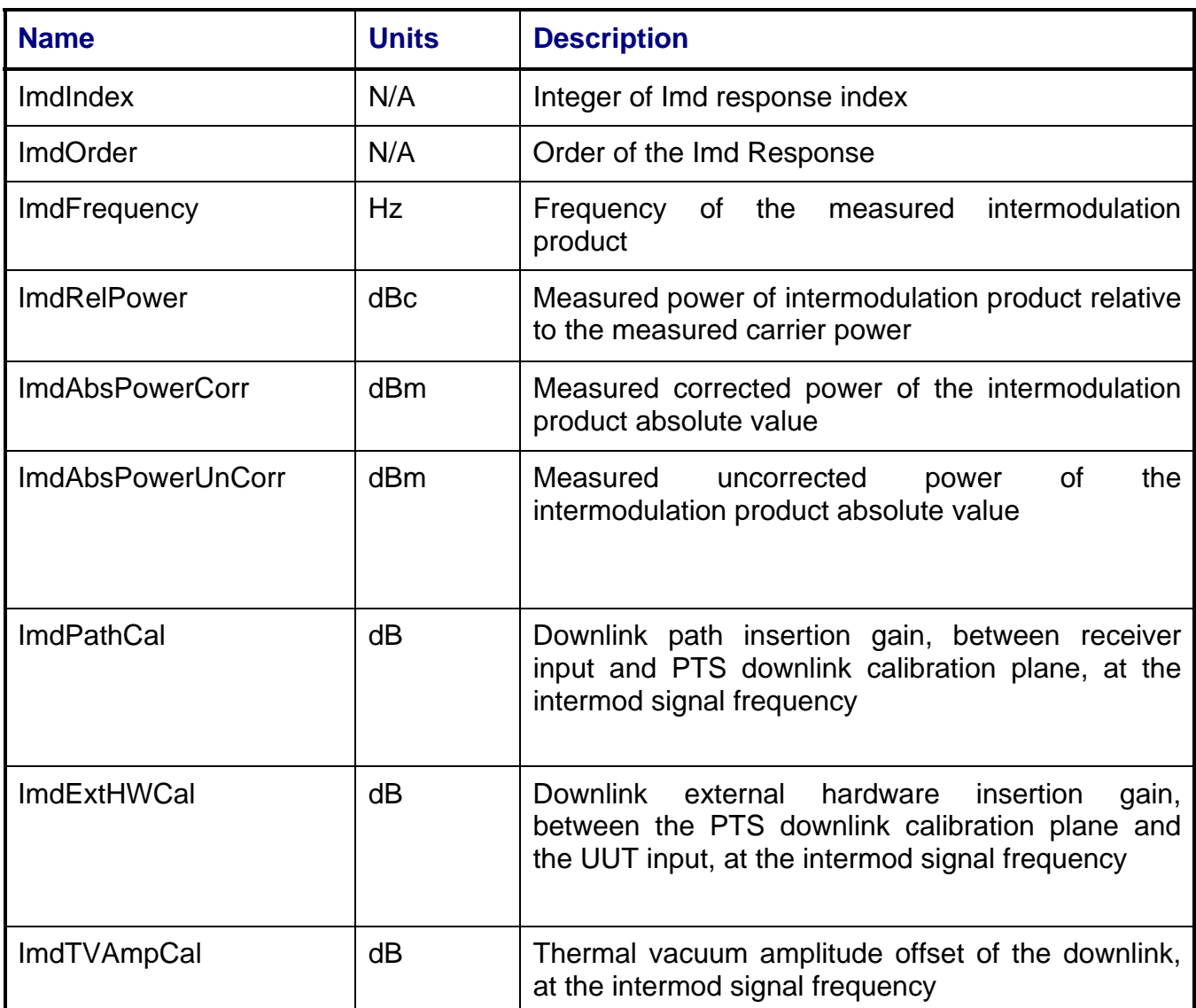

# **3.21.8 Calibrations Required**

- Uplink Port Gain Calibration
- Downlink Port Gain Calibration
- Downconverter RF Gain Calibration
- Receiver Amp/Pad Gain Calibration
- External Hardware Calibrations
- Thermal Vacuum Amplitude Calibration

# **3.21.9 VEE File Names**

Spurious.LIB

# **3.22 Threshold Measurement - Command**

### **3.22.1 Test Purpose**

The purpose of this test is to determine the power level in which is the command receiver can no longer demodulate the spacecraft configuration request.

This test will fulfill the following test requirements of a typical payload test plan:

• Command Receiver Threshold

### **3.22.2 Test Diagram**

### SINGLE SOURCE VSA MEASUREMENT

### **3.22.3 Test Description**

The test begins by generating either a CW or a frequency-modulated carrier at a specified frequency using RF Source 1. The switch matrix is set to connect the VSA CH1 to the source uplink coupler. The FM is created by a user-supplied tone applied to the RF source modulation input or is internally generated by the source. The deviation of the uplink FM signal is measured with CH1 of the VSA.

If the deviation is not within specified limits, the user is requested to adjust the amplitude of the user-supplied tone. The RF source output power is adjusted to the specified UUT input power and the stimulus signal is routed to the UUT uplink input.

The test determines the threshold point by stepping input power and issuing a command and telemetry request at each power level. The host computer will respond with corresponding telemetry response and a command resume message indicating CV or No CV. If CV response is received the measurement will step power to the next level and once again pause to send the host computer the appropriate request. This process is repeated until a No CV is received. Once the No CV is received the power level is recorded as the threshold point. The measurement will then increase the uplink power by the specified level and repeat the CV process again until a No CV is recorded. This process will repeat until the number of tries is reached and the average threshold level is recorded.

VSA readings will be corrected for system internal and external path losses using calibration data measured prior to the test. See Section 4.1 for details on corrected uplink and downlink power calculations.

# **3.22.4 Program Schedule Message**

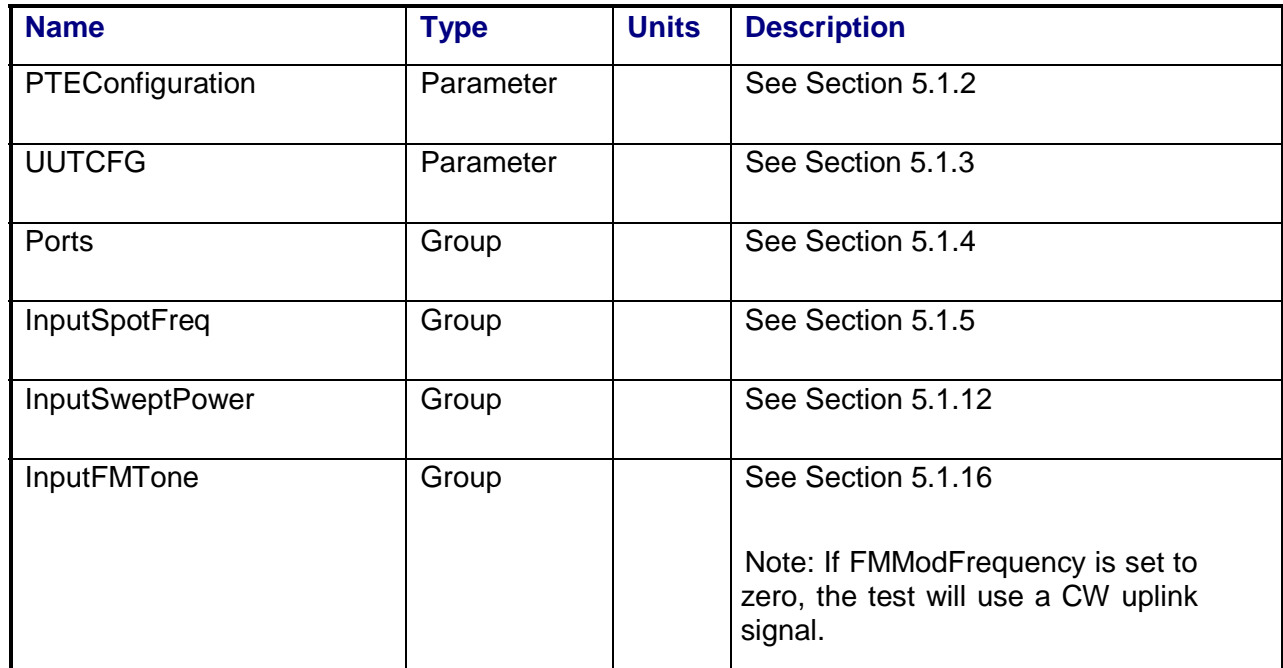

# **3.22.5 Local Parameter File**

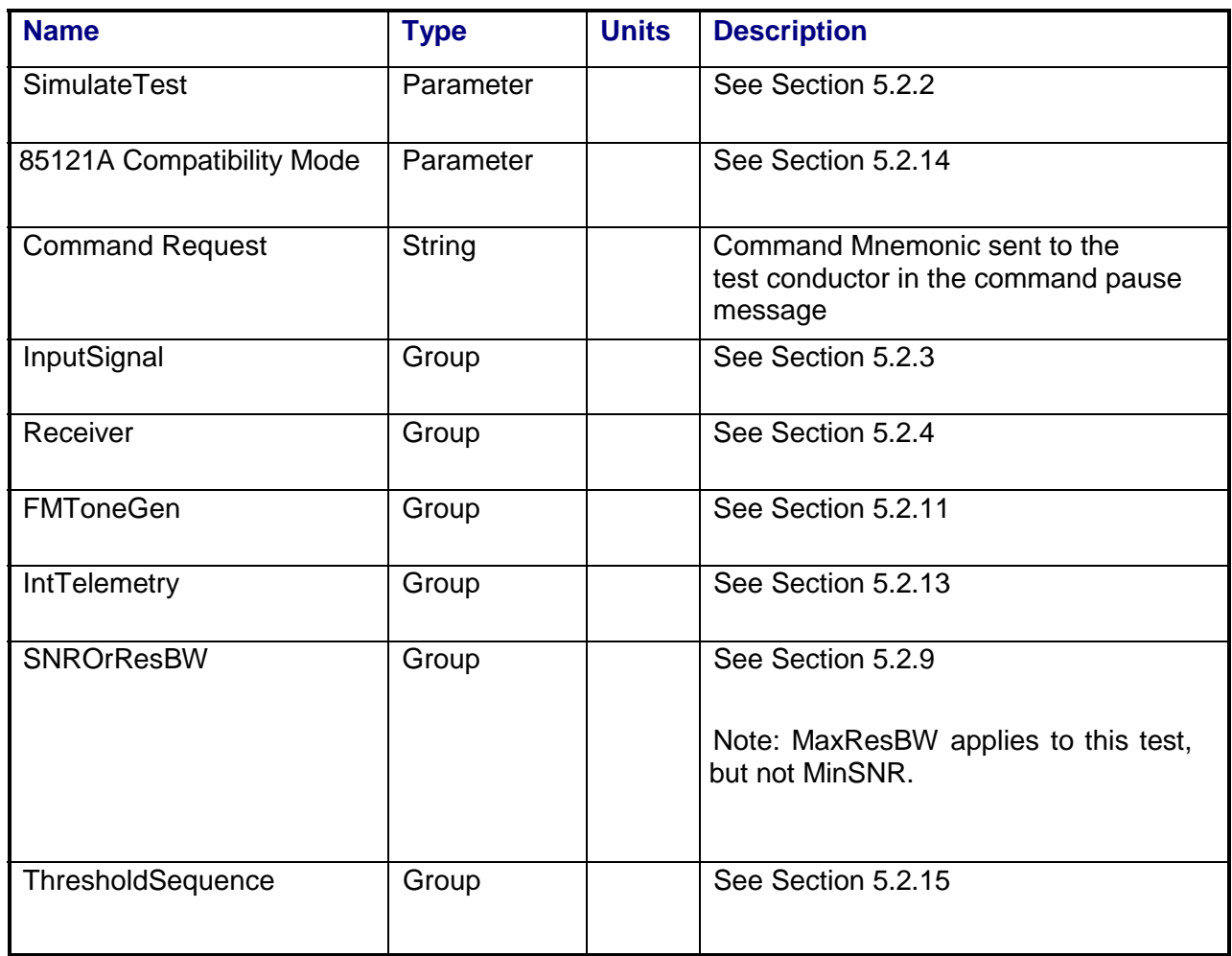

### **3.22.6 Command, Telemetry & Control Messages**

Intermediate telemetry communications, as defined in the LPF string-array parameter IntTelemetry, are (optionally, depending on the PTEConfiguration flag YIT/NIT) sent and the responses recorded at each power level during the power sweep. The intermediate telemetry data is stored in the Intermediate Telemetry data package INTTLM inside the results Citifile. Each telemetry mnemonic becomes the name of a variable parameter within the INTTLM data package.

The dependent variable of the package is, in this measurement, InputPower. The values that the telemetry records at each power level will appear in the dependent data arrays of the package.

Standard telemetry as defined in the "stf" file is (optionally, depending on the PTEConfiguration flag YST/NST) carried out at the input reference level. Each defined standard telemetry mnemonic will appear as a result variable of that name in the STDTLM data package in the result Citifile. The values returned by the UUT for each mnemonic sent will be recorded as the values of those result variables in the STDTLM data package.

#### **3.22.7 Results**

The results file consists of the following datasets:

- Scalar Dataset
- PowerSweep Array Dataset
- SweepSummary Array Dataset

Note that these datasets are in addition to the standard datasets provided by all measurements.

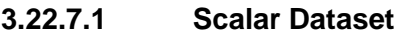

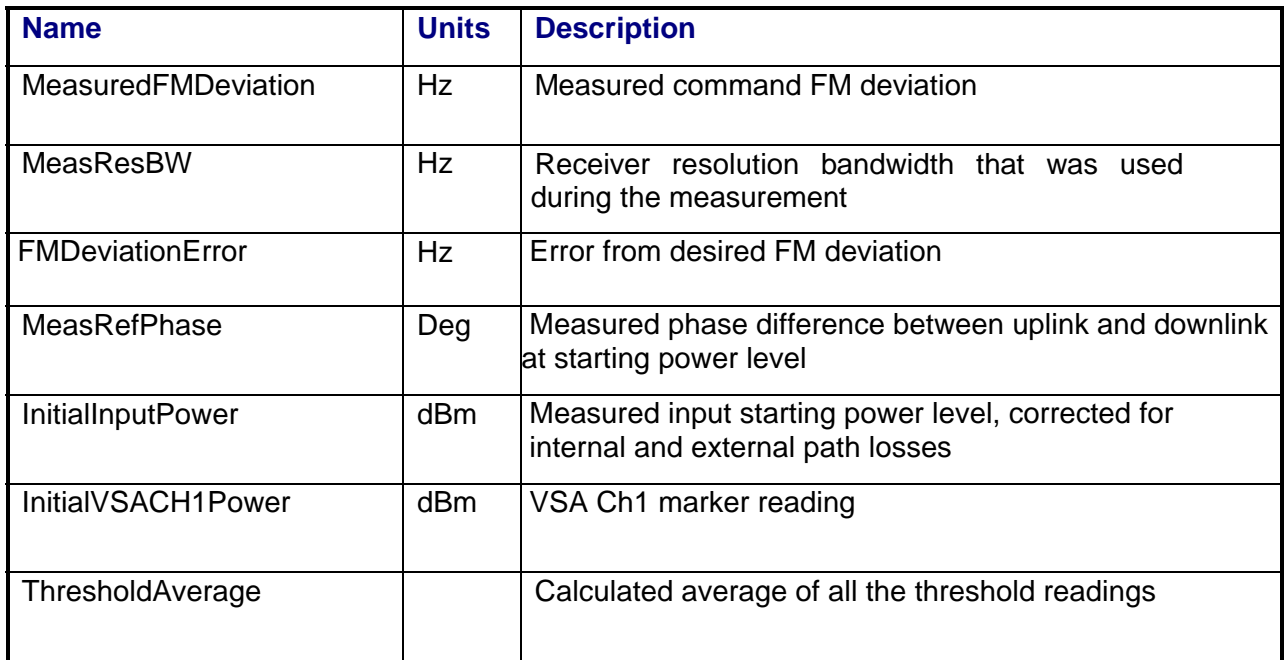

# **3.22.7.2 PowerSweep Array Dataset**

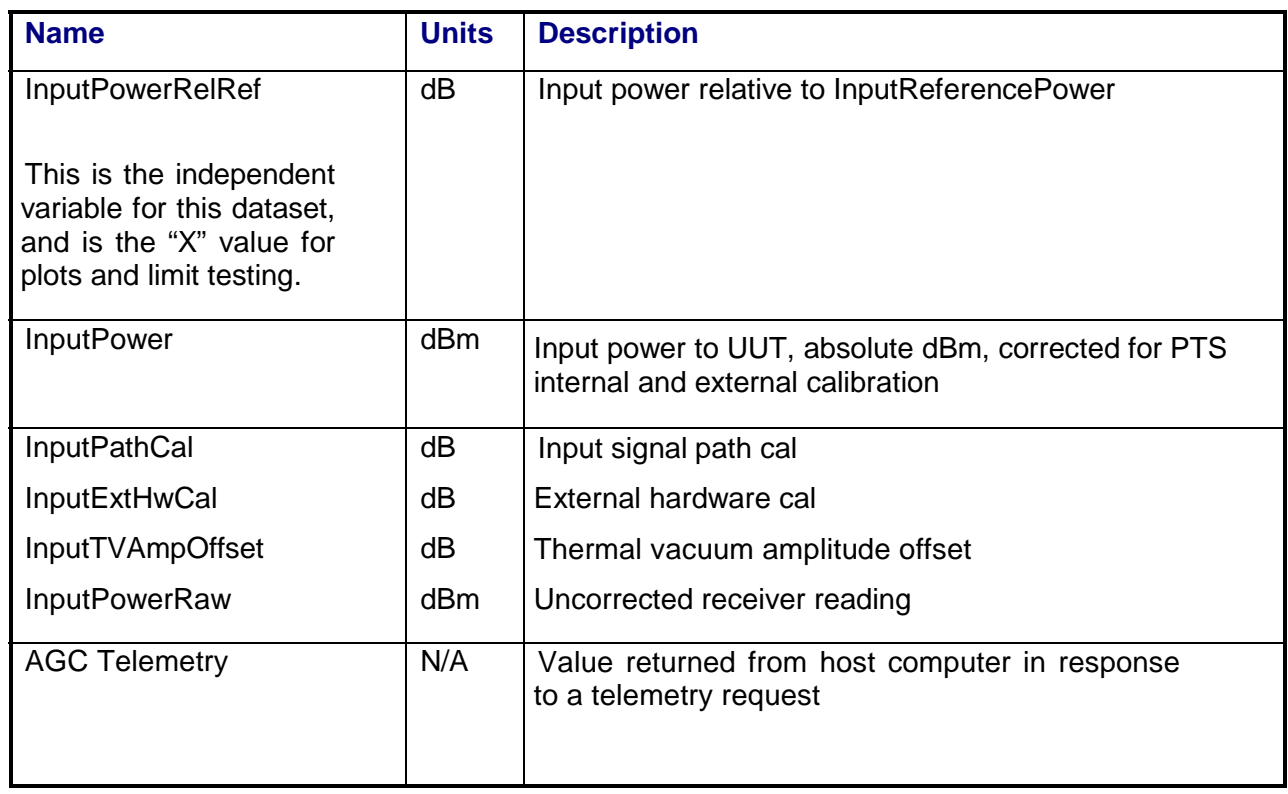

# **3.22.7.3 SweepSummary Array Dataset**

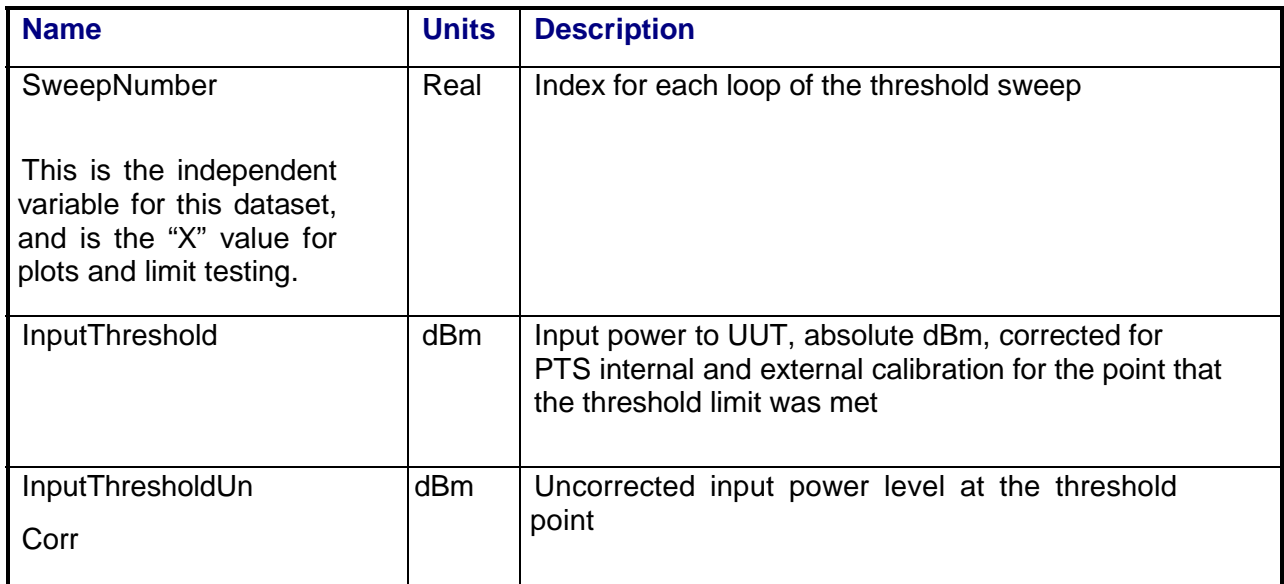

# **3.22.8 Calibrations Required**

- Uplink Port Gain Calibration
- Downconverter RF Gain Calibration
- Receiver Amp/Pad Gain Calibration
- **External Hardware Calibrations**
- Thermal Vacuum Amplitude Calibration

### **3.22.9 VEE Library Name**

Threshold.lib

# **3.23 Threshold Measurement - Ranging**

# **3.23.1 Test Purpose**

The purpose of this test is to determine the power level in which the command receiver can no longer demodulate the spacecraft range tone.

This test will fulfill the following test requirements of a typical payload test plan:

• Ranging Threshold

# **3.23.2 Test Diagram**

SINGLE SOURCE VSA MEASUREMENT

# **3.23.3 Test Description**

The test begins by generating either a CW or a frequency-modulated carrier at a specified frequency using RF Source 1. The switch matrix is set to connect the VSA CH1 to the source uplink coupler. The FM is created by a user-supplied tone applied to the RF source modulation input or is internally generated by the source. The deviation of the uplink FM signal is measured with CH1 of the VSA.

If the deviation is not within specified limits, the user is requested to adjust the amplitude of the user-supplied tone. The RF source output power is adjusted to the specified UUT input power and the stimulus signal is routed to the UUT uplink input.

The measurement will measure the phase of the uplink signal on channel 1 of the VSA versus the phase of the signal on the downlink on channel 2 of the VSA. This value is stored as reference phase. The uplink power will then be stepped down as specified. At each power step, the phase difference between the baseband ranging tone on the input and the demodulated signal on the output of the transponder. The power level is stepped down in amplitude until the reference phase and the measured phase is greater and then the specified phase "delta phase" is reached. The power level is recorded as the threshold level. The test repeats the threshold sequence for the user specified number of passes. The average of the threshold readings is calculated and recorded.

VSA readings will be corrected for system internal and external path losses using calibration data measured prior to the test. See Section 4.1 for details on corrected uplink and downlink power calculations.

# **3.23.4 Program Schedule Message**

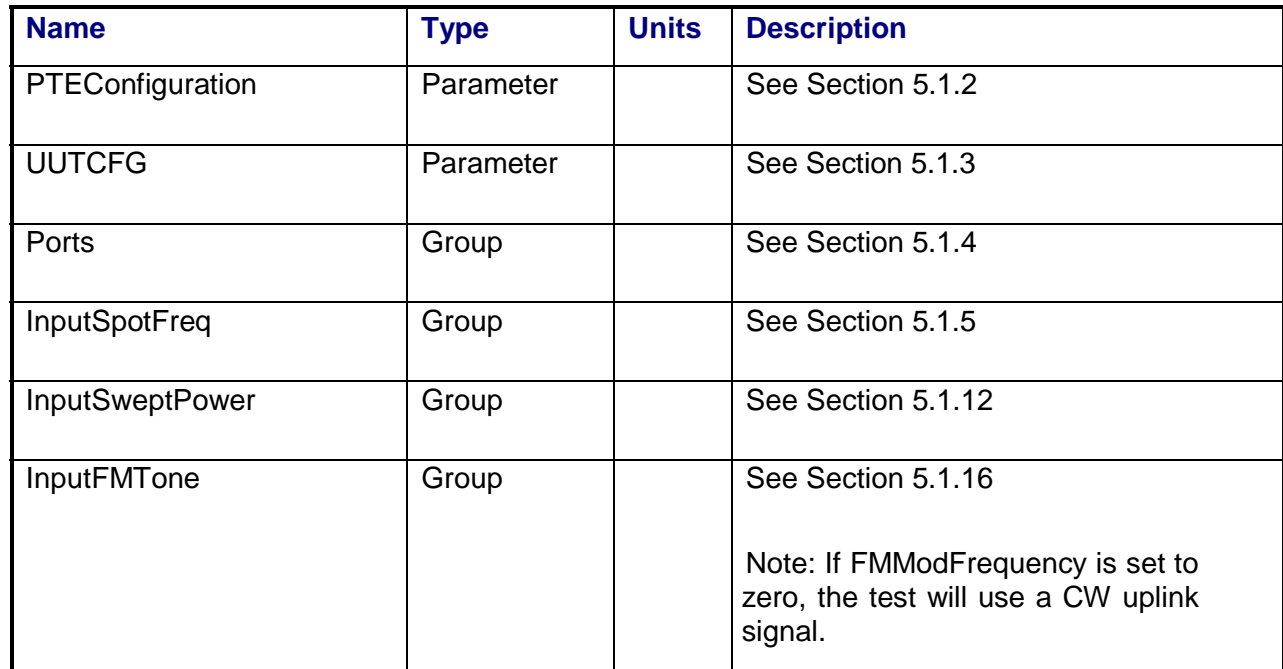

# **3.23.5 Local Parameter File**

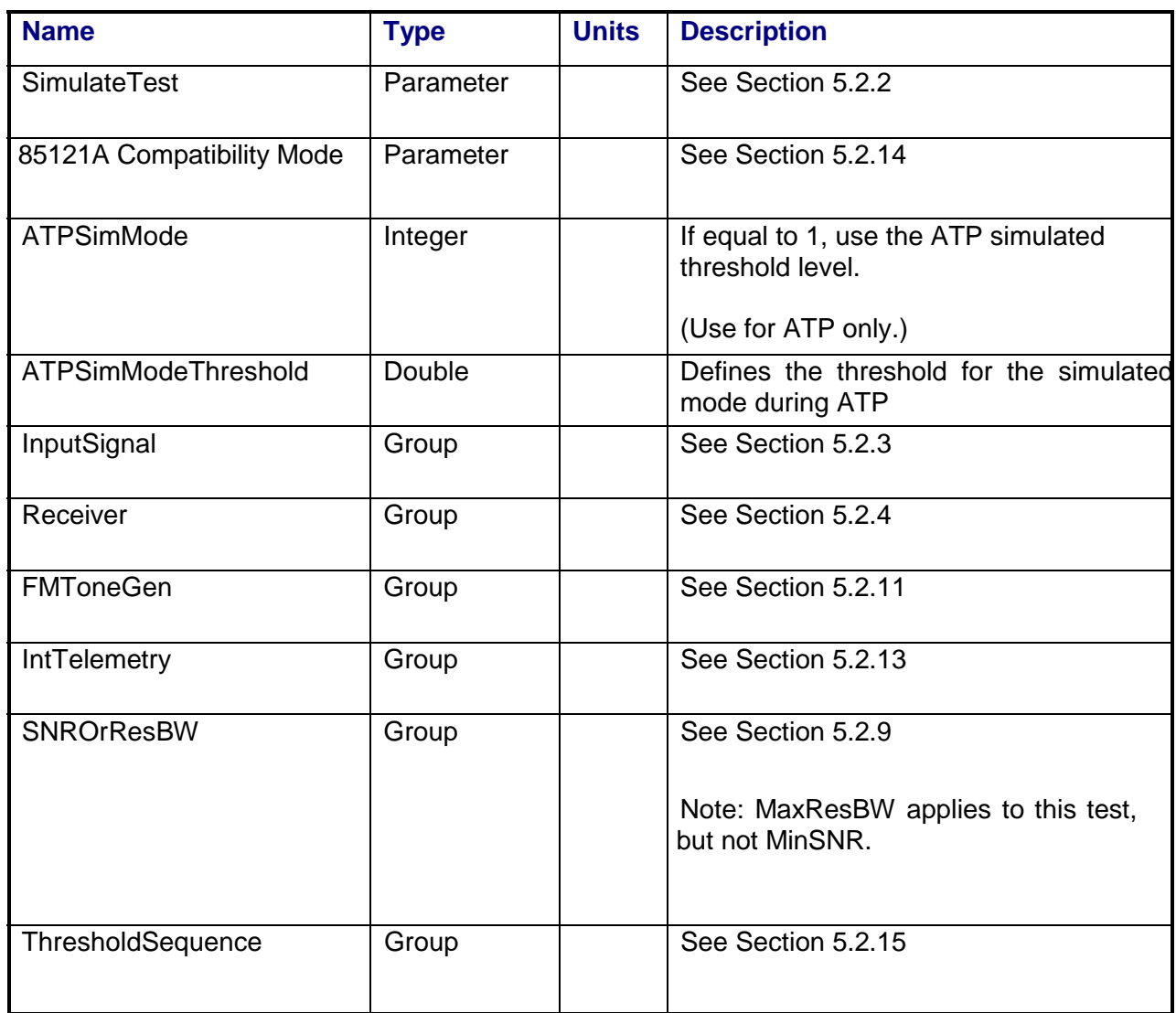

# **3.23.6 Command, Telemetry & Control Messages**

Intermediate telemetry communications, as defined in the LPF string-array parameter IntTelemetry, are (optionally, depending on the PTEConfiguration flag YIT/NIT) sent and the responses recorded at each power level during the power sweep. The intermediate telemetry data is stored in the Intermediate Telemetry data package INTTLM inside the results Citifile. Each telemetry mnemonic becomes the name of a variable parameter within the INTTLM data package.

The dependent variable of the package is, in this measurement, InputPower. The values that the telemetry records at each power level will appear in the dependent data arrays of the package.

Standard telemetry as defined in the "stf" file is (optionally, depending on the PTEConfiguration flag YST/NST) carried out at the input reference level. Each defined standard telemetry mnemonic will appear as a result variable of that name in the STDTLM data package in the result Citifile. The values returned by the UUT for each mnemonic sent will be recorded as the values of those result variables in the STDTLM data package.

#### **3.23.7 Results**

The results file consists of the following datasets:

- Scalar Dataset
- PowerSweep Array Dataset
- SweepSummary Array Dataset

Note that these datasets are in addition to the standard datasets provided by all measurements.

#### **3.23.7.1 Scalar Dataset**

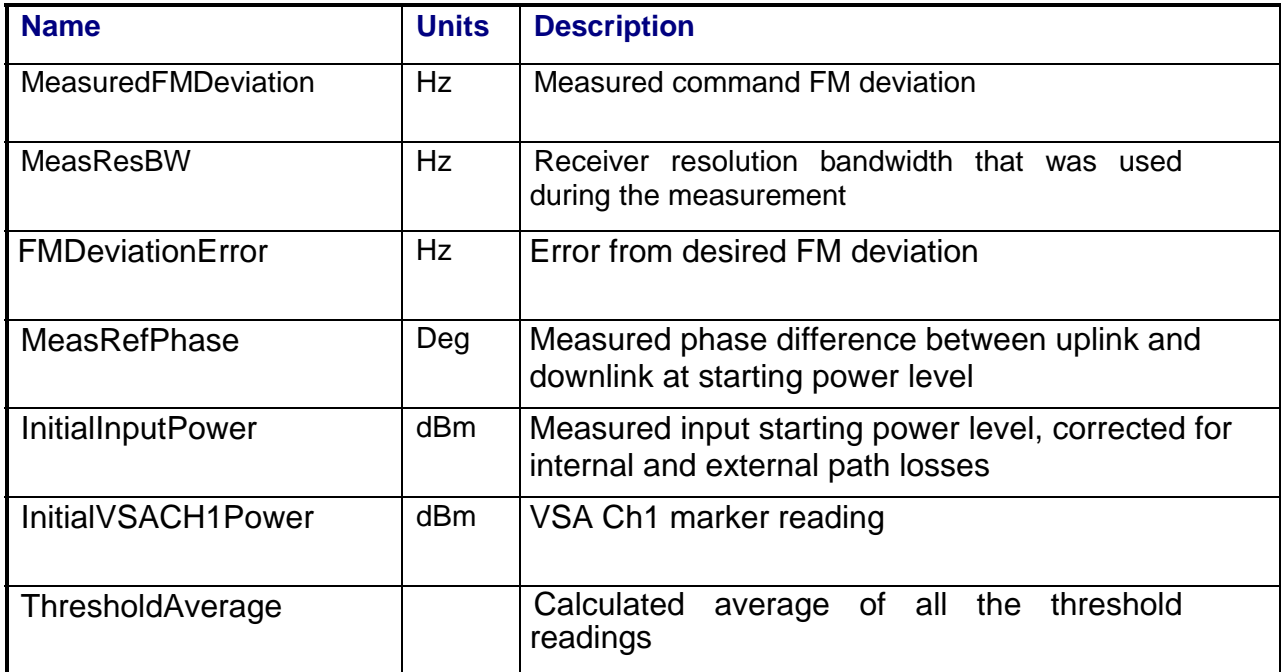

# **3.23.7.2 PowerSweep Array Dataset**

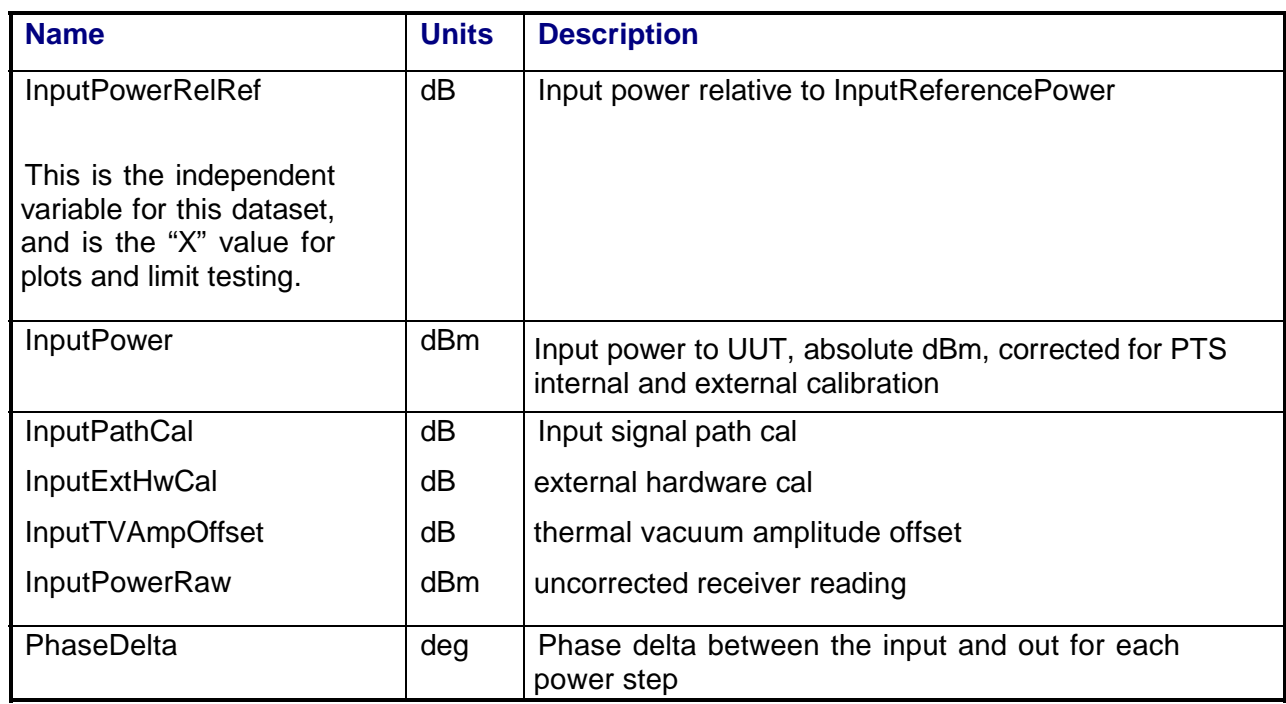

# **3.23.7.3 SweepSummary Array Dataset**

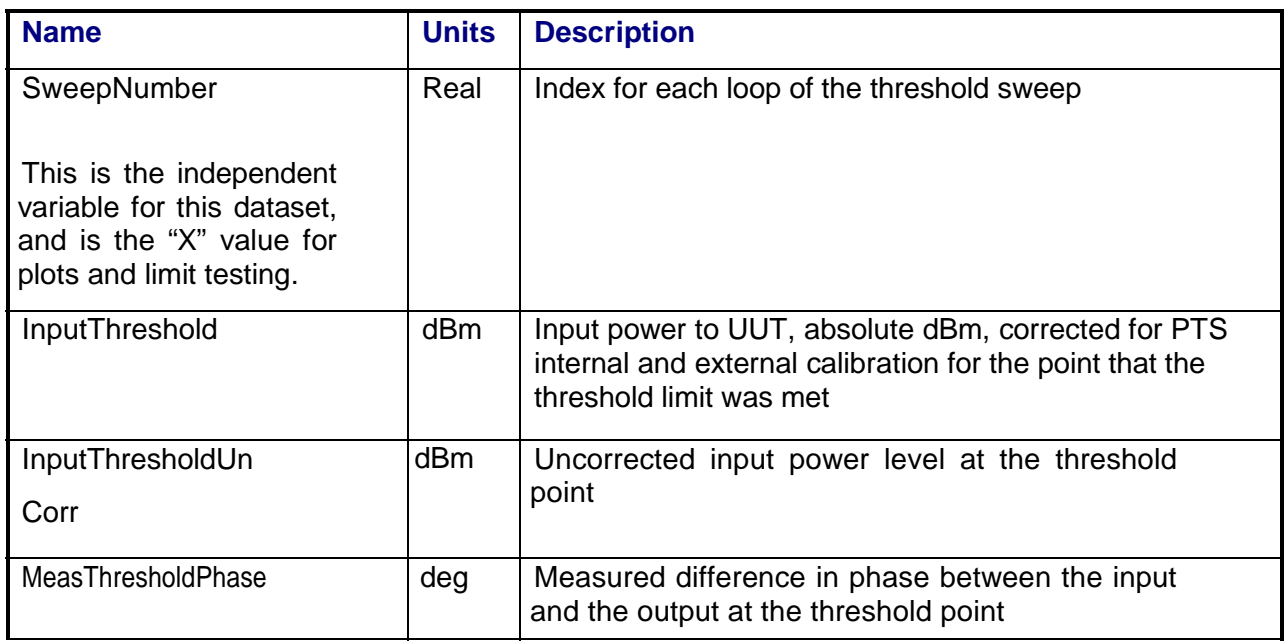

# **Calibrations Required**

- Uplink Port Gain Calibration
- Downconverter RF Gain Calibration
- Receiver Amp/Pad Gain Calibration
- **External Hardware Calibrations**
- Thermal Vacuum Amplitude Calibration

# **3.23.8 VEE Library Name**

Threshold.lib

# **4. CALIBRATIONS**

### **4.1 SYSTEM POWER AND DELAY CORRECTIONS**

The PTS calibrations are designed to provide corrections that can be used by the measurements to calculate accurate power and delay at the Unit Under Test (UUT). The calibration interface for the PTS is defined as the point at which the user attaches the calibration reference devices to the test system.

### **4.1.1 Uplink Power Corrections**

Uplink power is measured using CH1 of the VSA. The corrected uplink power at the UUT is calculated as:

UL Corrected Power (dBm) = VSA CH1 Power Reading (dBm)

+ DC\_CH1Gain (dB)

+ DC\_CH1GainDelta (dB)

- CH1Pad/AmpRelGain (dB)
- + ULPortGain (dB)
- + ULPortPadRelGain (dB)
- + External UL Hardware Gain (dB)
- + ULThermal Vacuum Amplitude Offsett (dB) (if applicable)

External Hardware Gain is defined as gain that exists beyond the calibration interface and is contained in gain files supplied by the operator. All other terms are defined in the following calibration sections. For any given measurement frequency, the PTS software will provide interpolated values for the individual terms.

Uplink power can also be measured using the spectrum analyzer. The corrected uplink power at the calibration interface is calculated as:

UL Corrected Power (dBm) = SA Power Reading (dBm)

+ SA\_ULGain (dB)

- CH1Pad/AmpRelGain (dB)
- + ULPortGain (dB)
- + External UL Hardware Gain (dB)
- + ULThermal Vacuum Amplitude Offsett (dB) (if applicable)

# **4.1.2 Downlink Power Corrections**

Downlink power can be measured using CH2 of the VSA. The corrected downlink power at the UUT is calculated as:

DL Corrected Power (dBm) = VSA CH2 Power Reading (dBm)

+ DC\_CH2Gain (dB)

+ DC\_CH2GainDelta (dB)

- CH2Pad/AmpRelGain (dB)

+ DLPortGain (dB)

- External DL Hardware Gain (dB)

+ DLThermal Vacuum Amplitude Offsett (dB) (if applicable)

External Hardware Gain is defined as gain that exists beyond the calibration interface and is contained in gain files supplied by the operator. All other terms are defined in the following calibration sections. For any given measurement frequency, the PTS software will provide interpolated values for the individual terms.

Downlink power can also be measured using the spectrum analyzer. The corrected downlink power at the calibration interface is calculated as:

DL Corrected Power (dBm) = SA Power Reading (dBm)

+ SA\_DLGain (dB)

- CH2Pad/AmpRelGain (dB)

+ DLPortGain (dB)

+ External DL Hardware Gain (dB)

+ DLThermal Vacuum Amplitude Offsett (dB) (if applicable)

# **4.1.3 Uplink Delay Corrections**

Uplink delay is measured using CH1 of the VSA. The corrected uplink delay at the UUT is calculated as:

UL Corrected Delay  $(s) = \text{VSA CH1}$  Delay Reading  $(s)$ 

+ ULPortDelay (s)

- CH1\_PadRelDelay (s)

+ ULPadRelDelay (s)

+ External UL Hardware Delay (s)

+ ULThermal Vacuum Delay Offsett (s) (if applicable)

External Hardware Delay is defined as delay that exists beyond the calibration interface and is contained in delay files supplied by the operator. All other terms are defined in the following calibration sections. For any given measurement frequency, the PTS software will provide interpolated values for the individual terms.

# **4.1.4 Downlink Delay Corrections**

Downlink delay is measured using CH2 of the VSA. The corrected downlink delay at the UUT is calculated as:

DL Corrected Delay (s) = VSA CH2 Delay Reading (s)

+ DLPortDelay (s)

- CH2\_Pad/AmpRelDelay (s)

+ External DL Hardware Delay (s)

+ DLThermal Vacuum Delay Offsett (s) (if applicable)

External Hardware Delay is defined as delay that exists beyond the calibration interface and is contained in delay files supplied by the operator. For any given measurement frequency, the PTS software will provide interpolated values for the individual terms.

# **4.1.5 Cal Frequency Specification**

Because measurements can require corrections from multiple calibrations, the frequency ranges of the cals must be coordinated. The PTS software provides this functionality through the use of two common cal frequency configuration files: ULCalFreqConf.prm for uplink calibration frequencies and DLCalFreqConf.prm for downlink calibration frequencies. These files are used to link calibration frequency ranges to each of the PTS uplink and downlink ports.

# **4.1.5.1 ULCalFreqConf.prm Frequency Band Parameters**

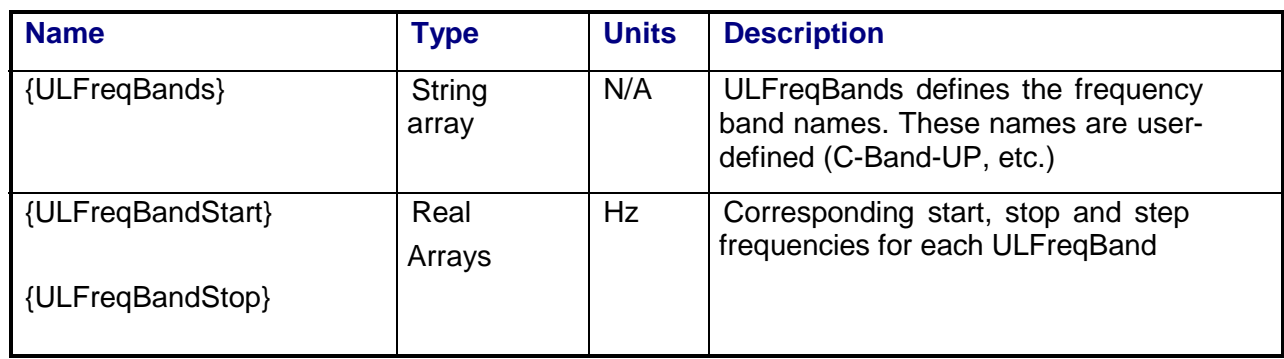

The following parameters define the common uplink calibration frequencies:

# **4.1.5.2 ULCalFreqConf.prm Port Definitions**

The following parameters describe bands and frequencies that apply to a port. Each Port is configured to include one or more bands. The port names used in the system reflect the internal port names and not the user-defined labels.

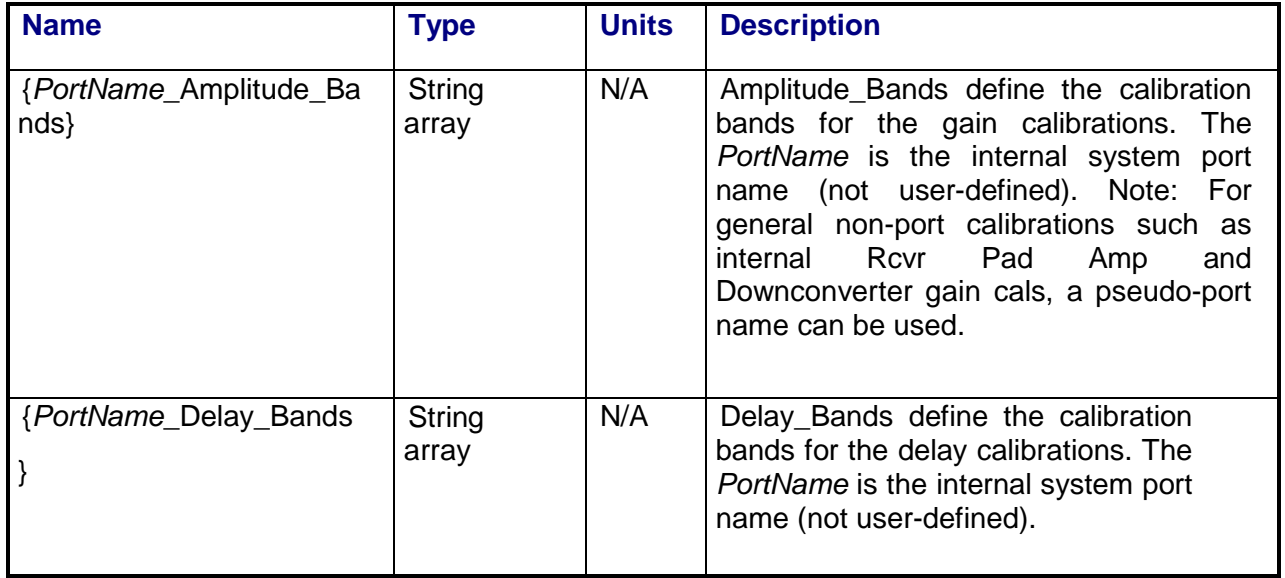

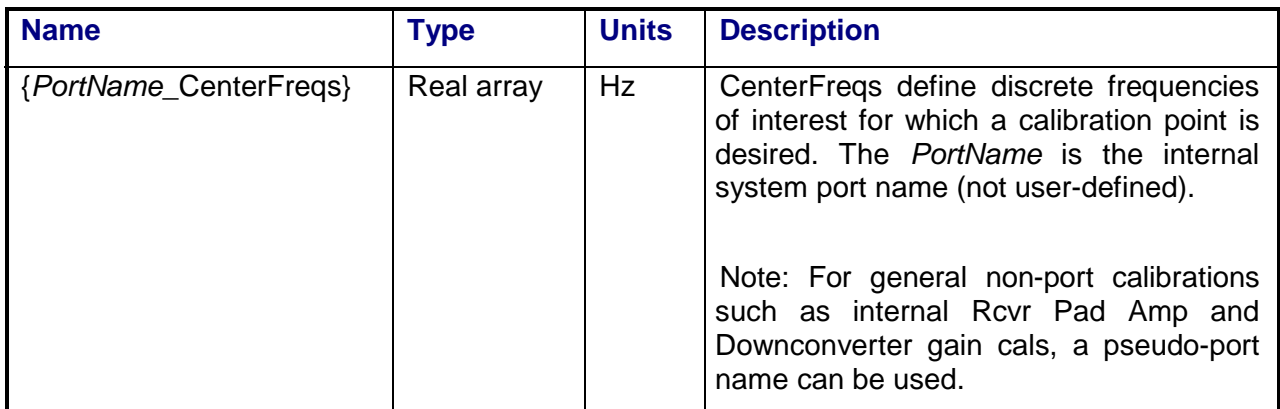

# **4.1.5.3 DLCalFreqConf.prm Frequency Band Parameters**

The following parameters define the common downlink calibration frequencies:

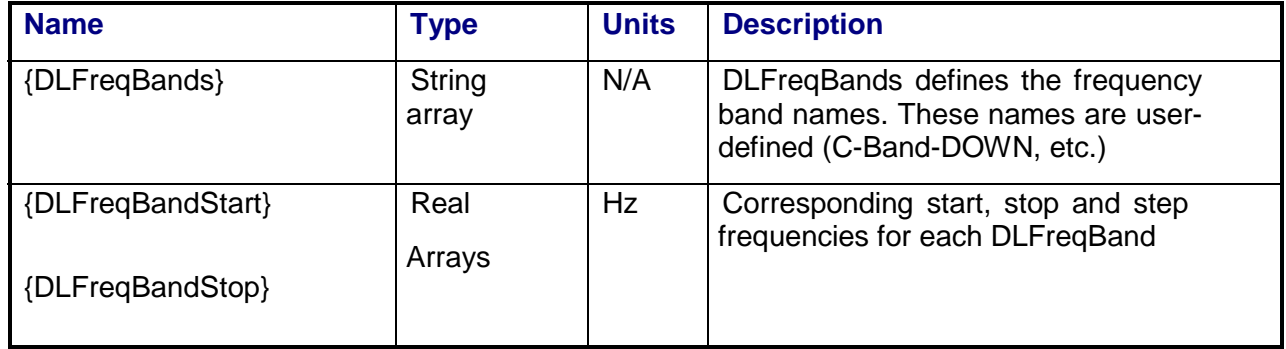
#### **4.1.5.4 DLCalFreqConf.prm Port Definitions**

The following parameters describe bands and frequencies that apply to a port. Each Port is configured to include one or more bands. The port names used in the system reflect the internal port names and not the user-defined labels.

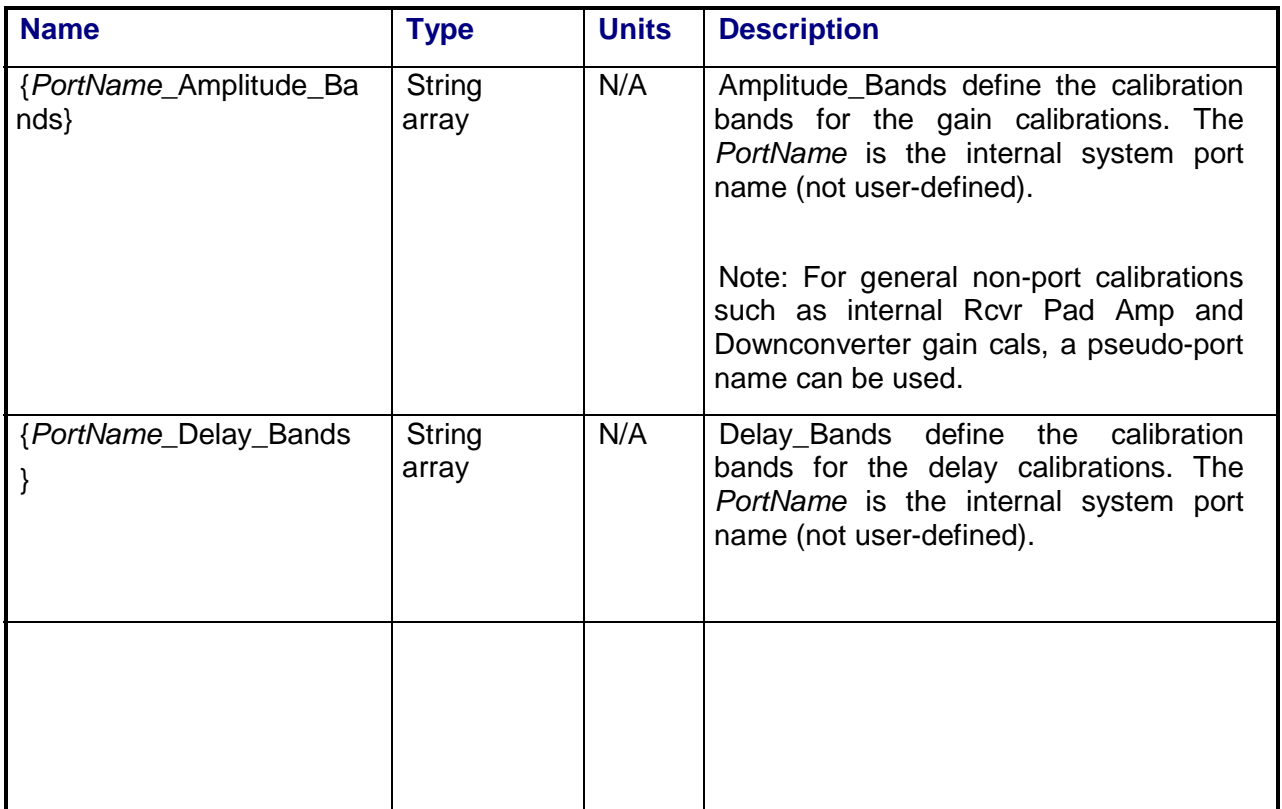

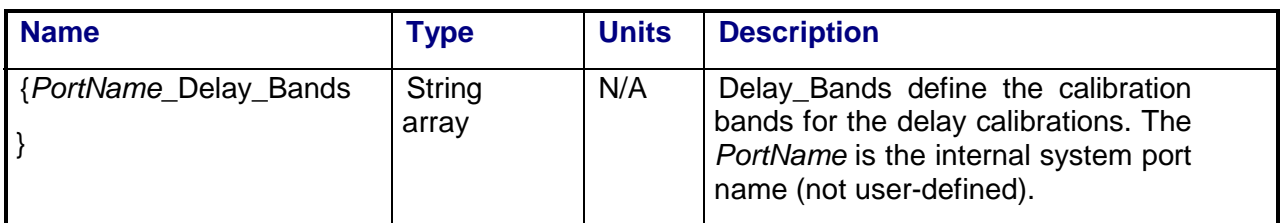

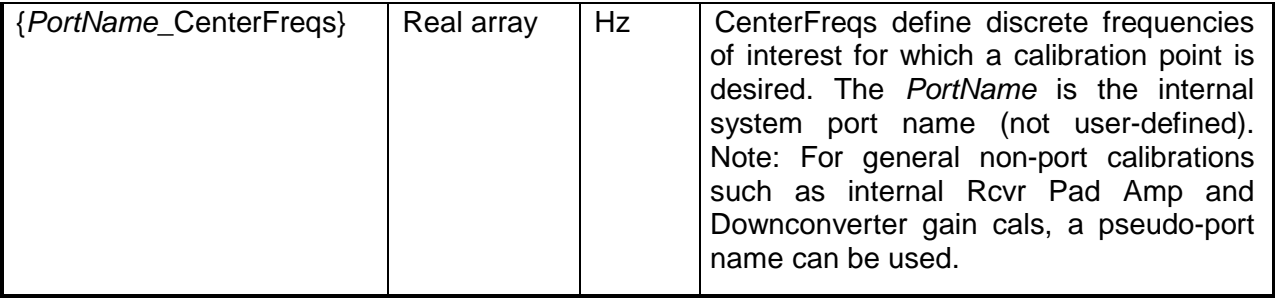

## **4.1.6 Calibration Assets Specification**

System users have the ability to define the assets that will be used for calibration. The PTS software provides this functionality through the calibration configuration file: calassets.prm for the definition to use the calibration cart assets or the rack assets for uplink and downlink calibrations.

#### **4.1.6.1 CalAsset.prm**

The following parameters describe the hardware equipment to be used for calibration.

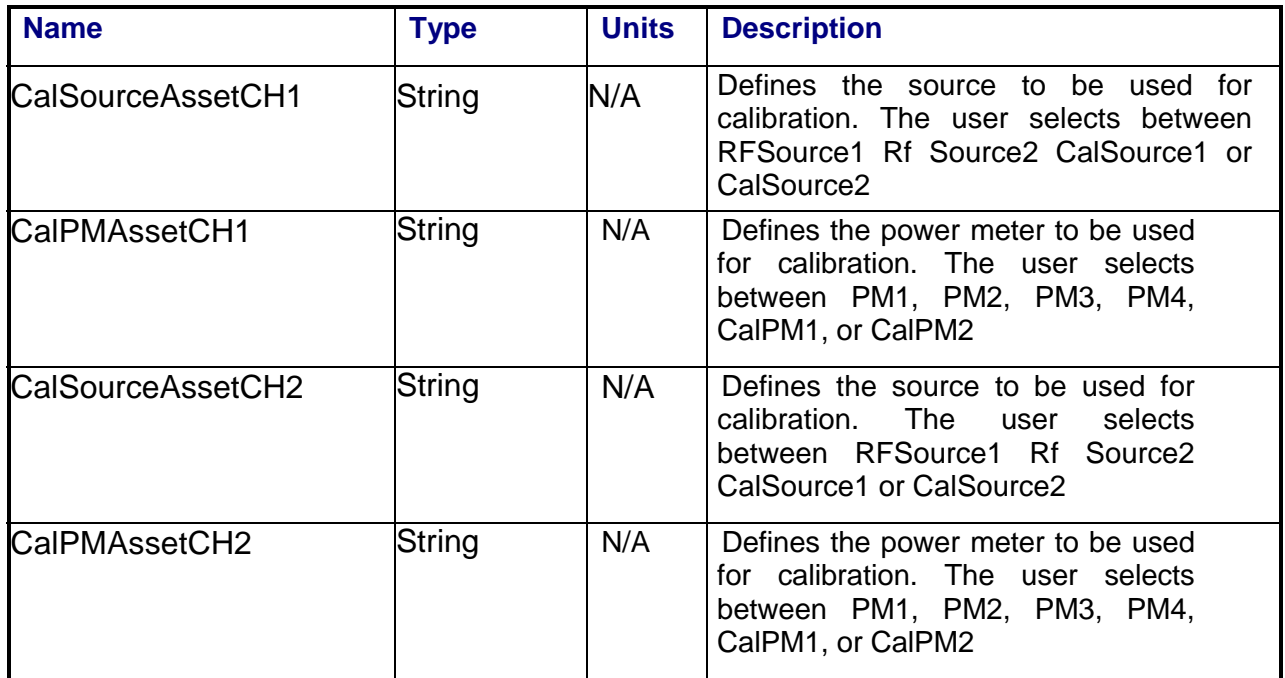

### **4.2 Antenna Port Gain Calibration**

## **4.2.1 Test Purpose**

The purpose of the Antenna Port Gain Calibration is to measure the insertion gain between the antenna test port and the antenna interface.

#### **4.2.2 Test Diagram**

ANTENNA TEST PORT CALIBRATION SET-UP

## **4.2.3 Test Description**

The Antenna Port Gain Calibration measures the insertion gain between the antenna port and the antenna interface. The operator is directed to zero and calibrate the calibration power meters (if a specified time since last done has elapsed), and then connects the CALPM sensor to one arm of a calibration power splitter and the CALPM2 to the antenna side of the spacecraft coupler. The other arm of the splitter is connected to the coupled port of the spacecraft coupler. All other ports on the spacecraft coupler must be terminated. The common port of the splitter is supplied with an RF signal via a cable connected to a specified uplink port. The switch matrix is set to connect the RF source to the specified uplink port. The RF source is set to the start frequency. The calibration power meter CALPM serves as the system absolute power standard and is programmed to the source frequency so that it reads and applies the calibration sensor's cal factor to its measurement. The RF source output power is adjusted to keep both power sensors in their optimum measurement range. The two calibration sensor values are read and the antenna loss is calculated as:

AntPortGain (dB) = Cal PM2 Reading (dBm) – CAL PM Reading (dBm)

The RF source is stepped across the specified frequency range, with the power meter readings recorded at each point.

The test can be configured to run over multiple start/stop/step frequency ranges. In addition, specific channel center frequencies can be added to the list of measured frequencies to eliminate interpolation error at channel centers. (See Section 4.1.5)

## **4.2.4 Program Schedule Message**

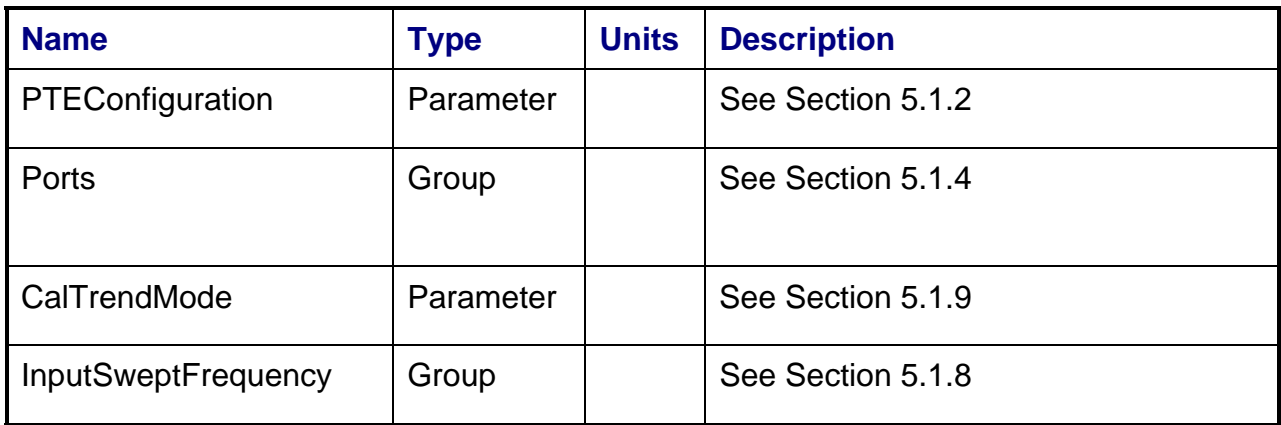

#### **4.2.5 Local Parameter File**

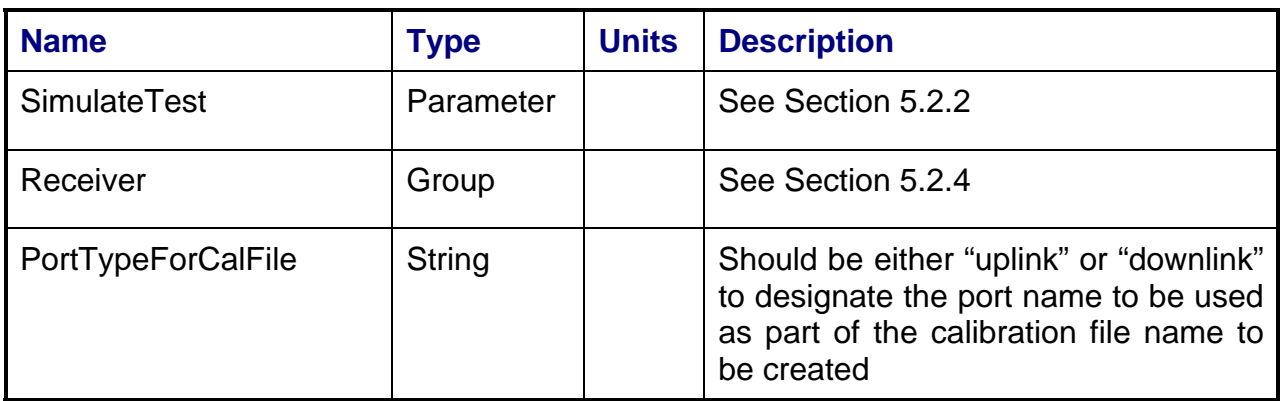

#### **4.2.6 Results**

The results file consists of the following datasets:

- FrequencySweep Array Dataset
- CalTrend Array Dataset

Note that these datasets are in addition to the standard datasets provided by all measurements.

#### **4.2.6.1 FrequencySweep Array Dataset**

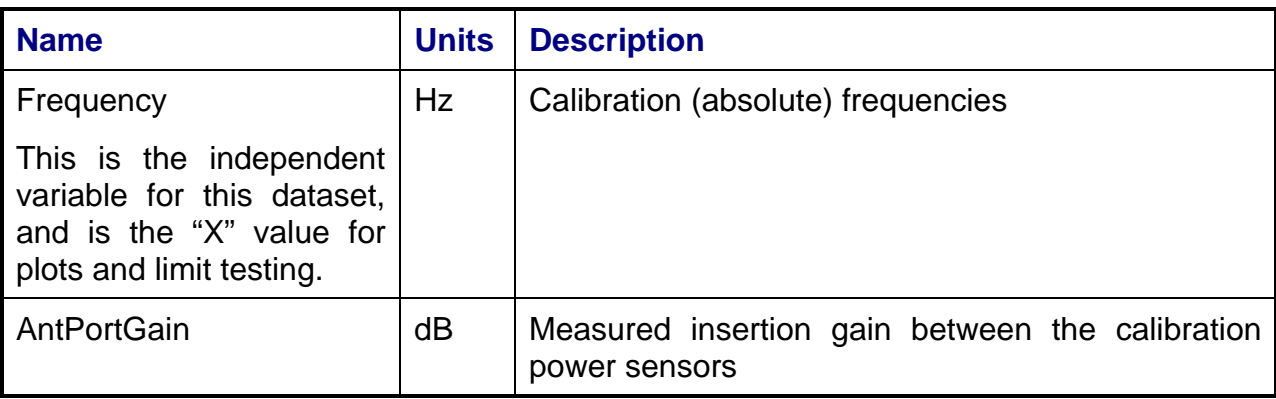

#### **4.2.6.2 CalTrend Array Dataset**

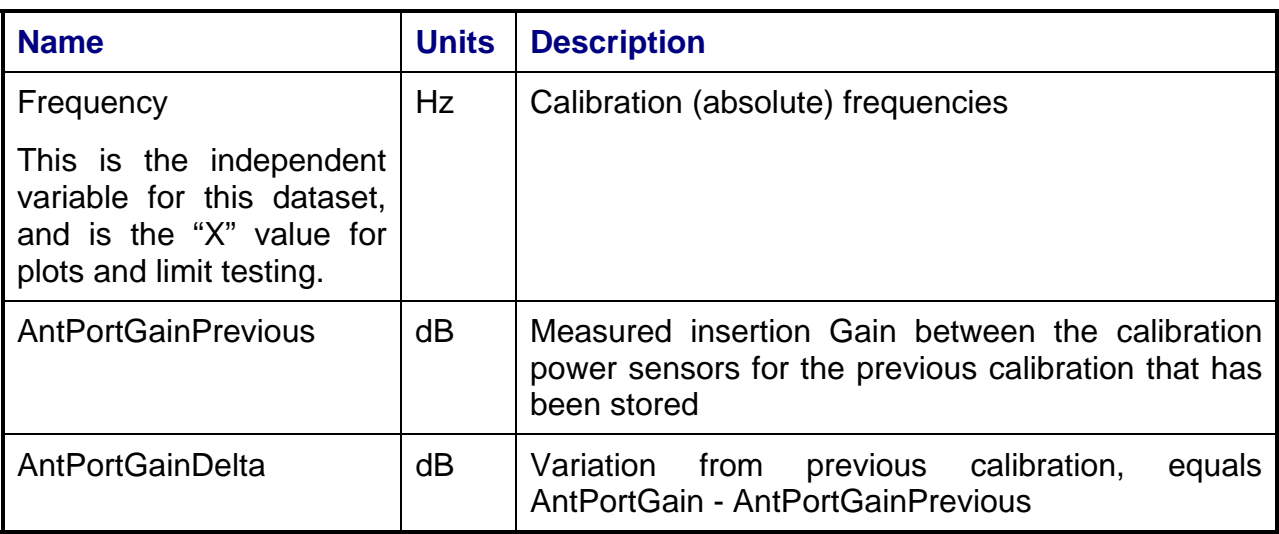

## **4.2.7 Calibrations Created**

The following files are created by this calibration for use by other tests:

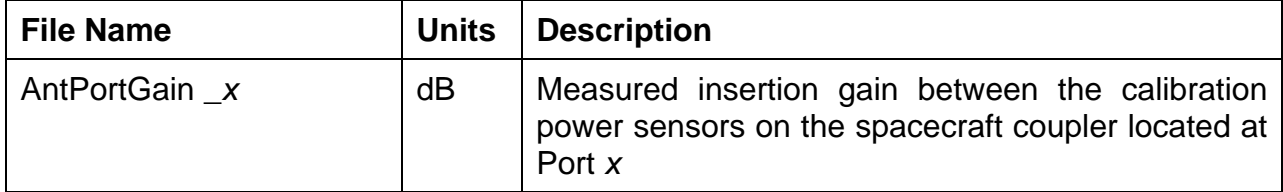

## **4.2.8 VEE Library Name**

CouplerCal.lib

## **4.3 Payload Port Gain Calibration**

## **4.3.1 Test Purpose**

The purpose of the Payload Port Gain Calibration is to measure the insertion gain between the Payload test port and the payload interface.

#### **4.3.2 Test Diagram**

PAYLOAD TEST PORT CALIBRATION SET-UP

## **4.3.3 Test Description**

The Payload Port Gain Calibration measures the insertion loss between the payload port and the payload interface. The operator is directed to zero and calibrate the calibration power meters (if a specified time since last done has elapsed), and then connects the CALPM to the antenna interface of the spacecraft coupler sensor and the CALPM2 to the payload coupled arm side of the spacecraft coupler. The payload interface side of the spacecraft coupler is connected to the RF signal via a cable connected to a specified uplink port. All other ports on the spacecraft coupler must be terminated. The switch matrix is set to connect the RF source to the specified uplink port. The RF source is set to the start frequency. The calibration power meter CALPM serves as the system absolute power standard and is programmed to the source frequency so that it reads and applies the calibration sensor's cal factor to its measurement. The RF source output power is adjusted to keep both power sensors in their optimum measurement range. The two calibration sensor values are read and the payload port loss is calculated as:

PayloadPortGain (dB) = Cal PM2 Reading(dBm) – CAL PM Reading (dBm)

The RF source is stepped across the specified frequency range, with the power meter readings recorded at each point.

The test can be configured to run over multiple start/stop/step frequency ranges. In addition, specific channel center frequencies can be added to the list of measured frequencies to eliminate interpolation error at channel centers. (See Section 4.1.5)

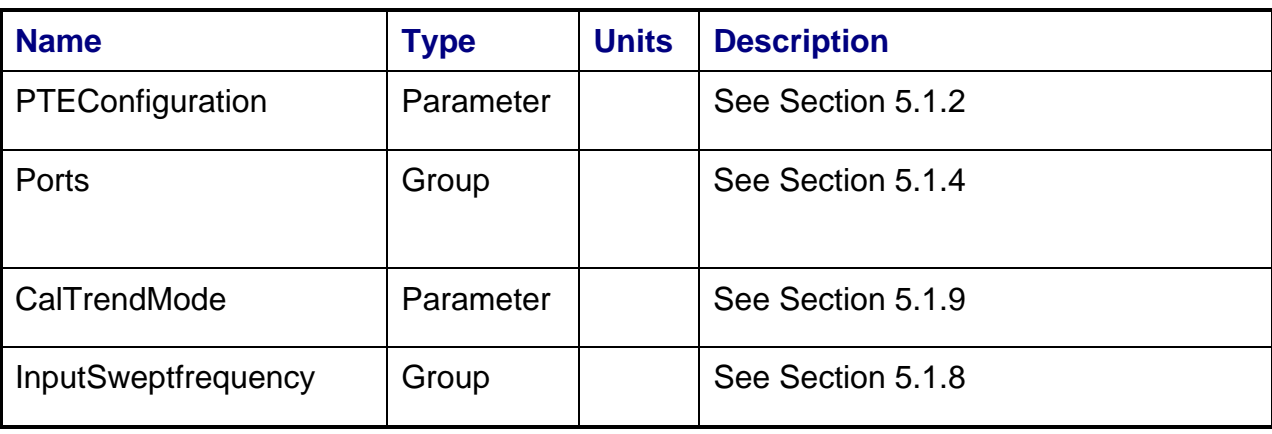

## **4.3.4 Program Schedule Message**

#### **4.3.5 Local Parameter File**

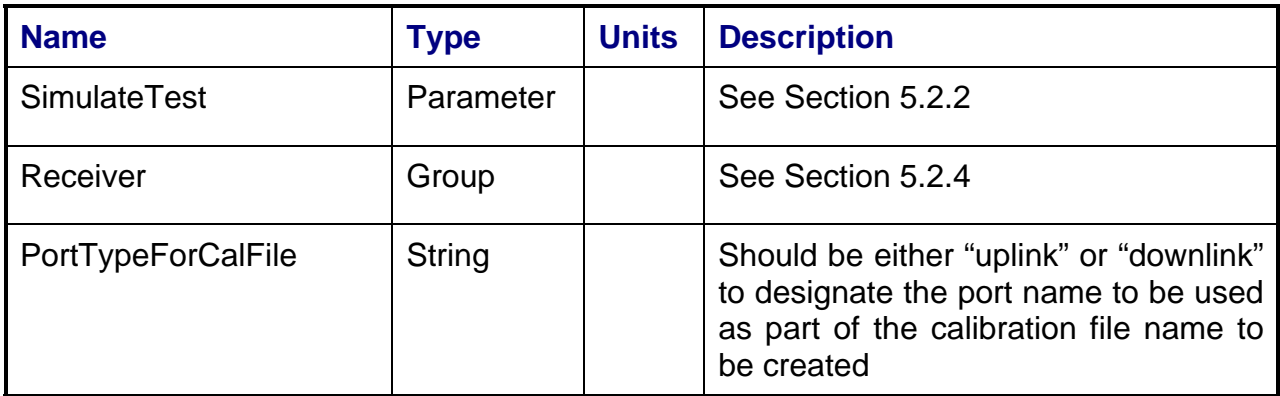

#### **4.3.6 Results**

The results file consists of the following datasets:

- FrequencySweep Array Dataset
- CalTrend Array Dataset

Note that these datasets are in addition to the standard datasets provided by all measurements.

## **4.3.6.1 FrequencySweep Array Dataset**

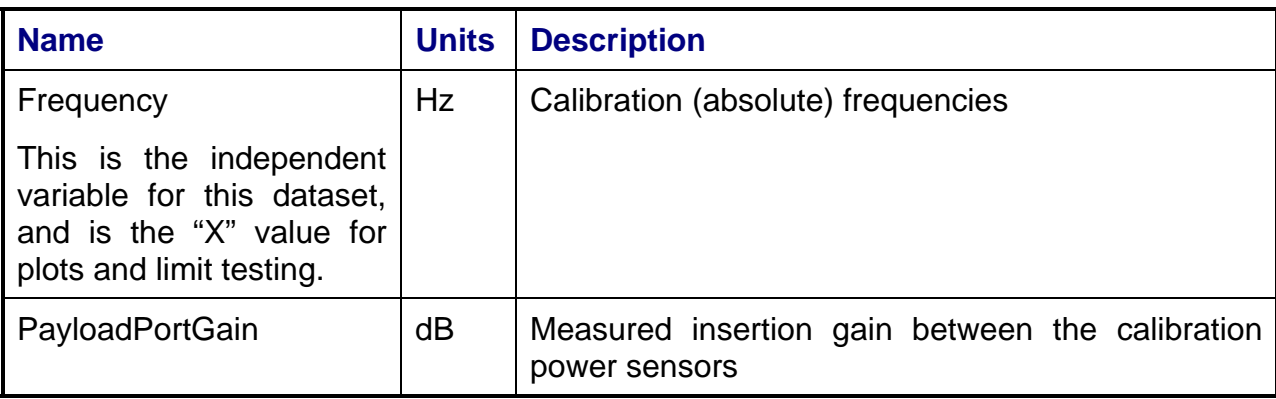

### **4.3.6.2 CalTrend Array Dataset**

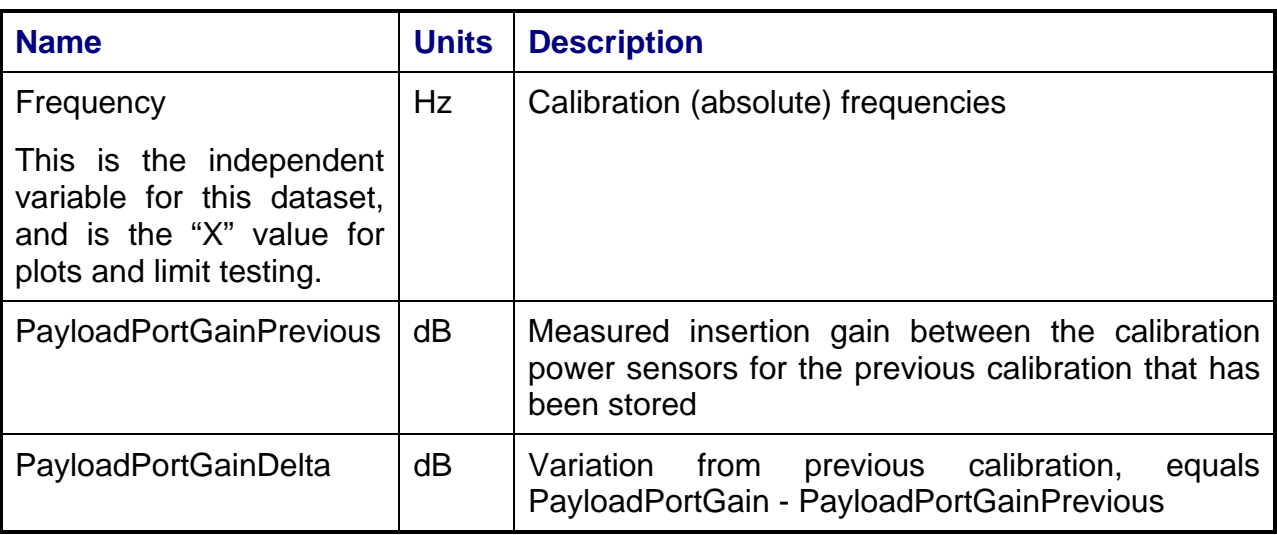

## **4.3.7 Calibrations Created**

The following files are created by this calibration for use by other tests:

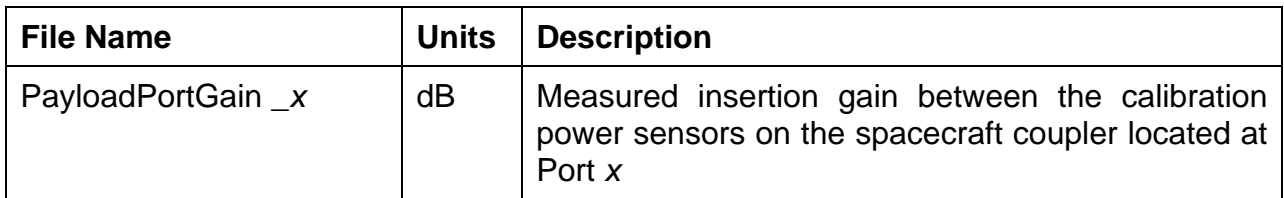

## **4.3.8 VEE Library Name**

CouplerCal.lib

## **4.4 Uplink Port Gain Calibration**

## **4.4.1 Test Purpose**

The purpose of the Uplink Port Gain Calibration is to measure the insertion gain of the uplink path between the PTS rack and the UUT interface for a specified uplink port.

## **4.4.2 Test Diagram**

UPLINK PORT GAIN CAL

## **4.4.3 Test Description**

The Uplink Port Gain Calibration measures the insertion gain between the uplink power sensor in the PTS and the calibration power sensor at the UUT interface. The operator is directed to zero and calibrate the calibration power meter (if a specified time since last done has elapsed), and then connects the sensor to the uplink UUT interface port to be tested. The switch matrix is set to connect the RF source to the specified uplink port. The RF source is set to the uplink start frequency. The calibration power meter serves as the system absolute power standard and is programmed to the source frequency so that it reads and applies the calibration sensor's cal factor to its measurement. The uplink power meter is set to a cal factor of 100%, since it is to be referenced to the calibration sensor. The RF source output power is adjusted to keep both power sensors in their optimum measurement range. The uplink sensor and calibration sensor values are read and the uplink gain is calculated as:

ULPortGain  $(dB)$  = Cal PM Reading( $dBm$ ) – UL PM Reading  $(dBm)$ 

The RF source is stepped across the specified frequency range, with the power meter readings recorded at each point.

The test has the optional ability to measure the uplink insertion gain with the uplink attenuator in the path. The uplink attenuator is used in measurements requiring low UUT input power levels. The frequency sweep described above is repeated with the uplink pad in. The uplink sensor and calibration sensor values are read and the uplink gain is calculated as:

ULPortPadRelGain (dB) = [Cal PM Reading(dBm) – UL PM Reading (dBm)] – ULPortGain (dB)

Note that ULPortPadRelGain is expressed as gain relative to the measured uplink thru path in dB.

The test can be configured to run over multiple start/stop/step frequency ranges. In addition, specific channel center frequencies can be added to the list of measured frequencies to eliminate interpolation error at channel centers. (See Section 4.1.5)

| <b>Name</b>                                                                | <b>Type</b> | <b>Units</b> | <b>Description</b> |
|----------------------------------------------------------------------------|-------------|--------------|--------------------|
| PTEConfiguration                                                           | Parameter   |              | See Section 5.1.2  |
| Ports                                                                      | Group       |              | See Section 5.1.4  |
| Note: For this calibration,<br><b>OutputPort</b><br>will<br>be<br>ignored. |             |              |                    |
| CalTrendMode                                                               | Parameter   |              | See Section 5.1.9  |

**4.4.4 Program Schedule Message** 

#### **4.4.5 Local Parameter File**

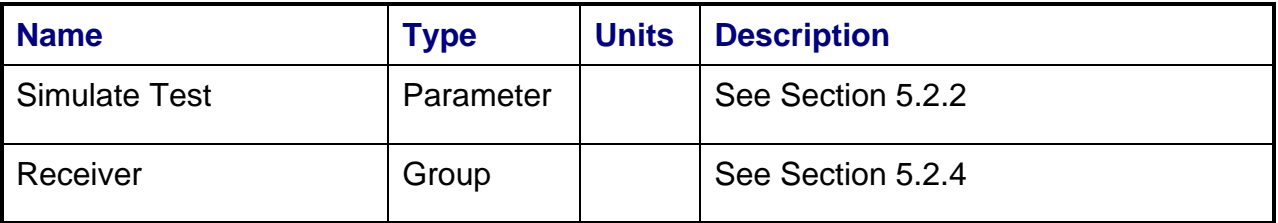

#### **4.4.6 Results**

The results file consists of the following datasets:

- FrequencySweep Array Dataset
- CalTrend Array Dataset

Note that these datasets are in addition to the standard datasets provided by all measurements.

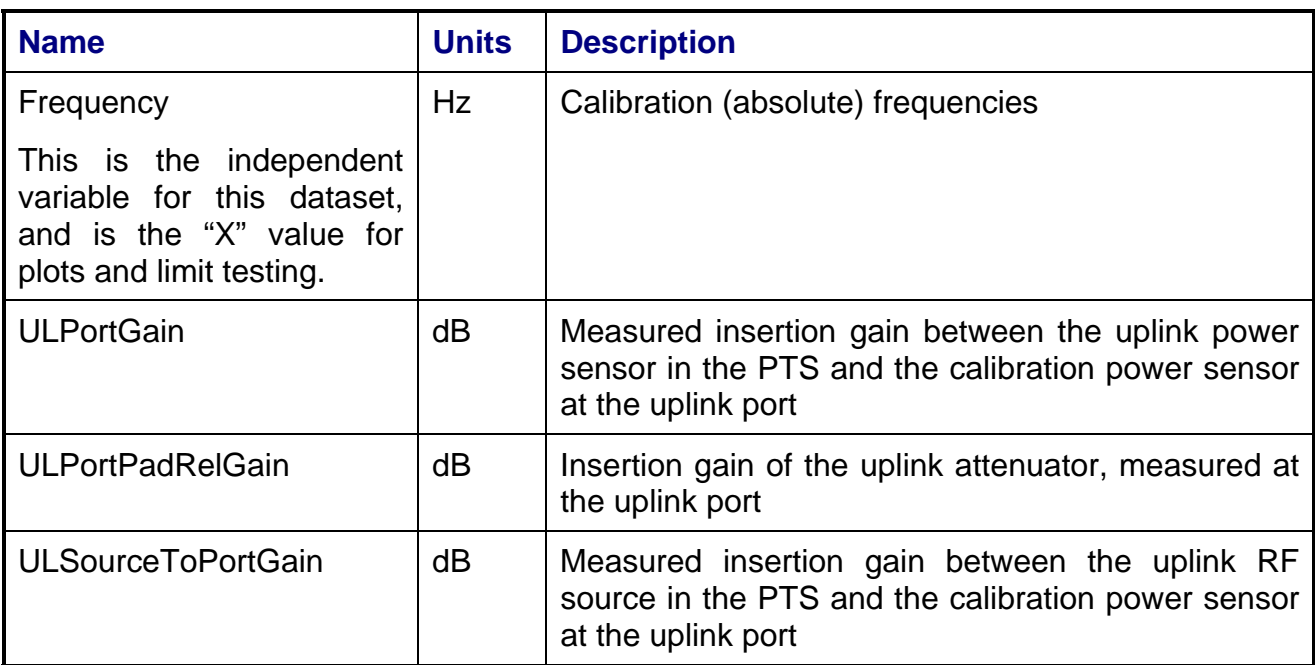

### **4.4.6.1 FrequencySweep Array Dataset**

## **4.4.6.2 CalTrend Array Dataset**

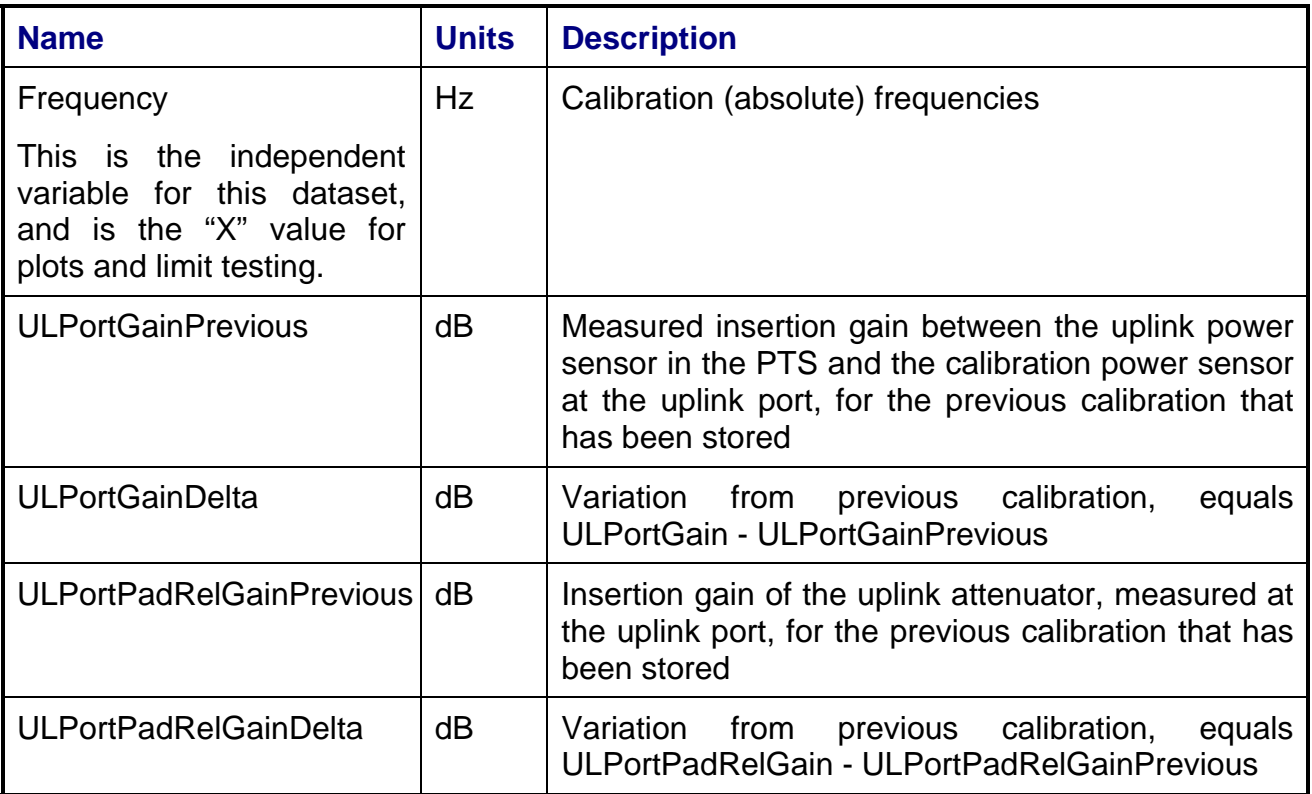

## **4.4.7 Calibrations Created**

The following files are created by this calibration for use by other tests:

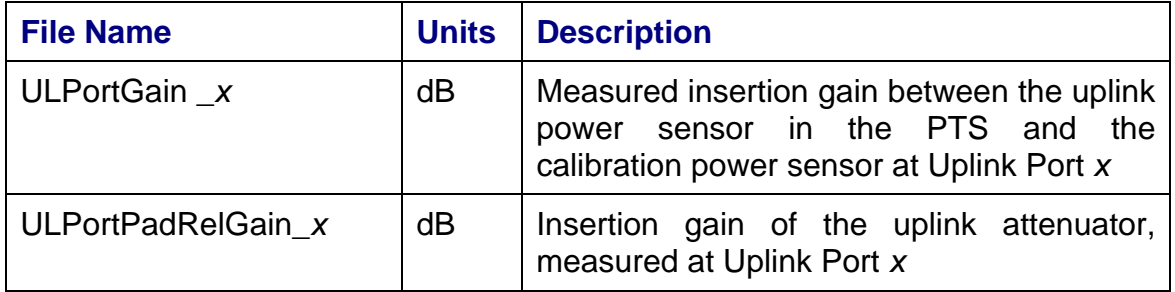

## **4.4.8 VEE Library Name**

ULPortGainCal.lib

*229*

## **4.5 Downlink Port Gain Calibration**

## **4.5.1 Test Purpose**

The purpose of the Downlink Port Gain Calibration is to measure the insertion gain of the downlink path between the PTS rack and the UUT interface for a specified downlink port.

## **4.5.2 Test Diagram**

DOWNLINK PORT GAIN CAL

## **4.5.3 Test Description**

The Downlink Port Gain Calibration measures the insertion gain between the downlink power sensor in the PTS and the calibration power sensor at the UUT interface. The operator is directed to zero and calibrate the calibration power meter (if a specified time since last done has elapsed), and then connects the sensor to one arm of a calibration power splitter. The other arm of the splitter is connected to the downlink UUT interface port to be tested. The common port of the splitter is supplied with RF signal via a cable connected to a specified uplink port. The switch matrix is set to connect the RF source to the specified uplink port and connect the downlink power sensor to the specified downlink port, as shown in the test diagram. The RF source is set to the downlink start frequency. The calibration power meter serves as the system absolute power standard and is programmed to the source frequency so that it reads and applies the calibration sensor's cal factor to its measurement. The downlink power meter is set to a cal factor of 100%, since it is to be referenced to the calibration sensor. The RF source output power is adjusted to keep both power sensors in their optimum measurement range. The downlink sensor and calibration sensor values are read and the downlink gain is calculated as:

DLPortGain (dB) = Cal PM Reading (dBm) – DL PM Reading (dBm)

The RF source is stepped across the specified frequency range, with the power meter readings recorded at each point.

The test can be configured to run over multiple start/stop/step frequency ranges. In addition, specific channel center frequencies can be added to the list of measured frequencies to eliminate interpolation error at channel centers. (See Section 4.1.5)

# **4.5.4 Program Schedule Message**

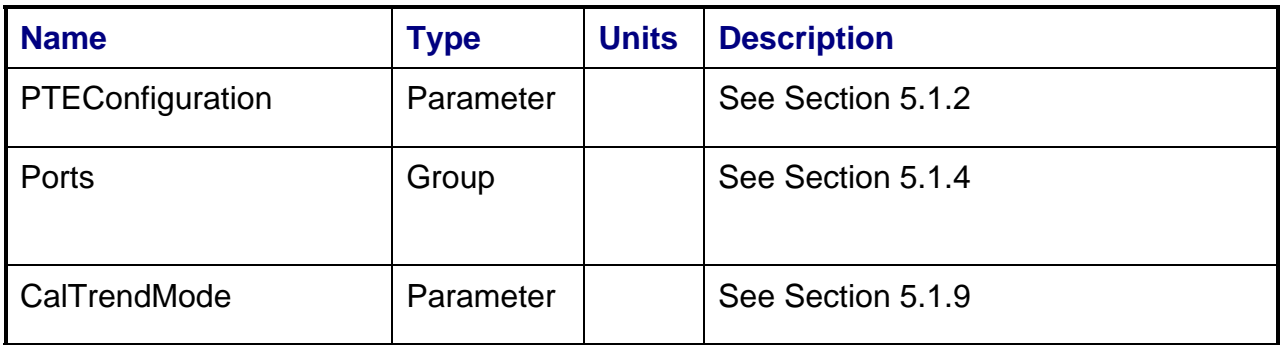

## **4.5.5 Local Parameter File**

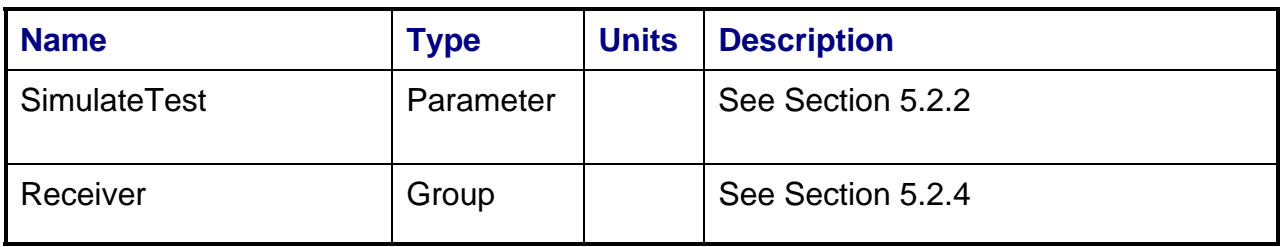

#### **4.5.6 Results**

The results file consists of the following datasets:

- FrequencySweep Array Dataset
- CalTrend Array Dataset

Note that these datasets are in addition to the standard datasets provided by all measurements.

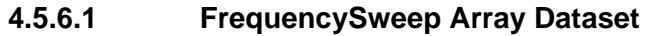

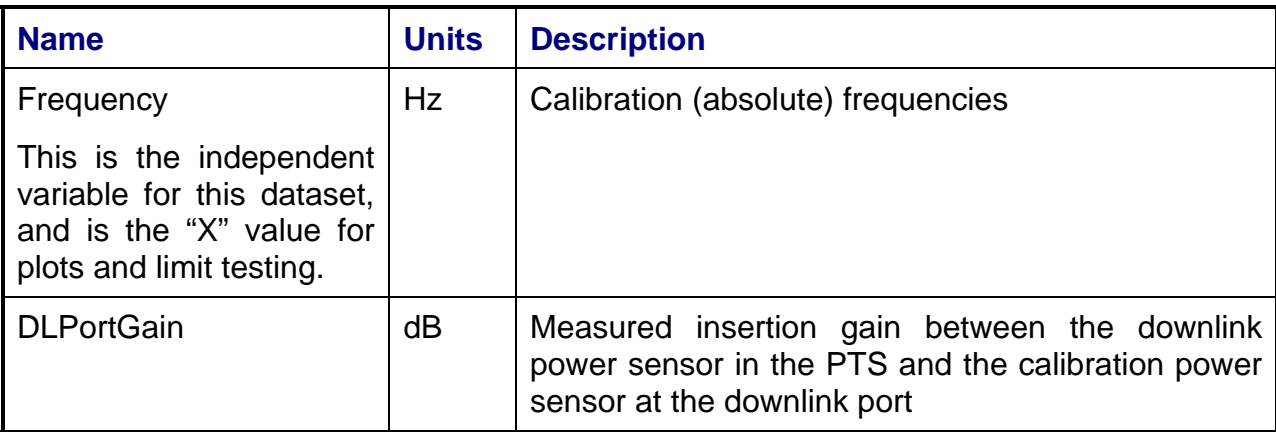

### **4.5.6.2 CalTrend Array Dataset**

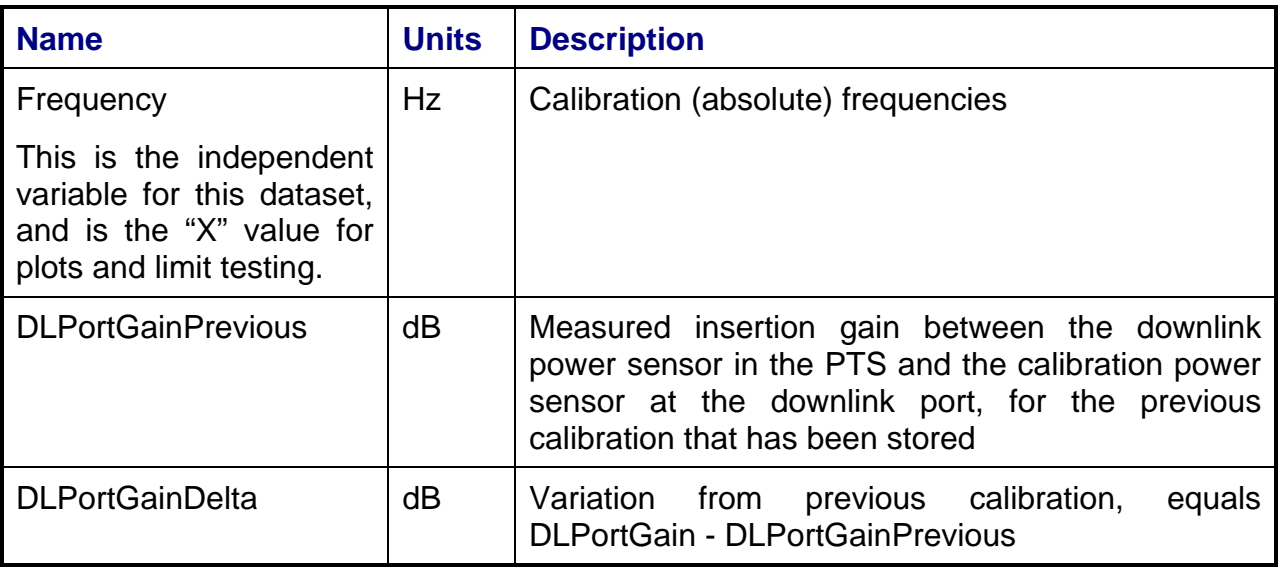

*232*

## **4.5.7 Calibrations Created**

The following files are created by this calibration for use by other tests:

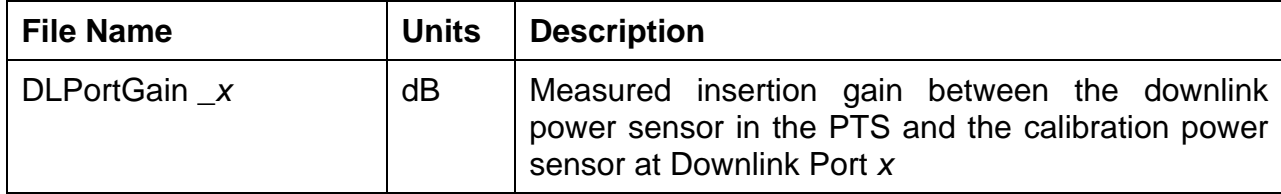

### **4.5.8 VEE Library Name**

DLPortGainCal.lib

## **4.6 Downconverter RF Gain Calibration**

## **4.6.1 Test Purpose**

The purpose of the Downconverter RF Gain Calibration is to measure the insertion gain of the downconverter path between the uplink/downlink power sensors and the Vector Signal Analyzer (VSA) for specified uplink/downlink frequency ranges.

## **4.6.2 Test Diagram**

DOWNCONVERTER RF GAIN CAL

## **4.6.3 Test Description**

The Downconverter RF Gain Calibration measures the insertion gain between the uplink or downlink power sensors through the dual downconverter to the VSA inputs. This is an internal calibration, but requires the remote unit to be connected to the main rack.

The test begins by running the power meter zero and cal and the VSA internal cal if the specified times since these have last been performed has elapsed. The switch matrix is set to route the RF source output through the uplink "coupled" path to the uplink power sensor and the VSA CH1 input, and to route the RF source output through the remote unit downlink "passthru" path to the downlink power sensor and VSA CH2 input (see test diagram).

To measure the uplink RF gain, the RF source is set to a specified uplink start frequency and its output power level is adjusted to achieve a target power level at the uplink power sensor. The downconverter CH1 input frequency is tuned to convert the RF signal to the IF output center frequency. The VSA CH1 power level and the uplink power sensor level are read and the gain is calculated as:

DC\_CH1Gain (dB) = UL PM Reading (dBm) – VSA CH1 Reading (dBm)

The RF source is stepped across the specified frequency range, with the VSA and power meter readings recorded at each point. The test can be configured to run over multiple start/stop/step frequency ranges, and specific channel center frequencies can be added to the list of measured frequencies to eliminate interpolation error at channel centers.

The calibration also includes "spot" frequencies in the downconverter band that can be used to perform periodic re-calibrations and eliminate downconverter IF gain drift. The PTS measurements can call for the Downconverter RF Gain Calibration at the spot frequency as a subroutine prior to the beginning of a test. The downconverter RF gain delta at the spot frequencies are then calculated as:

*234*

DC  $CH1GainDelta$  (dB) = DC CH1Gain (dB) – [UL PM Reading (dBm) – VSA CH1 Reading (dBm)]

This gain delta value will be used by the measurements to correct for small drifts in the downconverter gain that have occurred since execution of the wide frequency range calibration.

To measure the downlink RF gain, the above steps are repeated, setting the RF source to frequencies in the downlink frequency range. The VSA CH2 power level and the downlink power sensor level are read, and the gain is calculated as:

DC\_CH2Gain (dB) = DL PM Reading (dBm) – VSA CH2 Reading (dBm)

This routine can also be called by a measurement to execute the Downconverter RF Gain Calibration at the spot frequencies as a subroutine prior to the beginning of test. The downconverter RF gain delta at the spot frequencies are then calculated as:

DC\_CH2\_GainDelta (dB) = DC\_CH2Gain (dB) – [DL PM Reading (dBm) – VSA CH2 Reading (dBm)]

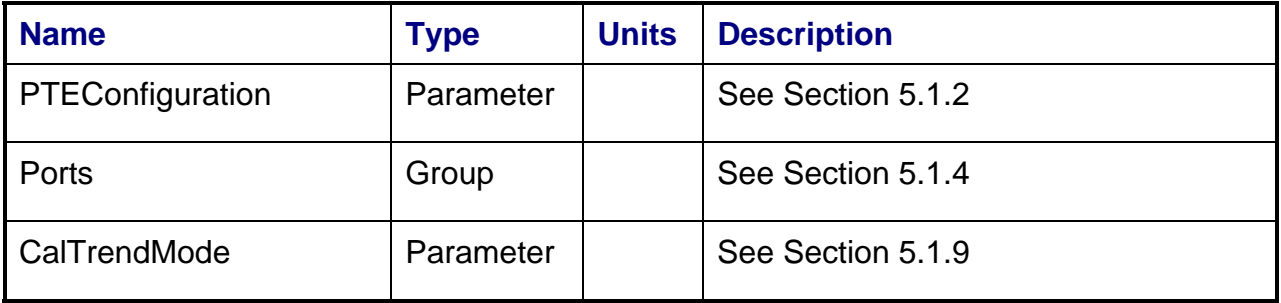

#### **4.6.4 Program Schedule Message**

#### **4.6.5 Local Parameter File**

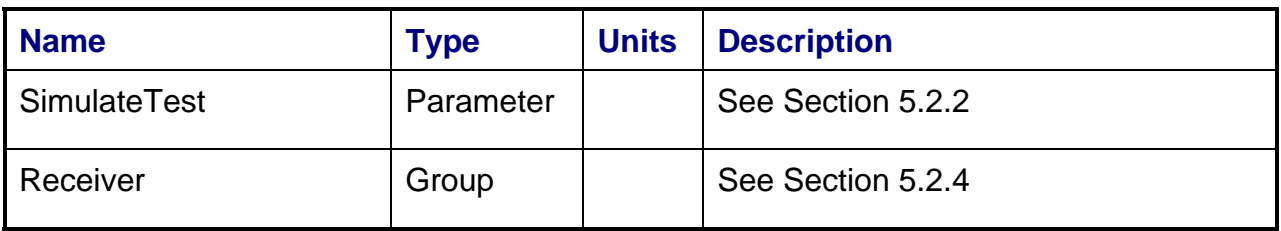

#### **4.6.6 Results**

The results file consists of the following datasets:

- FrequencySweep\_CH1 Array Dataset
- FrequencySweep\_CH2 Array Dataset
- CalTrend\_CH1 Array Dataset
- CalTrend\_CH2 Array Dataset

Note that these datasets are in addition to the standard datasets provided by all measurements.

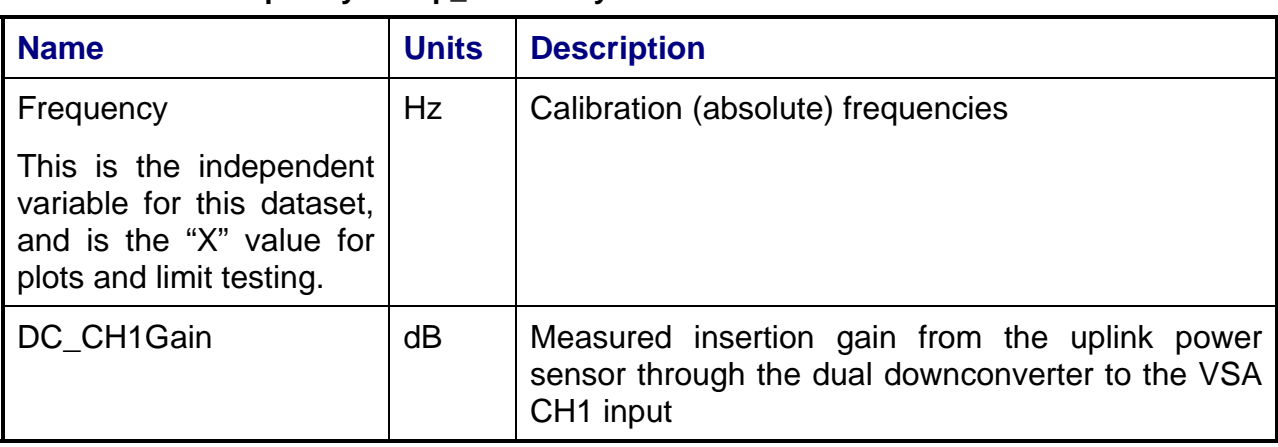

#### **4.6.6.1 FrequencySweep\_CH1 Array Dataset**

#### **4.6.6.2 FrequencySweep\_CH2 Array Dataset**

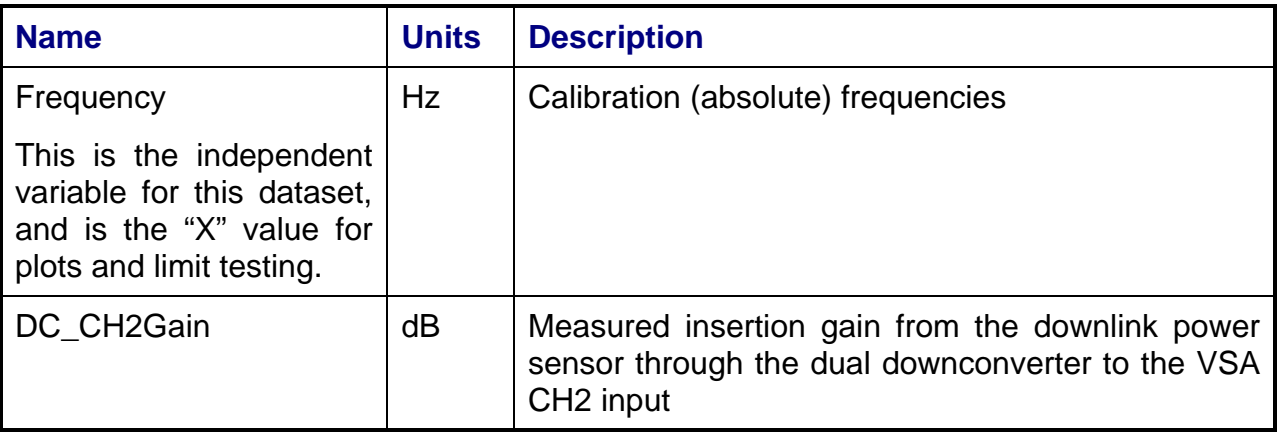

### **4.6.6.3 CalTrend\_CH1 Array Dataset**

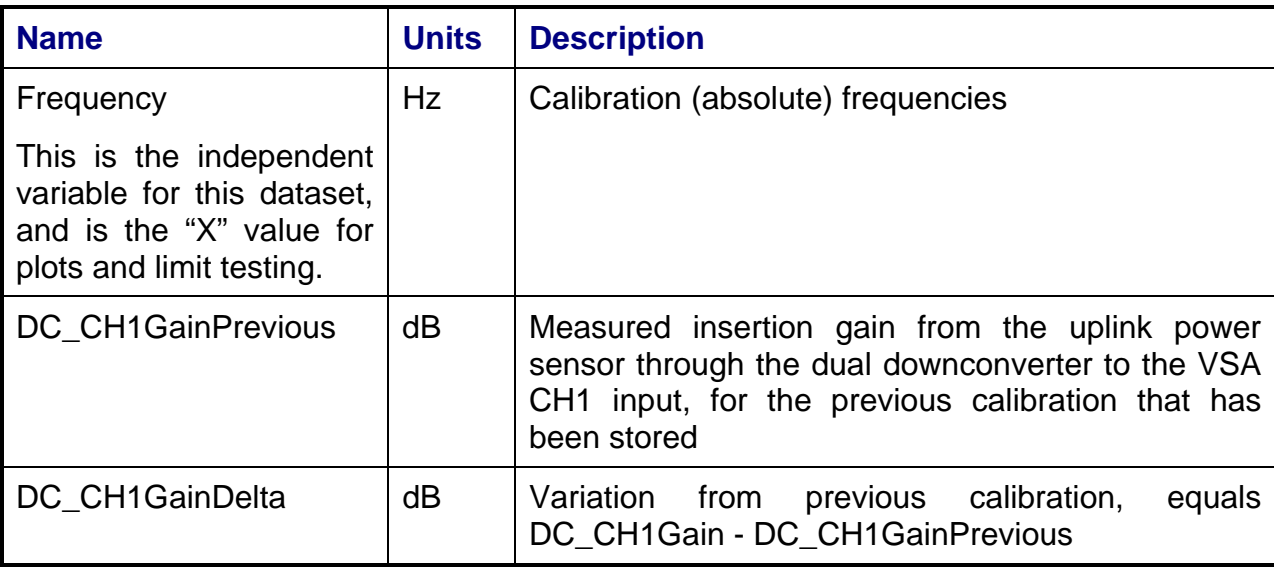

#### **4.6.6.4 CalTrend\_CH2 Array Dataset**

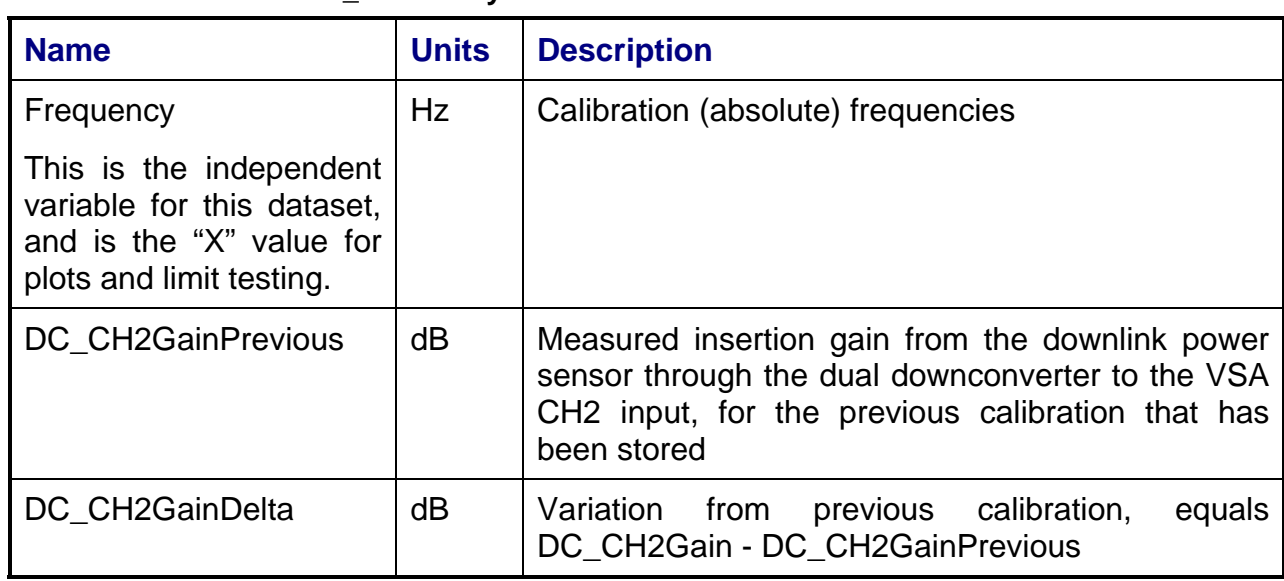

## **4.6.7 Calibrations Created**

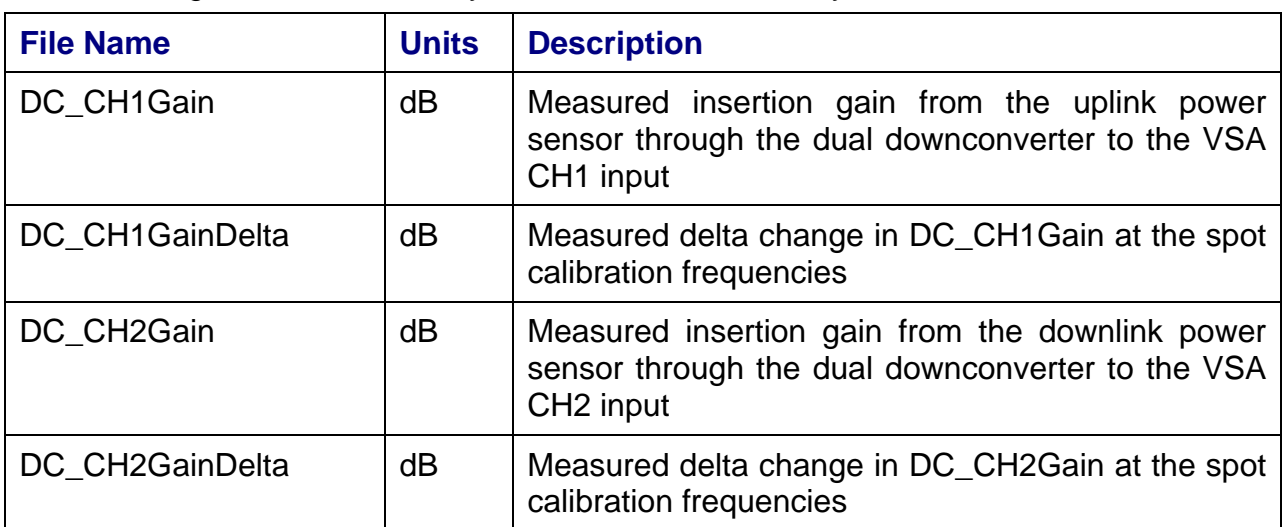

*238*

The following files are created by this calibration for use by other tests:

## **4.6.8 VEE Library Name**

DownconverterRFGainCal.lib

## **4.7 Source Amp/Pad Gain Calibration**

## **4.7.1 Test Purpose**

The purpose of the Source Amp/Pad Gain Calibration is to measure the insertion gain of the source switched amplifiers and attenuators (pads) relative to the thru path for specified uplink frequency ranges.

## **4.7.2 Test Diagram**

SOURCE AMP/PAD GAIN CAL

## **4.7.3 Test Description**

The Source Amp/Pad Gain Calibration measures the insertion gain of the source switched 20 dB attenuator (pad) in the remote unit relative to the thru path for specified uplink frequency ranges. This is an internal calibration, but requires the remote unit to be connected to the main rack.

The test begins by running the VSA internal cal, if the specified time since this have last been performed has elapsed. The switch matrix is set to route the RF source output through the uplink "coupled" path to the VSA CH1 input, and to route the RF source output through the downlink "passthru" path to the VSA CH2 input (see test diagram).

To measure the source CH1 paths, the test begins by setting the CH1 path to the "thru" setting. The RF source is set to a specified uplink start frequency and its output power level is adjusted to achieve a target power level at the VSA CH1 input. The downconverter input frequency (CH1 and CH2) is tuned to convert the RF signal to the IF output center frequency. The VSA CH1 and CH2 power levels are read and the gain relative to the CH2 path is calculated as:

CH1ThruGain (dB) = VSA CH1 Reading (dBm) – VSA CH2 Reading (dBm)

The RF source is stepped across the specified frequency range, with the VSA readings recorded at each point.

The switch matrix is then set to the Source "pad" setting. The measurement is repeated over the same frequency range, this time calculating the gain of the "pad" path relative to the CH2 path as:

SourcePadGain (dB) = VSA CH1 Reading (dBm) – VSA CH2 Reading (dBm)

The gain of the pad path relative to the thru path can then be calculated as:

SourcePadRelGain (dB) = SourcePadGain (dB) - CH1ThruGain (dB)

The test can be configured to run over multiple start/stop/step frequency ranges, and specific channel center frequencies can be added to the list of measured frequencies to eliminate interpolation error at channel centers. (See Section 4.1.5)

#### **4.7.4 Program Schedule Message**

Since this is an internal calibration, no system ports need to be specified.

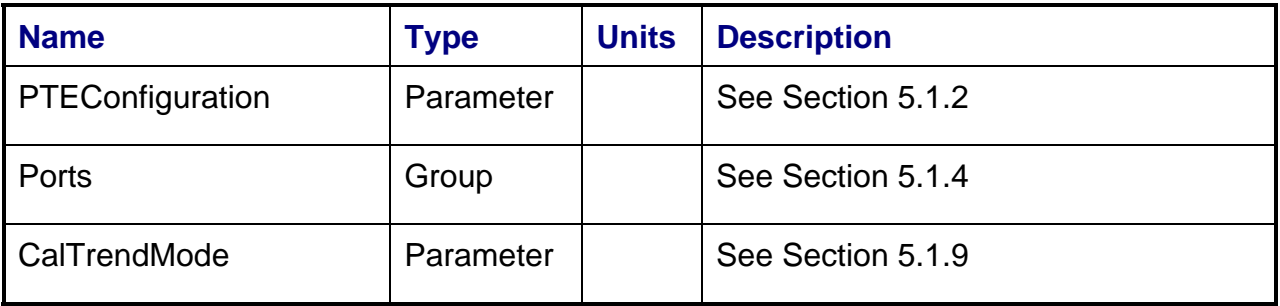

## **4.7.5 Local Parameter File**

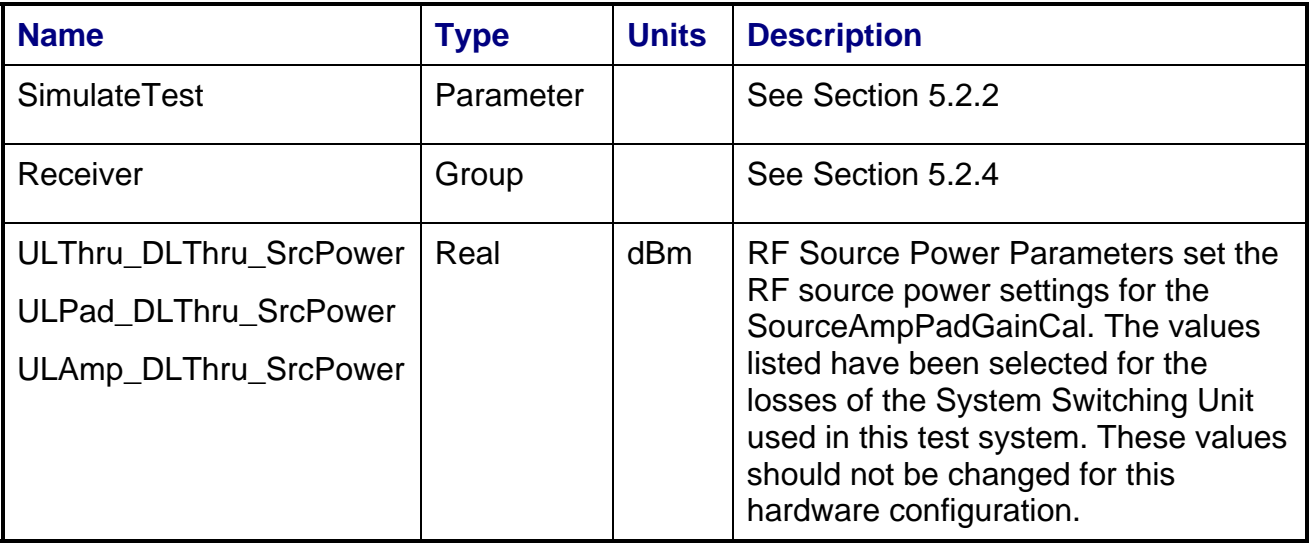

#### **4.7.6 Results**

The results file consists of the following datasets:

- FrequencySweep\_CH1 Array Dataset
- CalTrend\_CH1 Array Dataset

Note that these datasets are in addition to the standard datasets provided by all measurements.

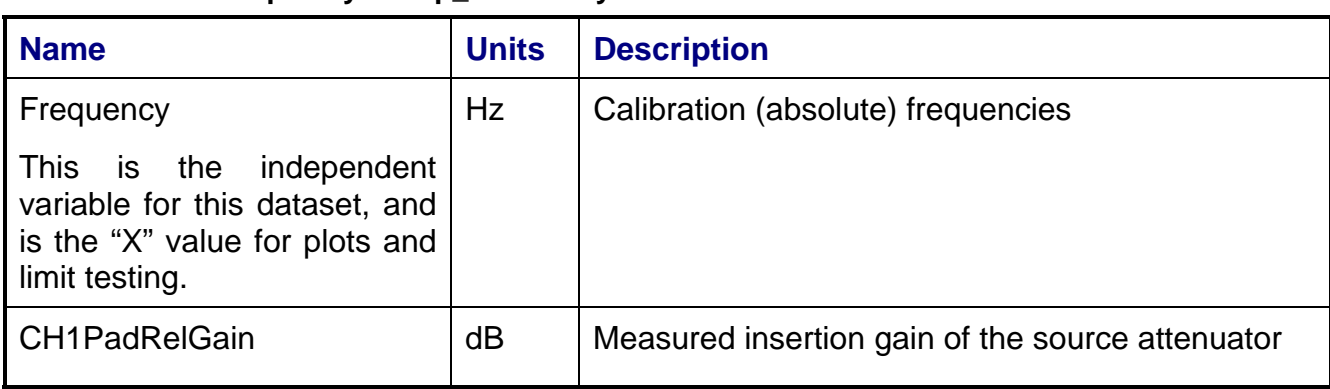

#### **4.7.6.1 FrequencySweep\_CH1 Array Dataset**

#### **4.7.6.2 CalTrend\_CH1 Array Dataset**

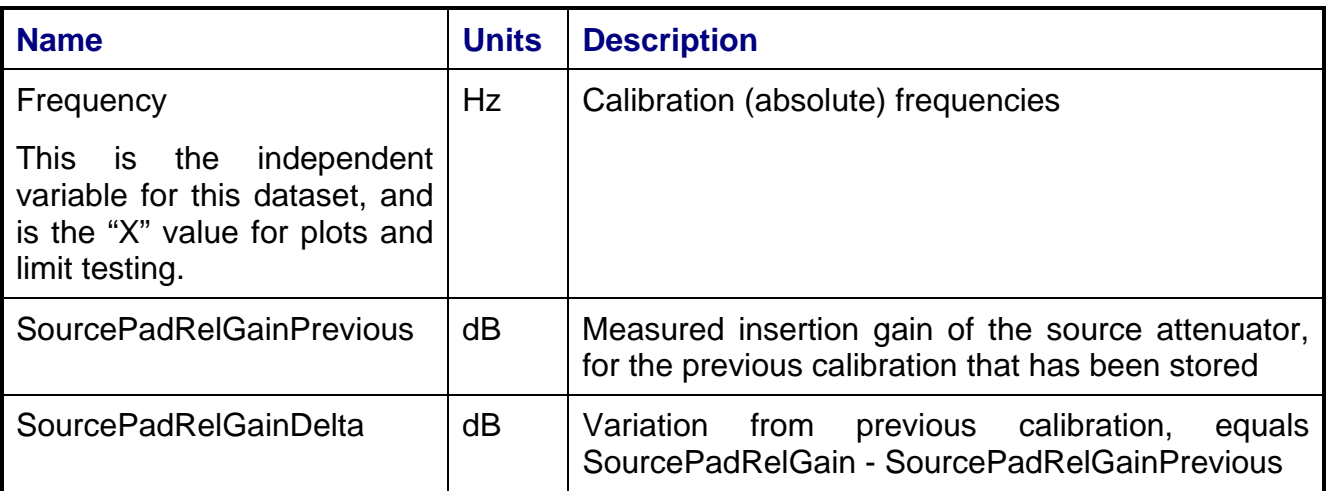

## **4.7.7 Calibrations Created**

The following files are created by this calibration for use by other tests:

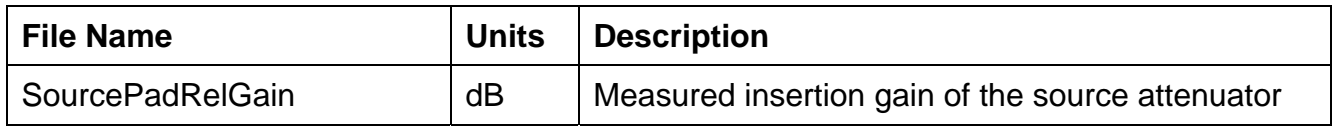

## **4.7.8 VEE Library Name**

SourceAmpPadGainCal.lib

*242*

### **4.8 Receiver Amp/Pad Gain Calibration**

#### **4.8.1 Test Purpose**

The purpose of the Receiver Amp/Pad Gain Calibration is to measure the insertion gain of the receiver switched amplifiers and attenuators (pads) relative to the thru path for specified uplink/downlink frequency ranges.

### **4.8.2 Test Diagram**

RECEIVER AMP/PAD GAIN CAL

## **4.8.3 Test Description**

The Receiver Amp/Pad Gain Calibration measures the insertion gain of the receiver switched 15 dB amplifier, 30 dB amplifier, and 15 dB attenuator (pad) in the PTE unit and 30 dB amplifier in the remote unit relative to the thru path for specified uplink/downlink frequency ranges. This is an internal calibration, but requires the remote unit to be connected to the main rack.

The test begins by running the VSA internal cal, if the specified time since this have last been performed has elapsed. The switch matrix is set to route the RF source output through the uplink "coupled" path to the VSA CH1 input, and to route the RF source output through the downlink "passthru" path to the VSA CH2 input (see test diagram).

To measure the receiver CH1 paths, the test begins by setting the CH1 path to the "thru" setting. The RF source is set to a specified uplink start frequency and its output power level is adjusted to achieve a target power level at the VSA CH1 input. The downconverter input frequency (CH1 and CH2) is tuned to convert the RF signal to the IF output center frequency. The VSA CH1 and CH2 power levels are read and the gain relative to the CH2 path is calculated as:

CH1ThruGain (dB) = VSA CH1 Reading (dBm) – VSA CH2 Reading (dBm)

The RF source is stepped across the specified frequency range, with the VSA readings recorded at each point.

The switch matrix is then set to the CH1 "pad" setting. The measurement is repeated over the same frequency range, this time calculating the gain of the "pad" path relative to the CH2 path as:

CH1PadGain (dB) = VSA CH1 Reading (dBm) – VSA CH2 Reading (dBm)

Finally, the switch matrix is then set to the CH1 "amp" setting. The RF source power will need to be lowered to achieve the target power level at the VSA CH1 input. The measurement is repeated over the same frequency range, this time calculating the gain of the "amp" path relative to the CH2 path as:

CH115dBAmpGain (dB) = VSA CH1 Reading (dBm) – VSA CH2 Reading (dBm)

CH130dBAmpGain (dB) = VSA CH1 Reading (dBm) – VSA CH2 Reading (dBm)

The gain of the pad path relative to the thru path can then be calculated as:

CH1PadRelGain (dB) = CH1PadGain (dB) - CH1ThruGain (dB)

The gain of each of the amplifier paths relative to the thru path can then be calculated as:

CH115dBAmpRelGain (dB) = CH115dBAmpGain (dB) – CH1ThruGain (dB)

CH130dBAmpRelGain (dB) = CH130dBAmpGain (dB) – CH1ThruGain (dB)

The test can be configured to run over multiple start/stop/step frequency ranges, and specific channel center frequencies can be added to the list of measured frequencies to eliminate interpolation error at channel centers. (See Section 4.1.5)

To measure the receiver CH2 amplifier and pad paths, the measurements above are repeated over the downlink frequency ranges, substituting CH2 for CH1 and vice versa. The path gains are calculated as:

CH2ThruGain (dB) = VSA CH2 Reading (dBm) – VSA CH1 Reading (dBm)

CH2PadGain (dB) = VSA CH2 Reading (dBm) – VSA CH1 Reading (dBm)

CH215dBAmpGain (dB) = VSA CH2 Reading (dBm) – VSA CH1 Reading (dBm)

CH230dBAmpGain (dB) = VSA CH2 Reading (dBm) – VSA CH1 Reading (dBm)

CH2REM30dbGain (dB) = VSA CH2 Reading (dBm) – VSA CH1 Reading (dBm)

And the relative path gains are:

CH2PadRelGain (dB) = CH2PadGain (dB) - CH2ThruGain (dB)

CH215dBAmpRelGain (dB) = CH215dBAmpGain (dB) – CH2ThruGain (dB)

CH230dBAmpRelGain (dB) = CH230dBAmpGain (dB) – CH2ThruGain (dB)

CH2REM30dBAmpRelGain (dB) = CH2REM30dBAmpGain (dB) – CH2ThruGain (dB)

## **4.8.4 Program Schedule Message**

Since this is an internal calibration, no system ports need to be specified.

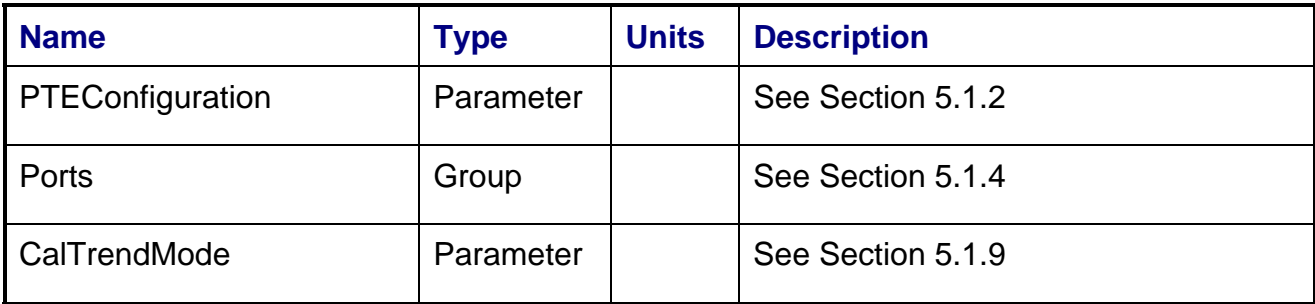

## **4.8.5 Local Parameter File**

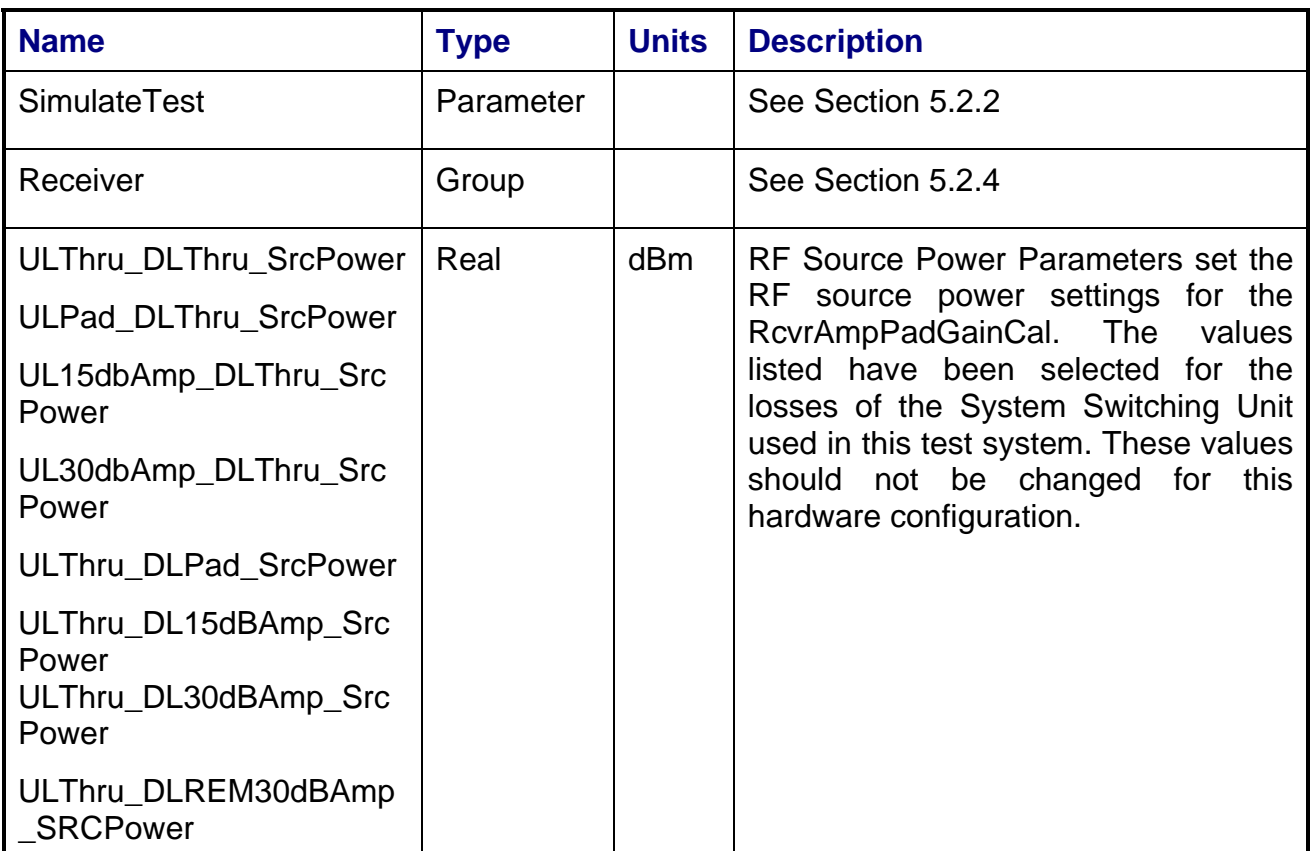

*245*

#### **4.8.6 Results**

The results file consists of the following datasets:

- FrequencySweep\_CH1 Array Dataset
- FrequencySweep\_CH2 Array Dataset
- CalTrend\_CH1 Array Dataset
- CalTrend\_CH2 Array Dataset

Note that these datasets are in addition to the standard datasets provided by all measurements.

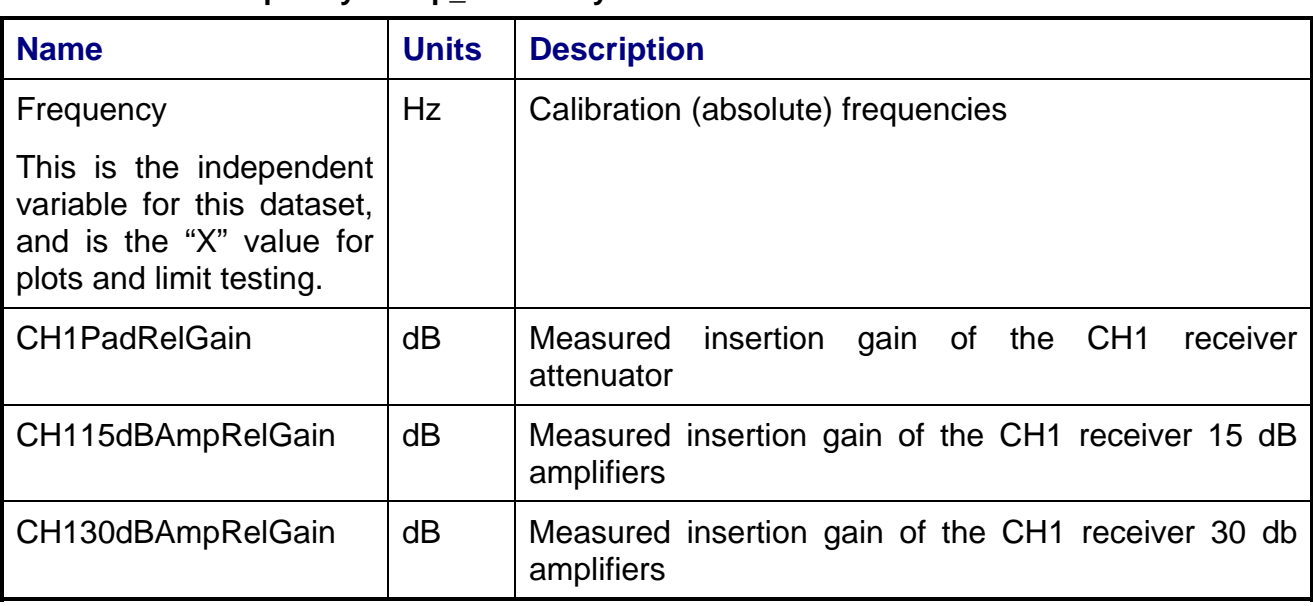

#### **4.8.6.1 FrequencySweep\_CH1 Array Dataset**

#### **4.8.6.2 FrequencySweep\_CH2 Array Dataset**

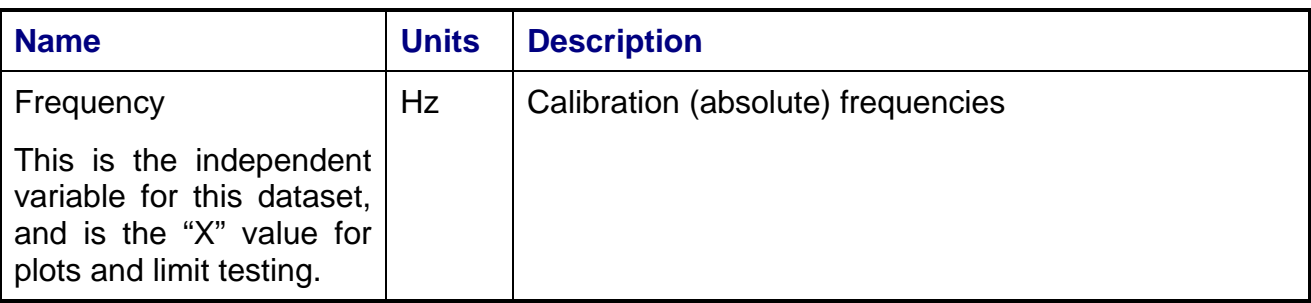

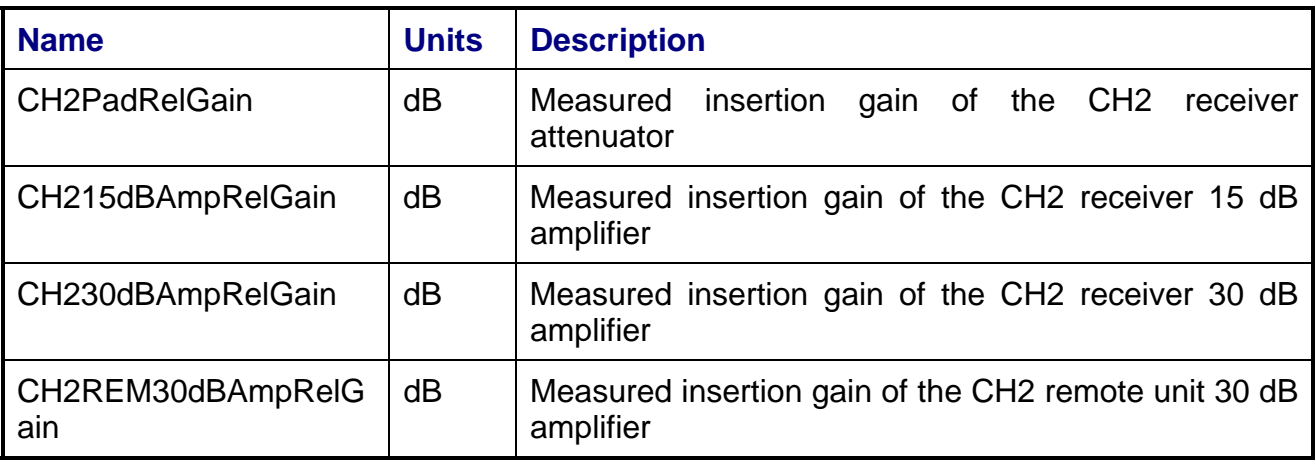

### **4.8.6.3 CalTrend\_CH1 Array Dataset**

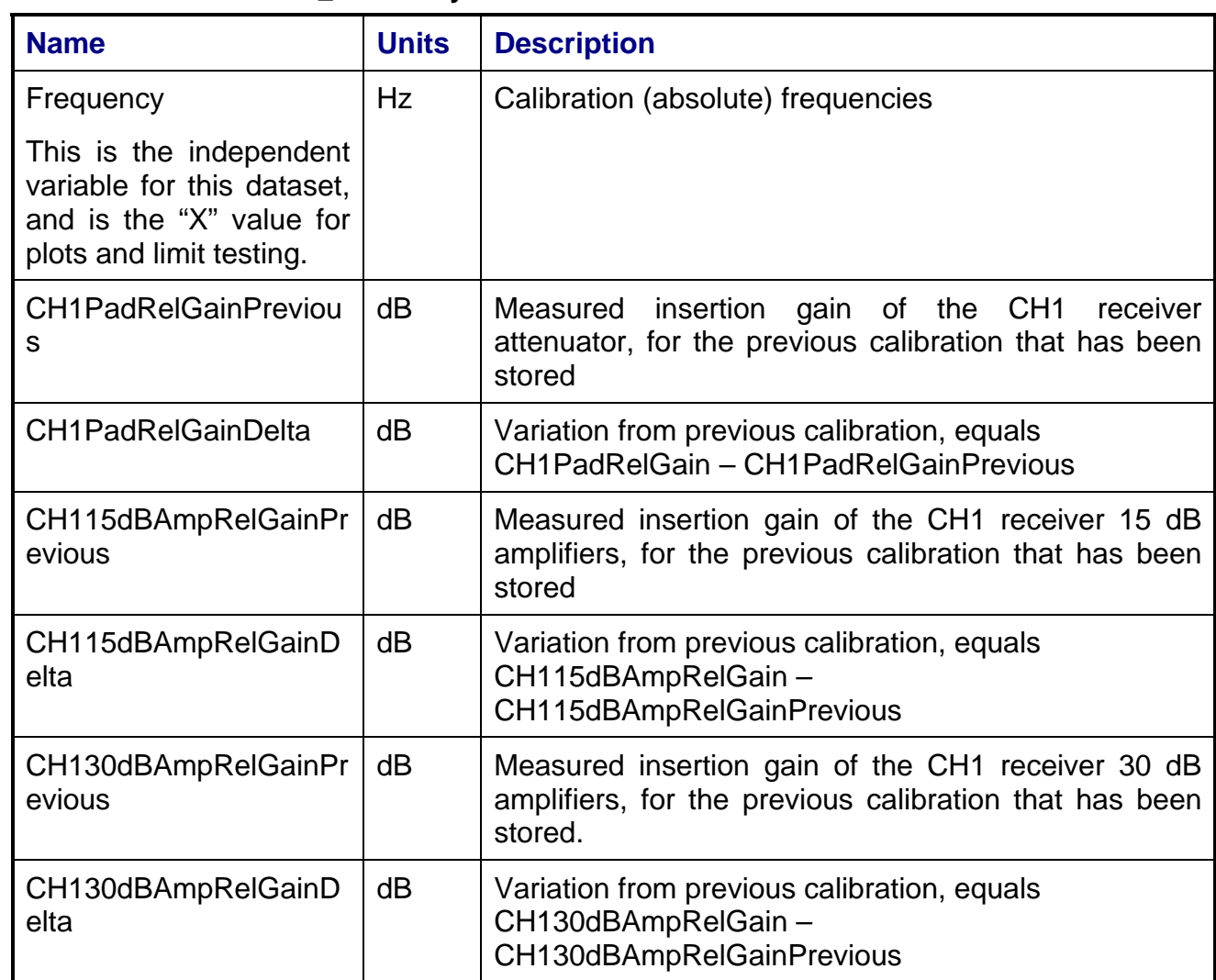

## **4.8.6.4 CalTrend\_CH2 Array Dataset**

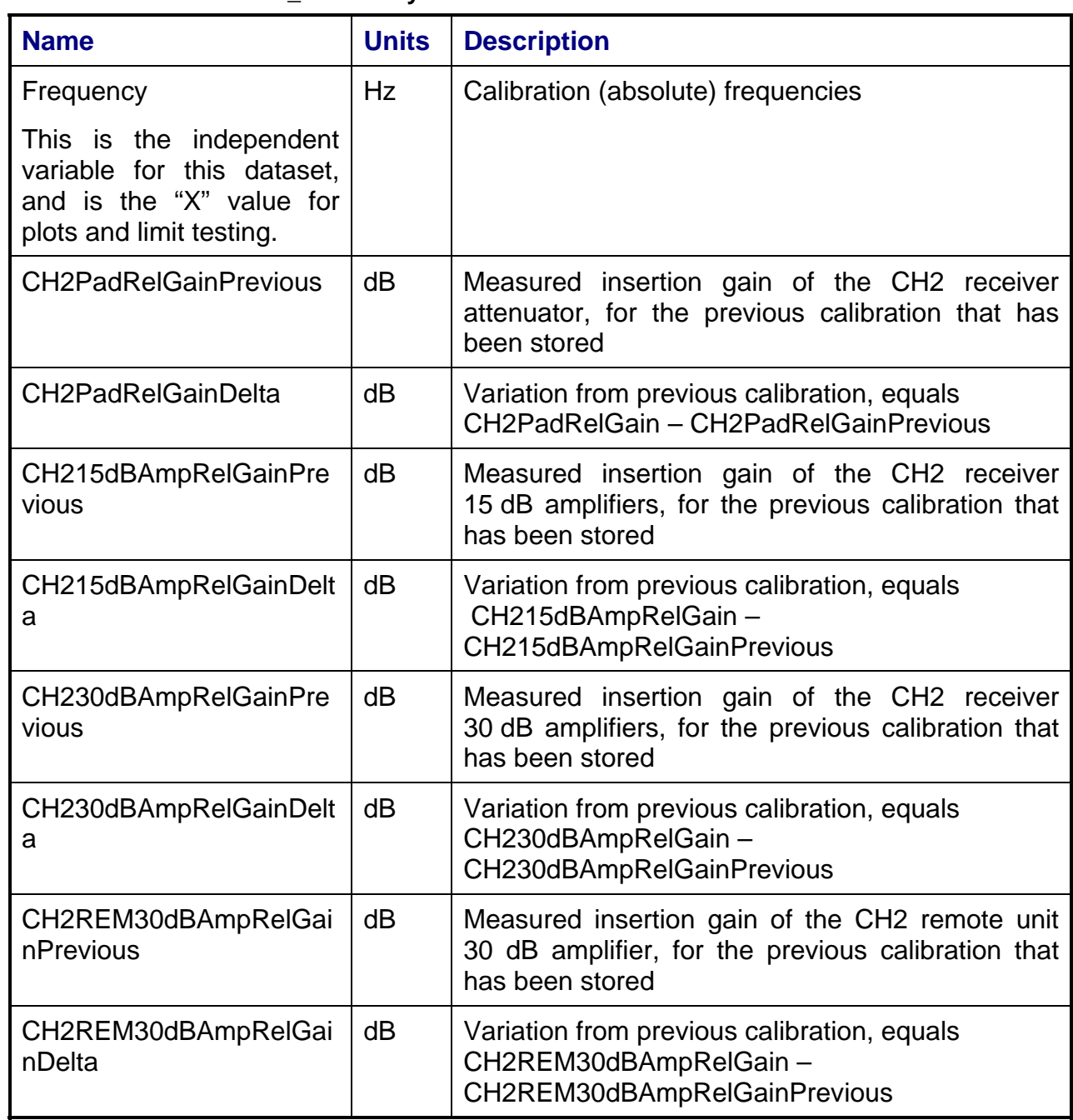

## **4.8.7 Calibrations Created**

The following files are created by this calibration for use by other tests:

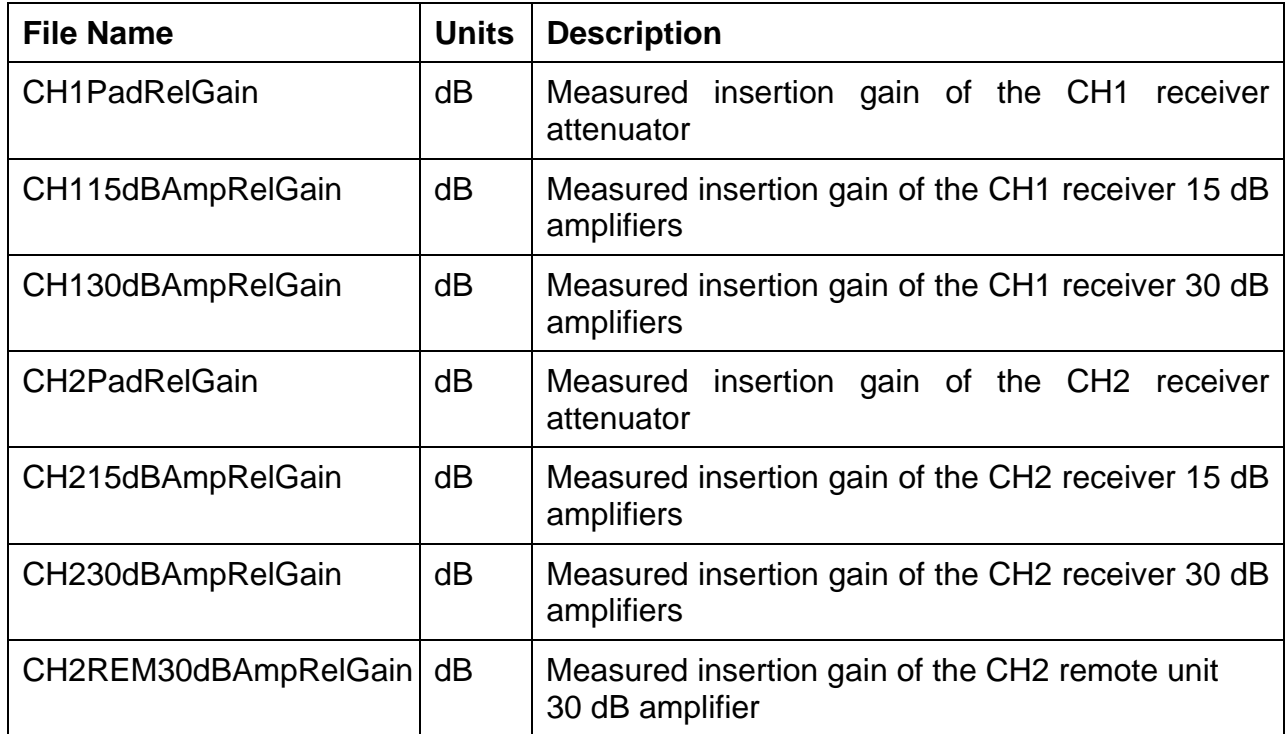

## **4.8.8 VEE Library Name**

ReceiverAmpPadGainCal.lib

### **4.9 Spectrum Analyzer Gain Calibration**

#### **4.9.1 Test Purpose**

The purpose of the Spectrum Analyzer Gain Calibration is to measure the insertion gain of the uplink and downlink path between the power sensors and the spectrum analyzer (SA) for specified frequency ranges.

### **4.9.2 Test Diagram**

SPECTRUM ANALYZER GAIN CAL

## **4.9.3 Test Description**

The Spectrum Analyzer Gain Calibration measures the insertion gain between the uplink and downlink power sensors and the spectrum analyzer input. This is an internal calibration, but requires the remote unit to be connected to the main rack.

The test begins by running the power meter zero and cal and the SA internal cal if the specified time since these have last been performed has elapsed. The switch matrix is set to route the RF source output through the downlink "passthru" path to the downlink power sensor and SA RF input (see test diagram).

To measure the downlink SA gain, the RF source is set to a specified downlink start frequency and its output power level is adjusted to achieve a target power level at the downlink power sensor. The SA is tuned to the test frequency. The SA power level and the downlink power sensor level are read and the gain is calculated as:

SA\_Gain (dB) = DL PM Reading (dBm) – SA Reading (dBm)

The RF source is stepped across the specified frequency range, with the SA and power meter readings recorded at each point.

The test can be configured to run over multiple start/stop/step frequency ranges. (See Section 4.1.5)

## **4.9.4 Program Schedule Message**

Since this is an internal calibration, no system ports need to be specified.

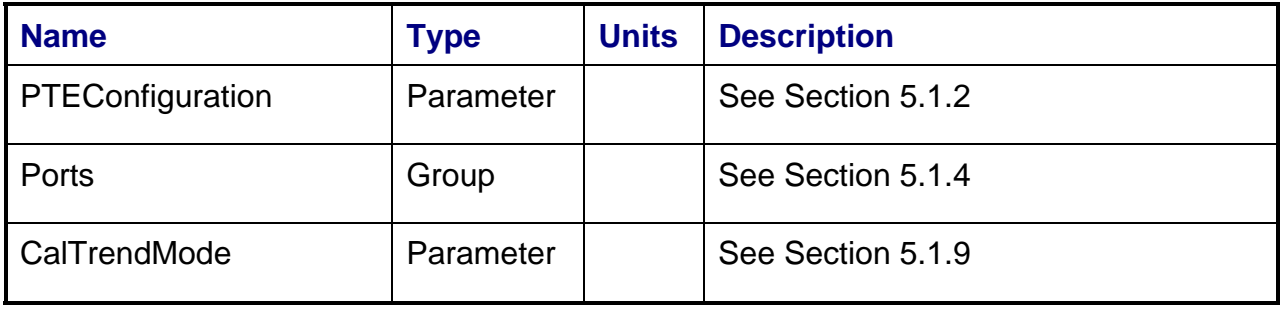

#### **4.9.5 Local Parameter File**

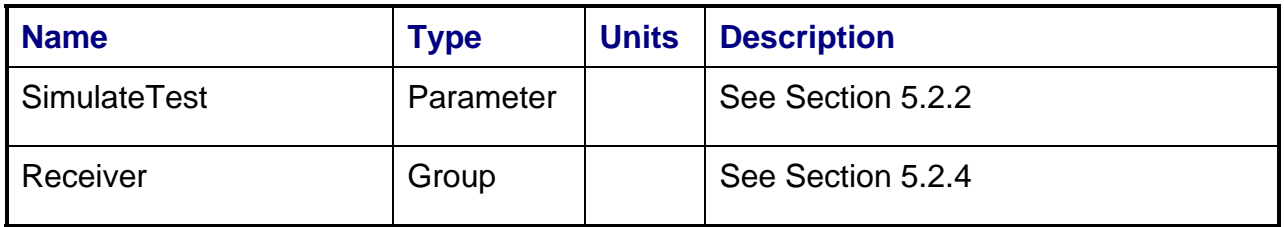

#### **4.9.6 Results**

The results file consists of the following datasets:

- FrequencySweep Array Dataset
- CalTrend Array Dataset

Note that these datasets are in addition to the standard datasets provided by all measurements.
### **4.9.6.1 FrequencySweep Array Dataset**

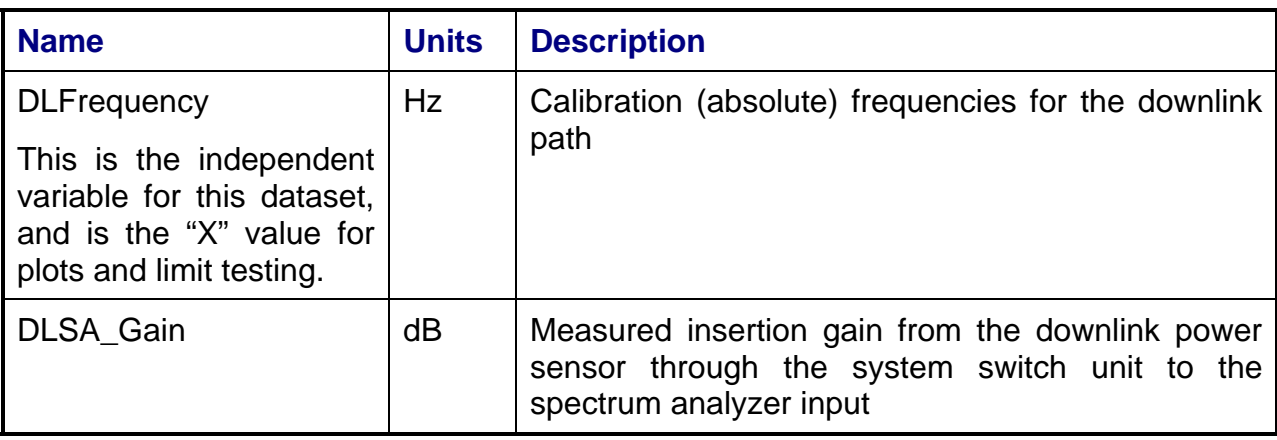

## **4.9.6.2 CalTrend Array Dataset**

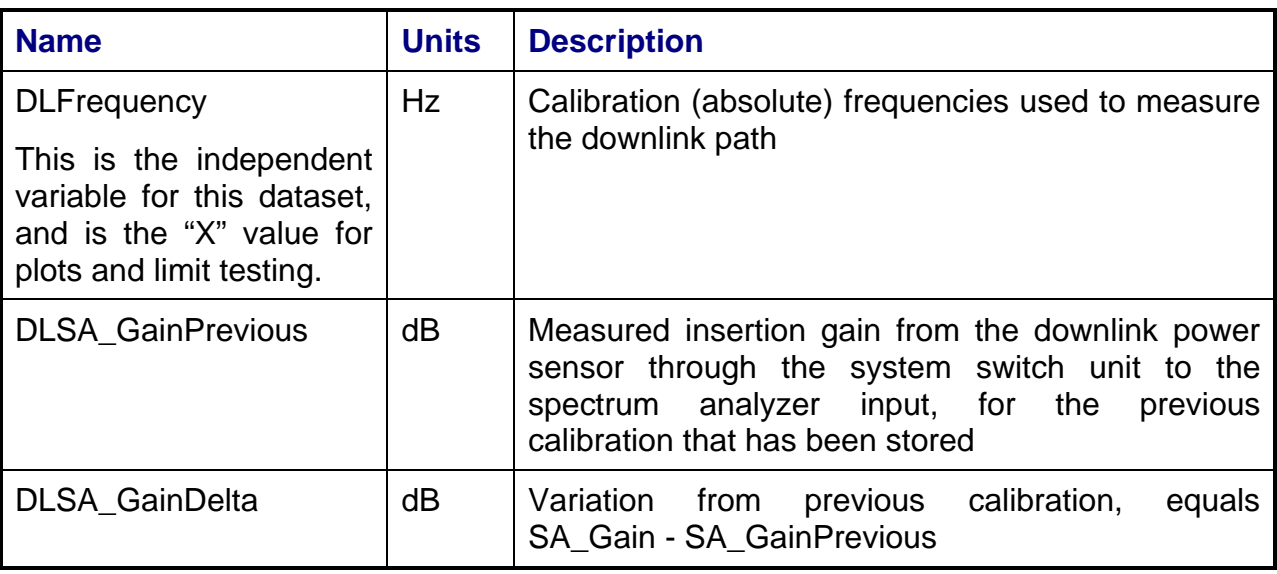

## **4.9.7 Calibrations Created**

The following files are created by this calibration for use by other tests:

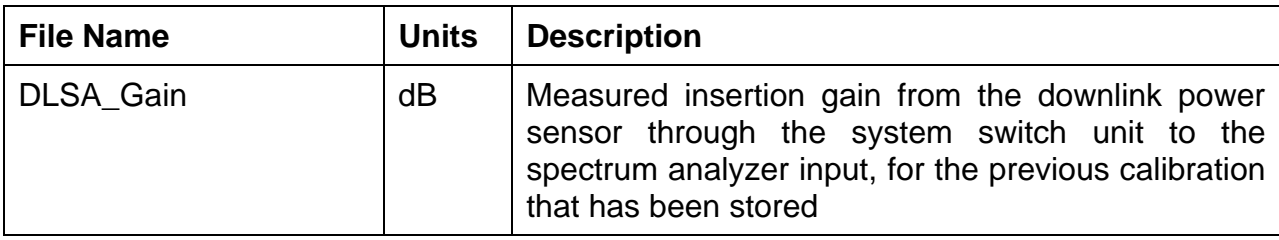

# **4.9.8 VEE Library Name**

SpectrumAnalyzerGainCal.lib

## **4.10 Uplink Spectrum Analyzer RF Gain Calibration**

## **4.10.1 Test Purpose**

The purpose of the Uplink Spectrum Analyzer RF Gain Calibration is to measure the insertion gain of the path between the uplink power sensor and the spectrum analyzer (SA) for specified uplink/downlink frequency ranges.

## **4.10.2 Test Diagram**

Uplink Spectrum Analyzer RF Gain Calibration

## **4.10.3 Test Description**

The Uplink Spectrum Analyzer RF Gain Calibration measures the insertion gain between the uplink power sensor to the SA. This is an internal calibration, but requires the remote unit to be connected to the main rack. The test begins by running the power meter zero and cal and the SA internal cal if the specified times since these have last been performed has elapsed. The switch matrix is set to route the RF source output through the uplink "coupled" path to the SA to measure the uplink RF gain. The RF source is set to a specified uplink start frequency and its output power level is adjusted to achieve a target power level at the uplink power sensor. The SA power level and the uplink power sensor level are read and the gain is calculated as:

Uplink Spectrum Analyzer Gain (dB) = UL PM Reading (dBm) – Spectrum Analyzer Reading (dBm).

The RF source is stepped across the specified frequency range, with the SA and power meter readings recorded at each point. The test can be configured to run over multiple start/stop/step frequency ranges. (See Section 4.1.5)

## **4.10.4 Program Schedule Message**

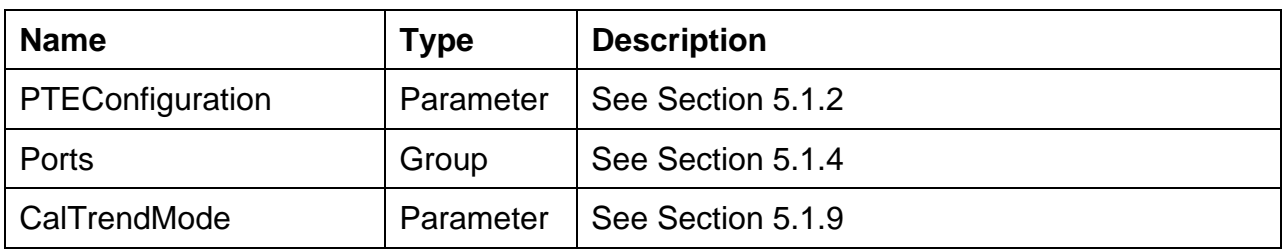

Since this is an internal calibration, no system ports need to be specified.

## **4.10.5 Local Parameter File**

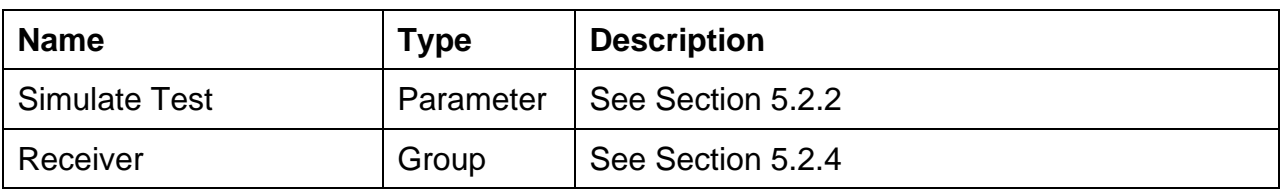

### **4.10.5.1 Results**

The results file consists of the following datasets:

- FrequencySweep Array Dataset
- CalTrend Array Dataset

Note that these datasets are in addition to the standard datasets provided by all measurements.

#### **4.10.5.2 FrequencySweep Array Dataset**

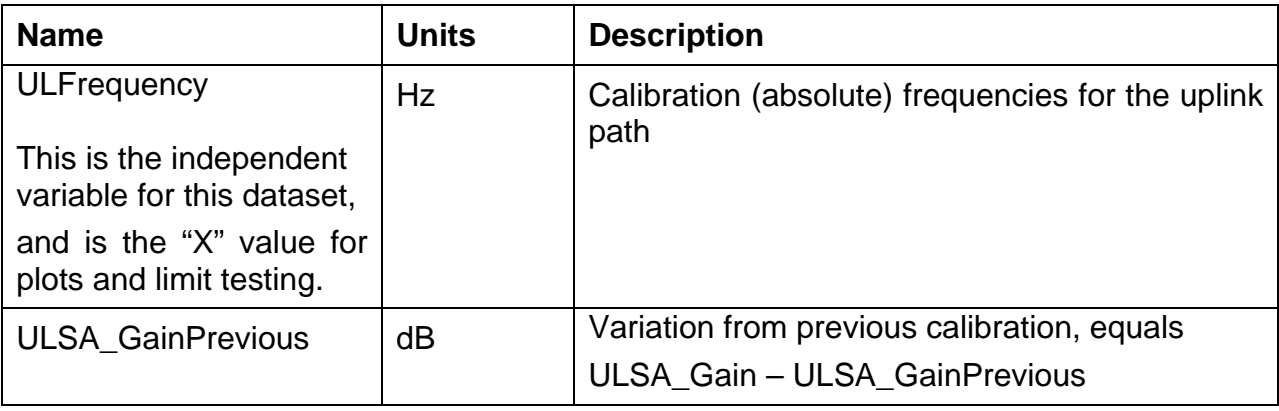

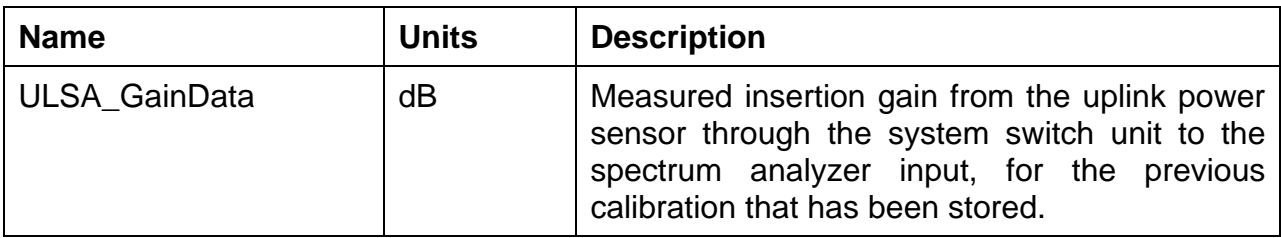

### **4.10.5.3 CalTrend Array Dataset**

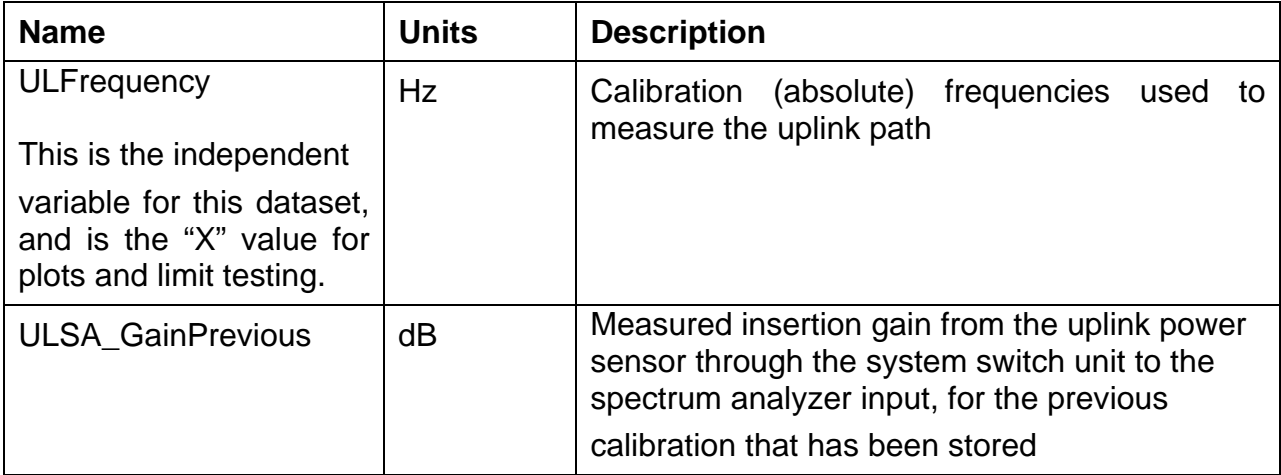

#### **4.10.5.4 Calibrations Created**

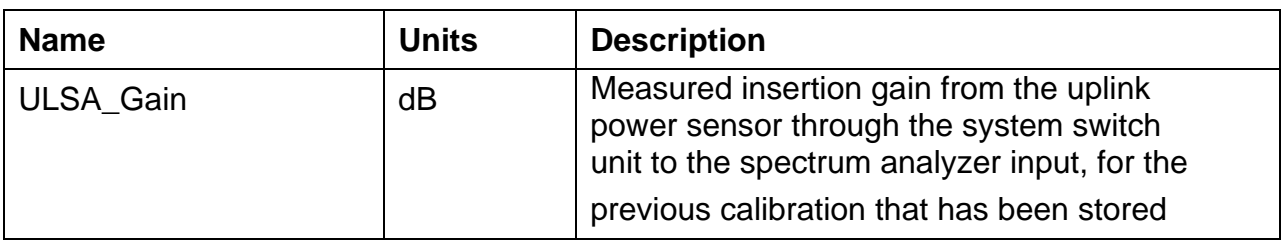

## **4.10.6 VEE Library Name**

SpectrumAnalyzerGainCal.lib

## **4.11 Uplink Delay Calibration**

## **4.11.1 Test Purpose**

The purpose of the Uplink Delay Calibration is to measure the delay of the uplink path between the PTS rack and the UUT interface for a specified uplink port.

## **4.11.2 Test Diagram**

UPLINK DELAY CAL

## **4.11.3 Test Description**

The Uplink Delay Calibration measures the delay between the VSA CH1 input in the PTS and the calibration diode detector at the UUT interface. The diode detector has a known flat group delay response to amplitude-modulated signals and is therefore the group delay reference for the calibration.

The test begins by running the VSA internal cal if the specified time since this have last been performed has elapsed. The operator is directed to connect the input of the diode detector to the uplink UUT interface port to be tested.

The switch matrix is set to route the RF source output through the uplink "coupled" path to the VSA CH1 input, and to the specified uplink port. The stimulus signal is a two-tone RF signal with a carrier separation equal to the specified measurement step size  $F_{STEP}$ and a constant phase relationship between the two carriers. The phase of the detector's video output (at  $F_{STFP}$ ) is proportional to the group delay of the RF signal.

The RF source is set to the uplink start frequency. The RF source output power is adjusted to achieve a target power level at the detector RF input. CH2 of the VSA is used to measure the phase of the detector video output. CH1 of the VSA is used to measure the delta-phase between the two-uplink carriers as they are stepped across the uplink frequency range. The uplink delay calibration can then be derived from:

ULPortDelay (s) = Detector Delay (s) – VSA CH1 Delta Delay (s)

Where delay is calculated as:

*STEP f*  $Delay = \frac{VSAPhase \text{ Re }ading}{360 \times f_{STFP}}$  The RF source is stepped across the specified frequency range, with the calculated delay recorded at each point. The test can be configured to run over multiple start/stop/step frequency ranges (see section 4.1.5).

| <b>Name</b>                                                        | <b>Type</b> | <b>Units</b> | <b>Description</b> |
|--------------------------------------------------------------------|-------------|--------------|--------------------|
| PTEConfiguration                                                   | Parameter   |              | See Section 5.1.2  |
| Ports                                                              | Group       |              | See Section 5.1.4  |
| Note: For this calibration,<br>Outputport<br>will<br>be<br>ignored |             |              |                    |
| CalTrendMode                                                       | Parameter   |              | See Section 5.1.9  |

**4.11.4 Program Schedule Message** 

## **4.11.5 Local Parameter File**

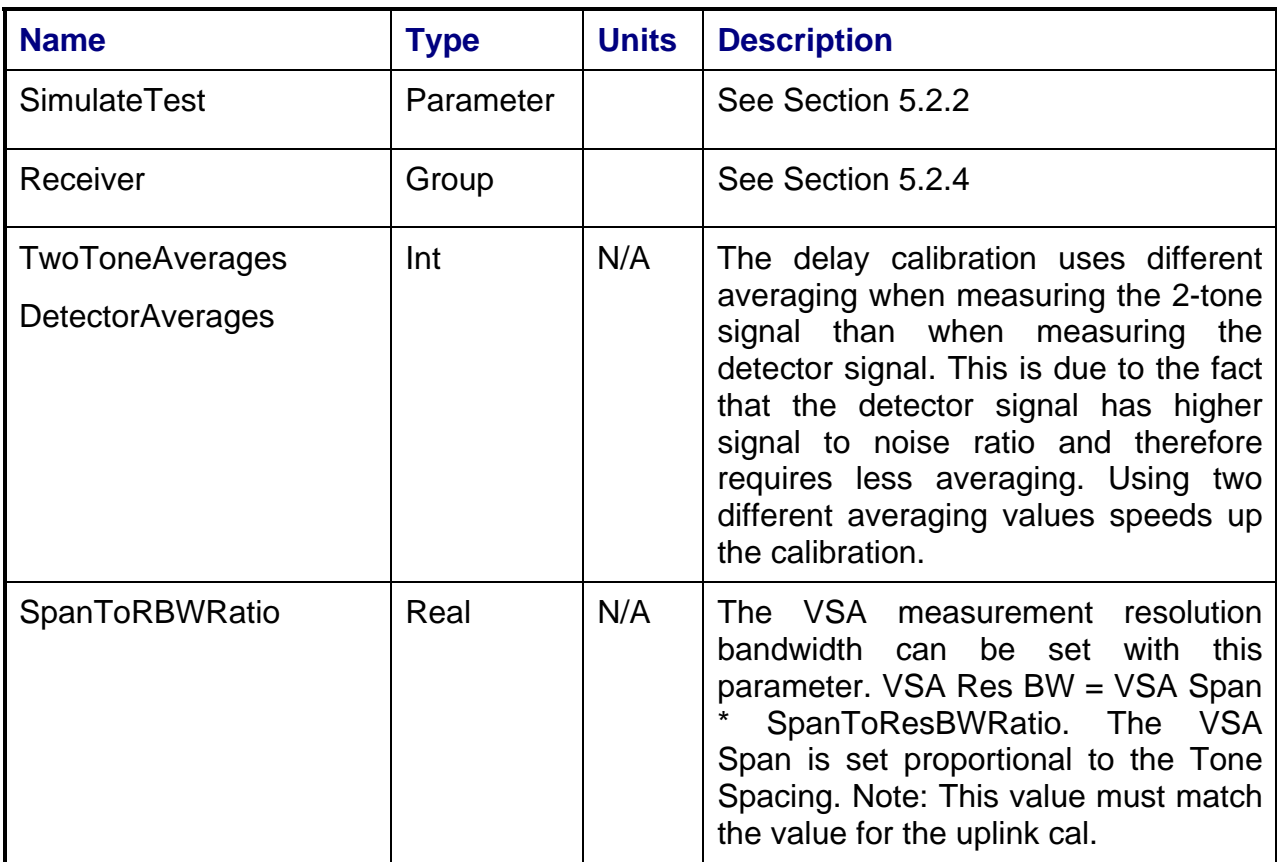

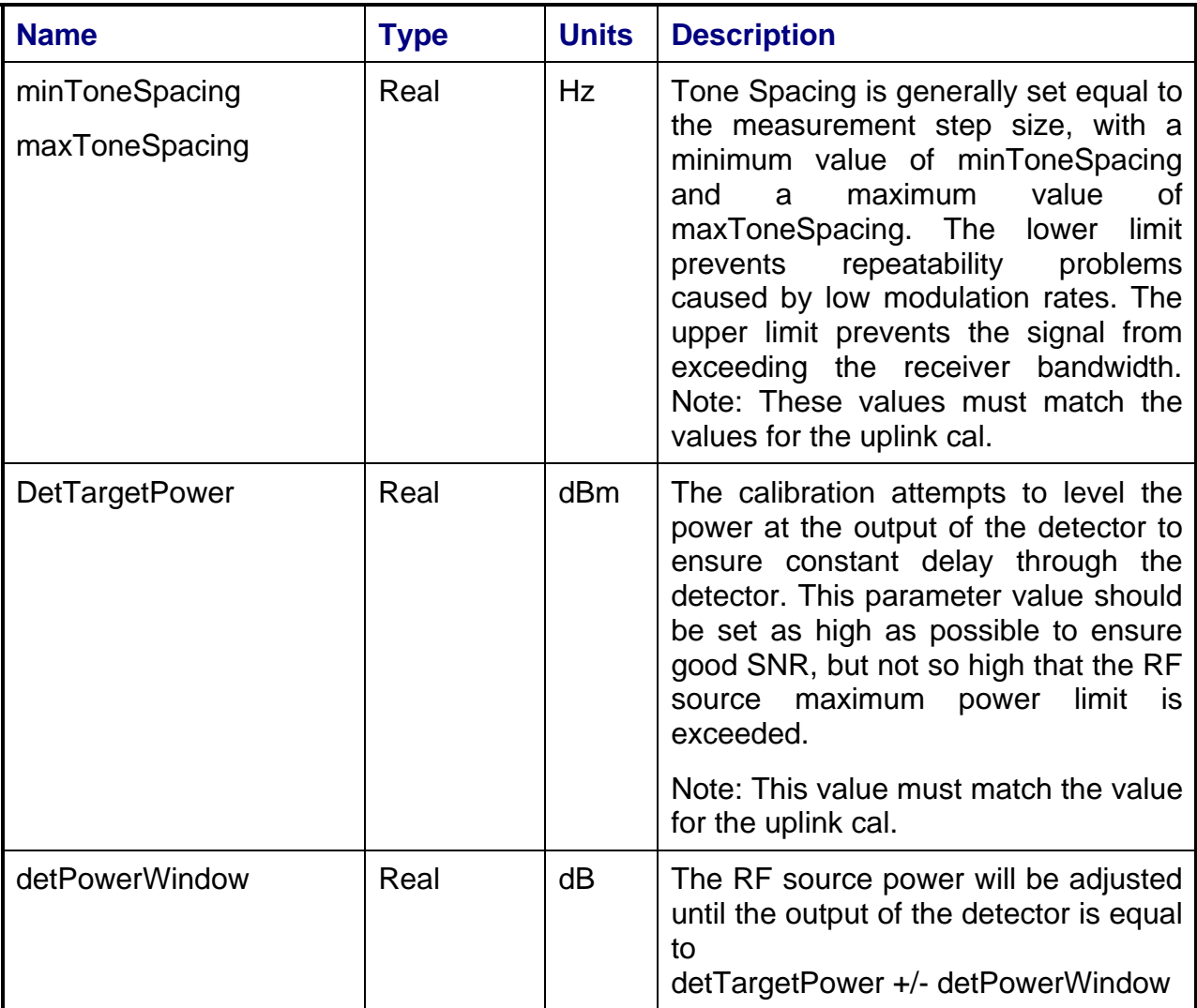

#### **4.11.6 Results**

The results file consists of the following datasets:

- FrequencySweep Array Dataset
- CalTrend Array Dataset

Note that these datasets are in addition to the standard datasets provided by all measurements.

#### **4.11.6.1 FrequencySweep Array Dataset**

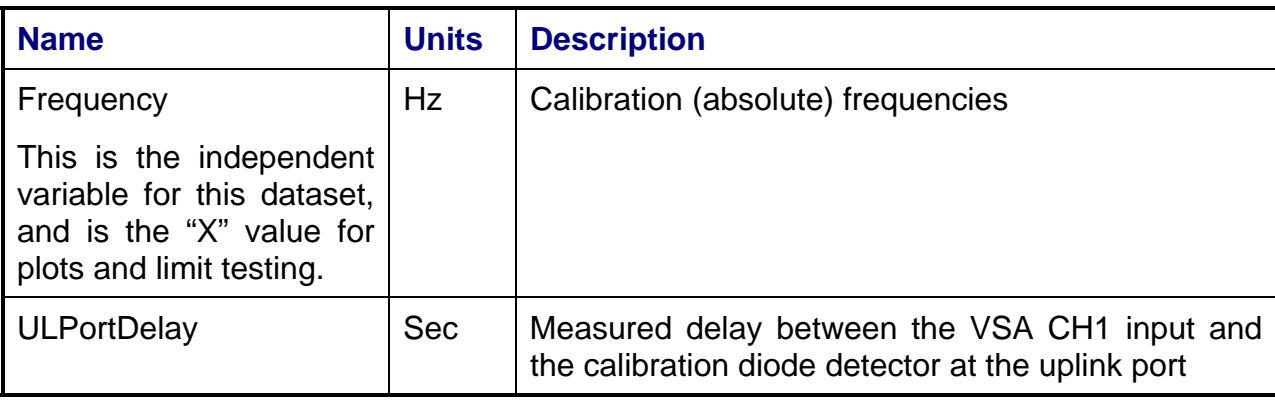

## **4.11.6.2 CalTrend Array Dataset**

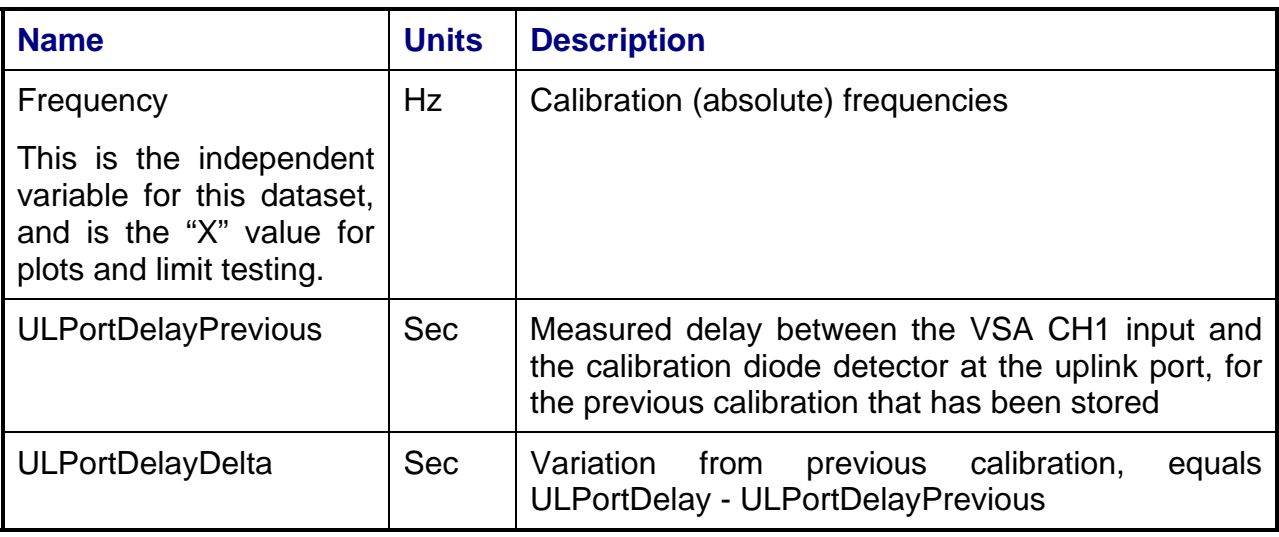

## **4.11.7 Calibrations Created**

The following files are created by this calibration for use by other tests:

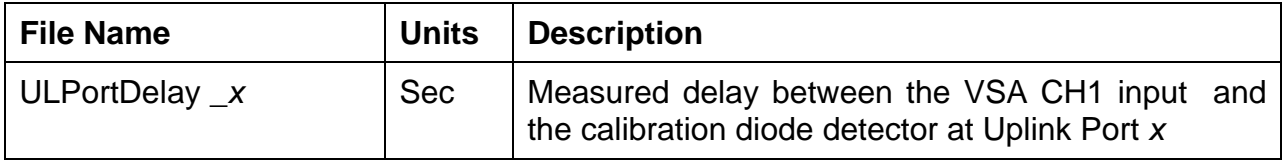

## **4.11.8 VEE Library Name**

ULPortDelayCal.lib

## **4.12 Downlink Delay Calibration**

## **4.12.1 Test Purpose**

The purpose of the Downlink Delay Calibration is to measure the delay of the downlink path between the PTS rack and the UUT interface for a specified downlink port.

## **4.12.2 Test Diagram**

DOWNLINK DELAY CAL

## **4.12.3 Test Description**

The Downlink Delay Calibration measures the delay between the VSA CH2 input in the PTS and the calibration diode detector at the UUT interface. The diode detector has a known flat group delay response to amplitude-modulated signals and is therefore the group delay reference for the calibration.

The test begins by running the VSA internal cal, if the specified time since this have last been performed has elapsed. The operator is directed to connect the RF input of the diode detector to one arm of a calibration power splitter. The other arm of the splitter is connected to the downlink UUT interface port to be tested. The common port of the splitter is supplied with RF signal via a cable connected to a specified uplink port.

The switch matrix is set to connect the RF source to the specified uplink port and connect the VSA CH2 input to the specified downlink port, as shown in the test diagram. The stimulus signal is a two-tone RF signal with a carrier separation equal to the specified measurement step size  $F_{\text{STEP}}$  and a constant phase relationship between the two carriers. The phase of the detector's video output (at  $F_{\text{STEP}}$ ) is proportional to the group delay of the RF signal.

The RF source is set to the downlink start frequency. The RF source output power is adjusted to achieve a target power level at the detector RF input CH1 of the VSA is used to measure the phase of the detector video output. CH2 of the VSA is used to measure the delta-phase between the two-downlink carriers as they are stepped across the downlink frequency range. The downlink delay calibration can then be derived from:

DLPortDelay (s) = Detector Delay (s) – VSA CH2 Delta Delay (s)

Where delay is calculated as:

*STEP f*  $Delay = \frac{VSAPhase \text{ Re }ading}{360 \times f_{STFP}}$  The RF source is stepped across the specified frequency range, with the calculated delay recorded at each point. The test can be configured to run over multiple start/stop/step frequency ranges. (See Section 4.1.5)

| <b>Name</b>      | <b>Type</b> | <b>Units</b> | <b>Description</b> |
|------------------|-------------|--------------|--------------------|
| PTEConfiguration | Parameter   |              | See Section 5.1.2  |
| Ports            | Group       |              | See Section 5.1.4  |
| CalTrendMode     | Parameter   |              | See Section 5.1.9  |

**4.12.4 Program Schedule Message** 

#### **4.12.5 Local Parameter File**

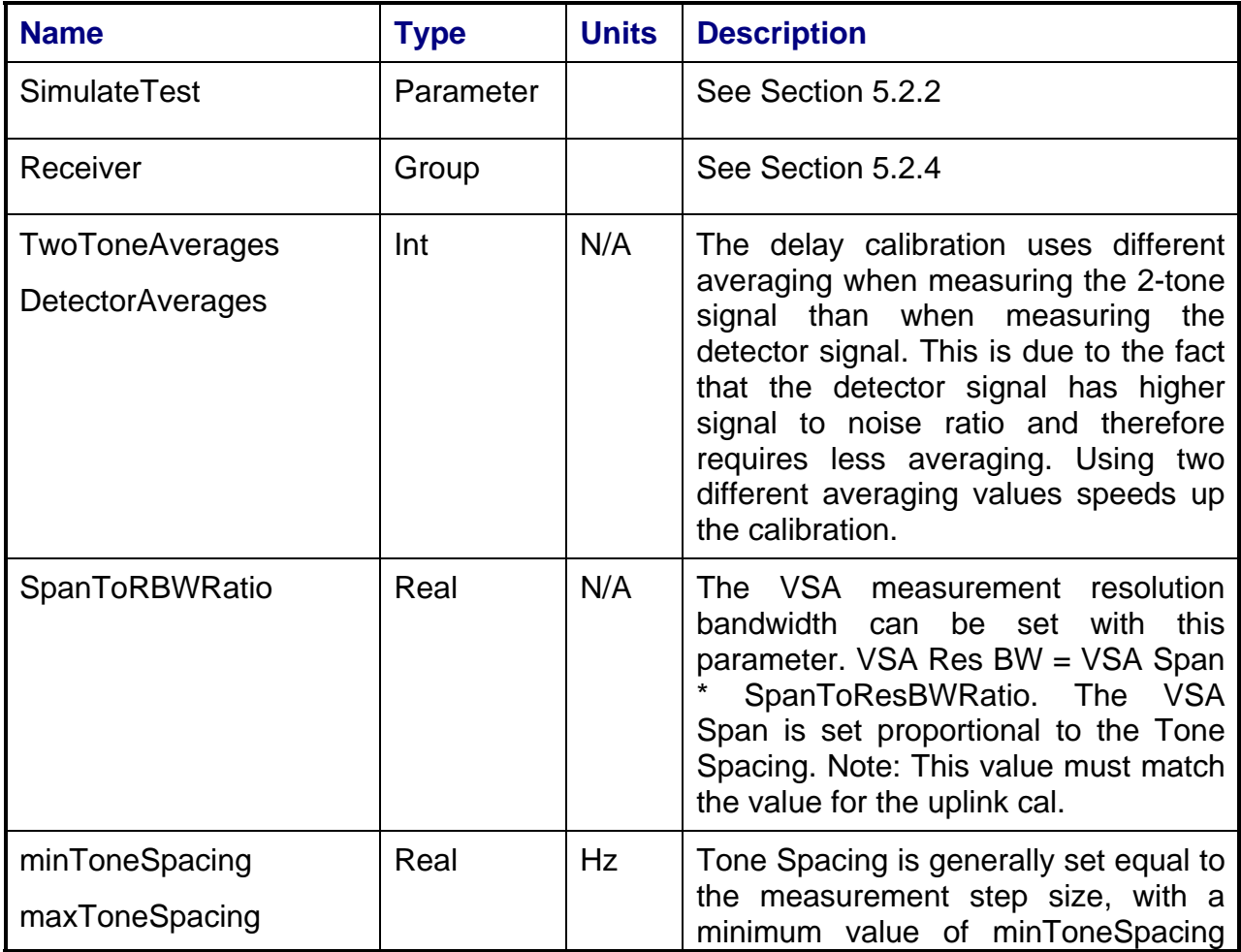

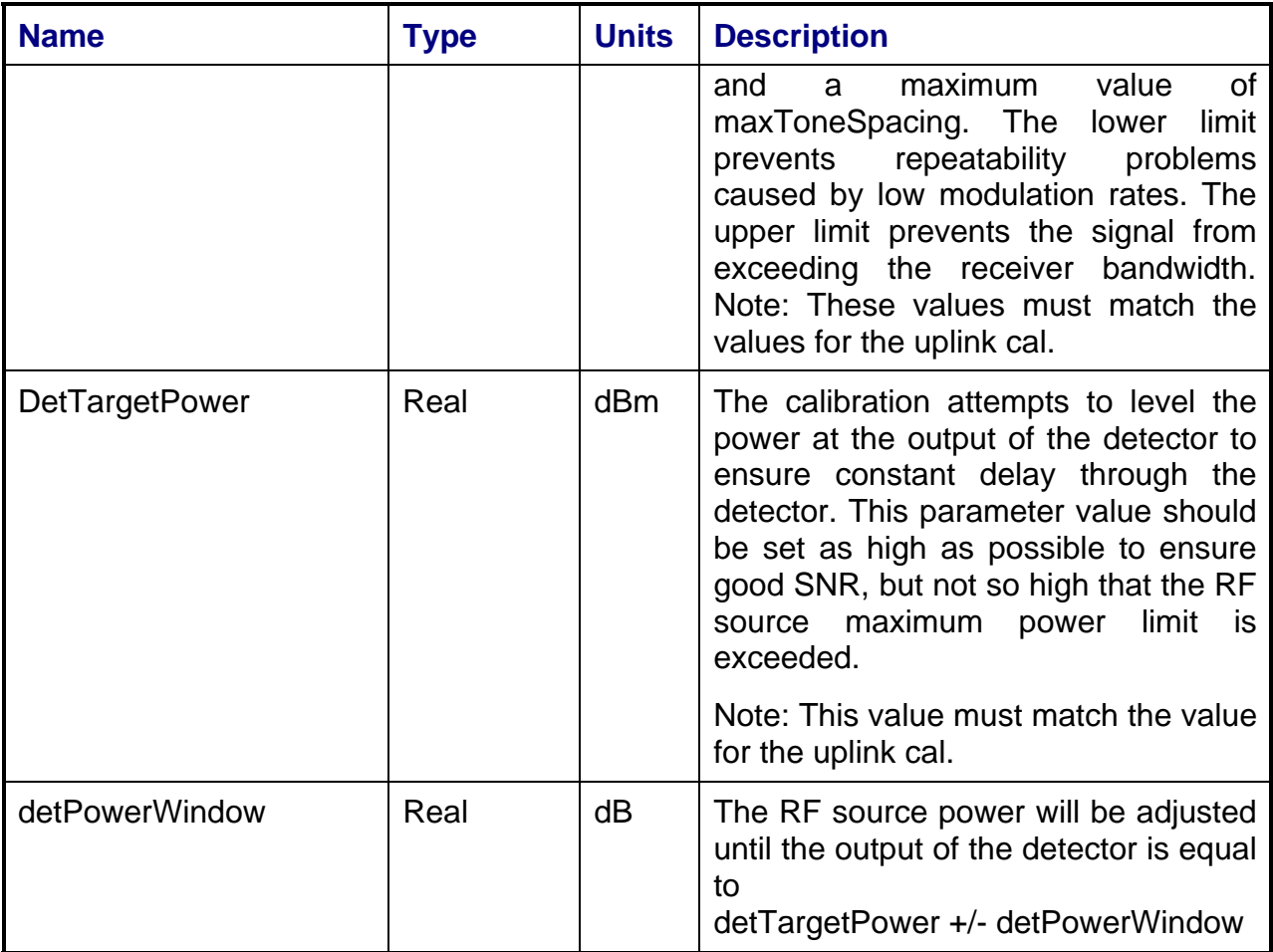

## **4.12.6 Results**

The results file consists of the following datasets:

- FrequencySweep Array Dataset
- CalTrend Array Dataset

Note that these datasets are in addition to the standard datasets provided by all measurements.

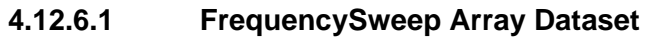

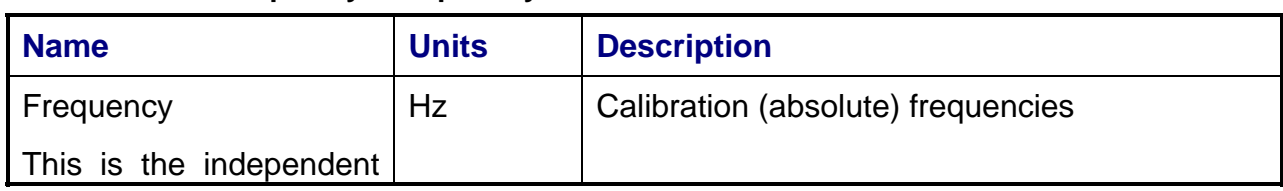

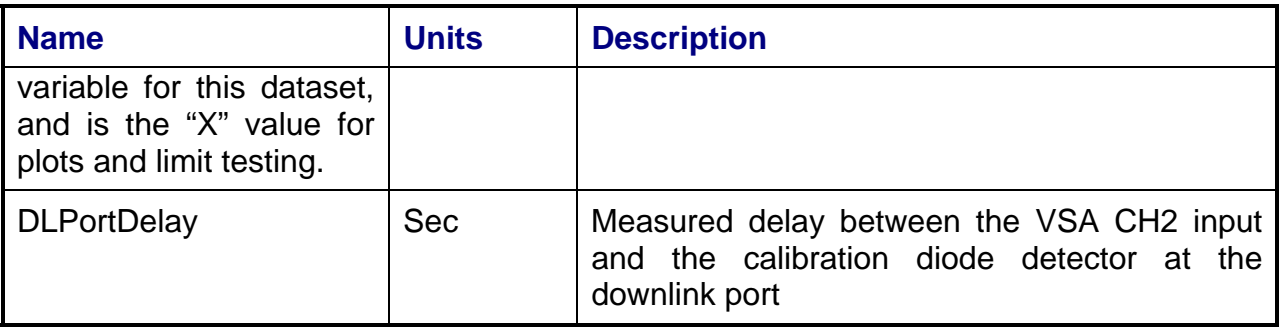

### **4.12.6.2 CalTrend Array Dataset**

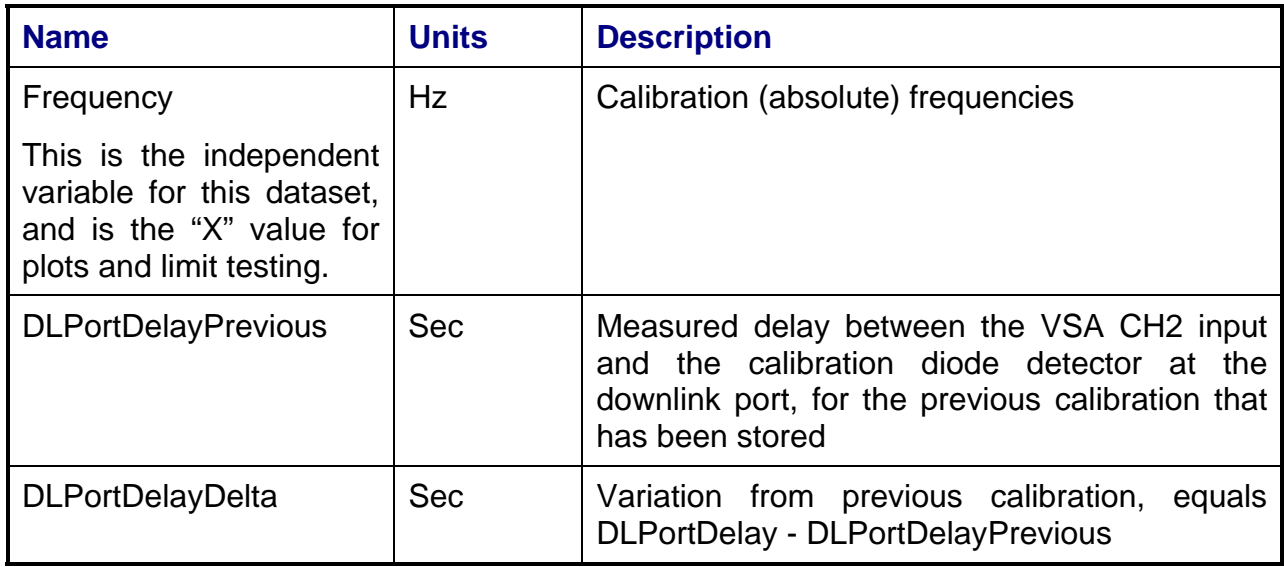

## **4.12.7 Calibrations Created**

The following files are created by this calibration for use by other tests:

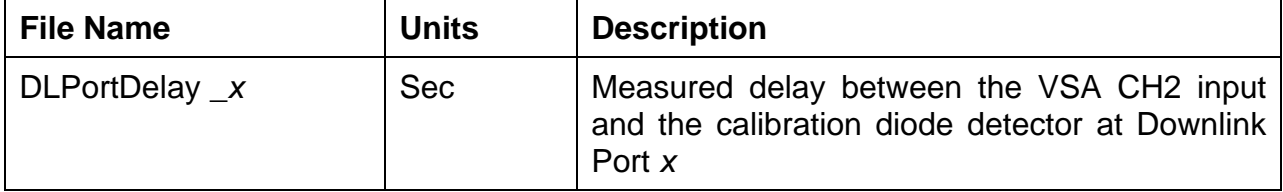

## **4.12.8 VEE Library Name**

DLPortDelayCal.lib

## **4.13 THERMAL VACUUM CALIBRATION**

### **4.13.1 Test Purpose**

The purpose of the Thermal Vacuum Calibration (TVAC Cal) is to measure, calculate, and correct the test system for effects of amplitude and phase changes or drift of the test system and cabling with time and temperature. This drift must be known to determine if the system must be recalibrated or so that the known drift can be incorporated into the measured results by offsetting the results by the amount of drift.

There are three levels of RF signal loop paths provided in this system. Each loop enables the measurement and calculation of amplitude and phase drift in each path. See the RF ICD for block diagram showing the three loops.

### **4.13.2 Test Diagram**

THERMAL VACUUM CALIBRATION SETUP

### **4.13.3 Test Description**

The Thermal Vacuum Calibration measures the amplitude and phase through one or all three loop-back paths in the test system. The routine uses a three-equation and threeunknown algorithm to derive a drift measurement for the uplink and downlink.

The Uplink Path gain transfer (loss and phase transfer) is represented as A. The Uplink/Downlink Path gain transfer is represented as B. The Downlink Path gain transfer is represented as C.

A, B, and C are the unknowns that are to be solved. These quantities represent the magnitude and phase gain transfer for the associated path.

The solution is started by measuring the following:

Xmeas=A+C Ymeas=A+B

#### Zmeas=B+C

In each case above, the quantities recorded are vectors. For example, they have magnitude and phase. The values X, Y, and Z are the amplitude and phase difference between the measured coupled signal from the uplink and the measured signal on the downlink. For example, X is the amplitude and phase transfer across the uplink (A) and back through the downlink (C).

### **TVAC Cal loops**

There are three possible loop levels in this system: Loop1, Loop2, and Loop 3. Within each one of these levels, there is a set of A, B, and C that is derived from measurements. Thus, it is possible to isolate a drift effect to a loop level. For example, if Loop 1 and Loop 2 did not show any drift in their A, B, and C values, yet Loop 3 did, one can attribute the drift to only Loop 3. For Loop 1 and Loop 2, internal loop back cables are built into the chassis. For loop 3, an external loop back cable is required to be connected for the measurement to be valid.

Since there are three different loops, the following measurements are available:

For Loop 1:

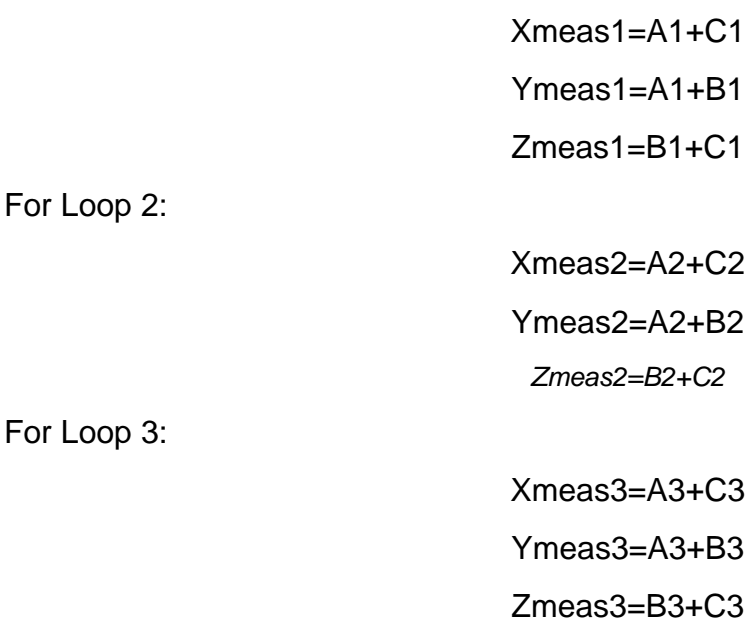

#### **Reference Plane and Relative Measurements**

The requirement for the TVAC Cal is to determine the relative drift of Ax, Bx, Cx (x=loop index) relative to the Loop 1 A1, B1, C1. The Loop 1 measurements set the reference plane to the output of the remote unit. Therefore, Ax, Bx, and Cx are the losses (dB) and phase transfer(degrees) to the end point of the loop.

The two loops of interest are: Loop 2 relative to Loop 1 and Loop 3 relative to Loop 1.

The A, B, C measurement routine will store results as a reference or as an offset to a reference as specified. A reference measurement run will measure the loops and store all the measurements and calculated values, Ax1ref, Bx1ref, and Cx1ref where Axref is the A of loop x relative to Loop 1.

The measurements may be performed using the VSA or the internal power meters. In the power meter case, phase will not be measured. The TVAC Cal descriptions herein are based on the VSA method. The power meter method operates the same way but the power meters are used to measure the amplitude, and a phase of 0 recorded when the power measurements are taken.

#### **Measurement Procedure:**

Loop 1 must be measured first

Then either Loop 2 or Loop 3 as specified

#### **For Loop 2:**

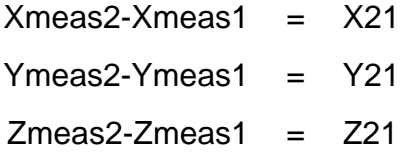

**Where** 

 $X21 = A21+C21$  $Y21 = A21 + B21$  $Z21 = B21+C21$ 

Then solve for A21, B21, C21 using the following:

$$
A = \frac{X + Y - Z}{2} \qquad B = \frac{-X + Y + Z}{2} \qquad C = \frac{X - Y + Z}{2}
$$

Where:

*20080429\_Measurement Reference Manual Rev F Draft.doc* 

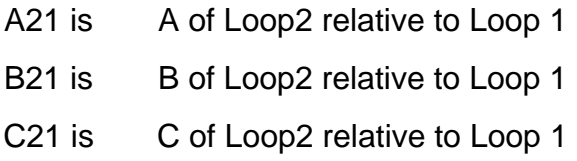

## **For Loop 3:**

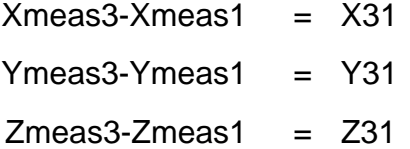

Where

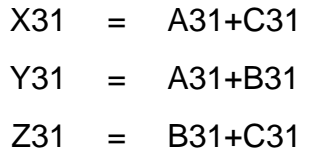

## Then solve for A31, B31, and C31 which are:

$$
A = \frac{X + Y - Z}{2} \qquad B = \frac{-X + Y + Z}{2} \qquad C = \frac{X - Y + Z}{2}
$$

Where:

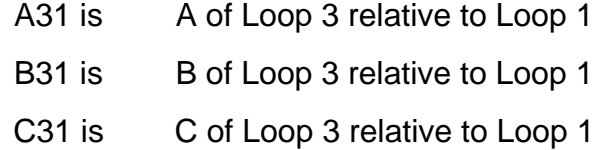

#### **Reference Measurements and Offset Measurement**

During the reference run, the loops of interest must be measured and the related results of these calculated:

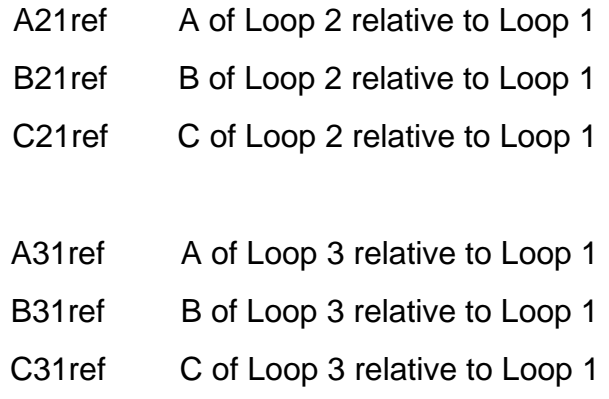

#### **Offset Measurement**

During the offset run, the same loops of interest must be measured and the following are calculated; Note: If Loop 1 was measured recently, the operator has the choice to always use the most recent Loop 1 data, instead of re-running Loop 1.

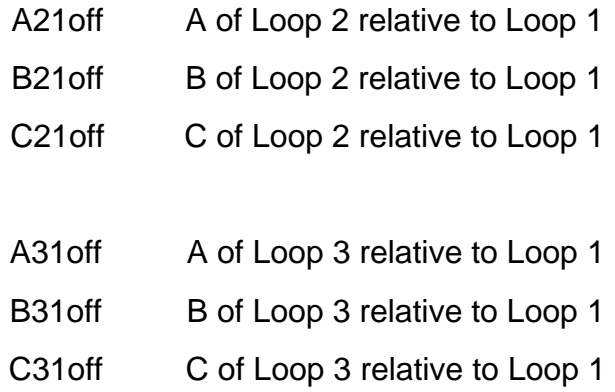

Then, the loop drifts can be calculated:

A21drift = A21off - A21ref

*269*

*20080429\_Measurement Reference Manual Rev F Draft.doc* 

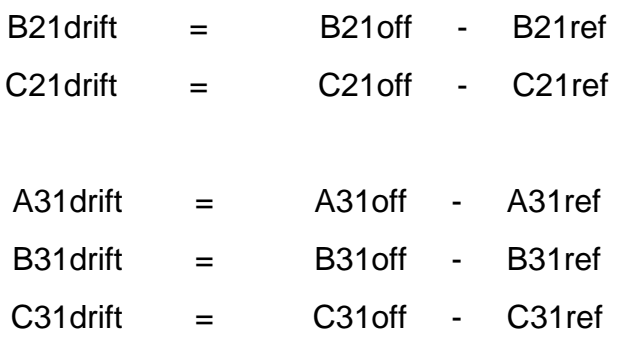

- A31drift This is the relative drift of the uplink B31drift This is the relative drift of the up/down link
- C31drift This is the relative drift of the downlink

### **Measurement of X (Xmeas)**

If the wrap around cable "measure" parameter is set, for Loop 3, the user is prompted to ensure that the external wrap around cable is connected to the thermal vacuum unit on the ports specified. For Loop 1 and Loop 2, an external cable is not required and the measurement procedure proceeds.

Upon receiving a correct response, the switch matrix is set to connect the RF source through primary uplink path (A) to the uplink loop port on the Uplink. The switch matrix is then set for the return path through primary downlink path (C) by connecting external wrap around cable "in port" through downlink to the input of VSA CH2. The RF source is set to the uplink start frequency and the amplitude and phase is measured. The RF source is stepped across the specified frequency range while the VSA is used to measure amplitude and phase on Ch1 and Ch2. Ch1 is an amplitude and phase sample of the uplink and Ch2 is an amplitude and phase sample of the downlink.

An "X" value is obtained for each frequency point by performing the following calculation:

> Amplitude of  $X = Ch1$  (dB) – Ch2 (dB) Phase of  $X = Ch1$  (degrees) – Ch2 (degrees)

These readings are stored as value "X".

If specified, Y and Z are also measured. If not specified, the value for X is compared to the previous value of X and half of the difference is given to A and half to C.

#### **Measurement of Y**

This routine is the same as the measurement of X, except that the measurement is of loop A+B.

#### **Measurement of Z**

This routine is the same as the measurement of X, except that the measurement is of loop B+C.

Once the results are calculated, the results will be written to a file based on the results parameter. If the results parameter is set to "reference", the amplitude and phase results will be stored and uplink and downlink reference files will be created to be used by this calibration in the future. If the results parameter is set to "offset", the amplitude and phase results will be stored and an additional calculation will be performed to subtract the current results from the uplink and downlink reference files, to determine the amplitude and phase offsets.

The user is then prompted to decide if the offset calibration files should be written. If the operator gives a positive response, the measurement will store the appropriate offset calibration files that will then be used by all future measurements.

The calibration results are stored based on the environment parameter. If the results parameter is set to "test", the amplitude and phase results will be stored and no calibration or reference files are created.

The test can be configured to run over multiple start/stop/step frequency ranges. In addition, specific channel center frequencies can be added to the list of measured frequencies to eliminate interpolation error at channel centers. (See Section 4.1.5)

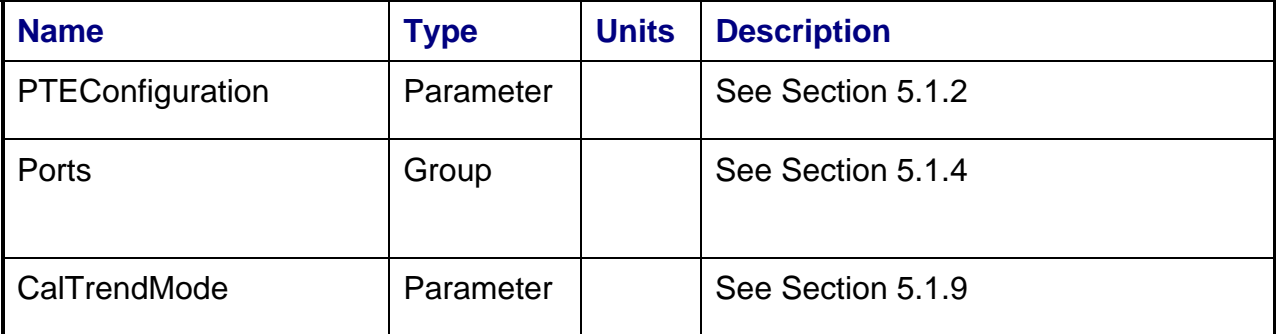

## **4.13.4 Program Schedule Message**

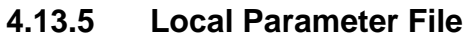

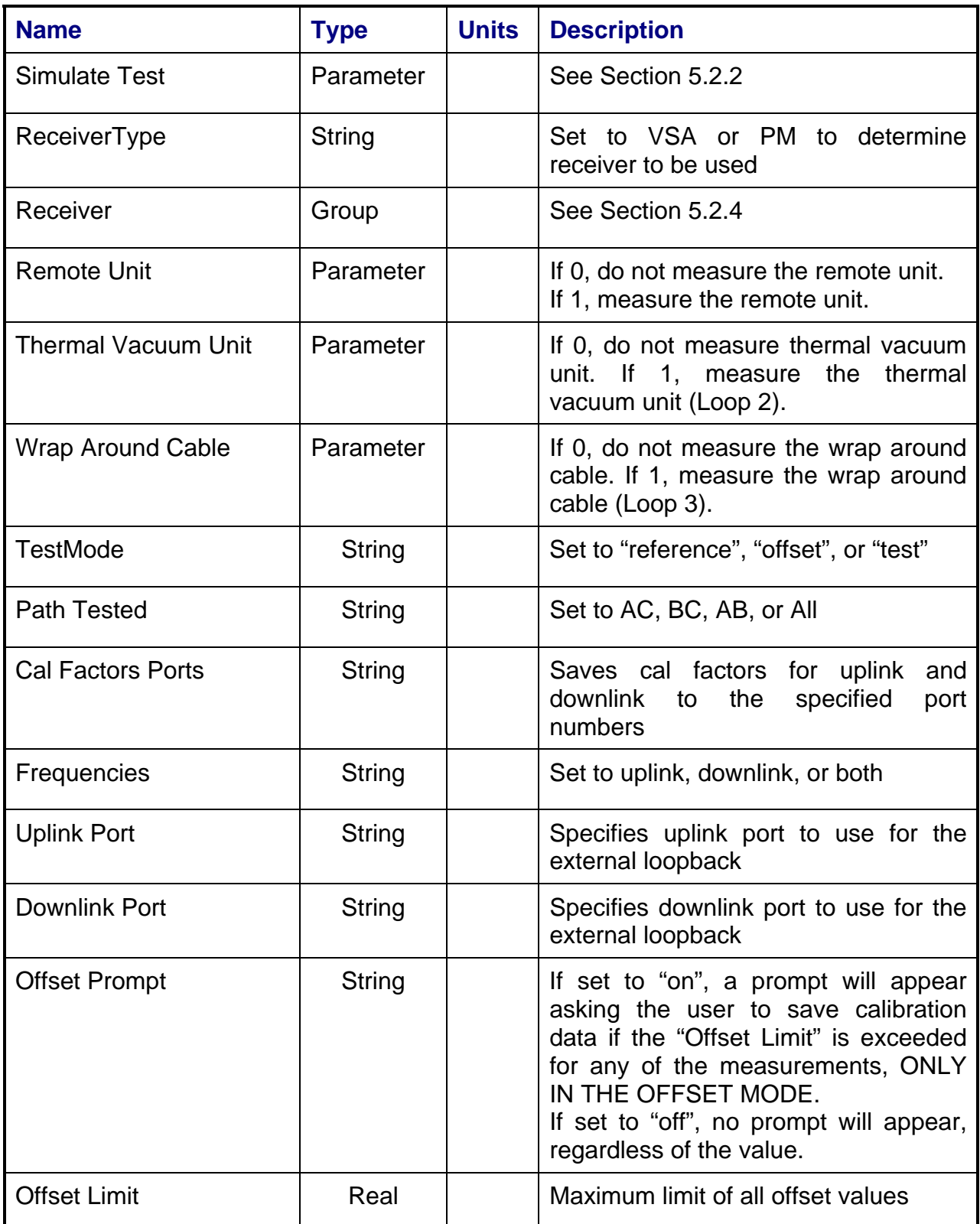

## **4.13.6 Results**

The results file consists of the following datasets:

- FrequencySweep Array Dataset
- CalTrend Amplitude Array Dataset
- CalTrend Phase Array Dataset
- Offset Amplitude Array Dataset
- Offset Phase Array Dataset

Note that these datasets are in addition to the standard datasets provided by all measurements.

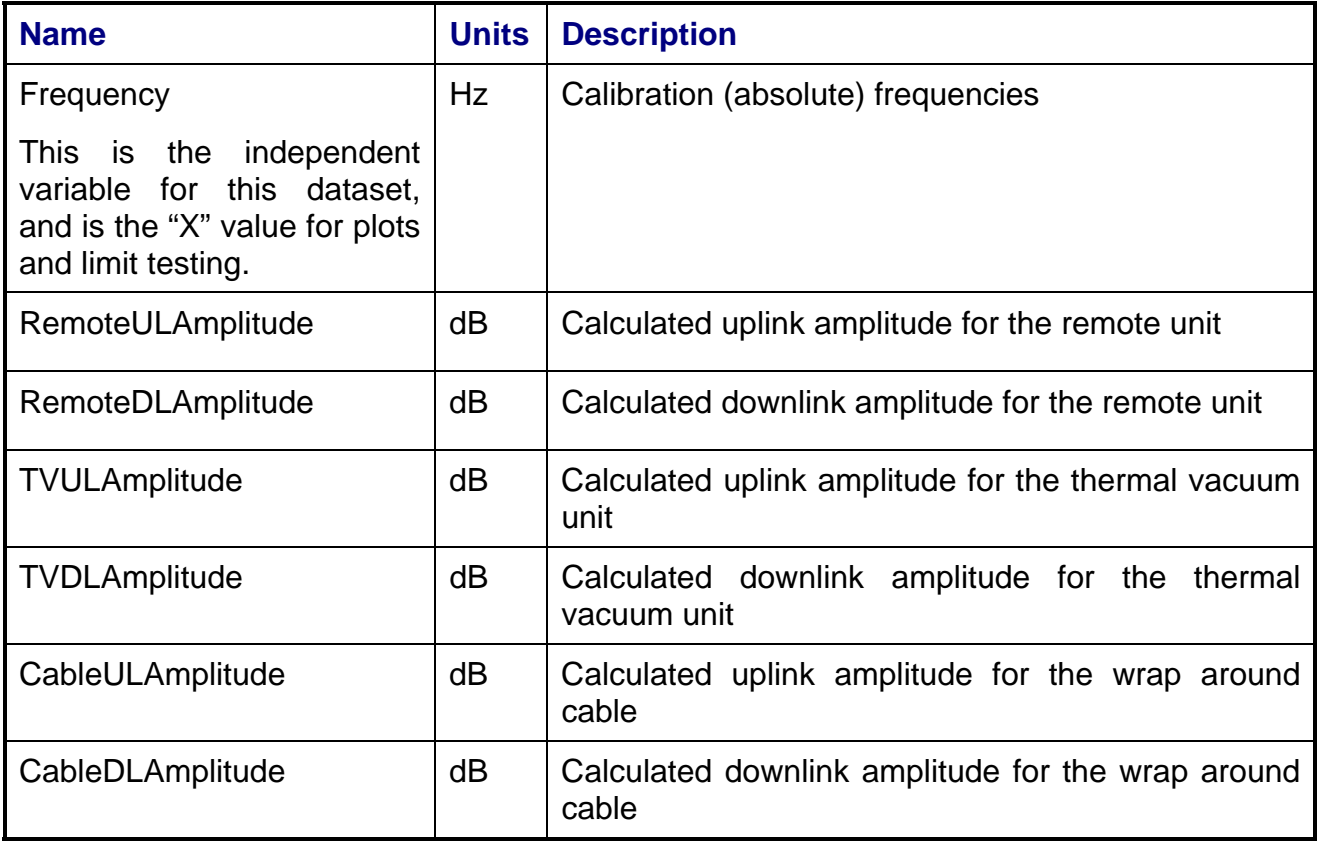

### **4.13.6.1 FrequencySweep Array Dataset**

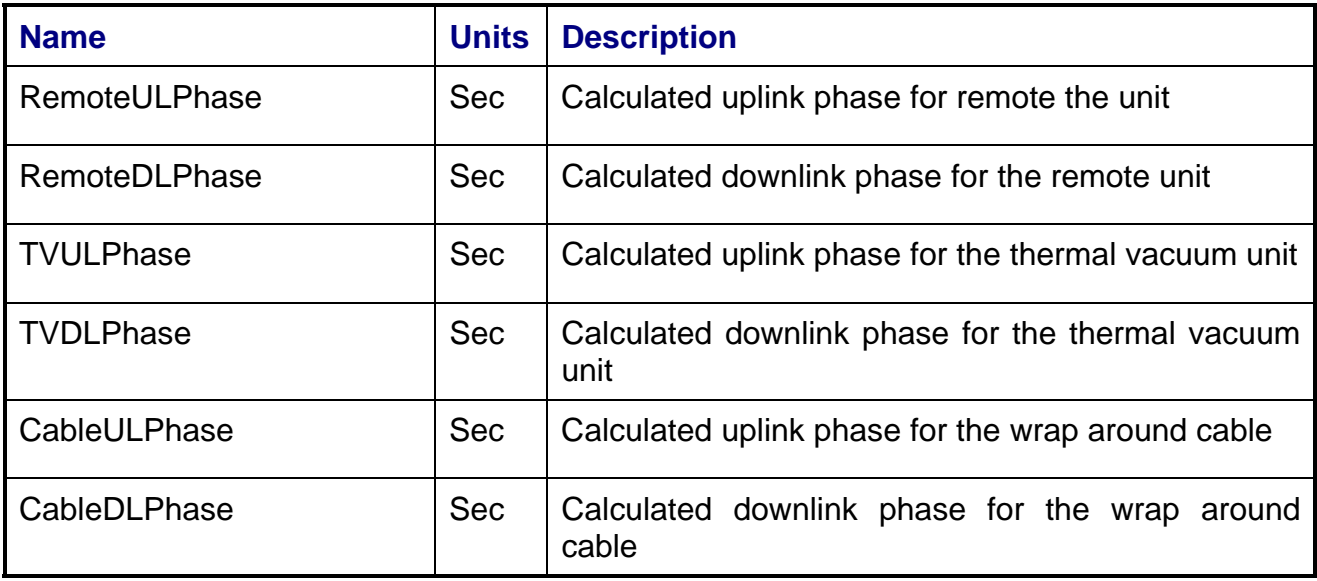

## 4.13.6.2 **CalTrend Amplitude Array Dataset**

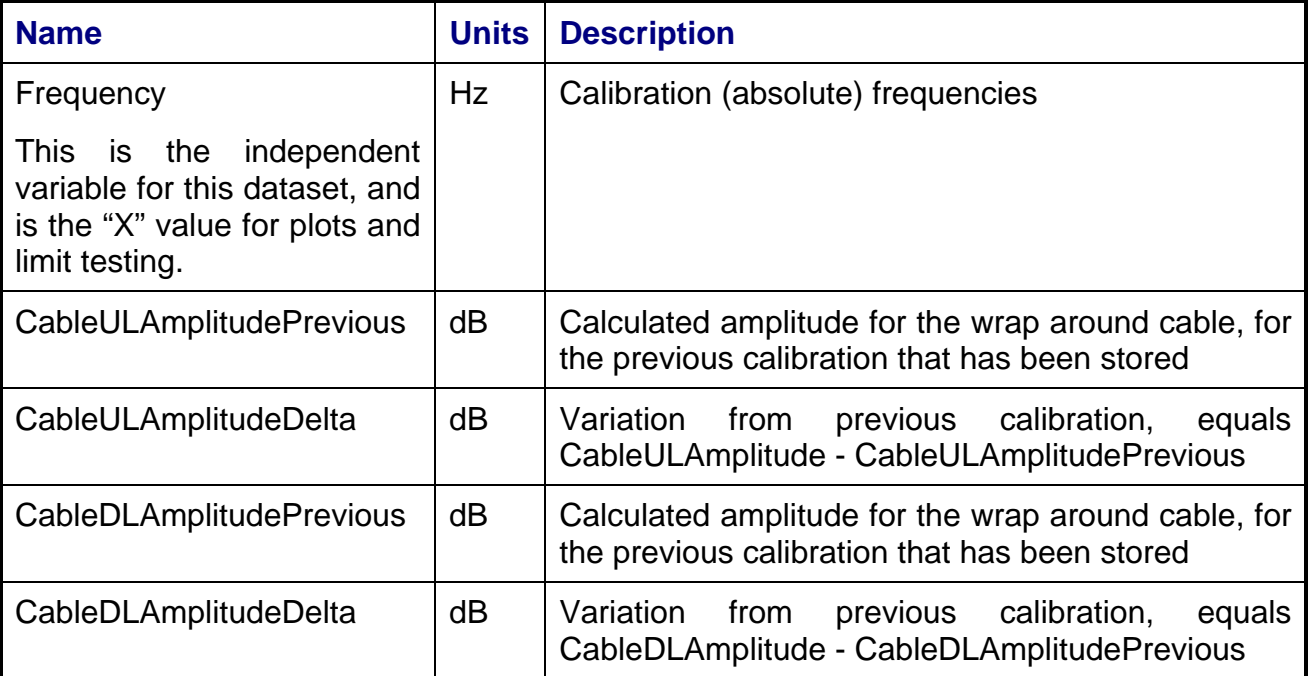

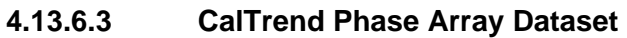

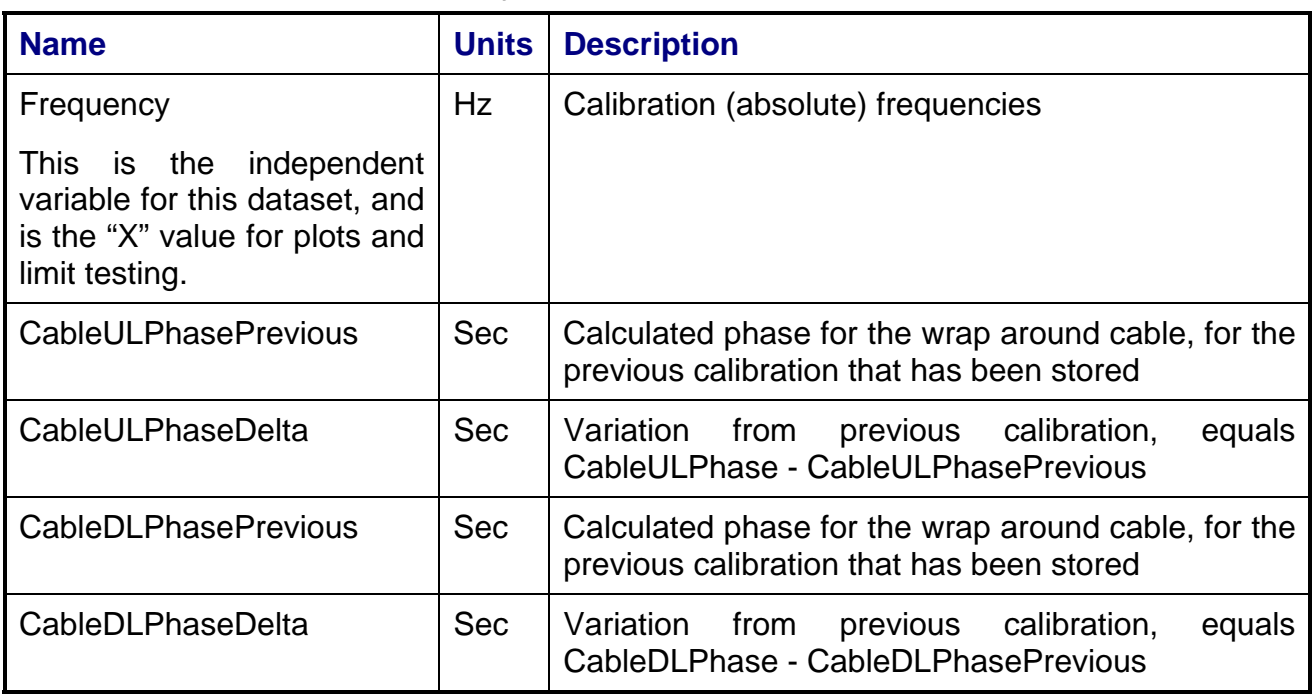

## **4.13.6.4 Offset Amplitude Array Dataset**

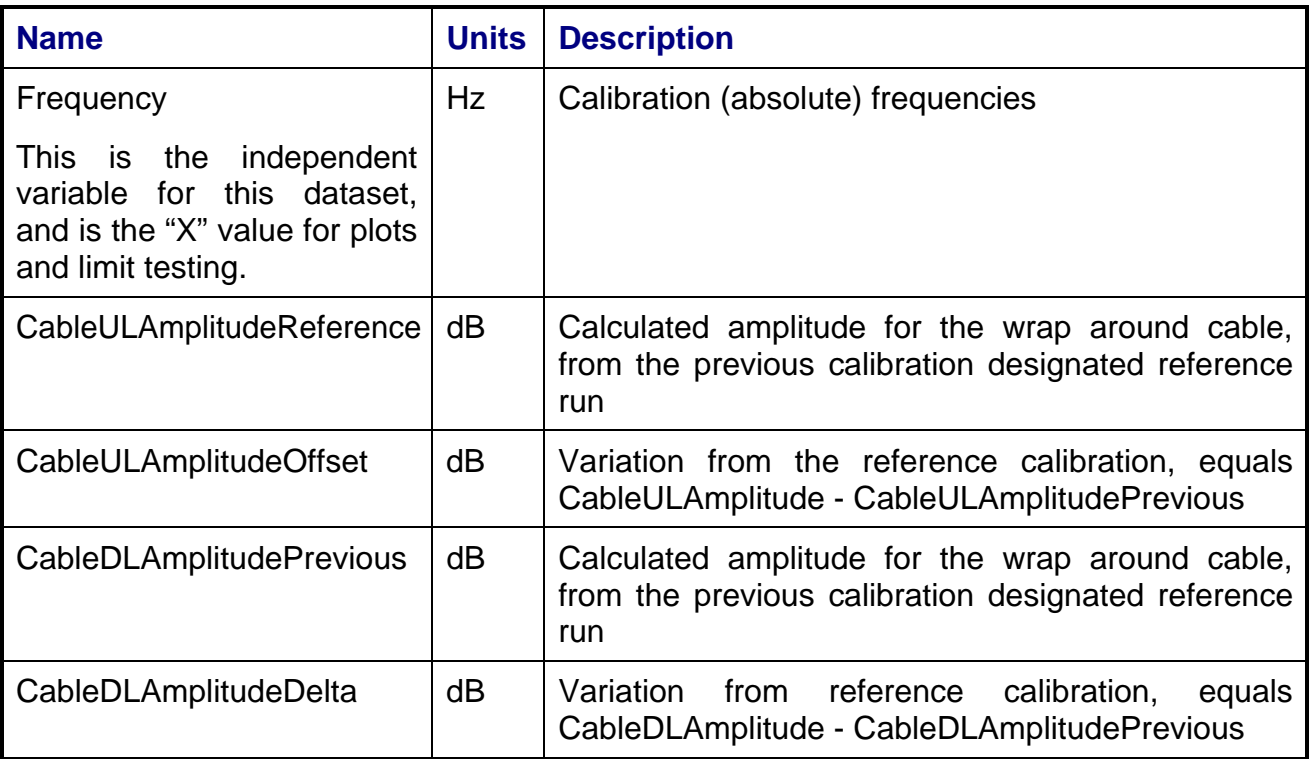

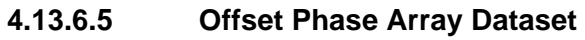

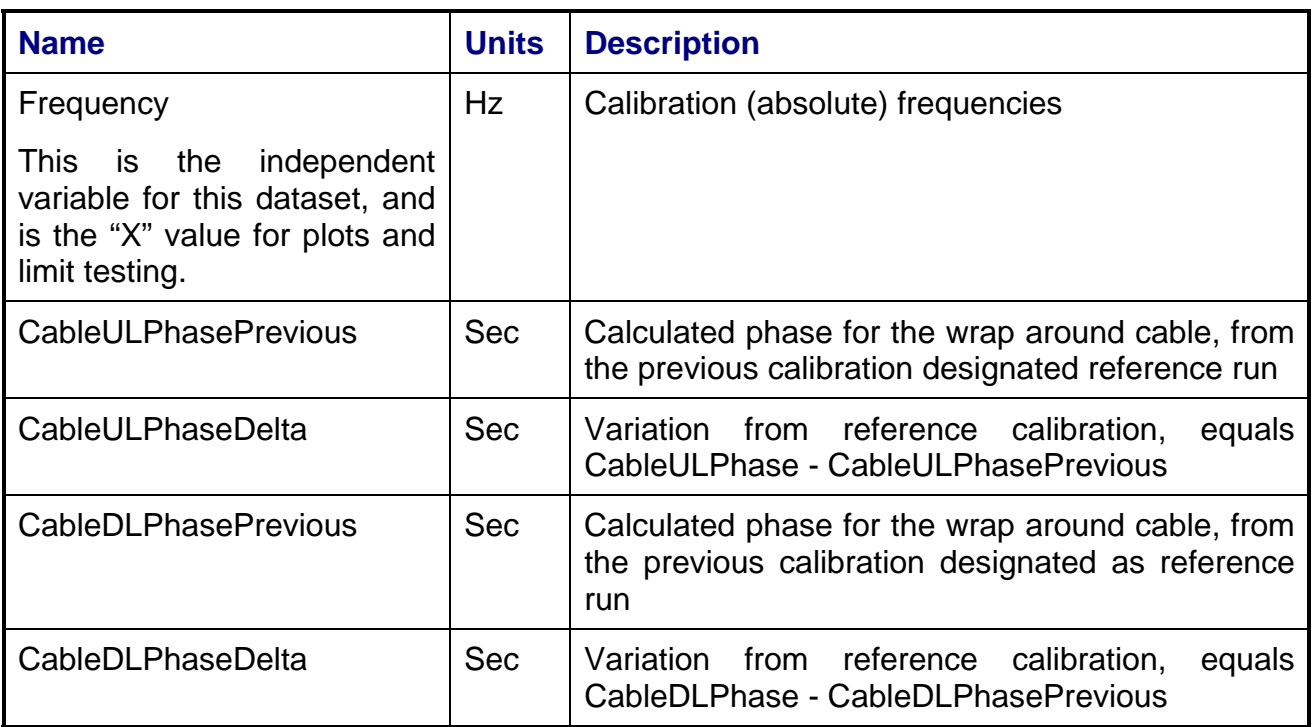

## **4.13.7 Calibrations Created**

The following files are created by this calibration for use by other tests whenever generated:

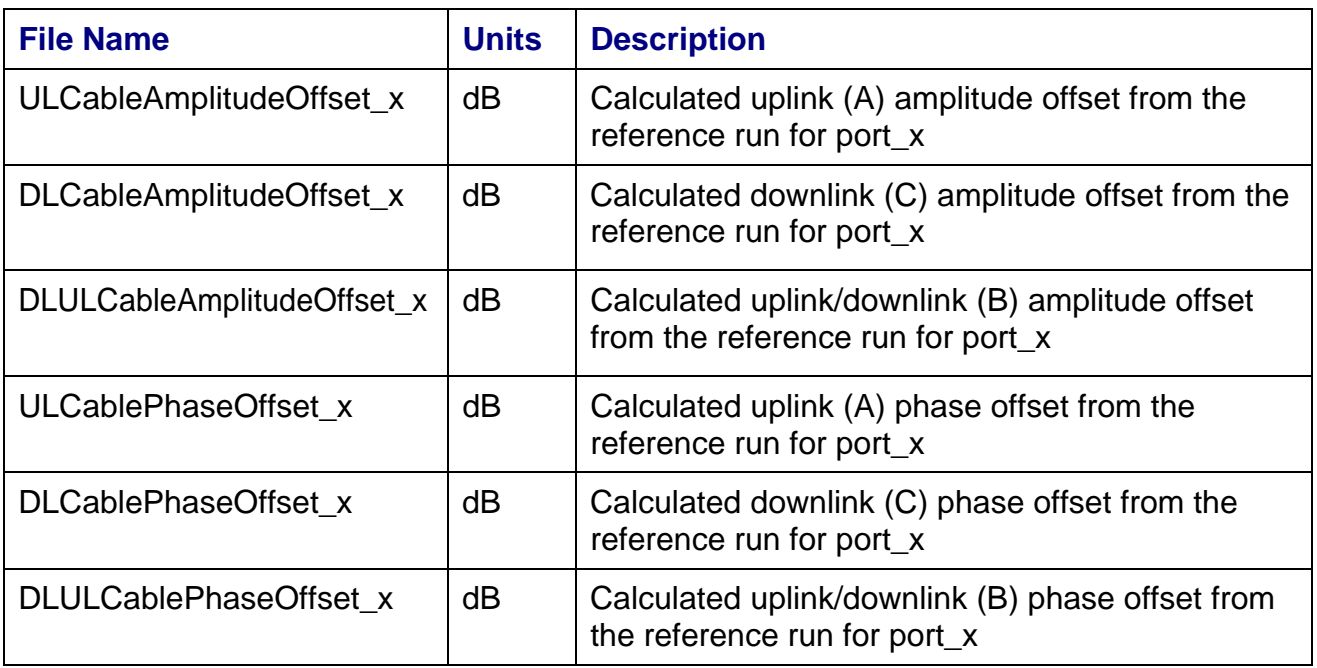

## **4.13.8 VEE Library Name**

ThermalVacuumCal.lib

## **4.13.9 Pseudo Measurement Code**

### **4.13.9.1 Loopback Level 1 Procedure (Remote Unit)**

NOTE: If the "Remote Unit" parameter is set to 1, Loopback Level 1 will always be run before any other loopback levels selected.

- 1. Perform for all frequency steps.
- 2. Set sources.
- 3. For the following steps, make AC, AB, and BC measurements based on "Path Tested" parameter. If a path is not measured, the parameters will be set to zero in the results file.
- 4. Set paths and measure AC by making differential measurement using VSA channels 1 and 2. (For power meter, only amplitude is measured.)

## $AMP<sub>X1</sub>, PHASE<sub>X1</sub>$

5. Set paths and measure AB by making differential measurement using VSA channels 1 and 2.

## AMP<sub>Y1</sub>, PHASE<sub>Y1</sub>

6. Set paths and measure BC by making differential measurement using VSA channels 1 and 2.

## $AMP<sub>Z1</sub>, PHASE<sub>Z1</sub>$

- 7. Create dataset {Frequency Step,  $AMP<sub>X1</sub>$ ,  $PHASE<sub>X1</sub>$ ,  $AMP<sub>Y1</sub>$ ,  $PHASE<sub>Y1</sub>$ ,  $AMP<sub>Z1</sub>$ ,  $PHASE_{Z1}$ , } for each frequency. Write to file RemoteResults in the results directory.
- 8. If "Test Mode" in the Local Parameter File is set to "reference", create dataset  ${F_{\text{Frequency}}$  Step, AMP<sub>X1</sub>, PHASE<sub>X1</sub>, AMP<sub>Y1</sub>, PHASE<sub>Y1</sub>, AMP<sub>71</sub>, PHASE<sub>71</sub>} for each frequency. Write to file RemoteReference in the calibration directory. Step 8 says what happens if test mode is reference. Need what happens for other test modes or say why other modes are not allowed.

## **4.13.9.2 Loopback Level 2 Procedure (Thermal Vacuum Unit)**

- 1. Perform for all frequency steps.
- 2. Set sources.
- 3. For the following steps, make AC, AB, and BC measurements based on "Path Tested" parameter. If a path is not measured, the parameters will be set to zero in the results file.
- 4. Set paths and measure AC by making differential measurement using VSA channels 1 and 2. (For power meter, only amplitude is measured.)

 $AMP<sub>X2</sub>, PHASE<sub>X2</sub>$ 

5. Set paths and measure AB by making differential measurement using VSA channels 1 and 2. (For power meter, only amplitude is measured.)

AMP<sub>Y2</sub>, PHASE<sub>Y2</sub>

6. Set paths and measure BC by making differential measurement using VSA channels 1 and 2. (For power meter, only amplitude is measured.)

 $AMP_{Z2}$ ,  $PHASE_{Z2}$ 

7. Calculate delta values using Loopback Level 1 Reference data.

$$
AMP_{X21} = AMP_{X2} - AMP_{X1}
$$
  
PHASE<sub>X21</sub> = PHASE<sub>X2</sub> - PHASE<sub>X1</sub>  
AMP<sub>Y21</sub> = AMP<sub>Y2</sub> - AMP<sub>Y1</sub>  
PHASE<sub>Y21</sub> = PHASE<sub>Y2</sub> - PHASE<sub>Y1</sub>

$$
AMP_{Z21} = AMP_{Z2} - AMP_{Z1}
$$

$$
PHASE_{Z21} = PHASE_{Z2} - PHASE_{Z1}
$$

- 8. Calculate uplink and downlink datasets:
	- a. If "Path Tested" is set to "All":

$$
AMP_{A21} = (AMP_{X21} + AMP_{Y21} - AMP_{Z21}) / 2
$$
\n
$$
AMP_{B21} = (-AMP_{X21} + AMP_{Y21} + AMP_{Z21}) / 2
$$
\n
$$
AMP_{C21} = (AMP_{X21} - AMP_{Y21} + AMP_{Z21}) / 2
$$
\n
$$
PHASE_{A21} = (PHASE_{X21} + PHASE_{Y21} - PHASE_{Z21}) / 2
$$
\n
$$
PHASE_{B21} = (-PHASE_{X21} + PHASE_{Y21} + PHASE_{Z21}) / 2
$$
\n
$$
PHASE_{C21} = (PHASE_{X21} - PHASE_{Y21} + PHASE_{Z21}) / 2
$$

b. If "Path Tested is set to "AC":

$$
AMP_{A21} = (AMP_{X21}) / 2
$$

$$
AMP_{B21} = 0
$$

$$
AMP_{C21} = (AMP_{X21}) / 2
$$

*20080429\_Measurement Reference Manual Rev F Draft.doc* 

PHASEA21 = (PHASEX21) / 2 PHASEB21 = 0

$$
PHASE_{C21} = (PHASE_{X21}) / 2
$$

c. If "Path Tested is set to "AB":

$$
AMP_{A21} = (AMP_{Y21}) / 2
$$
  
\n
$$
AMP_{B21} = (AMP_{Y21}) / 2
$$
  
\n
$$
AMP_{C21} = 0
$$
  
\n
$$
PHASE_{A21} = (PHASE_{Y21}) / 2
$$
  
\n
$$
PHASE_{B21} = (PHASE_{Y21}) / 2
$$

 $PHASE<sub>C21</sub> = 0$ 

d. If "Path Tested is set to "BC":

$$
AMP_{A21} = 0
$$
  
AMP<sub>B21</sub> = (AMP<sub>Z21</sub>) / 2  
AMP<sub>C21</sub> = (AMP<sub>Z21</sub>) / 2  
PHASE<sub>A21</sub> = 0  
PHASE<sub>B21</sub> = (PHASE<sub>Z21</sub>) / 2

$$
PHASE_{C21} = (PHASE_{Z21}) / 2
$$

9. Create dataset {Frequency Step,  $AMP_{X1}$ ,  $PHASE_{X1}$ ,  $AMP_{Y1}$ ,  $PHASE_{Y1}$ ,  $AMP_{Z1}$ ,  $PHASE_{Z1}$ , AMP<sub>X2</sub>, PHASE<sub>X2</sub>, AMP<sub>Y2</sub>, PHASE<sub>Y2</sub>, AMP<sub>Z2</sub>, PHASE<sub>Z2</sub>, AMP<sub>X21</sub>,  $PHASE<sub>X21</sub>$ , AMP<sub>Y21</sub>, PHASE<sub>Y21</sub>, AMP<sub>Z21</sub>, PHASE<sub>Z21</sub>, AMP<sub>A21</sub>, PHASE<sub>A21</sub>, AMP<sub>B21</sub>,  $PHASE_{B21}$ , AMP<sub>C21</sub>, PHASE<sub>C21</sub>} for each frequency. Write to file TVResults in the results directory.

10. If "Test Mode" in the Local Parameter File is set to "reference":

- a. Create reference files using all frequencies:
	- {Frequency,  $AMP_{A21}$ } to file ULCableReferenceAmp
	- {Frequency,  $PHASE_{A21}$ } to file ULCableReferencePhase
- b. Create reference files using all frequencies:
	- {Frequency,  $AMP_{C21}$ } to file DLCableReferenceAmp
	- {Frequency,  $PHASE_{C21}$ } to file DLCableReferencePhase
- c. Create reference files using all frequencies:
	- ${F_{\text{F}}}_{\text{E21}}$  to file ULDLCableReferenceAmp
	- {Frequency,  $PHASE_{B21}$ } to file ULDLCableReferencePhase
- 11. If "Test Mode" in the Local Parameter File is set to "offset":

a. Calculate the offset values using parameters from the Cable reference files:

> $AMP_{A21,OFFSET} = AMP_{A21,REF} - AMP_{A21}$  $AMP<sub>B21.OFFSET</sub> = AMP<sub>B21.REF</sub> - AMP<sub>B21</sub>$  $AMP<sub>C21.OFFSET</sub> = AMP<sub>C21.REF</sub> - AMP<sub>C21</sub>$  $PHASE<sub>A21,OFFSFT</sub> = PHASE<sub>A21,REF</sub> - PHASE<sub>A21</sub>$  $PHASE_{B21,OFF} = PHASE_{B21,REF} - PHASE_{B21}$  $PHASE<sub>C21.OFFSET</sub> = PHASE<sub>C21.REF</sub> - PHASE<sub>C21</sub>$

- b. Prompt the user based on offset values and values of "Offset Limit" and "Offset Prompt" in the Local Parameter File. If the user doesn't want to save offset values, skip the following steps.
- c. Create calibration files using all frequencies:
	- ${F_{\text{F}}}_{\text{A21,OFFSET}}$  to file ULCableAmplitudeOffset\_x
	- {Frequency, PHASE<sub>A21, OFFSET</sub>} to file ULCablePhaseOffset  $x$
	- A calibration file is created for each port specified in the program schedule message.
- d. Create calibration files using all frequencies:
	- {Frequency,  $AMP_{C21,OFFSET}$ } to file DLCableAmplitudeOffset\_x
	- {Frequency,  $PHASE_{C21,OFFSET}$ } to file DLCablePhaseOffset\_x
	- A calibration file is created for each port specified in the program schedule message.
- e. Create calibration files using all frequencies:
	- ${Frequency, AMP_{B21,OFFSET}}$  to file ULDLCableAmplitudeOffset\_x
	- {Frequency,  $PHASE_{B21,OFFSET}$ } to file ULDLCablePhaseOffset\_x
	- A calibration file is created for each port specified in the program schedule message.

## **4.13.9.3 Loopback Level 3 Procedure (Wrap Around Cable)**

- 1. Perform for all frequency steps.
- 2. Set Sources
- 3. For the following steps, make AC, AB and BC measurements based on "Path Tested" parameter. If a path is not measured, the parameters will be set to zero in the results file.
- 4. Set paths and measure AC by making differential measurement using VSA channels 1 and 2. (For power meter, only amplitude is measured.)
- AMP $_{X3}$ , PHASE $_{X3}$ 5. Set paths and measure AB by making differential measurement using VSA channels 1 and 2. (For power meter, only amplitude is measured.) AMP $_{Y3}$ , PHASE $_{Y3}$
- 6. Set paths and measure BC by making differential measurement using VSA channels 1 and 2. (For power meter, only amplitude is measured.)  $AMP_{Z3}$ ,  $PHASE_{Z3}$
- 7. Calculate delta values using Loopback Level 1 Reference data.

$$
AMP_{X31} = AMP_{X3} - AMP_{X1}
$$
\n
$$
PHASE_{X31} = PHASE_{X3} - PHASE_{X1}
$$
\n
$$
AMP_{Y31} = AMP_{Y3} - AMP_{Y1}
$$
\n
$$
PHASE_{Y31} = PHASE_{Y3} - PHASE_{Y1}
$$
\n
$$
AMP_{Z31} = AMP_{Z3} - AMP_{Z1}
$$
\n
$$
PHASE_{Z31} = PHASE_{Z3} - PHASE_{Z1}
$$

- 8. Calculate uplink and downlink datasets:
	- a. If "Path Tested" is set to "All":

$$
AMP_{A31} = (AMP_{X31} + AMP_{Y31} - AMP_{Z31}) / 2
$$
  
AMP<sub>B31</sub> = (-AMP<sub>X31</sub> + AMP<sub>Y31</sub> + AMP<sub>Z31</sub>) / 2  
AMP<sub>C31</sub> = (AMP<sub>X31</sub> - AMP<sub>Y31</sub> + AMP<sub>Z31</sub>) / 2

 $PHASE<sub>A31</sub> = (PHASE<sub>X31</sub> + PHASE<sub>Y31</sub> - PHASE<sub>Z31</sub>) / 2$ 

 $PHASE_{B31} = (-PHASE_{X31} + PHASE_{Y31} + PHASE_{Z31}) / 2$ 

 $PHASE<sub>C31</sub> = (PHASE<sub>X31</sub> - PHASE<sub>Y31</sub> + PHASE<sub>Z31</sub>) / 2$ 

b. If "Path Tested" is set to "AC":

\n
$$
\text{AMP}_{A31} = (\text{AMP}_{X31}) / 2
$$
\n

\n\n $\text{AMP}_{B31} = 0$ \n

\n\n $\text{AMP}_{C31} = (\text{AMP}_{X31}) / 2$ \n

\n\n $\text{PHASE}_{A31} = (\text{PHASE}_{X31}) / 2$ \n

\n\n $\text{PHASE}_{B31} = 0$ \n

\n\n $\text{PHASE}_{C31} = (\text{PHASE}_{X31}) / 2$ \n

\n\n $\text{AMP}_{A31} = (\text{AMP}_{Y31}) / 2$ \n

\n\n $\text{AMP}_{B31} = (\text{AMP}_{Y31}) / 2$ \n

\n\n $\text{AMP}_{C31} = 0$ \n

\n\n $\text{PHASE}_{A31} = (\text{PHPASE}_{Y31}) / 2$ \n

\n\n $\text{PHPASE}_{B31} = (\text{PHASE}_{Y31}) / 2$ \n

\n\n $\text{PHASE}_{B31} = (\text{PHASE}_{Y31}) / 2$ \n

\n\n $\text{PHASE}_{B31} = (\text{PHASE}_{Y31}) / 2$ \n

\n\n $\text{PHASE}_{C31} = 0$ \n

\n\n $\text{HASE}_{C31} = 0$ \n

*20080429\_Measurement Reference Manual Rev F Draft.doc* 

 $AMP<sub>A31</sub> = 0$ 

$$
AMP_{B31} = (AMP_{Z31}) / 2
$$

$$
AMP_{C31} = (AMP_{Z31}) / 2
$$

$$
PHASE_{A31}=0
$$

$$
PHASE_{B31} = (PHASE_{Z31}) / 2
$$

$$
PHASE_{C31} = (PHASE_{Z31}) / 2
$$

- 9. Create dataset {Frequency Step,  $AMP<sub>X1</sub>$ ,  $PHASE<sub>X1</sub>$ ,  $AMP<sub>Y1</sub>$ ,  $PHASE<sub>Y1</sub>$ ,  $AMP<sub>Z1</sub>$ ,  $PHASE_{Z1}$ , AMP<sub>X3</sub>, PHASE<sub>X3</sub>, AMP<sub>Y3</sub>, PHASE<sub>Y3</sub>, AMP<sub>Z3</sub>, PHASE<sub>Z3</sub>, AMP<sub>X31</sub>,  $PHASE<sub>X31</sub>$ , AMP<sub>Y31</sub>, PHASE<sub>Y31</sub>, AMP<sub>Z31</sub>, PHASE<sub>Z31</sub>, AMP<sub>A31</sub>, PHASE<sub>A31</sub>, AMP<sub>B31</sub>,  $PHASE_{B31}$ , AMP<sub>C31</sub>, PHASE<sub>C31</sub>} for each frequency. Write to file CableResults in the results directory.
- 10. If "Test Mode" in the Local Parameter File is set to "reference":
	- a. Create reference files using all frequencies:
		- {Frequency,  $AMP_{A31}$ } to file ULCableReferenceAmp
		- {Frequency,  $PHASE_{A31}$ } to file ULCableReferencePhase
	- b. Create reference files using all frequencies:
		- {Frequency,  $AMP_{C31}$ } to file DLCableReferenceAmp
		- ${F_{\text{Frequency}, PHASE}_{C31}}$  to file DLCableReferencePhase
	- c. Create reference files using all frequencies:
		- {Frequency,  $AMP_{B31}$ } to file ULDLCableReferenceAmp
		- {Frequency,  $PHASE_{B31}$ } to file ULDLCableReferencePhase
- 11. If "Test Mode" in the Local Parameter File is set to "offset":
	- a. Calculate the offset values using parameters from the Cable reference files:

$$
AMP_{A31,OFFSET} = AMP_{A31,REF} - AMP_{A31}
$$

 $AMP<sub>B31,OFF</sub> = AMP<sub>B31,REF</sub> - AMP<sub>B31</sub>$ 

 $AMP<sub>C31,OFF</sub> = AMP<sub>C31,REF</sub> - AMP<sub>C31</sub>$ 

 $PHASE<sub>A31.OFFSET</sub> = PHASE<sub>A31.REF</sub> - PHASE<sub>A31</sub>$ 

 $PHASE<sub>B31.OFFSET</sub> = PHASE<sub>B31.REF</sub> - PHASE<sub>B31</sub>$ 

 $PHASE<sub>C31.OFFSET</sub> = PHASE<sub>C31.REF</sub> - PHASE<sub>C31</sub>$ 

- b. Prompt the user based on offset values and values of "Offset Limit" and "Offset Prompt" in the Local Parameter File. If the user doesn't want to save offset values, skip the following steps.
- c. Create calibration files using all frequencies:
	- ${F}_{\text{Frequency, AMP}_{A31,OFFSET}}$  to file ULCableAmplitudeOffset\_x
	- {Frequency,  $PHASE_{A31,OFFSET}$ } to file ULCablePhaseOffset\_x
	- A calibration file is created for each port specified in the program schedule message.
- d. Create calibration files using all frequencies:
- {Frequency,  $AMP_{C31,OFFSET}$ } to file DLCableAmplitudeOffset\_x
- {Frequency, PHASE<sub>C31,OFFSET</sub>} to file DLCablePhaseOffset\_x
- A calibration file is created for each port specified in the program schedule message.
- e. Create calibration files using all frequencies:
	- {Frequency, AMP<sub>B31, OFFSET</sub>} to file ULDLCableAmplitudeOffset\_x
	- {Frequency, PHASE<sub>B31,OFFSET</sub>} to file ULDLCablePhaseOffset\_x
	- A calibration file is created for each port specified in the program schedule message.

## **5. Common Parameters**

## **5.1 Shared Program Schedule Message (PSM) Parameters**

#### **5.1.1 Notes**

(\*) Signifies parameters that are included only for 85121A backwards compatibility. Parameters not marked with \* should be used in preference if possible. To activate the 85121A backwards compatibility mode, the LPF parameter Compatibility\_85121\_PSM must be set to 1. (See Section 5.2.14)

(+) Signifies parameters that are 85121A backwards compatible and also used in the N1891A PTS.

The (opt) tag indicates that a variable is optional. In relevant cases, a default setting that is adopted in the case of non-definition is described.

## **5.1.2 PTEConfiguration**

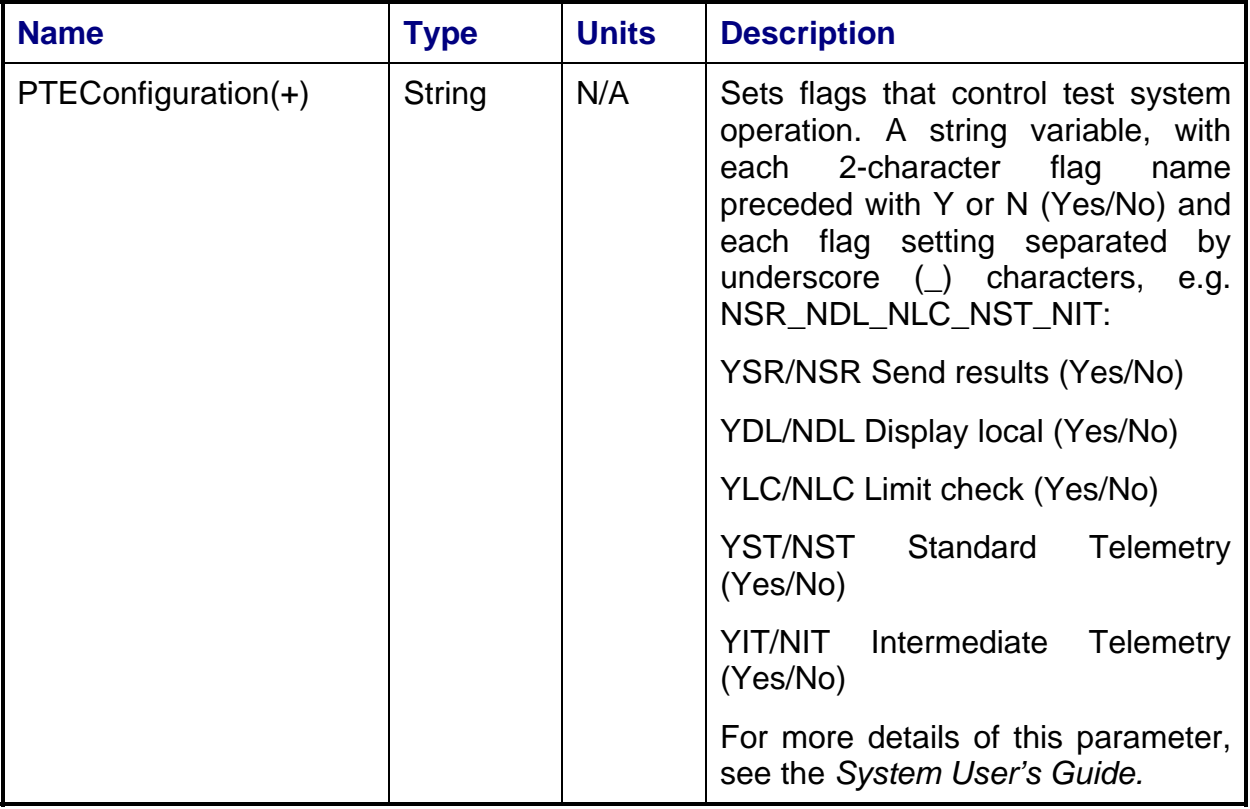

## **5.1.3 UUTCFG**

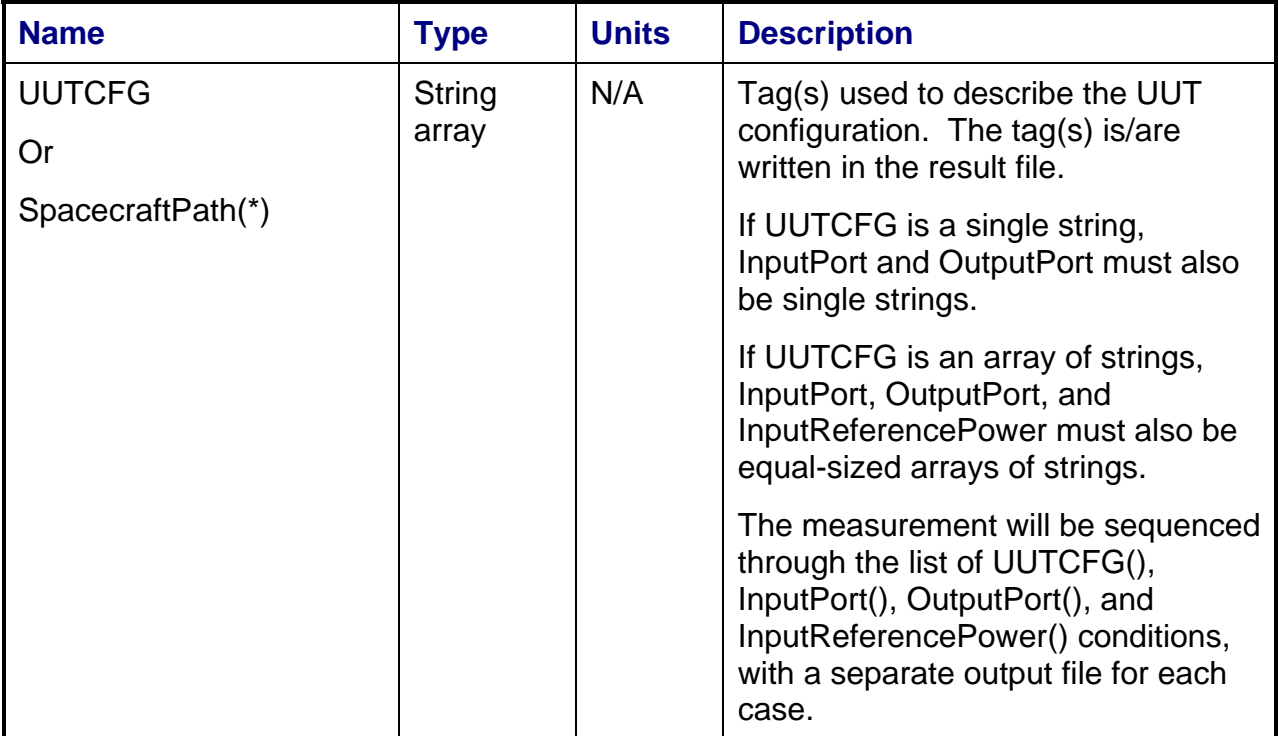

## **5.1.4 Ports Group**

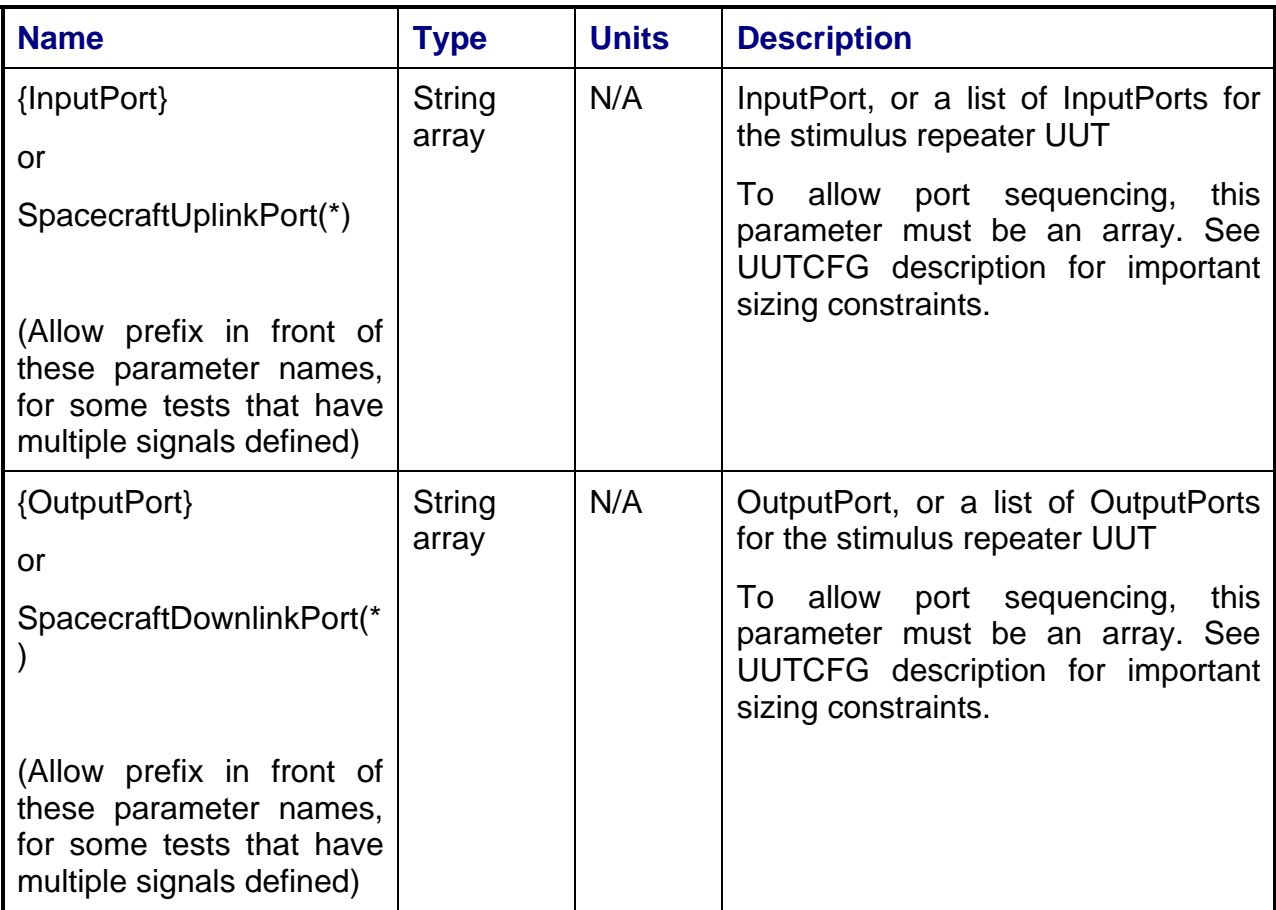

## **5.1.5 InputSpotFreq Group**

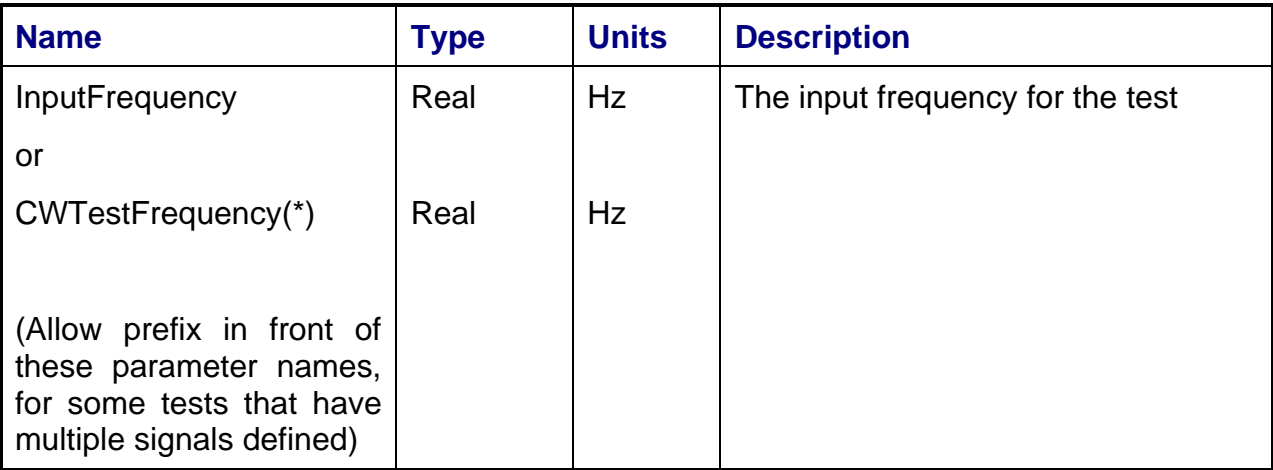
# **5.1.6 InputTwoToneCW Group**

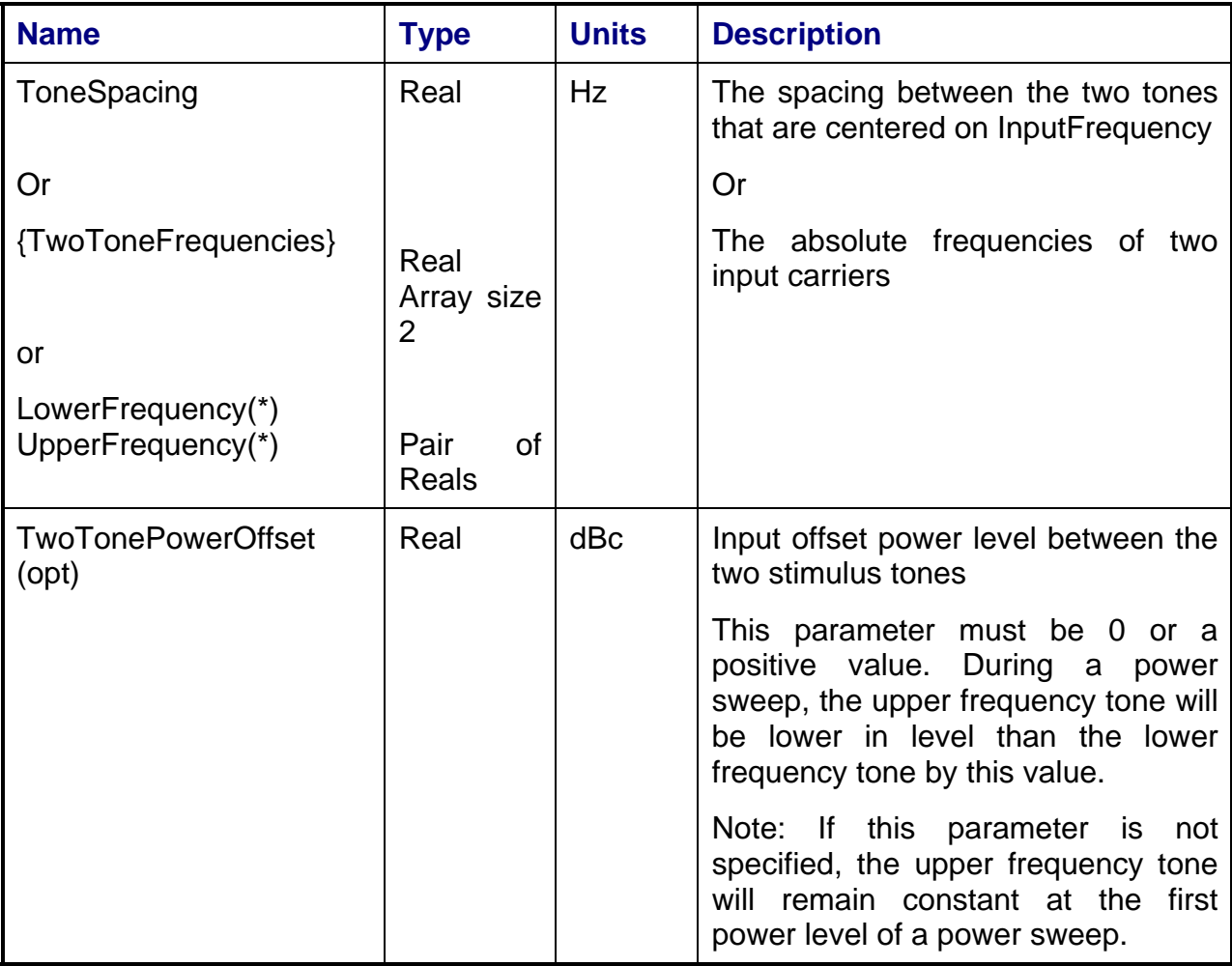

# **5.1.7 TranslationFreq Group**

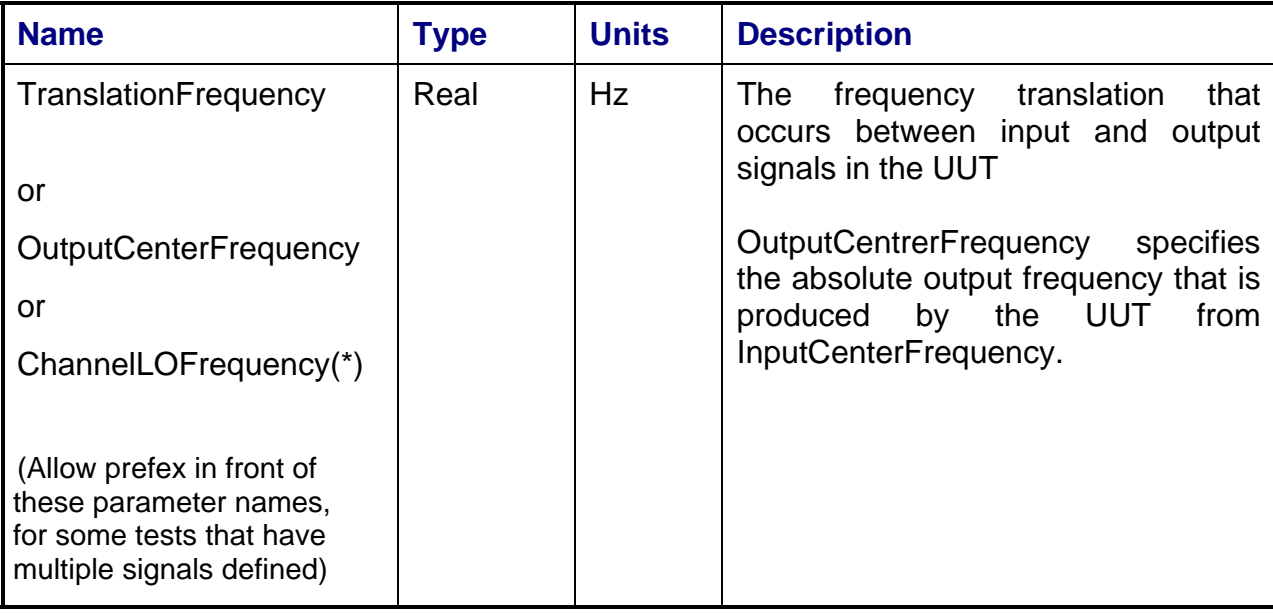

# **5.1.8 InputSweptFreq Group**

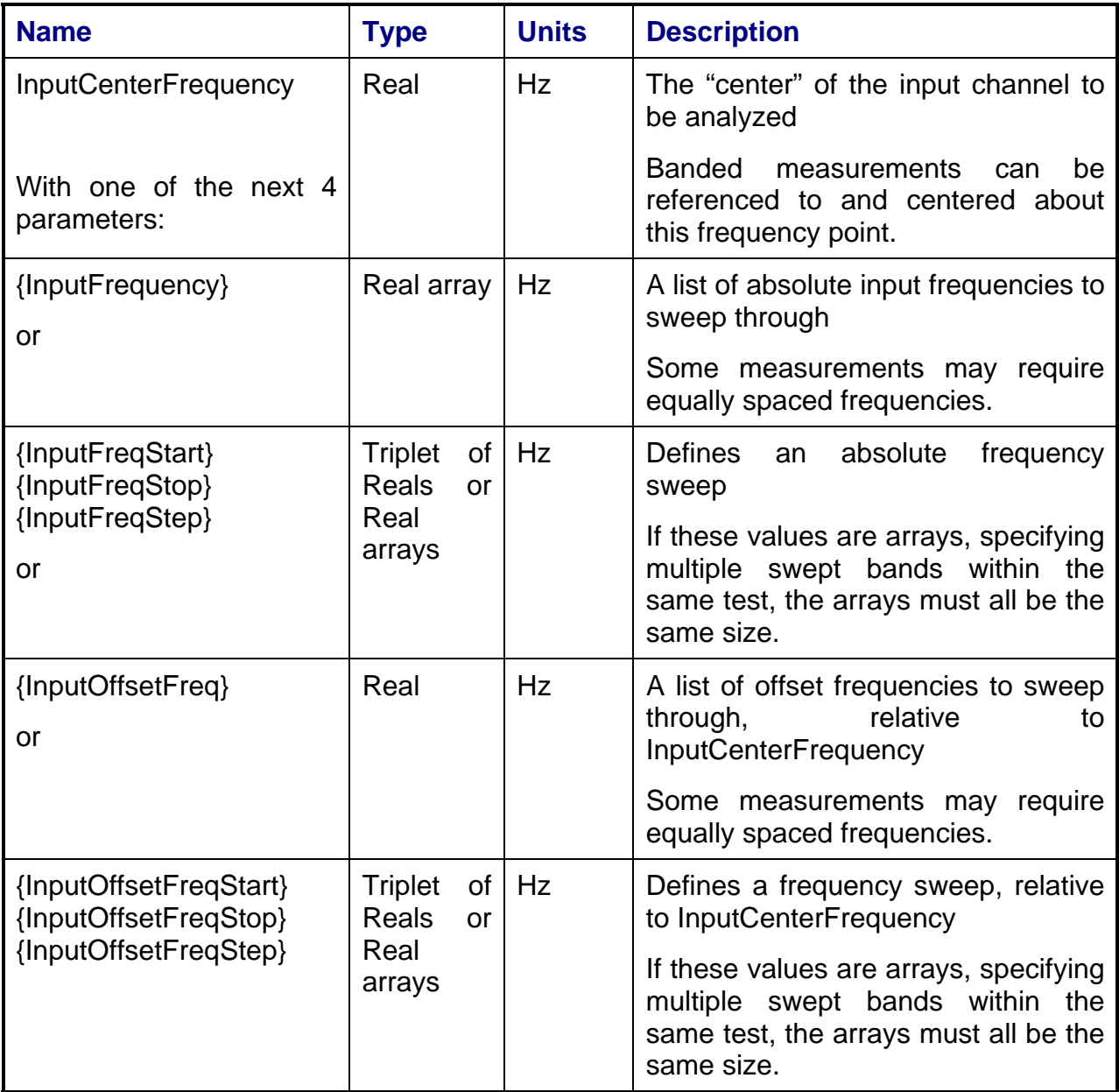

85121 backwards compatibility is provided by the following alternate definition mechanism:

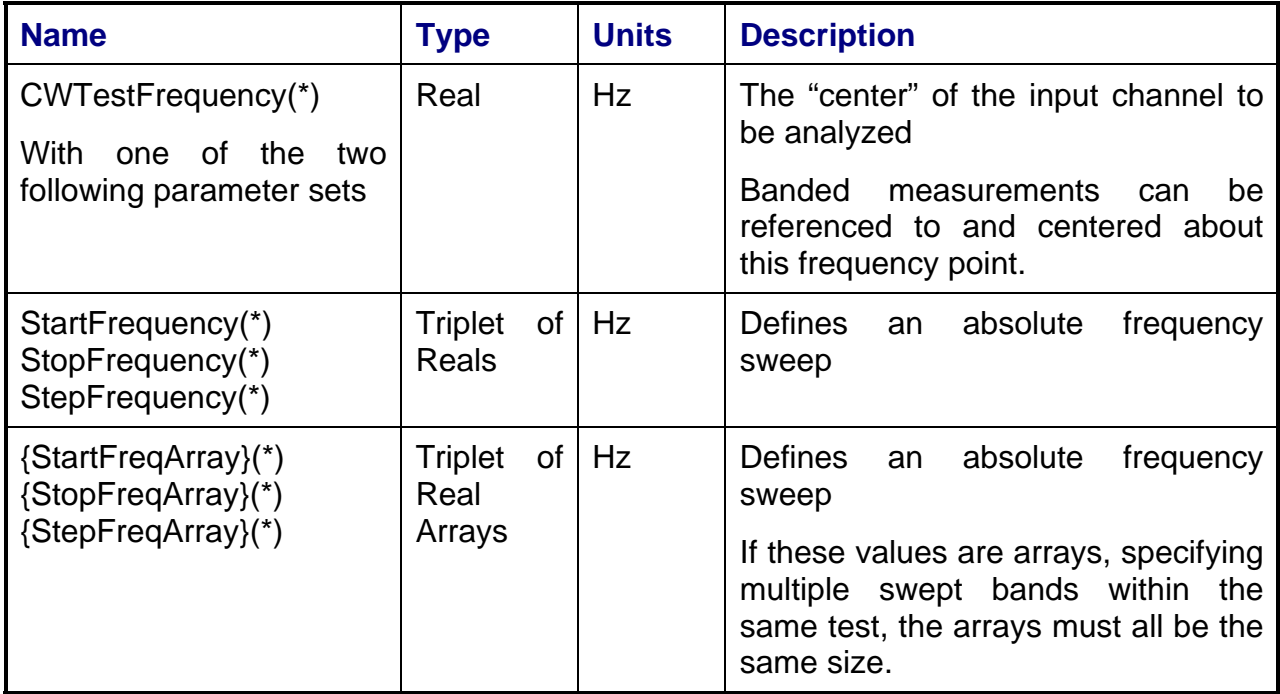

## **5.1.9 CalTrendMode**

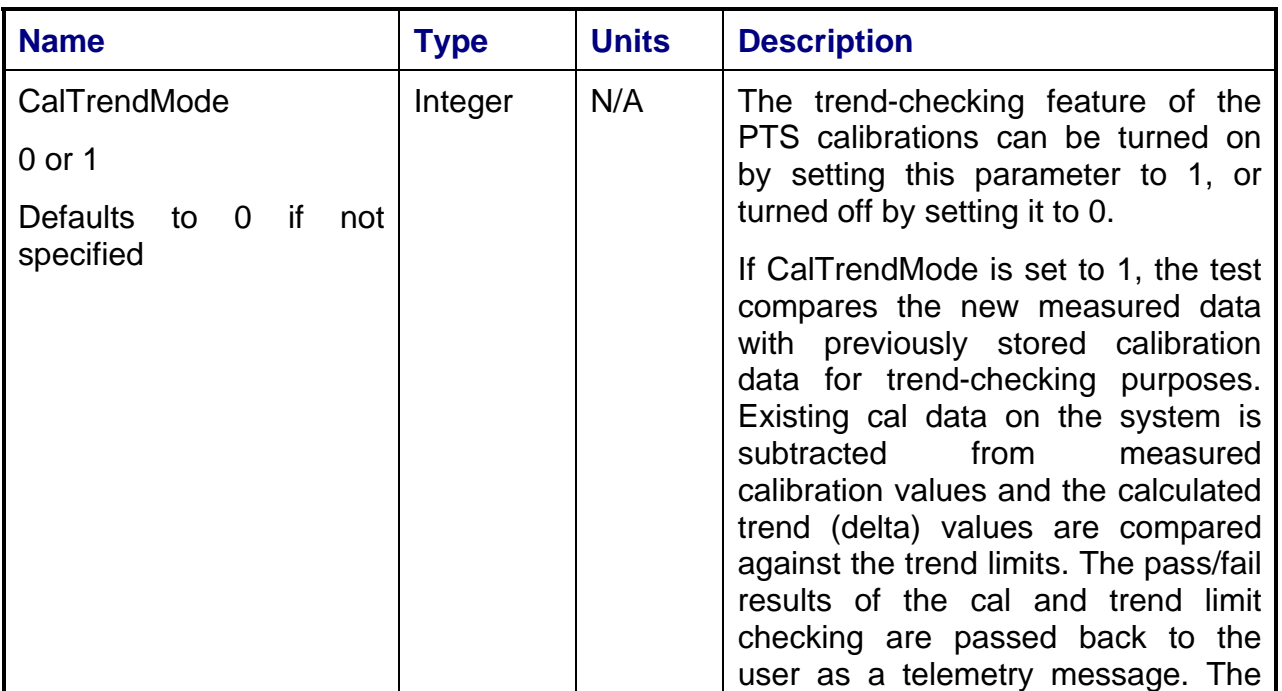

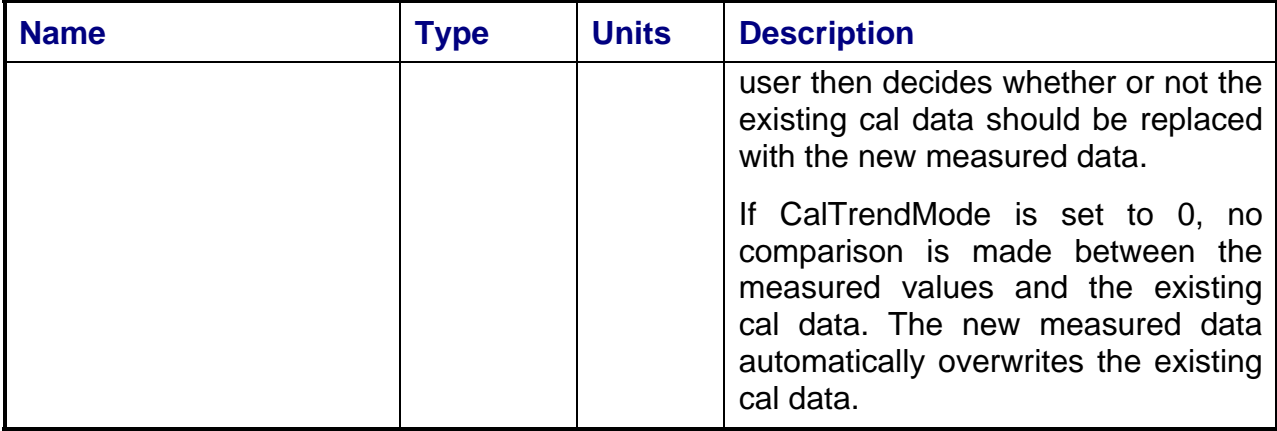

# **5.1.10 MultitoneWithRouting Group**

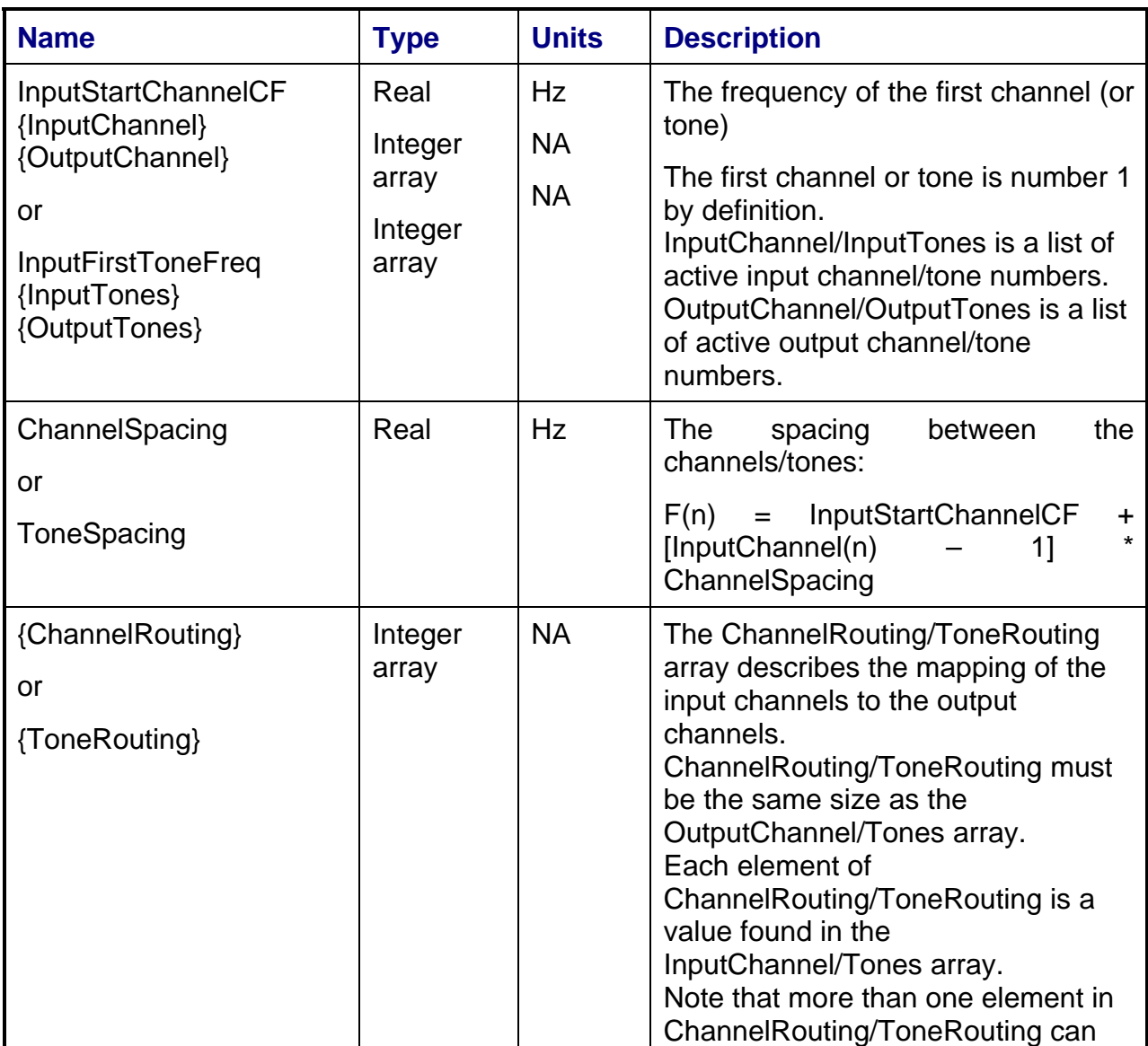

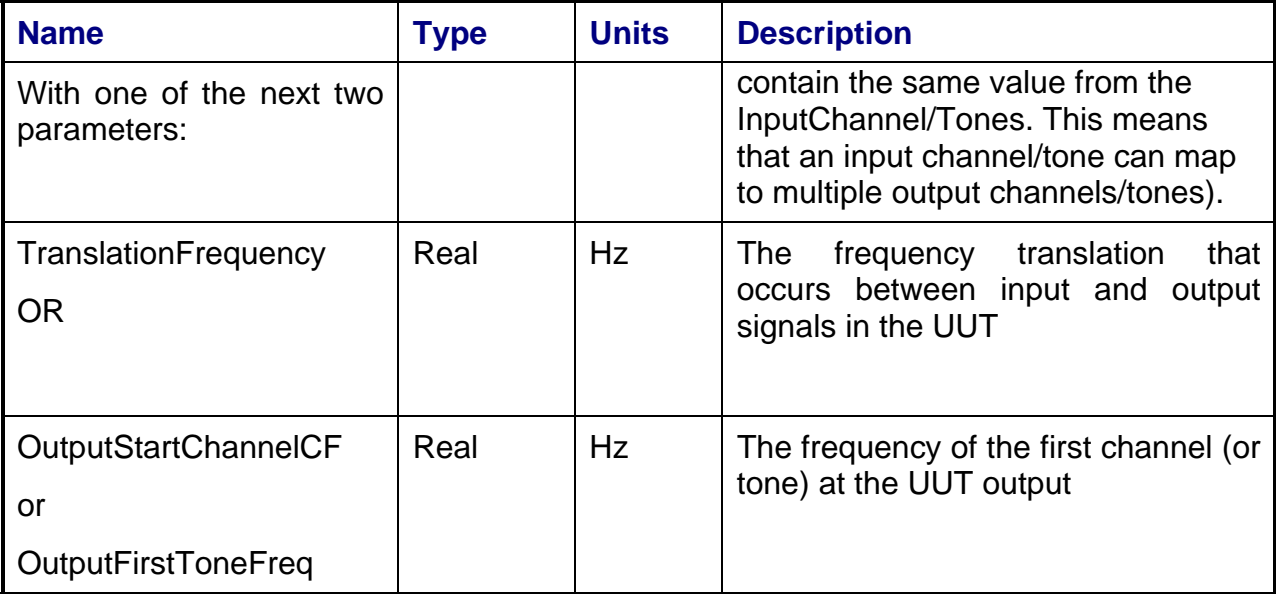

# **5.1.11 NPR Group**

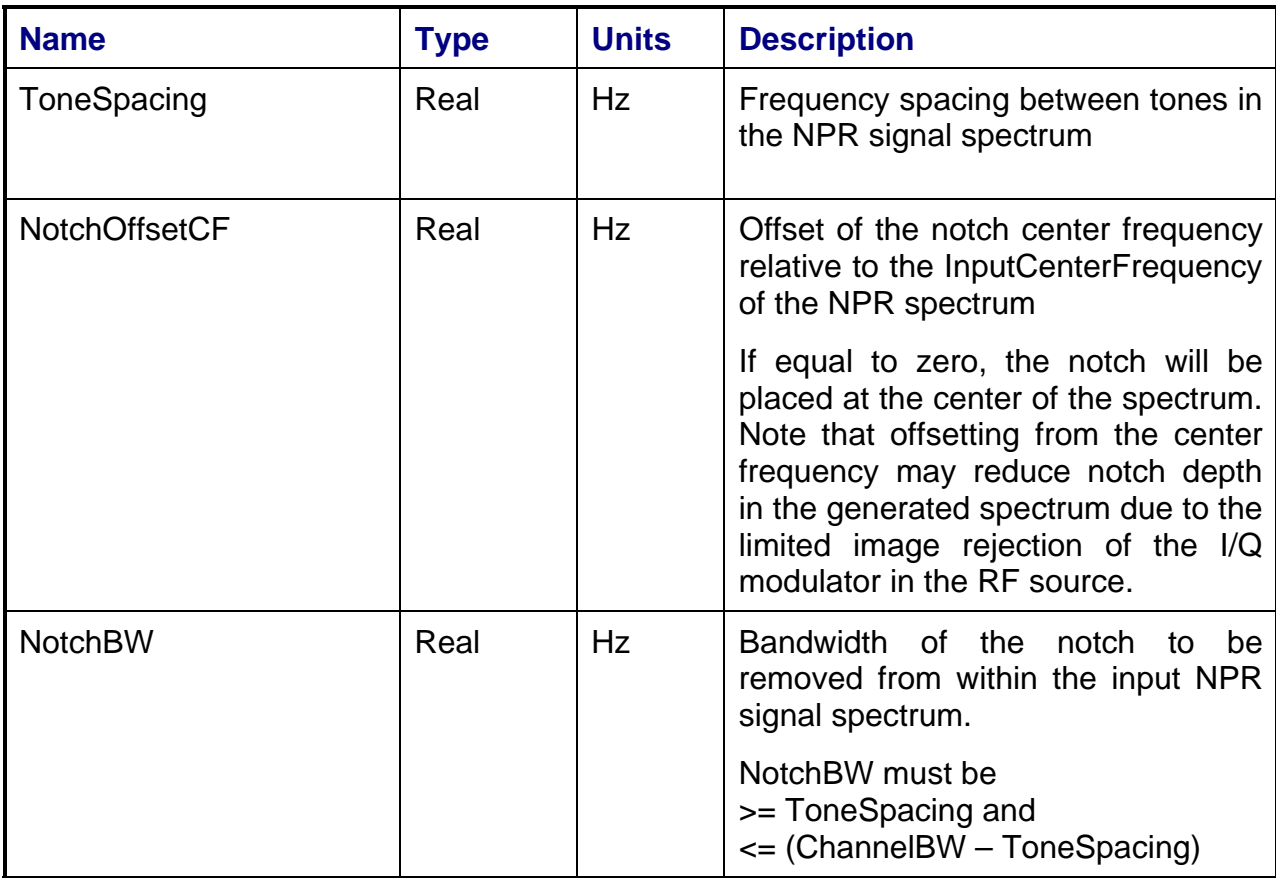

# **5.1.12 InputSpotPower Group**

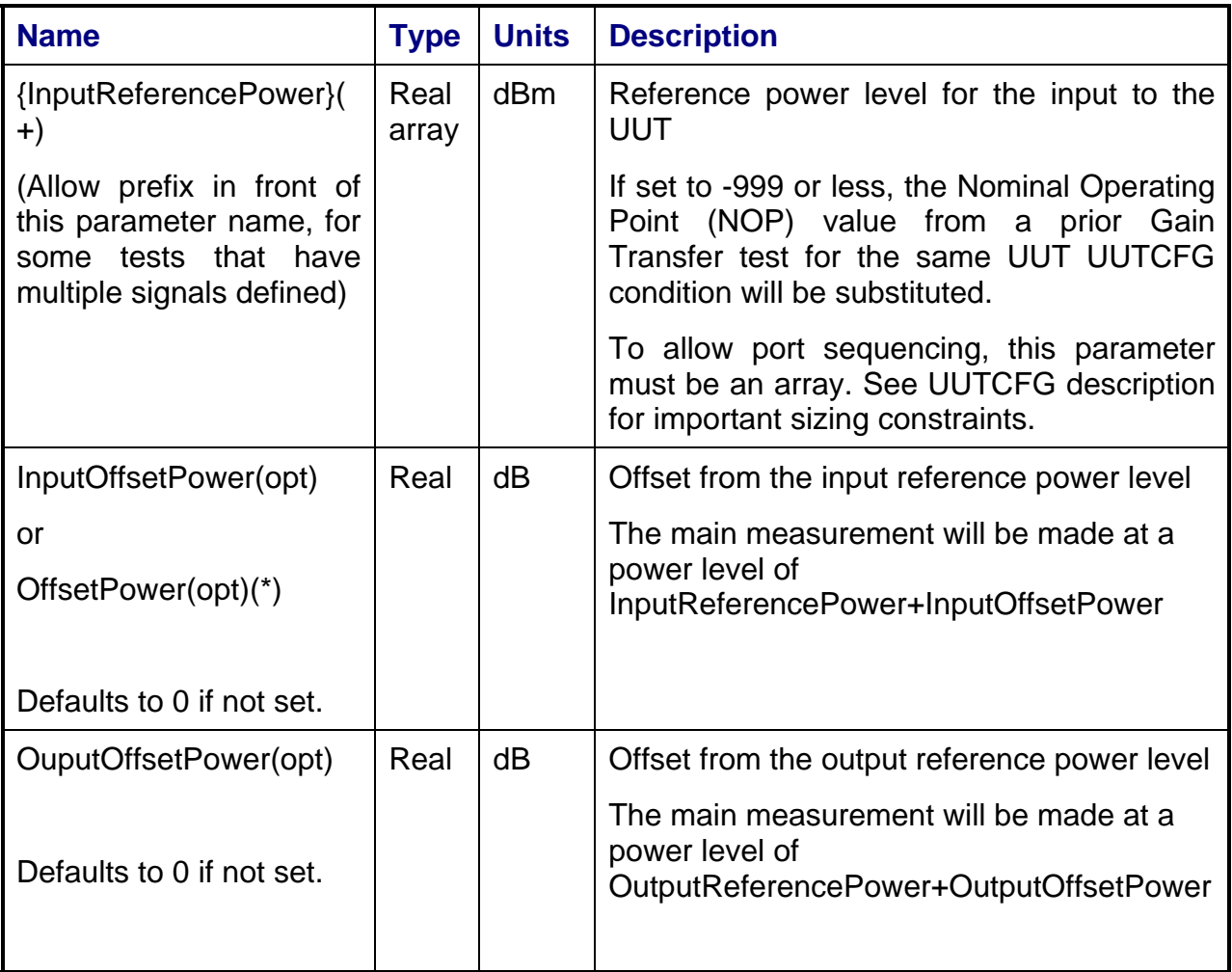

## **5.1.13 InputSweptPower Group**

Special note on swept power measurements: the signal source used inside the test system has a minimum settable resolution. This is normally 0.01 dB (for E8267C and similar instruments). It is highly recommended that any measurements which are sensitive to input and output power changes, in the order of hundredths of a dB, use only power steps that are integer multiples of this minimum settable resolution.

So, in Gain Transfer and similar power-sweep measurements, use power steps that are multiples of 0.01 dB only.

This is consistent with the note accompanying the InputPowerTolerance LPF parameter.

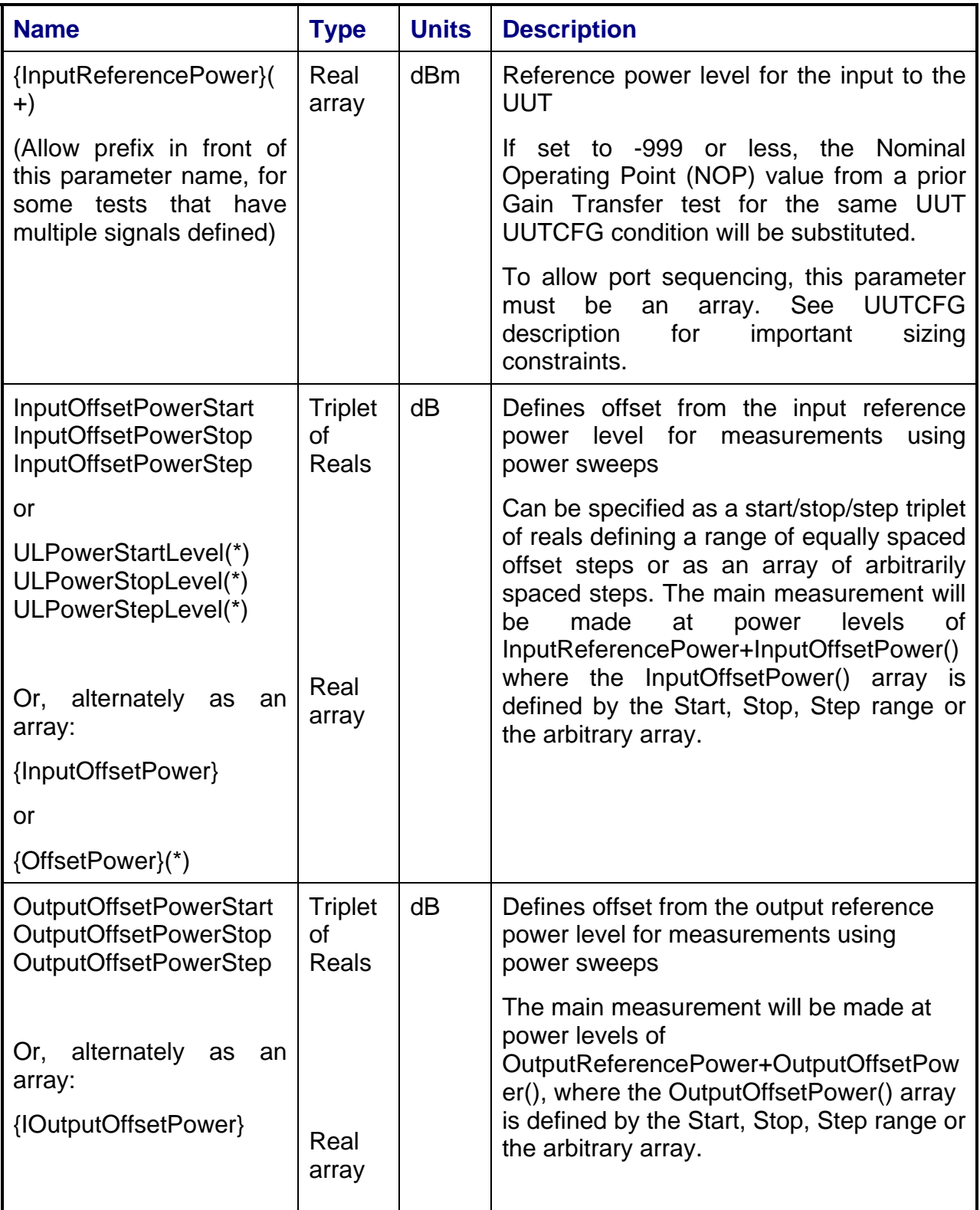

## **5.1.14 ChannelBW**

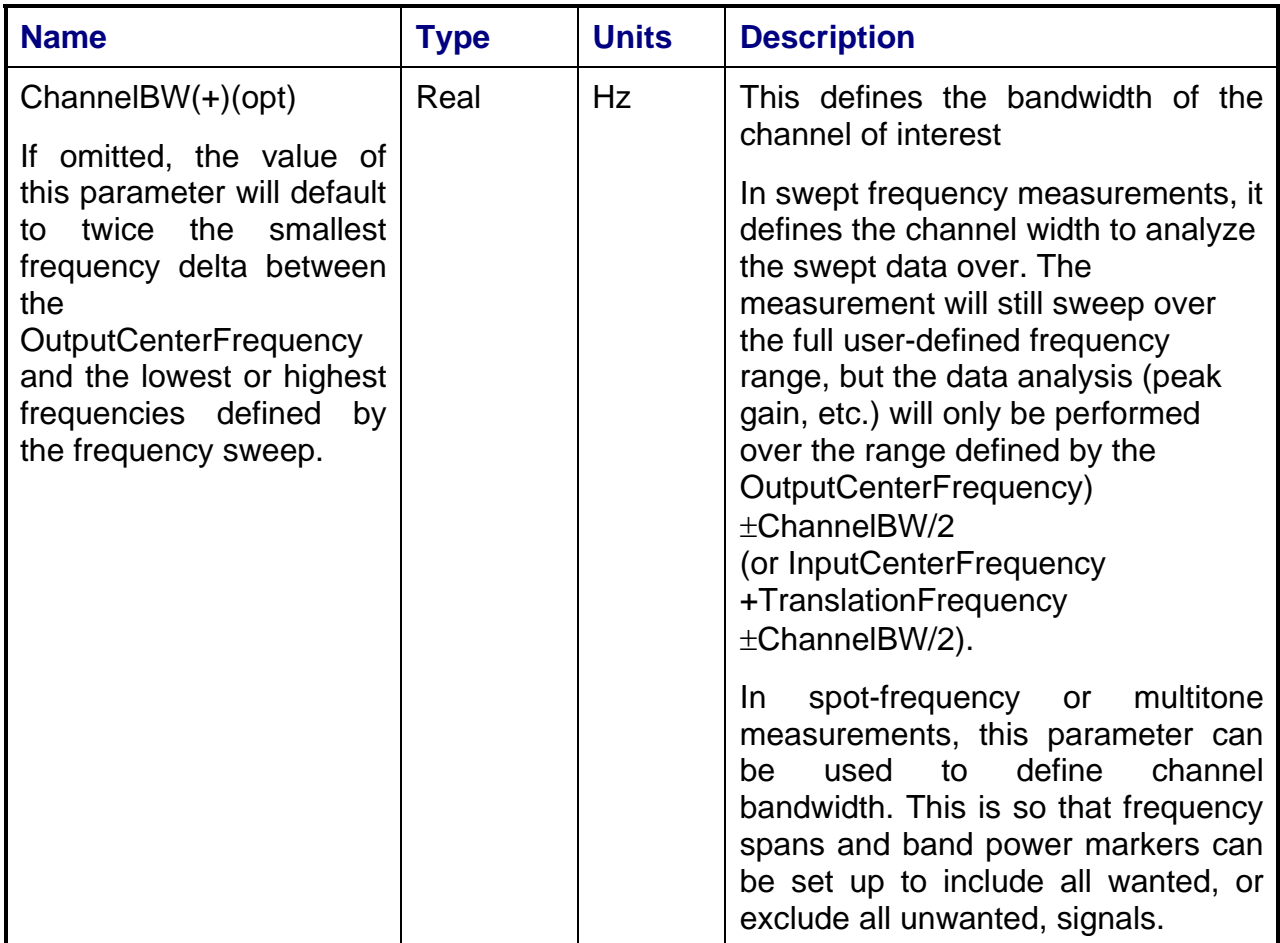

# **5.1.15 RippleWindow**

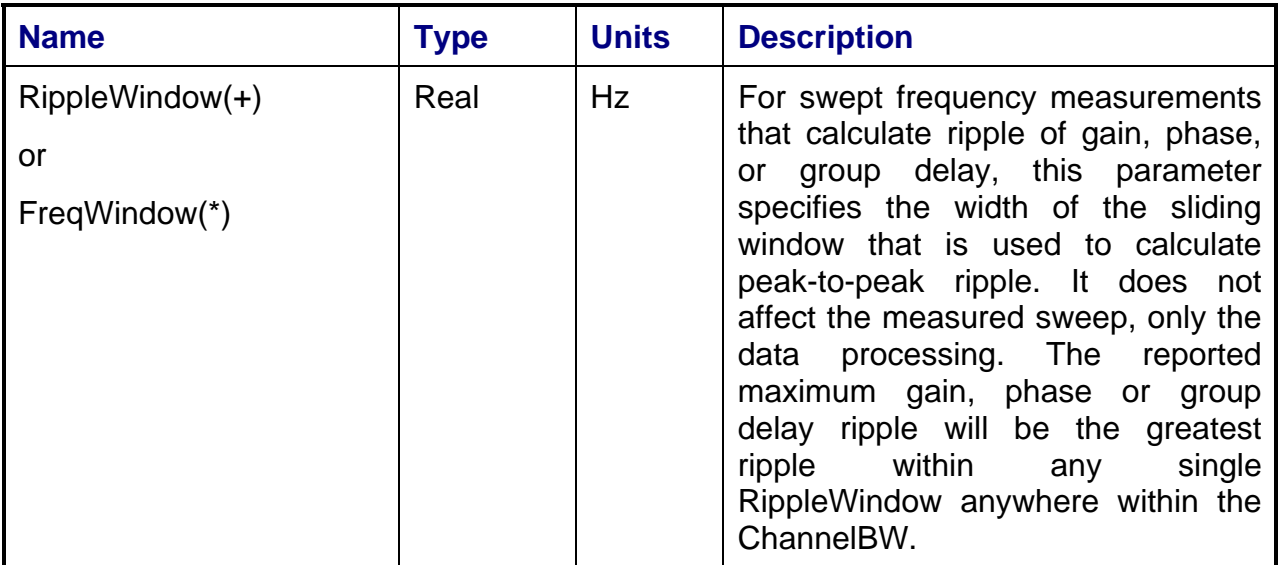

# **5.1.16 InputFMTone Group**

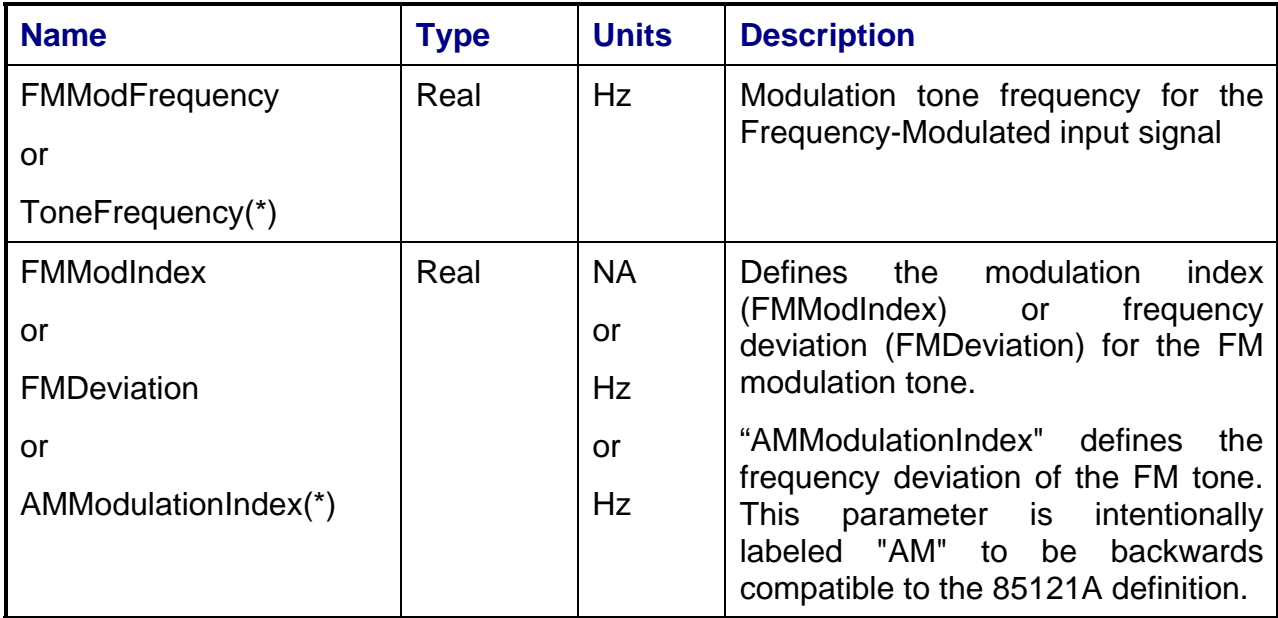

# **5.1.17 AMModFrequency parameter**

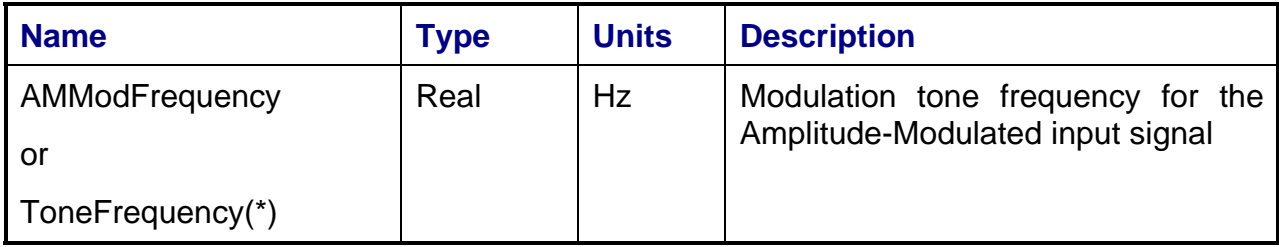

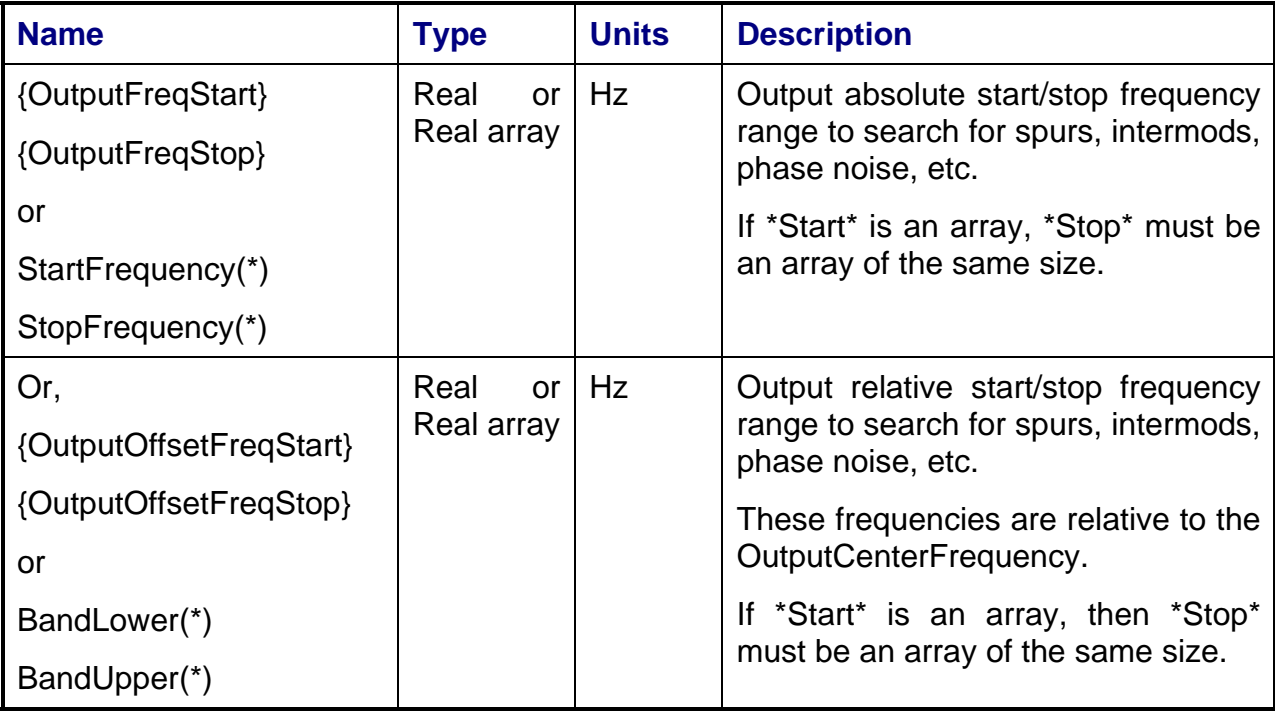

# **5.1.18 OutputFrequencyRange Group**

# **5.1.19 OutputFrequency Group**

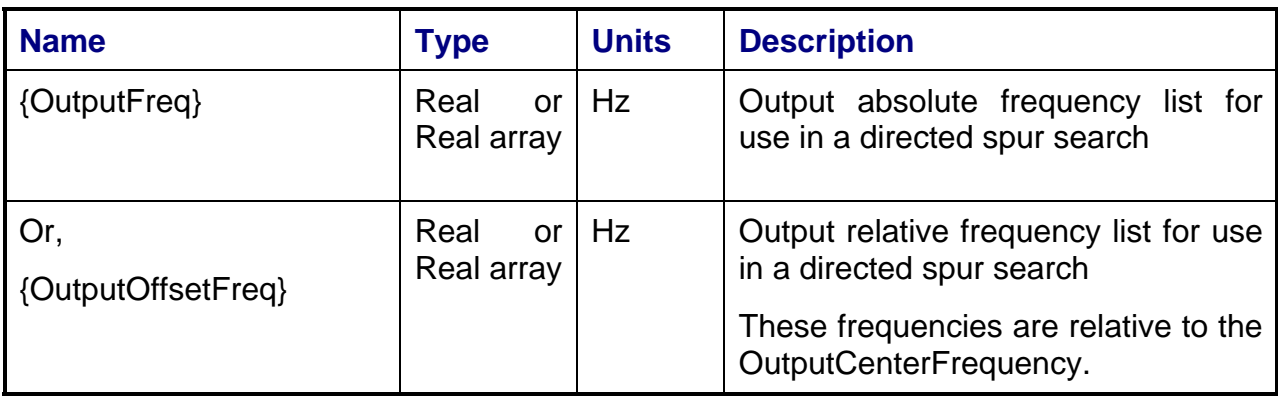

### **5.1.20 SpurAmpSpec**

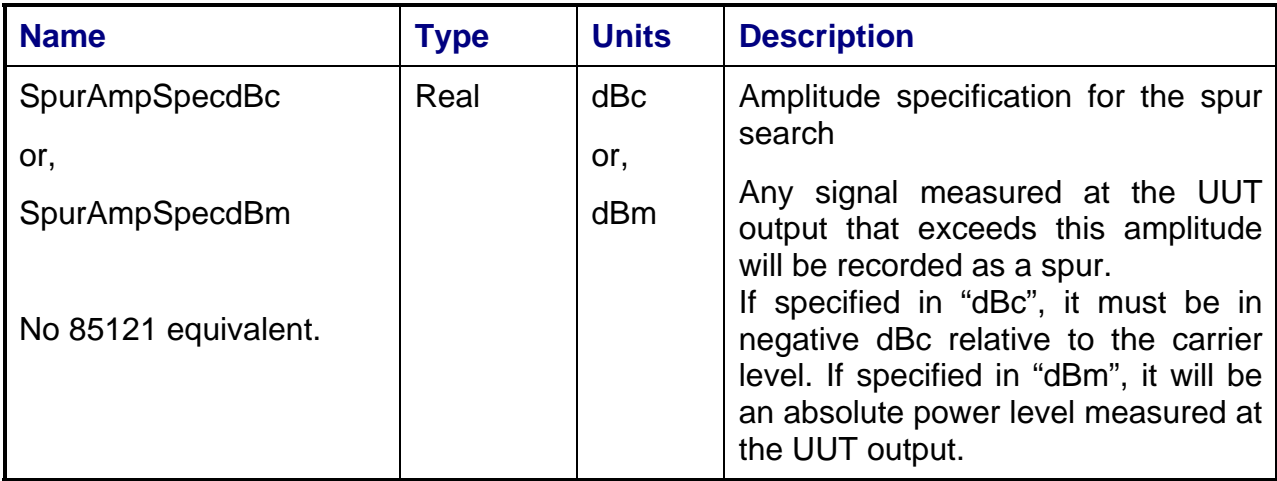

# **5.1.21 Beacon Mode**

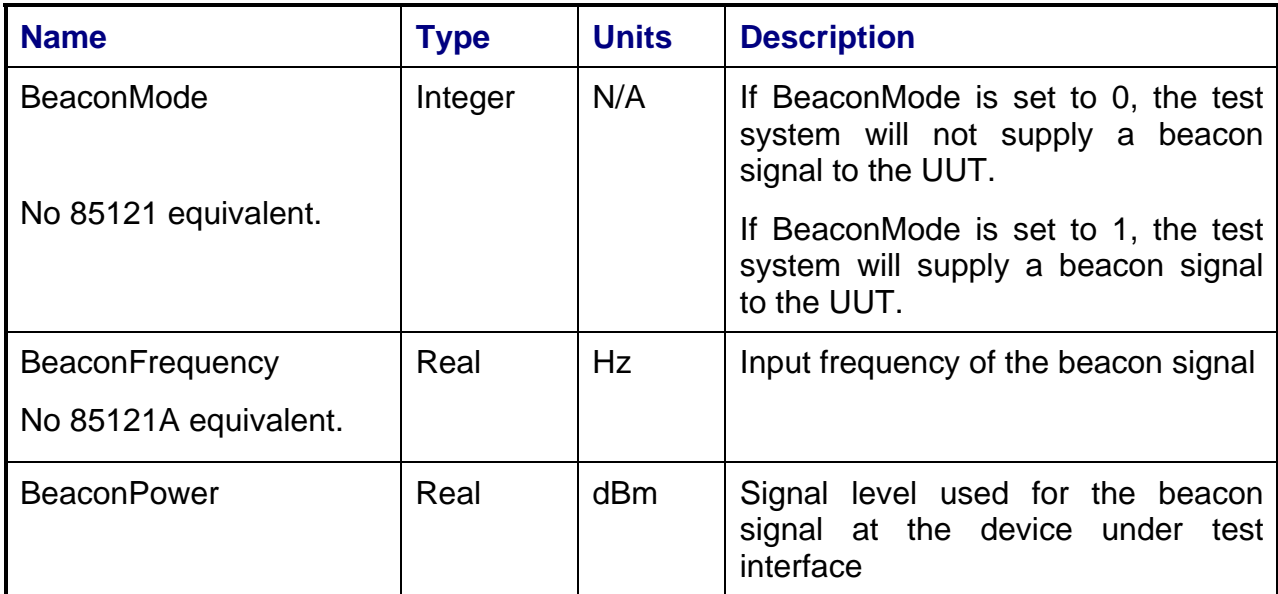

## **5.1.22 Waveform Model**

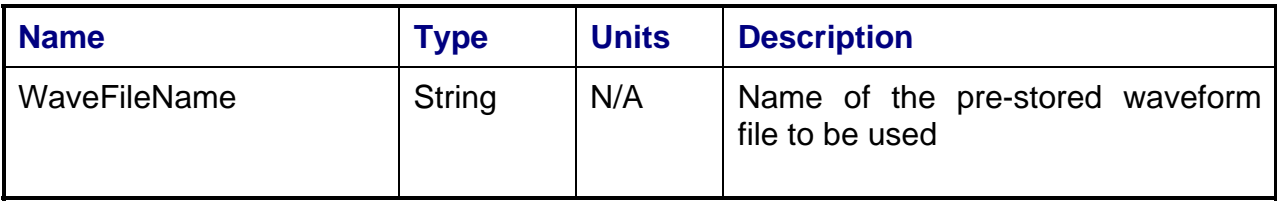

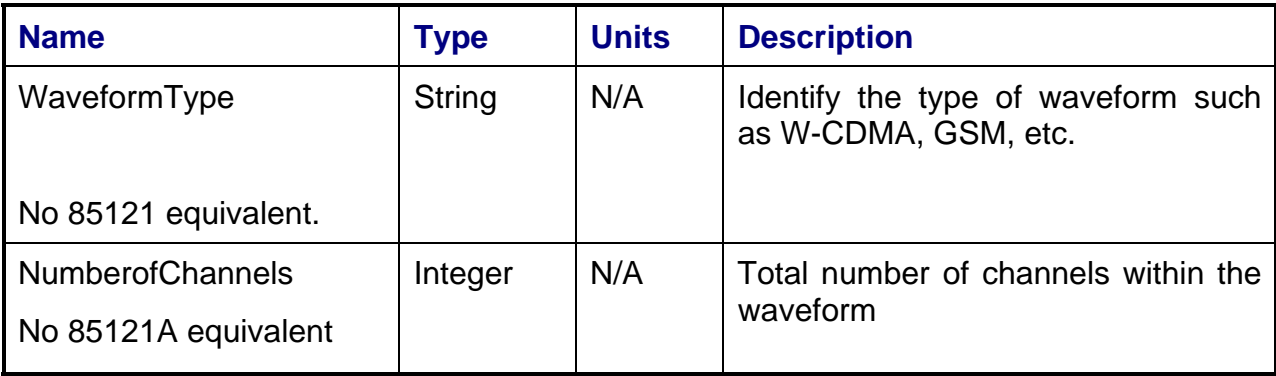

# **5.1.23 Fading**

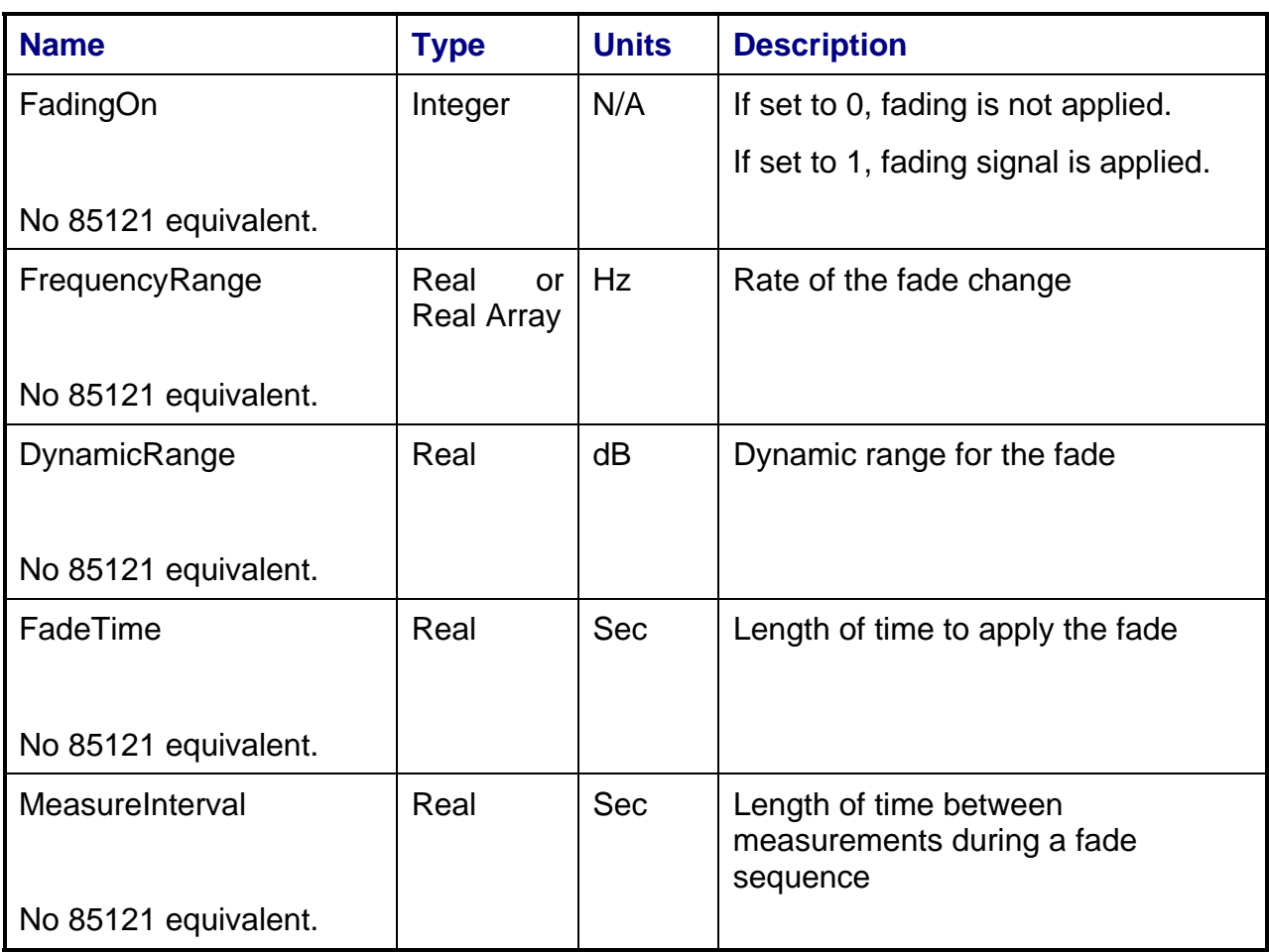

### **5.2 Shared Local Parameter File (LPF) Parameters**

#### **5.2.1 Notes**

Effort has been made, as far as possible, to reuse 85121A LPF parameter names where it makes sense. There are by necessity differences, though. This is due to standardization and customization efforts, changes due to new measurement hardware and methods, new test requirements, and new test optimizations.

No (+) and (\*) nomenclature is used in this section to attempt to display 85121A backwards compatibility where it exists, since it is assumed that most LPF parameters will normally be set once in the LPF file associated with the measurement and not updated each time over the remote interface (although this is possible).

The (opt) tag indicates that a variable is optional. In many cases, a default setting that is adopted in the case of non-definition is described.

## **5.2.2 SimulateTest**

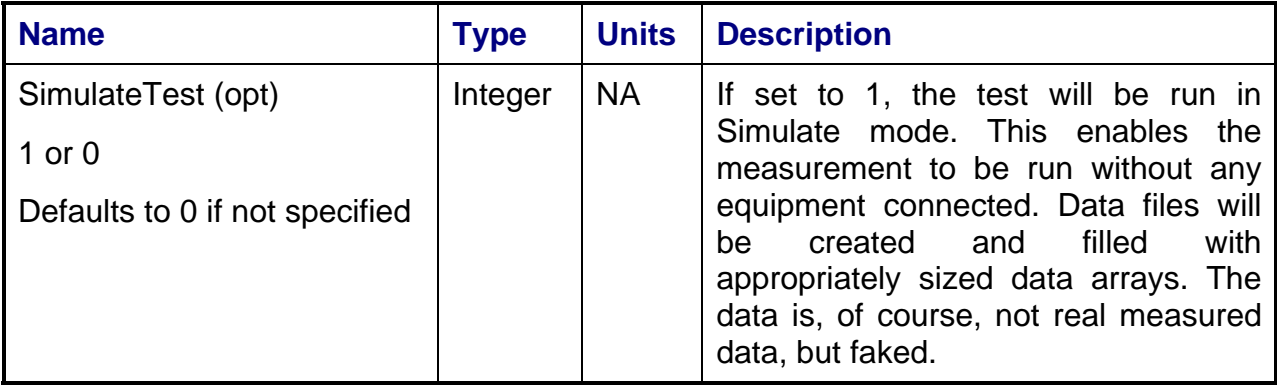

# **5.2.3 InputSignal Group**

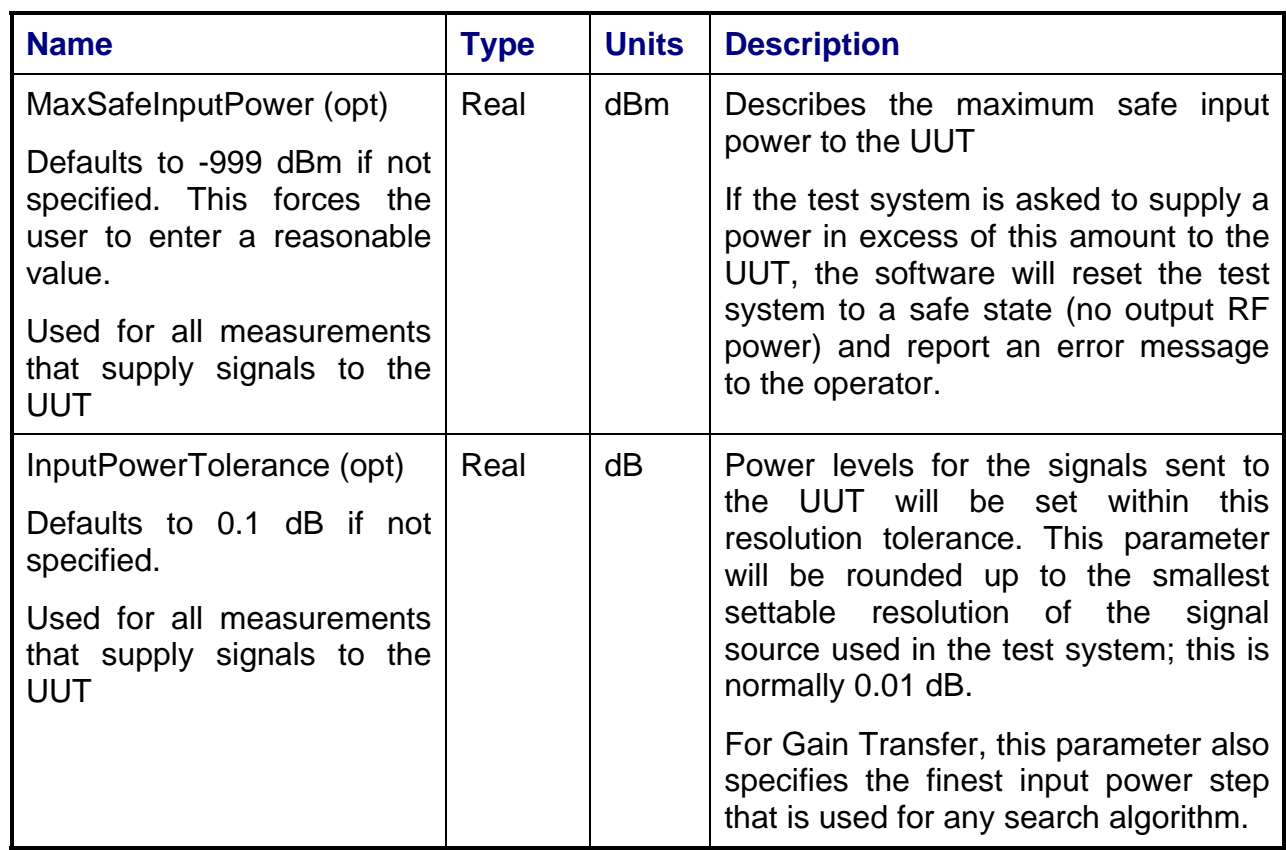

## **5.2.4 Receiver Group**

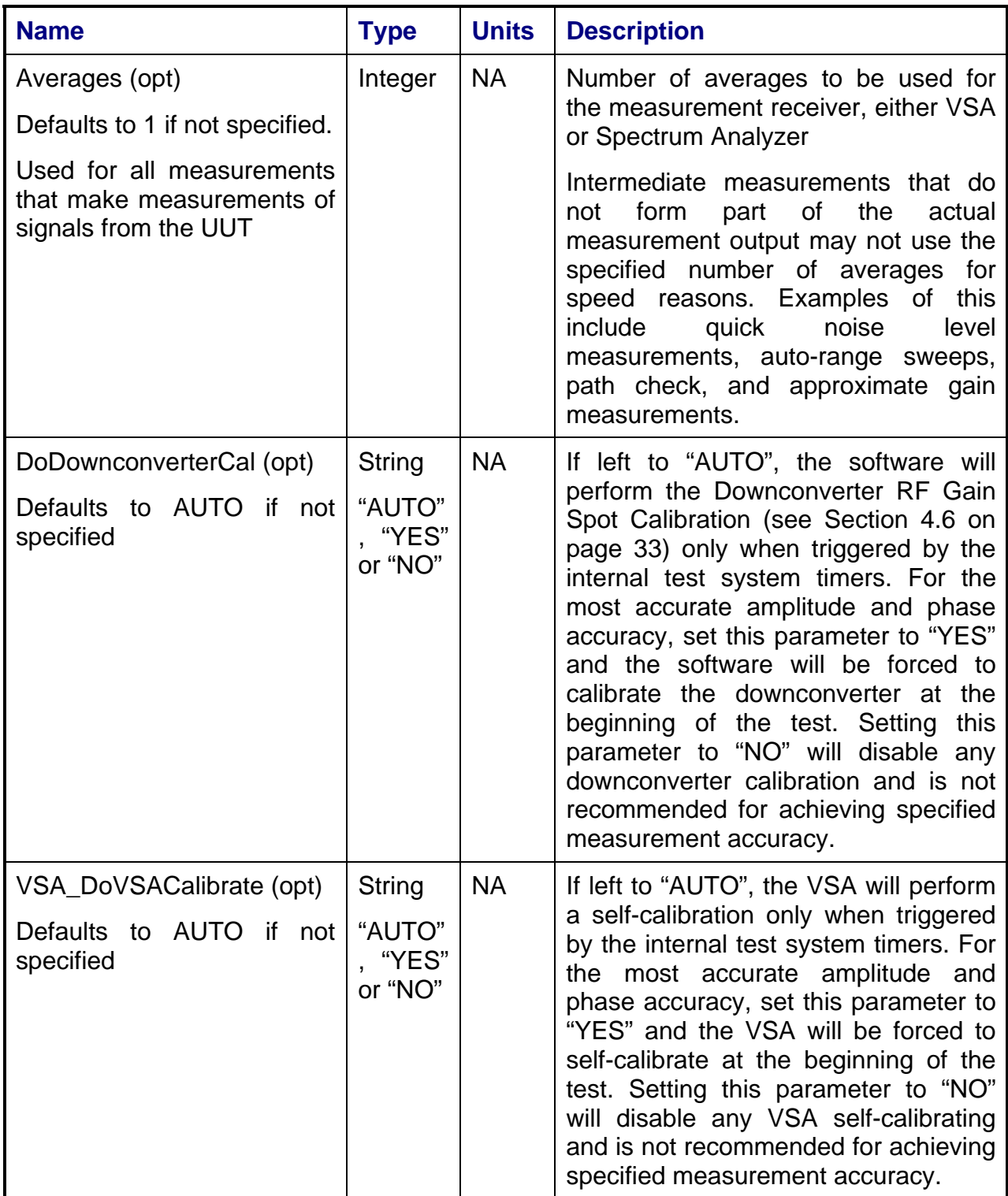

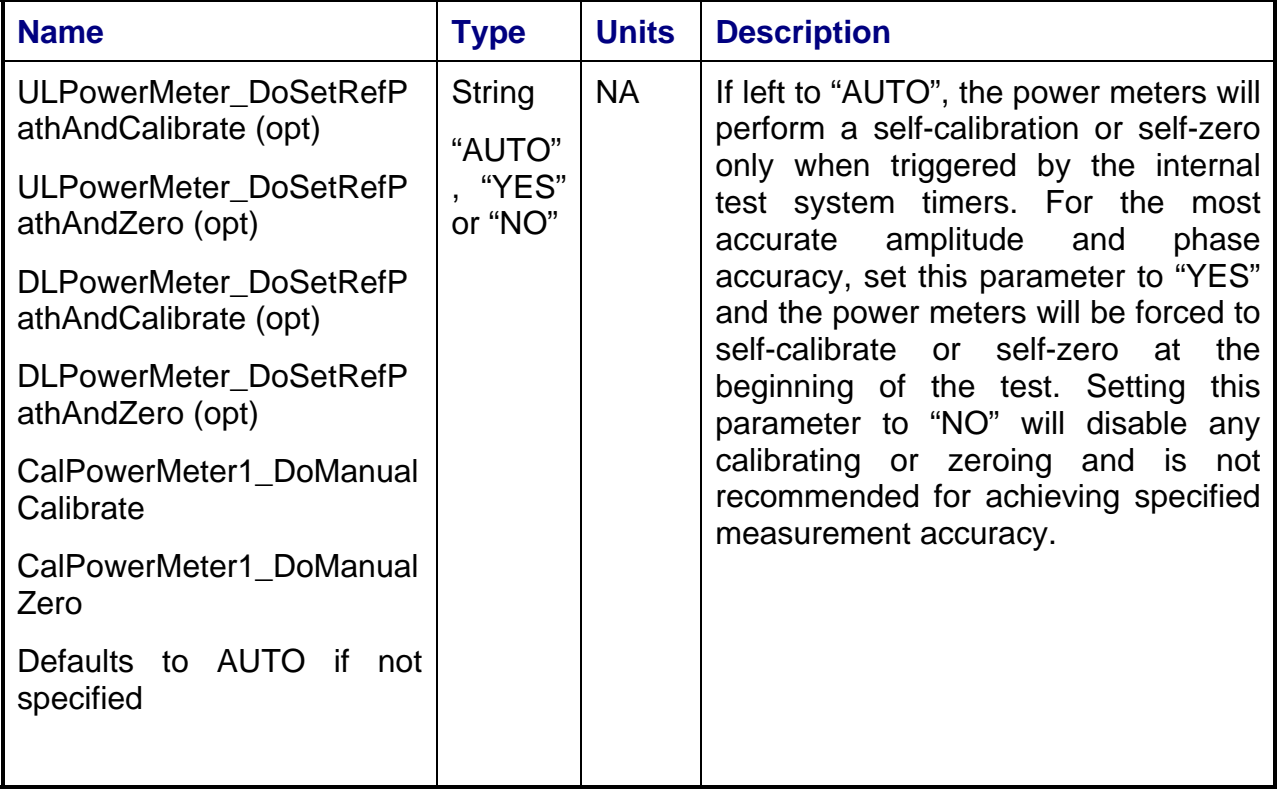

# **5.2.5 UUTDelay Group**

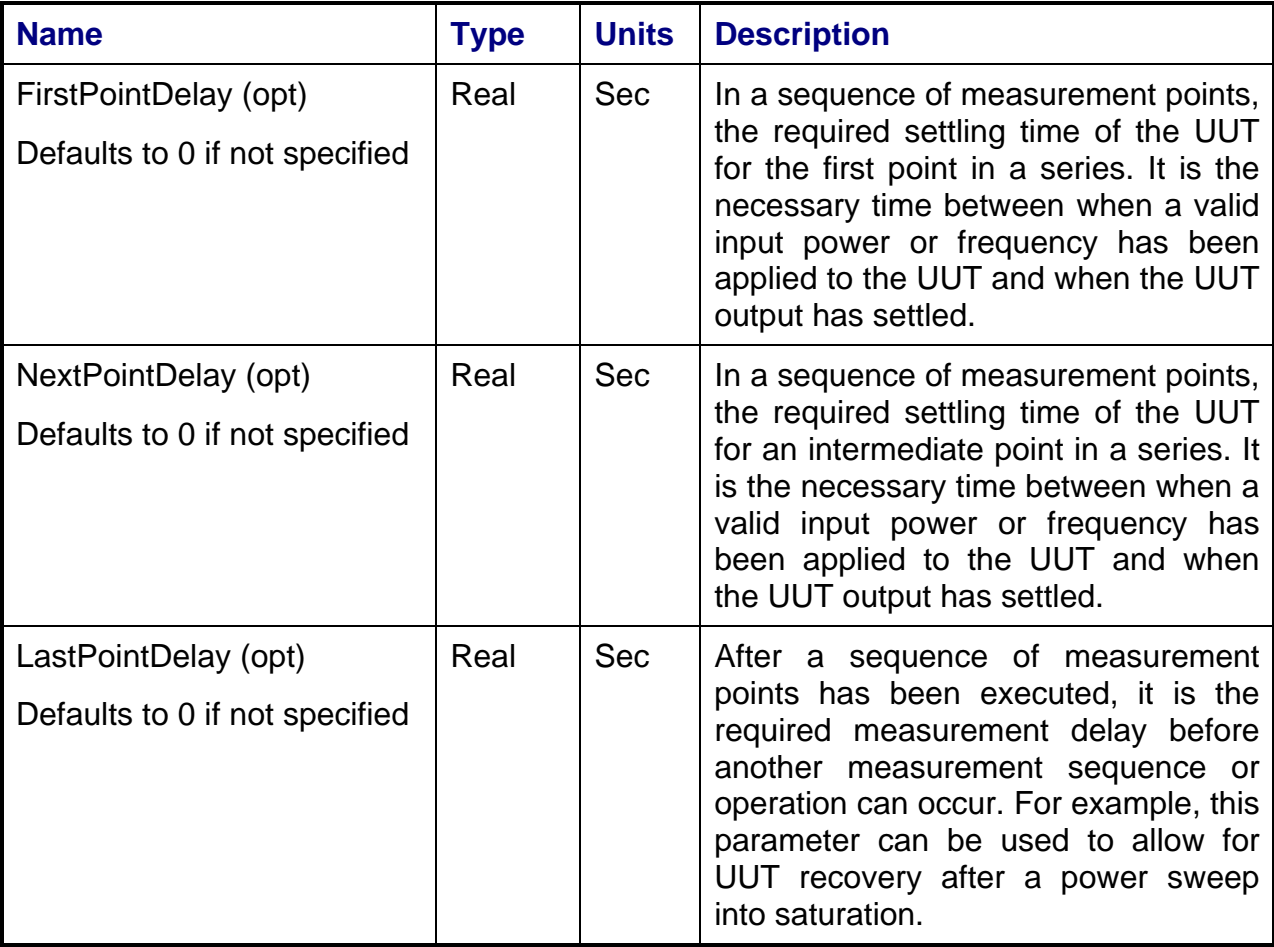

# **5.2.6 TimeBase Group**

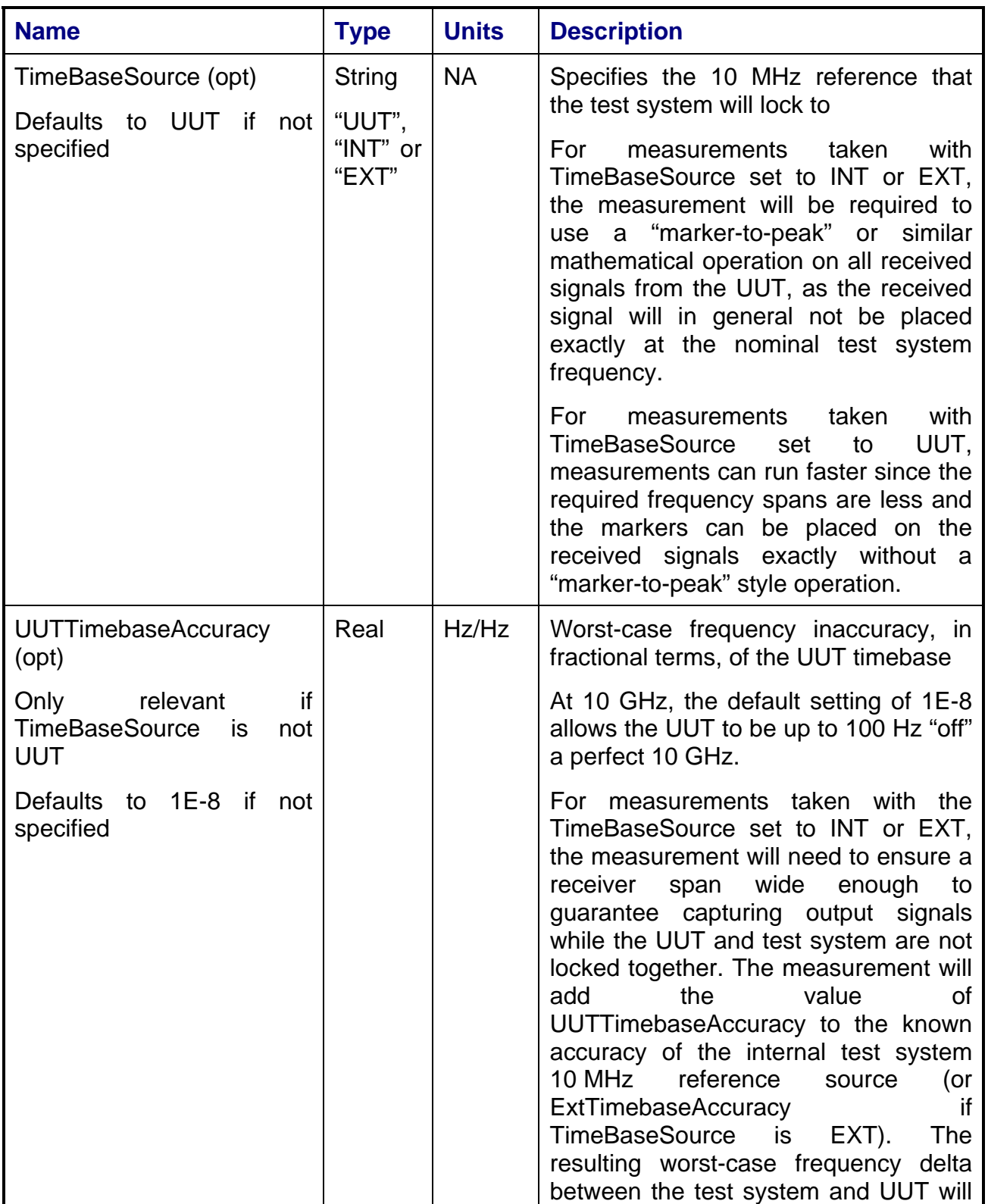

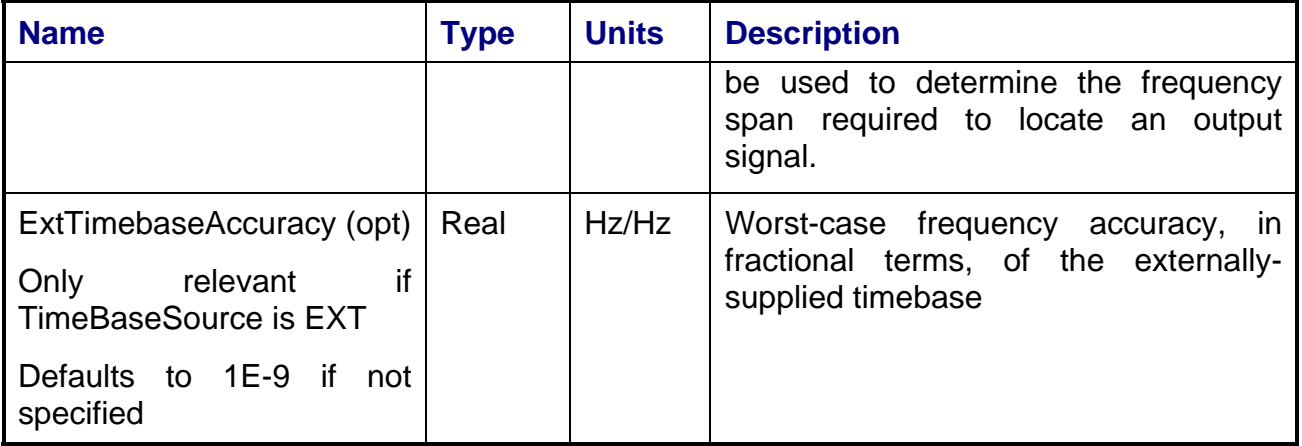

## **5.2.7 PathCheck Group**

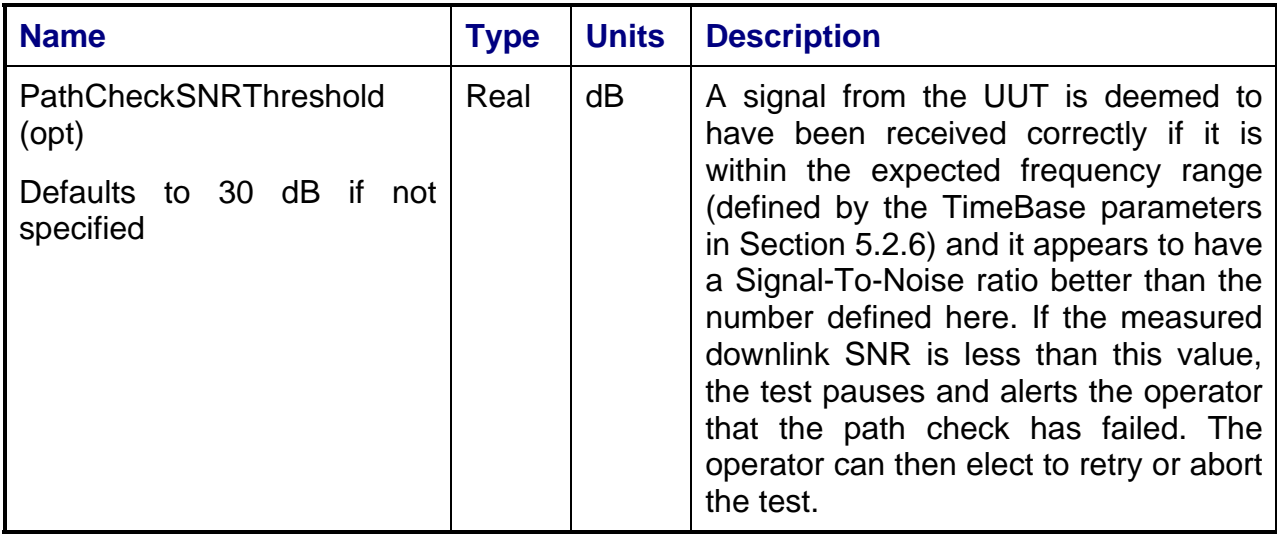

### **5.2.8 StandardTelemetry Group**

Note, the PTEConfiguration = YST flag must be set to enable standard telemetry.

For a full description of the path check and standard telemetry flow, see the diagram in Section 2.6.2.

The power levels used for the standard telemetry are controlled by the InputReferencePower and StdTelemetryOffsetPower parameters.

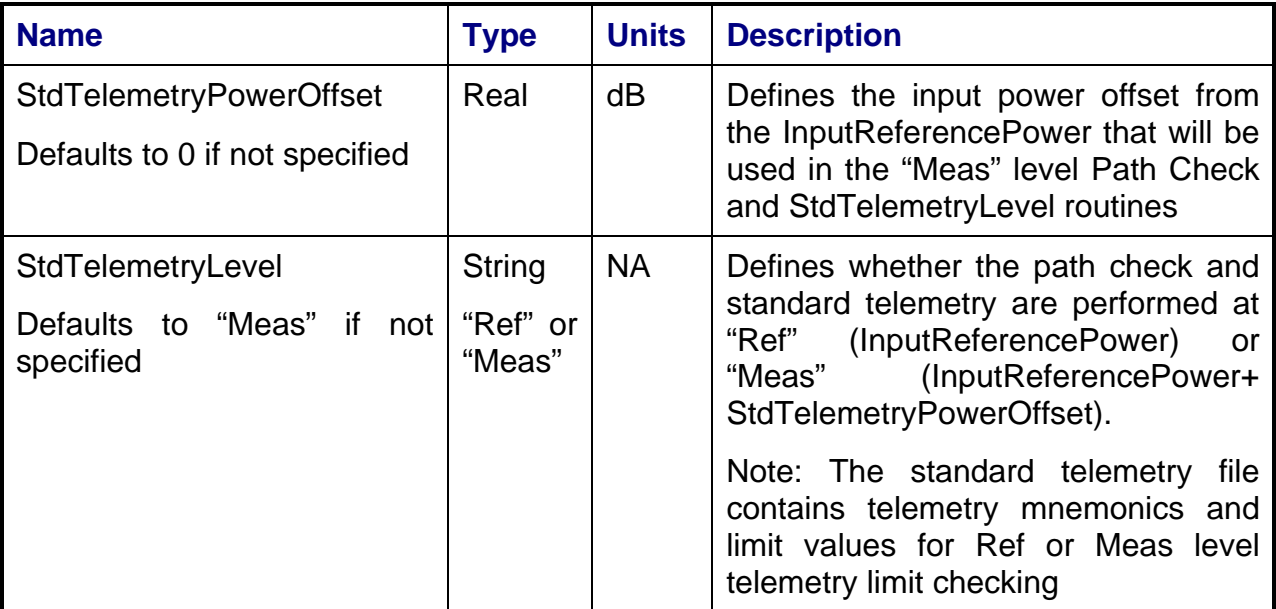

# **5.2.9 SNROrResBW Group**

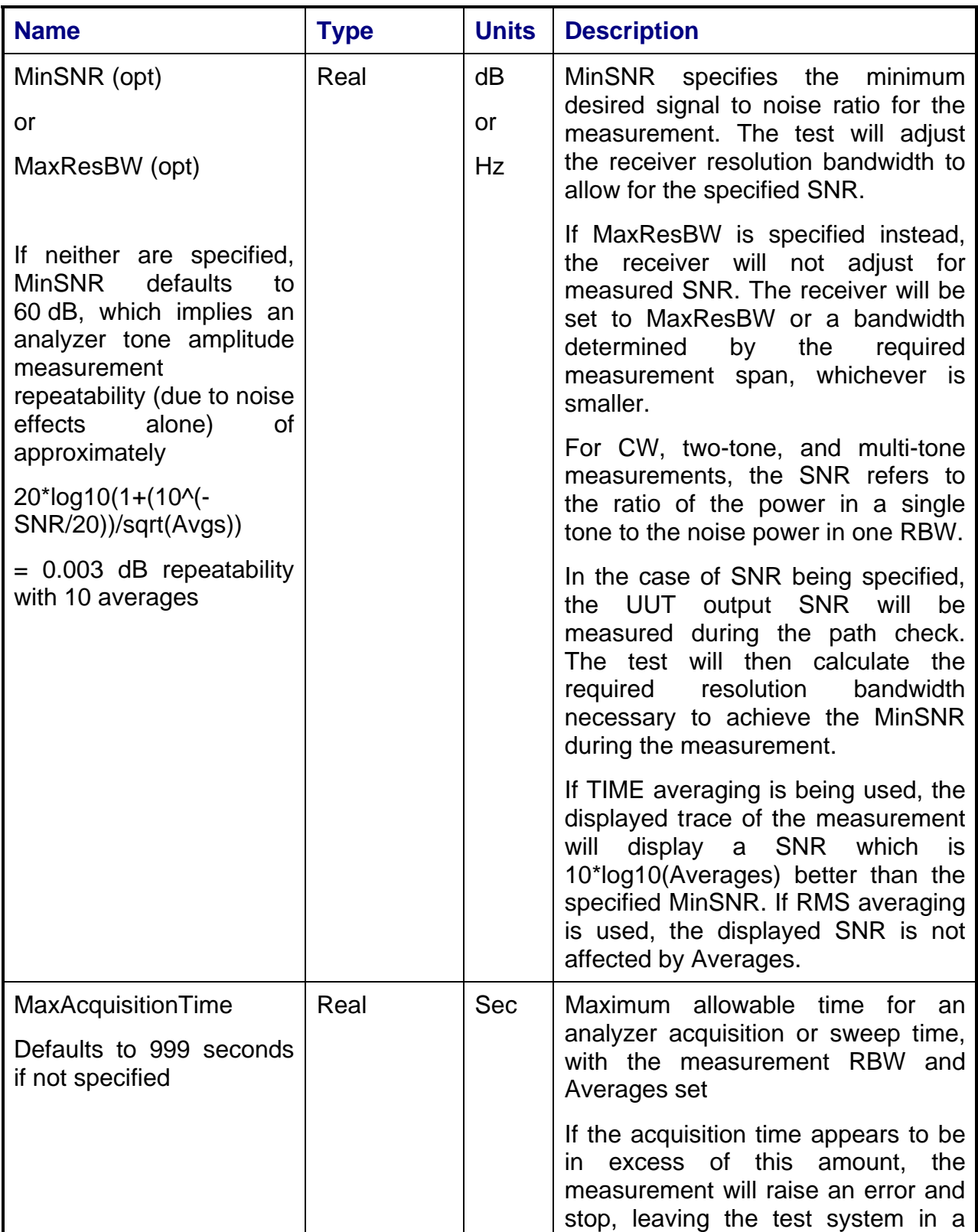

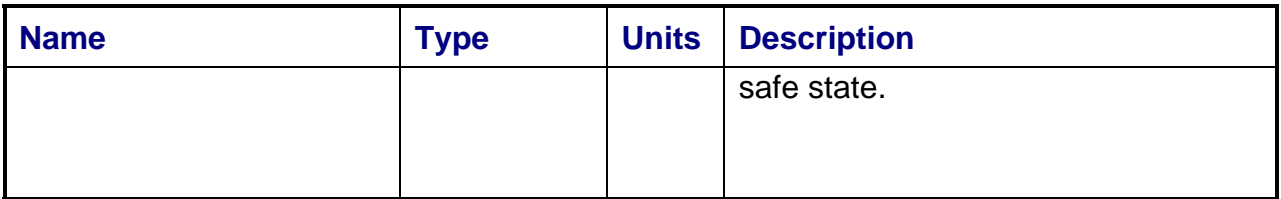

# **5.2.10 Spurious Group**

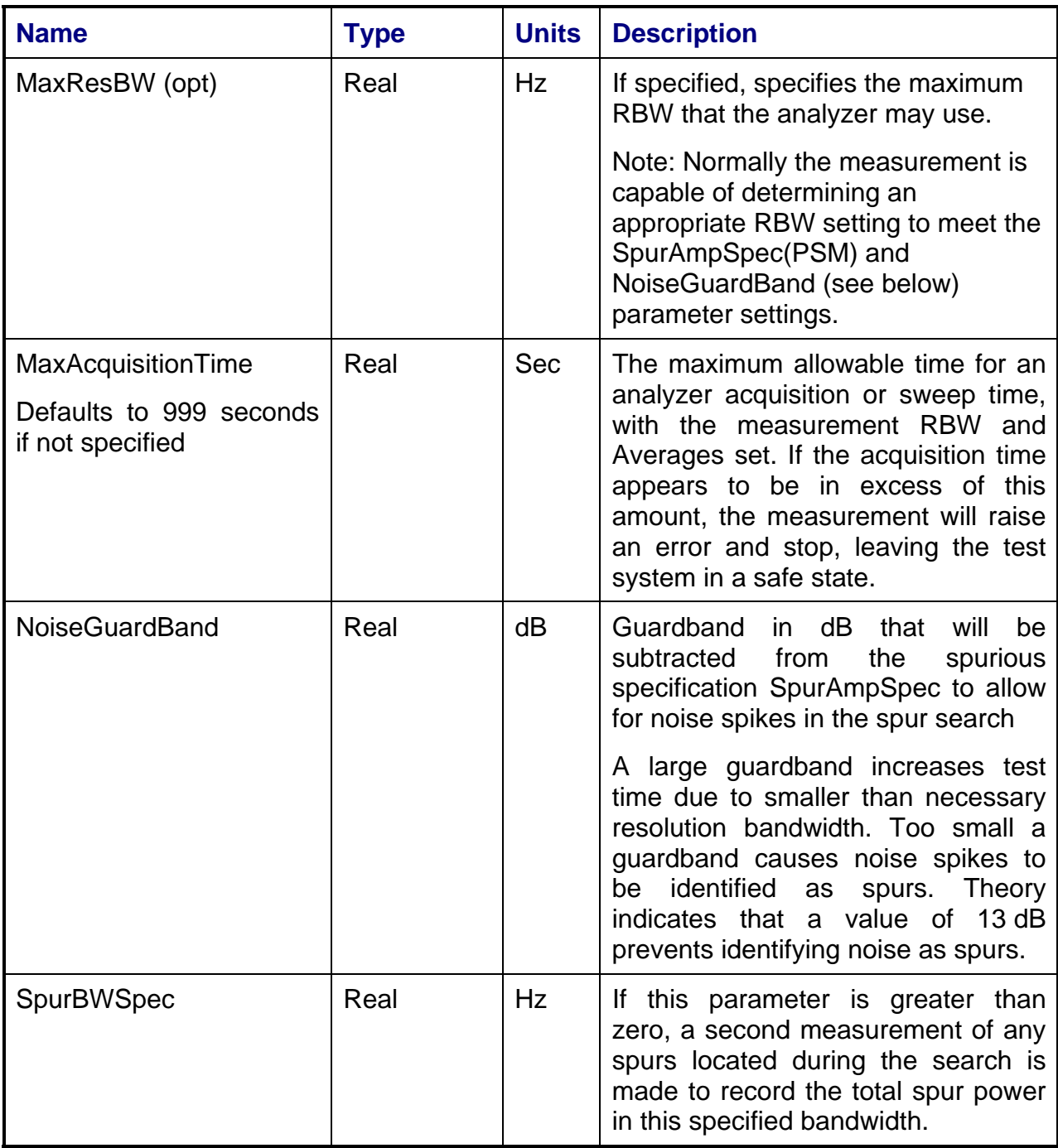

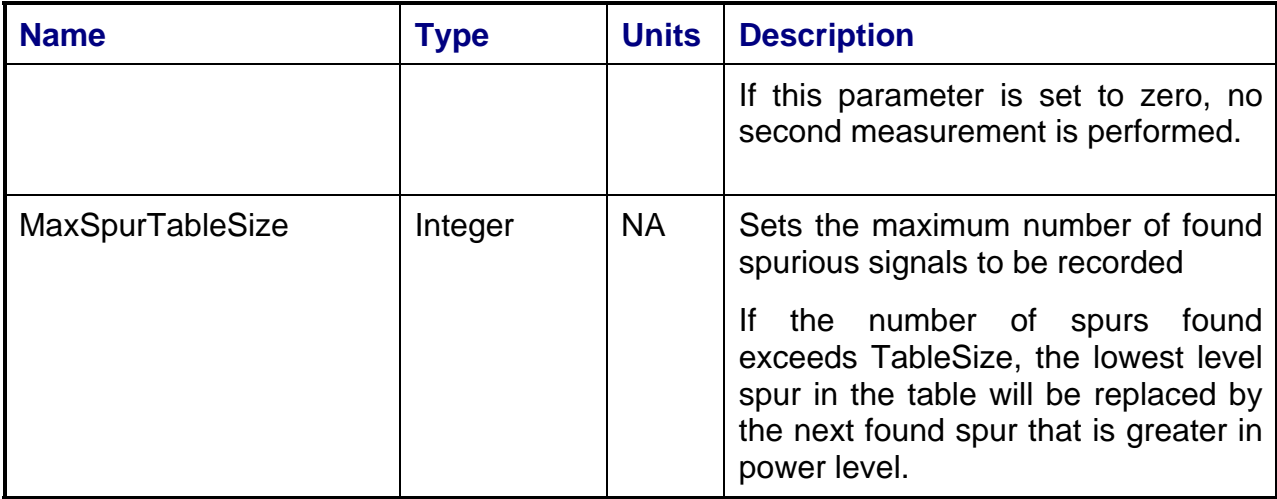

# **5.2.11 FMToneGen Group**

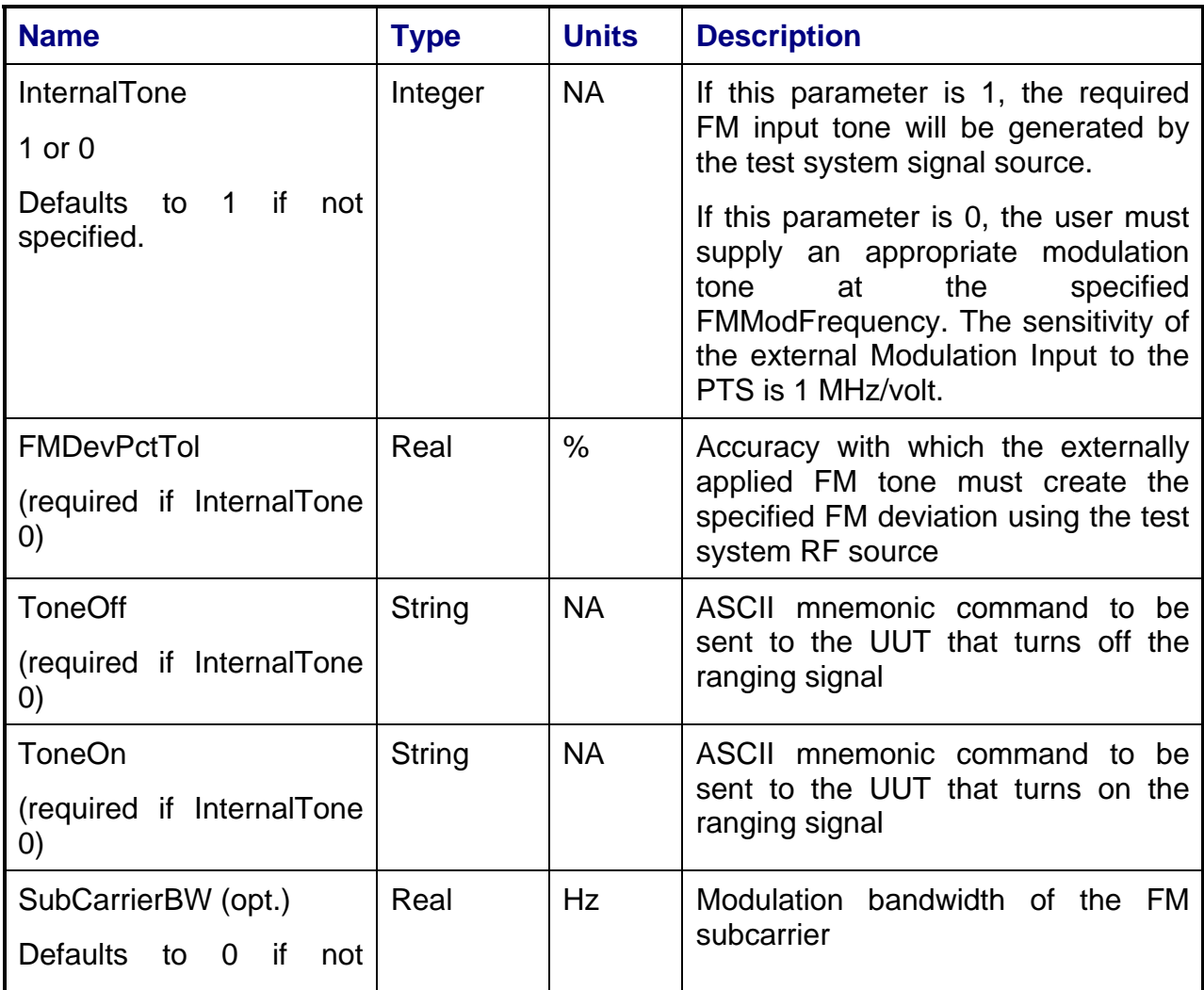

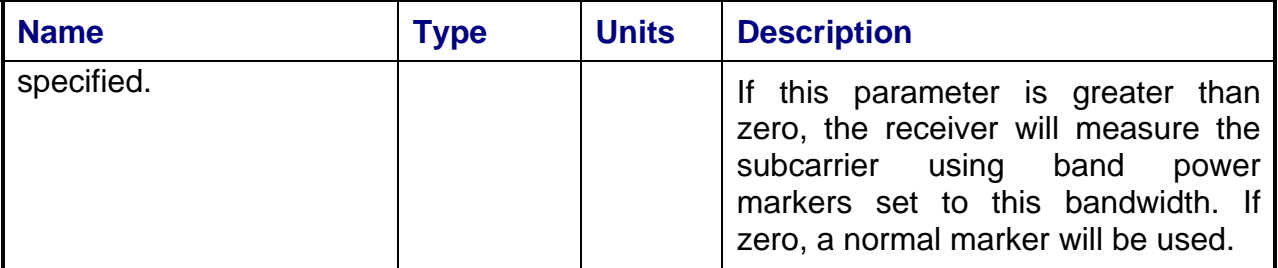

## **5.2.12 AMToneGen Group**

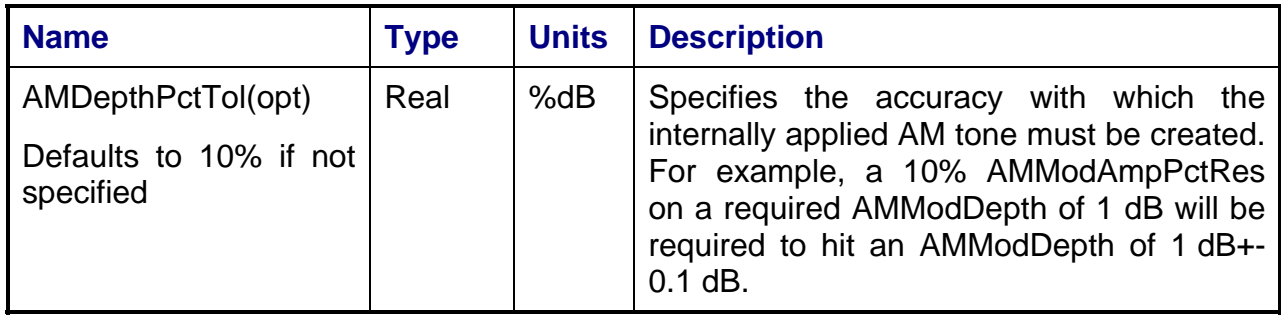

# **5.2.13 IntTelemetry**

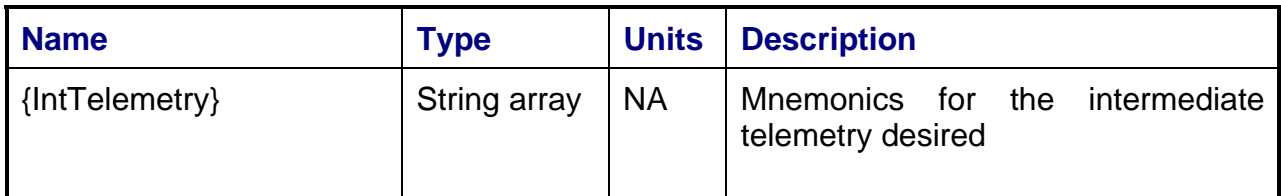

# **5.2.14 85121A Compatibility Mode**

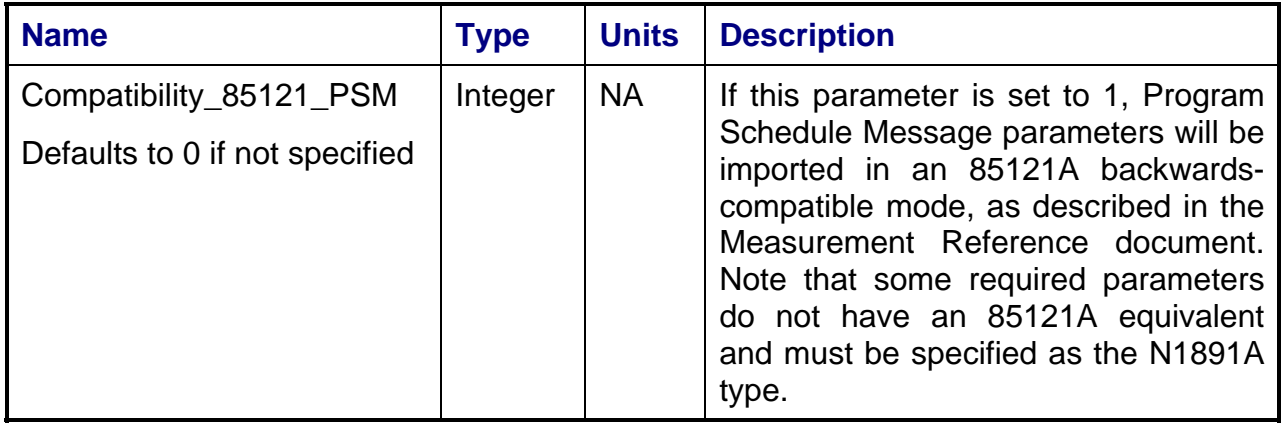

# **5.2.15 Threshold Sequence Group**

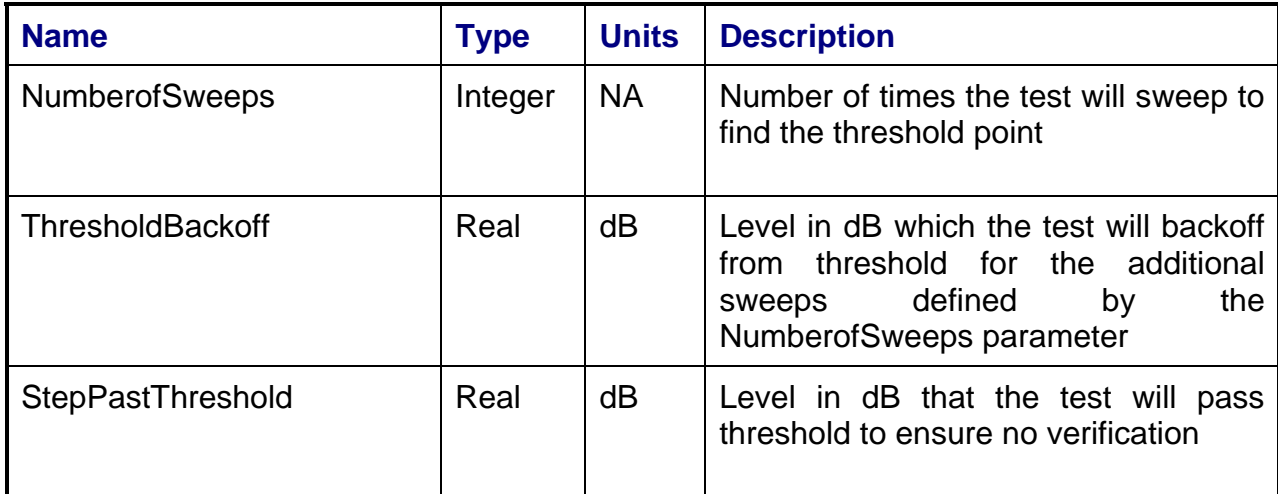

## **5.3 Shared Output Data Parameters**

## **5.3.1 PathCheckResults**

These parameters are included in the SecondaryScalarResults datasets. They describe the results of the Path Check routine. (See Section 2.6.4)

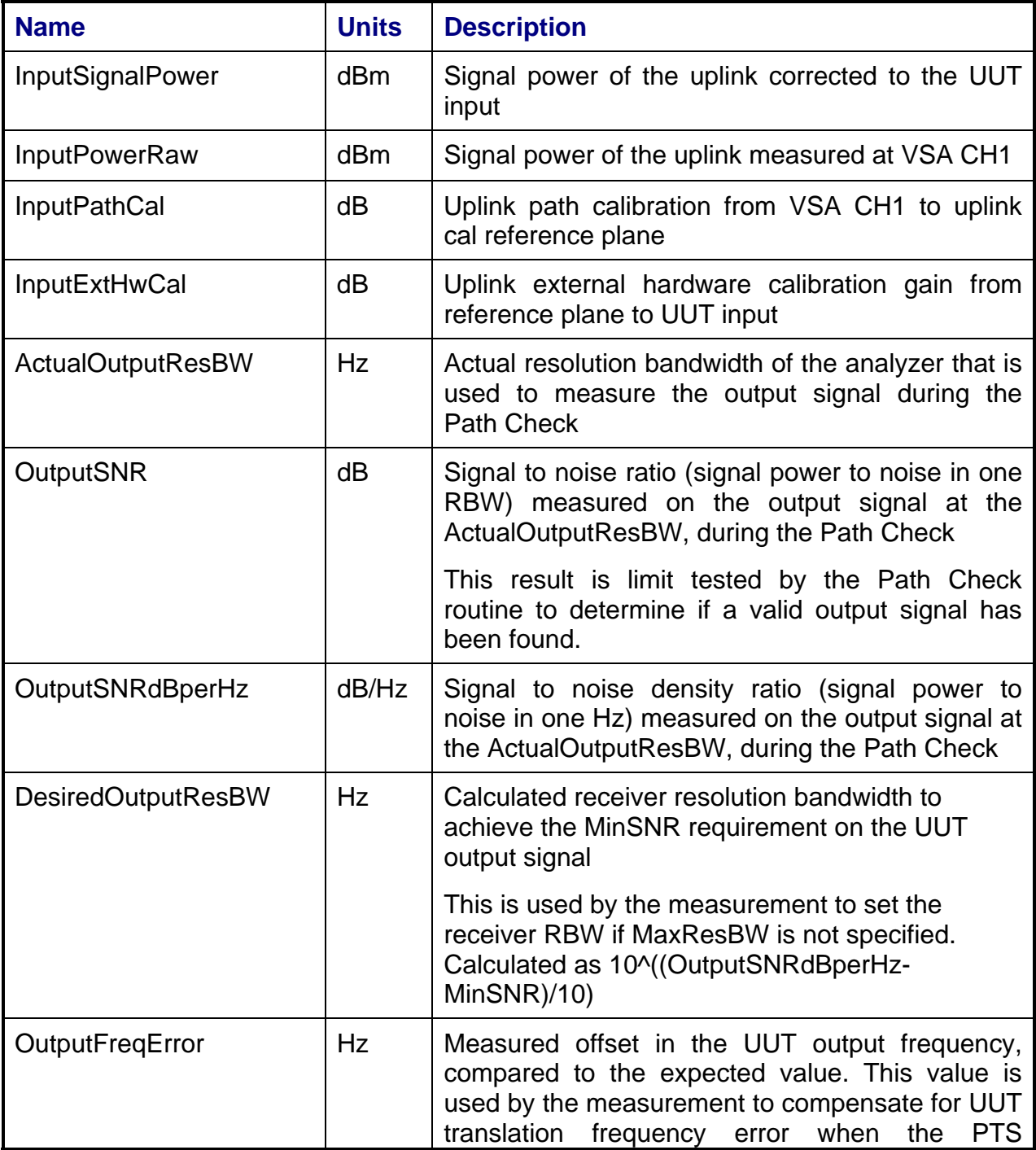

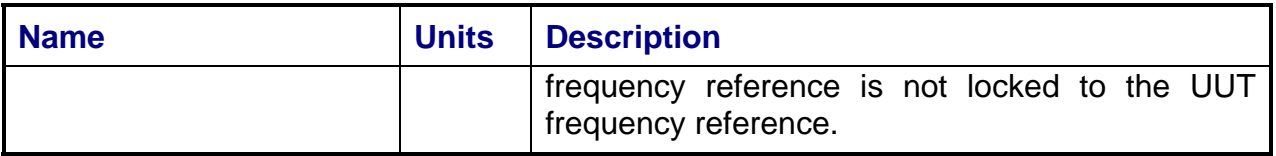

### **6. Test Diagrams**

#### **6.1 Measurement Diagrams**

#### **6.1.1 Single Source VSA Measurements**

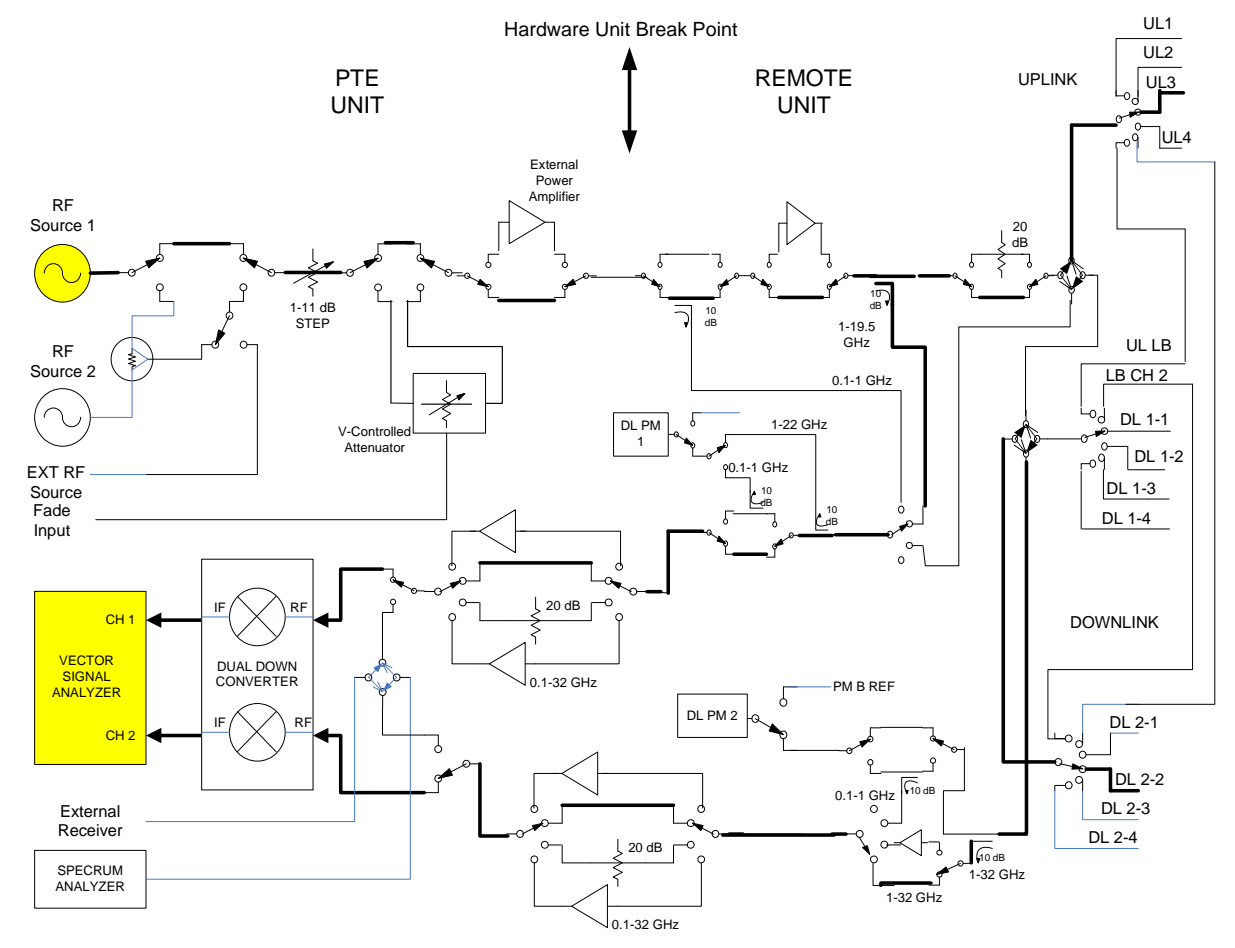

Note: This Diagram is for conceptual use only see the PTE and Remote Unit ICD for actual switching information and routing.

# **Figure 2 Single Source VSA Measurements**

## **6.1.2 Two Source VSA Measurements**

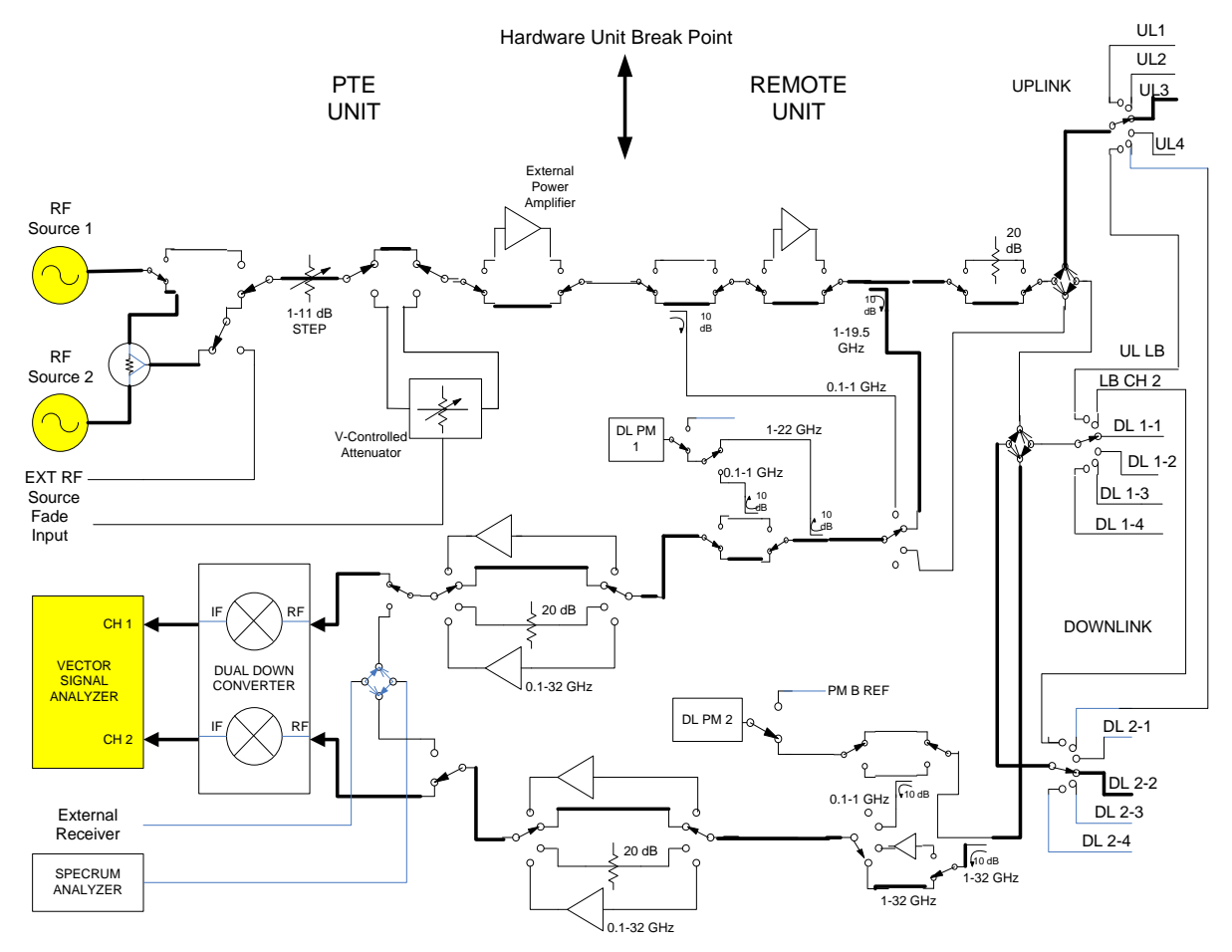

Note: This Diagram is for conceptual use only see the PTE and Remote Unit ICD for actual switching information and routing.

#### **Figure 3 Two Source VSA Measurements**

### **6.1.3 W-CDMA Stimulus VSA Measurements**

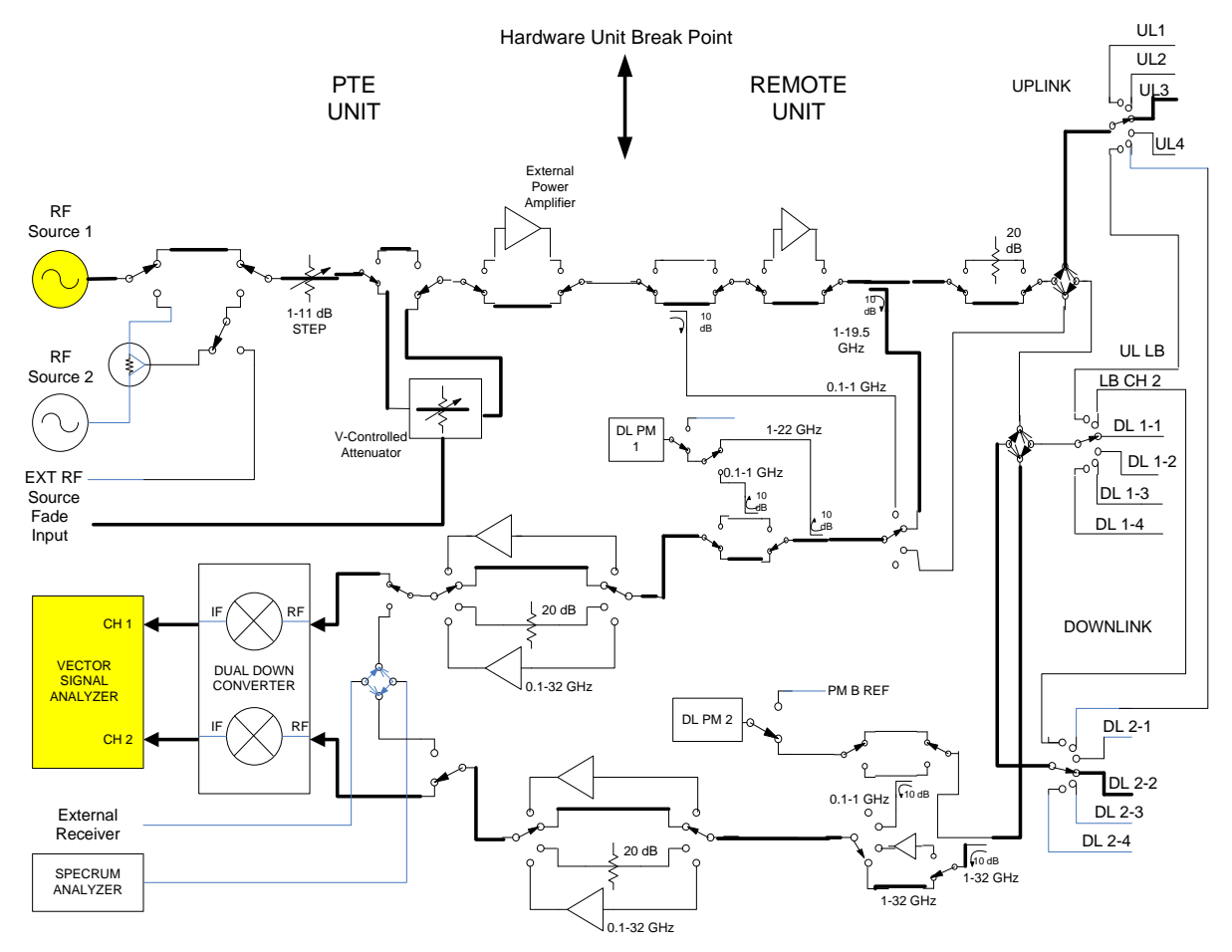

Note: This Diagram is for conceptual use only see the PTE and Remote Unit ICD for actual switching information and routing.

#### **Figure 4 W-CDMA Stimulus VSA Measurements**

## **6.1.4 Single Source SA Measurements**

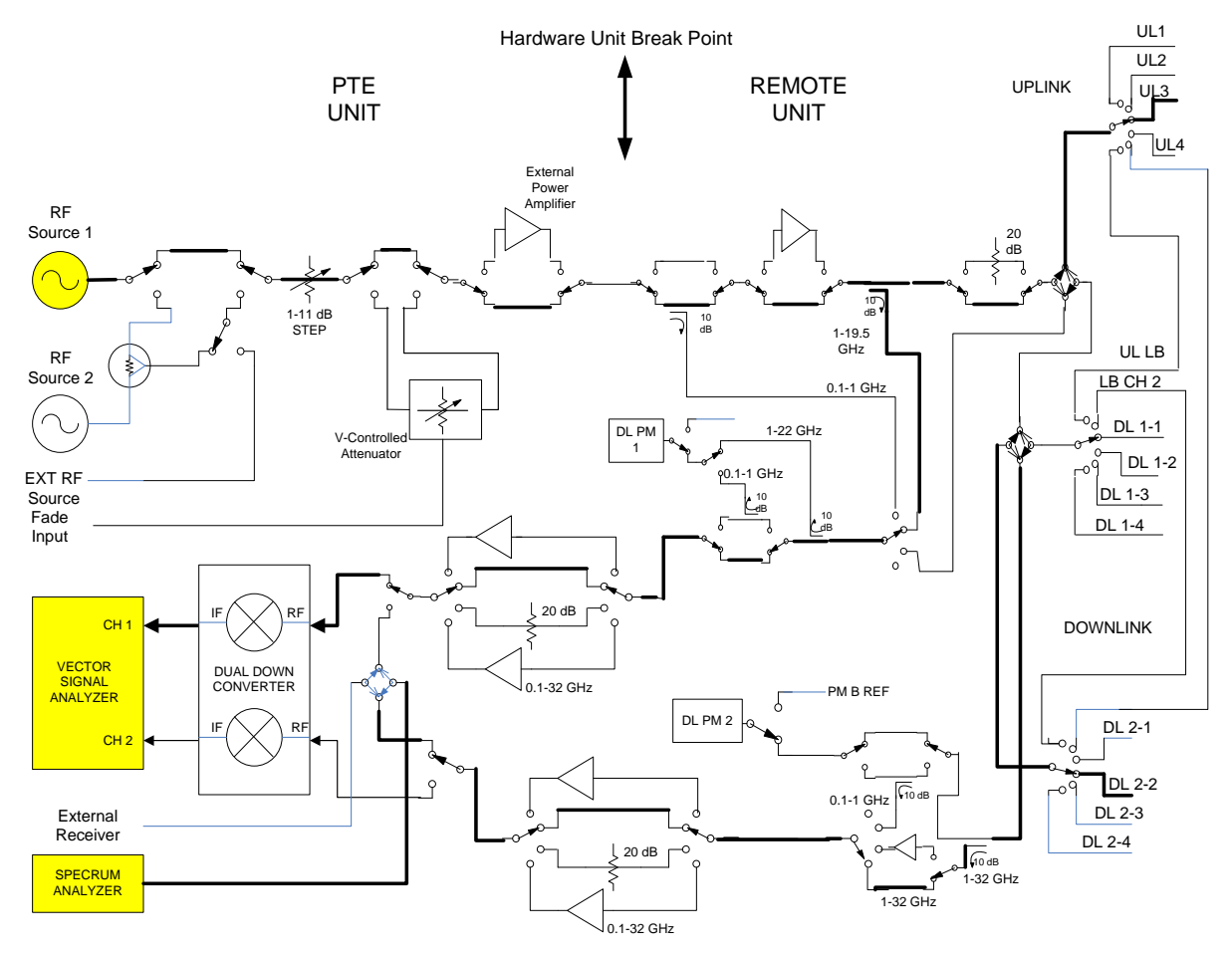

Note: This Diagram is for conceptual use only see the PTE and Remote Unit ICD for actual switching information and routing.

### **Figure 5 Single Source SA Measurements**

## **6.1.5 W-CDMA Stimulus SA Measurements**

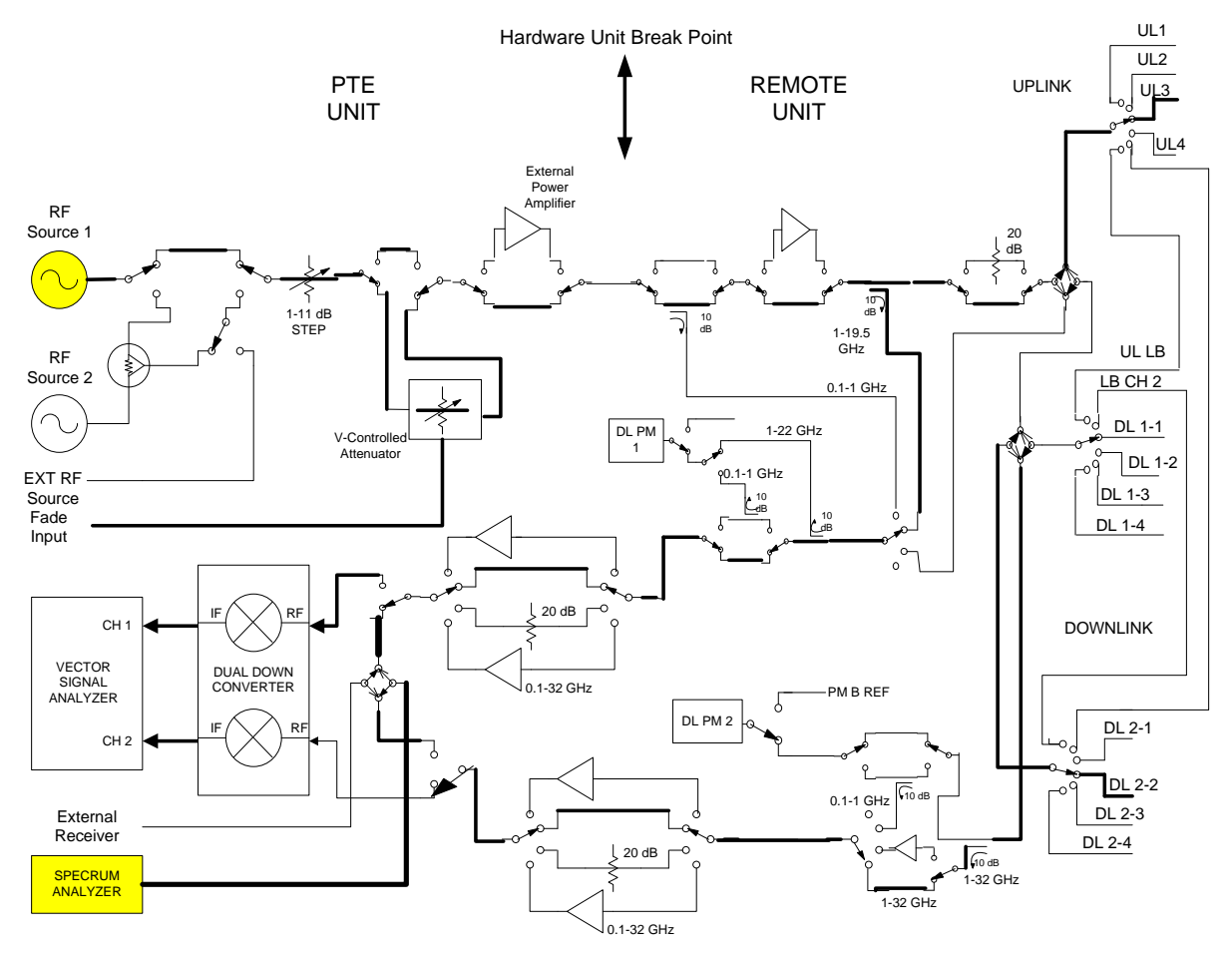

Note: This Diagram is for conceptual use only see the PTE and Remote Unit ICD for actual switching information and routing.

#### **Figure 6 W-CDMA Stimulus SA Measurements**

#### **6.1.6 Two Source SA Measurements**

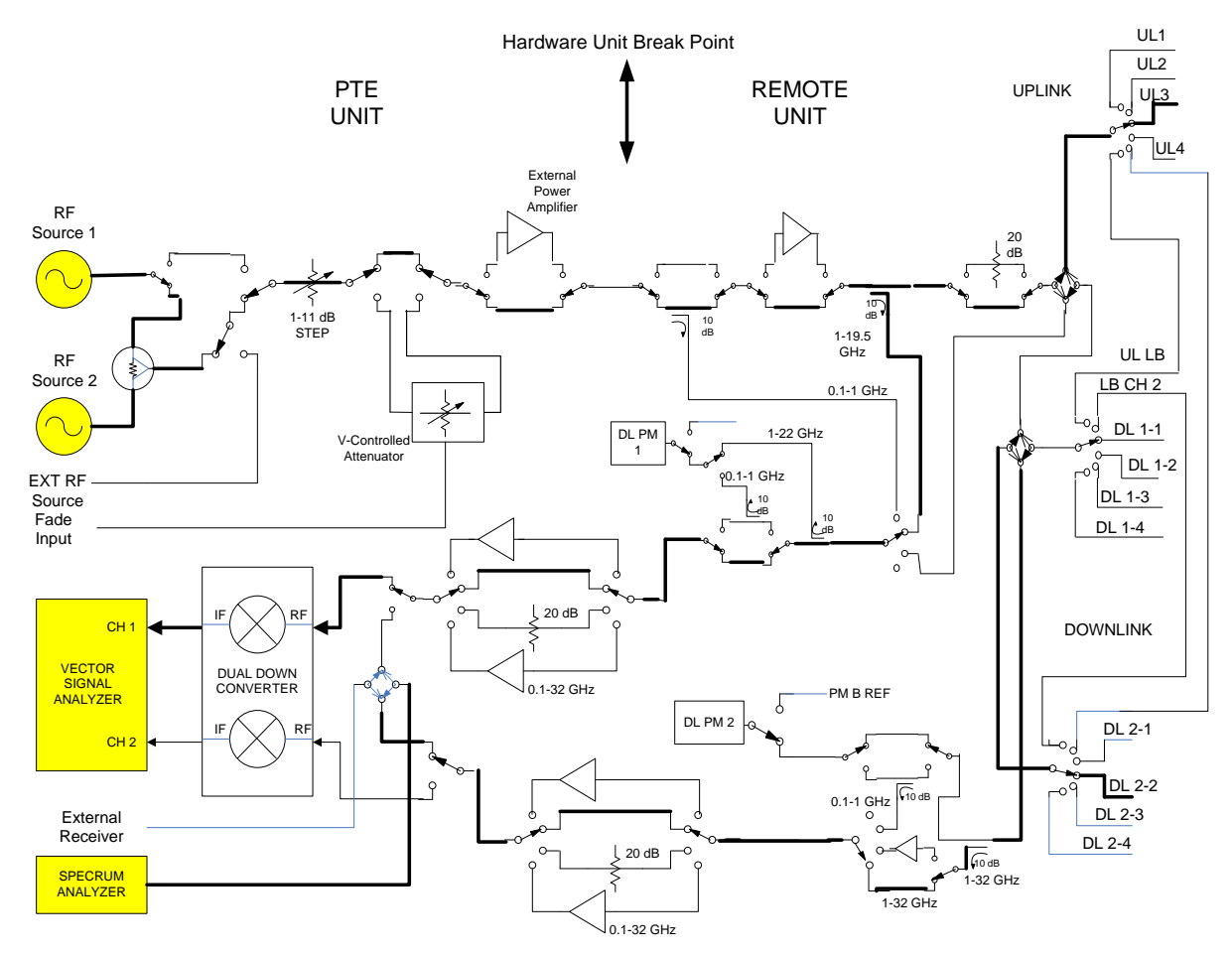

Note: This Diagram is for conceptual use only see the PTE and Remote Unit ICD for actual switching information and routing.

**Figure 7 Two Source SA Measurements** 

# **6.2 Calibration Diagrams**

#### **6.2.1 Antenna Port Gain Calibration**

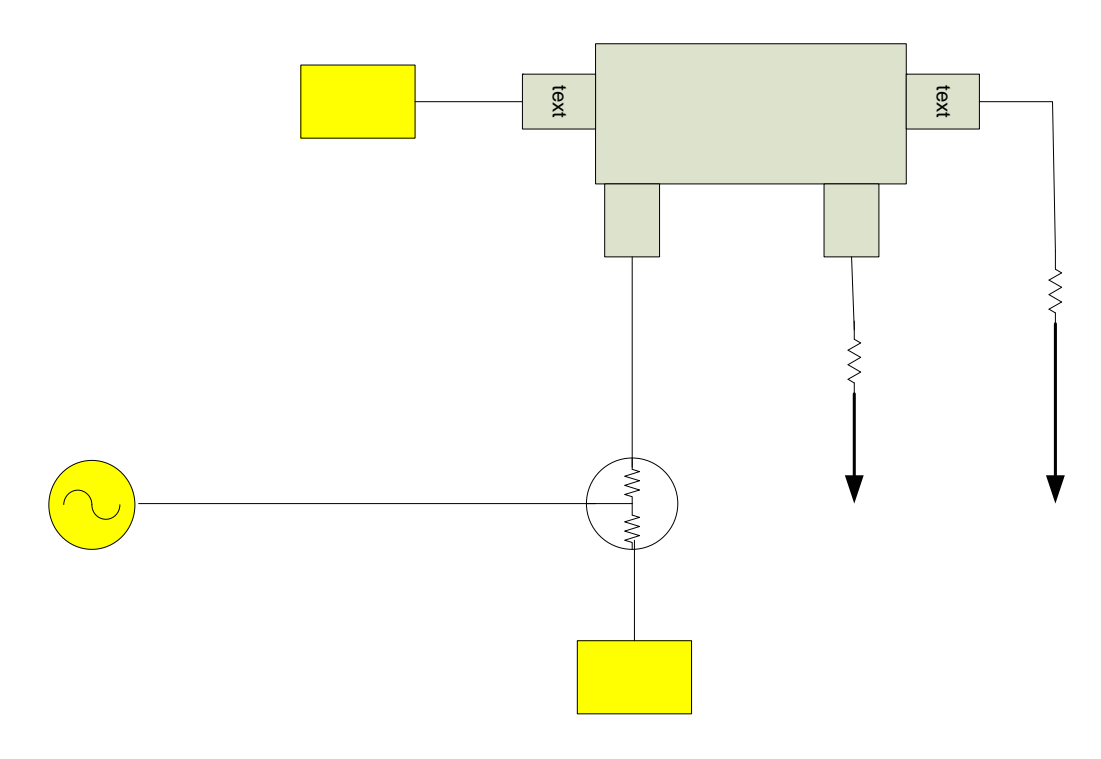

# **Figure 8 Antenna Port Gain Calibration**

*323*

**CAL P** CH<sub>B</sub>
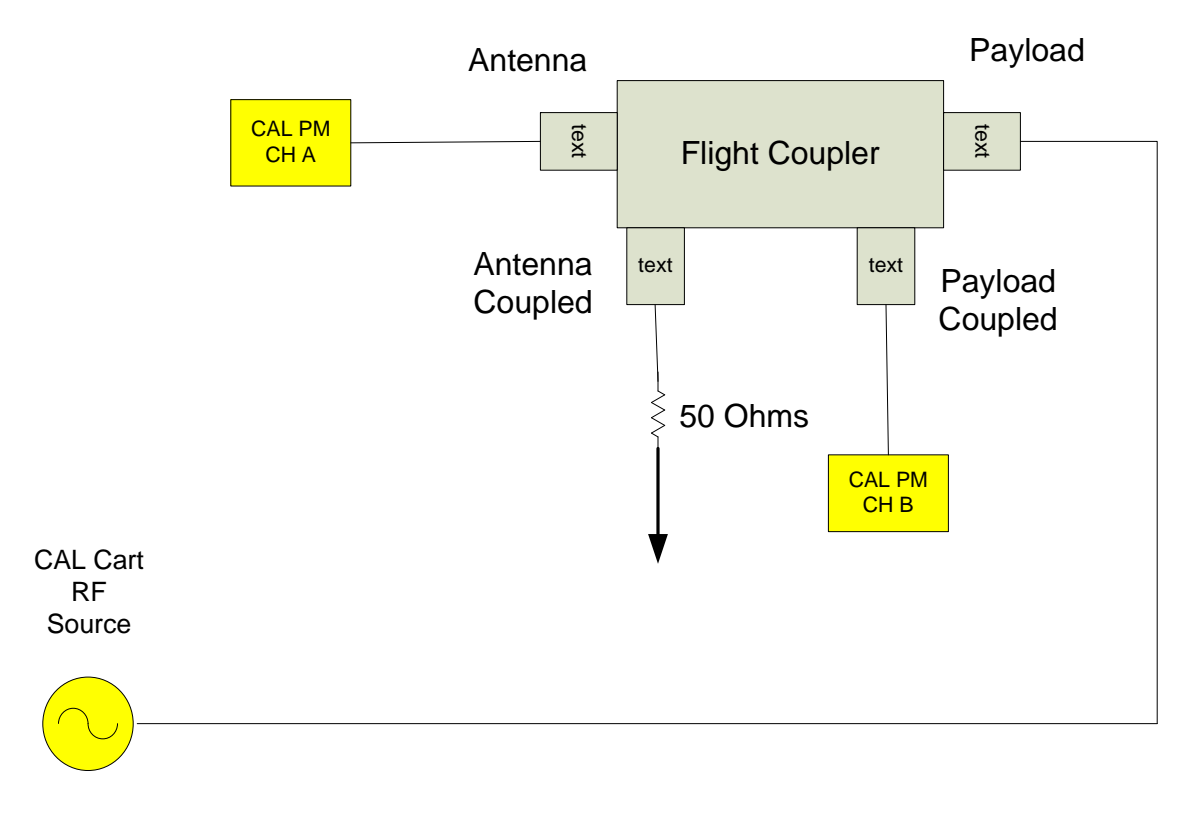

## **6.2.2 Payload Port Gain Calibration**

### **Figure 9 Payload Port Gain Calibration**

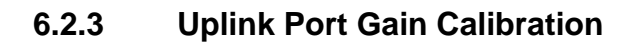

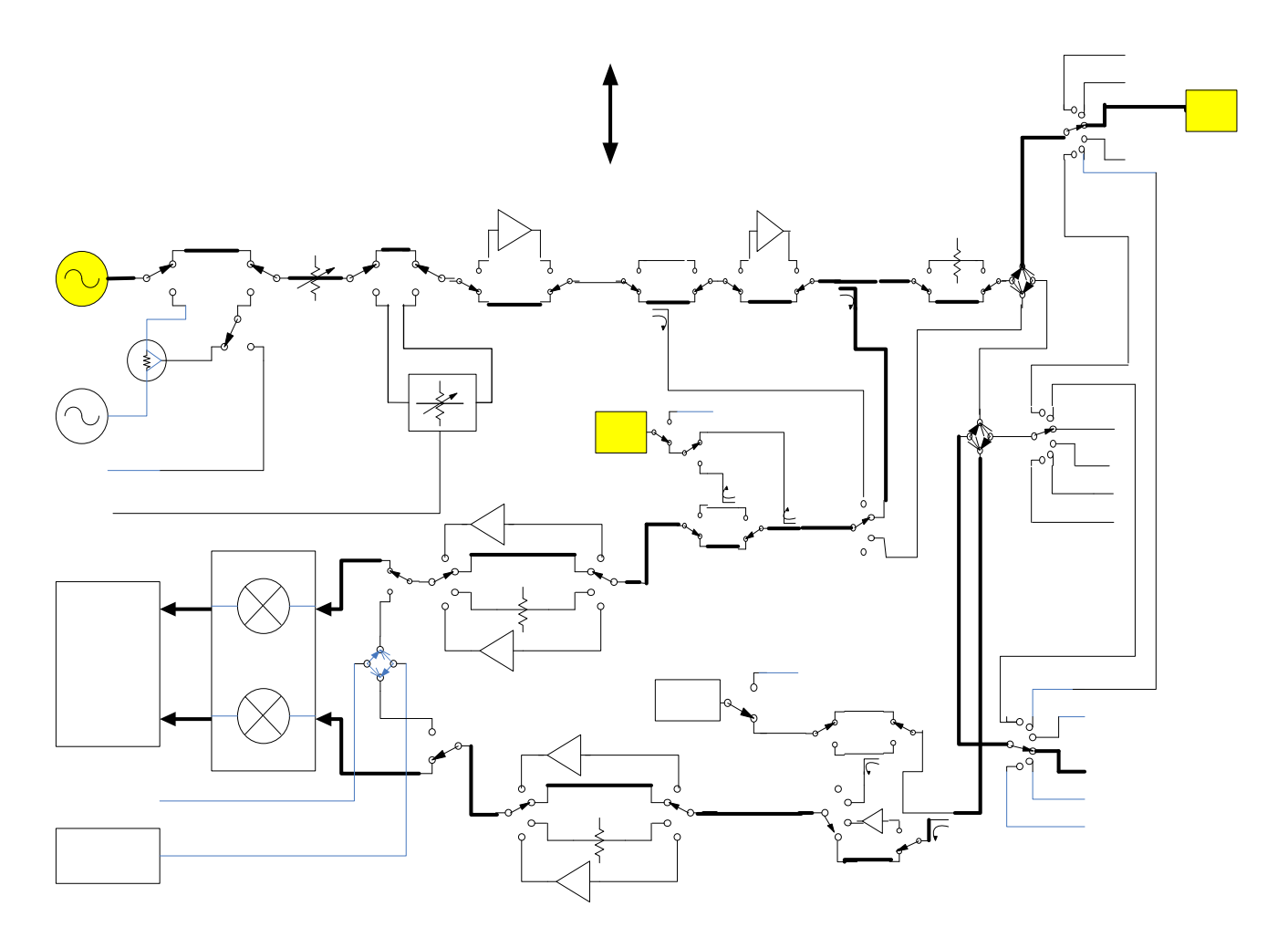

# **Figure 10 Uplink Port Gain Calibration**

**RF** Source 1

*325 20080429\_Measurement Reference Manual Rev F Draft.doc*  Source 2  $\frac{1}{d}$ <br>ST

### **6.2.4 Downlink Port Gain Calibration**

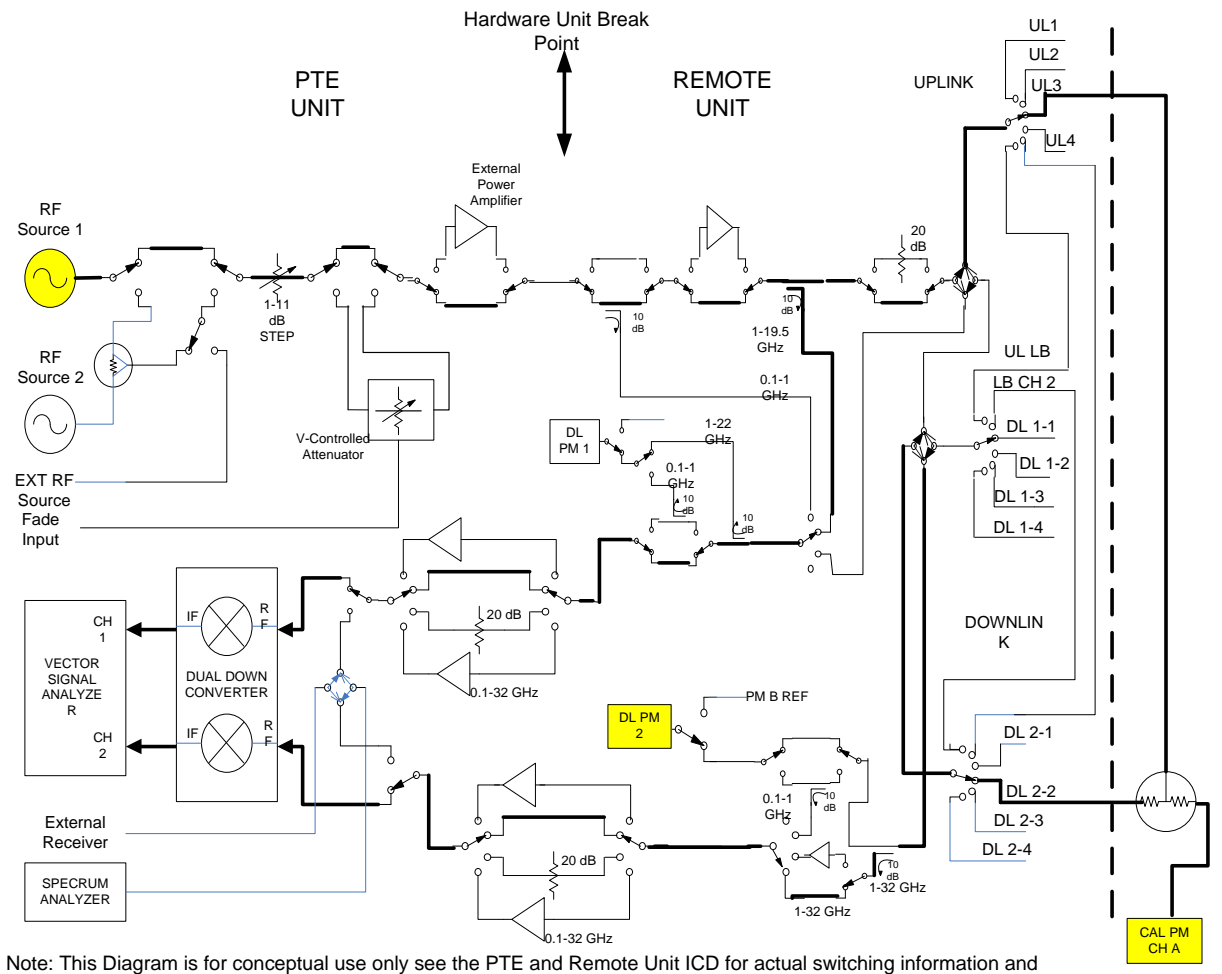

routing.

#### **Figure 11 Downlink Port Gain Calibration**

## **6.2.5 Downconverter RF Gain Calibration**

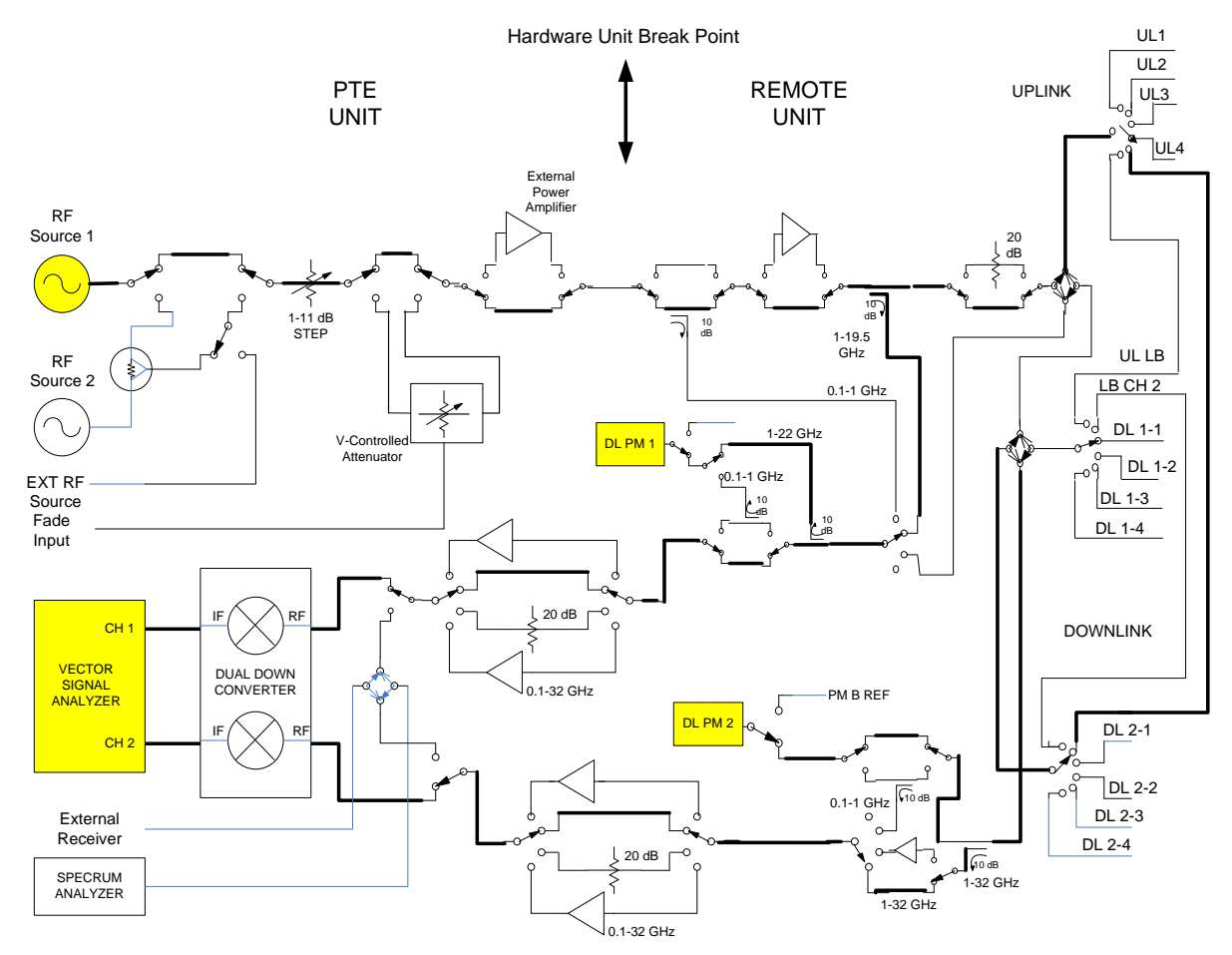

Note: This Diagram is for conceptual use only see the PTE and Remote Unit ICD for actual switching information and routing.

## **Figure 12 Downconverter RF Gain Calibration**

### **6.2.6 Source or Receiver AMP/PAD Calibration**

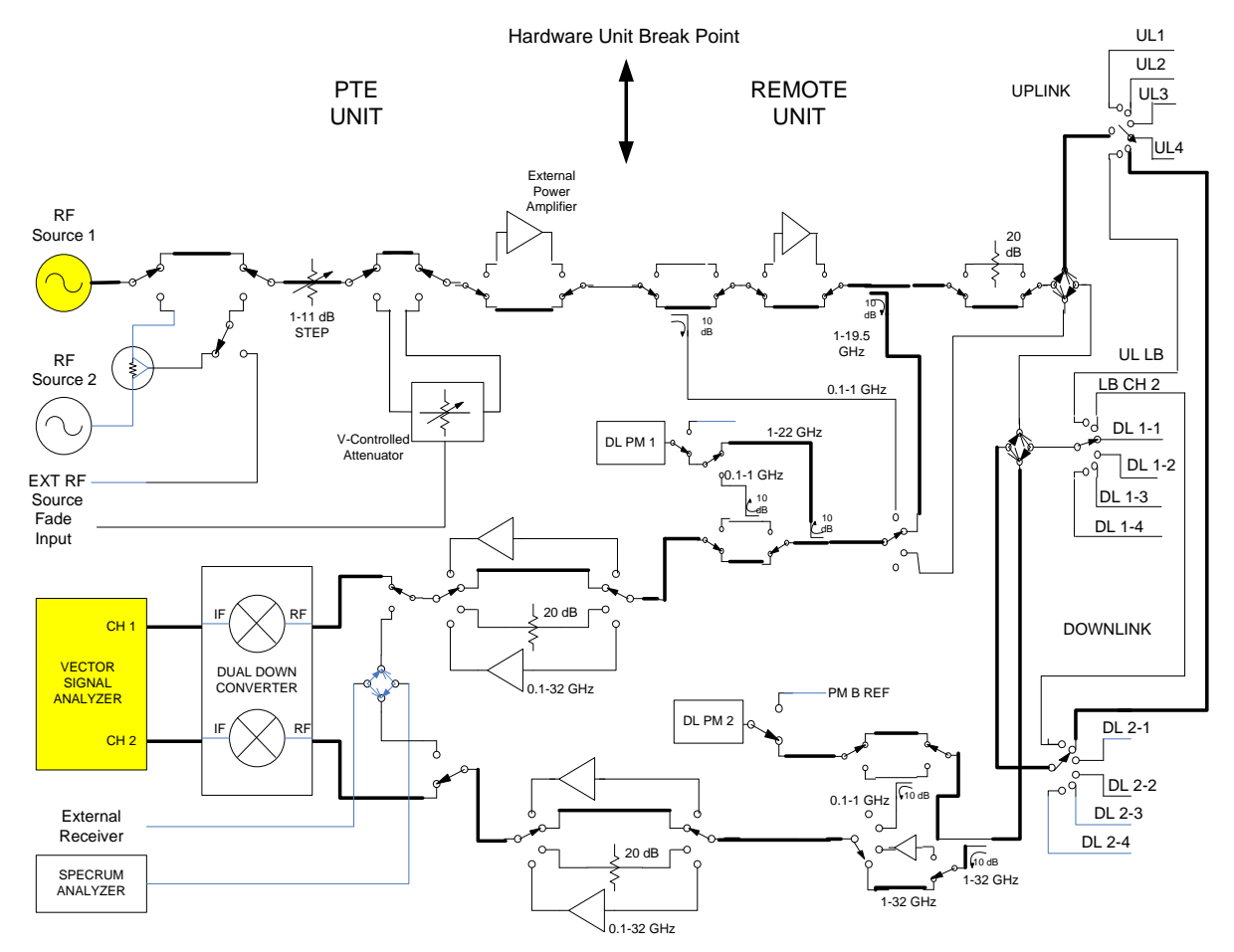

Note: This Diagram is for conceptual use only see the PTE and Remote Unit ICD for actual switching information and routing.

### **Figure 13 Source or Receiver AMP/PAD Calibration**

## **6.2.7 Spectrum Analyzer Gain Calibration**

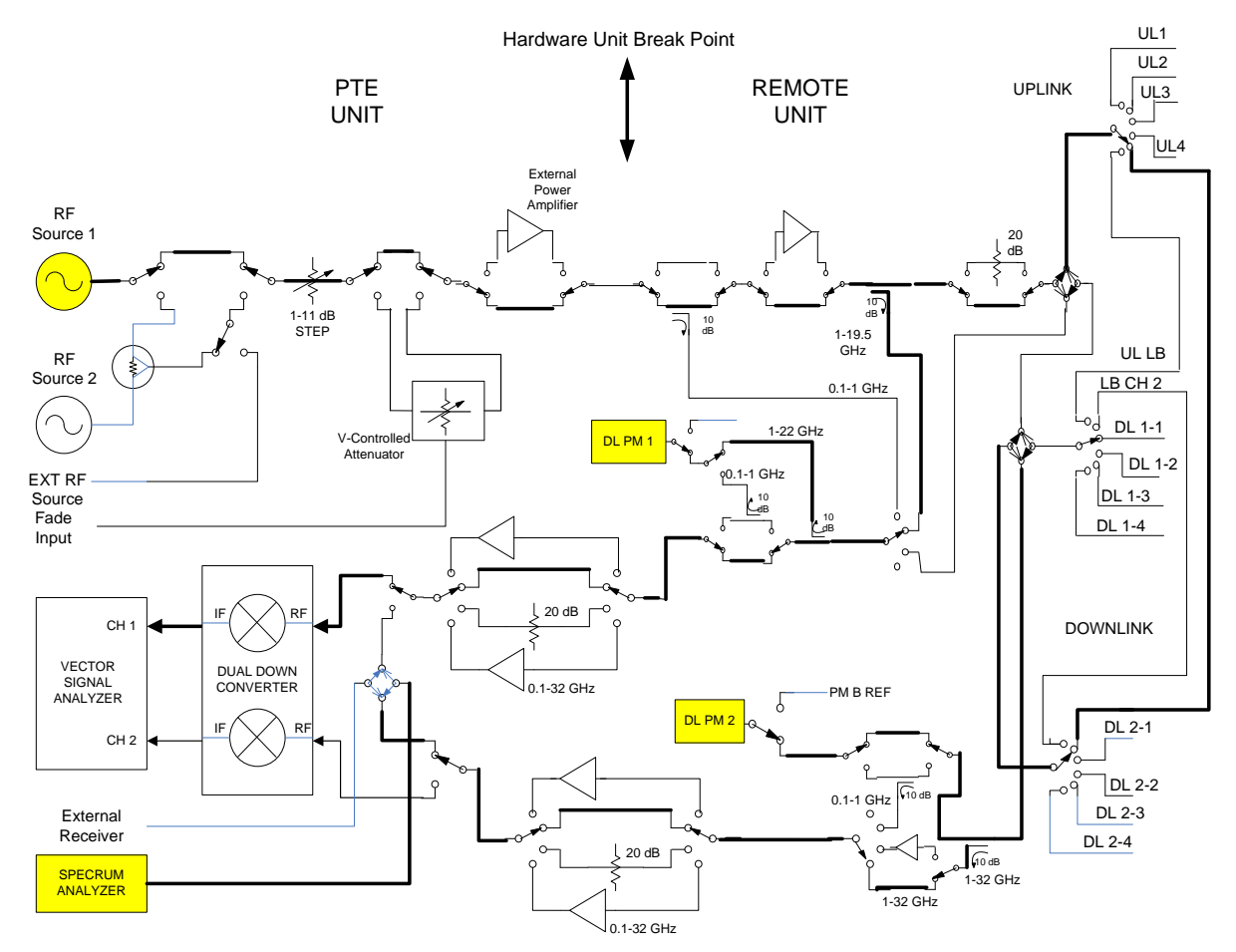

Note: This Diagram is for conceptual use only see the PTE and Remote Unit ICD for actual switching information and routing.

## **Figure 14 Spectrum Analyzer Gain Calibration**

### **6.2.8 Uplink Port Delay Calibration**

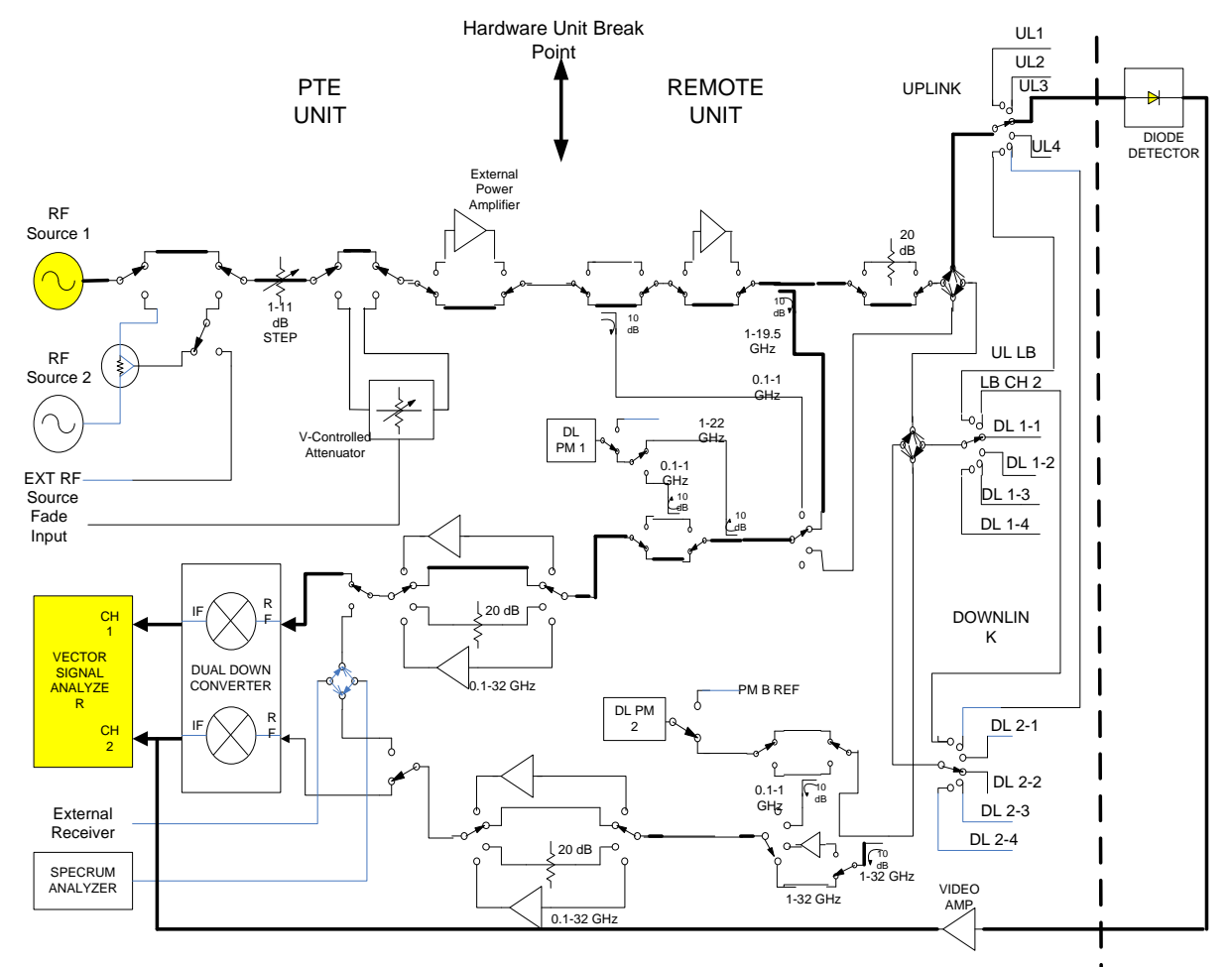

Note: This Diagram is for conceptual use only see the PTE and Remote Unit ICD for actual switching information and routing.

## **Figure 15 Uplink Port Delay Calibration**

### **6.2.9 Downlink Port Delay Calibration**

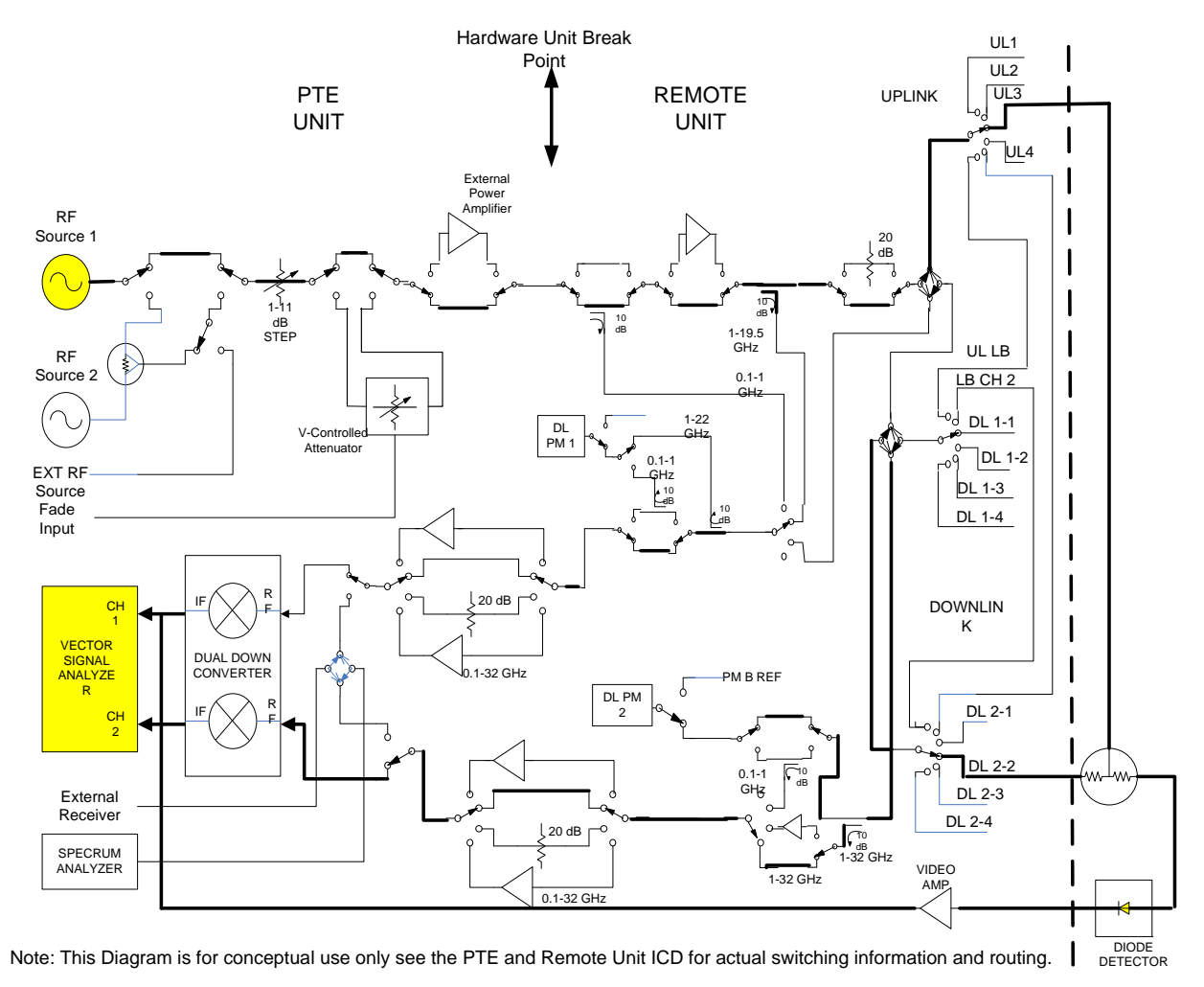

**Figure 16 Downlink Port Delay Calibration** 

#### **6.2.10 Thermal Vacuum Calibration**

#### **6.2.10.1 Remote Unit AC Measurement**

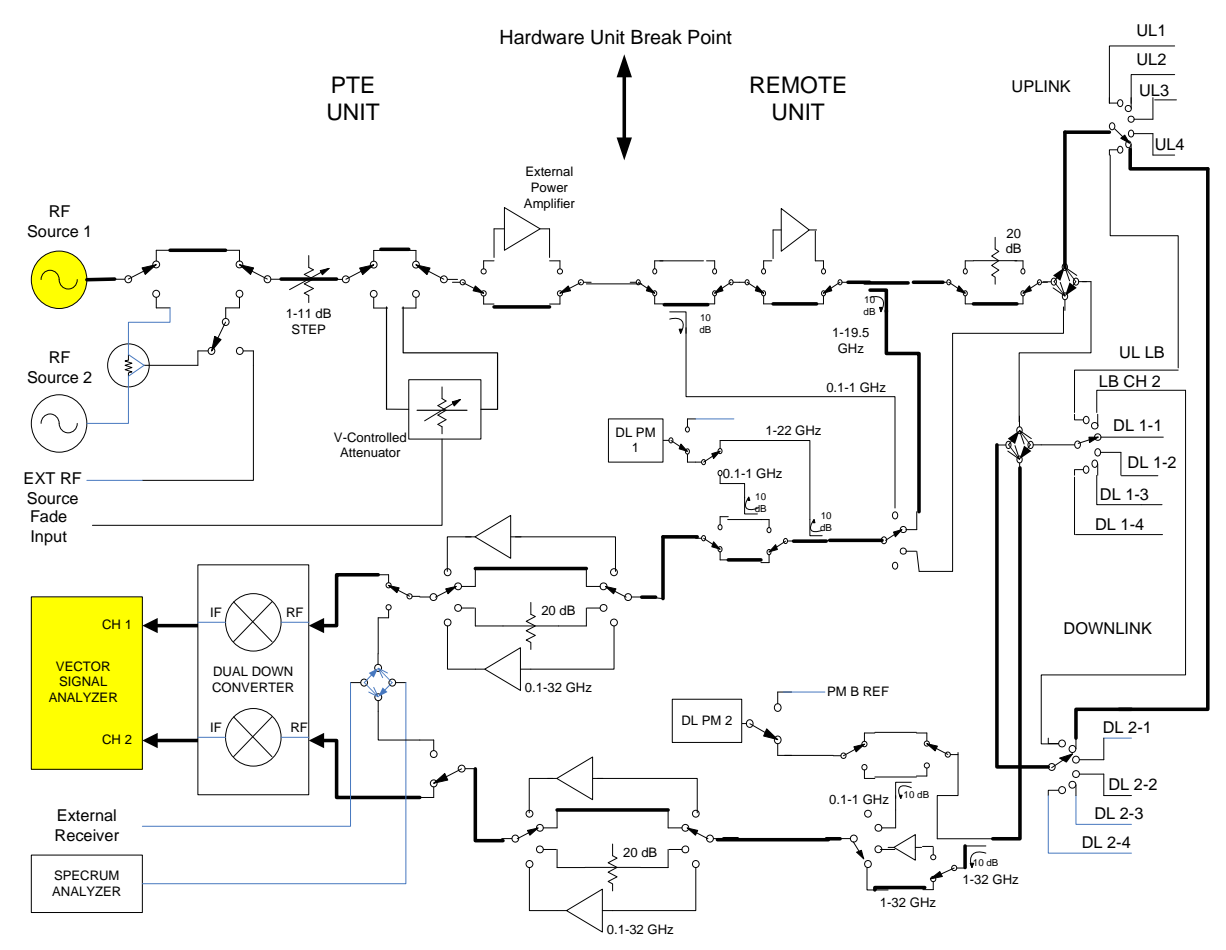

Note: This Diagram is for conceptual use only see the PTE and Remote Unit ICD for actual switching information and routing.

**Figure 17 Remote Unit AC Measurement** 

#### **6.2.10.2 Remote Unit BC Measurement**

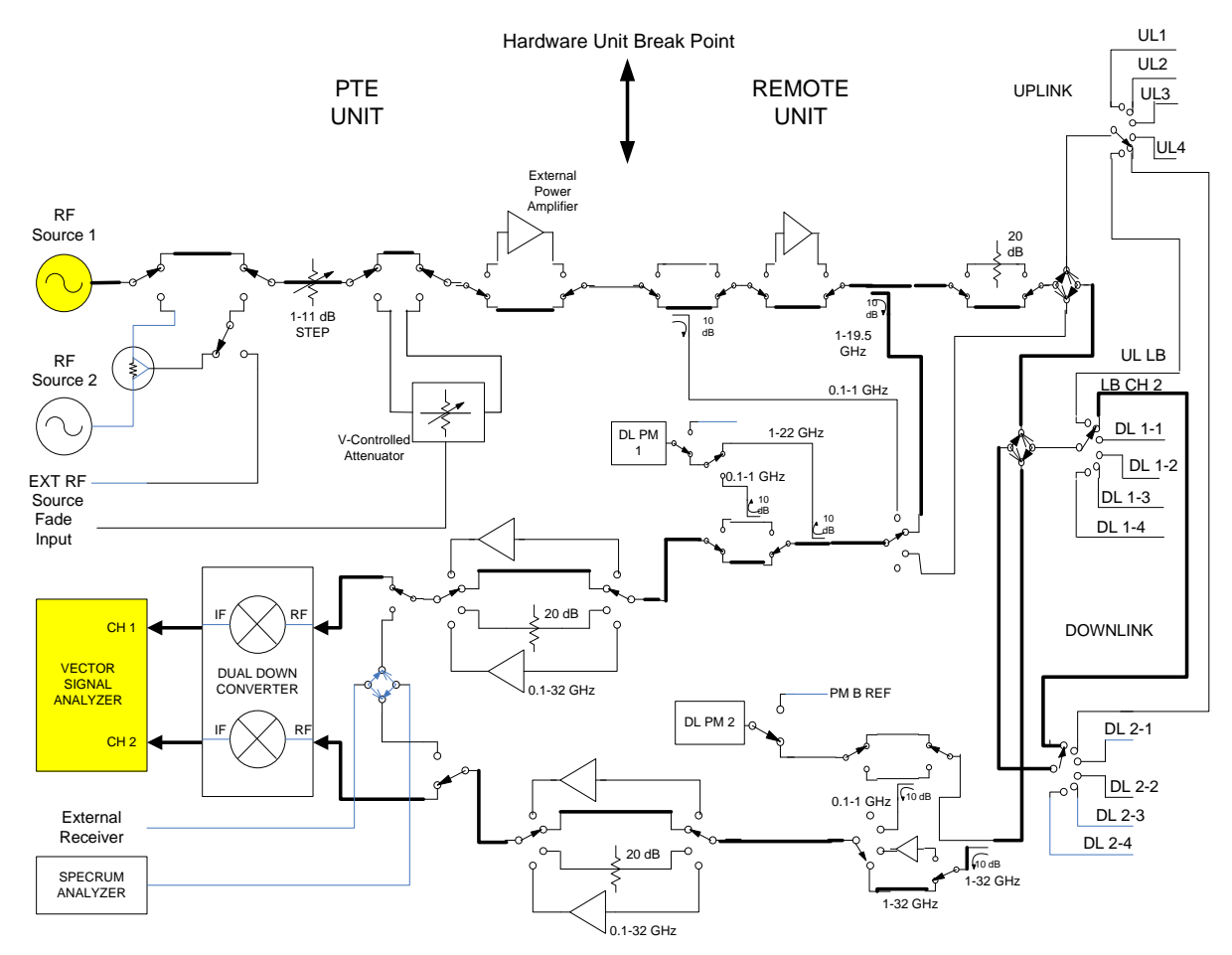

Note: This Diagram is for conceptual use only see the PTE and Remote Unit ICD for actual switching information and routing.

### **Figure 18 Remote Unit BC Measurement**

#### **6.2.10.3 Remote Unit AB Measurement**

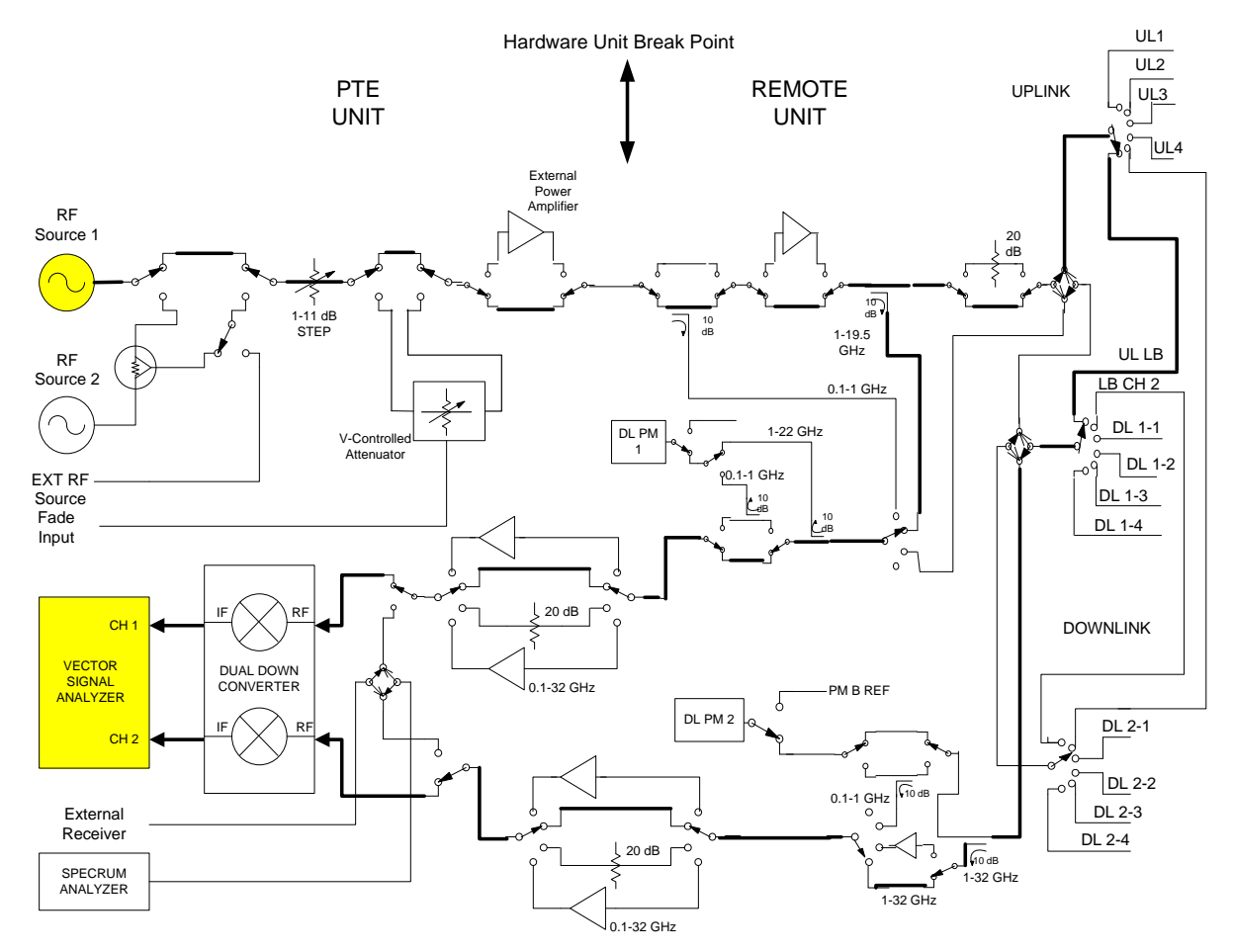

Note: This Diagram is for conceptual use only see the PTE and Remote Unit ICD for actual switching information and routing.

#### **Figure 19 Remote Unit AB Measurement**

#### **6.2.10.4 TV Unit AC Measurement**

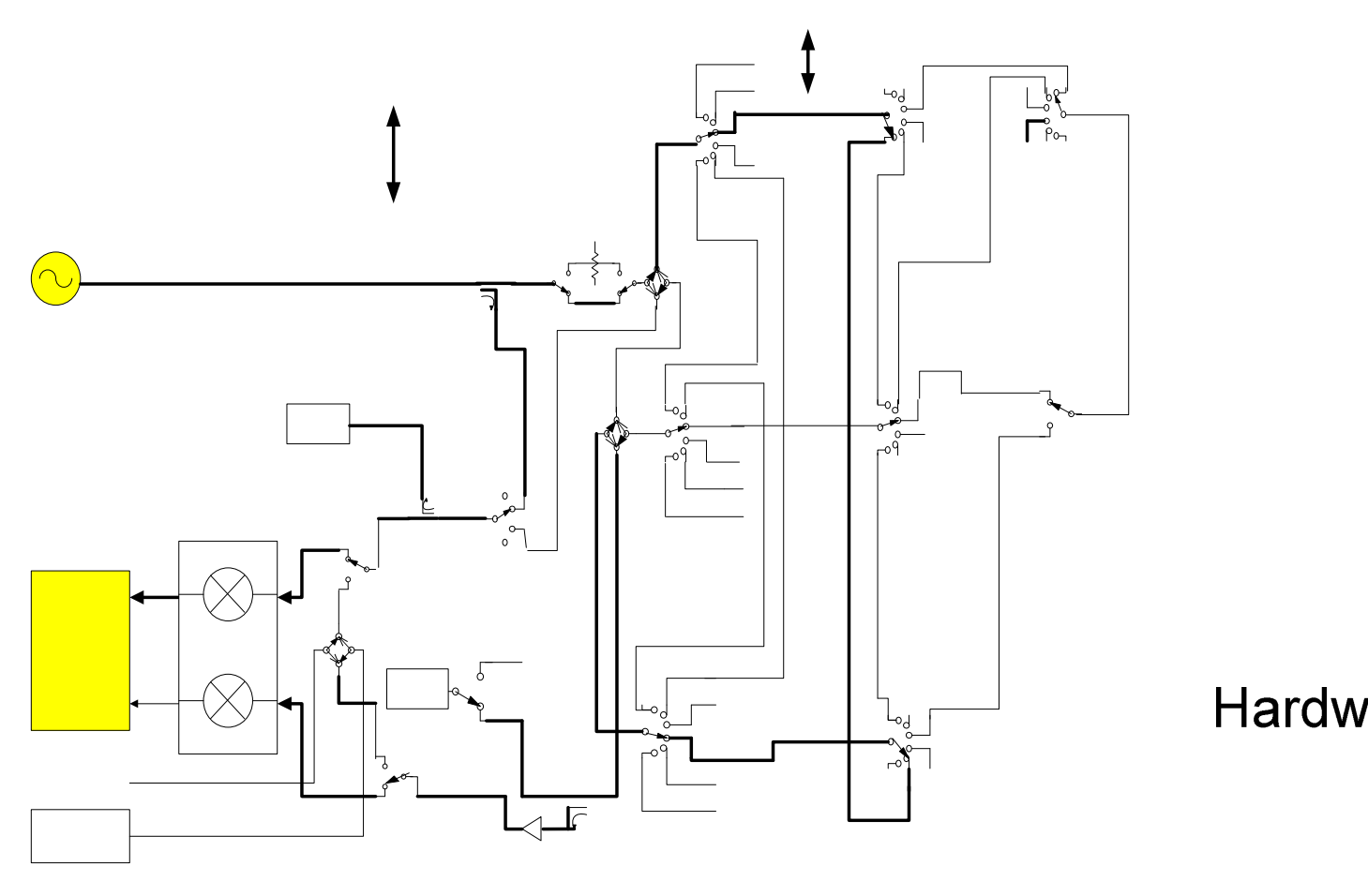

**Figure 20 TV Unit AC Measurement** 

*335*

**PTE UNIT** 

#### **6.2.10.5 TV Unit BC Measurement**

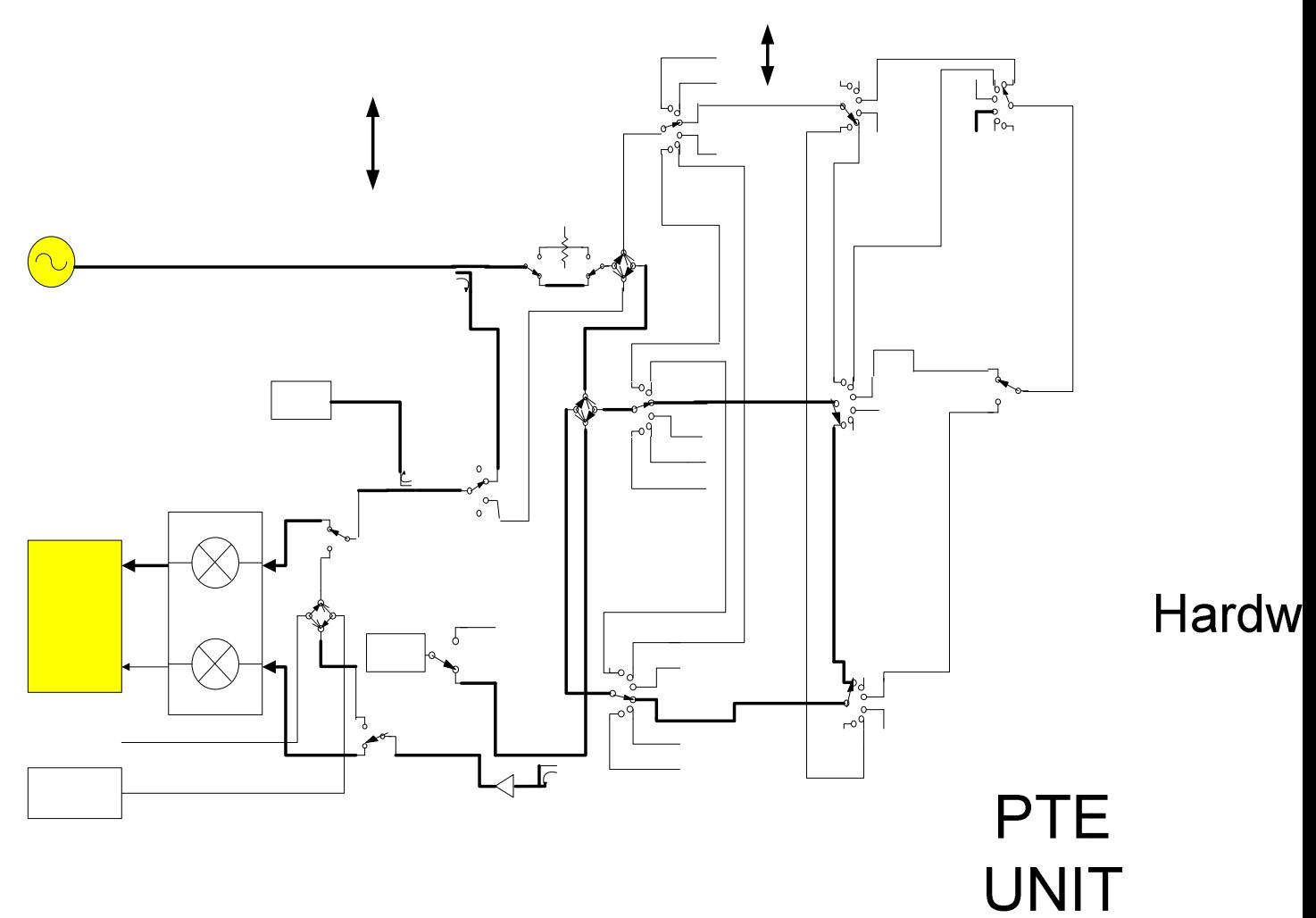

**Figure 21 TV Unit BC Measurement** 

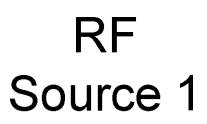

#### **6.2.10.6 TV Unit AB Measurement**

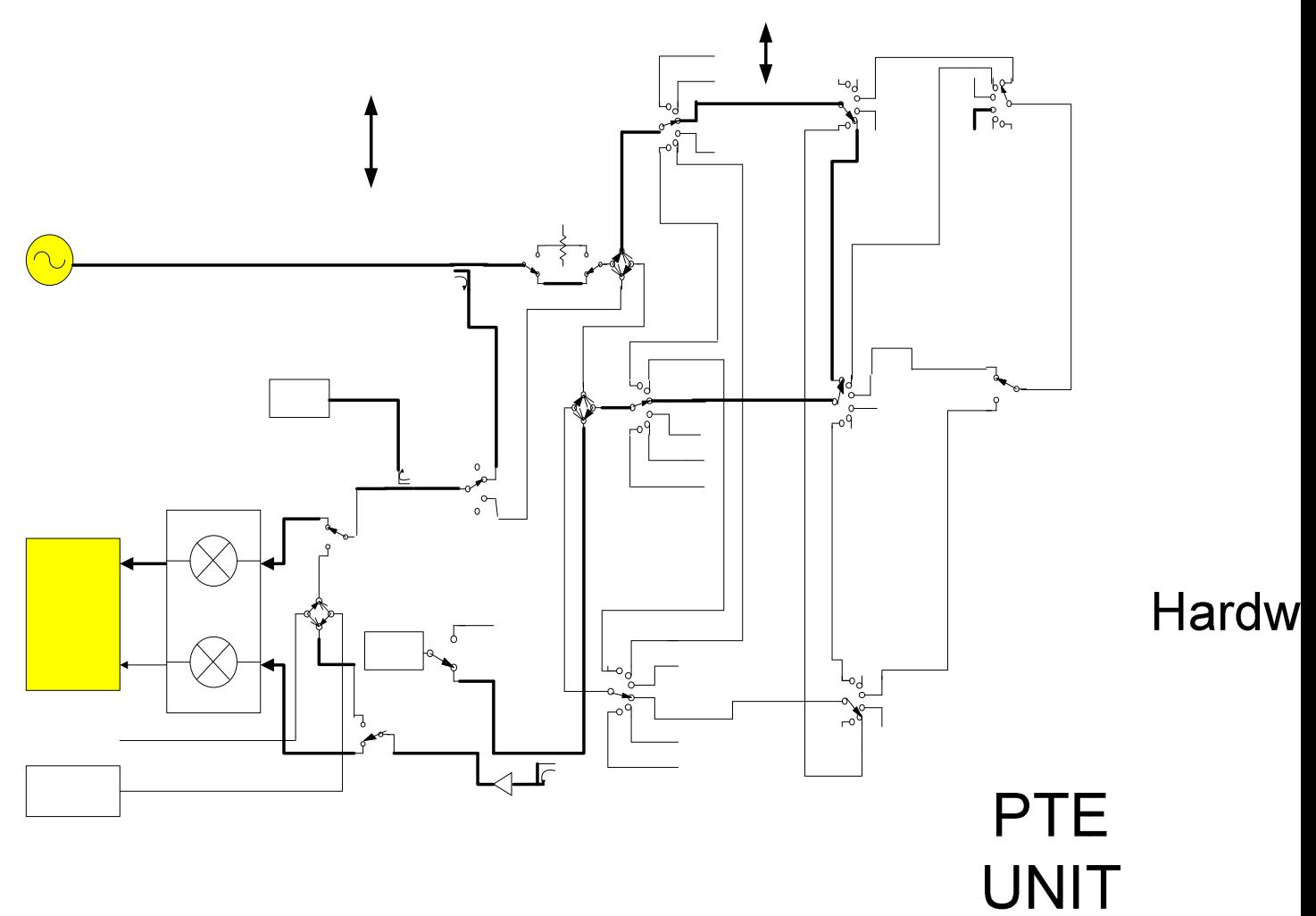

**Figure 22 TV Unit AB Measurement** 

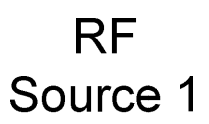

#### **6.2.10.7 Wrap Around Cable AC Measurement**

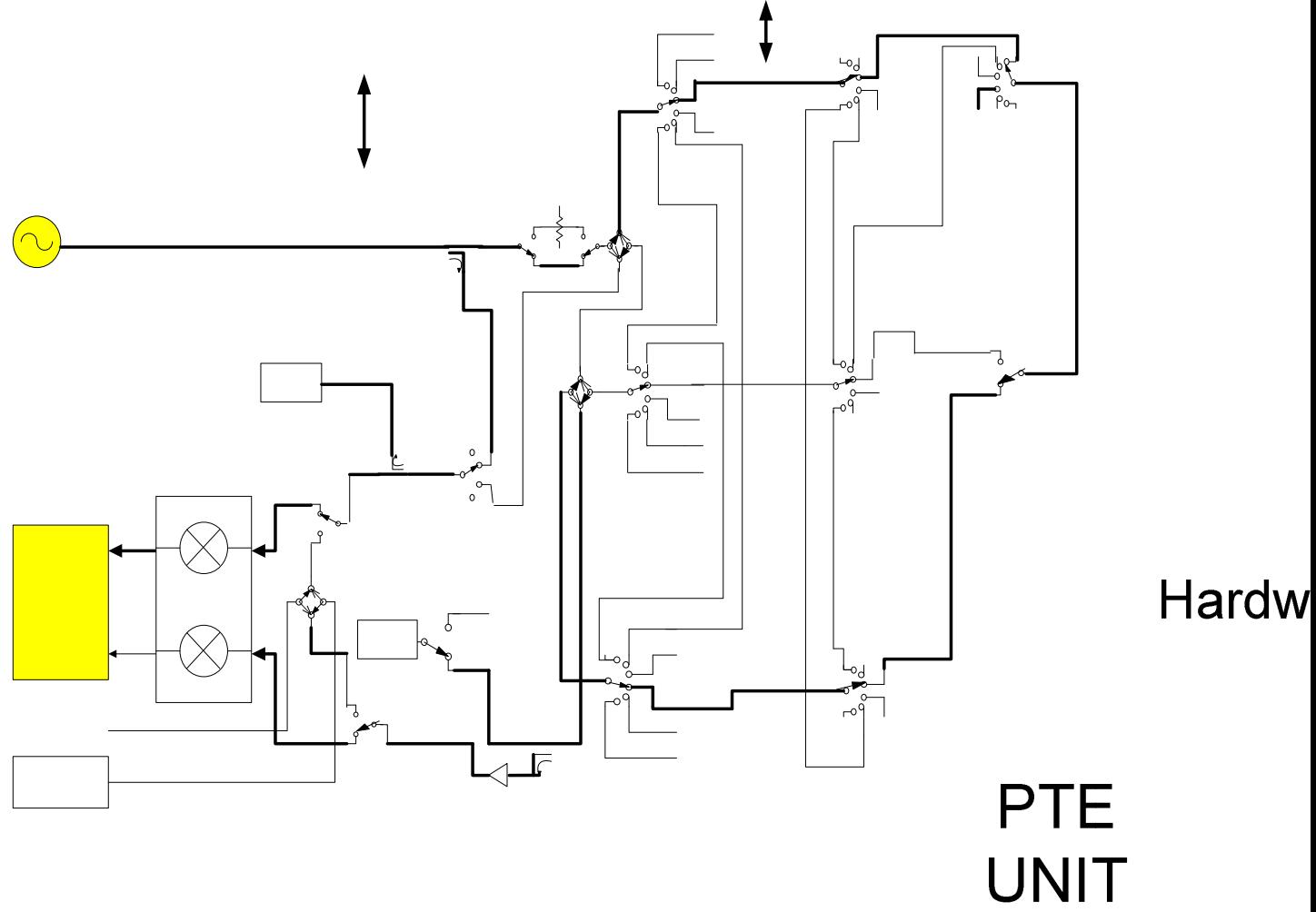

**Figure 23 Wrap Around Cable AC Measurement** 

*338*

#### **6.2.10.8 Wrap Around Cable BC Measurement**

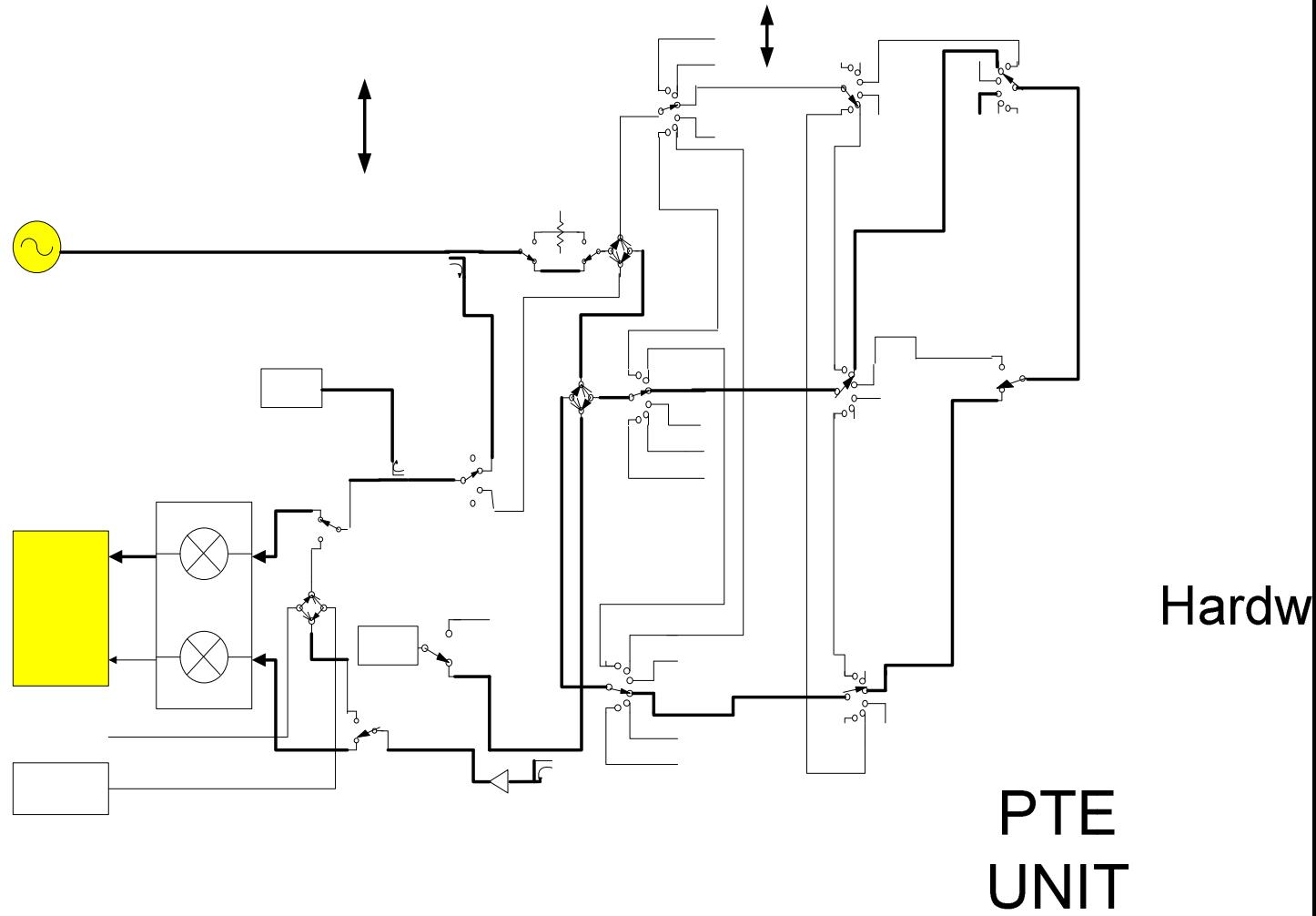

**Figure 24 Wrap Around Cable BC Measurement** 

*339*

#### **6.2.10.9 Wrap Around Cable AB Measurement**

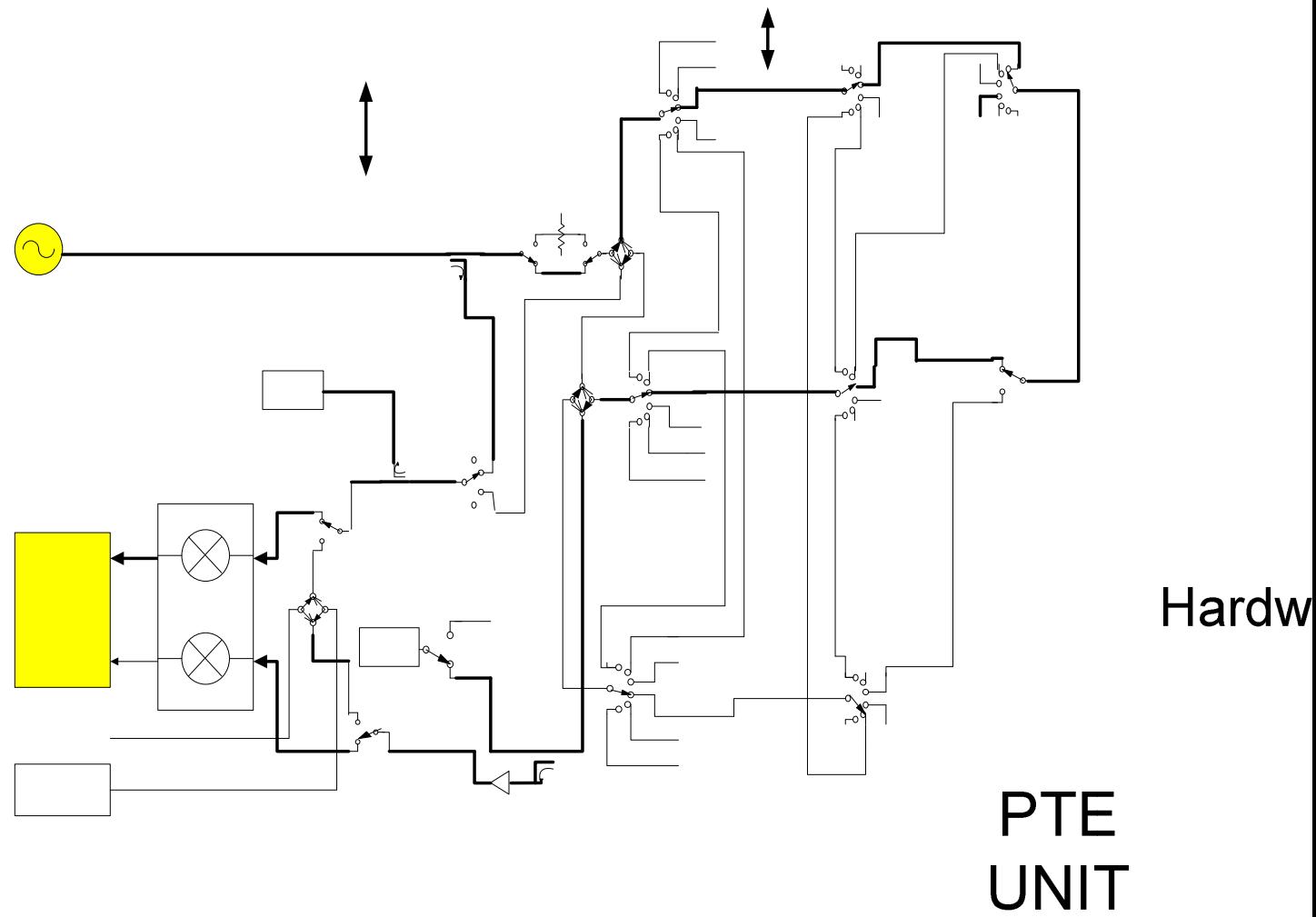

**Figure 25 Wrap Around Cable AB Measurement** 

*340*